**IBM Intelligent Transportation** 

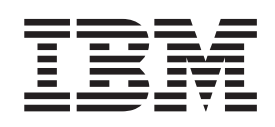

# **IBM Intelligent Transportation** 产品文档

 $V1 R5$ 

**IBM Intelligent Transportation** 

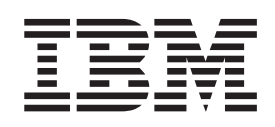

# **IBM Intelligent Transportation** 产品文档

 $V1 R5$ 

#### - 声明

在使用本资料及其支持的产品之前, 请阅读第369页的"声明"中的信息。

本版本适用于 IBM Intelligent Transportation V1.5.0 及所有后续发行版和修订版, 直到在新版本中另有声明为止。

## 目录

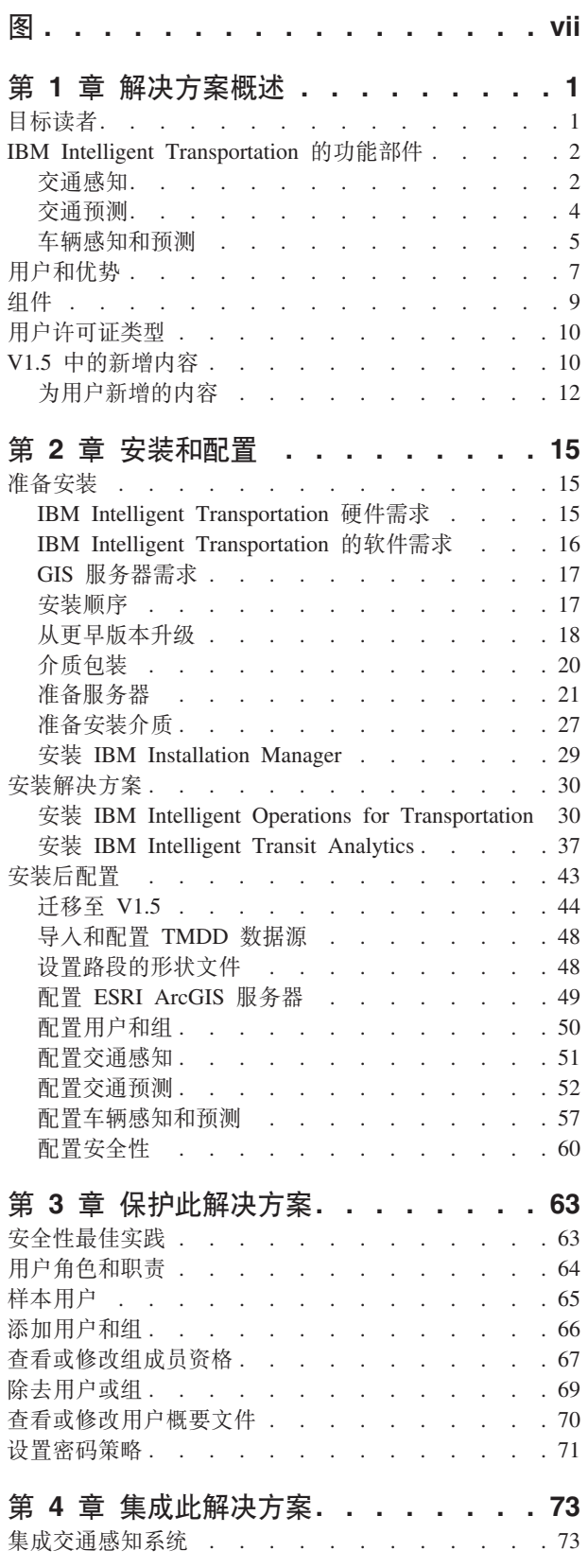

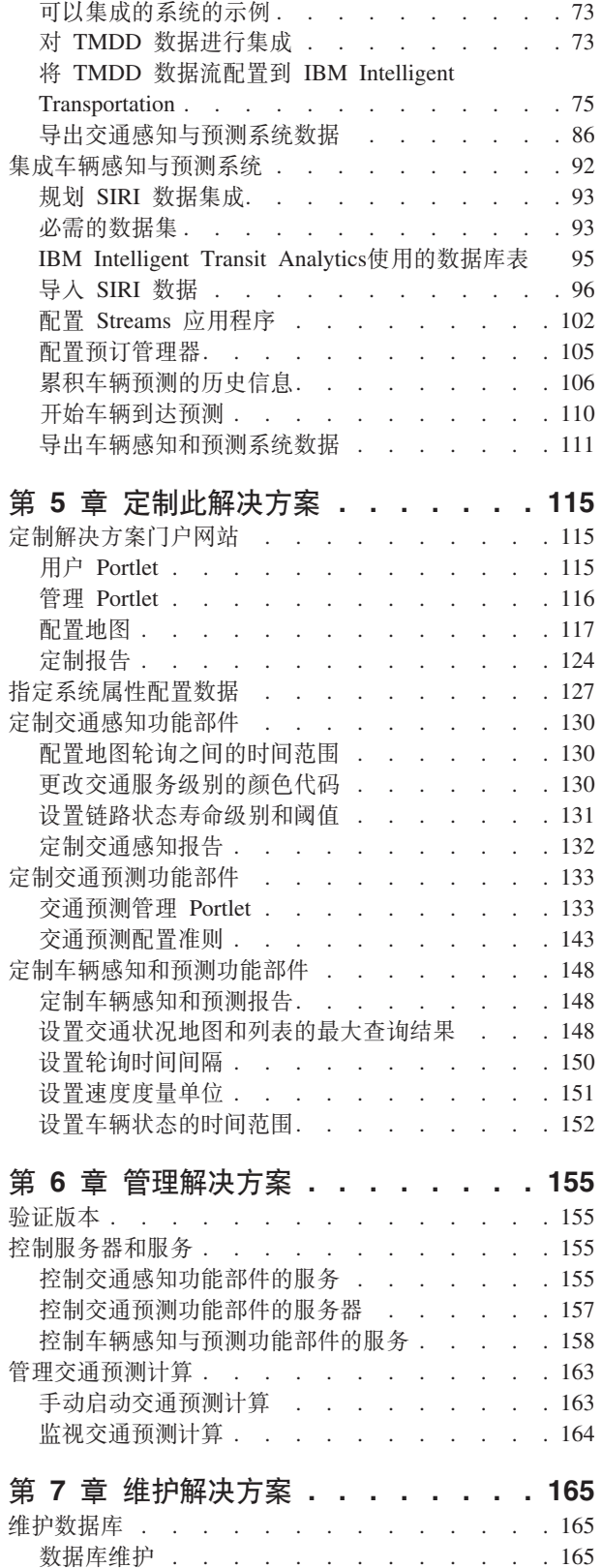

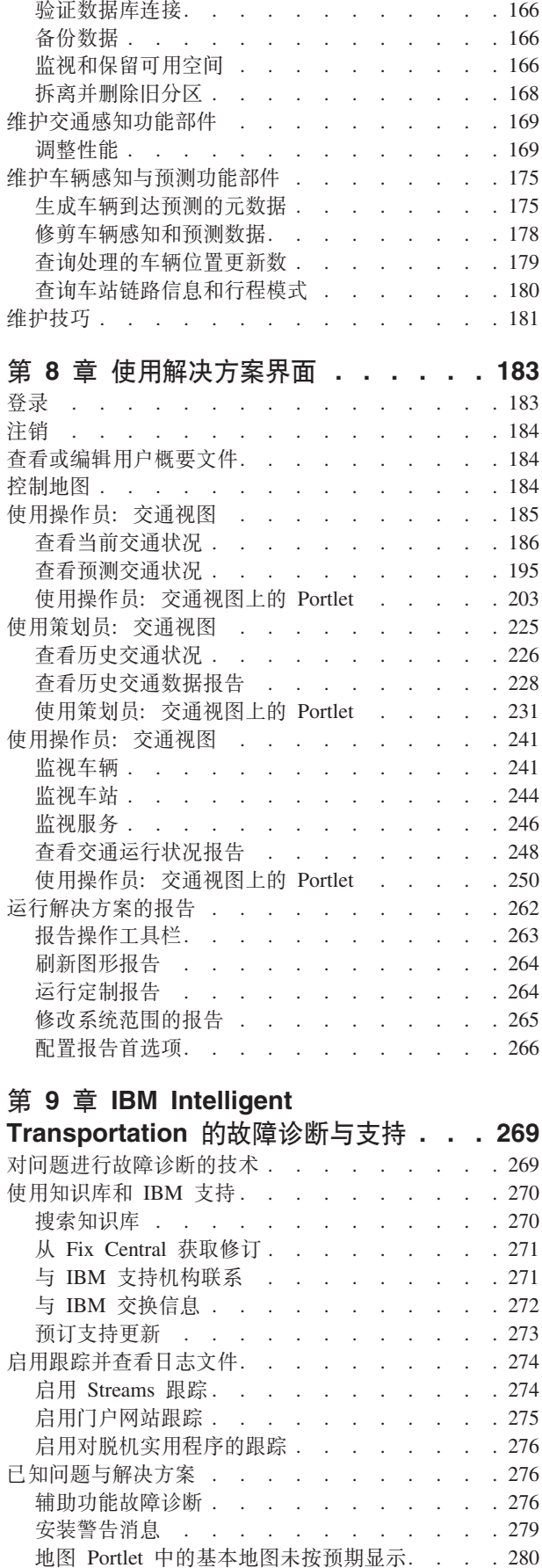

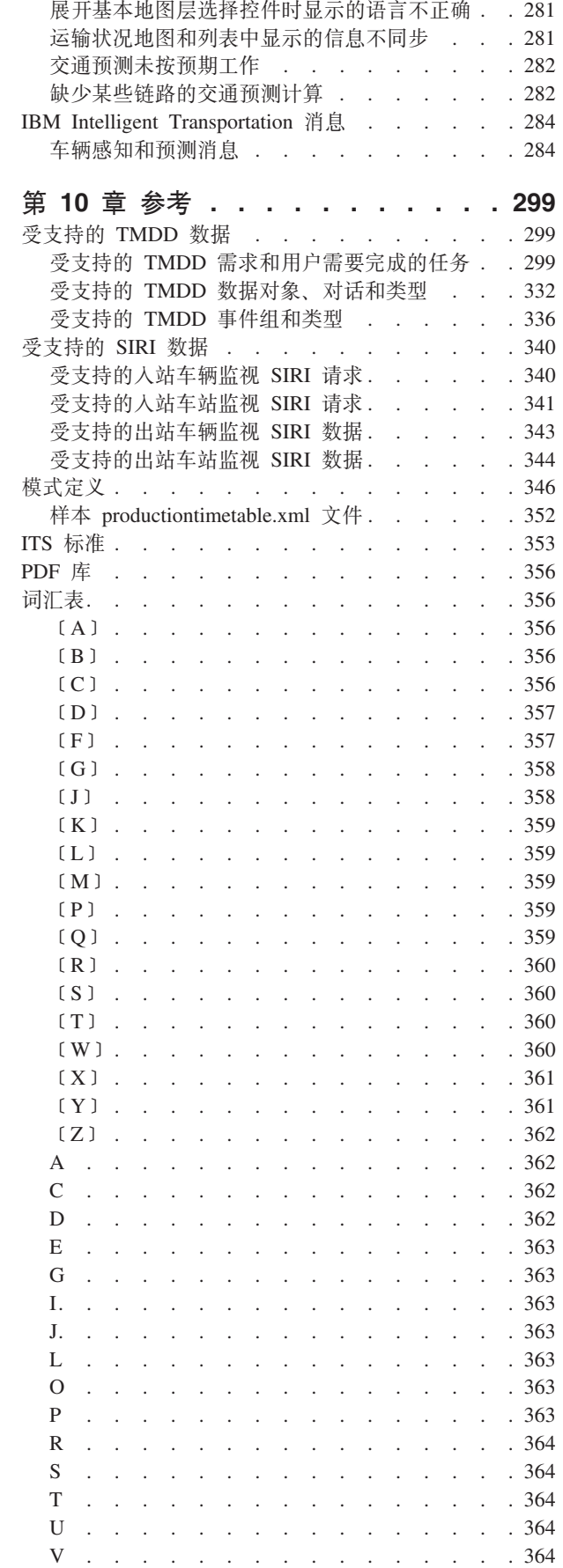

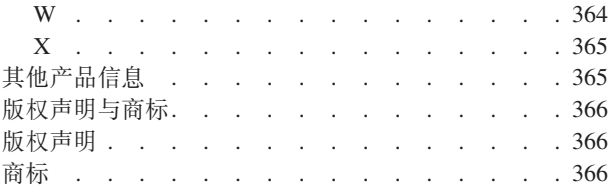

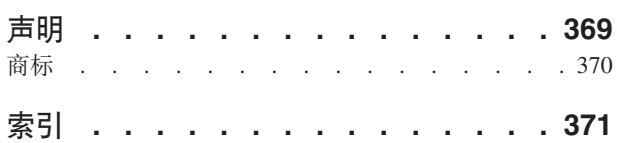

<span id="page-8-0"></span>图

### <span id="page-10-0"></span>**第1章 解决方案概述**

交通运输是将人员、货物和服务联系在一起以维系文明的一种重要方式。交通运输是经济生活的重要组成部 分。快速城市化的地球越来越依赖于人和物的流动。然而, 现有的许多交通运输基础设施无法满足 21 世纪的 发展需要。在全球范围内,交通运输管理机构都面临类似的战略性挑战,例如,与日俱增的环境问题、交通流 量和交通拥堵问题。

更加智能化的交通运输能够增强经济活力并且提高人们的生活质量。它可以更高效、为客户和参与各方提供更 好的服务, 保护环境并帮助确保我们的安全。

IBM® Intelligent Transportation 是交通管理解决方案的综合性、可伸缩平台, 提供了智能、洞察力和系统范围 的信息集成。它通过使用从多个地理位置的不同系统中收集的数据,集中管理交通和运输运营。IBM Intelligent Transportation 提高了状况感知, 从而全面描绘任意给定时间的道路状况。此解决方案可帮助城市前摄性地 管理交通网络, 并改善乘车上班族的出行体验。具体而言, IBM Intelligent Transportation 可帮助交通和运输管 理机构实现以下目标:

- 减少交通拥堵
- 在一组不同的交通系统中, 提高事故的可视性
- 改善事故响应和交通流
- 分析历史数据, 以获得对运行状况的洞察力, 并了解交通和道路事故的行为模式
- 最远可预测未来 1 小时内的交通水平
- 提高对活动运输车辆和车队服务及其关联问题的可视性
- 预测运输车辆的到达时间
- 分析运输系统的运行状况和瓶颈

IBM Intelligent Transportation 的体系结构是根据交通和车辆数据管理领域中的标准而开发的, 得到了交通行业 的广泛认可。IBM Intelligent Transportation 将交通和车辆数据聚集在一起, 并将这些数据标准化为符合以下全 球公认交通工程标准和协议的格式:

- 智能交通系统 (ITS)
- 交通管理数据字典 (TMDD) V3.0
- Datex-II 标准交通数据模型
- Transmodel V5.0
- Service Interface for Real Time Information (SIRI) V1.3

IBM Intelligent Transportation 是 IBM Smarter Cities® Software Solutions 产品系列中的一个解决方案, 并集 成到 IBM Intelligent Operations Center 中。

### **目标读者**

本信息中心适用于要使用、安装、管理和维护 IBM Intelligent Transportation 的人员。它还包含用于定制解决 方案以及用于集成 IBM Intelligent Transportation 所需的外部交通信息系统的实施文档。

本信息中心假定用户已事先具备必备软件的知识或能够熟练使用必备软件。本信息中心不会提供针对这些基础 产品的培训。如果您需要参与针对这些产品的培训, 请询问系统集成者或者 IBM 代表, 以获取有关基本组件培 训机会的信息。

<span id="page-11-0"></span>您可以在"参考"部分的其他产品信息页面上找到组件产品文档的链接。

有关管理和维护基本平台的详细信息, 另请参阅 IBM Intelligent Operations Center 信息中心。 相关概念:

第[365](#page-374-0) 页的 『其他产品信息』 在线提供了以下其他资源。 **`XE"**:

IBM Intelligent Operatons Center 信息中心

### **IBM Intelligent Transportation** 的功能部件

IBM Intelligent Transportation 为交通操作员和运输车队运营提供了感知、分析和预测能力。IBM Intelligent Transportation 通过使用全球范围内交通行业公认的集成协议, 将来自不同交通系统中的交通和运输数据集成在一起。 IBM Intelligent Transportation 提供了交通和运输数据的随需应变的地理可视性、分析和报告。

IBM Intelligent Transportation 是基于 IBM Intelligent Operations Center 运行且基于门户网站的解决方案。IBM Intelligent Transportation 利用 IBM Intelligent Operations Center 的基本体系结构和功能部件, 支持与其他城市 机构进行实时通信和协作、以有效地进行监控、协调操作并高效解决运营问题。

IBM Intelligent Transportation 可以通过两种方式进行部署, 一种是本地部署, 另一种是部署为 IBM SmartCloud™ 上基于云的产品。IBM Intelligent Transportation 还可以与 IBM Smarter Cities Software Solutions 产品服务组 合中的其他产品相集成。

IBM Intelligent Transportation 解决方案系列中提供了两个产品,用于提供交通运营和运输车辆运营方面的功能。

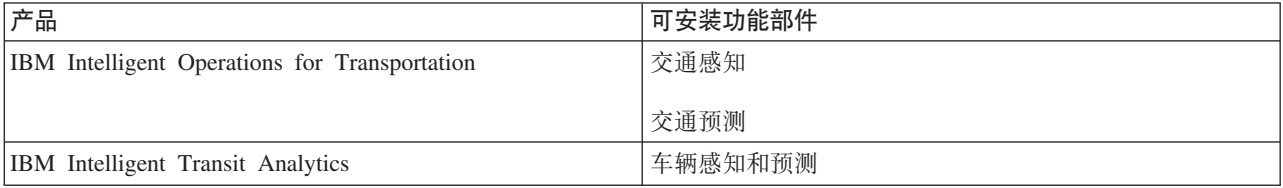

### <span id="page-11-1"></span>**;(P\***

"交通感知"是 IBM Intelligent Operations for Transportation 的基础交通运营功能部件。它为交通运营数据的可 视化和分析提供了交通信息模型和基础平台。"交通感知"功能部件通过使用全球范围内交通行业公认的集成协 议,将来自不同交通和道路数据捕获系统中的数据集成在一起。

"交通感知"功能部件提供了随需应变的地理可视性以及以下功能:

- 将多个来源的交通数据变换到一个集中交通信息系统中
- 包含一个近实时的直观界面, 用于聚集交通信息
- 帮助提供平衡各路线间交通所需的洞察力
- 在道路网络上以及表格视图和报告视图中, 以图形方式将交通状况实时显示为服务水平
- 提供有关道路链路拥堵时所需的其他出行时间的信息
- 能够在表格视图中以图形方式针对网络上的交通事件实时收到提醒
- 能够查询与交通相关的设备, 以获取状态和订阅源
- 提供对网络中最关键链路的交通状况历史模式的洞察力并能够进行分析
- 能够研究不同类型的交通事故和交通服务水平之间的历史相关性

• 改进城市范围的交通规划和管理(即使在基础结构受到限制并且无法选择进行扩展的情况下)

"交通感知"功能部件划分为两个交通运营子系统, 分别称为当前交通管理子系统和历史交通管理子系统。

### **Current®10;(\mS53**

当前交通管理子系统提供用于监视和管理其所服务区域中的交通流的设施。此子系统帮助交通运输政府机构和 部门确保最高效地利用地面街道和高速公路网络。"交通感知"功能部件可通过路边和其他子系统来处理交通数 据并提供基本交通和事故管理服务。

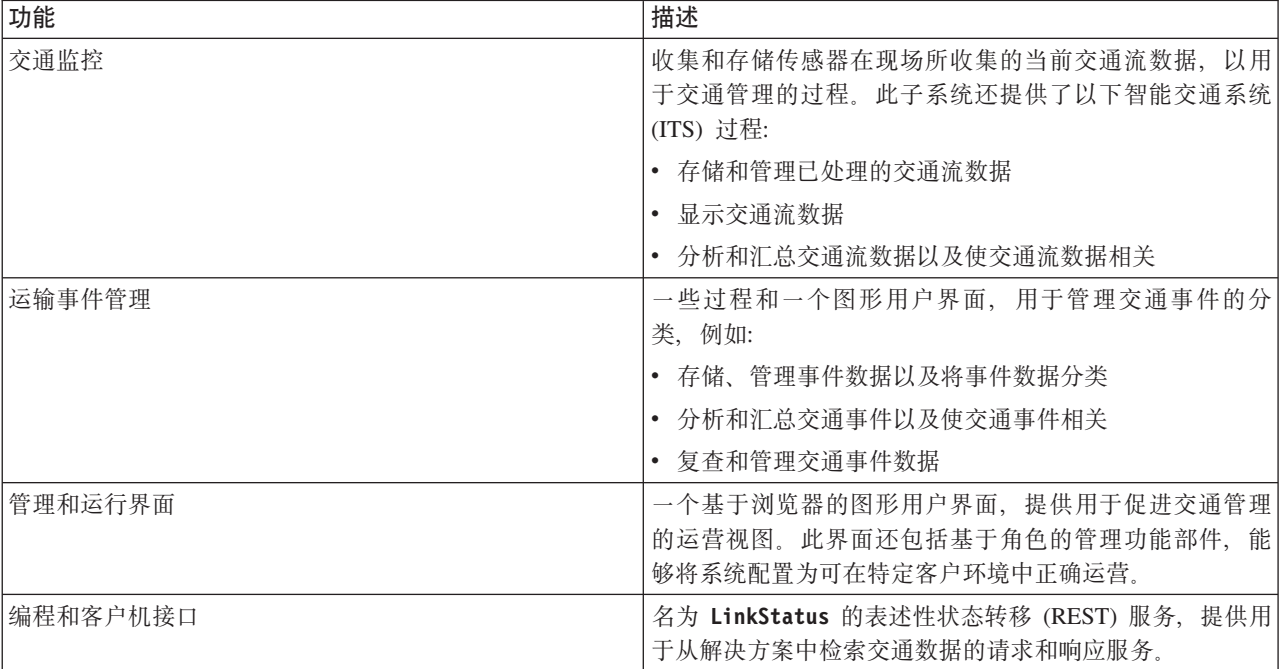

下表描述了"交通感知"功能部件的当前交通管理子系统所提供的功能。

来自交通管理子系统的信息显示在 IBM Intelligent Transportation 门户网站解决方案界面中。"操作员: 交通"视 图显示当前交通状况和运行状况水平。

### $\overline{D}$ 及交通管理子系统

历史管理子系统负责提供用于管理和分析其所服务区域中的历史交通运行状况信息的设施。它通过收集、存 储、管理和分发从智能交通系统(ITS)源生成的历史数据来实现前述操作。此子系统为负责管理交通运输的政 府机构和部门提供有关下列交通运输管理领域的有用信息:

- 管理
- 运行
- 监控运行状况
- 规划
- 政策评价
- 程序评估
- 研发应用程序
- 安全

<span id="page-13-0"></span>下表描述了"交通感知"功能部件的历史交通管理子系统所提供的功能。

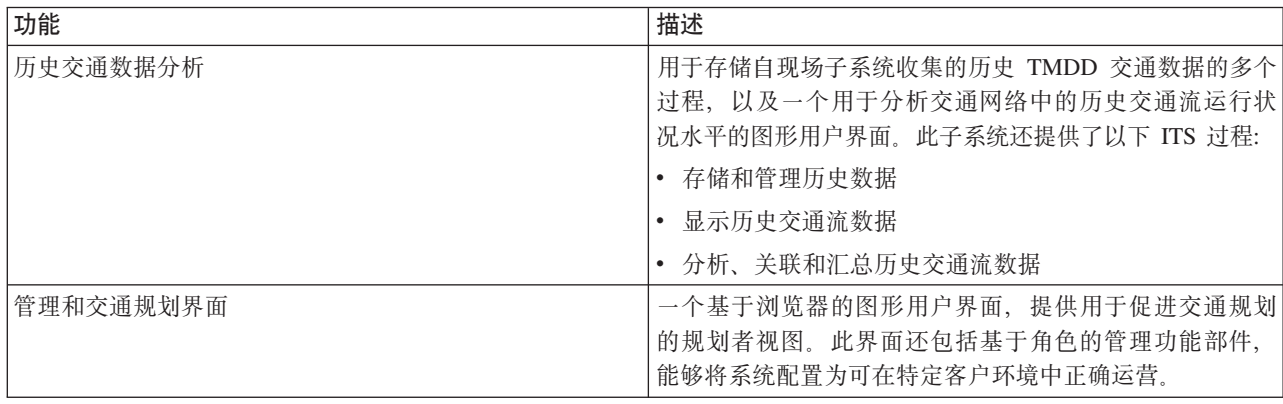

来自历史管理子系统的信息显示在 IBM Intelligent Transportation 门户网站解决方案界面中。"策划员: 交通"视 图显示历史交通数据, 通过这些数据可以分析交通网络的过去运行状况。

### <span id="page-13-1"></span>**;(\$b**

### e

IBM Intelligent Operations for Transportation 的"交通预测"功能部件为交通运输管理机构提供了交通预测功能。 "交通预测"功能部件使用交通感知系统收集的历史和实时交通数据,可最多提前 1 小时预测某地理区域的未来 交通水平。

交通预测是一个可选功能部件, 用于通过提供以下优势来增强 IBM Intelligent Transportation 解决方案的功能:

- 从当前时间开始的预设点 (5 分钟、10 分钟、15 分钟、30 分钟、45 分钟和 60 分钟) 的预测交通水平的 地理可视性
- 详细信息的列表视图, 这些信息与从当前时间开始的预设点(5分钟、10分钟、15分钟、30分钟、45分 钟和 60 分钟)的预测交通水平相关
- 基于速度和流量的交通预测管理报告
- 分析交通预测数据的准确性报告

假定有至少三个月的历史交通速度或流量数据的情况下,预测性分析会执行估算值和平均值计算,以生成不久 之后的交通水平。

下表描述了"交通预测"功能部件提供的详细子系统。

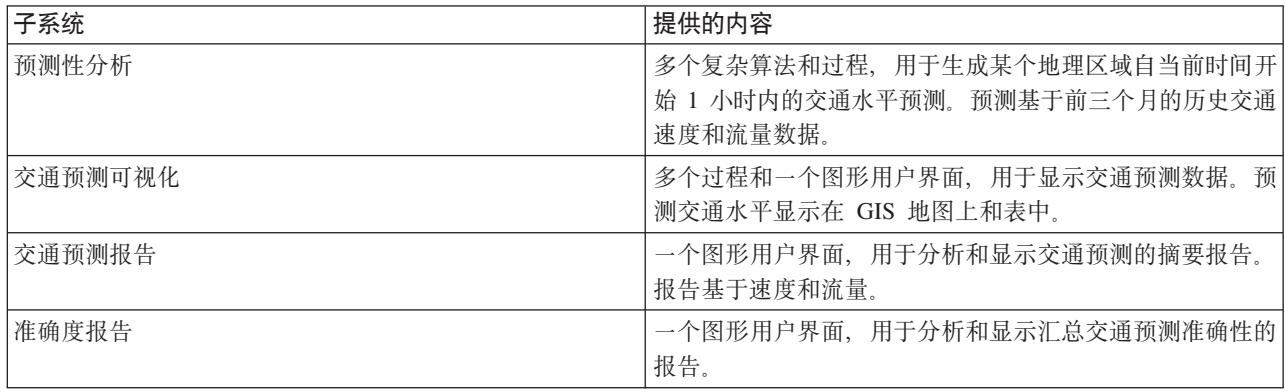

<span id="page-14-0"></span>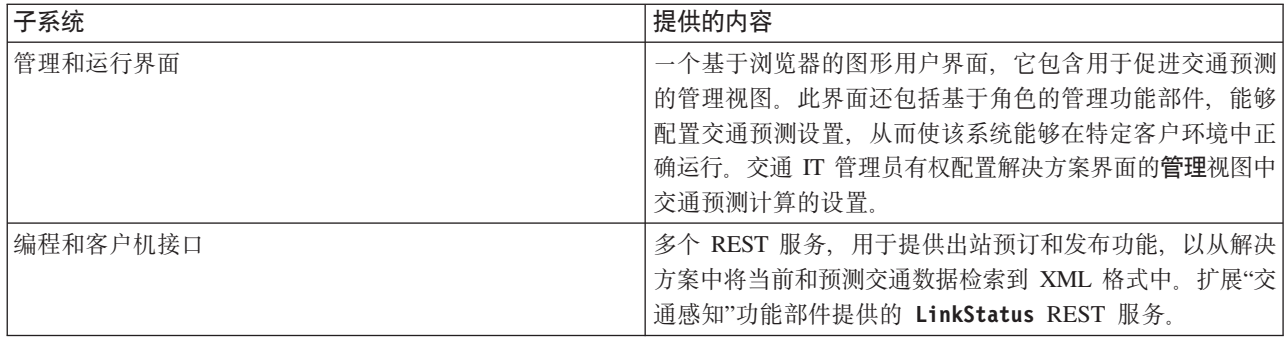

来自交通管理子系统的信息显示在 IBM Intelligent Transportation 门户网站解决方案界面中。"操作员: 交通"视 图显示当前交通状况和预测的交通状况。

文档中一些部分标记有 <sup>△</sup> 图标, 指示这些信息适用于 IBM Intelligent Operations for Transportation 的可选" 交通预测"功能部件。

### <span id="page-14-1"></span>车辆感知和预测

里

"车辆感知和预测"为运输系统提供了车辆感知和到达时间预测功能。"车辆感知和预测"是 IBM Intelligent Transit Analytics 的基础功能部件,可帮助运输运营部门和乘客清楚地了解交通网络中的车辆服务。

"车辆感知和预测"功能部件可捕获并交付有关所监视运输车辆的数据, 例如车辆位置、速度以及是否准点。外 来和累积车辆数据是通过 Service Interface for Real Time Information (SIRI) 消息从现场的外部系统中捕获的。 此外,"车辆感知和预测"功能部件还会生成车辆到达临近的已计划车站的估计时间。

"车辆感知和预测"是一个可选功能部件, 可以基于 IBM Intelligent Transportation 的现有部署进行安装。"车辆 感知和预测"功能部件会集成到交通感知系统和解决方案门户网站中。

下表描述了"车辆感知和预测"功能部件的子系统以及此功能部件如何增强 IBM Intelligent Transportation 解决方 案的功能。

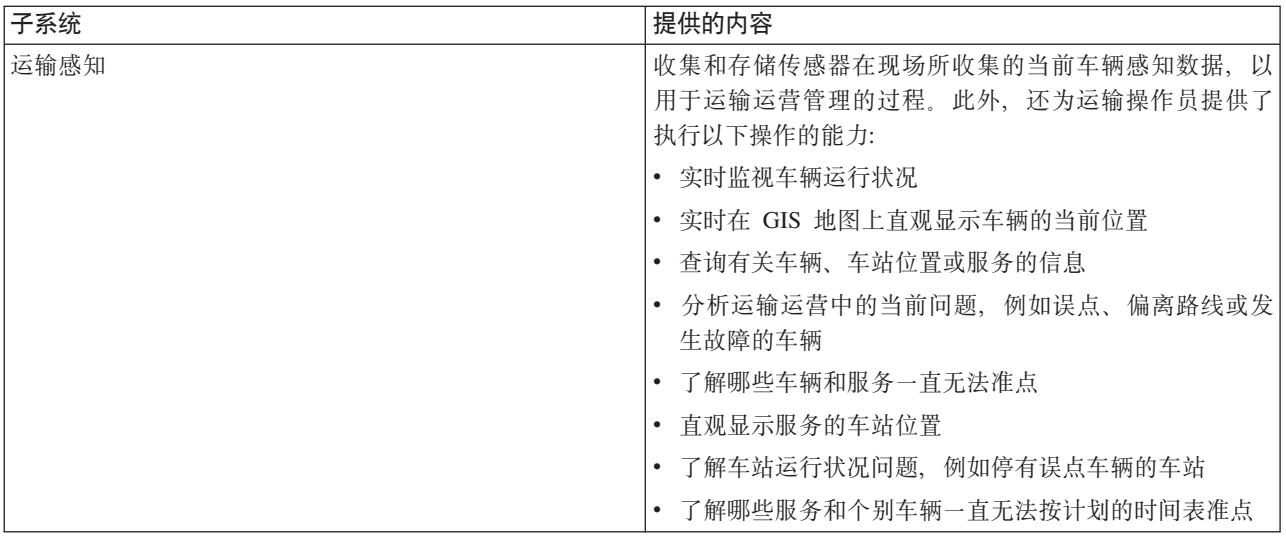

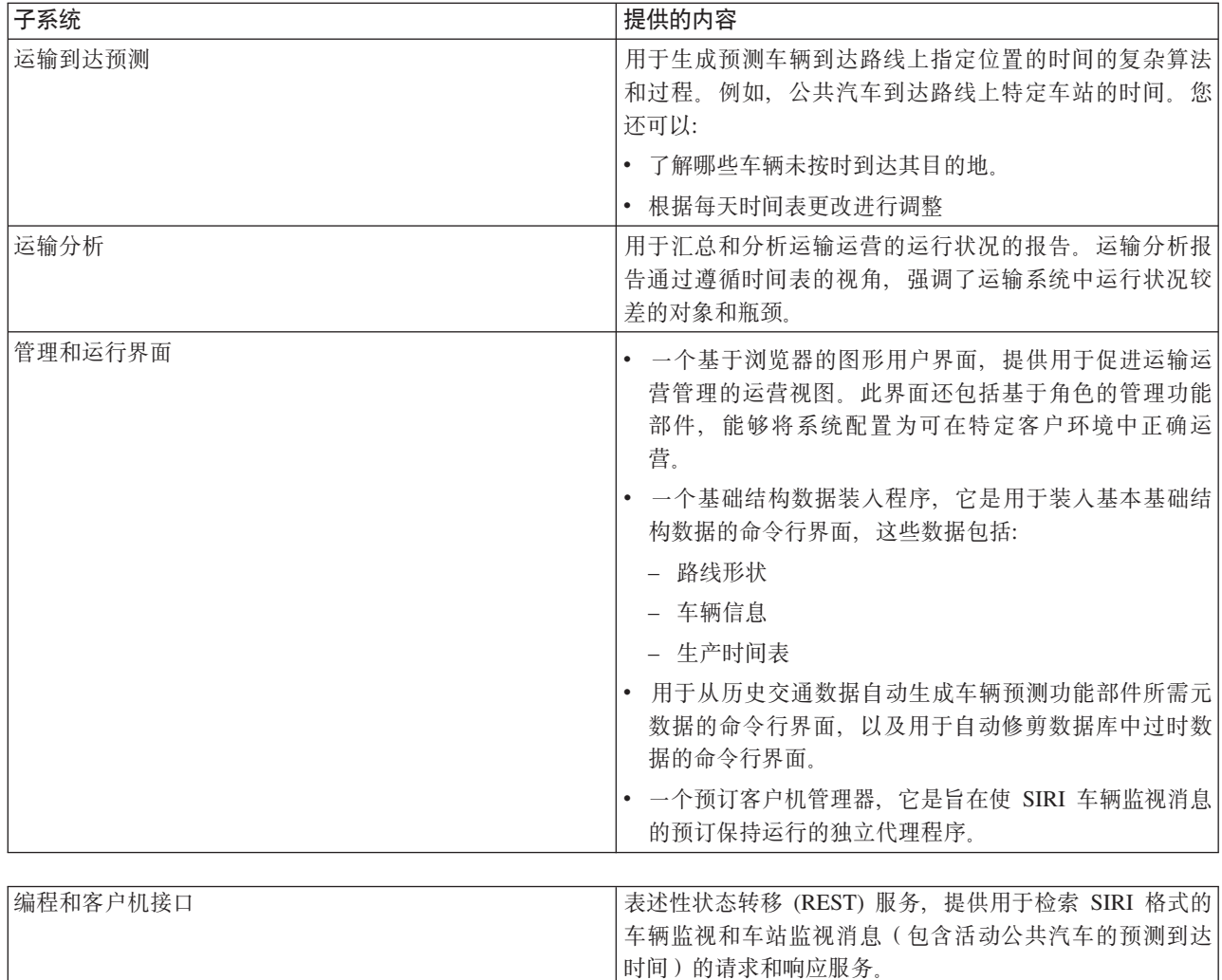

来自"车辆感知和预测"功能部件的信息显示在 IBM Intelligent Transportation 门户网站解决方案界面中。"操作 员: 交通"视图显示当前交通状况和预测的交通状况。

文档中一些部分标记有 - 图标, 指示这些信息适用于 IBM Intelligent Transit Analytics 的可选"车辆感知和 预测"功能部件。

### <span id="page-16-0"></span>**用户和优势**

IBM Intelligent Transportation 是针对交通运输管理机构、城市部门和管理城市交通的其他部门设计的。

下表描述了通过使用 IBM Intelligent Transportation 可从中获益的一些交通和运输运营人员。

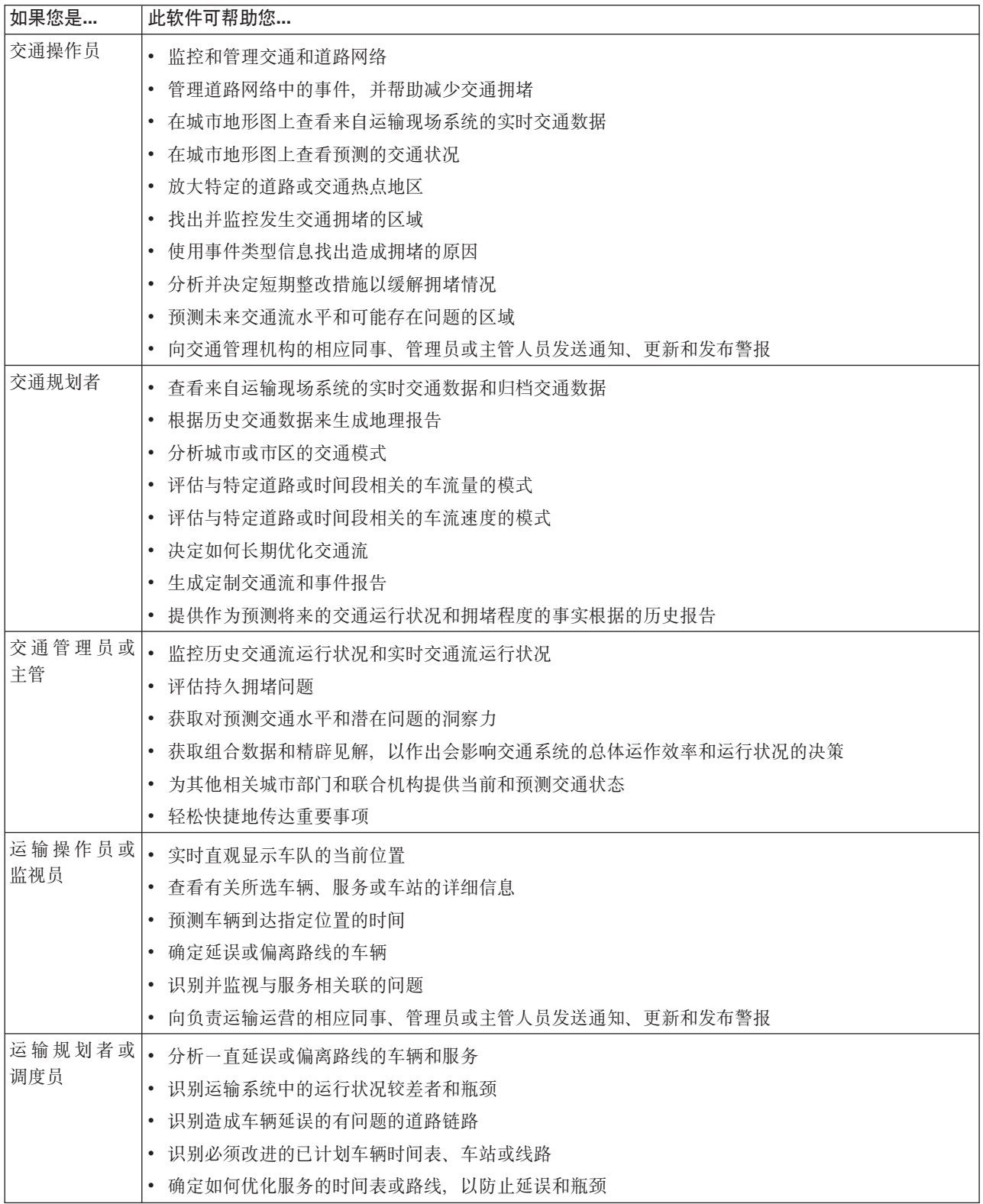

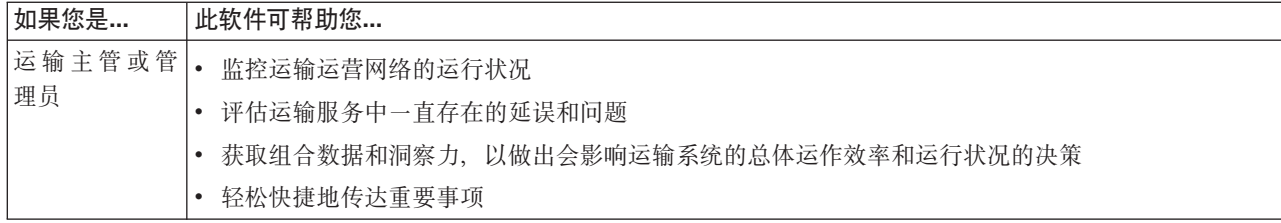

### <span id="page-18-0"></span>相关概念:

第63页的第3章, 《保护此解决方案》

保护 IBM Intelligent Transportation 的安全是一项重要的注意事项。为了确保系统安全, 您必须管理哪些用户 可以访问系统,并在解决方案内分配正确的访问级别。

### 相关信息:

将用户和组导人到 IBM Intelligent Operations Center 中

### 组件

在高级别, IBM Intelligent Transportation 的结构可以划分为主组件、子系统和服务。

下图显示了 IBM Intelligent Transportation 的高级别视图。

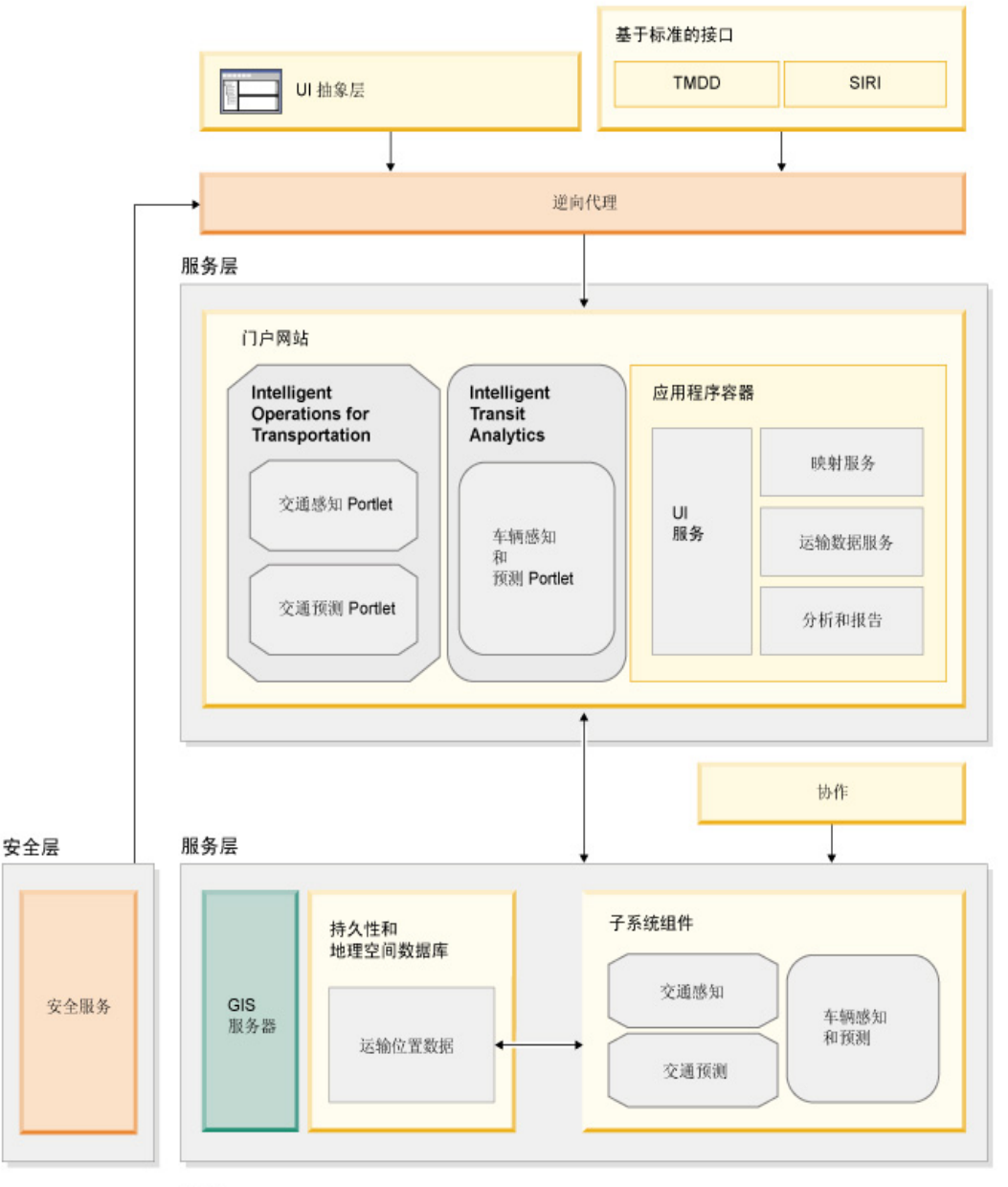

图注

### <span id="page-19-0"></span>用户许可证类型

IBM Intelligent Transportation V1.5 发行版产品提供了多种用户许可证类型, 以满足您的组织和部署的需要。 您可以在本地部署 IBM Intelligent Transportation 解决方案, 也可以将其部署为 IBM SmartCloud 中基于云的 产品。安装 IBM Intelligent Operations for Transportation 和 IBM Intelligent Transit Analytics 期间, 请查看 所购买的产品和用户类型的许可证信息。

### 本地

为 IBM Intelligent Operations for Transportation 提供了以下用户许可证类型:

- 1. IBM Intelligent Operations for Transportation Premium User
- 2. IBM Intelligent Operations for Transportation Standard User
- 3. IBM Intelligent Operations for Transportation Developer User

只为 IBM Intelligent Transit Analytics 提供了一种用户许可证类型。

### 云实施

如果要在 IBM SmartCloud 中实施 IBM Intelligent Transportation, 那么还提供了以下用户许可证类型:

- 1. IBM Intelligent Operations for Transportation Premium User on IBM SmartCloud
- 2. IBM Intelligent Operations for Transportation Standard User on IBM SmartCloud
- 3. IBM Intelligent Transit Analytics on IBM SmartCloud

有关为 IBM Intelligent Transportation V1.5 提供的用户许可证类型的信息, 请参阅官方产品信息页面。 相关信息:

■ 产品信息: IBM Intelligent Operations for Transportation

■ 产品信息: IBM Intelligent Transit Analytics

### V1.5 中的新增内容

IBM Intelligent Transportation V1.5 提供了多个增强功能和新功能部件, 可帮助交通运输管理机构减少交通拥 堵、并改善全球范围内的城市和社区中的出行体验。

### 基本体系结构

IBM Intelligent Transportation V1.5 基于 IBM Intelligent Operations Center V1.5 运行, 后者的服务现在基于 更少的硬件集运行。IBM Intelligent Operations Center 现在至少需要四台硬件服务器来运行解决方案的必需基 本体系结构服务。

### **;(P\***

在本发行版中, 增强了 IBM Intelligent Transportation 的基础交通运营组件的功能, 并对这些功能进行了重新 打包。IBM Traffic Information Hub 付费组件现在命名为 IBM Intelligent Operations for Transportation。现在, IBM Traffic Information Hub 的交通感知功能由 IBM Intelligent Operations for Transportation 的基础"交通感 知"功能部件提供。

了解更多...

### e

### **;(\$b**

本发行版中增强了 IBM Intelligent Transportation 的交通预测功能。V1.0.1 的"交通预测"功能部件已重命名为 "交通预测", 它现在是 IBM Intelligent Operations for Transportation 产品的功能部件。"交通预测"功能部件是 一个可选功能部件, 用于增强"交通感知"功能部件。

了解更多...

### ₽

### 车辆感知和预测

IBM Intelligent Transportation V1.5 解决方案产品引入了名为 IBM Intelligent Transit Analytics 的新产品, 用 于为交通系统提供运输运营方面的功能。IBM Intelligent Transit Analytics 提供了名为"车辆感知和预测"的新功 能部件。可以选择基于"交通感知"来安装"车辆感知和预测"功能部件,以增强并集成交通网络的交通和运输运 营.

了解更多...

### **)9D/@w'V**

为了与 IBM Intelligent Operations Center 保持一致, IBM Intelligent Transportation 解决方案门户网站现在支 持更多浏览器版本。

了解更多...

### 性能改进

在本发行版中, 对 IBM Intelligent Transportation 解决方案的以下方面进行了若干项重要改进:

### 用户界面

进行了改进以缩短用于在用户界面门户网站中的 GIS 地图和列表 Portlet 中呈现信息的时间。

### **;(\$b**

交通预测算法进行了改进以缩短用于生成道路链路的交通水平预测的时间。

### **Iz}]0k**

进行了改进以缩短用于装入"交通感知"系统部署所需交通数据的时间长度。

### <span id="page-21-0"></span>经过改进的安装

现在, IBM Intelligent Transportation 的产品和功能部件是使用 IBM Installation Manager 安装的, 这与 IBM Intelligent Operations Center 和解决方案系列中的其他产品一致。对于 IBM Intelligent Transportation 的每个产 品,都有一个安装向导。

现在, 安装 GUI 中提供了指向最新安装文档的链接。

了解更多...

### **(F5CLr**

在本发行版中, 提供了一个新的迁移实用程序, 可帮助您将现有 V1.0.1.1 环境中的数据迁移到 V1.5 中的所需 数据结构和格式。

了解更多...

#### **\m Portlet**

现在, 管理 Portlet 位于门户网站解决方案管理控制台的**管理 > Intelligent Operations > 定制工具**下。此外, 解决方案门户网站的管理控制台中还提供了更多管理 Portlet。这些 Portlet 可帮助您配置和定制 IBM Intelligent Operations for Transportation 的可选"交通预测"功能部件。

- 交通预测 更新子网
- 交通预测 创建子网

了解更多...

IBM Intelligent Transportation V1.5 在解决方案门户网站中为用户引入了有用的新功能部件。

### 为用户新增的内容

在 IBM Intelligent Transportation V1.5 中, IBM Intelligent Transit Analytics 组件提供了监视运输运营系统运 行状况的能力。您还可以与城市部门中连接到解决方案环境中运行的其他 IBM Smarter Cities Software Solutions 的其他人员协作。此外, 在解决方案中还有新的视图和 Portlet。

### **"Yw1:;("S<**

如果 IBM Intelligent Transit Analytics 产品已部署在环境中, 那么门户网站解决方案中会有一个新页面。"操作 员: 交通"视图将显示运输运营网络的最新状况,同时显示活动车辆的预测到达时间。运输数据和预测会显示 在"操作员: 交通"视图上的以下 Portlet 中:

- 交通状况
- 交通状况 详细信息
- 联系人
- 延误的车辆
- 偏离路线的车辆
- 交通定制报告

### 摄作员: 交通

在本发行版中进一步改进了"操作员: 交通"视图上的 Portlet。

#### **10;(4v**

"当前交通状况"Portlet 显示了有关交通网络当前交通级别的更多信息。现在, 地图上还提供了更多悬浮 卡,可根据最新的交通数据显示信息,例如平均速度、交通时间服务水平和道路链路的时间损失。

**;(4v - j8E"**

"交通状况 - 详细信息"Portlet 提供了更多列, 用于显示有关系统中最新交通数据的信息。新列包括有 关平均速度、交通时间服务水平和道路链路的时间损失的信息。

联系人 在"操作员: 交通"视图上有新的协作 Portlet, 可用于与登录到解决方案的其他用户进行通信。您还可以 从解决方案门户网站的其他视图使用"联系人"Portlet。

### <span id="page-24-2"></span><span id="page-24-0"></span>**Z 2 B 20MdC**

IBM Intelligent Transportation 是一种以 IBM Intelligent Operations Center 为基础的解决方案。提供了部署向 导和命令行实用程序以用于安装 IBM Intelligent Transportation 的交通感知、交通预测和车辆感知和预测功能 部件。

### 准备安装

部署 IBM Intelligent Operations for Transportation 和 IBM Intelligent Transit Analytics 之前, 请了解可安装 的功能部件的最低受支持的需求和安装顺序。

### **相关概念:**

第 30 页的 『 安装 [IBM Intelligent Operations for Transportation](#page-39-0) 』

一旦完成必备任务, 即可将 IBM Intelligent Operations for Transportation 安装到运行 IBM Intelligent Operations Center V1.5 的现有环境中。可以通过运行 GUI 部署向导或静默安装命令行程序来安装 IBM Intelligent Operations for Transportation.

### <span id="page-24-1"></span>**IBM Intelligent Transportation 硬件需求**

在部署 IBM Intelligent Transportation 时, 它将基于 IBM Intelligent Operations Center 进行安装。IBM Intelligent Transportation 使用由 IBM Intelligent Operations Center V1.5 环境提供的服务器。还需要其他硬件和软 件才能运行 IBM Intelligent Transportation 的产品和功能部件。环境必须满足为 IBM Intelligent Transportation 和基本体系结构指定的最低硬件需求。

有关 IBM Intelligent Transportation 的产品和功能部件所需其他硬件的信息, 请参阅 IBM Intelligent Transpor*tation* 详细系统需求。

### **IBM Intelligent Operations Center** 服务器硬件需求

IBM Intelligent Operations Center V1.5 服务器为 IBM Intelligent Transportation 提供了基本体系结构。下表概 述了 IBM Intelligent Transportation 是如何使用每台服务器的。

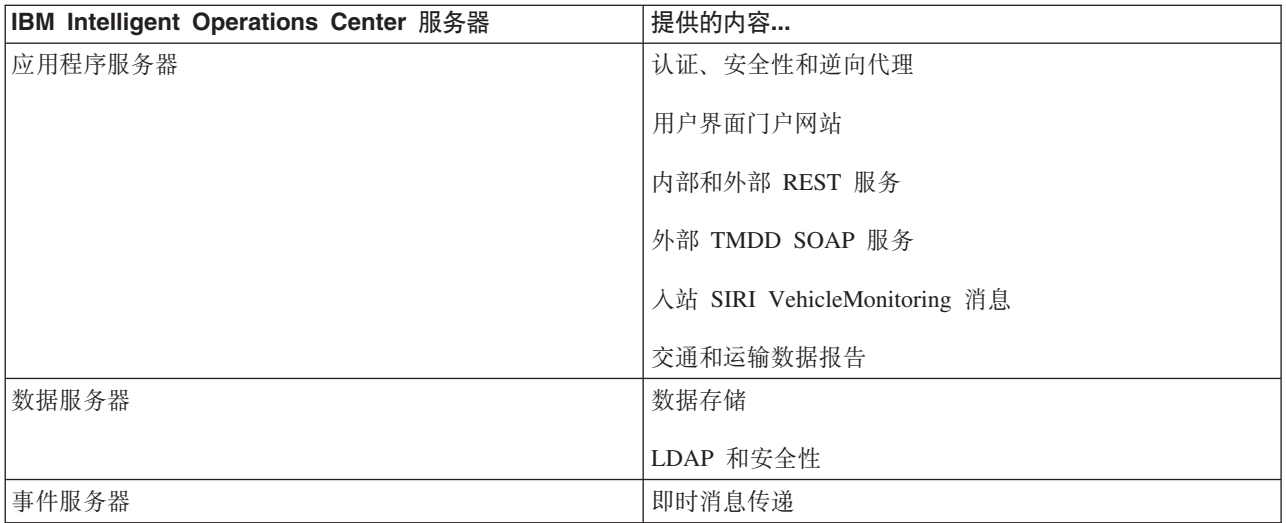

<span id="page-25-0"></span>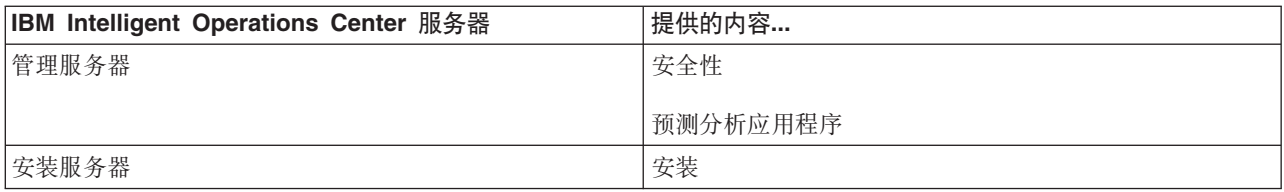

### **IBM Intelligent Operations for Transportation 硬件需求**

要安装 IBM Intelligent Operations for Transportation, 某些 IBM Intelligent Operations Center 服务器需要更多 内存和 CPU 资源。

### **IBM Intelligent Transit Analytics 硬件需求**

要安装 IBM Intelligent Transit Analytics, 将额外需要一台服务器来运行 InfoSphere® Streams Server。

### **M'z2~hs**

要访问 IBM Intelligent Transportation 解决方案门户网站, 请确保客户机系统满足 IBM Intelligent Operations Center 的受支持 Web 浏览器的硬件需求。

### **`XE"**:

■ [IBM Intelligent Transportation](http://www.ibm.com/support/docview.wss?uid=swg27036222) 详细系统需求

### **IBM Intelligent Transportation** 的软件需求

<span id="page-25-1"></span>部署 IBM Intelligent Transportation 时涉及到的服务器和客户端都必须满足最低软件需求。

### **IBM Intelligent Operations Center 服务器软件需求**

有关 IBM Intelligent Transportation 提供的产品和功能部件的详细软件需求, 请参阅 IBM Intelligent Transportation 详细系统需求。

IBM Intelligent Operations Center V1.5 服务器提供了 IBM Intelligent Operations for Transportation 所需的基 本软件平台。安装 IBM Intelligent Transportation 解决方案的 IBM Intelligent Operations Center 服务器必须满 足最低软件需求。

### **IBM Intelligent Operations for Transportation 服务器软件需求**

除了 IBM Intelligent Operations Center 服务器之外, 还需要 GIS 服务器来提供在解决方案门户网站中显示的 地图。有关更多信息、请参阅 GIS 服务器需求。

安装 IBM Intelligent Operations for Transportation 的功能部件之前, 请确保在 IBM Intelligent Operations Center 应用程序服务器上运行的以下服务器上修改 Java™ 虚拟机 (JVM) 设置。

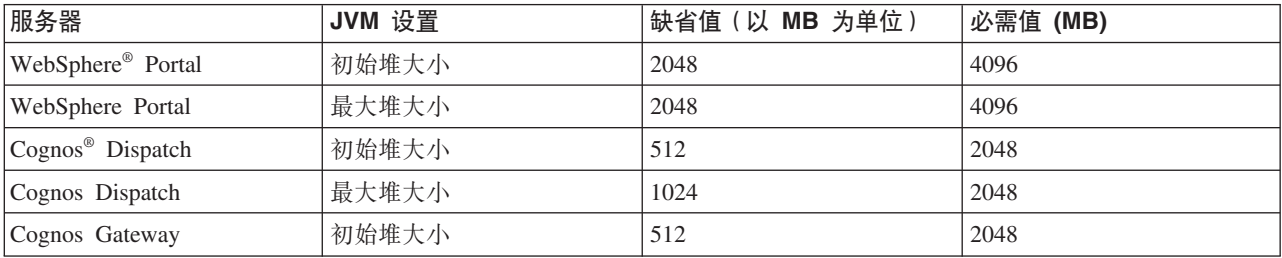

<span id="page-26-0"></span>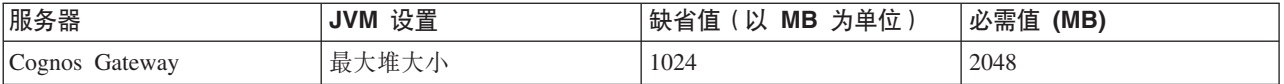

### **IBM Intelligent Transit Analytics 服务器软件需求**

如果计划安装 IBM Intelligent Transit Analytics, 必须在额外的一台服务器上安装并配置 InfoSphere Streams Server, InfoSphere Streams Server 必须已安装并正在运行, 才能开始安装 IBM Intelligent Transit Analytics, InfoSphere Streams Server 软件与 IBM Intelligent Transportation 的安装介质捆绑在一起。

### **M'zm~hs**

要访问 IBM Intelligent Transportation 解决方案门户网站, 请使用支持与 IBM Intelligent Operations Center V1.5 配合使用的浏览器。

### 相关概念:

『GIS 服务器需求』

除了底层 IBM Intelligent Operations Center 之外, IBM Intelligent Transportation 还需要访问地理信息系统  $(GIS)$  服务器。

### 相关信息:

■ [IBM Intelligent Transportation](http://www.ibm.com/support/docview.wss?uid=swg27036222) 详细系统需求

### **GIS** 服务器需求

除了底层 IBM Intelligent Operations Center 之外, IBM Intelligent Transportation 还需要访问地理信息系统 (GIS) 服务器。

IBM Intelligent Transportation 需要装有 ESRI ArcGIS Server Standard 10 的 GIS 服务器。IBM Intelligent Transportation 不支持其他 GIS 服务器。

### 相关概念:

第16 页的 『[IBM Intelligent Transportation](#page-25-0) 的软件需求 』

部署 IBM Intelligent Transportation 时涉及到的服务器和客户端都必须满足最低软件需求。

第49页的 『 配置 [ESRI ArcGIS](#page-58-0) 服务器 』

需要 ESRI ArcGIS 服务器才能提供解决方案界面中的所有地图 portlet 的基本地图。ESRI ArcGIS 并不是 IBM Intelligent Transportation 的组成部分, 因此需要作为附加服务提供。安装IBM Intelligent Operations for Transportation后, 配置 ESRI ArcGIS 服务器以处理该解决方案。

### **`XE"**:

[ESRI Web](http://www.esri.com) 站点

### 安装顺序

要安装 IBM Intelligent Transportation, 必须使用受支持的顺序安装功能部件。

交通感知和交通预测功能部件由 IBM Intelligent Operations for Transportation 产品提供。车辆感知和预测功能 部件由 IBM Intelligent Transit Analytics 产品提供。 IBM Intelligent Transportation 产品有些时候也作为收费 组件。

交通感知是 IBM Intelligent Transportation 的基础功能部件。必须先安装并配置"交通感知"功能部件,再安装 IBM Intelligent Transportation 的其他任何功能部件。

<span id="page-27-0"></span>交通预测和车辆感知和预测功能部件可以按任意顺序安装,但前提是已完全部署交通感知功能部件。这两个功 能部件是可选择部署的,可以与"交通感知"并存。

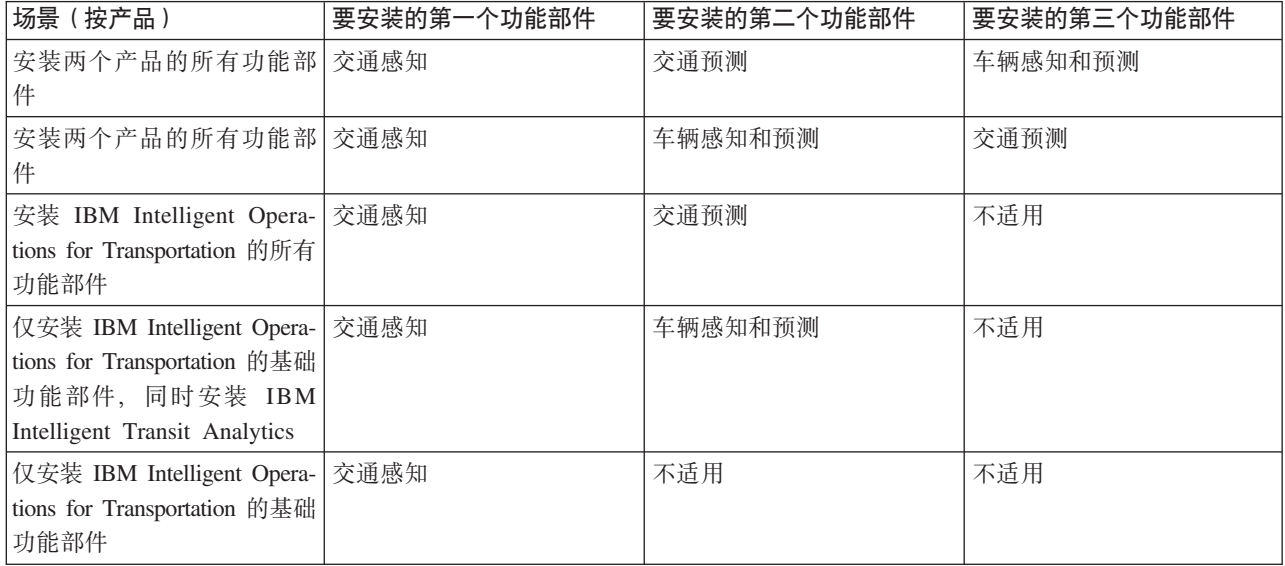

下表概述了 IBM Intelligent Transportation 的功能部件的受支持安装顺序和场景。

### **S|gf>}6**

此发行版进行了显著的产品设计更改。不支持从 IBM Intelligent Transportation 的更早版本升级到 V1.5。如果 正在运行 IBM Intelligent Transportation V1.0.1.1, 那么可保留系统数据并将现有系统迁移到 IBM Intelligent Transportation V1.5 的新安装。在安装 IBM Intelligent Transportation V1.5 前后, 需要额外的迁移步骤。

### 产品更改

V1.0.1.1 和所有更早版本中存在的 IBM Traffic Information Hub 组件已重命名为"交通感知", 它现在是 IBM Intelligent Operations for Transportation 产品的功能部件。"交通感知"功能部件包含 IBM Traffic Information Hub 的功能以及更多增强功能。

V1.0.1.1 的可选"交通预测"功能部件已重命为"交通预测", 它是 IBM Intelligent Operations for Transportation 产 品的可选功能部件。

V1.5 发行版产品中还提供名为 IBM Intelligent Transit Analytics 的新产品, 其引入了车辆感知和预测功能部件。

有关从 V1.0.1.1 到 V1.5 的主要产品分类法更改的摘要, 请参阅下表:

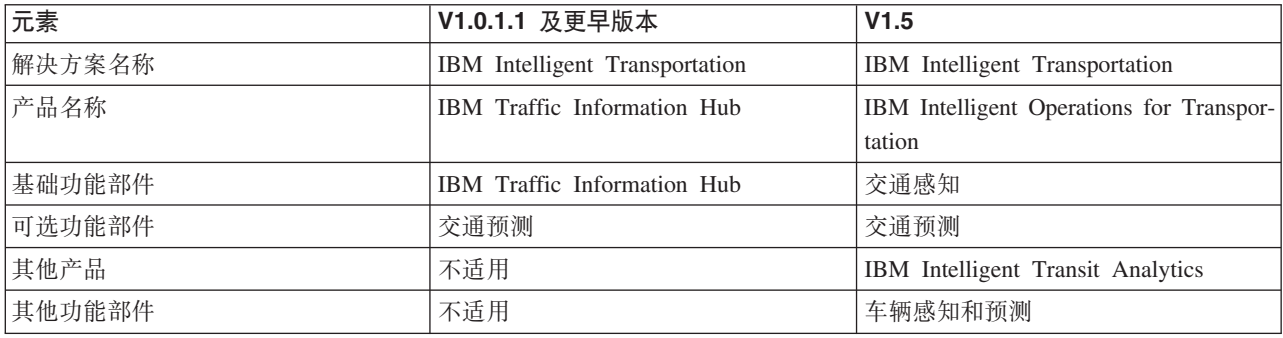

有关本发行版中的更改、新增功能部件和增强功能的更多信息,请参阅 V1.5 中的新增内容。

### 相关概念:

第10页的 『[V1.5](#page-19-0) 中的新增内容』

IBM Intelligent Transportation V1.5 提供了多个增强功能和新功能部件, 可帮助交通运输管理机构减少交通拥 堵、并改善全球范围内的城市和社区中的出行体验。

第12 页的 『 为用户新增的内容』

在 IBM Intelligent Transportation V1.5 中, IBM Intelligent Transit Analytics 组件提供了监视运输运营系统 运行状况的能力。您还可以与城市部门中连接到解决方案环境中运行的其他 IBM Smarter Cities Software Solutions 的其他人员协作。此外, 在解决方案中还有新的视图和 Portlet。

### **`XE"**:

IBM Intelligent Operatons Center 信息中心: 备份数据

### 准备迁移

如果打算迁移现有 IBM Intelligent Transportation V1.0.1.1 环境、那么请备份数据库并完成所需的迁移准备和 步骤。将提供迁移实用程序以帮助您从 V1.0.1.1 迁移至 V1.5。使用迁移实用程序以将数据库和表变换为 IBM Intelligent Transportation V1.5 所需的新模式。

### **XZKNq**

在启动 IBM Intelligent Operations for Transportation 安装之前, 请使用以下过程来备份 TIH OP 和 TIH HS 数 据库。

### **}L**

- 1. 停止 IBM Intelligent Transportation V1.0.1.1 环境的服务, 以确保即将备份的数据库未在使用。
- 2. 以数据库管理员身份登录到 V1.0.1.1 IBM Intelligent Operations Center 数据库服务器。
- 3. 输入以下命令:

db2 backup db tih\_hs db2 backup db tih\_op

确保适当地保护 TIH OP 和 TIH HS 数据库的备份。 安装后需要数据库以完成至 IBM Intelligent Transportation V1.5 的迁移.

4. 压缩数据库以减少所需磁盘空间总量。有关更多信息, 请参阅 DB2® 信息中心。

### 下一步做什么

安装 IBM Intelligent Transportation V1.5 的基础组件 IBM Intelligent Operations for Transportation 在安装 IBM Intelligent Operations for Transportation 后, 完成迁移过程。还必须先完成迁移过程, 然后才能尝试安装 IBM Intelligent Transit Analytics,

### <span id="page-29-0"></span>相关概念:

第44 页的 『 迁移至 [V1.5](#page-53-0) 』

如果正在将 IBM Intelligent Transportation 解决方案从运行 V1.0.1.1 的现有环境迁移至 V1.5, 那么在可以继 续安装后任务之前, 必须完成迁移过程。迁移过程包括将原始数据库恢复至新的 IBM Intelligent Operations Center 数据服务器 并运行迁移实用程序以将内部结构更新为必需的格式。

### **`XE"**:

 $E^*$  [Websphere Portal Wiki](http://www.lotus.com/ldd/portalwiki.nsf/dx/Backup_and_restore_wp7?OpenDocument&mode=original): 备份和复原

 $E^*$  [DB2](http://pic.dhe.ibm.com/infocenter/db2luw/v9r7/index.jsp) 信息中心

### **iJ|0**

可以通过一套 DVD 的方式订购 IBM Intelligent Transportation 的产品, 也可以通过 Passport Advantage® 获 取电子安装介质。

IBM Intelligent Transportation V1.5 的产品号为 5725-D70.

IBM Intelligent Transportation V1.5 发行版产品包含以下产品的物理介质:

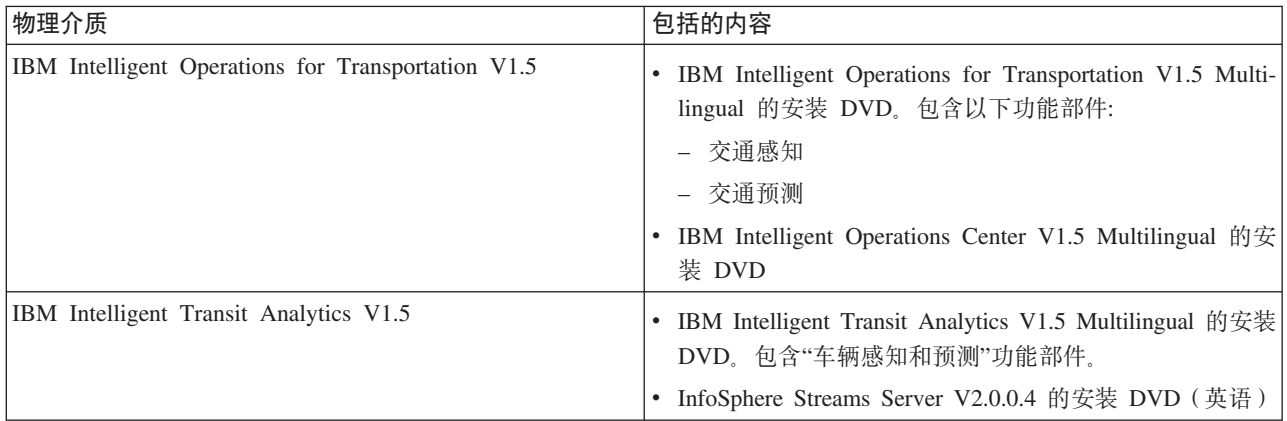

要下载电子安装介质, 请参阅每个产品的 Passport Advantage® 下载文档的相关链接。下载文档提供有关可用的 安装介质的信息, 包括有关部件号及其包含的产品安装文件的详细信息。

### <span id="page-30-0"></span>相关任务:

第27页的『准备安装介质』

开始部署 IBM Intelligent Transportation 的付费组件之前, 必须首先获取并准备安装介质。

相关信息:

 $E$  Passport Advantage 主页

壁 Passport Advantage - 下载 IBM Intelligent Operations for Transportation V1.5 映像文件

Passport Advantage - 下载 IBM Intelligent Transit Analytics V1.5 映像文件

### 准备服务器

开始安装 IBM Intelligent Operations for Transportation 和 IBM Intelligent Transit Analytics 之前, 请准备底 层平台服务器、安装服务器和安装介质。确保备份要在其中安装 IBM Intelligent Transportation 的 IBM Intelligent Operations Center 环境。

### 安装 IBM Intelligent Operations Center

安装 IBM Intelligent Transportation V1.5 的功能部件之前, 必须首先安装 IBM Intelligent Operations Center V1.5。 至少还需要一个修订。

### 关于此任务

IBM Intelligent Transportation 需要 IBM Intelligent Operations Center V1.5。如果不首先部署并配置 IBM Intelligent Operations Center V1.5, 将无法安装 IBM Intelligent Transportation V1.5。还必须安装 IBM Intelligent Operations Center 临时修订 PO00175.

### 过程

1. 根据 IBM Intelligent Operations Center 信息中心内的安装和配置指示信息, 安装、配置并验证 IBM Intelligent Operations Center  $V1.5$ .

注: 确保使用与 IBM Intelligent Transportation V1.5 捆绑在一起的安装介质。此安装版本包含 IBM Intelligent Transportation V1.5 所需的临时修订 PO00087.

- 2. 从 IBM Fix Central 下载并安装 IBM Intelligent Operations Center 临时修订 PO00175。 有关如何下载和 安装此修订的更多信息, 请参阅下载 IBM Intelligent Operations Center 临时修订 PO00175。
- 3. 检查 IBM Intelligent Transportation 支持门户网站以获取有关 IBM Intelligent Transportation 所需的 IBM Intelligent Operations Center V1.5 修订的最新信息。
- 4. 在安装 IBM Intelligent Operations Center 临时修订 PO00175 和任何其他必需的修订后, 验证运行的版本 是否正确:
	- a. 在解决方案门户网站的 WebSphere Portal 管理界面中, 启动关于 portlet。
	- b. 检查修订库存列以验证是否安装了以下必需的修订:
		- · PO00087
		- PO00175

### 下一步做什么

开始安装 IBM Intelligent Operations for Transportation 和 IBM Intelligent Transit Analytics 之前, 请准备 IBM Intelligent Operations Center 服务器。请参阅准备 IBM Intelligent Operations Center 服务器。

### **`XE"**:

■ 下载 [IBM Intelligent Operations Center](http://www.ibm.com/support/docview.wss?uid=swg24033840) 临时修订 PO00175

[IBM Intelligent Tranportation Support Portal](http://www.ibm.com/support/entry/portal/overview/software/smarter_cities/ibm_intelligent_transportation) 安装和配置 IBM Intelligent Operations Center

### $*$  **a**<del>&</del> **IBM** Intelligent Operations Center 服务器

开始部署 IBM Intelligent Transportation 之前, 首先必须准备要基于其安装解决方案的现有 IBM Intelligent Operations Center 环境。

### 开始之前

IBM Intelligent Transportation V1.5 中不支持卸载。因此, 必须确保获取要在其中安装 IBM Intelligent Transportation 的 IBM Intelligent Operations Center 环境的完整备份或快照。

### **XZKNq**

安装 IBM Intelligent Operations for Transportation 和 IBM Intelligent Transit Analytics 期间, IBM Intelligent Operations Center 服务器必须正在运行。如果有任何 IBM Intelligent Operations Center 服务器和服务未启动, 那么 IBM Intelligent Transportation 安装将无法成功完成。某些 IBM Intelligent Operations Center 服务将由 IBM Intelligent Transportation 的安装实用程序自动重新启动。

要避免服务中断, 用户不得在 IBM Intelligent Transportation 部署期间访问系统。

#### **}L**

- 1. 确保五个 IBM Intelligent Operations Center 服务器均已启动。
- 2. 确保针对 IBM Intelligent Transportation 的最低软件需求正确配置了 IBM Intelligent Operations Center 应 用程序服务器 的 Java 虚拟机 (JVM) 设置。
- 3. 在 IBM Intelligent Operations Center 管理服务器上使用平台控制工具以确保所有 IBM Intelligent Operations Center 服务器和服务都在运行。 有关更多信息、请参阅查询 IBM Intelligent Operations Center 服务 器的状态。
- 4. 验证 IBM Cognos Business Intelligence 服务器是否正在运行且可访问。 请参阅验证 Cognos 安装。
- 5. 通过以管理员身份使用以下 URL 登录到 IBM Intelligent Operations Center 解决方案门户网站, 验证您是 否可以访问此门户网站:

http://*application\_server\_hostname*/wpsv70/wps/myportal

其中, hostname 是 IBM Intelligent Operations Center 应用程序服务器。 在解决方案门户网站的顶部导航 栏中, 可以看到 Intelligent Operations Center **链接**。

### **B;=v24**

配置好必备环境并且所有服务器和服务均已启动且正在运行后, 即可开始为安装 IBM Intelligent Transportation 而准备 IBM Intelligent Operations Center 安装服务器。

### 相关概念:

第16 页的 『[IBM Intelligent Transportation](#page-25-0) 的软件需求 』

部署 IBM Intelligent Transportation 时涉及到的服务器和客户端都必须满足最低软件需求。

### 相关任务:

『 验证 Cognos 安装 』

安装 IBM Intelligent Transportation 之前, 请验证 Cognos 应用程序服务器是否在 IBM Intelligent Operations Center 应用程序服务器上已启动且正在运行。验证是否可以使用浏览器成功连接到 Cognos Dispatch 服务器 和 Cognos Gateway 服务器。

### **`XE"**:

查询 IBM Intelligent Operations Center 服务器的状态

### $\frac{1}{2}$   $\frac{1}{2}$   $\frac{1}{2}$

安装 IBM Intelligent Transportation 之前, 请验证 Cognos 应用程序服务器是否在 IBM Intelligent Operations Center 应用程序服务器上已启动且正在运行。验证是否可以使用浏览器成功连接到 Cognos Dispatch 服务器和 Cognos Gateway 服务器。

### 开始之前

如果要安装可选的"交通预测"或"车辆感知和预测"功能部件, 请确保 IBM Intelligent Operations Center 应用程 序服务器上的 Cognos Dispatch 和 Gateway 服务器均遵循系统配置中指定的正确 Java 虚拟机 (JVM) 设置。

### **XZKNq**

在 IBM Intelligent Operations Center 应用程序服务器中, 完成以下步骤:

### **}L**

1. 验证与 Cognos Dispatch 服务器的连接。

a. 通过使用以下 URL 连接到 Cognos Dispatch 服务器: http://*hostname*:*port*/p2pd/servlet/dispatch/ext

其中:

- *hostname* 是 IBM Intelligent Operations Center 应用程序服务器的主机名
- port 是为此服务器配置的开放端口, 例如, 9082
- b. 系统提示时, 使用 wpsamin 用户帐户登录。
- c. 在顶部导航栏中, 单击**启动**。

### d. 单击IBM Cognos Administration.

这样会显示 IBM Cognos Connection 管理控制台。

- 2. 验证与 Cognos Gateway 服务器的连接。
	- a. 通过使用以下 URL 连接到 Cognos Gateway 服务器: http://*hostname*:*port*/ServletGateway/servlet/Gateway

其中:

- hostname 是 IBM Intelligent Operations Center 应用程序服务器的主机名
- port 是为此服务器配置的开放端口, 例如, 9083
- b. 系统提示时, 使用 wpsamin 用户帐户登录。

c. 在顶部导航栏中, 单击启动。

### d. 单击IBM Cognos Administration.

这样会显示 IBM Cognos Connection 管理控制台。

### 准备 安装服务器

为部署 IBM Intelligent Transportation 而准备 IBM Intelligent Operations Center 安装服务器。需要用于部署 IBM Intelligent Operations Center 的安装服务器, 才能运行 IBM Intelligent Operations for Transportation 和 IBM Intelligent Transit Analytics 的安装。

### 开始之前

确保使用的安装服务器是用来在其中安装 IBM Intelligent Transportation 的 IBM Intelligent Operations Center V1.5 在 IBM Intelligent Operations for Transportation 和 IBM Intelligent Transit Analytics 部署期间, 安装 程序访问在 IBM Intelligent Operations Center 安装期间生成的拓扑文件。如果安装程序无法访问 IBM Intelligent Operations Center 拓扑, 那么安装将失败。

### **过程**

- 1. 暂时禁用在服务器上运行的任何防火墙安全性, 然后重新启动系统。
- 2. 确保安装服务器可以与所有现有 IBM Intelligent Operations Center 服务器节点进行通信。
- 3. 测试安装服务器与环境中其他所有服务器之间的连接:
	- a. 从安装服务器, 使用每个 IBM Intelligent Operations Center 服务器节点的主机名对这些节点执行 ping 操作, 以确保这些节点均可访问。
	- b. 从每个现有 IBM Intelligent Operations Center 服务器节点、使用主机名对安装服务器执行 ping 操作, 以确保其可访问。
	- c. 请与您本地的网络管理员联系, 以解决存在的任何连接问题。

### 下一步做什么

您现在即可准备 IBM Intelligent Transportation 的安装介质。

### 相关概念:

第15 页的 『[IBM Intelligent Transportation](#page-24-0) 硬件需求 』

在部署 IBM Intelligent Transportation 时, 它将基于 IBM Intelligent Operations Center 进行安装。IBM Intelligent Transportation 使用由 IBM Intelligent Operations Center V1.5 环境提供的服务器。还需要其他硬 件和软件才能运行 IBM Intelligent Transportation 的产品和功能部件。环境必须满足为 IBM Intelligent Transportation 和基本体系结构指定的最低硬件需求。

第16页的 『[IBM Intelligent Transportation](#page-25-0) 的软件需求 』

部署 IBM Intelligent Transportation 时涉及到的服务器和客户端都必须满足最低软件需求。

### **相关任务:**

第29页的 『 安装 [IBM Installation Manager](#page-38-0) 』

启动 IBM Intelligent Operations for Transportation 和 IBM Intelligent Transit Analytics 的安装程序之前, IBM Installation Manager 必须已安装在 IBM Intelligent Operations Center 安装服务器上。

### 准备安装车辆感知和预测

⊞

部署 IBM Intelligent Transit Analytics 的"车辆感知和预测"功能部件之前,请复审硬件和软件需求并完成必备 步骤。还需要其他硬件和软件。

### **2~Mm~hs**

"车辆感知和预测"功能部件在 IBM Intelligent Operations Center 服务器上运行, 这些服务器为 IBM Intelligent Transit Analytics 提供了必备平台。

除了 IBM Intelligent Operations Center 服务器之外, 还额外需要一台服务器来托管必备的 InfoSphere Streams Server 软件。要在安装"车辆感知和预测"功能部件之前设置其他必需的硬件和软件、请遵循安装和准备 InfoSphere Streams Server 中的指示信息完成相应操作。

### $k$ **&** 底层的 IBM Intelligent Operations Center 服务器

IBM Intelligent Operations for Transportation 和 IBM Intelligent Operations Center 环境中的服务器和服务必须 正在运行, 然后才能开始安装 IBM Intelligent Transit Analytics<sub>。</sub> 完成准备 IBM Intelligent Operations Center 服务器中概述的步骤。

### **`XE"**:

■ [IBM Intelligent Transportation](http://www.ibm.com/support/docview.wss?uid=swg27036222) 详细系统需求

#### 모 **20M<8** *InfoSphere Streams Server***:**

IBM Intelligent Transit Analytics 的"车辆感知和预测"功能部件需要向 IBM Intelligent Transportation 的环境额 外添加一台服务器。除了 IBM Intelligent Operations Center 服务器, 还需要一台运行 InfoSphere Streams Server V2.0.0.4 的服务器。在开始安装 IBM Intelligent Transit Analytics 之前, 请安装 InfoSphere Streams Server  $V2.0.0.4$ 

### **XZKNq**

完成以下必备步骤以为安装 IBM Intelligent Transit Analytics 而安装和准备 InfoSphere Streams Server。如果 未完成必需的步骤, 安装可能会失败。

### **}L**

- 1. 获取与 IBM Intelligent Transit Analytics 安装介质捆绑在一起的 InfoSphere Streams Server V2.0.0.4 的安 装介质。 有关如何获取安装介质的更多信息, 请参阅介质包装。
- 2. 要使用与 IBM Intelligent Transit Analytics 物理安装介质捆绑在一起的 DVD 来安装 InfoSphere Streams Server, 必须先下载许可证文件, 然后才能启动安装。如果使用来自于 IBM Passport Advantage 的安装介质, 可以跳过此步骤。 请完成下载 InfoSphere Streams Server 许可证文件中概述的指示信息。
- 3. 安装并配置 InfoSphere Streams Server。 使用以下文档以完成安装:
	- InfoSphere Streams Server V2.0.0.4 自述文件
	- InfoSphere Streams Server 信息中心

注: 确保保留了以下缺省安装结构:

• JVM 目录设置为: /opt/ibm/java-x86 64-60

注: InfoSphere Streams Server 安装在以下目录中: /opt/ibm/InfoSphereStreams

4. 在完成安装后, 记录 streamsadmin 帐户凭证。您将在安装 IBM Intelligent Transit Analytics 期间需要此 信息。

- 5. 以 streamsadmin user 用户身份登录到 InfoSphere Streams Server。
- 6. 通过向 streamsadmin user 的 .bashrc 文件添加以下行, 确保正确装入 Streams 环境: source /opt/ibm/InfoSphereStreams/bin/streamsprofile.sh
- 7. 创建 /opt/IBM 目录:

mdkir /opt/IBM

8. 确保 Streams 管理员组的所有成员都对 /opt/IBM 目录具有写访问权。输入以下命令: chmod 775 /opt/IBM chgrp streams /opt/IBM

### 下一步做什么

您现已准备好继续安装 IBM Intelligent Transit Analytics。

### 相关概念:

第20页的"介质包装"

可以通过一套 DVD 的方式订购 IBM Intelligent Transportation 的产品, 也可以通过 Passport Advantage® 获 取电子安装介质。

### 相关信息:

**De** InfoSphere Streams 信息中心

■ Passport Advantage - 下载 IBM Intelligent Transit Analytics V1.5 映像文件

里 下载 InfoSphere Streams Server 许可证文件:

如果使用与 IBM Intelligent Transit Analytics 捆绑在一起的 InfoSphere Streams Server V2.0.0.4 的物理安装介 质, 必须先获取 V2.0 产品许可证证书文件, 然后才可以启动安装。您可以从 IBM PassportAdvantage 下载产 品许可证证书文件。

### 开始之前

如果从 IBM Passport Advantage Web 站点下载安装介质或者将现有 InfoSphere Streams Server 用于已经在运 行 V2.0 的 IBM Intelligent Transit Analytics 部署, 那么无需此任务。仅当第一次安装 InfoSphere Streams Server V2.0.0.4 并且使用 IBM Intelligent Transit Analytics 物理介质中提供的安装 DVD 时, 才需要此任务。

### 关于此任务

在可以开始安装 InfoSphere Streams Server V2.0.0.4 之前, 首先必须下载必需的许可证文件并将其复制到服务 器。

### 讨程

- 1. 要下载 V2.0 产品许可证证书文件, 请转至 IBM Passport Advantage Web 站点并使用您的 IBM 客户帐户 凭证登录。
- 2. 从 Passport Advantage Web 站点, 下载 eAssembly CRE21EN 的 V2.0 产品许可证证书文件:
	- 文件名: LicenseCert 2.0.0.0.txt
	- 部件号: CZXS9EN

重要: 请勿更改产品许可证证书文件名, 否则 Streams 在安装期间将找不到此文件。
3. 将名为 LicenseCert 2.0.0.0.txt 的文件复制到相同的目录作为 InfoSphere Streams Server V2.0.0.4 修订 包的自解压安装二进制文件。

结果

您现已准备好继续安装 InfoSphere Streams Server 2.0.0.4, 并继续准备安装 IBM Intelligent Transit Analytics。 相关信息:

**EXTRA Passport Advantage** 

堙 InfoSphere Streams 信息中心

壁 IBM<sup>®</sup> InfoSphere® Streams V2.0.0.4 自述文件

## 准备安装介质

开始部署 IBM Intelligent Transportation 的付费组件之前, 必须首先获取并准备安装介质。

### 开始之前

针对 IBM Intelligent Transportation 的每个付费组件, 提供了单独的安装介质.

每个产品的必备软件也随 IBM Intelligent Transportation 介质一起提供、并且在安装准备阶段需要。有关安装 介质包中包含的产品的更多信息,请参阅介质包装。

提供两种形式的安装介质以供部署 IBM Intelligent Operations for Transportation 和 IBM Intelligent Transit Analytics:

- 产品安装 DVD
- 许可的客户可从 IBM Passport Advantage Web 站点下载的安装句

将 IBM Intelligent Transportation 和 IBM Intelligent Transit Analytics 安装介质复制到安装服务器, 然后再部 署解决方案。有关更多信息,请参阅以下主题。

### 相关概念:

第20页的"介质包装"

可以通过一套 DVD 的方式订购 IBM Intelligent Transportation 的产品, 也可以通过 Passport Advantage® 获 取电子安装介质。

## 准备安装 DVD

为 IBM Intelligent Transportation 的产品提供了安装 DVD。必须首先将安装 DVD 安装到 IBM Intelligent Operations Center 安装服务器, 才能对每个产品运行安装向导。

### 关于此任务

如果从 IBM® Passport Advantage® Web 站点下载了安装介质, 那么此任务不是必需的。

要将 DVD 安装到安装服务器的 Linux 操作系统上, 必须发出 mount 命令。您可能需要 root 用户权限才能 执行此过程, 具体取决于系统配置。

对计划安装的每个 IBM Intelligent Transportation 产品执行此任务。

### 讨程

- 1. 以 root 用户身份登录到安装服务器。
- 2. 将安装 DVD 插入驱动器, 并输入以下命令: mount -t iso9660 -o ro /dev/cdrom /cdrom

其中, cdrom 表示 DVD 的安装点。

3. 通过将光盘放入驱动器并输入以下命令, 查看已安装的安装 DVD 的内容: cd /cdrom

其中, cdrom 表示安装点目录。

4. 在安装服务器上创建用于存储安装文件的临时目录。

注: 例如, /IOTimages 和 /ITAimages. 为 IBM Intelligent Operations for Transportation 和 IBM Intelligent Transit Analytics 安装介质创建不同的安装目录。如果将 IBM Intelligent Transit Analytics 介质复制到 IBM Intelligent Operations for Transportation 介质所在的目录中, 可能导致以后需要重新运行安装实用程序 时发生问题。

5. 将 DVD 中的安装文件复制到上一步中创建的目录。

### 结果

您可以开始安装可随时部署的 IBM Intelligent Transportation 产品。

### 下一步做什么

开始安装您要从安装包解压缩到的目录安装的产品。在完成部署并确定不再需要重新运行安装实用程序之前, 不要删除该目录。

注: "交通感知"功能部件是 IBM Intelligent Transportation 解决方案的基础组件, 必须首先安装, 在安装、配置 和验证基础"交通感知"功能部件之前,不要尝试安装"交通预测"或"车辆感知和预测"功能部件。

## 准备已下载的安装包

IBM Intelligent Transportation V1.5 的每个产品都具有自己的安装包。开始部署前, 必须先将必需的安装文件 和目录结构复制并解压缩到指定的安装服务器上。

### 开始之前

如果要使用 IBM Intelligent Transportation 产品 DVD 来运行安装、那么此任务不是必需的。

### 关于此任务

对计划下载并安装的每个 IBM Intelligent Transportation 产品执行此任务。

## 过程

- 1. 从 Passport Advantage 下载 IBM Intelligent Transportation V1.5 的安装包。
- 2. 以 root 用户身份登录到安装服务器。
- 3. 在安装服务器上创建用于存储安装文件的临时目录。

<span id="page-38-0"></span>注: 例如, /IOTimages 和 /ITAimages。为 IBM Intelligent Operations for Transportation 和 IBM Intelligent Transit Analytics 安装介质创建不同的安装目录。如果将 IBM Intelligent Transit Analytics 介质复制到 IBM Intelligent Operations for Transportation 介质所在的目录中, 可能导致以后需要重新运行安装实用程序 时发生问题。

- 4. 将安装包中的安装文件复制到上一步中创建的目录。
- 5. 通过使用以下命令, 从安装包中解压缩安装 tar 文件:

#tar -zxvf installtarfilename.tar

其中, installtarfilename 是安装包的名称, 如下表所示:

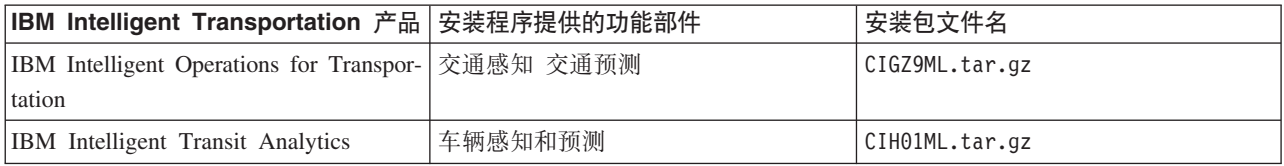

## 结果

您已准备好开始安装 IBM Intelligent Transportation。

## 下一步做什么

开始安装您要从安装包解压缩到的目录安装的产品。在完成部署并确定不再需要重新运行安装实用程序之前、 不要删除该目录。

注: "交通感知"功能部件是 IBM Intelligent Transportation 解决方案的基础组件, 必须首先安装。在安装、配置 和验证基础"交通感知"功能部件之前,不要尝试安装"交通预测"或"车辆感知和预测"功能部件。

## 相关信息:

□ Passport Advantage 主页

壁 Passport Advantage - 下载 IBM Intelligent Operations for Transportation V1.5 映像文件

■ Passport Advantage - 下载 IBM Intelligent Transit Analytics V1.5 映像文件

## 安装 IBM Installation Manager

启动 IBM Intelligent Operations for Transportation 和 IBM Intelligent Transit Analytics 的安装程序之前, IBM Installation Manager 必须已安装在 IBM Intelligent Operations Center 安装服务器上。

## 开始之前

IBM Installation Manager 在部署 IBM Intelligent Operations Center 期间安装在 安装服务器上。仅当部署 IBM Intelligent Operations Center 后除去了 IBM Installation Manager 的情况下, 此任务才是必需的。

必须先将安装介质复制到安装服务器上、才能安装 IBM Installation Manager。有关更多信息、请参阅准备安装 介质。

## 关于此任务

要安装 IBM Installation Manager, 请完成以下步骤:

## <span id="page-39-0"></span>**}L**

- 1. 通过运行 *install\_home* /launchpad.sh 命令, 启动 IBM Intelligent Operations for Transportation 安装启动 板。
- 2. 单击安装 IBM Installation Manager.
- 3. 单击下一步。
- 4. 阅读许可证信息。
- 5. 如果您同意这些许可条款, 请选择我接受许可协议中的条款, 并单击下一步。 安装将继续。
- 6. 如果您不同意这些许可条款, 请选择我不接受许可协议中的条款, 并单击下一步。 安装将终止。
- 7. 选择将安装 IBM Installation Manager 的位置。
- 8. 单击下一步。
- 9. 单击安装。
- 10. IBM Installation Manager 安装后, 需要关闭并重新启动 IBM Installation Manager。

## **a{**

IBM Installation Manager 已安装, 并随时可用于部署 IBM Intelligent Transportation,

## **相关信息:**

使用 Installation Manager 安装 IBM Intelligent Operations Center

## **20bv=8**

安装必备软件并准备好安装服务器和介质后, 即可安装 IBM Intelligent Transportation 解决方案。

IBM Installation Manager 必须已安装在 安装服务器上, 才能继续安装 IBM Intelligent Operations for Transportation 和 IBM Intelligent Transit Analytics.

## **20 IBM Intelligent Operations for Transportation**

一旦完成必备任务, 即可将 IBM Intelligent Operations for Transportation 安装到运行 IBM Intelligent Operations Center V1.5 的现有环境中。可以通过运行 GUI 部署向导或静默安装命令行程序来安装 IBM Intelligent Operations for Transportation,

在安装 IBM Intelligent Operations for Transportation 之前, IBM Intelligent Operations Center V1.5 必须已部 署并正在运行。如果未安装必备软件,那么 IBM Intelligent Operations for Transportation 的安装将失败。有关 更多信息, 请参阅准备安装。

IBM Intelligent Operations for Transportation 安装程序包括"交通感知"和"交通预测"功能部件。可以同时安装这 两个功能部件。或者,也可以安装基础"交通感知"功能部件,以后再安装"交通预测"功能部件。

产品成功部署后, 还需要进行安装后配置。

### 相关概念:

第15页的『准备安装』

部署 IBM Intelligent Operations for Transportation 和 IBM Intelligent Transit Analytics 之前, 请了解可安装 的功能部件的最低受支持的需求和安装顺序。

第 37 页的 『 安装 [IBM Intelligent Transit Analytics](#page-46-0) 』

部署 IBM Intelligent Operations for Transportation 之后, 可以安装 IBM Intelligent Transit Analytics, IBM Intelligent Transit Analytics 安装程序包含"车辆感知和预测"功能部件。可以通过运行 GUI 部署向导或静默安 装命令行程序来安装 IBM Intelligent Transit Analytics。

### **20;(P\***

交通感知是 IBM Intelligent Operations for Transportation 的基础功能部件。使用 IBM Intelligent Operations for Transportation V1.5 安装包可安装"交通感知"功能部件。

### 相关概念:

第2页的"交通感知"

"交通感知"是 IBM Intelligent Operations for Transportation 的基础交通运营功能部件。它为交通运营数据的 可视化和分析提供了交通信息模型和基础平台。"交通感知"功能部件通过使用全球范围内交通行业公认的集成 协议,将来自不同交通和道路数据捕获系统中的数据集成在一起。

### **9C?pr<20;(P\*:**

要安装"交通感知"功能部件, 请在 IBM Intelligent Operations Center 安装服务器上运行 IBM Intelligent Operations for Transportation 部署向导。

### 开始之前

在启动部署向导之前、请准备安装介质。还必须执行标题为准备安装的部分中概述的必备任务。必备任务包括 部署 IBM Intelligent Operations Center V1.5, 并确保在开始安装之前所有服务器和服务都已启动且正在运行。 如果安装 交通感知 功能部件期间有任何 IBM Intelligent Operations Center 服务未在运行, 那么可能会在以后 遇到部署问题。

您还必须确保已安装 IBM Installation Manager, 有关更多信息, 请参阅安装 IBM Installation Manager,

### **XZKNq**

要运行安装, 将需要 IBM Intelligent Operations Center 环境的以下部署信息:

- 安装位置目录
- 拓扑密码
- Java 主目录

### **}L**

- 1. 以 *root* 用户身份登录到 IBM Intelligent Operations Center 安装服务器。
- 2. 转至在准备安装介质期间解压缩 IBM Intelligent Operations for Transportation 安装包的临时目录, 例如, IOTInstall<sub>。</sub>
- 3. 通过以 *root* 用户身份运行以下命令来启动 IBM Intelligent Operations for Transportation 部署向导: cd disk1 ./launchpad.sh
- 4. 单击安装 IBM Intelligent Operations for Transportation.
- 5. 单击安装。
- 6. 在安装选项卡的安装包下, 选择产品和 V1.5.0.0, 然后选择下一步。
- 7. 阅读许可证信息。
	- a. 如果您同意这些许可条款,请选择我接受许可协议中的条款,并单击**下一步**。 安装继续。

b. 如果您不同意这些许可条款, 请选择我不接受许可协议中的条款, 并单击取消。 安装终止。

- 8. 在位置窗口上、保留缺省软件包组名设置、并单击下一步。 不要更改安装目录或共享资源目录。确保指定 目录具有安装程序要求的可用磁盘空间。
- 9. 选择想要安装的语言, 然后单击下一步。
- 10. 选择要安装的 IBM Intelligent Operations for Transportation 功能部件。 缺省情况下, 已选择交通感知和 交通预测功能部件。如果此时不想安装,请清除交通预测功能部件复选框。可以在以后安装可选的交通预 测功能部件。

11. 单击下一步。

12. 填写用户输入面板上的所有字段, 如下所示:

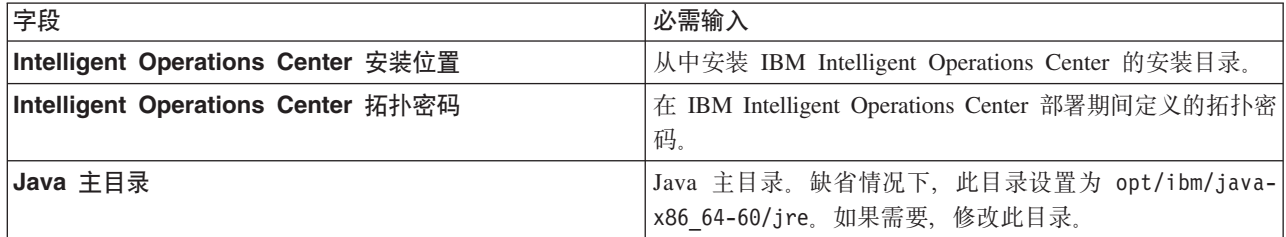

13. 单击验证。 在成功验证 IBM Intelligent Operations Center 部署信息之前, 您无法继续下一步安装。如果 在用户输入面板上输入的任何详细信息不正确, 那么请重新输入正确的值, 然后单击验证。

14. 在成功验证所有字段后, 单击下一步。

15. 复审安装选项, 然后单击下一步以启动安装。 至少等待 90 分钟以让安装过程完成。

16. 在安装完成后, 关闭 IBM Installation Manager 和启动板。

### 结果

IBM Intelligent Operations for Transportation 的"交通感知"功能部件已安装在现有 IBM Intelligent Operations Center 服务器集群中。

### 下一步做什么

验证安装以确保解决方案已正确部署且适用于 IBM Intelligent Operations Center。完成配置交通感知功能部件 中概述的安装后配置步骤。

注: 如果正在将交通感知数据从 IBM Traffic Information Hub V1.0.1.1 迁移至 V1.5、请确保先完成迁移至 V1.5 中列出的指示信息, 然后尝试安装 IBM Intelligent Transit Analytics。

如果在安装期间未选择安装可选的"交通预测"功能部件,可以在以后再次运行部署向导并安装此功能部件。请 参阅安装交通预测功能部件。完成"交通预测"功能部件的安装之前, 不要除去或修改 IBM Intelligent Operations Center 安装服务器上的安装介质。

### <span id="page-42-0"></span>相关任务:

第29页的 『 安装 [IBM Installation Manager](#page-38-0) 』

启动 IBM Intelligent Operations for Transportation 和 IBM Intelligent Transit Analytics 的安装程序之前, IBM Installation Manager 必须已安装在 IBM Intelligent Operations Center 安装服务器上。

### **(}|nP20;(P\*:**

要运行"交通感知"功能部件的静默安装, 请从 IBM Intelligent Operations Center 安装服务器运行 IBM Intelligent Operations for Transportation 命令行安装程序。您还可以在安装"交通感知"功能部件的同时, 安装可选的 "交通预测"功能部件。

### 开始之前

在启动安装命令之前,请准备安装介质。还必须完成标题为准备安装的部分中概述的必备任务。必备任务包括 部署 IBM Intelligent Operations Center V1.5, 并确保在开始安装之前所有服务器和服务都已启动且正在运行。 如果安装"交通感知"功能部件期间有任何 IBM Intelligent Operations Center 服务未在运行, 您以后可能会遇到 部署问题。

您还必须确保已安装 IBM Installation Manager。有关更多信息, 请参阅安装 IBM Installation Manager。

### 关于此任务

要运行安装,将需要 IBM Intelligent Operations Center 环境的以下部署信息:

- 安装位置目录
- 拓扑密码
- Java 主目录

### **}L**

- 1. 以 *root* 用户身份登录到 IBM Intelligent Operations Center 安装服务器。
- 2. 转至在准备安装介质期间解压缩 IBM Intelligent Operations for Transportation 安装包的临时目录,例如, IOTInstall<sub>。</sub>
- 3. 通过以 root 用户身份运行以下命令来启动 IBM Intelligent Operations for Transportation 静默安装程序: cd disk1

./silent\_install.sh *IOC\_LOCATION IOCTP\_PASSWD JAVAHOME OPERATION IM\_LOCATION INSTALL\_LOCATION*

其中:

- *IOC\_LOCATION* 是 IBM Intelligent Operations Center 安装目录位置。
- *IOCTP\_PASSWD* 是 IBM Intelligent Operations Center 的拓扑密码。
- *JAVAHOME* 是 Java 主目录。缺省情况下,此目录设置为 opt/ibm/java-x86\_64-60/jre。如果需要,修 改此目录。
- OPERATION 确认要安装的功能部件。指定以下任一项:
	- 要仅安装"交通感知"功能部件, 请指定 installTA
	- 要仅安装"交通预测"功能部件, 请指定 installTP
	- 要同时安装"交通感知"和"交通预测"功能部件, 请指定 installALL

注: 除非"交通感知"功能部件已部署并正在运行, 否则无法在命令中使用 installTP 选项。

• *IM\_LOCATION* 是 IBM Installation Manager 的安装位置, 为可选参数。

· INSTALL\_LOCATION 是安装目录, 为可选参数。如果不使用缺省安装并且在命令中指定安装位置, 那么 必须确保在命令中还指定了 IM\_LOCATION。

要静默安装交通感知功能部件,请输入以下命令: ./silent install.sh /opt/IBM/IOC/BA/ioc passw0rd /opt/ibm/java-x86 64-60/jre installTA

要同时静默安装交通感知功能部件和交通感知功能部件, 请输入以下命令:

./silent install.sh /opt/IBM/IOC/BA/ioc passw0rd /opt/ibm/java-x86 64-60/jre installALL

4. 可选: 如果系统提示, 请输入 y 以覆盖现有目录。

5. 遵循提示来完成安装过程。 将在命令行窗口中报告安装进度。至少等待 90 分钟以让安装过程完成。

### 结果

IBM Intelligent Operations for Transportation 的"交通感知"功能部件已安装在现有 IBM Intelligent Operations Center 服务器集群中。

### 下一步做什么

验证安装以确保解决方案已正确部署且适用于 IBM Intelligent Operations Center。完成配置交通感知功能部件 中概述的安装后配置步骤。

注: 如果正在将交通感知数据从 IBM Traffic Information Hub V1.0.1.1 迁移至 V1.5、请确保先完成迁移至 V1.5 中列出的指示信息, 然后尝试安装 IBM Intelligent Transit Analytics。

如果计划在后面的阶段中安装可选的"交通预测"功能部件,可以在以后再次运行命令行安装实用程序并安装此 功能部件。请参阅安装交通预测功能部件。完成"交通预测"功能部件的安装之前,不要除去或修改 IBM Intelligent Operations Center 安装服务器上的安装介质。

### 验证交通感知的安装:

验证"交通感知"功能部件的安装, 以确保其已正确部署且适用于 IBM Intelligent Operations Center。

### 讨程

通过以交通 IT 管理员身份或其他任何交通用户身份使用以下 URL 登录到 IBM Intelligent Transportation 门 户网站, 验证您是否可以访问此门户网站:

http://hostname/wpsv70/wps/myportal

其中, hostname 是 IBM Intelligent Operations Center 访问服务器的主机名。 在解决方案门户网站的顶部导航栏中, 可以看到交通链接。

### 下一步做什么

IBM Intelligent Operations for Transportation 的"交通感知"功能部件现在已准备就绪, 可以进行安装后配置。

## 安装交通预测

### e

"交通预测"是 IBM Intelligent Operations for Transportation 的可选功能部件, 用于增强"交通感知"功能部件。 您可以在安装基础的交通感知功能部件的同时安装交通预测功能部件。或者, 也可以在以后安装交通预测功能 部件。

要在完成交通感知功能部件的安装后安装交通预测功能部件,请完成以下一个安装过程:

### 相关概念:

第4页的 『交通预测』

IBM Intelligent Operations for Transportation 的"交通预测"功能部件为交通运输管理机构提供了交通预测功 能。"交通预测"功能部件使用交通感知系统收集的历史和实时交通数据,可最多提前 1 小时预测某地理区域 的未来交通水平。

### **相关任务:**

第29页的 『 安装 [IBM Installation Manager](#page-38-0) 』

启动 IBM Intelligent Operations for Transportation 和 IBM Intelligent Transit Analytics 的安装程序之前, IBM Installation Manager 必须已安装在 IBM Intelligent Operations Center 安装服务器上。

### 使用部署向导安装交通预测: ●

要安装交通预测功能部件, 请运行 IBM Intelligent Operations for Transportation V1.5 安装部署向导。

### 开始之前

必须先安装交通感知功能部件,然后才能安装交通预测功能部件。使用用于安装交通感知的 IBM Intelligent Operations Center 安装服务器上的 IBM Intelligent Operations for Transportation 安装介质。

开始安装之前, 请确保所有服务器和服务都已启动且正在运行。如果安装"交通预测"功能部件期间有任何 IBM Intelligent Operations Center 和交通感知服务未在运行, 您以后可能会遇到部署问题。如果不安装交通感知 V1.5 功能部件, 将无法安装交通预测 V1.5 功能部件。

您还必须确保已安装 IBM Installation Manager, 有关更多信息, 请参阅安装 IBM Installation Manager,

### **XZKNq**

要运行安装, 将需要有关 IBM Intelligent Operations Center 环境的以下部署信息:

- 安装位置目录
- 拓扑密码
- Java 主目录

如果计划在安装交通感知功能部件期间安装交通预测功能部件,请跳过此任务。或者,您可以在以后使用以下 指示信息安装交通预测功能部件:

### **}L**

- 1. 以 *root* 用户身份登录到 IBM Intelligent Operations Center 安装服务器。
- 2. 转至在准备安装介质期间解压缩 IBM Intelligent Operations for Transportation 安装包的临时目录、例如、 ITO install.
- 3. 通过以 root 用户身份运行以下命令来启动 IBM Intelligent Operations for Transportation 部署向导: cd disk1 /launchpad.sh
- 4. 单击安装 IBM Intelligent Operations for Transportation.
- 5. 单击修改。
- 6. 在安装选项卡的安装包下, 选择本产品和 V1.5.0.0。
- 7. 单击下一步。
- 8. 阅读许可证信息。

a. 如果您同意这些许可条款,请选择我接受许可协议中的条款,并单击**下一步**。 安装继续。

- b. 如果您不同意这些许可条款, 请选择我不接受许可协议中的条款, 并单击下一步。 安装终止。
- 9. 在位置窗口上、保留缺省软件包组名设置、并单击下一步。 不要更改安装目录或共享资源目录。确保指定 目录具有安装程序要求的可用磁盘空间。
- 10. 单击下一步。
- 11. 选择交通预测功能部件。
- 12. 单击下一步。
- 13. 输入 IOC 拓扑密码, 然后单击验证。
- 14. 单击下一步。
- 15. 复审安装洗项、然后单击下一步以启动安装。
- 16. 在安装完成后, 关闭 IBM Installation Manager 和启动板。

#### 结果

"交通预测"功能部件已基于现有 IBM Intelligent Operations for Transportation 系统进行安装。

#### 下一步做什么

验证安装是否成功。请参阅验证交通预测功能部件的安装。

验证安装后,完成交通预测功能部件所需的安装后配置。

注: 如果正在将交通预测数据从 IBM Traffic Information Hub V1.0.1.1 迁移至 V1.5, 请确保先完成迁移至 V1.5 中列出的指示信息, 然后尝试安装 IBM Intelligent Transit Analytics。

#### 通过命令行安装交通预测: A

要安装交通预测功能部件, 请运行 IBM Intelligent Operations for Transportation V1.5 静默命令行安装实用程 序。

### 开始之前

安装"交通预测"功能部件之前, 必须先安装"交通感知"功能部件。使用用于安装交通感知的 IBM Intelligent Operations Center 安装服务器上的 IBM Intelligent Operations for Transportation 安装介质。

开始安装之前, 请确保所有服务器和服务都已启动且正在运行。如果安装"交通预测"功能部件期间有任何 IBM Intelligent Operations Center 和交通感知服务未在运行, 您以后可能会遇到部署问题。如果不安装交通感知 V1.5 功能部件, 将无法安装交通预测 V1.5 功能部件。

您还必须确保已安装 IBM Installation Manager。有关更多信息, 请参阅安装 IBM Installation Manager。

### 关于此任务

要运行安装、您将需要 IBM Intelligent Operations Center 环境的以下部署信息:

- 安装位置目录
- 拓扑密码
- Java 主目录

<span id="page-46-0"></span>可以在安装"交通感知"功能部件期间安装交通预测,而跳过此任务。或者,也可以在以后使用以下指示信息安 装交通预测功能部件:

#### 讨程

完成第33页的 『通过命令行安装交通感知』主题中的步骤 1 到 6, 但在步骤 4 中, 必须使用 installTP 选 项以仅安装"交通预测"功能部件。

#### 结果

"交通预测"功能部件已基于现有 IBM Intelligent Operations for Transportation 系统进行安装。

#### 下一步做什么

验证安装是否成功。请参阅验证交通预测功能部件的安装。

验证安装后, 完成"交通预测"功能部件所需的安装后配置。

注: 如果正在将交通预测数据从 IBM Traffic Information Hub V1.0.1.1 迁移至 V1.5. 请确保先完成迁移至 V1.5 中列出的指示信息, 然后尝试安装 IBM Intelligent Transit Analytics。

### 验证交通预测的安装: 全

验证是否已成功安装交通预测功能部件。

#### 讨程

1. 通过以交通 IT 管理员或任何其他交通用户身份使用以下 URL 登录来验证是否可访问解决方案门户网站: http://application server hostname/wpsv70/wps/myportal

其中, hostname 是 IBM Intelligent Operations Center 访问服务器的主机名。

- 2. 单击交通运输。
- 3. 在操作员: 交通选项卡上,验证是否可以看到预测交通状况 portlet。 如果显示预测交通状况 portlet, 那么 这指示安装已成功工作。

### 下一步做什么

要开始利用交通数据生成交通预测,请完成配置交通预测中概述的安装后步骤。

# 安装 IBM Intelligent Transit Analytics ₽

部署 IBM Intelligent Operations for Transportation 之后, 可以安装 IBM Intelligent Transit Analytics。IBM Intelligent Transit Analytics 安装程序包含"车辆感知和预测"功能部件。可以通过运行 GUI 部署向导或静默安装命 令行程序来安装 IBM Intelligent Transit Analytics。

在安装 IBM Intelligent Transit Analytics 之前, IBM Intelligent Operations for Transportation V1.5 的"交通感 知"功能部件必须已部署并正在运行。IBM Intelligent Operations for Transportation 还必须基于 IBM Intelligent Operations Center V1.5 运行。如果未安装必备软件, 那么 IBM Intelligent Transit Analytics 的安装将失 败。有关更多信息, 请参阅安装 IBM Intelligent Operations for Transportation。

产品成功安装后, 还需要进行安装后配置。

### **相关概念:**

第 30 页的 『 安装 [IBM Intelligent Operations for Transportation](#page-39-0) 』

一旦完成必备任务, 即可将 IBM Intelligent Operations for Transportation 安装到运行 IBM Intelligent Operations Center V1.5 的现有环境中。可以通过运行 GUI 部署向导或静默安装命令行程序来安装 IBM Intelligent Operations for Transportation,

## **205>P\*M\$b**

## ₽

车辆感知和预测是 IBM Intelligent Transit Analytics 的基础功能部件。使用 IBM Intelligent Transit Analytics V1.5 安装包可安装"车辆感知和预测"功能部件。

注: 如果从 IBM Traffic Information Hub V1.0.1.1 系统迁移至 V1.5, 请确保先在恢复的 V1.0.1.1 系统数据 库上运行迁移实用程序, 然后再启动 IBM Intelligent Transit Analytics 安装程序。如果未在安装 IBM Intelligent Transit Analytics 的车辆感知和预测功能部件前将 IBM Traffic Information Hub V1.0.1.1 数据库迁移至 V1.5 所需的格式, 那么迁移过程将失败。

### 相关概念:

第5页的 『 车辆感知和预测』

"车辆感知和预测"为运输系统提供了车辆感知和到达时间预测功能。"车辆感知和预测"是 IBM Intelligent Transit Analytics 的基础功能部件, 可帮助运输运营部门和乘客清楚地了解交通网络中的车辆服务。

#### ₽ **9Cr<205>P\*M\$b:**

IBM Intelligent Transportation 提供的部署向导可将"车辆感知和预测"功能部件安装到正在运行 IBM Intelligent Operations for Transportation V1.5 的"交通感知"功能部件的现有环境中。

### 开始之前

完成准备安装车辆感知和预测功能部件中概述的必备步骤。

您还必须确保已安装 IBM Installation Manager, 有关更多信息, 请参阅安装 IBM Installation Manager,

### **XZKNq**

要运行安装, 将需要 IBM Intelligent Operations Center 环境的以下部署信息:

- 安装位置目录
- 拓扑密码
- Java 主目录

还需要有关必备 InfoSphere Streams Server 的以下信息:

- 主机名
- $\bullet$  root 用户名和密码
- Streams admin 用户

要安装 IBM Intelligent Transit Analytics 的"车辆感知和预测"功能部件, 请完成以下步骤:

### **过程**

1. 以 *root* 用户身份登录到 IBM Intelligent Operations Center 安装服务器。

- 2. 转至在准备安装介质期间解压缩 IBM Intelligent Operations for Transportation 安装包的临时目录,例如, ITAInstall
- 3. 通过以 root 用户身份运行以下命令来启动 IBM Intelligent Operations for Transportation 部署向导: cd disk1 /launchpad.sh
- 4. 单击安装 IBM Intelligent Transit Analytics.
- 5. 单击安装。
- 6. 在安装选项卡的安装包下, 选择产品和 V1.5.0.0, 然后选择下一步。
- 7. 阅读许可证信息。
	- a. 如果您同意这些许可条款, 请选择我接受许可协议中的条款, 并单击下一步。 安装继续。
	- b. 如果您不同意这些许可条款, 请选择我不接受许可协议中的条款, 并单击取消。 安装终止。
- 8. 在位置窗口上、保留缺省软件包组名设置、并单击下一步。 不要更改安装目录或共享资源目录。确保指定 目录具有安装程序要求的可用磁盘空间。
- 9. 单击下一步。
- 10. 选择要安装的语言。 您选择的语言必须与安装 IBM Intelligent Operations for Transportation 期间选择的 语言相匹配。
- 11. 选择车辆感知与预测功能部件, 然后单击下一步
- 12. 填写用户输入面板上的所有字段, 如下所示:

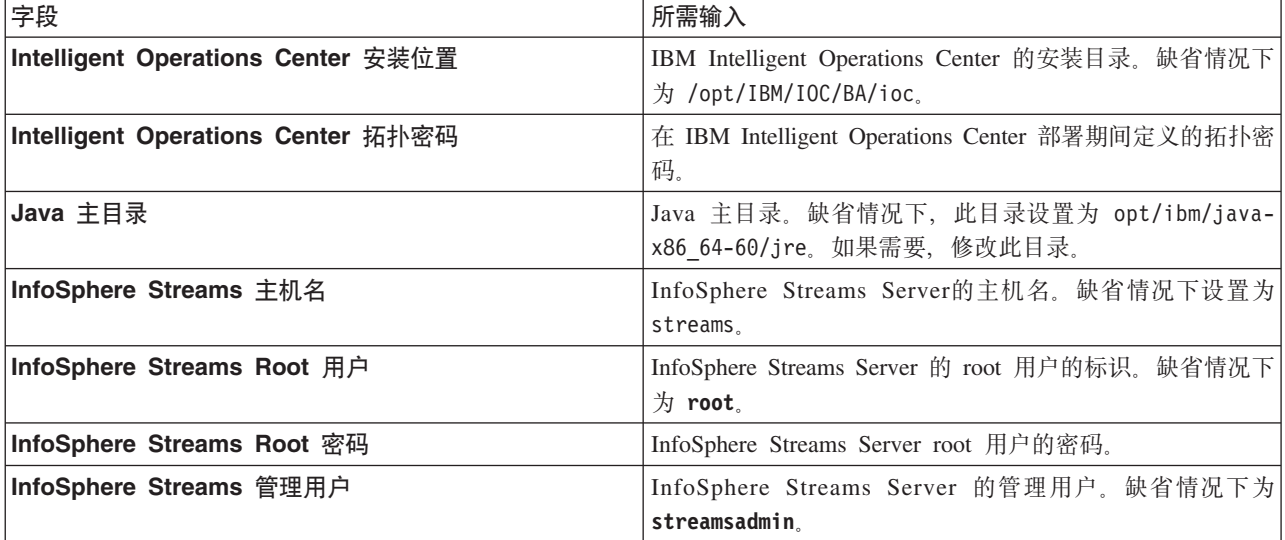

- 13. 单击验证。在验证字段时将显示一条消息。在成功验证 IBM Intelligent Operations Center 和 InfoSphere Streams Server 部署信息前, 您无法继续下一步安装。如果在用户输入面板上输入的任何详细信息不正确, 那么请重新输入正确的值, 然后再次单击验证。
- 14. 在成功验证所有字段后, 单击下一步。
- 15. 复审安装选项, 然后单击下一步以启动安装。 至少等待 90 分钟以让安装过程完成。
- 16. 在安装完成后, 关闭 IBM Installation Manager 和启动板。

### 结果

车辆感知和预测已安装在 IBM Intelligent Operations for Transportation 上。

## **B;=v24**

验证安装是否成功。请参阅验证安装。

验证安装后, 完成车辆感知和预测功能部件所需的安装后配置。

### **`XNq**:

第29页的 『 安装 [IBM Installation Manager](#page-38-0) 』

启动 IBM Intelligent Operations for Transportation 和 IBM Intelligent Transit Analytics 的安装程序之前, IBM Installation Manager 必须已安装在 IBM Intelligent Operations Center 安装服务器上。

## **(}|nP205>P\*M\$b:**

### 开始之前

完成准备安装车辆感知和预测功能部件中概述的必备步骤。

您还必须确保已安装 IBM Installation Manager, 有关更多信息, 请参阅安装 IBM Installation Manager,

### 关于此任务

要运行安装, 将需要 IBM Intelligent Operations Center 环境的以下部署信息:

- 安装位置目录
- 拓扑密码
- Java 主目录

还需要有关必备 InfoSphere Streams Server 的以下信息:

- 主机名
- $\cdot$  root 用户名和密码
- Streams admin 用户

要静默安装 IBM Intelligent Transit Analytics 的"车辆感知和预测"功能部件, 请完成以下步骤:

### **}L**

- 1. 以 *root* 用户身份登录到 IBM Intelligent Operations Center 安装服务器。
- 2. 转至在准备安装介质期间解压缩 IBM Intelligent Transit Analytics 安装包的临时目录, 例如, ITAinstall。
- 3. 通过以 *root* 用户身份运行以下命令来启动 IBM Intelligent Transit Analytics 静默安装实用程序:

cd disk1 ./silent\_install.sh *IOC\_LOCATION IOCTP\_PASSWD JAVAHOME STREAMS\_HOST STREAMS\_ROOT STREAMS\_RTPW STREAMS\_ADMIN IM\_LOCATION INSTALL\_LOCATION*

其中:

- *IOC\_LOCATION* 是 IBM Intelligent Operations Center 安装目录位置。
- *IOCTP\_PASSWD* 是 IBM Intelligent Operations Center 的拓扑密码。
- *JAVAHOME* 是 Java 主目录。缺省情况下, 此目录设置为 opt/ibm/java-x86\_64-60/jre。如果需要, 修 改此目录。
- *STREAMS HOST* 是 InfoSphere Streams Server 服务器的主机名。
- *STREAMS\_ROOT* 是 InfoSphere Streams Server root 用户的名称。
- STREAMS\_RTPW 是 InfoSphere Streams Server root 用户的密码。
- STREAMS ADMIN 是 InfoSphere Streams Server 管理用户的名称。
- IM\_LOCATION 是 IBM Installation Manager 的安装位置, 为可选参数。
- · INSTALL\_LOCATION 是安装目录, 为可选参数。如果不使用缺省安装并且在命令中指定安装位置, 那么 必须确保在命令中还指定了 IM LOCATION。

要静默安装 IBM Intelligent Transit Analytics 的车辆感知和预测功能部件,请输入以下命令:

./silent install.sh /opt/IBM/IOC/BA/ioc passw0rd /opt/ibm/java-x86 64-60/ jre streams hostname streamsrootuser passw0rd streamsadmin

4. 遵循提示来完成安装过程。 将在命令行窗口中报告安装进度。等待足够的时间以让安装过程完成。

#### 里 验证车辆感知和预测功能部件的安装:

验证"车辆感知和预测"功能部件的安装, 以确保其已在 IBM Intelligent Transportation 解决方案上正确部署且正 在运行。

要确认成功部署车辆感知与预测功能部件, 请检查以下项:

- 1. 确保门户网站应用程序、Streams 应用程序和数据库已安装且正在运行。请参阅控制车辆感知与预测功能部 件的服务。
- 2. 复审 IBM Intelligent Operations Center 安装服务器上在安装过程中创建的安装日志文件。
- 3. 通过检查 /opt/IBM/iss/intelligentTransportation/intelligentTransitAnalytics/vap/tools 目录的内 容验证 IBM Intelligent Operations Center 应用程序服务器上的预订管理器。如果安装成功,将列出以下文 件:
	- subscriptionCancelling.xml
	- · subscription.properties
	- · subscriptionRequest.xml
	- trans\_vap\_httpd\_subscription\_mgr\_client.jar
	- vap subscriptionmgr.sh
- 4. 通过检查 /opt/IBM/iss/intelligentTransportation/intelligentTransitAnalytics/scripts/ 目录的内 容, 验证 IBM Intelligent Operations Center 数据服务器上的数据库工具。如果安装成功, 将列出以下文件 夹和文件:
	- /migration
	- confidencelevel.xml
	- importShape.sh
	- offline.properties
	- trans vap common resource.jar
	- trans vap offline base.jar
	- trans vap offline infrastructure.jar
	- trans vap offline metadata.jar
	- vapgenmetadata.sh
	- vap\_installdb.sh
	- vap loaddata.sh
	- vapprune.sh vap
- QueryProcessingMsg.sh
- v vapQueryStopLinkUsedJP.sh

有关如何验证车辆感知和预测的安装的更多信息, 请参阅以下主题:

### 相关概念:

第[158](#page-167-0) 页的 『 控制车辆感知与预测功能部件的服务 』 如果安装了 IBM Intelligent Transit Analytics 的"车辆感知和预测"功能部件, 那么还需要其他服务。

验证门户网站应用程序:

暈

要确认"车辆感知和预测"功能部件是否成功部署, 请检查门户网站应用程序是否已安装且正在运行。 trans\_vap\_restservice\_ear 和 trans\_vap\_httpd\_web\_ear 门户网站应用程序服务必须在 IBM Intelligent Operations Center 应用程序服务器上运行。

### **过程**

1. 使用 WebSphere Application Server 管理标识 admin 和密码登录到门户网站管理控制台。 http://*APPLICATION\_SERVER\_HOST*:9060/admin

其中, APPLICATION\_SERVER\_HOST 是应用程序服务器的主机名。

- 2. 从控制台菜单中、单击应用程序 > 应用程序类型 > WebSphere 企业应用程序。
- 3. 在搜索项过滤器字段中, 输入 \*vap\*。
- 4. 选择以下应用程序:
	- v **trans\_vap\_httpd\_web\_ear**
	- **trans vap restservice ear**
	- v **trans\_vap\_ui\_restservices\_ear**
	- v **vap\_portlet\_ear**

## 结果

如果安装成功,**trans\_vap\_httpd\_web\_ear** 和 trans\_vap\_restservice\_ear 应用程序的状态将设置为正在运 行。

验证 Streams 应用程序:

要确认"车辆感知和预测"功能部件是否成功部署, 请检查 Streams 应用程序是否已在 InfoSphere Streams Server 上安装且正在运行。

### **}L**

- 1. 以 Streams 管理员 (例如, streamsadmin) 身份登录到 InfoSphere Streams Server,
- 2. 转至以下目录: /opt/IBM/iss/intelligentTransportation/intelligentTransitAnalytics/
- 3. 输入以下命令:

streamtool lsinstance

### 结果

如果 Streams 应用程序已成功安装, 该命令将显示以下输出:

trans vap@streamsadmin

**42** IBM Intelligent Transportation: IBM Intelligent Transportation 产品文档

#### 團 验证数据库:

要确认 IBM Intelligent Transit Analytics 的"车辆感知和预测"功能部件是否成功部署, 请验证系统数据库是否 已更新为包含必需的模式和表。

### **}L**

- 1. 以 DB2 数据库管理员身份登录到 IBM Intelligent Operations Center 数据服务器。
- 2. 通过使用以下某种方法来连接到 TIH HS 数据库:
	- 要从 DB2 命令行连接到数据库, 请输入以下命令: db2 connect to TIH HS
	- 要从 DB2 控制中心连接到数据库, 请右键单击 TIH\_HS, 然后单击连接。
- 3. 验证 TIH HS 数据库中是否已创建 TRANSMODEL 模式。
- 4. 验证是否已装入以下表:

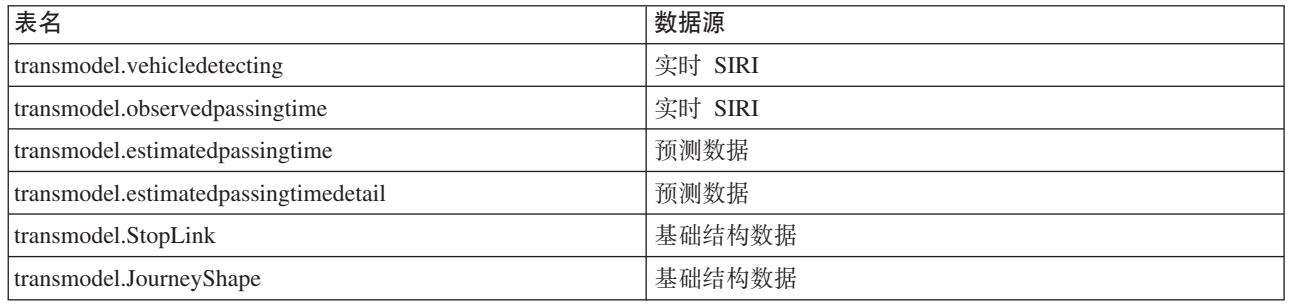

里 验证解决方案门户网站用户界面:

完成"车辆感知和预测"功能部件的安装和必需的配置后、请验证解决方案门户网站用户界面是否已更新为显示 运输数据。

## 关于此任务

车辆感知和预测功能部件提供一个门户网站页面,用于在地图、结构化列表和报告图形中对运输数据进行可视 化。要查看操作员: 交通门户网站页面, 您必须以具有交通操作员访问许可权的用户身份登录到解决方案。

### **}L**

- 1. 登录到解决方案门户网站: http://application server hostname/wpsv70/wps/myportal。
- 2. 单击**交通**并打开"操作员: 交通"门户网站页面。
- 3. 单击**选择内容**。 已装入到系统中的运输线路和服务显示在线路和服务列表中供您选择。
- 4. 在过滤器面板上, 至少选择一条线路或一个服务, 然后选择以下至少一个复选框:
	- 如果想要查看所选线路或服务的车辆, 请选择车辆。
	- 如果想要查看所选线路或服务的站点, 请选择车站。
	- 如果想要查看所选线路或服务的路线概述,请选择路线。
- 5. 请稍等几分钟, 然后验证车辆是否更改了位置。

## 安装后配置

在成功完成 IBM Intelligent Operations for Transportation 和 IBM Intelligent Transit Analytics 的安装后, 还 需要额外的步骤以完全部署解决方案的功能部件。

# <span id="page-53-0"></span>**(FA V1.5**

如果正在将 IBM Intelligent Transportation 解决方案从运行 V1.0.1.1 的现有环境迁移至 V1.5, 那么在可以继 续安装后任务之前, 必须完成迁移过程。迁移过程包括将原始数据库恢复至新的 IBM Intelligent Operations Center 数据服务器 并运行迁移实用程序以将内部结构更新为必需的格式。

在完成迁移过程之前, 请确保查看了从较早的版本升级中的信息。

请勿在 IBM Intelligent Operations for Transportation 安装之前开始迁移 V1.0.1.1 数据库。如果计划安装 IBM Intelligent Transit Analytics, 那么首先必须完成 IBM Traffic Information Hub 数据库至 V1.5 的迁移。

要成功迁移至 V1.5, 请完成以下任务:

### 相关概念:

第18页的『从更早版本升级』

此发行版进行了显著的产品设计更改。不支持从 IBM Intelligent Transportation 的更早版本升级到 V1.5。如 果正在运行 IBM Intelligent Transportation V1.0.1.1, 那么可保留系统数据并将现有系统迁移到 IBM Intelligent Transportation V1.5 的新安装。在安装 IBM Intelligent Transportation V1.5 前后, 需要额外的迁移 步骤。

### 相关任务:

第19页的『准备迁移』

如果打算迁移现有 IBM Intelligent Transportation V1.0.1.1 环境, 那么请备份数据库并完成所需的迁移准备和 步骤。将提供迁移实用程序以帮助您从 V1.0.1.1 迁移至 V1.5。使用迁移实用程序以将数据库和表变换为 IBM Intelligent Transportation V1.5 所需的新模式。

### **V4 V1.0.1.1 }]b**

完成 IBM Intelligent Operations for Transportation 的安装后, 停止解决方案服务并从原始的 IBM Intelligent Transportation V1.0.1.1 环境恢复数据库。

### 开始之前

请完成准备迁移中概述的步骤。

另外, 在运行迁移实用程序前, 确保停止 IBM Intelligent Transportation 和 IBM Intelligent Operations Center 的所有服务。使用 IBM Intelligent Operations Center 管理服务器 上的"平台控制"工具以停止 IBM Intelligent Operations Center 的服务。请参阅 IBM Intelligent Operations Center 信息中心以获取有关使用"平台控制"工具 控制服务的更多信息。

## **XZKNq**

以下过程提供使用一组 DB2 命令复制和恢复原始 V1.0.1.1 TIH OP 和 TIH HS 数据库的指示信息。

### **}L**

1. 验证 IBM Intelligent Operations Center 管理服务器 上的所有服务是否已停止。运行以下命令以查询所有 服务的状态。

/opt/IBM/ISP/mgmt/scripts/IOCControl.sh status all *password*

其中, password 是安装 IBM Intelligent Operations Center 时定义的平台控制工具的密码。

- 2. 以数据库管理员身份登录到 IBM Intelligent Operations Center 数据服务器。
- 3. 通过针对 db2inst1 实例发出 db2start 来启动数据库实例。

注: 数据库服务是整个迁移过程中必须都在运行的唯一服务。

4. 使用以下命令, 备份在 V1.5 安装期间创建的数据库:

db2 backup db tih\_hs db2 backup db tih\_op

保护这些数据库以防您需要在以后进行恢复。

- 5. 将保留的数据库文件从原始 V1.0.1.1 环境复制到新的 V1.5 目录位置: /home/db2inst1
- 6. 创建从 V1.0.1.1 的原始数据库目录到 V1.5 新数据库目录的符号链接。输入以下命令: ln -s *v1011dbdir v15dbdir*

其中:

- v1011dbdir 是原始数据库目录路径。
- v15dbdir 是 V1.5 的新数据库目录路径。

注: 如果 IBM Intelligent Operations Center 数据服务器 是 V1.0.1.1 中使用的相同服务器, 那么无需此步 骤。

以下是创建符号链接的示例命令:

ln -s /datahome/db2inst1 /home/db2inst1

7. 通过运行以下命令来恢复 TIH\_HS 数据库

```
db2 drop db tih_hs
db2 drop db tih_op
db2 restore db tih hs taken at timestamp dbpath on v1011dbdir into tih hs
db2 restore db tih_op taken at timestamp dbpath on v1011dbdir into tih_op
```
其中:

- v1011dbdir 是原始数据库目录路径。例如, /datahome/db2inst1
- *timestamp* 是恢复的数据库的时间戳记, 格式为 YYYYMMDDhhmmss。例如, 20020331234149。
- 8. 要验证恢复成功,请检查针对每个数据库列出的表空间:

db2 list tablespaces

### **B;=v24**

要更新恢复的数据库的内部结构、请完成运行迁移实用程序中的指示信息。请勿在运行迁移实用程序后重新启 动 IBM Intelligent Transportation 和 IBM Intelligent Operations Center 的服务。

## <span id="page-55-0"></span>相关任务:

『运行数据库迁移实用程序』

运行迁移实用程序以自动将原始 IBM Intelligent Transportation V1.0.1.1 数据库的内部结构修改为 IBM Intelligent Operations for Transportation V1.5 所需的格式。

第19页的『准备迁移』

如果打算迁移现有 IBM Intelligent Transportation V1.0.1.1 环境、那么请备份数据库并完成所需的迁移准备和 步骤。将提供迁移实用程序以帮助您从 V1.0.1.1 迁移至 V1.5。使用迁移实用程序以将数据库和表变换为 IBM Intelligent Transportation V1.5 所需的新模式。

**`XE"**:

 $E^*$  [DB2](http://pic.dhe.ibm.com/infocenter/db2luw/v9r7/index.jsp) 信息中心

## **KP}]b(F5CLr**

运行迁移实用程序以自动将原始 IBM Intelligent Transportation V1.0.1.1 数据库的内部结构修改为 IBM Intelligent Operations for Transportation V1.5 所需的格式。

## 开始之前

完成恢复原始 1.0.1.1 数据库中概述的指示信息。停止 IBM Intelligent Transportation 和 IBM Intelligent Operations Center 的服务。在迁移脚本完成运行前, 请勿重新启动服务。

## **XZKNq**

仅当从运行 V1.0.1.1 的 IBM Intelligent Transportation 环境恢复时, 迁移实用程序才可以在 TIH\_HS 和 TIH\_OP 数据库上运行。迁移实用程序包含用于迁移交通感知数据的脚本。如果还部署了 V1.0.1.1 中可选的交通预测功 能部件, 那么还提供一个单独的迁移脚本以迁移交通预测数据。

### 注:

如果计划安装 IBM Intelligent Transit Analytics V1.5, 请确保先完成交通感知和交通预测的迁移过程, 然后启 动 IBM Intelligent Transit Analytics 安装。请勿在安装 IBM Intelligent Transit Analytics 后运行交通感知和交 通预测 迁移脚本。

### **}L**

- 1. 以数据库管理员身份登录到 IBM Intelligent Operations Center 数据服务器。
- 2. 通过针对 db2inst1 实例发出 db2start 来启动数据库实例。

注: 数据库服务应已启动, 因为这是恢复 V1.0.1.1 数据库的先前过程的需求。

3. 打开 IBM Intelligent Operations for Transportation 脚本目录:

cd /opt/IBM/iss/intelligentTransportation/intelligentOperationsTransportation/scripts/up1011

- 4. 必需: 要将交通感知数据从基础的 IBM Traffic Information Hub V1.0.1.1 迁移至 V1.5, 请输入以下命令: sh up1011 db upgrade.sh -d TIH
- 5. <sup>▲</sup> 要将交通预测数据从 V1.0.1.1 的可选交通预测功能部件迁移至 V1.5, 请输入以下命令: ./TP\_Migration\_Script.sh tih\_hs *dbadmin1 dbadmin1pw* tih\_op *dbadmin2 dbadmin2pw*

其中:

- *dbadmin1* 和 *dbadmin1pw* 是 TIH\_HS 数据库的管理员凭证。
- *dbadmin2* 和 *dbadmin2pw* 是 TIH OP 数据库的管理员凭证。

例如:

./TP\_Migration\_Script.sh tih\_hs db2inst1 passw0rd tih\_op db2inst1 passw0rd

注: 如果未在 V1.0.1.1 环境中的 IBM Traffic Information Hub 上安装可选的交通预测功能部件, 请勿运行 此命令。

- 6. 在完成迁移实用程序脚本后, 重新启动 IBM Intelligent Operations Center 数据服务器 和 IBM Intelligent Operations Center 应用程序服务器。 在确定迁移脚本已成功完成前, 请勿重新引导服务器。
- 7. 在成功重新引导数据服务器和应用程序服务器后, 切换至管理服务器并运行以下命令以重新启动服务。 /opt/IBM/ISP/mgmt/scripts/IOCControl.sh start all *password*

其中, password 是安装 平台控制工具 时定义的平台控制工具的密码。

## **B;=v24**

要确保数据迁移成功,请完成验证迁移中的指示信息。

如果需要恢复至在 IBM Intelligent Operations for Transportation V1.5 安装期间创建的原始数据库、请使用恢 复 V1.0.1.1 数据库中过程的第 7 步中概述的 DB2 恢复命令。有关恢复数据库的更多信息, 请参阅 DB2 信 息中心。

### 相关任务:

『 验证迁移』

在从 V1.0.1.1 环境恢复的数据库上运行数据迁移脚本之后, 检查 TIH\_HS 数据库以验证迁移成功。

第 44 页的 『 恢复 [V1.0.1.1](#page-53-0) 数据库 』

完成 IBM Intelligent Operations for Transportation 的安装后, 停止解决方案服务并从原始的 IBM Intelligent Transportation V1.0.1.1 环境恢复数据库。

### **`XE"**:

 $F$ [DB2](http://pic.dhe.ibm.com/infocenter/db2luw/v9r7/index.jsp) 信息中心

## **验证迁移**

在从 V1.0.1.1 环境恢复的数据库上运行数据迁移脚本之后, 检查 TIH\_HS 数据库以验证迁移成功。

### **XZKNq**

您可以通过两种方式来验证数据是否迁移成功。首先,验证 TIH\_HS 数据库中的记录,然后登录到解决方案门 户网站并检查在用户界面中按预期显示了迁移的数据。

### **}L**

验证是否显示数据库内容

- 1. 以数据库管理员身份登录到 IBM Intelligent Operations Center 数据服务器。 例如, db2inst1 用户。
- 2. 输入以下命令以连接至最近迁移的数据库: db2 connect to tih\_hs
- 3. 要验证数据库中 link 记录的数量, 请输入以下命令: db2 "select count (\*) from tmdd.link"
- 4. 要验证数据库中的 linkstatus 记录的数量, 请输入以下命令: db2 "select count (\*) from tmdd.linkstatus"

5. 将命令输出与从 V1.0.1.1 数据库迁移的数据进行比较。 每个命令的输出显示数据库中存储的记录。 验证数据是否在解决方案门户网站中显示

- 6. 使用具有"交通规划员"或"交通操作员"许可权的帐户, 登录到解决方案门户网站。 http://*application\_server\_hostname*/wpsv70/wps/myportal
- 7. 转至"策划员: 交通"视图上的"历史交通状况"Portlet。
- 8. 单击选择内容。然后提交查询以显示具有足够数据的时间段的历史交通数据。 数据在地图中以及策划员: 交通视图上的列表中显示。

### **相关任务:**

第46页的『运行数据库迁移实用程序』

运行迁移实用程序以自动将原始 IBM Intelligent Transportation V1.0.1.1 数据库的内部结构修改为 IBM Intelligent Operations for Transportation V1.5 所需的格式。

## **早入和配置 TMDD 数据源**

安装 IBM Intelligent Operations for Transportation 后, 必须配置系统以连接到一个或多个交控中心, 以向数据 库传入近乎实时的交通数据和历史交通数据。数据源必须以 IBM Intelligent Transportation 设计中支持的必需 的交通管理数据字典 (TMDD) 数据格式提供。

在开始将 交通感知 系统与交控中心集成并配置交通数据导人过程之前,必须执行一些规划以确保实现期望的 结果。

要导入和配置 TMDD 数据源, 需要执行下列步骤:

- 1. 第75 页的 『 规划 [TMDD](#page-84-0) 数据集成 』.
- 2. 第80页的"连接至交控中心".
- 3. 第81 页的 『 设置对于交通数据的预订 』.
- 4. 第84 页的 『 成批装入交通数据 』.
- 5. 第86页的"验证数据导入".

有关如何将 TMDD 数据源集成到 IBM Intelligent Transportation 数据库的详细信息, 请参阅集成解决方案。 相关概念:

第73页的『集成交通感知系统』

IBM Intelligent Operations for Transportation 的"交通感知"功能部件使用交通工程师协会 (ITE) 交通管理数 据字典 (TMDD) V3.0 标准与交通管理中心和高级交通管理系统进行交互。TMDD 将交通数据和事件数据的 数据对象标准化,并采用美国 ITS 国家架构中心与中心 (C2C) 模式定义系统之间交换的消息和对话。

## **设置路段的形状文件**

要完成数据导入过程, 必须将形状文件装入 IBM Intelligent Transportation 系统。形状文件对应于系统监控的 交通管理数据字典 (TMDD) 已定义路段。使用 DB2 Spatial Extender 以通过数据交换文件将空间数据从外部 源导入数据库。

形状文件是一种类型的数据交换文件,IBM Intelligent Transportation 需要用其来定义 GIS 地图上的路段。

形状文件用于描述一些空间几何图形, 例如, 点、折线和多边形。形状文件由一组文件名相同、但是文件扩展 名不同的文件组成。形状文件集合可能包括下面四个文件中的一个或多个文件:

- 包含形状格式的空间数据的文件, 是 ESRI 开发的实际上的业界标准格式。此类数据通常称为形状数据, 并 且文件扩展名为 .shp。
- 包含与形状数据定义的位置相关的业务数据的文件, 文件扩展名为 .dbf。
- <span id="page-58-0"></span>• 包含形状数据索引的文件, 文件扩展名为 .shx。
- 其中一个文件包含对于 .shp 文件数据所基于坐标系的详细说明。此文件的扩展名为 .prj。

DB2 Spatial Extender 由 IBM Intelligent Operations Center 基本体系结构提供。DB2 Spatial Extender 部署在 IBM Intelligent Operations Center 数据库服务器上。

## **导入形状文件**

必须将交通运输网络的地理区域的形状文件直接导入 IBM Intelligent Operations Center 数据库服务器上的目录。 利用 IBM Intelligent Operations Center 数据库服务器上的DB2控制中心应用程序导人形状文件。还需要进行配 置以准备形状文件以供成功导入。

在准备导入形状文件时, 请与您本地的 IBM Intelligent Transportation 售后和支持代表合作。您可以复用形状 文件中包含的现有信息, 包括引用、连通性和名称。但是, 如果使用交通预测组件:

- 使用大于其中一个连接标识的整数标识。
- 避免选择与子网标识冲突的低数值标识。

请联系您的 IBM Intelligent Transportation 代表并安排Global Business Services®会谈以完成必需的工作。 **`XE"**:

■ [DB2 Spatial Extender](http://publib.boulder.ibm.com/infocenter/db2luw/v9r5/topic/com.ibm.db2.luw.spatial.topics.doc/doc/db2sb03.html) 信息中心

壁 对形状文件导入进行故障诊断

# **dESRI ArcGIS** 服务器

需要 ESRI ArcGIS 服务器才能提供解决方案界面中的所有地图 portlet 的基本地图。ESRI ArcGIS 并不是 IBM Intelligent Transportation 的组成部分,因此需要作为附加服务提供。安装IBM Intelligent Operations for Transportation后, 配置 ESRI ArcGIS 服务器以处理该解决方案。

需要 ESRI Data and Maps for ArcGIS 10 文件。确保您具有来自 ESRI 的街道地图文件, 这些文件涵盖具有 所需详细级别的交通网络地理区域。

要完成地图服务配置, 必须执行以下步骤:

- 根据建议的需求, 安装 ESRI ArcGIS V10 服务器。
- 如 ESRI 指南中所述, 使用 ArcGIS Server Manager 应用程序中的添加新服务选项来部署地图文件。

## 相关概念:

第17页的 I GIS 服务器需求 』

除了底层 IBM Intelligent Operations Center 之外, IBM Intelligent Transportation 还需要访问地理信息系统 (GIS) 服务器。

### 相关任务:

第51页的 『 配置交通感知地图 portlet 』

在安装 IBM Intelligent Operations for Transportation 后, 配置交通感知功能部件提供的地图 portlet。

第117页的『配置基本地图』

在您可以在用户界面中显示交通或运输数据之前, 首先必须针对要显示的地图 portlet 配置基本地图服务。配 置中指定的基本地图服务必须满足 IBM Intelligent Transportation V1.5 的最低支持需求。

### 相关信息:

□ ESRI Web 站点

## 配置用户和组

要使用解决方案, 您必须具有分配给解决方案门户网站中的 IBM Intelligent Transportation 的所需组和角色的 门户网站用户帐户。

用户认证与权限相关联, 用户必须具备权限才能访问相应的功能部件和数据。IBM Intelligent Transportation 利 用 IBM Intelligent Operations Center基本平台提供的用户和组管理界面。它还与现有安全性基础结构进行集成, 从而实现了单点登录。

用户访问权由 WebSphere Portal 来管理、WebSphere Portal 同时主管 IBM Intelligent Operations Center 和 IBM Intelligent Transportation 解决方案。门户网站服务器使用 Tivoli<sup>®</sup> Directory Server 作为 IBM Intelligent Transportation 和 IBM Intelligent Operations Center 的轻量级目录访问协议 (LDAP) 数据库。

## 门户网站管理员

在初始部署 IBM Intelligent Operations Center 期间创建的 WebSphere Portal 管理员可以对 IBM Intelligent Transportation 组和角色分配用户。您可以根据需要向此管理员组添加更多用户。

## 分配许可权

如果您的用户是 IBM Intelligent Operations Center 的现有用户, 那么他们已经具有用户标识和密码, 只需添加 到 IBM Intelligent Transportation 解决方案的所需组和角色即可。组和角色确定您的用户可访问的 IBM Intelligent Transportation 解决方案门户网站的视图。

有关更多信息,请参阅保护解决方案。

## 异入用户和组

如果您的用户不是 IBM Intelligent Operations Center 的现有用户, 那么可以从外部 LDAP 目录源将您的用户 导入到解决方案中。有关更多信息, 请参阅 IBM Intelligent Operations Center 信息中心内标题为导入用户和组 的主题。

### <span id="page-60-0"></span>相关概念:

第63页的第3章, 【保护此解决方案】

保护 IBM Intelligent Transportation 的安全是一项重要的注意事项。为了确保系统安全、您必须管理哪些用户 可以访问系统,并在解决方案内分配正确的访问级别。

## 配置交通感知

在可以在解决方案门户网站中查看基础的"交通感知"功能部件的数据之前、需要完成一些重要的安装后配置步 骤。

## 配置门户网站 Web 容器的线程池

安装交通感知功能部件后,增大门户网站服务器的 Web 容器所使用的线程池中允许的最大线程数。缺省最大线 程数为 50, 但如果有 30 个以上的并发用户连接到 IBM Intelligent Transportation 解决方案, 那么此值必须增 大到 100。

## 关于此任务

从 IBM Intelligent Operations Center 应用程序服务器, 使用以下过程来增大 WebContainer 的最大大小字段。

注: 如果未执行此过程, 那么用户在登录到解决方案时可能会遇到问题。

### 过程

- 1. 登录到 WebSphere Portal Server 管理控制台。
- 2. 在拓扑树中, 展开服务器并单击应用程序服务器。
- 3. 单击门户网站服务器 > 线程池 > WebContainer。
- 4. 在最大大小中、输入 100。 此值用于限制应用程序服务器可以同时处理的请求数。缺省值为 50。
- 5. 单击保存。
- 6. 重新启动 IBM Intelligent Operations Center 应用程序服务器。

### 配置交通感知地图 portlet

在安装 IBM Intelligent Operations for Transportation 后, 配置交通感知功能部件提供的地图 portlet。

### 开始之前

在您可以配置IBM Intelligent Operations for Transportation功能部件提供的地图 portlet 的设置之前,首先必须 定义 GIS 基本地图服务。有关更多信息, 请参阅配置 ESRI ArcGIS 服务器。

### 关于此任务

要完成此任务,请以交通 IT 管理员身份登录到**交通**解决方案门户网站: http://application\_server\_hostname/ wpsv70/wps/myportal

要访问地图配置界面, 请通过单击 Portlet 右上角中 Portlet 显示菜单上的编辑共享设置, 将 Portlet 切换到配 置方式。

### 过程

- 1. 在操作员: 交通视图的当前交通状况 portlet 上, 配置基本地图。 IBM Intelligent Operations for Transportation 提供的所有地图 portlet 都使用指定的基本地图。
- 2. 为"操作员: 交通"视图上"当前交通状况"Portlet 中的地图配置以下设置。
- 预定义的交通层
- 地区
- 地图设置
- 基本地图
- 交通设置

注: 可选的交通预测功能部件提供的预测交通状况地图继承当前交通状况 portlet 的设置。

- 3. 在完成地图配置后, 返回至 portlet 显示菜单, 然后单击后退。
- 4. 切换至策划员: 交通视图上的历史交通状况 portlet。
- 5. 针对历史交通状况 portlet, 配置以下地图设置设置:
	- 启动点
	- 缩放级别
- 6. 在完成地图配置后, 返回至 portlet 显示菜单, 然后单击后退。

## 下一步做什么

有关可针对每个地图 portlet 配置的每个选项的更多信息, 请参阅定制地图。

### 相关概念:

第49页的 『 配置 ESRI ArcGIS 服务器 』

需要 ESRI ArcGIS 服务器才能提供解决方案界面中的所有地图 portlet 的基本地图。ESRI ArcGIS 并不是 IBM Intelligent Transportation 的组成部分, 因此需要作为附加服务提供。安装IBM Intelligent Operations for Transportation后, 配置 ESRI ArcGIS 服务器以处理该解决方案。

## 配置交通感知报告

在安装 IBM Intelligent Operations for Transportation 的交通感知功能部件后, 配置解决方案报告以使其显示在 查看时感兴趣的必需的交通和事件数据。

### 关于此任务

在解决方案门户网站的交通定制报告 portlet 中的 TIH 程序包中配置并定制交通感知报告。

您必须以具有"交通 IT 管理员"权限的用户身份登录以执行以下任务:

### 讨程

1. 必需: 第124 页的 『 配置系统范围的报告 』.

2. 可选: 第266页的 『 启用辅助功能选项』

3. 可选: 第266页的『更改报告的语言设置』

### 相关概念:

第124页的『定制报告』

IBM Intelligent Transportation 提供一组预定义报告, 针对安装的每个功能部件汇总系统数据。您可以定制报 告以适合组织需求。您还可以修改解决方案门户网站中提供的 portlet, 以便显示最感兴趣的报告信息。

## 配置交通预测

成功完成可选"交通预测"功能部件的安装后,还需要执行其他配置步骤。

### 相关任务:

### 第143页的 『 交通预测配置准则』

"交通预测"功能部件定义了特定步骤, 以使用解决方案界面的管理视图中提供的管理 Portlet 首次配置交通预 测。对于以后的配置,可以根据需要配置各个管理 Portlet。此过程提供有关如何使用不同的 portlet 配置交通 预测的整体视图。

## 验证交通预测的 REST 服务设置

#### Q

配置"交通预测"功能部件之前, 请验证交通预测 REST 服务设置是否包含 IBM Intelligent Operations Center 应 用程序服务器的正确主机名和端口号。

### 过程

- 1. 以门户网站管理员 (例如, wpsadmin) 身份登录到 WebSphere Portal Server 的管理控制台。
- 2. 选择应用程序 > 应用程序类型 > WebSphere 企业应用程序、然后单击 trans forecast rest ear 应用 程序.
- 3. 选择 Web 模块属性 > Web 模块的环境条目。
- 4. 验证 QuartzServletHost 和 QuartzServletPort 变量。这些变量包含 IBM Intelligent Operations Center 管理 服务器中 IICDaAqSvcsServer1 概要文件的主机名和端口号的值。如果需要任何更改, 请更新并保存变量值。
- 5. 要初始化变量, 请重新启动 IBM Intelligent Operations Center 应用程序服务器。

## 修改表空间的容器路径

### e

安装"交通预测"功能部件后、必须配置系统以修改由交通预测安装程序创建的表空间的容器路径。由于"交通 预测"功能部件用于处理大量数据, 因此请确保容器存储在大型存储设备(如 SAN)中。

### 过程

- 1. 以 db2inst1 身份登录到 IBM Intelligent Operations Center 数据服务器。
- 2. 交通预测安装程序将创建具有以下容器路径的表空间: /home/db2inst1/tpt/dataTablespace2/。这些表空 间为: tptdata、tptindex 和 tempTablespace2。在命令提示符处, 输入以下命令以显示表空间容器详细信 息:
	- a. db2 connect to tih hs
	- b. db2pd -tablespaces -db tih hs
- 3. 要更改容器路径, 请输入以下命令以添加新容器:

```
ALTER TABLESPACE tablespacename ADD (FILE 'new path/filename' 2 g)
```
### 其中:

- tablespacename 是表空间的名称
- new path 是新的文件路径
- filename 是新容器的文件名。
- 4. 输入以下命令以除去先前指定的容器:

ALTER TABLESPACE tablespacename DROP (FILE '/datahome/db2inst1/tpt1/dataTablespace2/tptdata')

其中:

- tablespacename 是表空间的名称。
- 5. 输入以下命令以启用自动调整大小:

ALTER TABLESPACE *tablespacename* autoresize yes

其中:

- tablespacename 是表空间的名称。
- 6. 对所有三个表空间重复此过程,这些步骤应在安装之后且在运行安装后脚本之前完成。

### 结果

交通预测安装程序创建的表空间的容器路径已修改。

## 将主数据和历史数据传输到交通预测表

### e

安装了"交通预测"功能部件后, 必须将系统配置为向数据库传入主交通数据和历史交通数据。数据源必须以系 统设计中支持的必需交通管理数据字典 (TMDD) 数据格式提供给"交通预测"功能部件。

### **XZKNq**

使用以下过程向交通预测数据库表传入主交通数据和历史交通数据。

### **}L**

- 1. 以 *root* 用户身份登录到 IBM Intelligent Operations Center 数据服务器。
- 2. 打开以下目录: /opt/IBM/iss/intelligentTransportation/transportationPrediction/scripts
- 3. 编辑 TP Historic Data.sh 和 TP Master Data.sh 模板脚本文件中的可配置查询、日志文件名和日志文件 路径。
- 4. 运行修改过的脚本文件以将数据装入到交通预测表。使用以下命令运行 TP\_Master\_Data.sh 脚本以装入预 测计算所需的主数据:

./TP\_Master\_Data.sh *database\_name database\_username database\_password*

其中:

- database\_name 是 IBM Traffic Information Hub 历史数据库的名称, 例如 TIH HS。
- database\_username 和 database\_password 是数据库实例的帐户凭证。
- 5. 如果预测频率不是 15 分钟、请在引擎参数窗口中设置预测频率参数、如校准步骤中所定义。然后、会根据 预测算法的需要传输历史数据。
- 6. 使用以下命令运行 TP Historic Data.sh 脚本以将数据装入到 link report 表:

./TP\_Historic\_Data.sh *database\_name database\_username database\_password current\_date\_time older\_date\_time*

其中:

- database\_name 是 IBM Traffic Information Hub 历史数据库的名称, 例如 TIH\_HS。
- database\_username 和 database\_password 是数据库实例的帐户凭证。
- *current date time* 是当前日期和时间, 格式为 YYYY-MM-DD-HH.MM.SS。
- older date time 是平均值和估算值批量计算所需的历史数据的开始日期和时间。日期和时间的格式为 YYYY-MM-DD-HH.MM.SS.

如果数据库事务日志不够大, 那么历史数据装入可能会失败。请增大数据库的事务日志限制, 以免装入失 败。从 link report 表中删除内容, 或删除并重新创建 link report 表, 然后重新在表中填充历史数据。

- 7. 对以下交通预测数据库表运行 REORG 数据库维护命令:
	- v tptool.LINK\_REPORT
	- tmdd.LINKSTATUS
	- datex II.TRAFFICSPEED
	- datex II.TRAFFICFLOW
- 8. 要从 TMDD.LINKSTATUS 表检索 current\_date\_time 和 older\_date\_time 值, 请连接至 TIH HS 数据库。
	- a. 要获取最早的日期时间,请输入此查询: SELECT MIN(LASTUPDATETIME) FROM TMDD.LINKSTATUS

b. 要获取当前或最新的日期时间、请输入此杳询: SELECT MAX(LASTUPDATETIME) FROM TMDD.LINKSTATUS 有关数据库维护命令及其工作方式的更多信息, 请参阅 DB2 信息中心。

### 结果

用于交通预测配置的历史数据和缺省值已装入。

## **9C\m portlet dC;(\$b**

#### ๑

成功安装"交通预测"功能部件后、交通 IT 管理员必须使用解决方案界面的**管理**视图中提供的管理 Portlet 首次 登录到门户网站并配置交通预测。对于以后的配置,可以根据需要配置各个管理 Portlet。

### 开始之前

执行此任务之前, 必须先将主数据和历史数据传输到交通预测表。

### **XZKNq**

完成以下任务来配置交通预测管理 Portlet。

### **}L**

- 1. 遵循第 144 页的 『 配置管理 [Portlet](#page-153-0) 的站点标题 』中的指示信息, 为解决方案界面的**管理**视图中提供的交通 预测管理 Portlet 配置站点标题。
- 2. 遵循第[145](#page-154-1) 页的 『 配置交通预测的常规设置 』中的指示信息, 为"配置并启用交通预测"Portlet 中的交通预 测配置常规设置。 确保通过清除以下复选框来禁用交通预测:
	- **•** 启用交通预测
	- **•** 启用基于速度的预测
	- 启用基于流量的预测
- 3. 登录到 管理服务器, 并转至 /opt/IBM/WebSphere/AppServer/profiles/IICCltSvcsProfile1/bin。
	- a. 运行以下命令来停止 预测服务器: ./stopServer.sh IICCltSvcsServer1 -username waswebadmin -password passw0rd
	- b. 运行以下命令来启动 预测服务器:

./startServer.sh IICCltSvcsServer1 -username waswebadmin -password passw0rd

- 4. 缺省情况下, 交通预测安装后脚本将创建一个名为 Zone1 的子网, 其中包含所有可用链路。
	- a. 在智能操作 > 定制工具 > 创建交通预测子网 portlet 中查看子网。
- b. 通过从此 portlet 复制链路来创建多个子网。第 142 页的 『 创建子网 』 portlet 防止链路标识存在于在多 个子网。
- c. 要获取最大数量的预测链路、请使用适当的链路关系创建子网。使用"第142页的 『更新子网』"portlet 编 辑和删除子网。
- d. 在创建子网后生成关系。可针对每个单独的子网或针对所有子网, 生成关系。
- 5. 遵循第146页的 『 定制交通关系矩阵 』中的指示信息, 指定创建子网标识以及生成"创建交通预测关系矩 阵"Portlet 中交通链路之间关系所需的详细信息。
- 6. 遵循第147页的 『 定制交通预测平均值计算 』中的指示信息、配置"配置交通预测计算 平均值"Portlet 中 的交通预测平均值计算设置。
- 7. 遵循第 147 页的 『 定制交通预测估算值计算 』中的指示信息, 配置"配置交通预测计算 估算"Portlet 中的 交通预测估算值计算设置。
- 8. 重新启动 BatchCalculation 服务器。有关如何停止和启动 BatchCalculation 服务器的指示信息, 请参阅控 制交通预测服务器。
- 9. 遵循第163页的 『手动启动交通预测计算』中的指示信息, 触发"手动启动计算"Portlet 中的所有交通预测 计算。 建议所有交通预测平均值和估算值在首次计算时均手动触发, 其中先触发平均值计算。触发并完成 任一天的平均值计算后,再触发同一天的估算值计算。在此之后,缺省情况下,将按已安排时间运行计 算。
- 10. 遵循第164页的 『 监视交通预测计算 』中的指示信息, 监视"交通预测计算监视"Portlet 中的所有交通预测 计算。 可以在选择表单中定制查询来监视特定的计算。
- 11. 遵循第 146 页的 『 配置交通预测的速度和流量设置 』 中的指示信息, 启用"配置并启用交通预测"Portlet 中 的交通预测。 确保已选中启用交通预测复选框。另外,请选中启用基于速度的预测复选框和/或启用基于流 量的预测复选框。

## 结果

要验证结果:

- 1. 从数据库服务器、使用 DB2 连接至 TIH OP。
- 2. 通过输入 SELECT \* FROM CACHE.JOB TRIGGERS, 验证 CACHE.JOB\_TRIGGERS 表中的记录数量。

注: 对于缺省配置, 这将生成 22 条记录, 其中一个作业针对预测, 21 个作业针对平均值和估算计算。平 均值和估算作业的数量根据从"配置交通预测计算"portlet 中配置的日期类别的不同而不同。

#### 相关概念:

第133页的 『 定制交通预测功能部件 』

您可以定制可选的交通预测功能部件,以提供从当前时间开始 1 小时内的交通预测, 提供定制报告, 以及在 管理 portlet 中配置数据收集、支持和计算。

### 显示链路关系

### e

为了成功进行交通预测、您需要一个连接的道路网络、其中链路之间存在关系或连接。

### 关于此任务

使用以下指示信息来显示链路之间的关系。显示的第一列是链路标识、显示的第二列指示链路标识具有的关系 数。理想情况下, 每个链路都至少连接到另一个链路(通过共享的节点)。

### **}L**

- 1. 以 DB2 数据库管理员身份登录到 IBM Intelligent Operations Center 数据服务器。
- 2. 从命令提示符处, 运行以下 SQL 命令:

select *link\_id*,count(*link\_id*) from tptool.link\_subnet group by *link\_id* order by count(*link\_id*) asc

其中:

*link id* 是链路标识。

### 结果

期望的输出是显示链路标识以及链路标识所具有的关系数的列表。

### **dC;(\$bX< portlet**

### ₿

在安装可选的交通预测功能部件时,将向解决方案门户网站中的操作员: 交通视图添加其他地图 portlet。预测 交通状况地图继承当前交通状况 portlet 的设置。

### **}L**

有关如何配置预测交通状况地图的更多信息, 请参阅配置交通感知地图 portlet。

## **dC;(\$b(f**

### ₿

在安装 IBM Intelligent Operations for Transportation 的交通预测功能部件后, 配置解决方案报告使其显示在查 看时感兴趣的必需的交通预测数据。

### **XZKNq**

在解决方案门户网站的交通预测定制报告 portlet 中的 tp1.5 程序包中配置并定制交通预测报告。

您必须以具有"交通 IT 管理员"权限的用户身份登录以执行以下任务:

### **}L**

- 1. 必需: 第[124](#page-133-0) 页的 『 配置系统范围的报告 』.
- 2. 可选: 第[266](#page-275-0)页的 『 启用辅助功能选项』
- 3. 可洗: 第266页的『更改报告的语言设置』

### 相关概念:

第[124](#page-133-0) 页的 『 定制报告』

IBM Intelligent Transportation 提供一组预定义报告, 针对安装的每个功能部件汇总系统数据。您可以定制报 告以适合组织需求。您还可以修改解决方案门户网站中提供的 portlet, 以便显示最感兴趣的报告信息。

## <u>配置车辆感知和预测</u>

## ₽

成功在 IBM Intelligent Transportation V1.5 解决方案上安装 车辆感知和预测 后,还需要其他配置步骤。

## <span id="page-67-0"></span>**是入和配置 SIRI 数据源**

## Œ

在安装 IBM Intelligent Transit Analytics 的车辆感知和预测功能部件后,设置并配置交通网络的车辆数据。车 辆感知和预测功能部件提供一个数据装入实用程序来帮助将所需数据导入 IBM Intelligent Transportation 的现 有 TIH HS 数据库。车辆数据源必须在 IBM Intelligent Transportation 设计中支持的必需的 Service Interface for Real Time Information (SIRI) 数据格式提供。

在运行车辆感知和预测数据装入实用程序之前, 必须执行一些规划以确保实现正确的结果。

要导入和配置 IBM Intelligent Transportation 需要的 SIRI 数据源, 需要以下步骤:

- 1. 第 93 页的 『 规划 [SIRI](#page-102-0) 数据集成 』
- 2. 第 96 页的 『 导入 [SIRI](#page-105-0) 数据 』
- 3. 第[105](#page-114-0) 页的 『 配置预订管理器 』
- 4. 第[106](#page-115-0) 页的 『 累积车辆预测的历史信息 』
- 5. 第[110](#page-119-0) 页的 『 开始车辆到达预测 』

有关如何将 SIRI 数据源集成到 IBM Intelligent Transportation 的 TIH\_HS 数据库的详细信息, 请参阅集成解 决方案。

在完成指示信息以将基本基础结构数据和生产时间表数据装入系统后、您已准备就绪完成解决方案门户网站用 户界面的配置。如果数据导入成功, 那么车辆数据将显示在解决方案门户网站的用户界面中。

### 相关概念:

第92页的『集成车辆感知与预测系统』

IBM Intelligent Transit Analytics 的"车辆感知和预测"功能部件使用运输网络中子系统提供的外来和累积车辆 位置数据。这些数据由子系统以 Service Interface for Real Time Information (SIRI) 数据标准格式提供。

#### **相关任务:**

第[107](#page-116-0) 页的 『 运行服务以累积数据 』 "车辆感知和预测"功能部件必须运行很长一段时间后,才能在数据库中累积足够的历史车辆监视信息。这将确 保车辆到达预测更加准确。

### **图** 在辆感知和预测地图 portlet

## ⊞

在安装 IBM Intelligent Transit Analytics 的车辆感知和预测功能部件时, 请在解决方案门户网站中的操作员: 交通视图上配置地图 portlet。

### 开始之前

在您可以配置IBM Intelligent Transit Analytics功能部件提供的地图 portlet 的设置之前,首先必须定义 GIS 基 本地图服务。有关更多信息, 请参阅配置 ESRI ArcGIS 服务器。如果已针对交通感知 地图 portlet 定义了 GIS 基本地图服务, 那么可以跳过此步骤。

### **}L**

- 1. 以运输 IT 管理员身份登录到**交通**解决方案门户网站: http://application\_server\_hostname/wpsv70/wps/  $myportal$ <sub> $\square$ </sub>
- 2. 转至"操作员: 交通"视图上的"交通状况"Portlet。
- 3. 要访问地图配置界面, 请通过单击 Portlet 右上角中 Portlet 显示菜单上的**编辑共享设置**, 将 Portlet 切换到 配置方式。
- 4. 配置以下地图配置设置:
	- 基本地图
	- 地图设置 启动点和缩放级别

## **B;=v24**

有关可针对每个地图 portlet 配置的每个选项的更多信息, 请参阅定制地图。

## **dC1!5>\_7M~q**

## Œ

您可以配置缺省情况下想要在交通状况地图 portlet 的地图过滤器面板上选择的线路和服务。

## 开始之前

在可以配置缺省车辆线路和服务之前,必须将交通数据装人系统并配置地图 portlet。有关更多信息,请参阅相 关主题

### **}L**

- 1. 以交通 IT 管理员或交通操作员身份登录到解决方案门户网站: http://application server hostname/ wpsv70/wps/myportal.
- 2. 转至"操作员: 交通"视图上的"交通状况"Portlet。
- 3. 通过单击 portlet 显示菜单上的个性化 (位于 portlet 的右上角), 将 portlet 切换至配置方式。
- 4. 选择缺省情况下想要在地图过滤器面板上选择的车辆线路和服务。
- 5. 单击保存。

### 结果

在单击地图上交通状况 portlet 中的选择内容 时, 缺省情况下将选中预定义线路和服务。

### 相关概念:

第58页的 『 导入和配置 [SIRI](#page-67-0) 数据源 』

在安装 IBM Intelligent Transit Analytics 的车辆感知和预测功能部件后,设置并配置交通网络的车辆数据。 车辆感知和预测功能部件提供一个数据装入实用程序来帮助将所需数据导入 IBM Intelligent Transportation 的 现有 TIH HS 数据库。车辆数据源必须在 IBM Intelligent Transportation 设计中支持的必需的 Service Interface for Real Time Information (SIRI) 数据格式提供。

### **`XNq**:

第58页的『配置车辆感知和预测地图 [portlet](#page-67-0)』

在安装 IBM Intelligent Transit Analytics 的车辆感知和预测功能部件时,请在解决方案门户网站中的操作 员: 交通视图上配置地图 portlet。

## **dC5>P\*M\$b(f**

## ⊞

在安装 IBM Intelligent Transit Analytics 的车辆感知和预测功能部件后, 配置报告以显示查看时感兴趣的必需 的运输数据。

## 关于此任务

在解决方案门户网站的交通定制报告 portlet 中的 vap1.5 程序包中配置并定制车辆感知和预测报告。

您必须以具有"交通 IT 管理员"权限的用户身份登录以执行以下任务:

### 过程

1. 必需: 第124页的 『 配置系统范围的报告 』.

2. 可选: 第266页的 『 启用辅助功能选项』

3. 可选: 第266页的 『更改报告的语言设置』

### 相关概念:

第124页的『定制报告』

IBM Intelligent Transportation 提供一组预定义报告, 针对安装的每个功能部件汇总系统数据。您可以定制报 告以适合组织需求。您还可以修改解决方案门户网站中提供的 portlet, 以便显示最感兴趣的报告信息。

## 配置安全性

确保您的部署不会受到未经授权的访问或恶意活动攻击、这一点是关键的注意事项。保护系统安全要考虑很多 方面。大部分安全性配置是在部署 IBM Intelligent Operations Center 期间执行的。还有一些方法可以使 IBM Intelligent Transportation 解决方案更安全。

部署 IBM Intelligent Transportation 解决方案后要采取的第一个安全性步骤是删除解决方案随附的样本用户。 样本用户在部署 IBM Intelligent Transportation 期间创建, 这些用户对解决方案门户网站界面具有访问许可权。 提供这些用户是为了帮助您开始了解并熟悉解决方案以及解决方案的不同角色。

有关如何保护 IBM Intelligent Transportation 的所有其他信息, 请参阅保护解决方案部分中的最佳安全性实践。 相关任务:

第63页的 『安全性最佳实践』 确保 IBM Intelligent Transportation 解决方案通过以下最佳实践受到保护。

### 删除样本用户

IBM Intelligent Transportation 包括样本用户。出于安全原因, 在部署解决方案后, 请删除样本用户。

### 关于此任务

WebSphere Portal 管理员在管理视图中管理用户帐户。使用以下过程可删除解决方案随附的样本用户。

要获取 IBM Intelligent Transportation 提供的样本用户的列表, 请参阅样本用户。

### 过程

- 1. 以系统管理员身份或属于 wpsadmin 安全组的用户身份登录到门户网站。
- 2. 单击管理
- 3. 单击访问 > 用户和组。
- 4. 选择安装产品时 IBM Intelligent Transportation 随附的所有样本用户。

要点: 请勿删除以下必需用户。如果删除, IBM Intelligent Transportation 和 IBM Intelligent Operations Center 将无法正常运行。

- wpsadmin
- wasadmin
- wpsbind
- $\cdot$  admin
- notesadmin

另外, 您不得删除随 IBM Intelligent Operations for Transportation 和 IBM Intelligent Transit Analytics 安 装的门户网站安全组。如果删除解决方案的预定义组,那么可能会发生问题。

## 相关概念:

第65页的 『样本用户』

部署 IBM Intelligent Transportation 期间, 会创建具有相应职责和访问许可权的样本用户。
# 第 3 章 保护此解决方案

保护 IBM Intelligent Transportation 的安全是一项重要的注意事项。为了确保系统安全,您必须管理哪些用户 可以访问系统、并在解决方案内分配正确的访问级别。

## 保护基本体系结构

因为 IBM Intelligent Transportation 是一种以 IBM Intelligent Operations Center 为基础的解决方案, 所以通过 IBM Intelligent Operations Center 来设置高级安全设置。有关各种可用选项的详细信息, 请参阅 IBM Intelligent Operations Center 信息中心的"安全性"部分。

## 保护数据导入

将数据导入到 IBM Intelligent Transportation 的操作是在 IBM Intelligent Operations Center 管理服务器上执行 的。确保用于连接到此服务器并将数据传输到其中的方法是安全的。有关更多信息、请参阅本主题末尾的相关 链接。

## 保护门户网站

以下主题说明了如何保护解决方案并管理用户对 IBM Intelligent Transportation 门户网站的访问。

### 相关概念:

第7页的 『用户和优势』

IBM Intelligent Transportation 是针对交通运输管理机构、城市部门和管理城市交通的其他部门设计的。

#### 相关任务:

第 269 页的第 9 章, 『IBM Intelligent Transportation 的故障诊断与支持』

通过使用提供的故障诊断和支持信息, 可以确定并解决 IBM 产品的问题。这些信息包含使用 IBM 产品 (包 括 IBM Intelligent Transportation)随附的问题确定资源的指示信息。

#### 相关信息:

网络安全机制概述

## 安全性最佳实践

确保 IBM Intelligent Transportation 解决方案通过以下最佳实践受到保护。

## 讨程

- 1. 更改缺省密码。
- 2. 删除样本用户。
- 3. 混淆 TMDD 数据装入。
- 4. 如果由于层、事件或个人首选项被意外修改或删除等反常行为而怀疑 IBM Intelligent Transportation 中发生 了安全性违规情况, 请执行以下操作:
	- a. 请与系统管理员联系并更改所有用户密码。
	- b. 检查日志以了解表现出意外行为的功能部件。功能部件日志名为 SystemOut.log, 此日志的大小可能相 当大, 因此应由系统管理员来执行此任务。

## <span id="page-73-0"></span>用户角色和职责

IBM Intelligent Transportation 通过基于用户角色限制对功能部件和数据的访问来实施安全性。

IBM Intelligent Transportation 的安全模型和用户访问角色与 IBM Intelligent Operations Center 以及其他 IBM Smarter Cities Software Solutions 一致。

要使用 IBM Intelligent Transportation 门户网站的特定功能部件, 您必须属于可提供所需访问级别的用户角色 组。要管理交通用户和组安全性, 您必须具有交通 IT 管理员许可权, 而要管理运输用户和组安全性, 您必须 具有交通 IT 管理员许可权。

不要删除随 IBM Intelligent Operations for Transportation 和 IBM Intelligent Transit Analytics 一起安装的门 户网站安全组。如果删除解决方案的预定义组,可能会发生问题。

表 1 显示了解决方案的用户角色的授权页面、Portlet 和职责。

表 1. IBM Intelligent Transportation 的角色。

| 用户角色 (角色组)               | 授权页面或 Portlet      | 授权职责                          |
|--------------------------|--------------------|-------------------------------|
| 交通规划员                    | "策划员: 交通"视图        | 查询过去所选时间段的历史交通流水平             |
| (TrafficPlanner)         |                    | 查看有关交通水平的详细信息                 |
|                          |                    | 生成汇总历史交通流数据的报告                |
| 交通操作员                    | "操作员: 交通"视图        | 上述角色的所有职责。除此之外, 交通操<br>作员还可以: |
| (TrafficOperator)        |                    | 查询接近实时的交通状况并监视交通流量<br>和速度     |
|                          |                    | 查看接下来一小时的预测交通流                |
|                          |                    | 添加、取消或更新交通事件                  |
|                          |                    | 查看有关交通水平、设备和事件的详细信<br>息       |
|                          |                    | 生成汇总以下信息的报告:                  |
|                          |                    | • 当前交通流量和速度                   |
|                          |                    | • 预测的交通流量和速度                  |
|                          |                    | • 交通预测数据的准确性                  |
|                          |                    | • 交通事件                        |
| 交通 IT 管理员                | 解决方案的所有视图和 Portlet | 上述所有职责。除此之外, 交通 IT 管理员        |
| (TrafficITAdministrator) | "交通预测"功能部件的管理视图和   | 还可以:                          |
|                          | Portlet            | 配置"交通感知"和"交通预测"的基本地图          |
|                          |                    | 配置预定义的交通层                     |
|                          |                    | 配置"交通预测"功能部件                  |
|                          |                    | 配置报告语言和辅助功能选项设置               |

<span id="page-74-0"></span>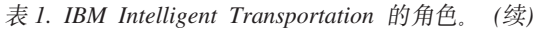

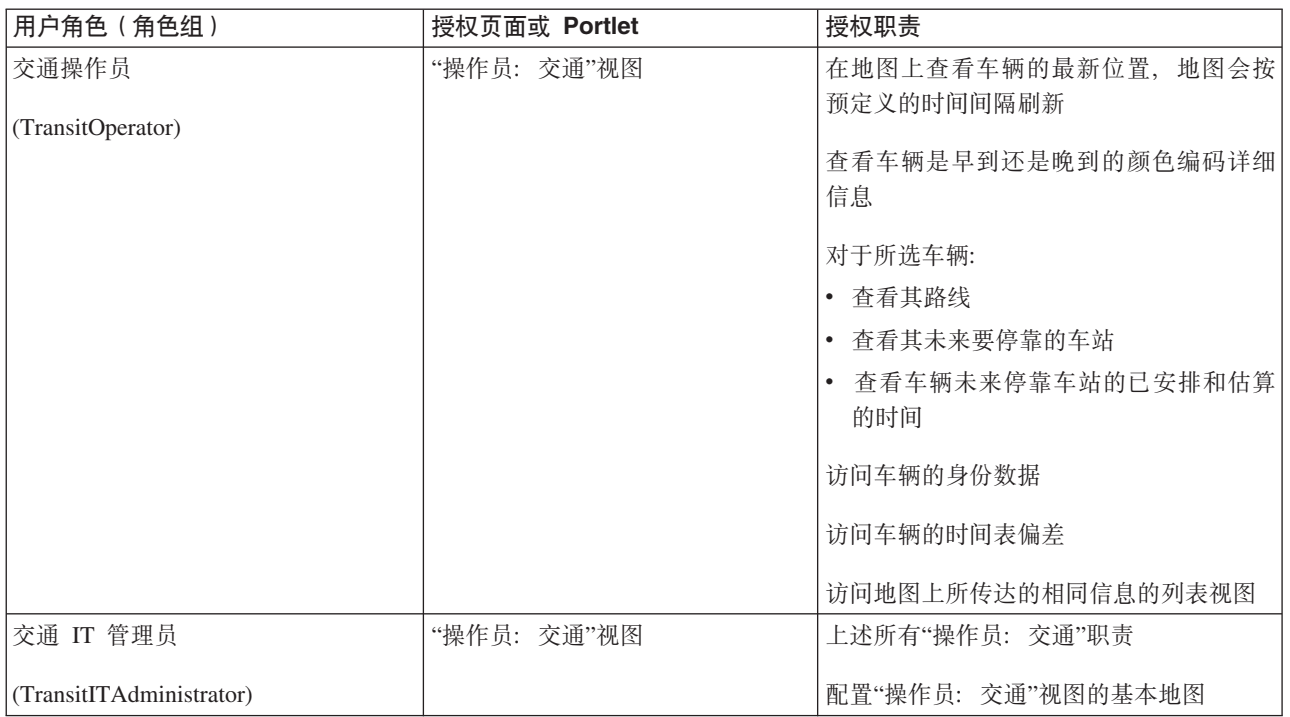

注: TransitPlanner 是新增角色, 它还包含在 IBM Intelligent Transportation 的门户网站安全性中。您可以选择 使用 TransitPlanner 角色来保护可能添加到解决方案门户网站的运输规划方面的任何定制功能部件。

### 相关任务:

### 第67页的"查看或修改组成员资格"

从管理视图管理 IBM Intelligent Transportation 的用户。如果用户具有角色组的成员资格, 那么该用户能够访 问此解决方案的适合于该角色的部分。通过从某个角色组中除去用户并将该用户添加到其他组、可以更改该用 户的访问级别。您还可以从 IBM Intelligent Transportation 中除去用户。不要删除随 IBM Intelligent Operations for Transportation 和 IBM Intelligent Transit Analytics 一起安装的门户网站安全组。如果删除解 决方案的预定义组,可能会发生问题。

## 第69页的『除去用户或组』

如果用户或组不再需要对解决方案的访问权, 可以将其从 IBM Intelligent Transportation 中除去。您还可以从 整个解决方案 (包括 IBM Intelligent Operations Center 和在环境中部署的任何其他 IBM Smarter Cities Software Solutions)中除去用户或组。不要删除随 IBM Intelligent Operations for Transportation 和 IBM Intelligent Transit Analytics 一起安装的门户网站安全组。如果删除解决方案的预定义组, 那么可能会发生问 题。

## 样本用户

部署 IBM Intelligent Transportation 期间, 会创建具有相应职责和访问许可权的样本用户。

IBM Intelligent Transportation 解决方案包括以下样本用户。所有样本用户的缺省密码均为 passw0rd。

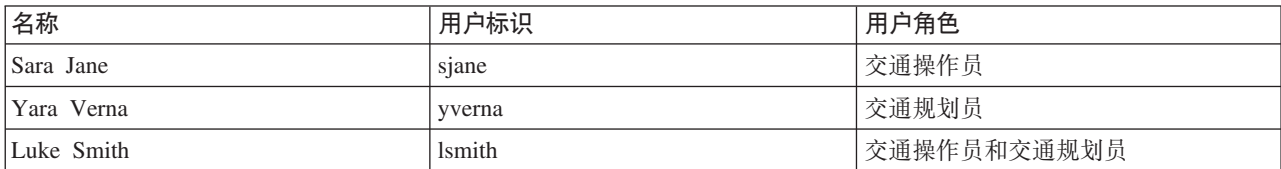

<span id="page-75-0"></span>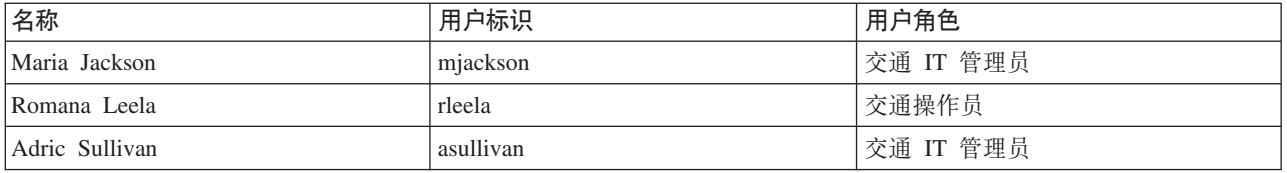

缺省情况下, 样本用户只有权访问 IBM Intelligent Transportation 解决方案。

如果样本用户需要访问 IBM Intelligent Operations Center 以及此环境中安装的其他 IBM Smarter Cities Software Solutions, 那么必须将样本用户添加到这些解决方案的相关用户角色。有关更多信息, 请参阅 IBM Intelligent Operations Center 信息中心的"安全性"部分。

### 相关任务:

『添加用户和组』

要使用 IBM Intelligent Transportation 解决方案门户网站的特定功能部件, 用户必须属于可提供使用该功能部 件所需访问级别的用户角色组。使用管理视图可为用户和组提供对 IBM Intelligent Transportation 解决方案界 面的访问权。

第60页的 『 删除样本用户』

IBM Intelligent Transportation 包括样本用户。出于安全原因, 在部署解决方案后, 请删除样本用户。

## 添加用户和组

要使用 IBM Intelligent Transportation 解决方案门户网站的特定功能部件, 用户必须属于可提供使用该功能部 件所需访问级别的用户角色组。使用管理视图可为用户和组提供对 IBM Intelligent Transportation 解决方案界 面的访问权。

## 开始之前

选择可提供用户或组所需访问级别的以下某个 IBM Intelligent Transportation 角色组:

- TrafficOperator
- TrafficPlanner
- TrafficITAdministrator
- TransitOperator
- TransitITAdministrator
- TransitPlanner

注: TransitPlanner 是新增角色, 它还包含在 IBM Intelligent Transportation 的门户网站安全性中。您可以选择 使用 TransitPlanner 角色来保护可能添加到解决方案门户网站的运输规划方面的任何定制功能部件。

请参阅本主题末尾的相关链接, 以获取有关 IBM Intelligent Transportation 角色的更多信息。

## 关于此任务

您可以将新用户和组添加到 IBM Intelligent Transportation。此外, 还可以从配置为使用底层 IBM Intelligent Operations Center 的现有轻量级目录访问协议 (LDAP) 目录源添加用户和组。有关如何将 LDAP 目录用户导 入到解决方案中的更多信息, 请参阅 IBM Intelligent Operations Center 信息中心。

## <span id="page-76-0"></span>过程

- 1. 作为门户网站管理员登录到解决方案门户网站。例如, 以 wpsadmin 或属于 wpsadmins 门户网站组的其他 用户的身份登录。
- 2. 在页面顶部的主导航栏上, 单击管理。
- 3. 在侧边栏菜单上、展开访问子菜单、并单击用户和组。
- 4. 单击所有门户网站用户组。 这将显示 IBM Intelligent Transportation 和 IBM Intelligent Operations Center 的角色组列表, 以及此环境中安装的其他任何 IBM Smarter Cities Software Solutions。
- 5. 在列表中滚动以找到要分配给用户的用户角色组。
- 6. 选择所需的 IBM Intelligent Transportation 角色组。 将列出现有组成员的标识。
- 7. 要将用户添加到该组、请使用以下步骤:
	- 要添加新用户, 请单击新建用户, 并填写必填的概要文件管理字段。
	- 要添加现有用户或用户组,请单击**添加成员**,并从列表中选择一个或多个用户或组。

8. 单击确定。

## 结果

最近添加的用户或组将显示在用户角色组的成员资格列表中。根据分配给所选角色组的许可权、用户将有权访 问解决方案门户网站。

## 下一步做什么

如果用户还需要对 IBM Intelligent Operations Center 以及此环境中安装的其他 IBM Smarter Cities Software Solutions 的访问权, 请将其添加到这些解决方案的相关用户角色。有关更多信息, 请参阅信息中心内有关 IBM Intelligent Operations Center 或已部署的其他 IBM Smarter Cities Software Solutions 的安全性主题。

#### 相关概念:

第65页的 『样本用户』

部署 IBM Intelligent Transportation 期间, 会创建具有相应职责和访问许可权的样本用户。

### 相关任务:

『查看或修改组成员资格』

从管理视图管理 IBM Intelligent Transportation 的用户。如果用户具有角色组的成员资格, 那么该用户能够访 问此解决方案的适合于该角色的部分。通过从某个角色组中除去用户并将该用户添加到其他组、可以更改该用 户的访问级别。您还可以从 IBM Intelligent Transportation 中除去用户。不要删除随 IBM Intelligent Operations for Transportation 和 IBM Intelligent Transit Analytics 一起安装的门户网站安全组。如果删除解 决方案的预定义组,可能会发生问题。

#### 相关信息:

将用户和组导入到 IBM Intelligent Operations Center 中

## 查看或修改组成员资格

从管理视图管理 IBM Intelligent Transportation 的用户。如果用户具有角色组的成员资格, 那么该用户能够访 问此解决方案的适合于该角色的部分。通过从某个角色组中除去用户并将该用户添加到其他组,可以更改该用 户的访问级别。您还可以从 IBM Intelligent Transportation 中除去用户。不要删除随 IBM Intelligent Operations for Transportation 和 IBM Intelligent Transit Analytics 一起安装的门户网站安全组。如果删除解决方案 的预定义组, 可能会发生问题。

## 关于此任务

使用以下过程可在 IBM Intelligent Transportation 用户角色组中添加或除去现有用户。从 IBM Intelligent Transportation 用户角色组中除去的用户可以继续访问 IBM Intelligent Operations Center 和其他任何 IBM Smarter Cities Software Solutions。有关如何彻底删除用户并撤销其对整个门户网站及在此环境中运行的所有解决方案的 访问权的更多信息, 请参阅相关链接。

## 过程

- 1. 作为门户网站管理员登录到解决方案门户网站。例如, 以 wpsadmin 或属于 wpsadmins 门户网站组的其他 用户的身份登录。
- 2. 在页面顶部的主导航栏上, 单击管理。
- 3. 在侧边栏菜单上, 展开访问子菜单, 并单击用户和组。
- 4. 单击所有门户网站用户组。 这将显示 IBM Intelligent Transportation 和 IBM Intelligent Operations Center 的角色组列表, 以及此环境中安装的其他任何 IBM Smarter Cities Software Solutions。
- 5. 单击要查看或修改的以下某个 IBM Intelligent Transportation 用户角色组。您可滚动到下一页来查找感兴趣 的所需用户角色组。
	- TrafficOperator
	- TrafficPlanner
	- TrafficITAdministrator
	- TransitOperator
	- TransitITAdministrator
	- TransitPlanner

注: 如果计划定制解决方案并添加计划类型的功能部件, 那么 TransitPlanner 角色会包含在内。

- 6. 将显示包含已分配给用户角色的所有用户和组的表。通过针对特定用户单击每行末尾的图标,可以执行以 下操作:
	- 要除去用户或组, 请单击该用户所在行上的删除图标。
	- 要查看为所选用户或组分配的所有其他角色,请单击该用户所在行上的查看成员资格图标。
	- 要将现有门户网站用户或组添加到此角色、请单击添加成员并选择要添加的用户或组。
	- 要创建新的门户网站用户并将其添加到此角色, 请单击新建用户并填写必填字段。
	- 要创建新的门户网站组并将其添加到此角色, 请单击新建组并填写必填字段。
- 7. 要完成并返回到 IBM Intelligent Transportation 解决方案界面, 请在门户网站的主导航栏上单击更多, 然后 选择 Intelligent Transportation.

<span id="page-78-0"></span>第64页的 『用户角色和职责』

IBM Intelligent Transportation 通过基于用户角色限制对功能部件和数据的访问来实施安全性。

### 相关任务:

第66页的 『添加用户和组』

要使用 IBM Intelligent Transportation 解决方案门户网站的特定功能部件, 用户必须属于可提供使用该功能部 件所需访问级别的用户角色组。使用管理视图可为用户和组提供对 IBM Intelligent Transportation 解决方案界 面的访问权。

『除去用户或组』

如果用户或组不再需要对解决方案的访问权, 可以将其从 IBM Intelligent Transportation 中除去。您还可以从 整个解决方案 (包括 IBM Intelligent Operations Center 和在环境中部署的任何其他 IBM Smarter Cities Software Solutions)中除去用户或组。不要删除随 IBM Intelligent Operations for Transportation 和 IBM Intelligent Transit Analytics 一起安装的门户网站安全组。如果删除解决方案的预定义组, 那么可能会发生问 题。

## 除去用户或组

如果用户或组不再需要对解决方案的访问权, 可以将其从 IBM Intelligent Transportation 中除去。您还可以从 整个解决方案 (包括 IBM Intelligent Operations Center 和在环境中部署的任何其他 IBM Smarter Cities Software Solutions)中除去用户或组。不要删除随 IBM Intelligent Operations for Transportation 和 IBM Intelligent Transit Analytics 一起安装的门户网站安全组。如果删除解决方案的预定义组, 那么可能会发生问题。

## 过程

1. 要只从 IBM Intelligent Transportation 门户网站解决方案中除去用户或组, 请参阅本主题末尾的链接。

注: 从 IBM Intelligent Transportation 用户角色组中除去用户不会影响该用户可能对 IBM Intelligent Operations Center 以及此环境中安装的其他任何 IBM Smarter Cities Software Solutions 所具有的任何访问权。

2. 要彻底从整个系统中除去用户或组, 请参阅 IBM Intelligent Operations Center 信息中心的"安全性"部分。

注: 除去预定义的组可能导致 IBM Intelligent Transportation 应用程序的一些部分无法访问。

第64页的 『用户角色和职责』

IBM Intelligent Transportation 通过基于用户角色限制对功能部件和数据的访问来实施安全性。

#### 相关任务:

#### 第67页的"杳看或修改组成员资格』

从管理视图管理 IBM Intelligent Transportation 的用户。如果用户具有角色组的成员资格, 那么该用户能够访 问此解决方案的适合于该角色的部分。通过从某个角色组中除去用户并将该用户添加到其他组,可以更改该用 户的访问级别。您还可以从 IBM Intelligent Transportation 中除去用户。不要删除随 IBM Intelligent Operations for Transportation 和 IBM Intelligent Transit Analytics 一起安装的门户网站安全组。如果删除解 决方案的预定义组,可能会发生问题。

『查看或修改用户概要文件』

查看或编辑用户概要文件可设置或重置任何用户概要文件属性,包括密码、名称、电子邮件和语言。无法修改 用户标识。

## 查看或修改用户概要文件

查看或编辑用户概要文件可设置或重置任何用户概要文件属性、包括密码、名称、电子邮件和语言。无法修改 用户标识。

## 关于此任务

门户网站管理员可以通过使用管理视图来查看或编辑用户概要文件。从经过认证的门户网站用户列表中选择用 户, 以打开该用户的概要文件并更改概要文件详细信息。

注: 此外、用户还可以通过单击门户网站顶部导航栏中的编辑我的概要文件来更改自己的概要文件。

## 讨程

- 1. 作为门户网站管理员登录到解决方案门户网站。例如, 以 wpsadmin 或属于 wpsadmins 门户网站组的其他 用户的身份登录。
- 2. 在页面顶部的主导航栏上, 单击管理。
- 3. 在侧边栏菜单上, 展开访问子菜单, 并单击用户和组。
- 4. 单击所有已认证门户网站用户。将显示包含所有现有用户的表。
- 5. 找到用户并单击该用户所在行上的编辑图标、以显示其概要文件管理页面。 将显示用户概要文件的属性字 段。
- 6. 可选: 要更改用户的密码、请在新密码和确认密码字段中输入新密码。
- 7. 添加、编辑或删除其余任何字段中的信息。
- 8. 要提交所做更改, 请单击确定。

## 结果

用户概要文件将使用提交的更改进行更新。

## 相关任务:

### 第69页的『除去用户或组』

如果用户或组不再需要对解决方案的访问权,可以将其从 IBM Intelligent Transportation 中除去。您还可以从 整个解决方案 (包括 IBM Intelligent Operations Center 和在环境中部署的任何其他 IBM Smarter Cities Software Solutions)中除去用户或组。不要删除随 IBM Intelligent Operations for Transportation 和 IBM Intelligent Transit Analytics 一起安装的门户网站安全组。如果删除解决方案的预定义组, 那么可能会发生问 题。

## <span id="page-80-0"></span>设置密码策略

随 IBM Intelligent Operations Center 一起安装的 Tivoli Access Manager 提供了密码在必须更改之前可以使用 的时间长度的缺省值。如果缺省值不可接受,请设置其他密码策略。

## **}L**

1. 在 IBM Intelligent Operations Center 管理服务器上, 访问位于以下 URL 的 Tivoli Access Manager WebSEAL Web Portal Manager:

http://*management\_server\_hostname*:9060/ibm/console

- 2. 使用安装 IBM Intelligent Operations Center 时创建的 IBM Intelligent Operations Center 管理员标识和密 码登录。此标识可包括缺省 IBM Intelligent Operations Center 管理员标识。
- 3. 单击 Tivoli Access Manager > Web Portal Manager > 用户 > 显示全局用户策略。
- 4. 输入安装 IBM Intelligent Operations Center 时创建的 Tivoli Access Manager 管理员标识和密码。
- $5.$  单击显示全局用户策略。
- 6. 在最长密码寿命中指定最长密码寿命。

# **Z 4 B /IKbv=8**

产品和服务可与 IBM Intelligent Transportation 集成。 **`XE"**:

聴 美国 ITS 国家架构中心与中心 [\(C2C\)](http://www.iteris.com/itsarch/html/standard/ntcipc2c.htm) 标准

交通管理数据字典 (TMDD) 以及外部交通管理中心通信消息集 [\(MS/ETMCC\) V3.0](http://www.ite.org/standards/tmdd/)

## **/I;(P\*53**

IBM Intelligent Operations for Transportation 的"交通感知"功能部件使用交通工程师协会 (ITE) 交通管理数据 字典 (TMDD) V3.0 标准与交通管理中心和高级交通管理系统进行交互。TMDD 将交通数据和事件数据的数据 对象标准化,并采用美国 ITS 国家架构中心与中心 (C2C) 模式定义系统之间交换的消息和对话。

TMDD 定义了交控中心与外部中心之间的抽象接口。交控中心是指捕获、处理和拥有原始交通和事件数据的组 织或系统。外部中心是指从交控中心接收交通和事件数据的组织或系统。IBM Intelligent Transportation 是组织 和系统的外部中心, 用于向交通感知系统数据库提供数据。向 IBM Intelligent Transportation 提供数据的组织 和系统充当交控中心的角色。

IBM Intelligent Transportation 的典型部署将需要从多个系统或中心集成数据和事件。这是通过将多个交控中心 连接到 IBM Intelligent Transportation (即外部中心)来实现的。交控中心可能会从位于某个城市、省/自治区/ 直辖市或国家/地区的现场特定部分中的设备和检测器中收集事件和数据。当多个交控中心连接到 IBM Intelligent Transportation 时, "交通感知"功能部件可提供交控中心所监视的整个交通网络上交通状况和事件的综合视 图.

### **相关概念:**

第48页的 『 导入和配置 [TMDD](#page-57-0) 数据源 』

安装 IBM Intelligent Operations for Transportation 后, 必须配置系统以连接到一个或多个交控中心, 以向数 据库传入近乎实时的交通数据和历史交通数据。数据源必须以 IBM Intelligent Transportation 设计中支持的必 需的交通管理数据字典 (TMDD) 数据格式提供。

## **IT/ID53D>}**

交控中心向 IBM Intelligent Transportation 提供数据。这些交控中心可以是能够使用 TMDD 协议与交通感知 系统进行通信的任何系统。

交控中心所提供的示例数据包括:

- 车道控制系统和信号系统
- 事件

## **T TMDD }]xP/I**

IBM Intelligent Transportation 支持连接到现场设备的交控中心与解决方案的"交通感知"功能部件所提供的外部 中心之间的三种对话。

这些对话是:

- <span id="page-83-0"></span>• 请求/响应
- 预订
- 发布

在请求/响应对话中, IBM Intelligent Transportation 向交控中心发送请求。根据所请求的对象, 还可以请求进行 过滤。每个请求都期望来自交控中心的单独响应。

在预订对话中, IBM Intelligent Transportation 向交控中心发送预订请求。根据所请求的对象, 还可以请求进行 过滤。请求期望获得交控中心提供的符合请求条件的响应、直到该预订终止为止。

发布对话是交控中心对 IBM Intelligent Transportation 预订的响应。在请求/响应对话中, 发布实际上与响应相 同,但是将按照预订中指定的频率和端点来发送。

交通管理数据字典 (TMDD) 数据对象将由 IBM Intelligent Transportation 归入不同的类别, 例如:

- 连接管理。
- 中心活动验证。
- 交通数据。
- 表示道路基础设施中的任意位置的节点。节点通常是十字路口。
- 表示道路基础设施中的任意路段的连接道路。连接道路用于连接两个节点。
- 与节点或链路关联的交通检测器。
- 事故或事件.

## 外部中心与交控中心之间的通信

IBM Intelligent Transportation 提供的外部中心与交控中心之间要进行通信(称为中心与中心 (C2C) 通信), 这两个系统之间需要建立对等网络连接。通常、通过局域网或广域网来建立这些连接。

可以使用任何类型的、采用 TCP/IP 和 UDP/IP 协议并且具有足够带宽的通信链路。定义网络时, 应当考虑下 列事项以获取期望的运行性能:

- 消息的交换频率
- 要交换的消息的大小
- C2C 系统之间的等待时间

IBM Intelligent Transportation 按照 NTCIP 标准使用 XML 应用程序概要文件来进行 C2C 通信。C2C XML 的应用程序概要文件基于万维网联盟 (W3C) Web Service 体系结构消息编码和传输规则。IBM® Intelligent Transportation 所提供的 XML 为 C2C 通信提供所需要的定义。此 XML 提供模式以及使用 Web 服务定义语言 (WSDL) 定义的对话。 WSDL 使用通过超文本传输协议 (HTTP) 发送的简单对象访问协议 (SOAP) 消息, 为 请求/响应和预订/发布提供消息编码和传输。

<span id="page-84-0"></span>第86页的 『 使用 [Web Service](#page-95-0) 对话 』

IBM Intelligent Transportation 提供了许多 Web 服务定义语言 (WSDL) 对话, 以在 IBM Intelligent Transportation 与其他产品和服务之间传递数据。

第88 页的 『XSD 文件和 [WSDL](#page-97-0) 文件』

IBM Intelligent Operations for Transportation提供了将交控中心与"交通感知"功能部件相集成时要使用的 XSD 和 WSDL 文件。可以使用这些文件来解决交控中心与外部中心之间的不兼容性。

## **;(P\* TMDD 'V**

IBM Intelligent Transportation 支持交通管理数据字典 V3 标准的部分标准。

请参阅以下主题, 以获取有关 IBM Intelligent Transportation 存在的 TMDD 支持的信息。

#### 相关参考:

第 299 页的 『 受支持的 [TMDD](#page-308-0) 需求和用户需要完成的任务 』 IBM Intelligent Transportation 支持 TMDD V3 的一组特定 TMDD 需求和用户需要。 第 332 页的 『 受支持的 [TMDD](#page-341-0) 数据对象、对话和类型 』 IBM Intelligent Transportation 实施了一部分 TMDD 数据对象、对话以及预订和请求类型。 第 336 页的 『 受支持的 [TMDD](#page-345-0) 事件组和类型 』 IBM Intelligent Transportation 支持部分 TMDD 事件组和类型。

#### **`XE"**:

 $\Box$   $\star$   $\chi$ 通管理数据字典 (TMDD) 以及外部交通管理中心通信消息集 [\(MS/ETMCC\) V3.0](http://www.ite.org/standards/tmdd/)

## **+ TMDD }]wdC= IBM Intelligent Transportation**

安装"交通感知"功能部件后,必须将系统配置为连接到一个或多个交控中心,以将(近)实时交通数据传入数 据库。数据源必须以系统设计中支持的必需 TMDD 数据格式提供给"交通感知"功能部件。

## 开始之前

尝试完成下面的任务之前, 必须先计划 IBM Intelligent Transportation 如何与其他交通系统集成, 以及要导入 哪种类型的交通数据。数据源必须经过准备并转换为 TMDD 格式, 才能由系统使用。

## **XZKNq**

需要完成下列任务才能将(几乎)实时的交通数据和历史交通数据导入到 IBM Intelligent Transportation 中。

### **f. TMDD }]/I**

将 IBM Intelligent Transportation 与交控中心集成之前, 必须执行相应的规划以确保实现所需结果。

### **}L**

- 1. 哪个交控中心将提供并传入 IBM Intelligent Transportation 所需的数据?需要交控中心的 WSDL 端口。此 外, 还需要 IBM Intelligent Transportation 将连接至的外部中心的 URL。
- 2. 将有其他交控中心连接至 IBM Intelligent Transportation 吗?
- 3. 哪些交通管理数据字典 (TMDD) 数据类型将输入到 IBM Intelligent Transportation? 例如:
	- 事件库存
	- 交通流库存
	- 交通设备库存
- <span id="page-85-0"></span>• 连接道路库存
- 4. 数据将如何输入到 IBM Intelligent Transportation?
	- 需要哪些预订以及需要的频率如何?
	- 需要运行成批数据导入来输入历史数据吗?
- 5. 是否计划安装 IBM Intelligent Operations for Transportation 的可选的交通预测功能部件?

如果是,请确保 TMDD 数据源中存在最低属性。交通预测需要以下 TMDD 属性:

- v *tmdd:link-id*
- v *tmdd:speed-average*
- v *tmdd:last-update-time*

### 相关任务:

第 84 页的 『 成批装入交通数据 』

部署 IBM Intelligent Transportation 后, 可以将现有交通数据导入到系统中。成批装入是指从交控中心导入 TMDD 交通数据。这与用来按特定时间间隔向 IBM Intelligent Transportation 提供数据的典型 TMDD 数据 订阅源不同。成批装入通常是在首次安装"交通感知"功能部件时执行的。交通数据可以从"操作员: 交通"和" 策划员: 交通"视图中进行分析。

## **相关参考:**

第 336 页的 『 受支持的 [TMDD](#page-345-0) 事件组和类型 』 IBM Intelligent Transportation 支持部分 TMDD 事件组和类型。

## **TMDD }]\m\$\_**

部署 IBM Intelligent Operations for Transportation 的"交通感知"功能部件时,会将一组 TMDD 数据管理工具 安装到 IBM Intelligent Operations Center 应用程序服务器上。

填充位于 IBM Intelligent Operations Center 数据服务器上的系统数据库时, 需要这些工具。

TMDD 数据管理工具用于将一个或多个交控中心中的 TMDD 数据导人到系统数据库。这些 TMDD 数据管理 工具包括:

- TMDD 预订管理工具
- TMDD 成批装入管理工具

这两个工具都是使用与其位于同一目录的 ecserver.properties 文件进行配置。TMDD 数据管理工具会读取 ecserver.properties 文件来确定数据如何导人到交通感知。

## **TMDD \$)}]\m\$\_**

TMDD 预订数据管理工具包含一个 Shell 脚本,此 Shell 脚本用于执行连接并将数据从交控中心检索到 IBM Intelligent Transportation  $\dot{\mathcal{F}}$ .

此工具位于 IBM Intelligent Operations Center 应用程序服务器上, 其路径和文件名如下:

/opt/IBM/iss/intelligentTransportation/intelligentOperationsTransportation/scripts/ createSubscriptions.sh

## **TMDD sz?}]\m\$\_**

与 TMDD 预订数据管理工具类似,TMDD 大批量数据管理工具也包含一个 shell 脚本,用于将交控中心的归 档交通数据成批导入到 IBM Intelligent Transportation。

<span id="page-86-0"></span>TMDD 大批量数据管理工具位于 IBM Intelligent Operations Center 应用程序服务器上,其路径和文件名如下:

/opt/IBM/iss/intelligentTransportation/intelligentOperationsTransportation/scripts/bulkLoad.sh 相关概念:

『配置 ecserver.properties 文件』

TMDD 脚本读取 ecserver.properties 文件来确定如何将数据导人到 IBM Intelligent Transportation 中。 相关任务:

第 84 页的 『 成批装入交通数据 』

部署 IBM Intelligent Transportation 后, 可以将现有交通数据导入到系统中。成批装入是指从交控中心导入 TMDD 交通数据。这与用来按特定时间间隔向 IBM Intelligent Transportation 提供数据的典型 TMDD 数据 订阅源不同。成批装入通常是在首次安装"交通感知"功能部件时执行的。交通数据可以从"操作员: 交通"和" 策划员: 交通"视图中进行分析。

#### **配置 ecserver.properties 文件**

TMDD 脚本读取 ecserver.properties 文件来确定如何将数据导人到 IBM Intelligent Transportation 中。

由 IBM Intelligent Operations Center 应用程序服务器的系统管理员配置 ecserver.properties 文件来指定下 列各项:

- TMDD 交控中心
- TMDD 预订设置
- TMDD 成批装入请求设置

ecserver.properties 文件位于 IBM Intelligent Operations Center 应用程序服务器上的以下目录中:

/opt/IBM/iss/intelligentTransportation/intelligentOperationsTransportation/ecserver

ecserver.properties 文件区分大小写。

#### 相关概念:

第 76 页的 『[TMDD](#page-85-0) 数据管理工具』

部署 IBM Intelligent Operations for Transportation 的"交通感知"功能部件时, 会将一组 TMDD 数据管理工 具安装到 IBM Intelligent Operations Center 应用程序服务器上。

#### **`XNq**:

第80页的『连接至交控中心』

必须配置 IBM Intelligent Transportation 以至少连接至一个交控中心。交控中心提供了 TMDD 交通流和事件 数据。

第 81 页的 『 设置对于交通数据的预订 』

预订是向交控中心发起的请求, 用于请求将数据定期发送至外部中心 (IBM Intelligent Transportation)。其中 包括发送至外部中心的数据的消息就是发布包。在取消预订之前,都会将发布包发送至外部中心。

第 84 页的 『 成批装入交通数据 』

部署 IBM Intelligent Transportation 后, 可以将现有交通数据导入到系统中。成批装入是指从交控中心导入 TMDD 交通数据。这与用来按特定时间间隔向 IBM Intelligent Transportation 提供数据的典型 TMDD 数据 订阅源不同。成批装入通常是在首次安装"交通感知"功能部件时执行的。交通数据可以从"操作员: 交通"和" 策划员: 交通"视图中进行分析。

#### $Ecserver.properties$  文件:

ecserver.properties 文件列出了可为 IBM Intelligent Transportation 设置的配置选项。

#### ecserver.properties 位于以下目录中:

/opt/IBM/iss/intelligentTransportation/intelligentOperationsTransportation/ecserver

ecserver.properties 文件中还包括其他属性。下表列出了可进行配置以适合您的 IBM Intelligent Transportation 部署的属性。不能更改未在表 2 中列出的任何属性。

| 属性                                                             | 部分             | 需要的值                                                                                                    |
|----------------------------------------------------------------|----------------|----------------------------------------------------------------------------------------------------|
| logPublication                                                 | logPublication | 取消注释此属性之后, IBM Intelligent<br>Transportation 将检查消息中是否有重复<br>的序号                                                                                                    |
| $_{\rm oc}$                                                    | 交控中心           | 所定义的交控中心的配置名称                                                                                                    |
| oc.name.port                                                   | 交控中心           | 交控中心的 WSDL 端口的 URL。例<br>如: http://hostName:TCPportNo/<br>TMDD_Service_Provider/<br>tmdd0CSoapHttpService?wsdl, 其中<br>hostName 是 IP 地址 (或者是由 /etc/<br>hosts 解析的名称), TCPportNo 是服<br>务正在侦听的 TCP/IP 端口 |
| oc.name.subscriptions                                          | 交控中心           | 要创建的预订的列表                                                                                                    |
| timeStampTolerance                                             | 交控中心           | 用于确定某个时间戳记是否为将来时间<br>的宽限期(以秒为单位)。如果消息的<br>时间戳记晚于当前时间(根据 IBM<br>Intelligent Operations Center 应用程序服<br>务器的时间), 那么 TMDD 将使这些<br>消息失败。通过此属性,管理员能够允<br>许服务器的系统时间存在差异。                                   |
| organization-information.organization-id                       | 外部中心标识         | 其长度最多可达 32 个字符的任何字符<br>串值                                                                                                    |
| organization-information.organization-<br>name                 | 外部中心标识         | 其长度最多可达 128 个字符的任何字符<br>串值                                                                                                    |
| organization-information.function                              | 外部中心标识         | 其长度最多可达 128 个字符的任何字符<br>串值                                                                                                    |
| organization-information.organization-<br>location             | 外部中心标识         | 其长度最多可达 10 个字符的任何字符<br>串值                                                                                                    |
| organization-information.center-<br>location.latitude          | 外部中心标识         | -180000000 到 180000000 (包括这两者<br>在内)的整数值                                                                                                    |
| organization-information-center-<br>location.longitude         | 外部中心标识         | -180000000 到 180000000 (包括这两者<br>在内)的整数值                                                                                                    |
| organization-information.center-<br>location.horizontal-datum  | 外部中心标识         | 任意长度的字符串值                                                                                                    |
| organization-information.center-<br>description                | 外部中心标识         | 其长度最多可达 128 个字符的任何字符<br>串值                                                                                                    |
| organization-information.center-type                           | 外部中心标识         | 定义为 String[fixed, mobile] 的字符<br>串值                                                                                                    |
| organization-information.center-contact-<br>details.contact-id | 外部中心标识         | 其长度最多可达 32 个字符的任何字符<br>串值                                                                                                    |

表 2. ecserver.properties 配置选项列表

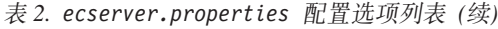

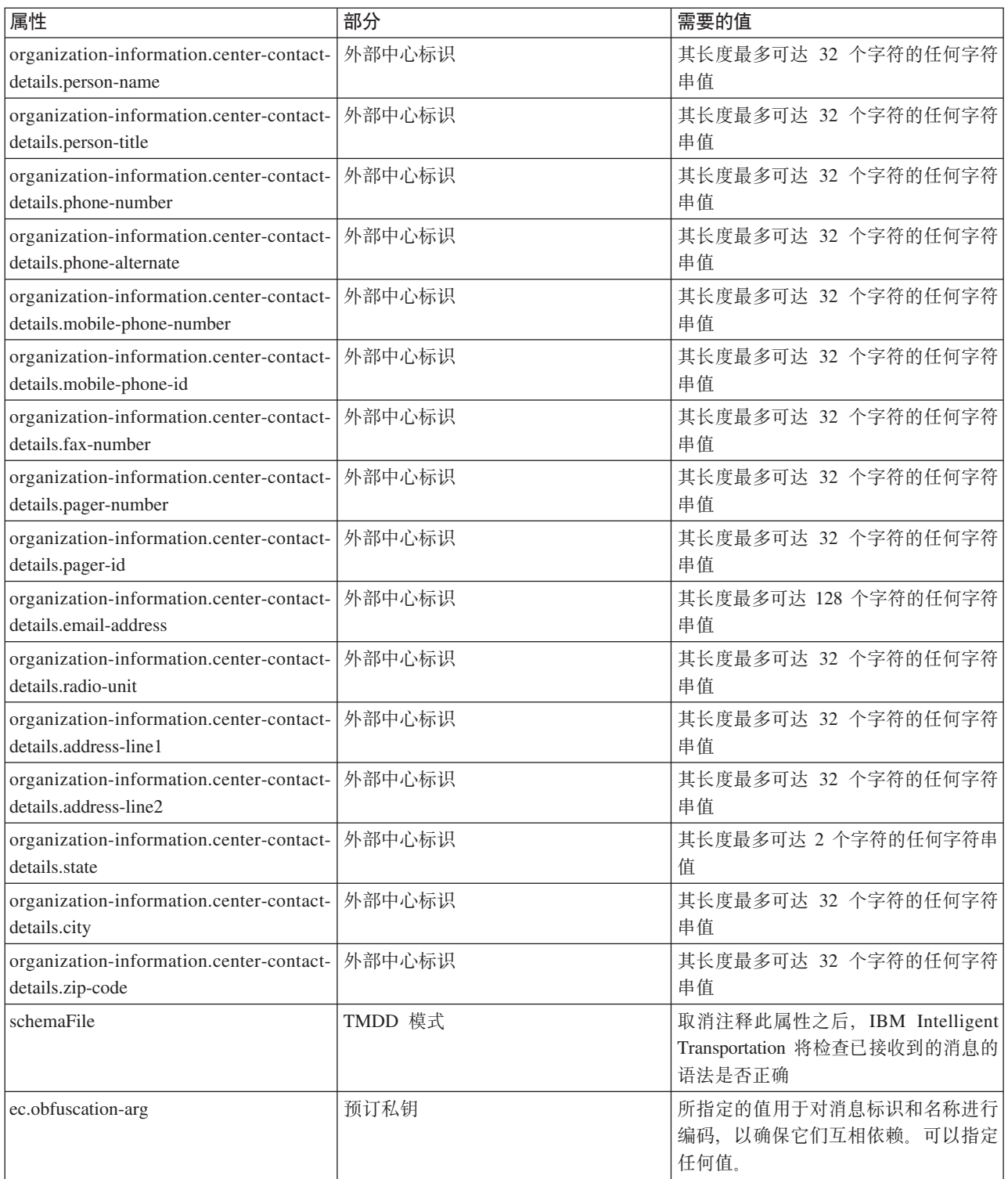

#### <span id="page-89-0"></span>相关任务:

第81 页的 『 设置对于交通数据的预订 』

预订是向交控中心发起的请求, 用于请求将数据定期发送至外部中心 (IBM Intelligent Transportation)。其中 包括发送至外部中心的数据的消息就是发布包。在取消预订之前,都会将发布包发送至外部中心。

第83页的『配置混淆密钥』

为了增强安全性,可以通过为 IBM Intelligent Transportation TMDD 外部中心配置混淆密钥,将 TMDD 数 据预订的名称和标识链接在一起, 从而保护通信流。如果配置了混淆密钥, IBM Intelligent Transportation TMDD 外部中心会拒绝未遵循名称与标识的链接的任何发布。配置混淆密钥后, 请向在 TMDD 交控中心启 动发布但由此 TMDD 外部中心进行预订的各方传达必需的信息。外部各方必须更新其 TMDD 数据预订配 置、才能在交控中心和外部中心之间成功发送或接收 TMDD 数据。

## 连接至交控中心

必须配置 IBM Intelligent Transportation 以至少连接至一个交控中心。交控中心提供了 TMDD 交通流和事件 数据。

### **XZKNq**

要配置 TMDD 交控中心、请使用文本编辑器在 IBM Intelligent Operations Center 应用程序服务器上编辑 ecserver.properties 文件。可以在此文件中配置多个交控中心。每个交控中心通过唯一名称进行区分, 您需 要在 # Owner centers details 部分的开头指定此名称。每个数据预订或成批装入请求均针对特定交控中心 指定。

#### **}L**

- 1. 使用系统管理员标识登录到 IBM Intelligent Operations Center 应用程序服务器。
- 2. 转至以下文件夹: /opt/IBM/iss/intelligentTransportation/intelligentOperationsTransportation/ ecserver
- 3. 使用文本编辑器打开 ecserver.properties 文件。
- 4. 向下滚动到 # Owner centers details 部分。
- 5. 转至 *oc=name* 字段
- 6. 通过将文本 name 替换为某个唯一名称来指定要连接至的交控中心的名称。 要指定多个交控中心, 请使用 空格作为分隔符, 例如:

oc=ownercenter1 ownercenter2

注: 不要在此输入主机名。这是后续步骤中的必需信息。

7. 转至 oc.name.port 字段, 并将文本 name 替换为与您在前一步骤所指定交控中心的名称相匹配的名称。 例 如:

oc.ownercenter1.port=

- 8. 可选: 如果您打算将 IBM Intelligent Transportation 连接至多个交控中心, 请复制此行并对每个交控中心 重复执行步骤 7。
- 9. 对于每个交控中心, 请将 = 后面的示例值替换为包括正确的协议和端口号的 WSDL URL。 例如: # oc.ownercenter1.port=https://hostname.example.com:9451 /TMDD\_Service\_Provider/tmddOCSoapHttpService?wsdl
- 10. 保存并关闭此 ecserver.properties 文件。

<span id="page-90-0"></span>第77 页的 『 配置 [ecserver.properties](#page-86-0) 文件 』 TMDD 脚本读取 ecserver.properties 文件来确定如何将数据导入到 IBM Intelligent Transportation 中。

『运行 TMDD 数据流预订』

预订定义数据从交控中心流向 IBM Intelligent Transportation 所提供的外部中心。

#### 相关任务:

第 84 页的 『 成批装入交通数据 』

部署 IBM Intelligent Transportation 后, 可以将现有交通数据导入到系统中。成批装入是指从交控中心导入 TMDD 交通数据。这与用来按特定时间间隔向 IBM Intelligent Transportation 提供数据的典型 TMDD 数据 订阅源不同。成批装入通常是在首次安装"交通感知"功能部件时执行的。交通数据可以从"操作员: 交通"和" 策划员: 交通"视图中进行分析。

## **KP TMDD }]w\$)**

预订定义数据从交控中心流向 IBM Intelligent Transportation 所提供的外部中心。

#### 相关概念:

第[332](#page-341-0)页的『预订类型』

IBM Intelligent Transportation 支持许多预订类型。

第 334 页的 『 请求类型 』

IBM Intelligent Transportation 支持许多请求类型。

#### 相关任务:

第80页的『连接至交控中心』

必须配置 IBM Intelligent Transportation 以至少连接至一个交控中心。交控中心提供了 TMDD 交通流和事件 数据。

#### 相关参考:

第[336](#page-345-0)页的 『发布对话』 IBM Intelligent Transportation 实现了一部分 TMDD 数据对象和发布对话。 第335页的『请求/响应对话』 IBM Intelligent Transportation 实现了一部分 TMDD 请求/响应对话。 第333页的 『 预订对话』 IBM Intelligent Transportation 实现了一部分 TMDD 数据对象和预订对话。 第 332 页的 『 受支持的 [TMDD](#page-341-0) 数据对象、对话和类型 』

IBM Intelligent Transportation 实施了一部分 TMDD 数据对象、对话以及预订和请求类型。

#### **hCTZ;(}]D\$):**

预订是向交控中心发起的请求, 用于请求将数据定期发送至外部中心 (IBM Intelligent Transportation)。其中包 括发送至外部中心的数据的消息就是发布包。在取消预订之前,都会将发布包发送至外部中心。

### **XZKNq**

在预订过程中涉及到两项 Web service。交控中心提供了一项接受请求和创建发布包的 Web Service。外部中心 (IBM Intelligent Transportation) 提供了名为 trans tmddecserver ear 的 Web service, 用于接受出版物, 从 这些出版物中抽取数据以及将信息写入系统数据库。

"交通感知"功能部件提供的 createSubscriptions.sh 脚本用于发起预订请求。此脚本需要下列各项:

• 将处理发布包的外部中心 (IBM Intelligent Transportation) 的 URL

- 用于访问交控中心的 URL。
- 有关期望的预订的信息。

在预订脚本中指定了外部中心的 URL。由于此脚本通常与外部中心位于同一节点上,并且需要相同的身份,因 此使用了同一 ecserver.properties 文件。在此文件中指定了有关交控中心和预订的详细信息。

连接到交控中心时, 以下 ecserver.properties 设置是必需的:

- 交控中心名称,用于指定要联系的交控中心的名称。例如: oc=ocName1 ocName2 ocName3。
- 对于每个交控中心, 需要相关联的 WSDL 端口和端口类型。例如:

```
# Owner Center WSDL port
# Change for local installation
oc.ocName1.port=http://ocName1IP:postNo/TMDD_Service_Provider/tmddOCSoapHttpService?wsdl
# Owner Center port type
# The proxy port allows messages to be traced in eclipse
oc.ocName1.portType=org.tmdd._3.dialogs.TmddOCSoapHttpServicePortType
oc.ocName1.subscriptions=subscriptions
```
其中 *subscriptions* 是用空格分隔的、采用以下格式的预订组成的列表:

*subscriptionName*:*publicationType*:*subscriptionInterval*:*subscriptionType*:*subscriptionAction*: *subscriptionArg*

其值为如下所示:

- SubscriptionName 是由字母数字组成的用来标识预订的名称。对于交控中心而言, SubscriptionName 必须 唯一.
- PublicationType 是一种有效预订类型。
- SubscriptionInterval 是将发布包发送至外部中心所采用的时间间隔(以秒计)。
- SubscriptionType 是以下一个选项:
	- oneTime 请求了预订, 并一次性返回响应
	- periodic 按照所定义的时间间隔定期将数据发送至 IBM Intelligent Transportation
	- onChange 当交控中心中进行更新时就将数据发送至 IBM Intelligent Transportation
- *SubscriptionAction* 是以下一个选项:
	- newSubscription 使用交控中心创建预订
	- replaceSubscription 使用交控中心替换预订
	- cancelSubscription 使用交控中心取消预订
	- cancelAllPriorSubscriptions 使用交控中心取消所有预订
- SubscriptionArg 指定特定于预订的参数。"设备类型"对话使用 SubscriptionArg 来指定所需要的设备信息的 交控中心。

#### **}L**

1. 确定用来访问交控中心和外部中心 TMDD 服务器的 URL。外部中心类似于以下 URL: http:// ecHostName:portNo/trans\_tmddecserver\_ear/tmddECSoapHttpService<sub>。</sub> WebSphere Application Server 管 理控制台中 WebSphere 企业应用程序页面上的提供 HTTP 端点 URL 信息和 Web 模块的上下文根这 两个链接可以确定这个地址。

在这些步骤中, http://*ocHostName:portNo*/TMDD\_Service\_Provider/tmddOCSoapHttpService 用作交控中 心 URL.

通常, ecHostName 和 ocHostName 是 /etc/hosts, 而 portNo 是服务侦听的四位数字的 TCP/IP 端口。

- <span id="page-92-1"></span>2. 确保外部中心服务正在运行, 并且您对交控中心具有访问权。可以通过管理控制台的企业应用程序页面来 确定外部中心服务的状态。
- 3. 使用交控中心名称、WSDL 端口和 WSDL 端口类型来更新 ecserver.properties 文件。
- 4. 使用要创建的预订来更新 ecserver.properties 文件。
- 5. 切换到包含 TMDD shell 脚本的以下目录。

/opt/IBM/iss/intelligentTransportation/intelligentOperationsTransportation/scripts

- 6. 在 shell 中使用 export 命令来指定安装"交通感知"功能部件所需的 shell 变量。 这些 Shell 变量为:
	- · WAS HOME: 表示 WebSphere Application Server 的安装位置。缺省情况下, 路径为 /opt/IBM/ WebSphere
	- · TRANS\_HOME: "交通感知"功能部件的配置和库文件的位置。缺省情况下, 路径为 /opt/IBM/iss/ intelligentTransportation/intelligentOperationsTransportation.
	- *ISS\_HOME*: 表示 iss common.jar 文件所在的位置。缺省情况下, 路径为 /opt/IBM/iss/ intelligentTransportation/intelligentOperationsTransportation/lib.
	- *JAVA\_HOME*: 表示 JVM 所在的位置。缺省情况下, 路径为 /opt/IBM/WebSphere/AppServer/java。
- 7. 运行请求。

sh createSubscriptions.sh http://*ecHostName*:*portNo*/trans\_tmddecserver\_ear/tmddECSoapHttpService

#### 相关概念:

第77 页的 『 配置 [ecserver.properties](#page-86-0) 文件 』

TMDD 脚本读取 ecserver.properties 文件来确定如何将数据导入到 IBM Intelligent Transportation 中。

第[332](#page-341-0)页的『预订类型』

IBM Intelligent Transportation 支持许多预订类型。

#### 相关任务:

第 84 页的 『 取消预订 』 如果不再需要某个预订、那么可以取消此预订。

#### **`XE"**:

 $\Box$   $\vec{v}$   $\propto$ 通管理数据字典 (TMDD) 以及外部交通管理中心通信消息集 [\(MS/ETMCC\) V3.0](http://www.ite.org/standards/tmdd/)

<span id="page-92-0"></span>配置混淆密钥:

为了增强安全性, 可以通过为 IBM Intelligent Transportation TMDD 外部中心配置混淆密钥, 将 TMDD 数据 预订的名称和标识链接在一起,从而保护通信流。如果配置了混淆密钥,IBM Intelligent Transportation TMDD 外部中心会拒绝未遵循名称与标识的链接的任何发布。配置混淆密钥后, 请向在 TMDD 交控中心启动发布但 由此 TMDD 外部中心进行预订的各方传达必需的信息。外部各方必须更新其 TMDD 数据预订配置, 才能在 交控中心和外部中心之间成功发送或接收 TMDD 数据。

#### **XZKNq**

通过编辑 ecserver.properties 文件并设置 ec.obfuscation-arg 参数来配置混淆密钥。 ecserver.properties 文件列出了可为 IBM Intelligent Transportation 设置的配置选项。缺省情况下, 不会配置混淆密钥, 因此这是 可选设置。 ecserver.properties 中提供了示例条目。一旦更新了此属性文件, 需要重新启动 IBM Intelligent Transportation  $\dot{\text{m}}\overline{\text{m}}\hat{\text{m}}$ 

#### **}L**

1. 以 root 用户身份登录到 IBM Intelligent Operations Center 应用程序服务器。

- <span id="page-93-0"></span>2. 从命令行, 打开以下目录: /opt/IBM/iss/intelligentTransportation/ intelligentOperationsTransportation/ecserver
- 3. 编辑 ecserver.properties 文件。
- 4. 为外部中心的混淆密钥创建值,并将此值输入到 ec.obfuscation-arg 参数中。 要创建混淆密钥,请输入 难以猜出的 8 到 12 个随机字母数字字符的序列。例如:

#### ec.obfuscation-arg=6hvF775ljor

- 5. 保存并关闭 ecserver.properties 文件。
- 6. 通过以 root 用户身份登录到 IBM Intelligent Operations Center 管理服务器并输入以下命令来重新启动服 务器、从而重新启动 IBM Intelligent Transportation 的服务:

cd /opt/IBM/ISP/mgmt/scripts iopmgmt.sh stop all password iopmgmt.sh start all password

其中, password 是部署 IBM Intelligent Operations Center 时定义的 ibmadmin 用户的密码。

## 下一步做什么

ec.obfuscation-arg 参数添加到属性文件并且重新启动服务器后, 混淆即生效, 在此之后创建的任何预订都将 进行混淆处理。在激活混淆之前发出的任何预订均不受影响。有关更多信息,请参阅设置对交通数据的预订主 题。

#### 相关概念:

第77页的 『Ecserver.properties 文件』

ecserver.properties 文件列出了可为 IBM Intelligent Transportation 设置的配置选项。

第155页的 『 控制交通感知功能部件的服务』

可以从 IBM Intelligent Operations Center 应用程序服务器上的 WebSphere Application Server 管理控制台控 制和查询"交通感知"功能部件的服务。

### 取消预订:

如果不再需要某个预订, 那么可以取消此预订。

### 关于此任务

要取消某个预订,请遵循与设置预订相同的步骤, 只不过要对 subscriptionAction 指定 cancelSubscription。

#### 相关任务:

第 81 页的 『 设置对于交通数据的预订 』

预订是向交控中心发起的请求, 用于请求将数据定期发送至外部中心 (IBM Intelligent Transportation)。其中 包括发送至外部中心的数据的消息就是发布包。在取消预订之前、都会将发布包发送至外部中心。

## 成批装入交通数据

部署 IBM Intelligent Transportation 后, 可以将现有交通数据导入到系统中。成批装入是指从交控中心导入 TMDD 交通数据。这与用来按特定时间间隔向 IBM Intelligent Transportation 提供数据的典型 TMDD 数据订 阅源不同。成批装入通常是在首次安装"交通感知"功能部件时执行的。交通数据可以从"操作员: 交通"和"策 划员: 交通"视图中进行分析。

## 开始之前

启动交通数据的成批装入之前,IBM Intelligent Operations Center 应用程序服务器上的所有服务和组件必须都 已启动且正在运行。尤其是用于提供 IBM Intelligent Transportation TMDD 外部中心的 trans tmddecserver ear 服务。

要运行成批装入命令, 您将需要以下信息:

- 指向外部中心的 URL。例如, http://*ecHostName:portNo*/trans\_tmddecserver\_ear/ tmddECSoapHttpService
- 混淆密钥(如果已配置)。
- 原始 TMDD 数据文件。

注: 每个文件都应包含单一 TMDD 清单、数据或状态消息。单一消息可包含多个数据点。

#### **XZKNq**

使用 bulkLoad.sh 命令执行交通数据的成批装入。成批装入命令将消息打包成针对 TMDD 外部中心服务器的 请求。

#### **}L**

- 1. 以 root 用户身份登录到 IBM Intelligent Operations Center 应用程序服务器。
- 2. 打开包含 TMDD shell 脚本的以下目录:

/opt/IBM/iss/intelligentTransportation/intelligentOperationsTransportation/scripts

3. 在一行中输入以下成批装入命令:

sh bulkLoad.sh -o *obfuscationValue* -e *tmddECServerURL tmddFilename*

其中:

- *obfuscationValue* 是可选的,其值在 ecserver.properties 文件的 **ec.obfuscation-arg** 属性中指定。
- *tmddECServerURL* 是外部中心的 URL。
- *tmddFilename* 是原始 TMDD 文件的名称。多个 TMDD 文件应该用空格字符分隔。

设置有混淆密钥的成批装入命令示例:

sh bulkLoad.sh -o 6hvF775ljor -e http://localhost:9081/trans\_tmddecserver\_ear /tmddECSoapHttpService link.xml linkstatus.xml

无混淆密钥的成批装入命令示例:

sh bulkLoad.sh -e http://localhost:9081/trans\_tmddecserver\_ear/tmddECSoapHttpService link.xml linkstatus.xml

注: 在一行中提交两个示例命令。

#### 结果

此工具完成成批装入交通数据之后,您应当看到一条确认已成功完成该请求的消息。

#### **B;=v24**

完成验证数据导入中的步骤。

<span id="page-95-0"></span>第76页的『[TMDD](#page-85-0) 数据管理工具』

部署 IBM Intelligent Operations for Transportation 的"交通感知"功能部件时, 会将一组 TMDD 数据管理工 具安装到 IBM Intelligent Operations Center 应用程序服务器上。

第77 页的 『 配置 [ecserver.properties](#page-86-0) 文件 』

TMDD 脚本读取 ecserver.properties 文件来确定如何将数据导入到 IBM Intelligent Transportation 中。

第 334 页的 『 请求类型 』

IBM Intelligent Transportation 支持许多请求类型。

相关任务:

『 验证数据导入 』

数据导人完成后,请验证结果以确保从外部中心到 IBM Intelligent Transportation 系统数据库的数据导人成 功。

第 75 页的 『 规划 [TMDD](#page-84-0) 数据集成 』

将 IBM Intelligent Transportation 与交控中心集成之前, 必须执行相应的规划以确保实现所需结果。

第80页的"连接至交控中心"

必须配置 IBM Intelligent Transportation 以至少连接至一个交控中心。交控中心提供了 TMDD 交通流和事件 数据。

## **i\$}]<k**

数据导人完成后,请验证结果以确保从外部中心到 IBM Intelligent Transportation 系统数据库的数据导人成功。

## **XZKNq**

通过使用以下某个步骤来验证数据导入是否成功完成。

### **过程**

- 登录到应用程序, 并选择要在地图上显示的内容。使用据您所知在 IBM Intelligent Transportation 数据库的 最近填充数据库中存在的标准来选择一个层。如果数据导人成功,交通流和事件数据将显示在解决方案门 户网站的"操作员: 交通"视图上的"当前交通状况"地图和列表中。
- 要验证数据是否已成功装入到数据库中, 请在数据库服务器上运行以下 DB2 语句:

db2 connect to TIH\_HS db2 "select count $(\overline{\star})$  from TMDD.LINKSTATUS"

如果第二个语句返回的数字大于零,说明交通数据装入成功。

#### 相关任务:

第 84 页的 『 成批装入交通数据 』

部署 IBM Intelligent Transportation 后, 可以将现有交通数据导入到系统中。成批装入是指从交控中心导入 TMDD 交通数据。这与用来按特定时间间隔向 IBM Intelligent Transportation 提供数据的典型 TMDD 数据 订阅源不同。成批装入通常是在首次安装"交通感知"功能部件时执行的。交通数据可以从"操作员: 交通"和" 策划员: 交通"视图中进行分析。

## **导出交通感知与预测系统数据**

### **4C C Web Service** 对话

IBM Intelligent Transportation 提供了许多 Web 服务定义语言 (WSDL) 对话, 以在 IBM Intelligent Transportation 与其他产品和服务之间传递数据。

### 表 3 描述了"交通感知"功能部件中提供的对话。

### 表 3. "交通感知"功能部件提供的 WSDL 对话

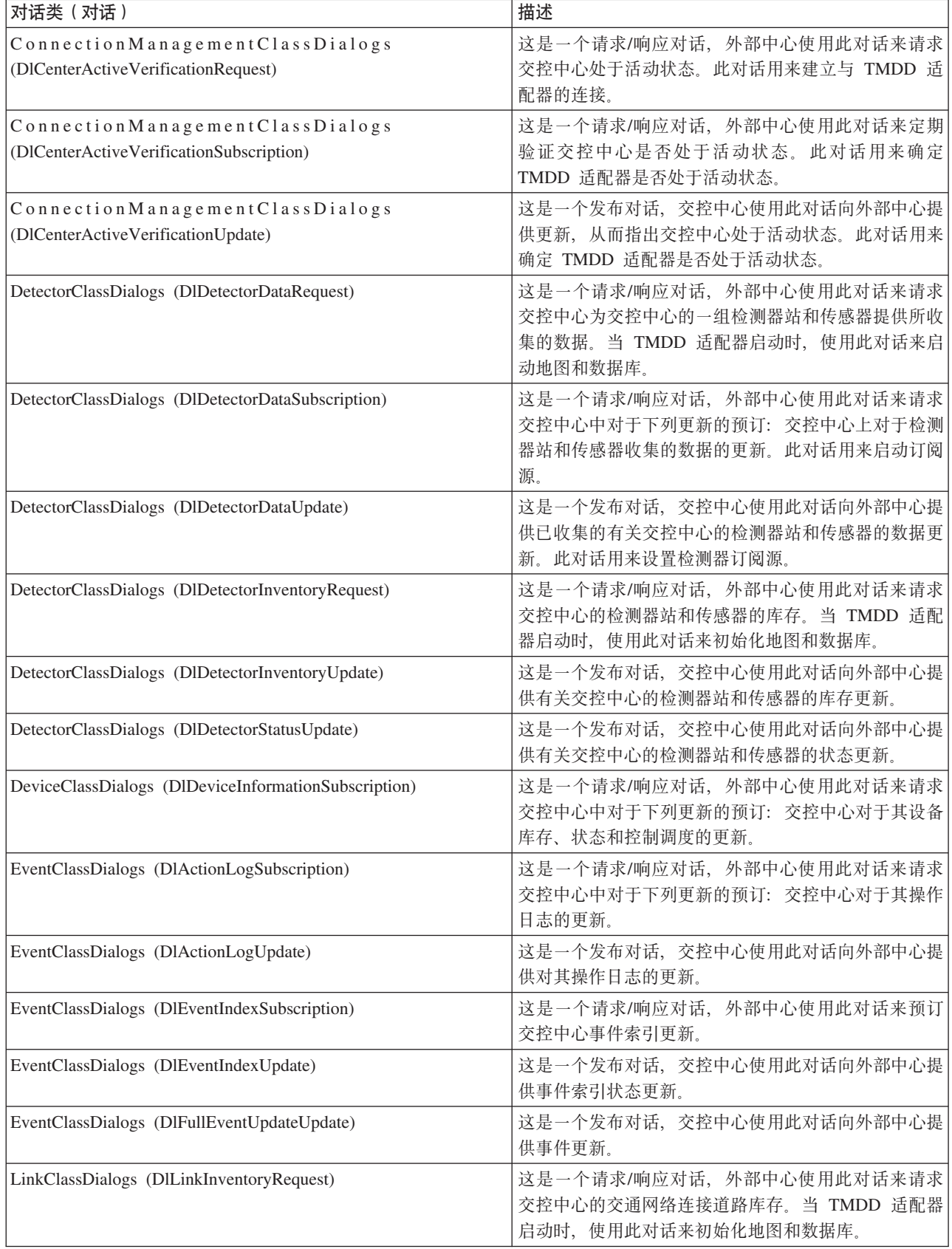

<span id="page-97-0"></span>表 3. "交通感知"功能部件提供的 WSDL 对话 (续)

| 对话类(对话)                                                                        | 描述                                                                            |
|--------------------------------------------------------------------------------|-------------------------------------------------------------------------------|
| LinkClassDialogs (DlLinkInventoryUpdate)                                       | 这是一个发布对话, 交控中心使用此对话向外部中心提<br>供交通网络连接道路库存更新。                                   |
| LinkClassDialogs (DlLinkStatusUpdate)                                          | 这是一个发布对话, 交控中心使用此对话向外部中心提<br>供交通网络连接道路状态更新。                                   |
| NodeClassDialogs (DlNodeInventoryRequest)                                      | 这是一个请求/响应对话, 外部中心使用此对话来请求<br>交控中心的交通网络节点库存。当 TMDD 适配器启动<br>时,使用此对话来初始化地图和数据库。 |
| NodeClassDialogs (DlNodeInventoryUpdate)                                       | 这是一个发布对话, 交控中心使用此对话向外部中心提<br>供交通网络节点库存更新。                                     |
| NodeClassDialogs (DlNodeStatusUpdate)                                          | 这是一个发布对话, 交控中心使用此对话向外部中心提<br>供交通网络节点状态更新。                                     |
| TransportationNetworkClassDialogs<br>(DITrafficNetworkInformationSubscription) | 这是一个请求/响应对话, 外部中心使用此对话来预订<br>交控中心交通网络节点、连接道路和路线更新。                            |

第74页的"外部中心与交控中心之间的通信"

IBM Intelligent Transportation 提供的外部中心与交控中心之间要进行通信 (称为中心与中心 (C2C) 通信), 这两个系统之间需要建立对等网络连接。通常,通过局域网或广域网来建立这些连接。

#### **`XN<**:

第 332 页的 『 受支持的 [TMDD](#page-341-0) 数据对象、对话和类型 』

IBM Intelligent Transportation 实施了一部分 TMDD 数据对象、对话以及预订和请求类型。

## *XSD* **D~M** *WSDL* **D~:**

IBM Intelligent Operations for Transportation提供了将交控中心与"交通感知"功能部件相集成时要使用的 XSD 和 WSDL 文件。可以使用这些文件来解决交控中心与外部中心之间的不兼容性。

安装"交通感知"功能部件后, 这些文件位于 IBM Intelligent Operations Center 应用程序服务器上的 /opt/IBM/ iss/intelligentTransportation/intelligentOperationsTransportation/ecserver 日录中。

#### 相关概念:

第74页的"外部中心与交控中心之间的通信"

IBM Intelligent Transportation 提供的外部中心与交控中心之间要进行通信(称为中心与中心 (C2C) 通信), 这两个系统之间需要建立对等网络连接。通常,通过局域网或广域网来建立这些连接。

## **q!474, TMDD }]**

可以将 IBM Intelligent Transportation 中的交通感知和交通预测数据导出为 XML 格式。IBM Intelligent Transportation 的 REST 服务提供了出站预订和发布功能。使用 REST 服务可从数据库中检索链路状态数据, 然后 可以根据需要将该数据与其他客户机应用程序相集成。

#### **q!10474,}]:**

要获取当前道路链路状态数据, 请访问 IBM Intelligent Transportation 随附的 TMDD LinkStatusMsg REST 服 务。

#### 开始之前

确保 trans tmddpublish\_ear 服务正在 IBM Intelligent Operations Center 应用程序服务器上运行。

#### **XZKNq**

TMDD LinkStatusMsg REST 服务将调用 IBM Intelligent Operations Center 数据服务器上的运作数据库, 以检 索最新的链路状态数据。要以 XML 格式发布这些数据、您必须以具有**交通操作员**许可权的用户身份进行认证。

#### **}L**

从客户机应用程序, 提交以下 HTTP 调用:

http://*hostname*/ibm/iss/trans/tmddpublish/rest/TIHPublish/LinkStatus

其中, hostname 是 IBM Intelligent Operations Center 应用程序服务器的主机名。

#### 获取当前和预测链路状态数据: ●

要获取当前和预测道路链路状态数据, 请访问 IBM Intelligent Operations for Transportation 的"交通预测"功能 部件随附的扩展 TMDD LinkStatusMsg REST 服务。

#### 开始之前

安装"交通预测"功能部件并将其配置为通过扩展 TMDD LinkStatusMsg REST 服务来获取当前和预测道路链路 状态数据。确保 TMDD LinkStatusMsg 服务正在 IBM Intelligent Operations Center 应用程序服务器上运行。

#### 关于此任务

扩展 TMDD LinkStatusMsg REST 服务将调用 IBM Intelligent Operations Center 数据服务器上的运作数据库, 以检索最新的当前和预测链路状态数据。要以 XML 格式发布这些数据, 您必须以具有**交通操作员**许可权的用 户身份进行认证。

#### **}L**

从客户机应用程序, 提交以下 HTTP 调用:

HTTP://*hostname*/ibm/iss/trans/tpt/messages/rest/trans\_pred/outbound/prediction

其中, hostname 是 IBM Intelligent Operations Center 应用程序服务器的主机名和开放端口。

#### 结果

运作数据库中所有道路链路的当前和预测状态都将以 XML 格式返回。

#### **>}**

#### 样本请求:

GET .../ibm/iss/trans/tpt/messages/rest/trans\_pred/outbound/ prediction HTTP/1.1 Accept: application/xml

#### **y>l&:**

```
HTTP/1.1 200 OK
Content-Type: application/xml
<?xml version="1.0" encoding="UTF-8"?>
<ns5:linkStatusMsg xmlns:ns6="http://www.ibm.com/iss/
intelligentTransportation/
trafficPrediction" xmlns:ns5="http://www.tmdd.org/3/messages"
xmlns:ns4="http://www.ntcip.org/c2c-message-administration"
xmlns:ns3="http://www.tmdd.org/3/dialogs"
xmlns:ns2="http://www.LRMS-Adopted-02-00-00">
<ns5:link-status-item>
<ns5:organization-information>
```

```
<ns5:organization-id>149584</ns5:organization-id>
<ns5:organization-name>IBM</ns5:organization-name>
<ns5:organization-location>ISL</ns5:organization-location>
<ns5:last-update-time>
<ns5:date>20120504</ns5:date>
<ns5:time>000000</ns5:time>
</ns5:last-update-time>
</ns5:organization-information>
<ns5:link-list>
<sub>ns5:link</sub></sub>
<ns5:network-id/>
<ns5:link-id>70311903</ns5:link-id>
<ns5:link-status>open</ns5:link-status>
<ns5:link-data-stored>current average speed</ns5:link-data-stored>
<ns5:detection-method>inductive loop monitoring station
</ns5:detection-method>
<ns5:link-traffic-data-algorithm>actual
</ns5:link-traffic-data-algorithm>
<ns5:speed-average>9.9E1</ns5:speed-average>
<ns5:volume>2597</ns5:volume>
<ns5:last-update-time>
<ns5:date>2012-05-09</ns5:date>
<ns5:time>13:15:08</ns5:time>
</ns5:last-update-time>
</ns5:link>
...
```
## 下一步做什么

要设置对扩展 TMDD LinkStatusMsg REST 服务的预订, 请参阅设置对扩展 LinkStatusMsg REST 服务的预订。 **相关任务:** 

『设置对扩展 LinkStatusMsg REST 服务的预订』 您还可以设置对扩展 LinkStatusMsg REST 服务的预订, 以获取 XML 格式的最新的当前和预测交通数据。

#### 55 **hCT)9** *LinkStatusMsg REST* **~qD\$):**

您还可以设置对扩展 LinkStatusMsg REST 服务的预订, 以获取 XML 格式的最新的当前和预测交通数据。

#### **XZKNq**

预订请求通过 WebSphere 认证进行保护。认证成功后, 预订请求将由 REST 服务进行处理。

解决方案的调度程序组件会按预定义的时间间隔来调用预测计算。预测结果可用时,预测调度会触发交通数据 发布。

#### **}L**

要通过使用 HTTP POST REST 命令发送客户机预订请求:

- 1. 确保 POST 请求的路径设置为以下目录: .../ibm/iss/trans/tpt/messages/rest/trans pred/inbound/ subscription HTTP/1.1
- 2. 将 Hostname 参数设置为 IBM Intelligent Operations Center 应用程序服务器的主机名。
- 3. 确保预订请求包含以下参数:

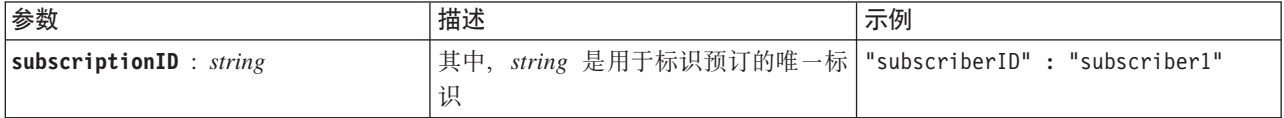

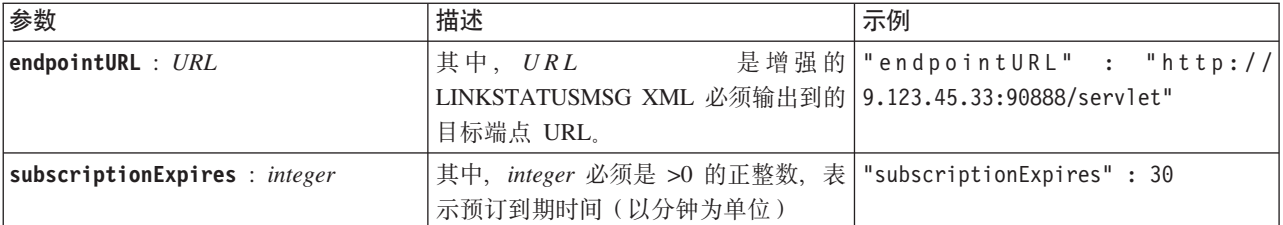

REST 服务会验证请求输入。如果验证检查失败、将向客户机返回错误。例如:

- 如果为 endpointURL 参数指定的是已经注册的 URL, 将返回错误
- 如果 subscriberID 已存在, 将返回错误

注: 订户标识与 URL 相关联。一个订户标识不能注册到多个 URL。一个 URL 必须与唯一的 subscriberID 相关联。

验证成功后, REST 服务会在 endpointURL 上查找所有注册的订户, 并通过使用 subscriptionExpires 参 数来检查预订是否已到期。运作数据库中所有道路链路的最新的当前和预测状态都将以 XML 格式返回。

#### 结果

资源由 REST 服务提供以用于发布 XML 数据。此资源不会提供给外部客户机, 并且必须由预测作业触发。从 指定的端点 URL 以 XML 格式获取所有道路链路的当前和预测状态。

#### 示例

#### 样本请求:

```
POST .../ibm/iss/trans/tpt/messages/rest/trans pred/inbound/subscription HTTP/1.1
Content-Type: application/json
User-Agent: Jakarta Commons-HttpClient/3.1
Content-Length: 106
Authorization: Basic d3BzYWRtaW46d3BzYWRtaW4=
Host: icp002:10039
"subscriberID" : "subscriber1",<br>"endpointURL" : "http://9.123.45.33:90888/servlet",
"subscriptionExpires" : 30
 \rightarrow
```
## 样本响应:

```
HTTP/1.1 200 OK
 Content-Type: application/xml
 <?xml version="1.0" encoding="UTF-8"?>
<ns5:linkStatusMsg xmlns:ns6="http://www.ibm.com/iss/
intelligentTransportation/
trafficPrediction" xmlns:ns5="http://www.tmdd.org/3/messages"
xmlns:ns4="http://www.ntcip.org/c2c-message-administration"
xmlns:ns3="http://www.tmdd.org/3/dialogs"
xmlns:ns2="http://www.LRMS-Adopted-02-00-00">
<ns5:link-status-item>
<ns5:organization-information>
<ns5:organization-id>149584</ns5:organization-id>
<ns5:organization-name>IBM</ns5:organization-name>
<ns5:organization-location>ISL</ns5:organization-location>
<ns5:last-update-time>
<ns5:date>20120504</ns5:date>
\leqns5:time>000000</ns5:time>
</ns5:last-update-time>
</ns5:organization-information>
<sub>ns5:link-list></sub>
<ns5:1ink>
```

```
<ns5:network-id/>
<ns5:link-id>70311903</ns5:link-id>
<ns5:link-status>open</ns5:link-status>
<ns5:link-data-stored>current average speed</ns5:link-data-stored>
<ns5:detection-method>inductive loop monitoring station
</ns5:detection-method>
<ns5:link-traffic-data-algorithm>actual
</ns5:link-traffic-data-algorithm>
<ns5:speed-average>9.9E1</ns5:speed-average>
<ns5:volume>2597</ns5:volume>
<ns5:last-update-time>
<ns5:date>2012-05-09</ns5:date>
<ns5:time>13:15:08</ns5:time>
</ns5:last-update-time>
</ns5:link>
...
```

```
下一步做什么
```
要除去对扩展 LinkStatusMsg REST 服务的预订, 请发送用于指定订户标识的 HTTP DELETE REST 请求, 如 下所示:

**subscriptionID** : *string*

例如:

```
DELETE .../ibm/iss/trans/tpt/messages/rest/trans_pred/inbound/subscription HTTP/1.1
Content-Type: application/json
User-Agent: Jakarta Commons-HttpClient/3.1
Content-Length: 106
Authorization: Basic d3BzYWRtaW46d3BzYWRtaW4=
Host: localhost:10039
```

```
{
"subscriberID" : "subscriber1"
}
```
认证成功后,请求将由 REST 服务进行处理,然后会删除与指定订户标识关联的客户机数据。如果无法识别订 户标识, REST 服务将返回错误。

## 集成车辆感知与预测系统

IBM Intelligent Transit Analytics 的"车辆感知和预测"功能部件使用运输网络中子系统提供的外来和累积车辆位 置数据。这些数据由子系统以 Service Interface for Real Time Information (SIRI) 数据标准格式提供。

SIRI 数据格式是一种欧洲数据接口标准, 用于交换有关已计划、当前或未来公共交通运行状况的数据。IBM Intelligent Transportation 仅支持 SIRI V1.3 数据格式。SIRI 数据源必须满足 IBM Intelligent Transportation V1.5 的最低受支持需求、否则系统可能不会按预期运行。

第58页的 『 导入和配置 SIRI 数据源 』

在安装 IBM Intelligent Transit Analytics 的车辆感知和预测功能部件后, 设置并配置交通网络的车辆数据。 车辆感知和预测功能部件提供一个数据装入实用程序来帮助将所需数据导入 IBM Intelligent Transportation 的 现有 TIH\_HS 数据库。车辆数据源必须在 IBM Intelligent Transportation 设计中支持的必需的 Service Interface for Real Time Information (SIRI) 数据格式提供。

### 相关参考:

第 340 页的 『 受支持的 SIRI 数据 』

IBM Intelligent Transportation 旨在与 Service Interface for Real Time Information (SIRI) 交通信息数据标准 V1.3 一起使用。SIRI 是一种 XML 协议, 用于交换有关公共交通服务和车辆的实时信息。IBM Intelligent Transit Analytics 的"车辆感知和预测"功能部件使用以 SIRI 数据格式接收和发布的数据, 提供了车辆感知和 预测估算能力。

## 规划 SIRI 数据集成

## ₽

集成"车辆感知和预测"系统之前, 必须执行相应的规划以确保实现所需结果。

### 讨程

1. 基础结构数据是否已准备就绪, 可导入到解决方案中? 基础结构数据包括以下信息:

- 路线
- 车站
- 车辆
- 2. 是否每天提供生产时间表文件?
- 3. 多长时间需要向系统批量导入一次生产时间表文件?
- 4. 哪个交控中心提供并供给实时车辆位置 SIRI 数据?
- 5. 用于预订该交控中心的 URL 是什么? 什么时间可供每日预订?
- 6. 您计划如何从 IBM Intelligent Transit Analytics 系统获取车辆感知和预测信息?

可以通过以下方式发布 IBM Intelligent Transit Analytics 的信息:

- 直接从 IBM Intelligent Transportation 解决方案门户网站中的用户界面查看并监视车辆位置信息和预测。
- 从 IBM Intelligent Transit Analytics 提供的 REST 服务获取车辆位置信息和预测信息。

#### 相关参考:

第 340 页的 『 受支持的 SIRI 数据 』

IBM Intelligent Transportation 旨在与 Service Interface for Real Time Information (SIRI) 交通信息数据标准 V1.3 一起使用。SIRI 是一种 XML 协议、用于交换有关公共交通服务和车辆的实时信息。IBM Intelligent Transit Analytics 的"车辆感知和预测"功能部件使用以 SIRI 数据格式接收和发布的数据, 提供了车辆感知和 预测估算能力。

## 必需的数据集

## ₽

要将"车辆感知和预测"功能部件的基本基础结构数据装入到数据库表中,需要有指定格式的有效数据集。

所需的数据集取决于您所运行的数据装入实用程序命令。vap loaddata.sh 脚本的某些命令选项需要特定数据 集。有关每个命令选项所需的文件的列表,请参阅导入 SIRI 数据中的表。

## $\Delta$   $\Delta$   $\cong$   $\mathbb{R}$   $\cong$   $\mathbb{R}$   $\cong$   $\mathbb{R}$   $\cong$   $\mathbb{R}$   $\cong$   $\mathbb{R}$   $\cong$   $\mathbb{R}$   $\cong$   $\mathbb{R}$   $\cong$   $\mathbb{R}$   $\cong$   $\mathbb{R}$   $\cong$   $\mathbb{R}$   $\cong$   $\mathbb{R}$   $\cong$   $\cong$   $\mathbb{R}$   $\cong$   $\cong$   $\cong$   $\cong$

有效的数据集必须包含以下 CSV 文件:

- boundingbox.csv
- direction.csv
- employee.csv
- groupoperatormapping.csv
- groupofoperator.csv
- v journeypattern.csv
- line.csv
- operator.csv
- route.csv
- service.csv
- specifiedstoplink.csv
- stop.csv
- stoplink\_idx.csv
- stoplink shape.csv
- vehicle.csv
- vehicletype.csv

所有文件都是必备文件, 但 boundingbox.csv 文件除外。

## *A* **W ESRI** 形状文件

有效的数据集必须包含以下 ESRI 形状文件:

- stoplink\_shape.shp
- stoplink shape.prj
- stoplink shape.dbf

## **XhDzz1dmD~**

有效的数据集必须包含名为 <yyyy-MM-dd><\*>productiontimetable.xml 的生产时间表文件。其中, <\*> 表示 通配符。例如, 2012-12-31\_productiontimetable.xml。

## 数据格式需求

- 尖括号 → 中的字段是可选的, 可以通过输入 "," 作为占位符来将其省略。
- 字符串字段以 UTF-8 格式进行编码。
- 字符串字段的最大长度必须为 1024 个字符。
- 如果字符串字段超出 1024 个字符, 前 1024 个字符之后的所有内容都将被截断。
- 布尔值类型的字段必须为"true"或"false"。
- 布尔值字段不区分大小写。
- 时间字段的格式必须为 HH:MM:SS。
- 在 productiontimetable.xml 文件中, 日期和时间根据 xsd:DateTime 数据类型进行定义。如果未提供任何时 区信息, 那么缺省情况下日期和时间将作为 UTC 进行处理。
- 在 stop.csv 文件中, 日期和时间根据 xsd:Time 数据类型进行定义。如果未提供任何时区信息, 那么缺省情 况下时间将作为 UTC 进行处理。

## 相关参考:

第346页的『模式定义』 IBM Intelligent Transit Analytics 的"车辆感知和预测"功能部件支持 SIRI 模式的特定数据集。

## IBM Intelligent Transit Analytics使用的数据库表

## 国

安装 IBM Intelligent Transit Analytics 的"车辆感知和预测"功能部件时, 将更新 TIH\_HS 数据库的数据库模式。 有多个表会添加到 IBM Intelligent Transportation 的 TIH\_HS 数据库。

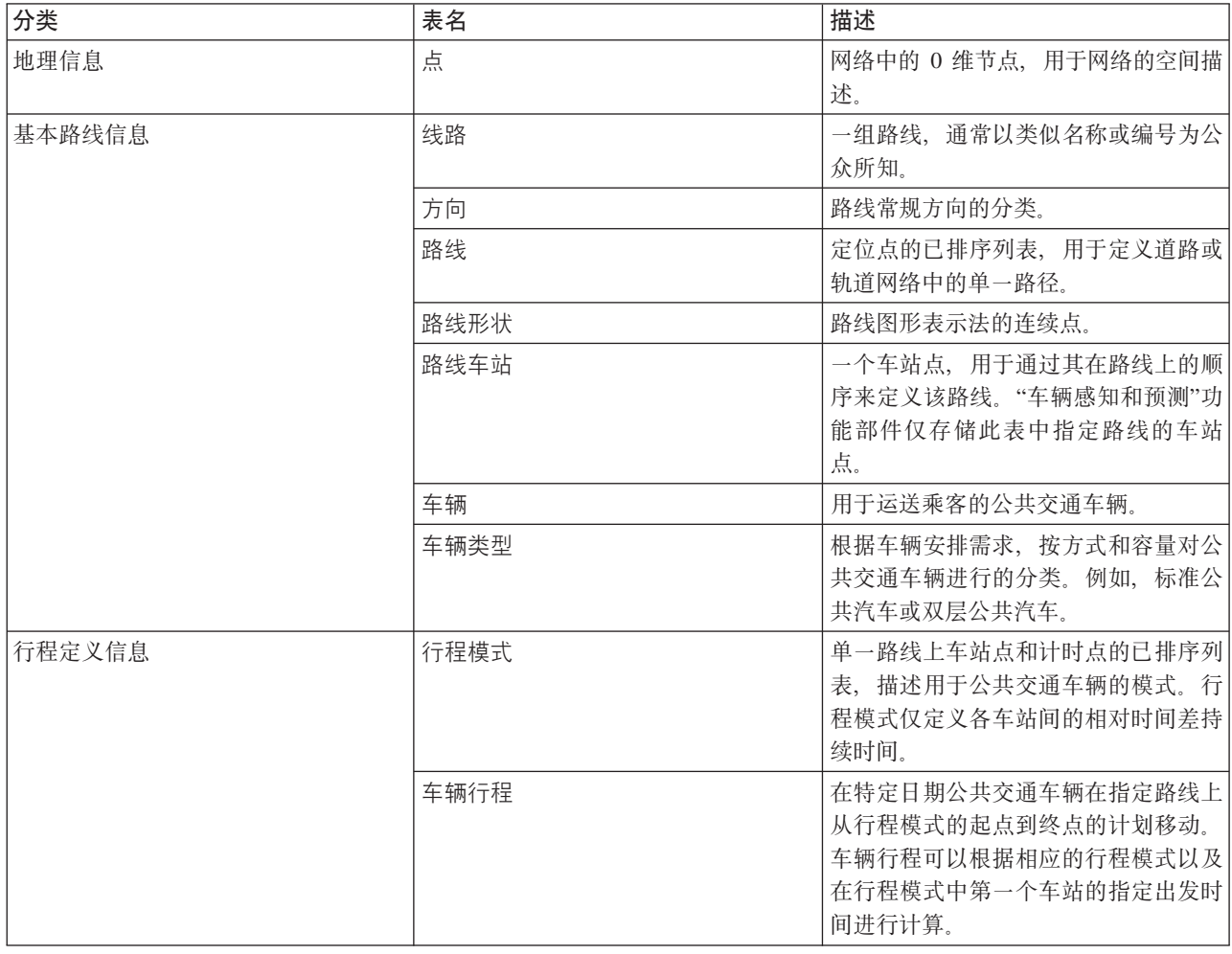

下表列出了"车辆感知和预测"功能部件所需的其他数据库表。

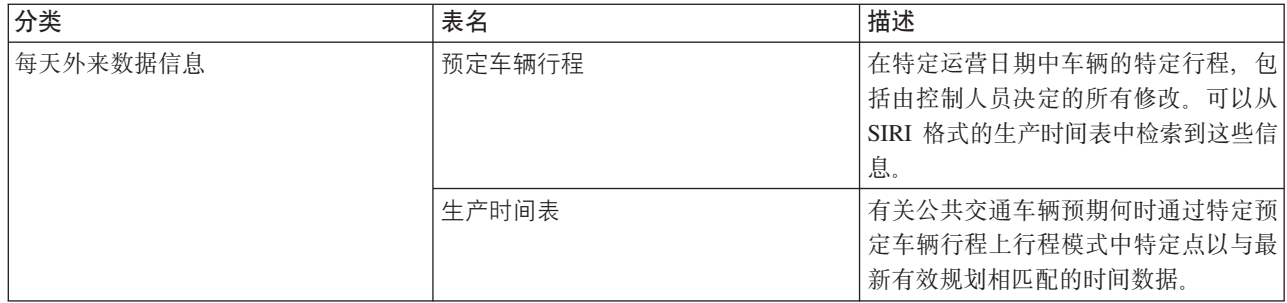

## **导入 SIRI** 数据

## 里

通过使用"车辆感知和预测"功能部件提供的数据装入实用程序, 将受支持的 SIRI 车辆、车站和生产时间表数据 装入到数据库中。

## 数据装入实用程序

数据装入实用程序位于 /opt/IBM/iss/intelligentTransportation/trafficInformationHub/lib/ 目录中。实 用程序包含名为 vap\_loaddata.sh 的脚本。vap\_loaddata 实用程序从 offline.properties 文件中读取数据 库配置信息。

## **KP|nD!n**

可以使用以下选项从命令行运行 vap\_loaddata 脚本, 以确定装入的基础结构数据的类型。

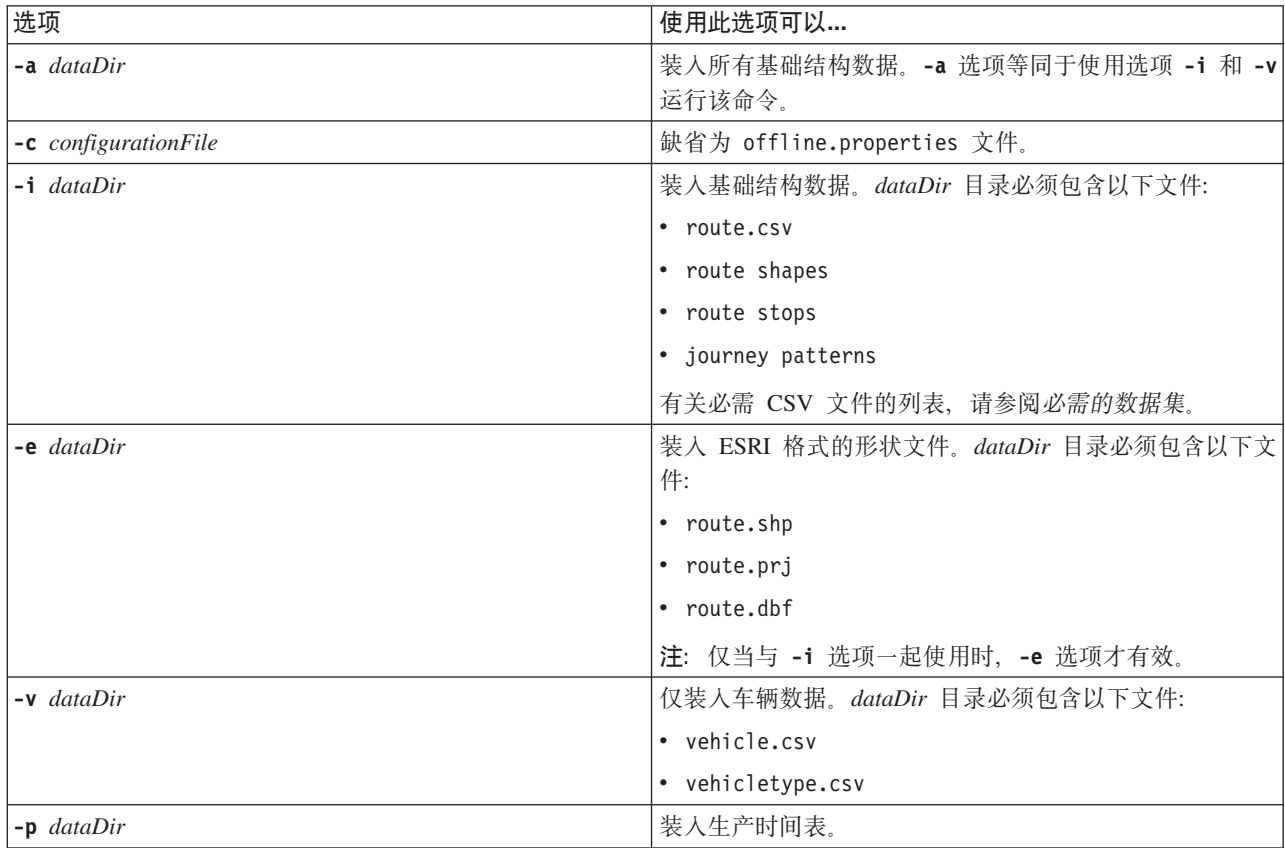

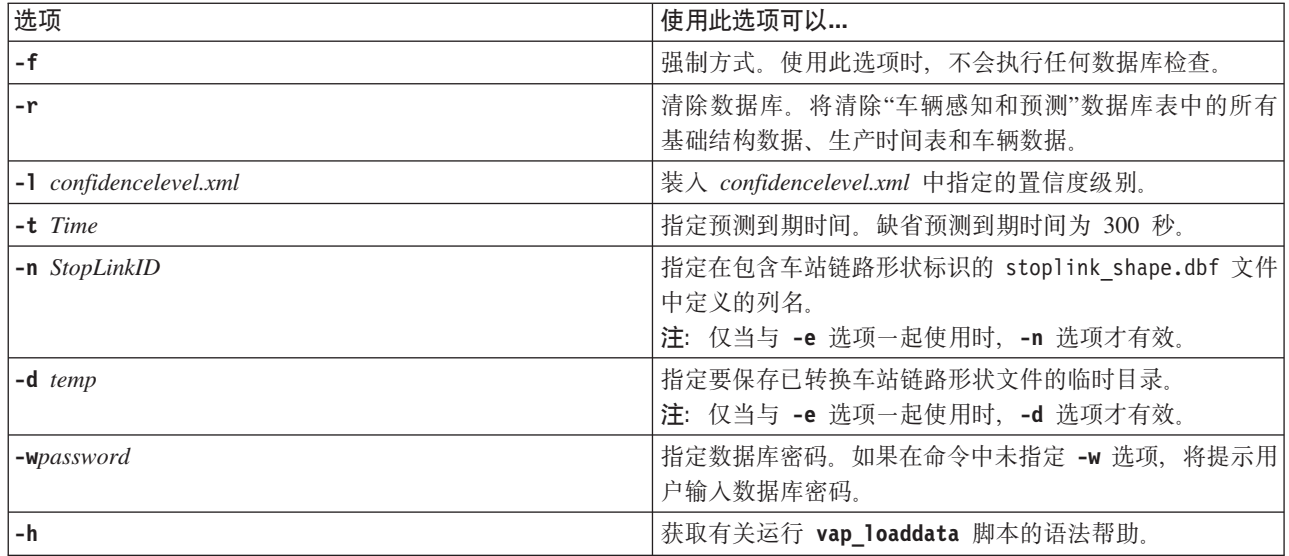

运行 vap\_loaddata.sh 数据装入实用程序以将必需的 SIRI 数据装入到 IBM Intelligent Transportation 的 TIH HS 数据库中。数据装入实用程序必须按特定顺序运行多次,如以下任务中所概述。

## 装入基本基础结构数据

## Œ

分两个阶段运行 vap loaddata 实用程序可将基本基础结构数据装入到数据库中, 以用于车辆感知和预测。首 先, 运行该实用程序以仅装入 CSV 文件。然后, 再次运行该实用程序以同时装入 CSV 和 ESRI 形状文件。

## 开始之前

确保您拥有 IBM Intelligent Transit Analytics 的"车辆感知和预测"功能部件所需的数据集。有关更多信息, 请 参阅必需的数据集。

### 过程

- 1. 以 db2inst1 用户身份登录到 IBM Intelligent Operations Center 数据服务器。
- 2. 打开 /opt/IBM/iss/intelligentTransportation/intelligentOperationsTransportation/lib 目录。
- 3. 配置 offline.properties 文件。确保已正确配置以下必填字段:
	- DB\_HOST
	- DB\_PORT
	- DB NAME
	- DB\_USER

有关更多信息,请参阅配置脱机属性。

- 4. 运行以下数据装入实用程序命令以仅装入 CSV 文件。
	- ./vap loaddata.sh -i userDataDir

其中, userDataDir 是包含要装入到系统中的必需 CSV 数据集的目录。必需的 CSV 文件在必需的数据集 内列出.

5. 运行以下数据装入实用程序命令以装入 CSV 和 ESRI 形状文件。

./vap\_loaddata.sh -i *userDataDir* -e EsriShapeDir -n *STOPLINK\_ID\_COLUMN\_NAME*

注: 该命令必须在一行上运行。 其中:

- userDataDir 是包含要装入到系统中的必需 CSV 和 ESRI 形状文件的目录。必需的 CSV 和 ESRI 形状 文件在必需的数据集内列出。
- EsriShapeDir 是包含 ESRI 形状文件的目录。
- · STOPLINK\_ID\_COLUMN\_NAME 是列 STOPLINK ID 的名称, 如 ESRI 形状文件中所定义。

### 下一步做什么

数据装入的结果会输出到控制台。如果在运行数据装入实用程序后遇到错误消息、请检查它们是否由以下可能 的原因导致:

- 输入或输出文件问题
- CSV 格式问题
- 数据集成问题
- SOL 异常

对于 CSV 格式错误和数据集成错误、错误消息中会包含错误在问题文件中的位置。

将基本基础结构数据装入到数据库中后, 即可装入生产时间表。

#### **相关任务:**

第99页的 『 装入生产时间表』 装入基本基础结构数据后, 通过运行数据装入实用程序来装入生产时间表。

#### 国 **dC** *offline.properties***:**

offline.properties 文件是数据装入实用程序和元数据生成器工具共同使用的车辆感知和预测功能部件的配置 文件。

offline.properties 文件位于 /opt/IBM/iss/intelligentTransportation/trafficInformationHub/lib/ 目 录中。下表列出 offline.properties 文件的属性设置。必须先配置某些属性, 然后才可以运行数据装入实用 程序和元数据生成器工具。

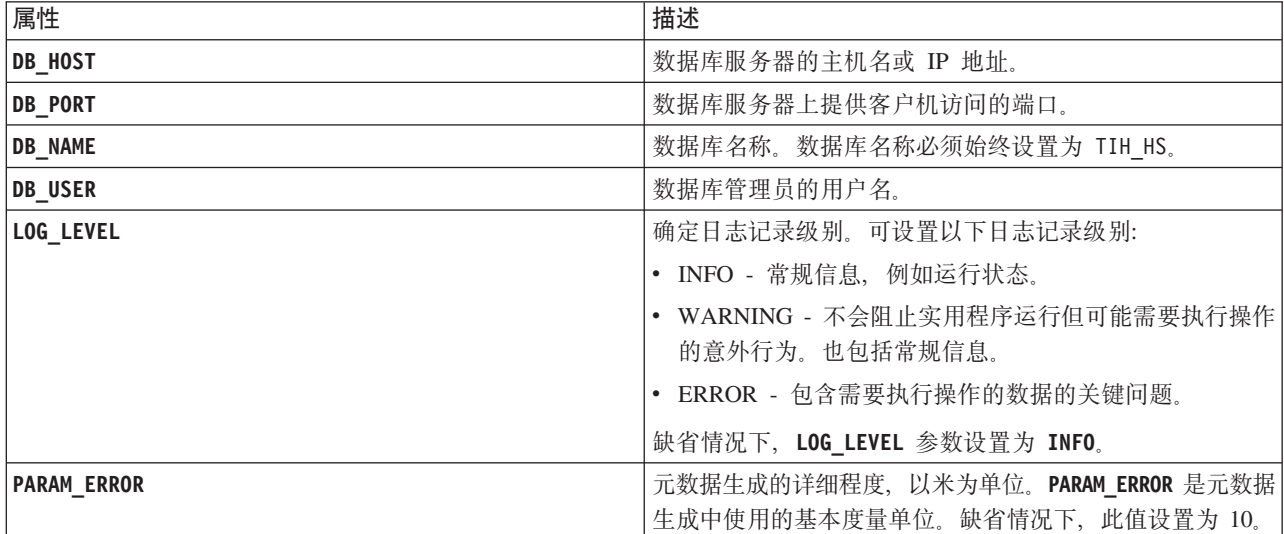
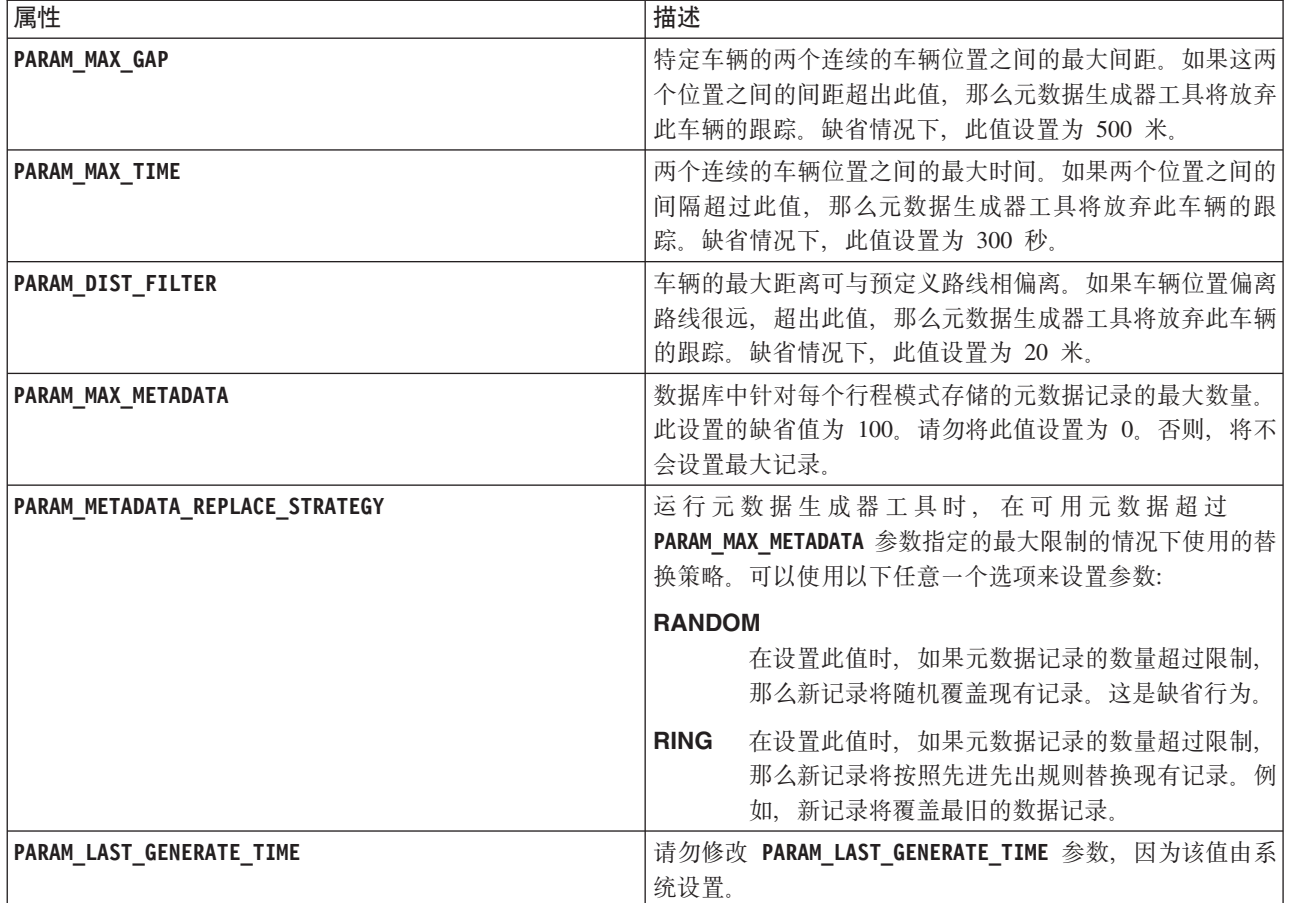

例如:

#Database connection DB HOST=192.168.1.14 DB PORT=50000 DB NAME=TIH HS  $DB_$ USER=db2 $\overline{i}$ nst1

# LOG SETTING LOG LEVEL=INFO

#Meta data generation parameters PARAM\_MAX\_GAP=1000PARAM\_MAX\_METADATA=100 PARAM\_METADATA\_REPLACE\_STRATEGY=RANDOM

# DO NOT UPDATE THIS ENTRY MANUALLY, IT IS USED BY PROGRAM. PARAM\_LAST\_GENERATE\_TIME=

### 装入生产时间表

装入基本基础结构数据后, 通过运行数据装入实用程序来装入生产时间表。

### 开始之前

确保您拥有名为 <yyyy-MM-dd><\*>productiontimetable.xml 的必需生产时间表文件, 其中 <\*> 表示通配符。 例如, 2012-12-31\_productiontimetable.xml。

#### **}L**

- 1. 以 db2inst1 用户身份登录到 IBM Intelligent Operations Center 数据服务器。
- 2. 打开 /opt/IBM/iss/intelligentTransportation/intelligentOperationsTransportation/lib 目录。
- 3. 运行以下数据装入实用程序命令以装入生产时间表文件。

```
./vap_loaddata.sh -p PTT_Dir
```
其中, PTT\_Dir 是包含生产时间表 XML 文件的目录。

#### 相关任务:

第97页的『装入基本基础结构数据』

分两个阶段运行 vap\_loaddata 实用程序可将基本基础结构数据装入到数据库中,以用于车辆感知和预测。首 先, 运行该实用程序以仅装入 CSV 文件。然后, 再次运行该实用程序以同时装入 CSV 和 ESRI 形状文 件。

#### 靁 *样本 productiontimetable.xml 文件***:**

productiontimetable.xml 文件是 IBM Intelligent Transit Analytics 的"车辆感知和预测"功能部件中数据库模 式的关键组成部分。

有关 productiontimetable.xml, 的必需结构的指导信息, 请参阅以下样本文件。

```
<?xml version="1.0" encoding="UTF-8"?>
<Siri xmlns="http://www.siri.org.uk/siri"
xsi:schemaLocation="http://www.siri.org.uk/siri xsd/siri_1.3/siri.xsd" version="1.3">
  <ServiceDelivery>
  <ResponseTimestamp>2004-12-17T09:45:00+01:00</ResponseTimestamp>
  <ProductionTimetableDelivery version="1.3">
  <ResponseTimestamp>2004-12-17T09:45:00+01:00</ResponseTimestamp>
   <DatedTimetableVersionFrame>
    <RecordedAtTime>2004-12-17T09:45:00+01:00</RecordedAtTime>
   <LineRef>123</LineRef>
    <DirectionRef>onward</DirectionRef>
    <DatedVehicleJourney>
     <DatedVehicleJourneyCode>1255</DatedVehicleJourneyCode>
     <JourneyPatternRef>125</JourneyPatternRef>
     <DatedCalls>
     <DatedCall>
      <StopPointRef>1234</StopPointRef>
      <Order>1</Order>
      <AimedArrivalTime>2004-12-17T09:45:00+01:00</AimedArrivalTime>
      </DatedCall>
      <DatedCall>
      <StopPointRef>1235</StopPointRef>
      <Order>2</Order>
      <AimedArrivalTime>2004-12-17T09:45:00+01:00</AimedArrivalTime>
     </DatedCall>
     </DatedCalls>
    </DatedVehicleJourney>
  </DatedTimetableVersionFrame>
 </ProductionTimetableDelivery>
 </ServiceDelivery>
</Siri>
```
#### **0kCEHM\$b=Z1d**

# ₽

使用车辆感知和预测功能部件随附的数据装入实用程序可修改置信度级别和预测到期时间。

### **XZKNq**

预测到期时间值决定了预测结果何时到期, 此值可以进行配置。缺省情况下, 预测到期时间值设置为 300 秒, 并存储在 TRANSMODEL.vpconfiguration 表中。要获取更准确的车辆预测结果, 可以选择通过运行数据装入实 用程序 vap\_loaddata 脚本来修改预测到期时间值。

vap\_loaddata 脚本是用于装入车辆感知和预测功能部件所需数据的命令行实用程序。

有关运行脚本的语法帮助, 请使用命令 ./vap\_loaddata.sh -h。

#### **}L**

- 1. 以 db2inst1 用户身份登录到 IBM Intelligent Operations Center 数据服务器。
- 2. 打开 /opt/IBM/iss/intelligentTransportation/intelligentOperationsTransportation/lib 目录。
- 3. 配置 offline.properties 文件。确保已正确配置以下必填字段:
	- v **DB\_HOST**
	- v **DB\_PORT**
	- **DB** NAME
	- v **DB\_USER**
	- **PARAM MAX GAP**

有关 offline.properties 配置文件的更多信息, 请参阅配置 offline.properties 文件。

- 4. 编辑 confidencelevel.xml 文件并将所需的值添加到 <confidencelevel> 部分中。请参阅样本 *confidencelevel.xml* 文件。
- 5. 要装入在先前步骤中配置的置信度级别,以及设置预测到期时间,请输入以下命令: ./vap\_loaddata.sh -l *ConfidenceLevel\_File* -t *Time*

其中:

- ConfidenceLevel\_File 是 xml 文件的名称和路径, 例如, confidencelevel.xml。
- Time 是预测到期时间, 以秒为单位。缺省到期时间为 300 秒。

例如,要从 confidencelevel.xml 文件装入置信度级别以及将预测到期时间设置为 500 秒,请使用以下命 令:

./vap\_loaddata.sh -l confidencelevel.xml -t 500

### 结果

将在 TRANSMODEL.vpconfiguration 表中更新置信度级别和预测到期值。

国 **y>** *confidencelevel.xml* **D~:**

置信度设置在 vap loaddata 命令行脚本所读取的 xml 文件中进行配置。缺省情况下,此文件名为 confidencelevel.xml confidencelevel.xml 文件位于 IBM Intelligent Operations Center 数据服务器上的 /opt/ IBM/iss/intelligentTransportation/intelligentOperationsTransportation/lib 日录中。

请参阅 confidencelevel.xml 文件的以下示例 <?xml version="1.0" encoding="UTF-8"?> <confidencelevel> <level value="certain"> <lowerbound>0</lowerbound>

<upperbound>0.1</upperbound>  $\le$ /level> <level value="veryReliable"> <lowerbound>0.1</lowerbound> <upperbound>0.2</upperbound> </level> <level value="Reliable"> <lowerbound>0.2</lowerbound> <upperbound>0.5</upperbound>  $\le$ /level> <level value="Unconfirmed"> <lowerbound&gt>0.5</lowerbound> </level> </confidencelevel>

# **TECP Streams** 应用程序

# $\blacksquare$

通过在 InfoSphere Streams Server 上编辑 vap.cfg 文件, 可以配置车辆感知和预测所需的 Streams 应用程序。

## 开始之前

请参阅 vap.cfg 的配置属性, 以获取可以选择进行配置的 Streams 应用程序设置的列表和描述。

### **}L**

- 1. 以 streamsadmin 用户身份登录到 InfoSphere Streams Server.
- 2. 转至 /opt/IBM/iss/intelligentTransportation/intelligentTransitAnalytics 目录。
- 3. 编辑 vap.cfg 文件。
- 4. 在 vap.cfg 文件中配置所需参数。
- 5. 保存并关闭 vap.cfg 文件。

### **dC** vap.cfg **DtT**

### ₽

vap.cfg 文件包含可针对车辆感知和预测功能部件设置的配置选项。

vap.cfg 位于 /opt/IBM/iss/intelligentTransportation/intelligentTransitAnalytics 目录中, 并且包含 以下部分的配置项:

- 数据库配置
- Service Interface for Real Time Information (SIRI) 配置
- 其他配置

以下各表提供了有关可以在 vap.cfg 文件中修改的属性的详细信息:

### 数据库配置属性

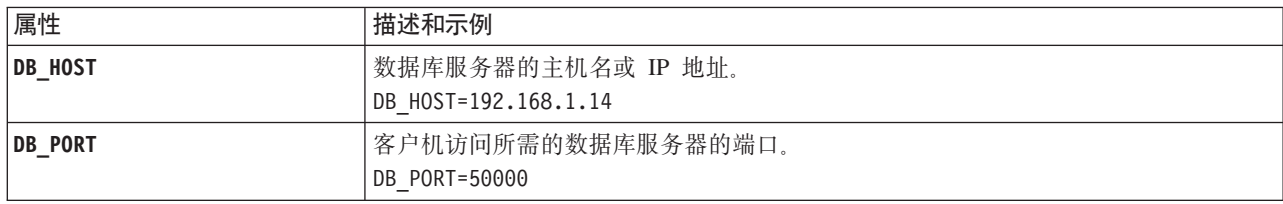

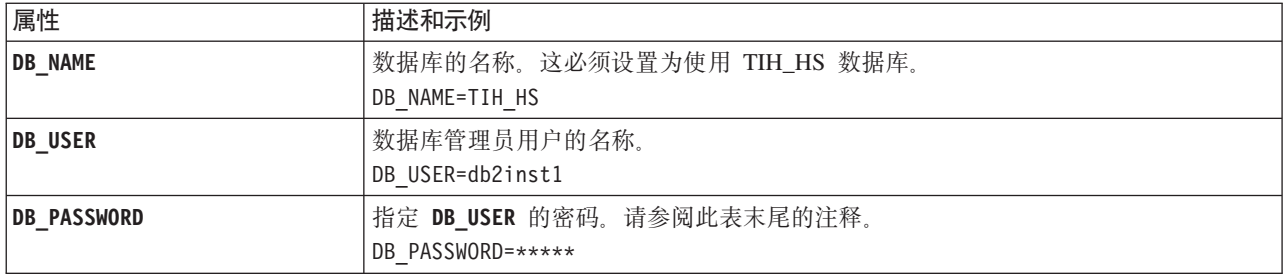

注: 要更改在 vap.cfg 文件的 DB\_PASSWORD 参数中设置的已编码密码, 请使用 /opt/IBM/iss/ intelligentTransportation/intelligentTransitAnalytics 目录中的 dbpasswd.sh 脚本。

vap.cfg 文件中还包括其他属性。不得更改先前表格中未列出的任何属性。

#### SIRI 配置属性

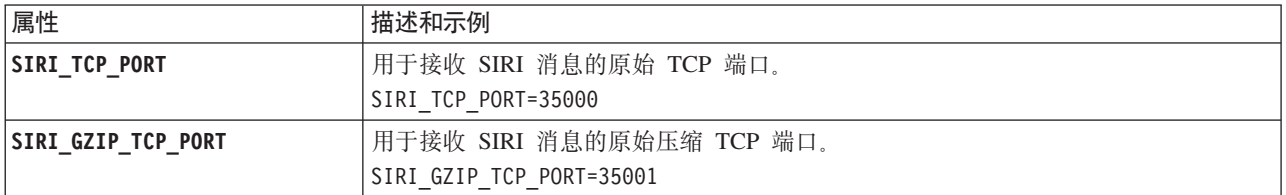

## 其他属性

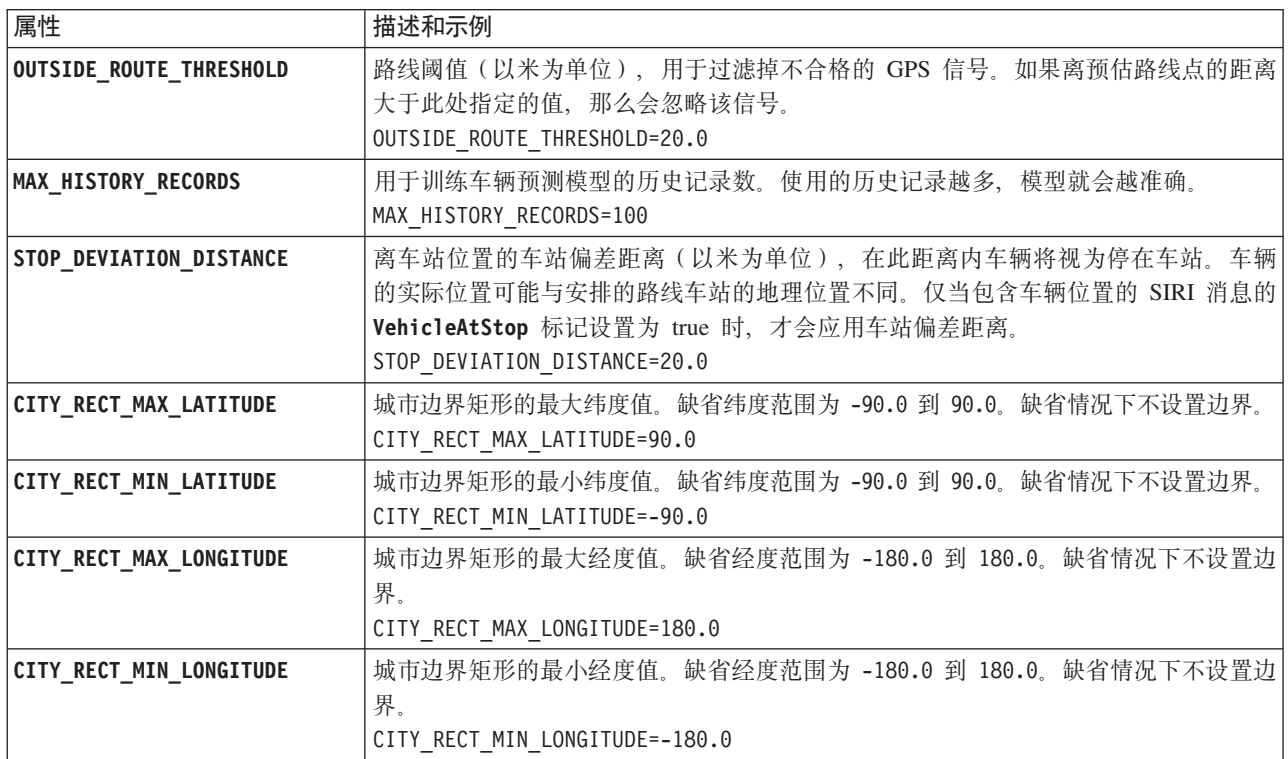

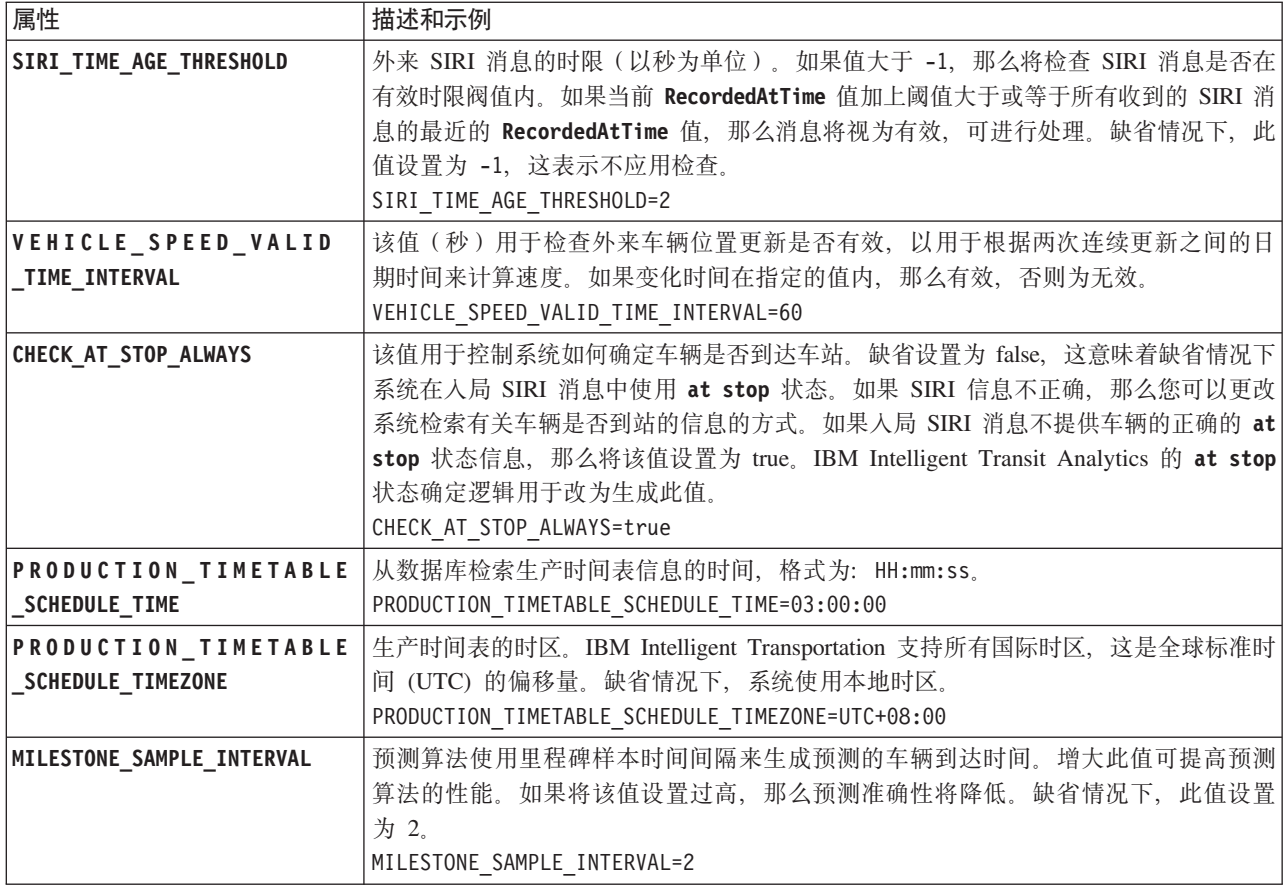

### 高级属性

以下高级属性确定如何生成车辆到达预测。更改这些属性的缺省设置可能会对预测结果的质量造成负面影响。

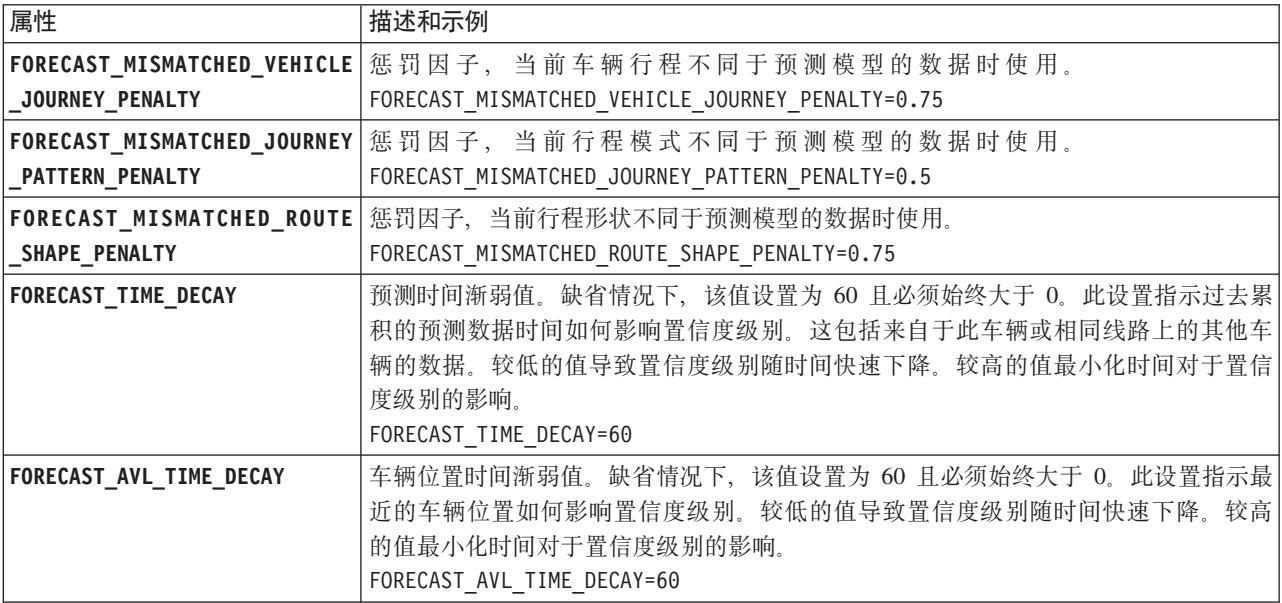

不要修改 vap.cfg 文件中的其他任何属性。

# 图<br>**配置预订管理**器

# ₽

要配置车辆感知和预测功能部件所需的预订管理器, 请编辑 subscription.properties 文件。

### **}L**

- 1. 以 root 用户身份登录到 IBM Intelligent Operations Center 应用程序服务器。
- 2. 打开以下目录: /opt/IBM/iss/intelligentTransportation/intelligentTransitAnalytics/vap/tools
- 3. 编辑 subscription.properties 文件。
- 4. 根据系统环境, 为预订管理器配置以下参数:
	- v **subscription\_start\_time**
	- v **subscription\_end\_time**
	- v **subscription\_server\_destination**
	- v **subscription\_consumer\_address**

注: 如果需要, 可以在 subscription.properties 文件中配置其他参数。有关所有参数的描述, 请参阅以 下主题。

### $\frac{1}{2}$ **P**

## 里

可以通过编辑 subscription.properties 文件中的设置来配置预订管理器。 subscription.properties 文件 位于 IBM Intelligent Operations Center 应用程序服务器上的 /opt/IBM/iss/intelligentTransportation/ intelligentTransitAnalytics/vap/tools 目录中。

下表描述可在 subscription.properties 文件中配置的参数。

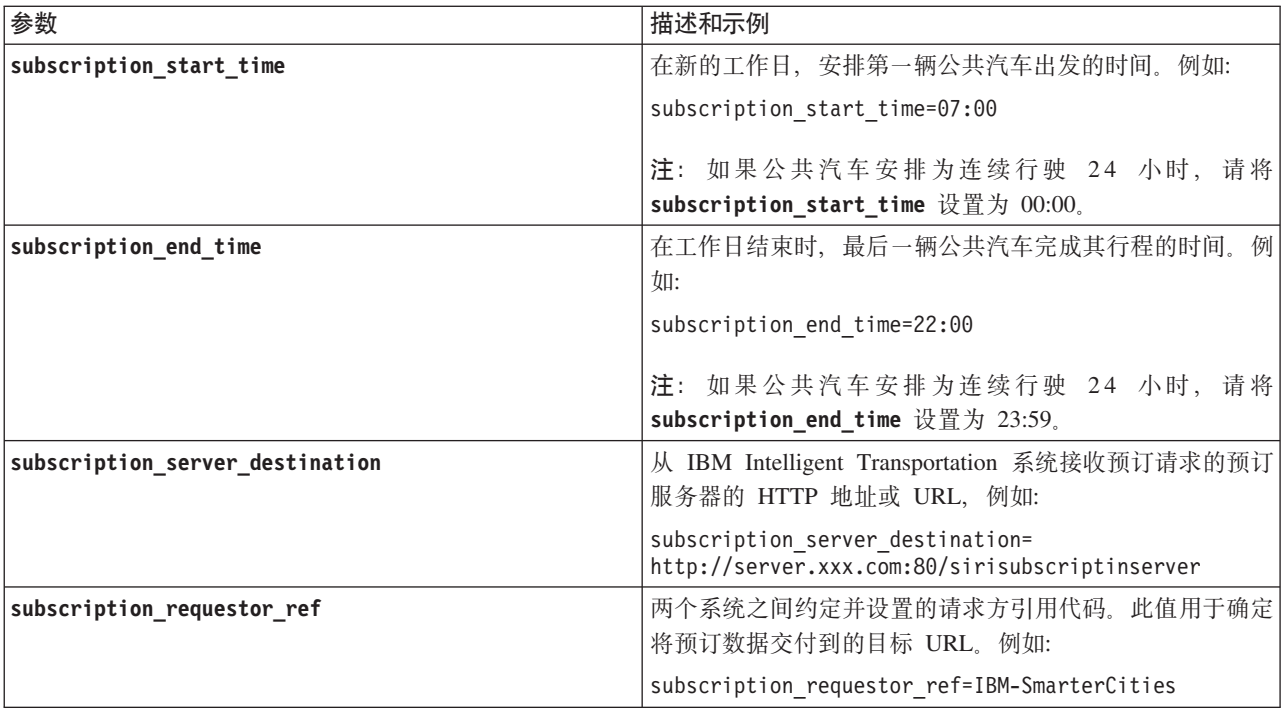

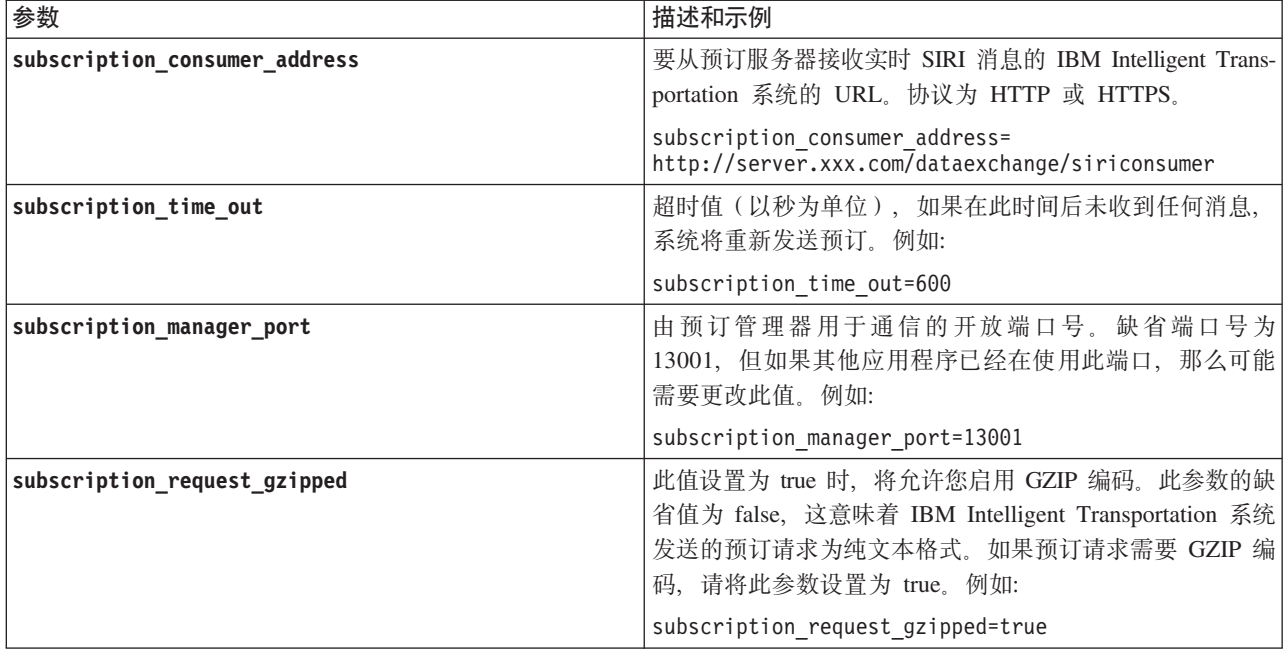

请参阅 subscription.properties 文件的以下示例。

```
#subscription will be send out at the time
subscription start time=07:00
```
#subscription cancelling will be send out at the time subscription\_end\_time=22:00

#subscription server url subscription\_server\_destination=http://127.0.0.1:10039/trans\_vap\_httpd\_web/test/cwy/mockserver

#message should be delivered #A RequestorRef MUST be agreed between both systems as it will be used to find the url to "deliver" the data. # Ex: IBM-SmarterCities <-> http://ibm-server/dataexchange/ subscription\_requestor\_ref=IBM-SmarterCities

#url for subscription consumer; the subscription request will #contain the consumer address, to which subscription server can send #delivery messages back; subscription\_consumer\_address=http://ibm-server/dataexchange/siriconsumer

#resend subscrition if no message after given secs subscription time out=600

#subscription management command communicated port subscription\_manager\_port=13001

#subscription request message gzip content encoding or not subscription\_request\_gzipped=false

# **[}5>\$bDz7E"**

### ⊞

:

IBM Intelligent Transit Analytics 使用存储在 TIH HS 数据库中的历史车辆监视信息。提供了一个工具来生成由 "车辆感知和预测"功能部件用于生成更准确的车辆到达预测的元数据。系统数据库中的元数据越多,车辆到达 预测就越准确。

要生成准确的相对车辆到达预测,数据库中每种行程模式至少要有 100 条完整的历史行程记录。例如,如果每 天为某种行程模式安排了 50 个行程,那么解决方案必须至少运行两天,才能获得此行程模式的 100 条完整历 史行程记录。

您也可以在 IBM Intelligent Operations for Transportation 数据库中存储了更多车辆感知信息的后续阶段重新生 成元数据。

### **KP~qT[}}]**

### 고

"车辆感知和预测"功能部件必须运行很长一段时间后,才能在数据库中累积足够的历史车辆监视信息。这将确 保车辆到达预测更加准确。

### **XZKNq**

要生成系统生成准确车辆到达预测所需的元数据,请启动"车辆感知和预测"功能部件所需的应用程序和服务。

#### **}L**

- 1. 通过完成导入并配置 SIRI 数据源中概述的所有指示信息, 确保"车辆感知和预测"功能部件已完全部署并配 置.
- 2. 通过完成标题为启动服务的主题中的任务, 启动"车辆感知和预测"功能部件的服务。
- 3. 允许解决方案运行足够长的时间段, 例如 2 天或 3 天。

注: 要生成准确的相对车辆到达预测, 数据库中每种行程模式至少要有 100 条完整的历史行程记录。例如, 如果每天为某种行程模式安排了 50 个行程,那么解决方案必须至少运行两天,才能获得此行程模式的 100 条完整历史行程记录。

4. 通过完成停止服务中的任务, 停止服务。

### **B;=v24**

完成生成车辆到达预测的元数据中的步骤。

#### **相关概念:**

第58页的 『导入和配置 [SIRI](#page-67-0) 数据源』

在安装 IBM Intelligent Transit Analytics 的车辆感知和预测功能部件后,设置并配置交通网络的车辆数据。 车辆感知和预测功能部件提供一个数据装入实用程序来帮助将所需数据导入 IBM Intelligent Transportation 的 现有 TIH HS 数据库。车辆数据源必须在 IBM Intelligent Transportation 设计中支持的必需的 Service Interface for Real Time Information (SIRI) 数据格式提供。

### 生成车辆到达预测的元数据

### ⊞

在 IBM Intelligent Operations Center 数据服务器上运行元数据生成器工具可从系统中累积的历史车辆监视数据 生成元数据。定期运行元数据生成器工具可生成更准确的车辆到达预测。

### 开始之前

完成运行服务以累积数据中概述的步骤。

### 关于此任务

元数据生成器工具是一个命令行界面,用于从 TIH\_HS 数据库中存储的历史信息自动生成元数据。生成的元数 据由预测计算用于生成更准确的车辆到达时间。定期运行元数据生成器工具可确保系统生成的预测尽可能准 确。通过编辑 offline.properties 文件, 可以配置此工具。有关更多信息, 请参阅配置 offline.properties。

过程

- 1. 以 db2inst1 用户身份登录到 IBM Intelligent Operations Center 数据服务器。
- 2. 转至以下目录: /opt/IBM/iss/intelligentTransportation/intelligentTransitAnalytics/scripts
- 3. 要运行元数据生成实用程序, 请输入以下命令:

./vapgenmetadata.sh -config configFile -password dbPassword -start startDate -end endDate -preview

其中:

- · configFile 是配置文件、用于指定更多参数以修剪数据库或生成元数据、缺省情况下、此文件名为 offline.properties。仅当使用 -config 开关时, configFile 才是必需的。
- dbPassword 是配置文件中所定义的 DB\_USER 用户的密码。
- · startDate 是从历史车辆监视信息生成元数据的开始日期, 以格式 yyyy-mm-dd 指定。开始日期必须早于 结束日期。
- endDate 是从历史车辆监视信息生成元数据的结束日期, 以格式 yyyy-mm-dd 指定。如果未指定结束日期, endDate 缺省为当前日期。
- -preview 是可选参数, 可用于生成元数据而不将其保存到系统数据库。此选项对于运行命令以调整配置 文件中的参数非常有用。

例如, 要生成指定日期范围 (如在 2013 年 3 月 1 日之后且在 2013 年 7 月 20 日之前) 的历史元数据, 请输入以下命令:

./vapgenmetadata.sh -password db2passw0rd -start 2013-01-03 -end 2013-07-20

注: 缺省情况下, vapgenmetadata 脚本会使用 offline.properties 配置文件。 要通过使用其他配置文件指定详细属性来运行命令, 请输入以下命令:

./vapgenmetadata.sh -config config.properties -password db2passw0rd -start 2013-01-03 -end 2013-07-20

### 结果

控制台中将显示以下输出:

#JourneyPattern=<#1> #MetaData=<#2>  $(\langle 43 \rangle, \langle 44 \rangle)$ 

其中:

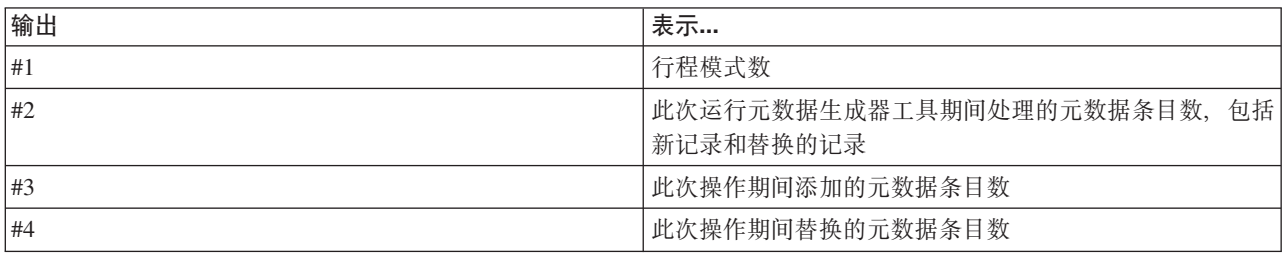

### 下一步做什么

要优化系统的性能,请定期修剪车辆数据。有关更多信息,请参阅修剪车辆感知和预测数据。

#### 相关任务:

第178页的 『 修剪车辆感知和预测数据』

定期修剪"车辆感知和预测"功能部件的数据库表可除去不需要的数据并优化性能。修剪实用程序将删除老化的 和陈旧的预测、车辆和生产时间表数据。

# 配置 offline.properties: 日

offline.properties 文件是数据装入实用程序和元数据生成器工具共同使用的车辆感知和预测功能部件的配置 文件。

offline.properties 文件位于 /opt/IBM/iss/intelligentTransportation/trafficInformationHub/lib/ 目 录中。下表列出 offline.properties 文件的属性设置。必须先配置某些属性, 然后才可以运行数据装入实用 程序和元数据生成器工具。

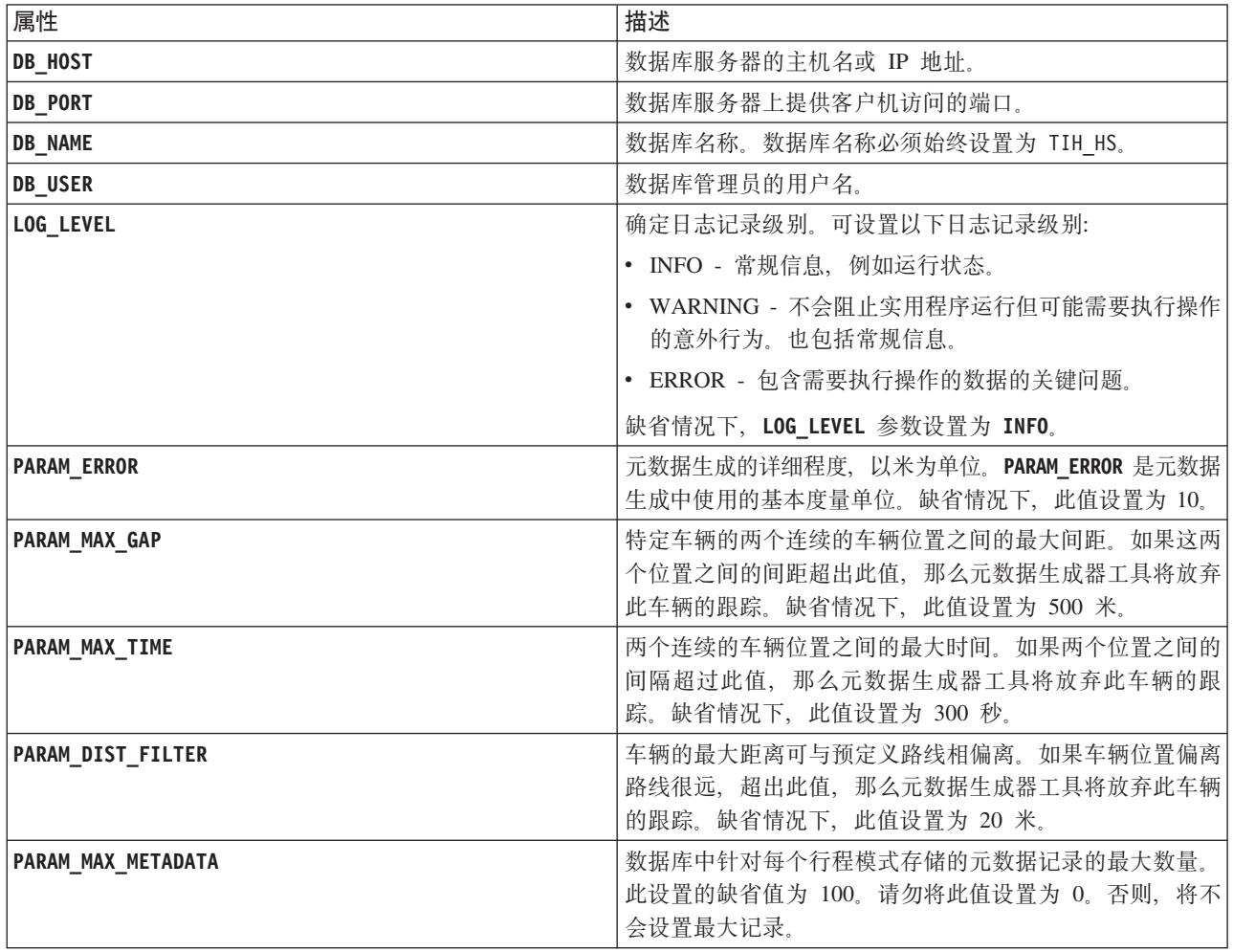

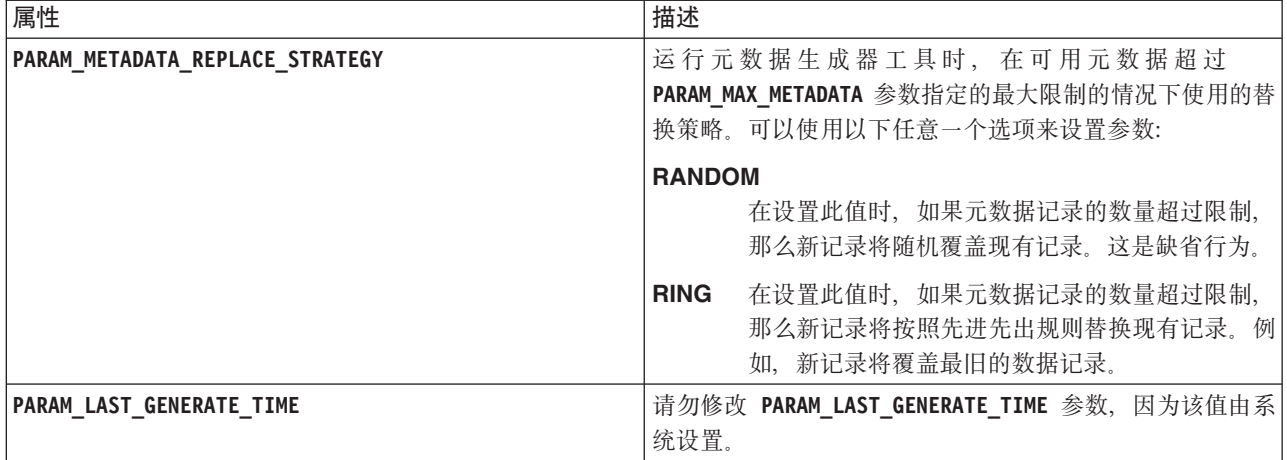

例如:

#Database connection DB HOST=192.168.1.14 DB\_PORT=50000 DB\_NAME=TIH\_HS DB\_USER=db2inst1

# LOG SETTING LOG\_LEVEL=INFO

#Meta data generation parameters PARAM\_MAX\_GAP=1000PARAM\_MAX\_METADATA=100 PARAM\_METADATA\_REPLACE\_STRATEGY=RANDOM

# DO NOT UPDATE THIS ENTRY MANUALLY, IT IS USED BY PROGRAM. PARAM\_LAST\_GENERATE\_TIME=

# 开始车辆到达预测

### 里

在 IBM Intelligent Operations Center 数据服务器上生成车辆预测元数据后, 请重新启动 Streams 应用程序、 门户网站应用程序和预订管理器以开始生成车辆预测。

### 开始之前

完成标题为生成车辆预测所需的元数据的主题中概述的步骤。

# **XZKNq**

通过完成以下步骤来启动"车辆感知和预测"功能部件的服务。

### **}L**

- 1. 完成启动门户网站应用程序服务中的步骤。
- 2. 完成启动预订管理器中的步骤。
- 3. 完成启动 Streams 应用程序中的步骤。

### 结果

将基于系统中存储的历史车辆监视信息来生成车辆预测。

### 下一步做什么

需要定期维护以优化车辆预测和 IBM Intelligent Transportation 解决方案。定期运行元数据生成工具和数据修 剪工具。请参阅维护车辆感知和预测功能部件。

#### 相关概念:

第175页的 『 维护车辆感知与预测功能部件 』 要确保系统以最佳性能级别运行、需要定期进行系统维护。

### 导出车辆感知和预测系统数据

### ₽

完成必需的安装后配置之后, 即可运行并使用 IBM Intelligent Transit Analytics 的车辆感知和预测。

启动"车辆感知和预测"功能部件的服务来开始生成车辆预测。有关如何启动服务的更多信息,请参阅控制服 务。

要发布"车辆感知与预测"功能部件生成的 SIRI XML 格式的车辆监视和公共汽车站监视数据,请参阅以下信息。 相关概念:

第158页的『控制车辆感知与预测功能部件的服务』

如果安装了 IBM Intelligent Transit Analytics 的"车辆感知和预测"功能部件, 那么还需要其他服务。

#### 调用出站消息 REST 服务

### ₽

要允许运输操作员导出"车辆感知和预测"功能部件生成的最新数据,请调用出站消息 REST 服务。

#### 关于此任务

以具有"运输操作员"许可权的用户身份登录到解决方案门户网站。

要从客户机调用 REST 服务, 首先所有请求都必须通过 WebSEAL 成功传递。

#### 讨程

- 向 WebSEAL 登录表单发送 POST 进行认证
- 1. 向 WebSEAL 登录表单 /pkmslogin.form 发送 POST 请求。确保请求的格式满足以下条件:
	- POST 必须是向 /pkmslogin.form 发出的。
	- POST 请求主体必须包含以下三个字段的字段数据:
		- username
		- password
		- login-form-type
	- login-form-type 的值必须为"pwd"才能进行表单登录。
- 向 RESTful 服务发送 POST
- 2. 成功提交 POST 请求后,将生成一个会话标识。从认证响应中提取会话令牌并在 RESTful 服务请求中设置 会话标识。
	- 注: 对于基于会话的 HTTP 客户机, 无需此步骤。

确保向 RESTful 服务发送的 POST 满足以下条件:

- POST 是向车辆监视或车站监视发出的:
- POST 的内容类型必须是应用程序 XML。
- 车辆监视或车站监视 SIRI 请求必须包含在 POST 中。
- · SIRI 输出基于 SIRI 请求。

#### **>}**

以下是从 Java HTTP 客户机发送的 POST 请求的示例:

```
HttpClient client = new HttpClient();
PostMethod post = new PostMethod("http://<serverIP>/pkmslogin.form");
PostMethod realPost = new PostMethod
("http://<serverIP>/ibm/iss/trans/vap/rest/siri/PublishVehicleMonitoring");
try {
post.addParameter("username", "<username>");
post.addParameter("password","<password>");
post.addParameter("login-form-type", "pwd");
int status = client.executeMethod(post);
RequestEntity entity = new StringRequestEntity(readStringFromFile("vehicleMonitoringRequest.xml"),
"application/xml", "UTF-8");
realPost.setRequestEntity(entity);
status = client.executeMethod(realPost);
//print the vehicle monitoring delivery output
System.out.println(realPost.getResponseBodyAsString());
}
} catch (Exception e) {
 e.printStackTrace();
} finally {
 realPost.releaseConnection();
}
入站 SIRI 车辆监视请求示例:
<Siri xsi:schemaLocation="http://www.siri.org.uk/siri xsd/siri_1.3/siri.xsd"
xmlns="http://www.siri.org.uk/siri" xmlns:xsi="http://www.w3.org/2001/XMLSchema-instance"
version="1.3">
<ServiceRequest>
<RequestTimestamp>2012-06-12T09:30:47+05:00</RequestTimestamp>
<RequestorRef>NADER</RequestorRef>
<VehicleMonitoringRequest version="1.3">
<RequestTimestamp>2012-06-12T09:30:47+05:00</RequestTimestamp>
</VehicleMonitoringRequest>
</ServiceRequest>
</Siri>
出站 SIRI 车站监视请求示例:
出站 SIRI 车站监视请求示例:
<Siri xsi:schemaLocation="http://www.siri.org.uk/siri xsd/siri_1.3/siri.xsd"
xmlns="http://www.siri.org.uk/siri" xmlns:xsi="http://www.w3.org/2001/XMLSchema-instance" version="1.3">
<ServiceRequest>
<RequestTimestamp>2012-06-12T09:30:47-05:00</RequestTimestamp>
<RequestorRef>NADER</RequestorRef>
<StopMonitoringRequest version="1.3">
<RequestTimestamp>2004-12-17T09:30:47-05:00</RequestTimestamp>
<MonitoringRef>ALL-Forecasted</MonitoringRef>
</StopMonitoringRequest>
</ServiceRequest>
```
</Siri>

有关 XSD 定义、样本 XML 输出和更多信息, 请参阅相关链接。

#### **相关参考:**

第 340 页的 『 受支持的人站车辆监视 SIRI 请求 』

IBM Intelligent Transit Analytics 的"车辆感知和预测"功能部件支持通过 VehicleMonitoringRequest 模式指 定的入站车辆监视 SIRI 消息。

第 344 页的 『 受支持的出站车站监视 [SIRI](#page-353-0) 数据 』

IBM Intelligent Transit Analytics 的"车辆感知和预测"功能部件支持出站**车站监视** SIRI 数据。提供了示例 XSD 定义和 XML 输出以显示受支持的出站车站监视 SIRI 数据。

第 343 页的 『 受支持的出站车辆监视 [SIRI](#page-352-0) 数据 』

IBM Intelligent Transit Analytics 的"车辆感知和预测"功能部件支持出站车辆监视 SIRI 数据。

# <span id="page-124-0"></span> $E$  5 章 定制此解决方案

可以定制 IBM Intelligent Transportation 的用户界面、地图和报告。要满足您的运营需求, 还可以定制以下产 品功能部件: 交通预测、交通感知 和 车辆感知和预测。

# **(Fbv=8E'x>**

您可以定制 IBM Intelligent Transportation 解决方案门户网站的用户界面元素以适用您的操作。

您还可以定制与 IBM Intelligent Operations for Transportation 和 IBM Intelligent Transit Analytics 的特定功 能相关的解决方案门户网站的元素。

**`XE"**:

 $E^*$  [IBM WebSphere Portal](http://www.ibm.com/developerworks/websphere/zones/portal/proddoc/proddoc_v70.html) 产品文档

# **C' Portlet**

IBM Intelligent Transportation 提供了带有可定制功能的用户 Portlet。

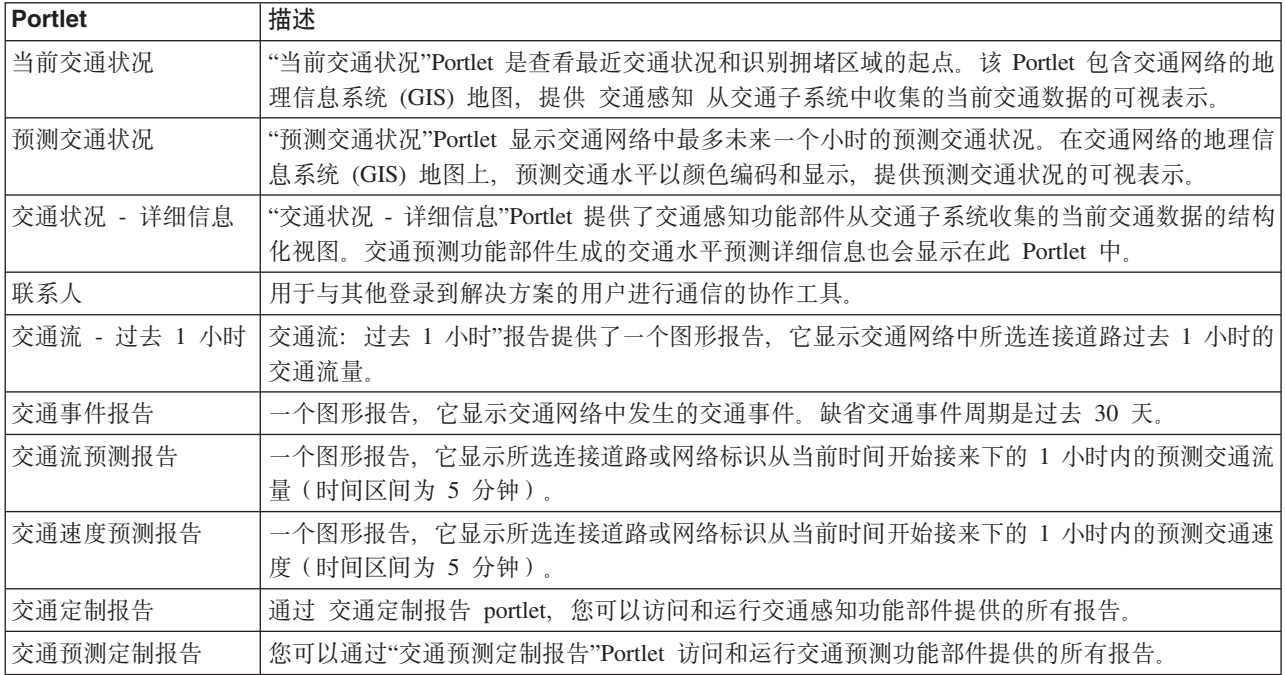

"交通感知"和"交通预测"功能部件提供了以下"操作员: 交通"视图 Portlet:

"交通感知"功能部件提供了以下"策划员: 交通"Portlet:

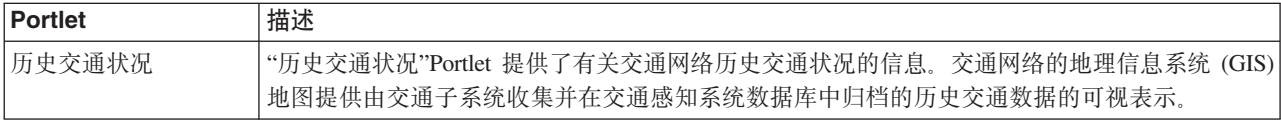

<span id="page-125-0"></span>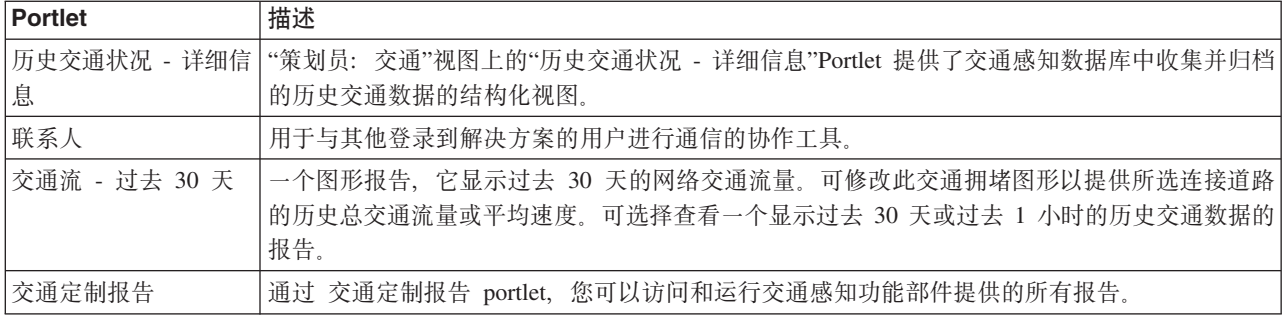

"车辆感知和预测"功能部件提供了以下"操作员: 交通"Portlet:

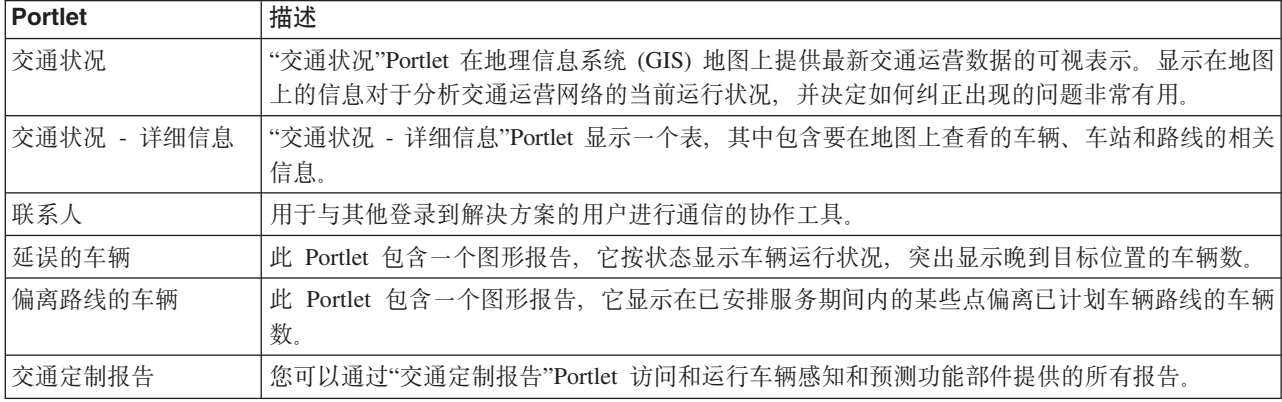

您可以定制 Portlet。有关更多信息,请参阅本主题末尾的链接。

#### 相关概念:

『管理 Portlet』

如果安装了 IBM Intelligent Operations for Transportation 的可选"交通预测"功能部件, 那么 IBM Intelligent Transportation 会提供一组管理 Portlet。要配置交通预测所需的设置, 请使用解决方案界面的**管理**视图中提供 的管理 Portlet。

# **\m Portlet**

如果安装了 IBM Intelligent Operations for Transportation 的可选"交通预测"功能部件, 那么 IBM Intelligent Transportation 会提供一组管理 Portlet。要配置交通预测所需的设置, 请使用解决方案界面的**管理**视图中提供的管理 Portlet<sub>。</sub>

### **bv=8dC Portlet**

 $E$ 配置解决方案, 可以使用在管理 > Intelligent Operations > 定制工具中提供的以下 Portlet。

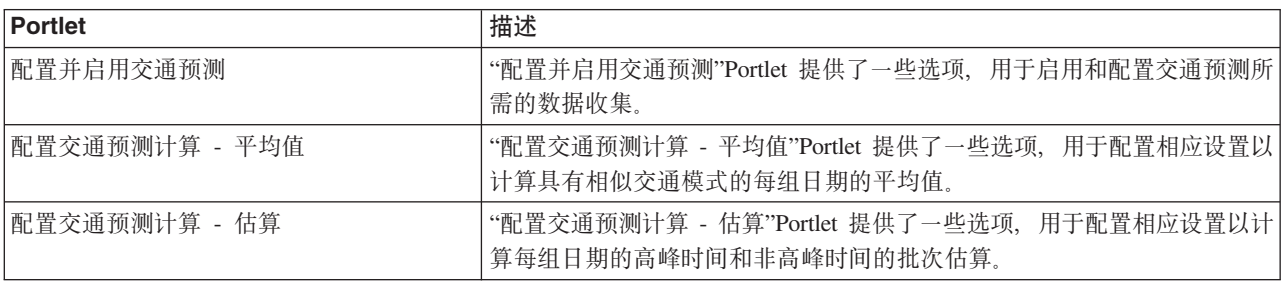

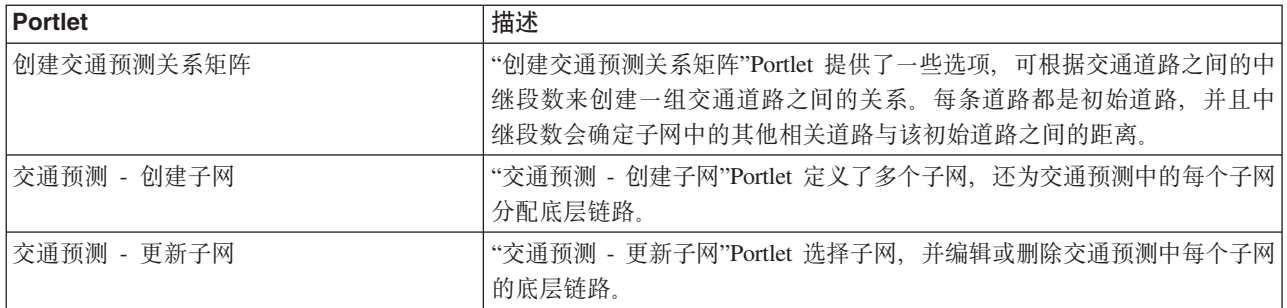

### **bv=8\m Portlet**

 $\overline{E}$ 管理解决方案, 可以使用在**管理 > Intelligent Operations > 管理工具**中提供的以下 Portlet。

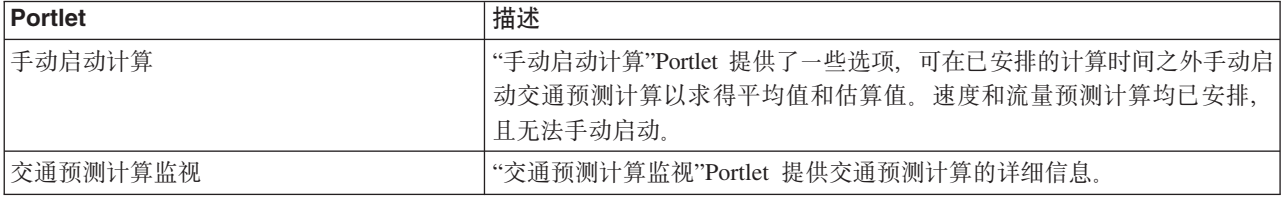

#### 相关概念:

第115 页的 『 用户 [Portlet](#page-124-0) 』

IBM Intelligent Transportation 提供了带有可定制功能的用户 Portlet。

第133 页的 『 交通预测管理 [Portlet](#page-142-0) 』

通过使用解决方案界面的"管理"视图中的解决方案配置和管理 Portlet, 配置并定制 IBM Intelligent Operations for Transportation 的"交通预测"功能部件。

### **dCX<**

您可以在 IBM Intelligent Operations for Transportation 和 IBM Intelligent Transit Analytics 提供的解决方案 门户网站中配置和定制地理信息系统 (GIS) 基本地图和地图 portlet 的设置。

### **dCy>X<**

在您可以在用户界面中显示交通或运输数据之前, 首先必须针对要显示的地图 portlet 配置基本地图服务。配置 中指定的基本地图服务必须满足 IBM Intelligent Transportation V1.5 的最低支持需求。

### 开始之前

请参阅配置 ESRI ArcGIS 服务器。

#### **XZKNq**

从地图配置视图中的基本地图选项卡、您可以添加、编辑或删除基本地图。您可以针对解决方案配置多个基本 地图层,但是一次在一个地图 portlet 上只能显示一个基本地图。用户可基于其首选项从一个预定义的基本地图 切换到另一个, 但是在刷新或重新启动会话时, 将显示预定义的缺省基本地图。

#### **}L**

1. 以交通或运输 IT 管理员身份登录到解决方案门户网站并单击**交通**。

2. 转至"操作员: 交通"视图上的"当前交通状况"Portlet。

3. 要访问地图配置界面, 请通过单击 Portlet 右上角中 Portlet 显示菜单上的编辑共享设置, 将 Portlet 切换到 配置方式。

注: 如果安装了 IBM Intelligent Operations for Transportation 的可选的交通预测功能, 那么请通过当前交 通状况 地图 portlet 在预测交通状况 portlet 中配置地图。预测交通状况 portlet 继承当前交通状况 地图 portlet 的基本地图配置。

#### 4. 单击基本地图。

- 5. 单击添加地图。
- 6. 完成以下基本地图配置字段:
	- a. 输入基本地图的名称。
	- b. 输入基本地图的描述。
	- c. 可选: 将此地图设置为解决方案的缺省地图, 请选择是否为缺省地图?。如果配置了多个基本地图, 请使用此选项以选择解决方案的首选基本地图。
	- d. 输入 ESRI ArcGIS 服务器地图的 URL, 例如:

http://services.arcgisonline.com/ArcGIS/rest/services/World Street Map/MapServer/tile/\${z}/\${y}/\${x}

确保使用受支持的 GIS 地图服务的有效的基本地图 URL。如果未使用有效的基本地图 URL, 那么基本 地图将无法按期望显示。有关设置基本地图时可能发生的常见问题的更多信息、请参阅信息中心的故障 诊断部分。

注: 请参阅系统需求页面以获取有关 IBM Intelligent Transportation 支持的地图服务器产品和服务的信 息。

- e. 单击确定。
- f. 要返回至地图视图, 请转至 portlet 显示菜单, 然后单击上一步。

#### 结果

可从地图上的基本地图选择控件查看最近配置的基本地图。单击地图上的 + 图标以查看针对解决方案配置的可 用基本地图的列表。

#### 相关概念:

第49页的 『 配置 ESRI ArcGIS 服务器 』

需要 ESRI ArcGIS 服务器才能提供解决方案界面中的所有地图 portlet 的基本地图。ESRI ArcGIS 并不是 IBM Intelligent Transportation 的组成部分, 因此需要作为附加服务提供。安装IBM Intelligent Operations for Transportation后, 配置 ESRI ArcGIS 服务器以处理该解决方案。

第17页的 『GIS 服务器需求』

除了底层 IBM Intelligent Operations Center 之外, IBM Intelligent Transportation 还需要访问地理信息系统 (GIS) 服务器。

第276页的『已知问题与解决方案』

IBM Intelligent Transportation 的常见问题记录在问题解决方案主题中。如果您有产品方面的问题, 请查看问 题解决方案主题来确定是否有解决方案可用。问题解决方案主题按问题分类。

#### 设置地图的中心点和缩放级别

在配置基本地图服务后, 配置在 IBM Intelligent Transportation 的解决方案门户网站中显示的每个地图的中心 点和缩放级别。

### **XZKNq**

对于解决方案提供的每个地图 portlet, 完成此任务。

#### **}L**

- 1. 以交通或运输 IT 管理员身份登录到解决方案门户网站并单击**交通**。
- 2. 转至"操作员: 交通"视图上的"当前交通状况"Portlet。
- 3. 要访问地图配置界面, 请通过单击 Portlet 右上角中 Portlet 显示菜单上的**编辑共享设置**, 将 Portlet 切换到 配置方式。

注: 如果安装了 IBM Intelligent Operations for Transportation 的可选的交通预测功能, 那么请通过当前交 通状况 地图 portlet 在预测交通状况 portlet 中配置地图。预测交通状况 portlet 继承当前交通状况 地图 portlet 的基本地图配置。

- 4. 单击地图设置。将显示当前地图并突出显示中心点。
- 5. 使用地图上的缩放控件来设置缩放级别。
- 6. 使用平移控件使地图居中。
- 7. 单击保存。
- 8. %w**7(**#
- 9. 要返回至地图视图, 请转至 portlet 显示菜单, 然后单击上一步。

#### **mS@7`p**

创建道路类别以定义当您在当前交通状况地图 portlet 上添加交通层时用户可包含的道路链路的类型。从地图配 置视图的**交通设置**选项卡配置道路类别。

#### 关于此任务

此任务仅适用于 IBM Intelligent Operations for Transportation 的交通感知功能。

#### **}L**

- 1. 以交通或运输 IT 管理员身份登录到解决方案门户网站并单击**交通**。
- 2. 转至"操作员: 交通"视图上的"当前交通状况"Portlet。
- 3. 要访问地图配置界面, 请通过单击 Portlet 右上角中 Portlet 显示菜单上的**编辑共享设置**, 将 Portlet 切换到 配置方式。

注: 如果安装了 IBM Intelligent Operations for Transportation 的可选的交通预测功能, 那么请通过当前交 通状况 地图 portlet 在预测交通状况 portlet 中配置地图。预测交通状况 portlet 继承当前交通状况 地图 portlet 的基本地图配置。

- 4. 单击交通设置。
- 5. 在新建道路类别字段中输入道路类别名称。
- 6. 在存储在数据库中的值字段中输入一个值名称。
- 7. 单击添加到列表。
- 8. 要返回至地图视图, 请转至 portlet 显示菜单, 然后单击上一步。

### 结果

道路类别将添加至添加交通层时可选择的可用道路类别的列表。

注: 缺省道路类别值为"公路"。

### 添加地区

配置在交通网络中定义感兴趣的地理区域的预定义区域。使用选取框工具来选择地图上的地理区域。

#### 关于此任务

此任务仅适用于 IBM Intelligent Operations for Transportation 的交通感知功能。

### 讨程

- 1. 以交通或运输 IT 管理员身份登录到解决方案门户网站并单击交通。
- 2. 转至"操作员: 交通"视图上的"当前交通状况"Portlet。
- 3. 要访问地图配置界面, 请通过单击 Portlet 右上角中 Portlet 显示菜单上的编辑共享设置, 将 Portlet 切换到 配置方式。

注: 如果安装了 IBM Intelligent Operations for Transportation 的可选的交通预测功能, 那么请通过当前交 通状况 地图 portlet 在预测交通状况 portlet 中配置地图。预测交通状况 portlet 继承当前交通状况 地图 portlet 的基本地图配置。

- 4. 单击地区。
- 5. 将地图平移到要创建的新区域所在的区域并对其进行缩放。
- 6. 单击新建。 将激活多边形选择工具。
- 7. 要创建选取框:
	- a. 在此地图上选择第一个点。
	- b. 单击该区域周围的多个点以确定新地区的轮廓。 这就在此地图上确定了新选择的区域的轮廓。
	- c. 要关闭选取框, 在此地图中双击鼠标。 这将显示一个"创建区域"窗口。

注: 必须使用 3 个或者 3 个以上的点来创建区域。

- 8. 在"创建区域"窗口中:
	- 要绘制更多区域作为此区域的一部分、请单击添加区域、按步骤 2 到步骤 4 所述来添加更多区域。
	- · 要保存当前区域, 请在新建区域字段中输入新区域的名称, 然后单击确定。

此新区域显示在地图中。在地图旁边显示了有关此新区域的详细信息。

9. 要返回至地图视图, 请转至 portlet 显示菜单, 然后单击上一步。

#### 删除地区

如果您是交通 IT 管理员, 那么可从解决方案地图 portlet 的配置视图中删除预定义的地区。

#### 关于此任务

要删除预定义的地区,请使用以下过程。

#### 过程

1. 以交通或运输 IT 管理员身份登录到解决方案门户网站并单击交通。

2. 转至"操作员: 交通"视图上的"当前交通状况"Portlet。

3. 要访问地图配置界面, 请通过单击 Portlet 右上角中 Portlet 显示菜单上的**编辑共享设置**, 将 Portlet 切换到 配置方式。

注: 如果安装了 IBM Intelligent Operations for Transportation 的可选的交通预测功能, 那么请通过当前交 通状况 地图 portlet 在预测交通状况 portlet 中配置地图。预测交通状况 portlet 继承当前交通状况 地图 portlet 的基本地图配置。

- 4. 单击地区。
- 5. 通过在地图上单击地区, 或者在地图旁边单击该地区的名称来选择要删除的地区。
- 6. 单击删除。
- 7. %w**7(**#
- 8. 要返回至地图视图, 请转至 portlet 显示菜单, 然后单击上一步。

### **mS;(c**

交通层是提供 IBM Intelligent Operations for Transportation 的交通感知功能所捕获的地理空间交通数据可视性 的地图层。交通层叠加在操作员: 交通视图上的当前交通状况 portlet 中 GIS 地图的顶层。

如果您是交通 IT 管理员, 那么可以配置以下预定义的交通层:

- 事件
- 设备
- 服务水平
- 外部服务

转至"操作员: 交通"视图上的"当前交通状况"Portlet。要访问地图配置界面, 请通过单击 portlet 显示菜单上的 编辑共享设置(位于地图 portlet 的右上角), 将 portlet 切换至配置方式。

#### 添加交通事件层:

要监视交通网络上发生的特定交通事件,请添加交通事件层。

#### **}L**

- 1. 单击**选择内容**。 此时将显示地图过滤器表单。
- 2. 在选择表单的事件下,单击新建层。
- 3. 在新建层窗口的名称字段中, 输入用于标识事件层的名称。
- 4. 可选: 在层描述字段中, 输入该层的描述。
- 5. 必需: 选择事件 分组。
- 6. 至少为事件层选择一个严重性。要选择多项、请在单击每项时按住 Ctrl 键。
- 7. 必需: 在事件发生时间部分中, 选择以下某个选项:
	- 要监视该系统中提供的最新交通事件数据, 请选择 当前值, 并完成所需的信息:
		- a. 要确定使用最新数据刷新该视图的频率、请在轮询更新字段中选择轮询时间间隔。轮询时间间隔可 为 20 秒到 600 秒的任意值。
		- b. 从列表中至少选择一个状态。
	- 要查看过去特定时间段的交通事件信息, 请选择 日期范围, 并完成必填字段:
		- a. 使用日期和时间选择器, 输入起始日期和时间
		- b. 使用日期和时间选择器, 输入结束日期和时间
		- c. 从列表中至少选择一个状态。
- 8. 可选: 在事件发生位置部分中、选择一个预定义的区域、或选择在该地图上绘制某个区域。 通过在地图上 绘制区域, 可以将层限制为所选地理区域。
- 9. 单击确定。

#### 结果

最近创建的层显示在 选择内容 过滤器表单的 事件 部分中。如果已选择该层,那么已装入特定于该层的内容, 并且在地图上可以看到。

交通状况 - 详细信息 Portlet 中的 事件 列表会更新为会显示有关要在该地图上显示的交通数据的更多信息。 在地图上绘制地图标记以代表每个事件。如果地图上有许多事件的位置相互靠近、那么这些事件会组合成一个 集群。可通过单击事件集群图标查看集群中事件的详细信息。

#### 添加交通设备层:

要监视交通网络上的特定交通设备, 请使用当前交通状况 Portlet 向该地图中添加交通设备层。

#### 过程

- 1. 转至"操作员: 交通"视图上的"当前交通状况"Portlet。
- 2. 单击选择内容。
- 3. 在选择表单的设备下、单击 新建层。 将显示"新建设备层"对话框。
- 4. 在层标签字段中, 输入该层的名称。
- 5. 可选: 在层描述字段中, 输入该层的描述。
- 6. 在事件描述部分中, 选择要在该层中显示的设备的类型和状态。
- 7. 可选: 要确定使用最新数据刷新该视图的频率、请在轮询更新字段中选择轮询时间间隔。 轮询时间间隔可 为 20 秒到 600 秒的任意值。
- 8. 可选: 在事件发生位置部分中, 选择一个预定义的区域, 或选择在该地图上绘制某个区域。 在地图上绘制 某个区域允许您将该层限制到此区域中。
- 9. 单击确定。

#### 结果

最近创建的层显示在 选择内容 过滤器表单的 设备 部分中。如果已选择该层、那么已装入特定于该层的内容、 并且在地图上可以看到。在地图上绘制地图标记以代表每个设备。如果地图上有许多设备的位置相互靠近,那 么这些设备会组合成一个集群。可通过单击设备集群图标来查看集群中的设备的详细信息。

交通状况 - 详细信息 Portlet 中的 设备 列表会更新为会显示有关要在该地图上显示的交通数据的更多信息。

#### 添加交通水平层:

要监视交通网络中特定连接道路或区域的交通水平,请从 当前交通状况 Portlet 添加交通水平层。缺省情况下, 一些预定义的交通水平层可供选择。您还可以创建自己的预定义交通水平层。

#### 关于此任务

预定义的交通链接和交通时间层互斥。如果选择交通时间交通水平层、那么无法选择和查看任何任何"交通水 平"层, 直到清除交通时间层选择。

如果希望更改系统范围预定义层,请通知系统管理员。要创建自己的预定义交通级别层,请完成以下步骤:

#### 过程

- 1. 转至"操作员: 交通"视图上的"当前交通状况"Portlet。
- 2. 单击选择内容。
- 3. 在交通水平区域中的选择表单上, 单击新建层。
- 4. 在新建交通水平层窗口的层标签字段中输入层的名称。
- 5. 可选: 在层描述字段中输入该层的描述。
- 6. 可选: 如果要监视特定连接道路的交通水平,请在道路名称字段中,输入道路名称。
- 7. 从道路类别列表中至少选择一项。 要选择多项, 请在单击每项时按住 Ctrl 键。
- 8. 可选: 要确定使用最新数据刷新该视图的频率, 请在轮询更新字段中选择轮询时间间隔。 轮询时间间隔 可为 20 秒到 600 秒的任意值。
- 9. 可选: 在事件发生位置部分中, 选择一个预定义的区域, 或选择在该地图上绘制某个区域。 通过在地图 上绘制区域,可以将层限制为某个区域。
- 10. 单击确定.

#### 结果

最近创建的层显示在选择内容过滤器表单的交通水平部分中。如果已选择该层且状态数据可用、那么已装入特 定于该层的内容,并且在地图上可以看到。

交通状况 - 详细信息 Portlet 中的 交通水平 列表会更新为会显示有关要在该地图上显示的交通数据的更多信 息。

#### 添加外部服务层:

通过"当前交通状况"Portlet 将外部服务层添加至地图。

#### 过程

- 1. 转至"操作员: 交通"视图上的"当前交通状况"Portlet。
- 2. 单击选择内容。
- 3. 在外部服务区域中的选择表单上, 单击新建层。
- 4. 在层标签字段中输入该层的名称。
- 5. 可选: 在层描述字段中输入该层的描述。
- 6. 选择所需的服务类型。
- 7. 在服务 URL 字段中, 输入所需的外部服务的 URL。
	- 注: 如果此服务位于另一域中、请配置应用程序服务器的全局代理以处理该 URL 的代理请求。

#### 8. 单击确定。

#### 结果

最近创建的外部服务层显示在选择内容过滤器表单的外部服务部分中。如果已选择该层、那么已装入特定于该 层的内容,并且在地图上可以看到。

#### 删除交通层:

如果您是交通 ID 管理员,那么可以从解决方案门户网站中的地图除去预定义的交通层。

#### <span id="page-133-0"></span>**XZKNq**

可在操作员: 交通上的当前交通状况 portlet 中执行此任务。

#### **}L**

- 1. 要访问地图配置界面、请通过单击 Portlet 右上角中 Portlet 显示菜单上的**编辑共享设置**、将 Portlet 切换到 配置方式。
- 2. 单击显示层。将显示"层选项"对话框。
- 3. 找到要删除的层, 然后单击此层旁边的 X 图标。 将删除该层。

# **(F(f**

IBM Intelligent Transportation 提供一组预定义报告, 针对安装的每个功能部件汇总系统数据。您可以定制报告 以适合组织需求。您还可以修改解决方案门户网站中提供的 portlet, 以便显示最感兴趣的报告信息。

#### 相关概念:

第[148](#page-157-0) 页的 『 定制交通预测报告』

您可以定制交通预测功能部件提供的报告以适合组织需求。受支持的定制包括修改部分报告条件、语言和辅助 功能选项设置。

第[148](#page-157-0) 页的 『 定制车辆感知和预测报告 』

您可以定制车辆感知和预测功能部件提供的报告以适合组织需求。受支持的定制包括修改部分报告条件、语言 和辅助功能选项设置。

第[132](#page-141-0) 页的 『 定制交通感知报告 』

您可以定制交通感知功能部件提供的报告以适合组织需求。受支持的定制包括修改报告条件、语言和辅助功能 洗项设置

### **dC536'D(f**

配置 IBM Intelligent Transportation 解决方案随附的报告, 使其引用所需的交通网络标识和道路链路或区域。 还可以更改报告所基于的度量值、时间段或其他条件。报告中自动显示的图形将更新以反映系统范围的报告修 改。

#### 开始之前

在可以配置系统范围报告之前、首先必须完成安装后任务并将数据装入系统。

### 关于此任务

完成安装的每个功能部件提供的"定制报告"portlet 中的以下步骤:

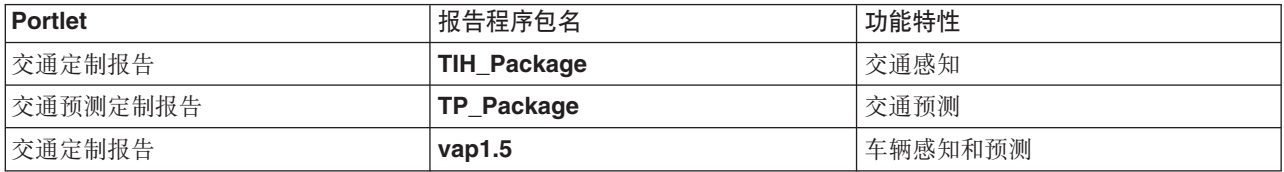

对于安装的解决方案的每个功能部件,请完成以下过程:

### **}L**

1. 以交通 IT 管理员身份登录到解决方案、并转至感兴趣的功能部件的"定制报告"portlet。

- 2. 此 Portlet 将显示所有交通流和事件报告的列表。每一行对应于一种报告类型。选择其中一种报告类型。 例 如, 交通事件: 历史趋势
- 3. 单击更多。
- 4. 在可用操作窗口中, 单击设置属性。
- 5. 转至报告选项卡。
- 6. 在提示值下, 单击编辑。 将显示配置报告对话框。
- 7. 在配置报告对话框中, 填写对此报告类型可用的必需洗项。
- 8. 单击完成以查看该报告。或者单击 取消 以返回至先前的交通事件图形报告。 生成报告期间会显示一个沙 漏图标。
- 9. 单击确定。

注: 请不要修改报告名称、因为用户界面 Portlet 配置内的 URL 中引用了此名称。

#### 结果

已将报告更新为使用系统中的最新数据显示所选信息。

#### 启用辅助功能选项

IBM Intelligent Transportation 的用户界面提供辅助功能部件来帮助有视力障碍的用户使用该解决方案。如果在 报告 Portlet 中启用辅助功能选项,那么还会显示一个表,其中包含用于绘制图形报告的值。还会提供用于描述 该图形的摘要。

### 关于此任务

您可以在关注运行的单个报告上启用辅助功能选项。对解决方案界面中提供的每个"定制报告"Portlet 中列出的 每个报告重复以下讨程。

#### 过程

- 1. 从报告文件夹中的可用报告列表中选择报告。
- 2. 单击所选报告旁边显示的更多链接。
- 3. 单击设置属性。
- 4. 打开报告视图选项卡。
- 5. 在辅助功能选项部分中, 选中启用辅助功能选项支持复选框。
- 6. 要保存更改, 请单击确定。

#### 结果

刷新浏览器后, 报告 portlet 中的图形现在伴随有概述报告图形的表。向下滚动以查看该表。

### 更改报告的语言设置

需要提供多个配置过程以更改解决方案门户网站中显示的报告的语言。

#### 更改报告的语言:

包含按钮和链接的报告的语言设置可通过 Cognos Connections 或解决方案界面进行更改。所有报告的缺省语言 都设置为英语。

#### 关于此任务

要在门户网站解决方案界面中更改语言, 请参阅更改报告的语言设置。您还可以通过使用 IBM Cognos Connection 的控制台来更改报告的语言设置。

#### 过程

- 1. 打开 Cognos Connections.
- 2. 选择所需的软件包。
- 3. 选择 Views 文件夹。
- 4. 选择所需报告旁边的运行图标。
- 5. 在语言下, 选择所需语言。
- 6. 单击运行。

#### 相关概念:

第266页的『更改报告的语言设置』

报告 Portlet 中的链接和操作图标是使用为浏览器配置的缺省语言显示的。报告 Portlet 中的图形是使用报告 配置中设置的语言首选项显示的。可更改报告图形轴中显示的文本的语言以符合您的个人语言喜好。

#### 设置报告使用的缺省语言:

在 IBM Cognos Connection 的控制台中配置缺省语言设置。

#### 过程

- 1. 打开 Cognos Connections.
- 2. 单击位于右上角的人图标。
- 3. 选择我的首选项。
- 4. 对于区域选项:
	- a. 在产品语言: 下, 选择所需要的语言。
	- b. 在内容语言: 下, 选择所需要的语言。
- 5. 单击确定以实现新的语言设置。

#### 更改报告中轴的语言:

从安装的解决方案的每个功能的"定制报告"portlet 中, 您可以选择修改报告的轴的语言设置。

#### 过程

- 1. 运行必需的报告。
- 2. 在选中的"定制报告"portlet 中, 单击相关报告旁边的更多。
- 3. 单击设置属性。
- 4. 对于设置属性, 在常规选项卡的"语言"选项下调整语言。
- 5. 单击确定。
- 6. 重新运行此报告。 报告的图形轴会显示新选择的语言。

#### 更改图形标题的语言:

图形标题来源于数据库中的数据。如果已翻译数据库中的信息,那么此标题将反映语言。

### <span id="page-136-0"></span>**4((F(f**

您可以使用 IBM Cognos Report Studio 或 IBM Cognos Query Studio 创建定制报告。

#### **}L**

- 1. 装入 IBM Cognos Connection 控制台。
- 2. 从启动菜单, 选择 Report Studio 或 Query Studio.
- 3. 选择想要添加新报告的程序包的名称。 例如, TIH\_package。
- 4. 单击新建。
- 5. 选择报告类型构建类型。
- 6. 单击确定。

注: 有关报告创建过程的更多信息, 请参阅 IBM Cognos Report Studio 和 IBM Cognos Query Studio 随 附的嵌入式帮助。有关如何使用来自于解决方案的交通感知功能的数据创建定制报告的信息、请参阅元数 据建模。

#### **\*}](#:**

元模型定义构成模型的语言和流程。

基于元数据模型来构建 Cognos 报告。交通感知功能的报告的元数据模型按层进行组织, 其中仅"表示视图"层 向报告作者公开。"表示视图"由以下三个名称空间组成:

#### **;(wVv**

包含用于生成多维报告并进行分析的交通流量、速度度量值以及日期时间维。

#### **;(B~Vv**

包含用于生成多维报告并进行分析的交通事件测量值、日期时间和事件类型维。

#### **(Fi/**

包含查询主题, 您可使用这些查询主题来构建定制查询以进行关系报告。

### **8(53tTdC}]**

IBM Intelligent Operations Center 系统属性表存储 IBM Intelligent Transportation, IBM Intelligent Operations Center 和环境中集成的任何其他解决方案的配置数据。配置属性存储在 SYSPROPS 表中。某些设置是系统范围, 而某些是特定于 IBM Intelligent Operations for Transportation 和 IBM Intelligent Transit Analytics 的功能部 件。

下表列出 IBM Intelligent Transportation 的功能部件使用的 SYSPROPS 属性。

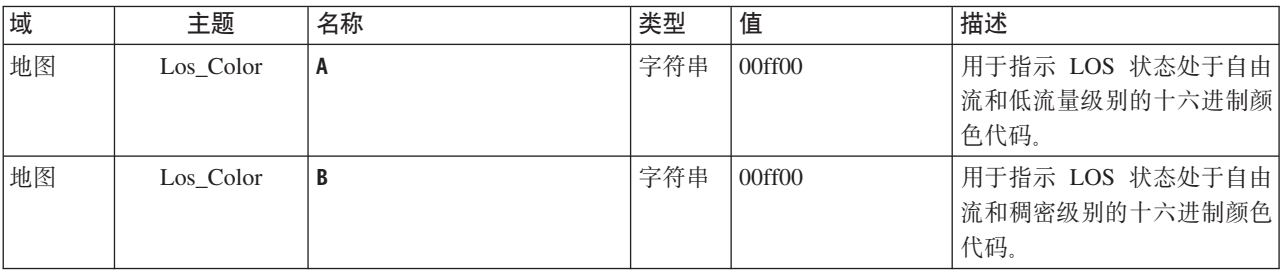

表 4. IBM Intelligent Operations for Transportation 的交通感知功能使用的常规属性。

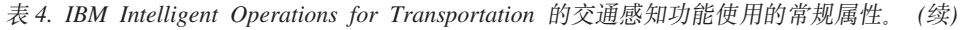

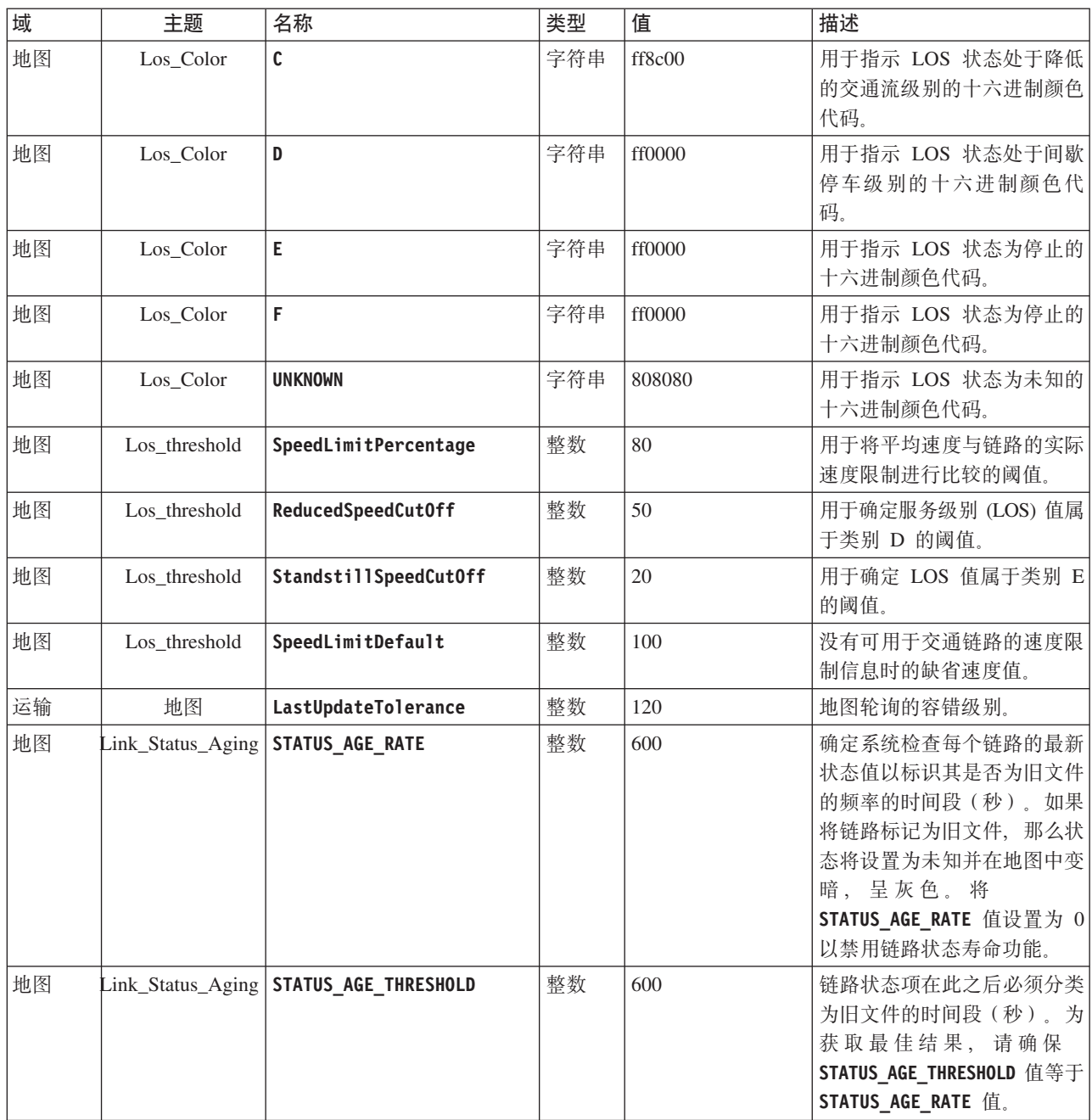

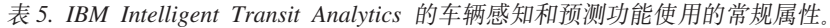

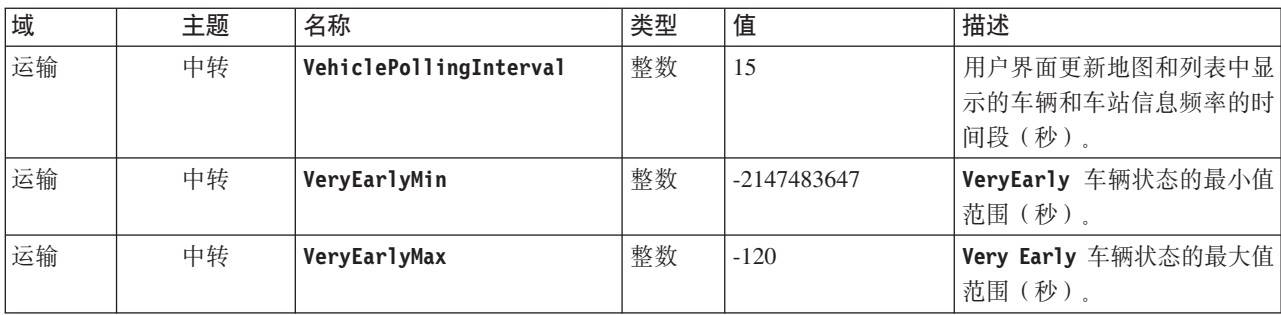

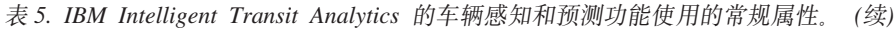

| 域  | 主题 | 名称                     | 类型  | 值          | 描述                                                           |
|----|----|------------------------|-----|------------|--------------------------------------------------------------|
| 运输 | 中转 | EarlyMin               | 整数  | $-120$     | Early 车辆状态的最小值范围<br>(秒)。                                     |
| 运输 | 中转 | EarlyMax               | 整数  | $-60$      | Early 车辆状态的最大值范围<br>(秒)。                                     |
| 运输 | 中转 | OnScheduleMin          | 整数  | $-60$      | On Schedule 车辆状态的最小<br>值范围(秒)。                               |
| 运输 | 中转 | <b>OnScheduleMax</b>   | 整数  | 60         | On Schedule 车辆状态的最大<br>值范围(秒)。                               |
| 运输 | 中转 | LateMin                | 整数  | 60         | Late 车辆状态的最小值范围<br>(秒)。                                      |
| 运输 | 中转 | LateMax                | 整数  | 120        | Late 车辆状态的最大值范围<br>(秒)。                                      |
| 运输 | 中转 | VeryLateMin            | 整数  | 120        | VeryLate 车辆状态的最小值范<br>围(秒)。                                  |
| 运输 | 中转 | VeryLateMax            | 整数  | 2147483647 | VeryLate 车辆状态的最大值范<br>围(秒)。                                  |
| 运输 | 中转 | <b>MaxFeatures</b>     | 整数  | 2000       | 确定要在地图和列表中显示的<br>最大项数的限制。                                    |
| 运输 | 中转 | SpeedUnitOfMeasurement | 字符串 | km/h       | 确定车辆速度的计量单位。<br>SpeedUnitOfMeasurement 值可<br>设置为 mph 或 km/h。 |

表 6. 用于定制 IBM Intelligent Transit Analytics 的车辆感知和预测功能所提供的报告的属性。

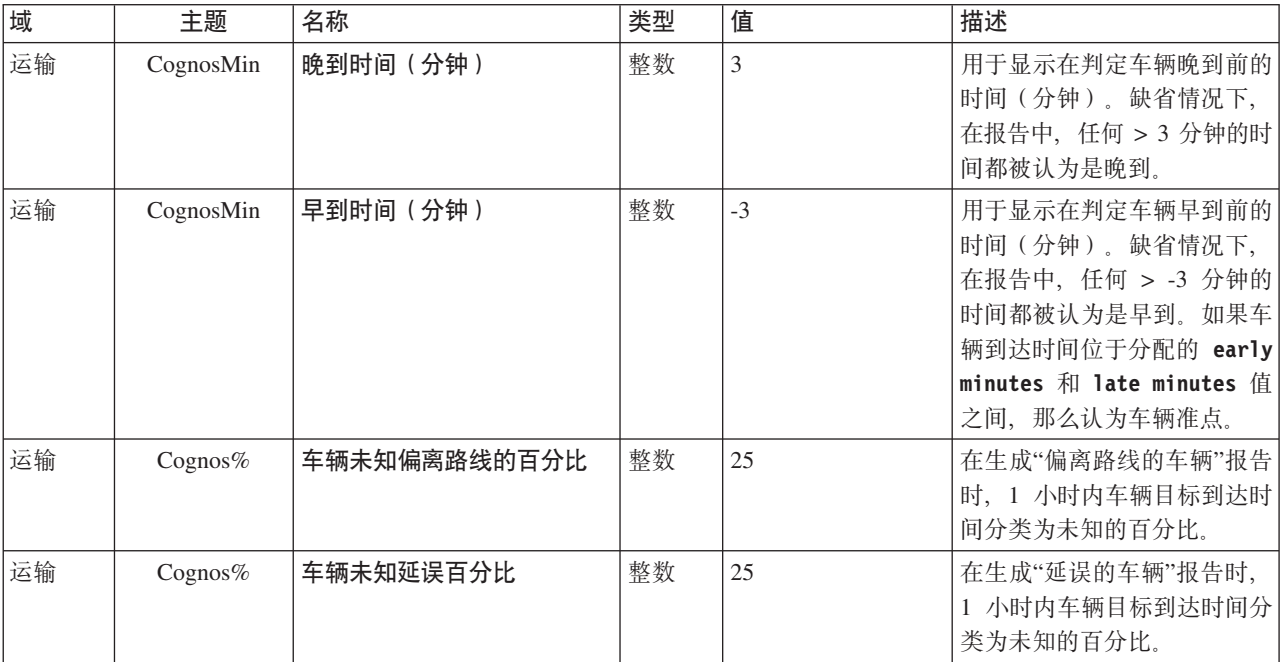

#### **`XE"**:

更新系统属性表

# **(F;(P\*&\?~**

# 图**置地图轮询之间的时间范围**

交通感知功能的地理信息系统 (GIS) 基本地图使用地图轮询来检索数据更新。可配置地图轮询之间的时间范围 以确保数据更新的准确性。

### 开始之前

要配置地图轮询之间的时间范围, 首先必须访问 IOCDB 数据库的 SYSPROP 数据库表中的 LastUpdateTolerance 参数。有关如何访问 SYSPROP 数据库表的更多信息, 请参阅 IBM Intelligent Operations Center 信息中心的更 新系统属性表部分。

### **XZKNq**

要配置地图轮询之间的时间范围,请完成以下过程。

### **}L**

- 连接到 IOCDB 数据库。
- 输入以下命令:

Update IOC.SysProp set Realm = *Realm* Subject = *Subject* Name = *Name* Value = *Value* Type = *Type* Description = *Description*

其中:

- *Realm*
- *Subject*
- *Name*
- Value 是时间范围, 单位为秒。
- *Type*
- *Description*

例如, 要将地图轮询之间的时间范围配置为 120 秒, 请输入以下命令:

Update IOC.SysProp set *Transport Map LastUpdateTolerance 120 Integer Tolerance for map polling*

注: 要最大化地图轮询所检索到的数据的准确性, 请将时间范围设置为 120 秒, 如先前示例所示。

### **|D;(~q6pDU+zk**

在解决方案界面中查询交通数据时, 地图上的道路链路和关联的**交通水平**列表将根据定义的交通服务级别 (LOS) 标注颜色。您可以选择通过更新 SYSPROP 数据库表来配置表示交通级别的缺省颜色。

### 开始之前

### 警告:

更改针对交通服务级别定义的缺省颜色代码可能会对辅助功能选项造成负面影响。缺省颜色提供辅助手段供使 用数据,并且已选中以便色盲用户对比交通级别。

# **XZKNq**

SYSPROP 数据库表存储 IBM Intelligent Operations Center 和集成解决方案 (例如, IBM Intelligent Transportation)的系统范围配置数据。针对系统中定义的每个交通级别、为 针对 SYSPROP 数据库表的 Los Color 属性 指定十六进制颜色代码。

缺省情况下, 配置地图和列表上的当前、历史和预测的 **交通水平**, 如下所示:

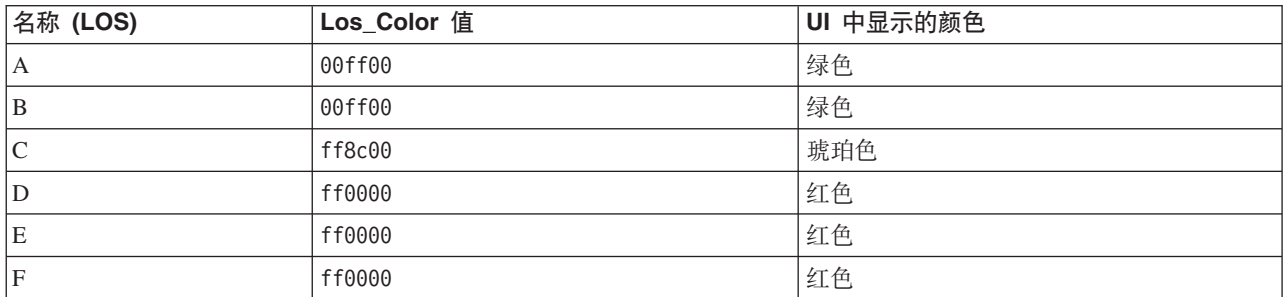

要针对某个交通级别在 Los\_Color 属性中更新十六进制颜色代码值, 请完成以下过程:

### **}L**

- 1. 以数据库管理员身份登录到 IBM Intelligent Operations Center 数据服务器。
- 2. 从 DB2 命令行或控制中心, 输入以下命令: update IOC.SysProp SET VALUE='*hexcode*' where Subject = 'Los\_Color' and Name = '*trafficlevelname*' 其中, hexcode 是十六进制颜色代码值, trafficlevelname 是想要修改的交通服务级别的名称。

以下示例将使用服务级别值"A"分类的道路链路从绿色更改为紫色(在地图或列表上显示时)。

update IOC.SysProp SET VALUE='800080' where Subject = 'Los\_Color' and Name = 'A'

3. 重新启动。

#### 结果

在您选择显示交通级别层时,门户网站解决方案界面中的IBM Intelligent Operations for Transportation功能的地 图显示最近配置的颜色。

#### 相关概念:

第[127](#page-136-0) 页的 『 指定系统属性配置数据』

IBM Intelligent Operations Center 系统属性表存储 IBM Intelligent Transportation, IBM Intelligent Operations Center 和环境中集成的任何其他解决方案的配置数据。配置属性存储在 SYSPROPS 表中。某些设置是系统范 围, 而某些是特定于 IBM Intelligent Operations for Transportation 和 IBM Intelligent Transit Analytics 的功 能部件。

#### **`XE"**:

更新系统属性表

### **hC474,Y|6pMP5**

如果在指定的时间段后未更新交通链路的状态数据、那么数据将分类为旧文件、并且链路状态设置为未知。缺 省情况下,此时间段设置为 600 秒。您可以配置链路状态时限并将其设置为适合您的系统环境需求的级别。您 还可以禁用链路状态寿命到期功能,从而在其到达特定寿命时不将数据分类为未知。此设置仅适用于 IBM Intelligent Operations for Transportation 的交通感知功能。

### <span id="page-141-0"></span>开始之前

要设置交通链路状态寿命, 首先必须访问 IOCDB 数据库的 SYSPROP 数据库表。有关如何访问 SYSPROP 数据库 表的更多信息, 请参阅 IBM Intelligent Operations Center 信息中心的更新系统属性表部分。

#### **XZKNq**

您可以通过修改 SYSPROP 数据库中的以下设置来配置链路状态寿命设置。

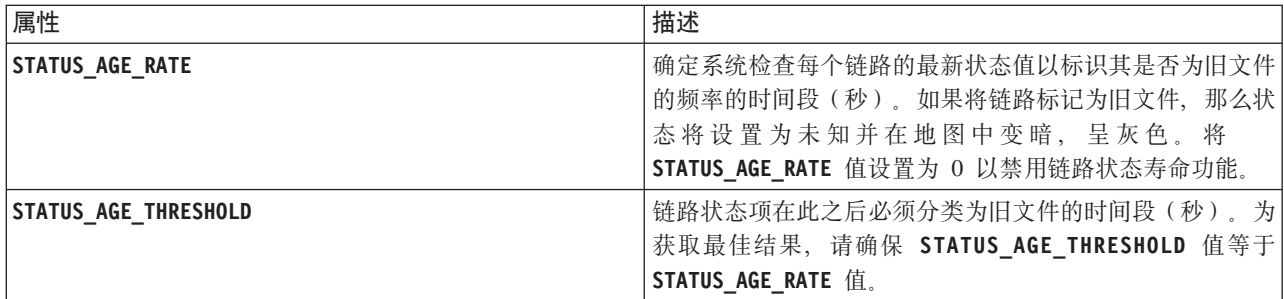

要修改交通链路状态寿命限制, 请完成以下步骤:

#### **}L**

- 1. 连接到 IOCDB 数据库。
- 2. 要修改缺省值 600 秒链路寿命状态限制, 请输入以下命令:

```
Update IOC.SysProp set Value = new_value where subject = 'Link_Status_Aging' and name ='STATUS_AGE_RATE'
Update IOC.SysProp set Value = new_value where subject = 'Link_Status_Aging' and name
='STATUS_AGE_THRESHOLD'
```
其中, new\_value 是时间段 (秒) 。 例如, 要将 STATUS AGE RATE 和 STATUS AGE THRESHOLD 属性的值更 改为 660 秒, 请输入以下命令:

Update IOC.SysProp set Value = 660 where subject = 'Link\_Status\_Aging' and name ='STATUS\_AGE\_RATE' Update IOC.SysProp set Value = 660 where subject = 'Link\_Status\_Aging' and name ='STATUS\_AGE\_THRESHOLD'

3. 要禁用链路状态寿命功能, 请输入以下命令:

```
Update IOC.SysProp set Value = 0 where subject = 'Link_Status_Aging' and name ='STATUS_AGE_RATE'
```
相关概念:

第[127](#page-136-0) 页的 『 指定系统属性配置数据 』

IBM Intelligent Operations Center 系统属性表存储 IBM Intelligent Transportation, IBM Intelligent Operations Center 和环境中集成的任何其他解决方案的配置数据。配置属性存储在 SYSPROPS 表中。某些设置是系统范 围, 而某些是特定于 IBM Intelligent Operations for Transportation 和 IBM Intelligent Transit Analytics 的功 能部件。

#### **`XE"**:

更新系统属性表

### **(F;(P\*(f**

您可以定制交通感知功能部件提供的报告以适合组织需求。受支持的定制包括修改报告条件、语言和辅助功能 选项设置。

有关如何定制报告的更多信息,请参阅定制报告。

#### <span id="page-142-0"></span>相关概念:

第[124](#page-133-0) 页的 『 定制报告』

IBM Intelligent Transportation 提供一组预定义报告, 针对安装的每个功能部件汇总系统数据。您可以定制报 告以适合组织需求。您还可以修改解决方案门户网站中提供的 portlet, 以便显示最感兴趣的报告信息。

### **(F;(\$b&\?~**

#### e

您可以定制可选的交通预测功能部件, 以提供从当前时间开始 1 小时内的交通预测, 提供定制报告, 以及在管 理 portlet 中配置数据收集、支持和计算。

#### **相关概念:**

第[163](#page-172-0)页的『管理交通预测计算』

要手动触发交通预测计算, 并监视所触发的计算, 请使用管理 > Intelligent Operations 上提供的"手动启 动计算"Portlet 和"交通预测计算监视"Portlet。您必须具有 IT 管理员许可权才能执行此任务。

#### **`XNq**:

第 55 页的 『 使用管理 [portlet](#page-64-0) 配置交通预测 』

成功安装"交通预测"功能部件后、交通 IT 管理员必须使用解决方案界面的**管理**视图中提供的管理 Portlet 首 次登录到门户网站并配置交通预测。对于以后的配置,可以根据需要配置各个管理 Portlet。

### **;(\$b\m Portlet**

#### ๑

通过使用解决方案界面的"管理"视图中的解决方案配置和管理 Portlet, 配置并定制 IBM Intelligent Operations for Transportation 的"交通预测"功能部件。

有关"交通预测"功能部件随附的管理 portlet 的列表, 请参阅此主题尾部的链接。

#### 相关概念:

第116 页的 『 管理 [Portlet](#page-125-0) 』

如果安装了 IBM Intelligent Operations for Transportation 的可选"交通预测"功能部件, 那么 IBM Intelligent Transportation 会提供一组管理 Portlet。要配置交通预测所需的设置, 请使用解决方案界面的**管理**视图中提供 的管理 Portlet.

#### **dC"tC;(\$b**

#### ๑

"配置并启用交通预测"Portlet 是一个交互式窗口, 它包含用于启用交通预测和配置交通预测所需的数据收集的 选项。交通预测使用由交通子系统收集的交通数据对特定时间段的交通进行预测。

#### **IT配置选项**

"配置并启用交通预测"Portlet 显示不同的可编辑字段,可使用这些字段来启用并配置交通预测。该 Portlet 包含 以下部分和字段。

表 7. 配置并启用交通预测元素

| 元素                | 描述                                                                                                    |
|-------------------|----------------------------------------------------------------------------------------------------|
| 启用交通预测            | 此复选框确定是否使用所收集数据来进行交通预测。选中此复选框将启用以下功能: 使用所收集<br>数据进行交通预测。取消选中此复选框将禁用以下功能: 根据速度和流量进行交通预测。缺省情<br>况下未选中此复选框。                                                                                                    |
| 配置常规设置            | 此部分用于配置在设置交通预测时所需的常规设置。                                                                                                    |
| 轮询时间间隔            | 此字段定义从 IBM Intelligent Transportation 数据库检索数据的频率。从列表中选择必填值。缺省<br>值: 5 分钟                                                                                                    |
| 预测区间              | 此字段定义计算交通预测的频率。确保此值能被轮询时间间隔字段中选择的值整除。从列表中选<br>择必填值。缺省值: 5 分钟                                                                                                    |
| 的时隙               | 评估期间要用于预测   此字段定义要对其预测交通的时隙。时隙由 1 小时内可完成的交通预测次数 ( 在预测区间字段中指<br>定)确定。从可用列表中选择必需时隙。<br>注: 确保这些值与允许缺少的数据百分比值的所选设置之间存在关联。例如, 如果允许缺少的数<br>据百分比值配置为 30%, 预测时间间隔配置为 5 分钟, 要用于预测的数据时间段数配置为 6, 那<br>么在选择时隙时,应确保对于任何特定时间点,在最近的 6 个时间点中只缺少 1 个时间点,因为<br>2/6 等于 33.3%。这高于配置的限制 30%。如果选择预测时隙 5、10、15、30、45 和 60, 那么对<br>于 30 分钟这个时间点, 预测会失败。这是因为允许缺少的时间点百分比大于 30%, 在本例中, 缺<br>少两个时间点 20 和 25, 即 2/6 等于 33.3%。与此类似, 对于 45 和 60 分钟这两个时间点, 预<br>测也会失败。在此示例中,针对所选预测时隙 5、10、15、20、25、30、35、40、45、50、55 和 60<br>的预测都不会失败。 |
| 间段数               | 要用于预测的数据时   此字段定义用于交通预测的最新数量的交通记录。选择或指定必需值。缺省值: 6                                                                                                    |
| 先前处理的日期时就<br>停止预测 | 每当在数据库中发现 比复选框确定当数据库中发现已处理日期时是否为特定交通记录停止交通预测。选中此复选框将<br> 启用以下功能:检查已处理日期并在发现此日期时停止特定记录的交通预测。缺省情况下会选中<br>此复选框。                                                                                                    |
| 配置速度预测            | 使用此部分可配置在设置基于速度的交通预测时需要的设置。                                                                                                    |
| 启用基于速度的预测         | 此复选框确定是否使用所收集数据来预测车辆速度。选中此复选框将启用以下功能: 使用所收集<br>数据进行基于速度的交通预测。缺省情况下会选中此复选框。                                                                                                    |
| 比                 | 允许缺少的数据百分 此字段定义执行速度预测计算时可能不会提供的数据的百分比。选择或指定必需值。缺省值: 50                                                                                                    |
| 分比                | 允许为零的数据的百 此字段定义执行速度预测计算时可能为零的数据的百分比。如果零数据量超过此百分比,那么计<br>算会停止。选择或指定必需值。缺省值: 30                                                                                                    |
| 配置流量预测            | 此部分用于配置在设置基于流量的交通预测时所需的设置。                                                                                                    |
| 启用基于流量的预测         | 此复选框确定是否使用所收集数据来预测车辆流量。选中此复选框将启用以下功能: 使用所收集<br>数据进行基于流量的交通预测。缺省情况下会选中此复选框。                                                                                                    |
| 允许缺少的数据百分<br>比    | 此字段确定执行流量预测计算时可能不会提供的数据的百分比。选择或指定必需值。缺省值: 50                                                                                                    |
| 分比                | 允许为零的数据的百 此字段定义执行流量预测计算时可能为零的数据的百分比。如果零数据量超过此百分比,那么计<br>算会停止。选择或指定必需值。缺省值: 30                                                                                                    |

### 相关概念:

第282页的『交通预测未按预期工作』

要对与交通预测未按预期工作相关的问题进行故障诊断,请将交通预测预测时间间隔配置为能被轮询时间间隔 整除。

# 配置交通预测的常规设置

可配置配置常规设置部分以指定交通预测所需的信息。
#### 讨程

- 1. 使用适当登录详细信息登录到"配置并启用交通预测"Portlet。
- 2. 单击管理 > Intelligent Operations > 定制工具 > 配置交通预测。
- 3. 从列表中选择必需的轮询时间间隔。
- 4. 从列表中选择必需的预测区间。确保此值能被轮询时间间隔整除。
- 5. 从可用列表中选择必需的评估期间要用于预测的时隙。
- 6. 指定要用于预测的数据时间段数。
- 7. 可选: 如果在数据库中找到先前处理过的日期, 那么可以选择停止生成预测。要启用此选项, 请选中名为 每当在数据库中发现先前处理的日期时就停止预测的复选框。
- 8. 单击应用以保存配置, 或单击重置以返回至缺省值。

## 结果

作业已存储在数据库中。要验证作业:

- 1. 使用 DB2 登录到数据库服务器并连接到 TIH OP。
- 2. 通过输入 SELECT \* FROM CACHE.JOB TRIGGERS 来确定 CACHE.JOB TRIGGERS 表中的记录数. 有一个 作业名为 AdapterTrigger 的记录。

已保存的配置的确认信息会显示在该 Portlet 顶部。下次启用并运行交通预测时会使用这些已更新的条件。

#### 启用交通预测

使用启用交通预测复选框来确定是否使用所收集数据来进行交通预测。选中此复选框将启用以下功能: 使用所 收集数据进行交通预测。此外, 还应允许使用速度和/或流量预测来进行交通预测。取消选中启用交通预测复 选框会同时禁用速度预测和流量预测。

## 讨程

- 1. 选中启用交通预测复选框将启用以下功能: 使用所收集数据来进行交通预测。
- 2. 在配置常规设置部分中选择或指定所需信息。
- 3. 可选: 在配置速度预测部分中, 选中启用基于速度的预测复选框以配置在设置基于速度的交通预测时所需 的设置。

a. 指定允许缺少的数据百分比。

- b. 指定允许为零的数据的百分比。
- 4. 可选: 在配置流量预测部分中, 选中启用基于流量的预测复选框以配置在设置基于流量的交通预测时所需 的设置。
	- a. 指定允许缺少的数据百分比。
	- b. 指定允许为零的数据的百分比。
- 5. 单击应用以保存配置, 或单击重置以返回至先前保存的值。

#### 结果

已保存的配置的确认信息会显示在该 Portlet 顶部。这些已更新的条件会确定所运行的交通预测和要使用的配置。 而且,下次刷新图形或页面时,"操作员: 交通"视图上显示交通预测结果的任何 Portlet 都会自动更新。

#### 配置交诵预测计算 - 平均值

"配置交通预测计算 - 平均值"Portlet 是一个交互式窗口,它包含用于指定在计算平均值时所需的详细信息的选 项。平均值计算是一个交通进程,它计算具有相似交通模式的每组日期的平均值。一个星期的每天可视为单独 的一组过程, 因此, 最多可配置 7 个进程来计算平均值。

## 可配置选项

平均值计算是使用从 IBM Intelligent Transportation 数据库收集的数据执行的。此计算生成的数据会用作实时 预测的输入。"配置交通预测计算 - 平均值"Portlet 显示不同的可编辑字段, 可使用这些字段来配置用于计算平 均值的设置。该 Portlet 包含以下部分和字段。

表 8. 配置交通预测计算 - 平均值元素

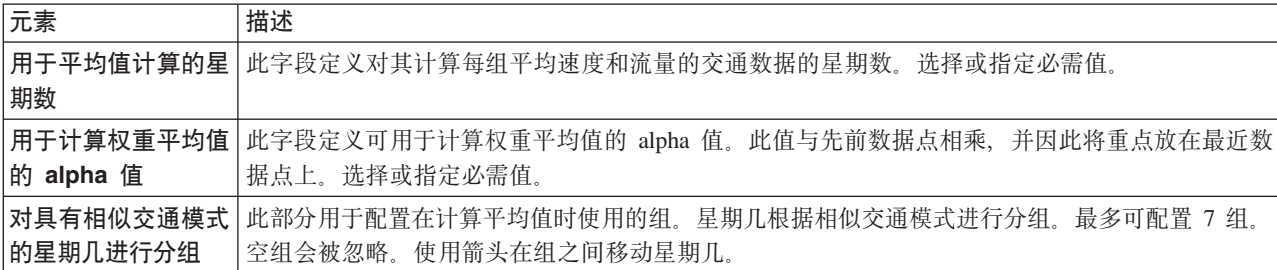

## 配置用于计算平均值的设置

## 讨程

- 1. 选择或指定所需的用于平均值计算的星期数。
- 2. 选择或指定所需的用于计算权重平均值的 alpha 值。
- 3. 使用箭头根据相似交通模式将星期几分组到不同列中。 最多可配置 7 组。计算平均值时,空组会被忽略。
- 4. 单击应用更改、或单击重置以返回至缺省值。

## 结果

已保存的配置的确认信息会显示在该 Portlet 顶部、并安排了所需的进程。还可在"手动启动计算"Portlet 中启动 此计算。要打开该 Portlet, 请单击管理 > Intelligent Operations > 管理工具 > 启动交通预测计算。此计算 生成的数据会用作实时预测的输入。

## 配置交通预测计算 - 估算

#### Ð

"配置交通预测计算 - 估算"Portlet 是一个交互式窗口, 它包含用于指定在计算批量估算时所需的详细信息的选 项。批量估算是一个交通进程,它针对具有相似交通模式和两组时间的每组日期计算批量估算。根据每组日期 的高峰时间和非高峰时间来计算两种类型的估算: 高峰估算和非高峰估算。配置最多 14 个进程以计算高峰估 算和非高峰估算。

#### 可配置选项

估算值计算是使用从 IBM Intelligent Transportation 数据库收集的数据执行的。此计算生成的数据会用作实时 预测的输入。"配置交通预测计算 - 估算"Portlet 显示不同的可编辑字段、可使用这些字段来配置用于计算批量 估算的设置。该 Portlet 包含以下部分和字段。

表 9. 配置交通预测计算 - 估算元素

| 元素            | 描述                                                  |
|---------------|-----------------------------------------------------|
| 第 1 步: 对具有相似  | 此部分用于配置在计算一对高峰时点估算和非高峰时点估算时要使用的组。星期几根据相似交通          |
| 交通模式的星期几进     | 模式进行分组,最多可配置 7 组,空组会被忽略,使用箭头在组之间移动星期几。              |
| 行分组           |                                                     |
| 第 2 步: 对于每组日  | 此部分用于配置每组的详细信息。这些时间用于计算每组日子的高峰时间估算和非高峰时间估           |
| 指定通常涉及最<br>期. | 算。                                                  |
| 繁忙 (高峰期) 交通   |                                                     |
| 水平的时间         |                                                     |
| 与先前创建的平均值     | 该字段定义要与特定估算组相关联的计算平均值,并且可对每个估算组配置此字段。下拉列表中          |
| 相关联           | 列出的平均值组可从"配置交通预测计算 - 平均值"Portlet 中创建的组获取。从下拉列表中选择必需 |
|               | 的平均值。                                               |
| 用于此计算的星期数     | 该字段定义要计算每组估算的时间段,可针对每个估算组配置此字段。选择或指定必需值。            |
| 非高峰时间         | 此列定义特定组的交通水平较低的时间,使用箭头在 <b>非高峰时间与高峰时间</b> 列之间移动时间。  |
| 高峰时间          | 此列定义特定组的交通水平较高的时间。使用箭头在 <b>非高峰时间与高峰时间</b> 列之间移动时间。  |

## 配置用于计算估算的设置

开始之前

确保在"配置交通预测计算 - 平均值"Portlet 中保存了用于平均值计算的配置。单击管理 > Intelligent Operations > 定制工具 > 配置交通预测计算。

### 讨程

- 1. 在第 1 步: 对具有相似交通模式的星期几进行分组部分中, 使用箭头根据相似交通模式将星期几分组到不 同列中。 最多可配置 7 组。计算该估算时, 空组会被忽略。
- 2. 在第 2 步: 对于每组日期, 指定通常涉及最繁忙(高峰期) 交通水平的时间部分中, 对每个估算组指定以 下设置:
	- a. 从下拉列表中选择必需的**与先前创建的平均值相关联**。
	- b. 选择或指定用于此计算的星期数。
	- c. 使用箭头将时间分组到非高峰时间列和高峰时间列中。
- 3. 单击应用更改、或单击重置以返回至缺省值。

## 结果

已保存的配置的确认信息会显示在该 Portlet 顶部、并安排了所需的进程。要在"手动启动计算"Portlet 中启动计 算、请单击管理 > Intelligent Operations > 管理工具 > 启动交通预测计算。此计算生成的数据会用作实时 预测的输入。

## 交诵预测计算监视

## e

"交通预测计算监视"Portlet 提供交通预测计算的详细信息。

## Portlet 概述

"交通预测计算监视"Portlet 是一个交互式窗口, 它显示有关基于选择内容表单中当前查询结果的交通预测计算 的信息。该 Portlet 以表格式列出交通预测计算, 分为以下列:

#### 表 10. 交通预测计算监视属性

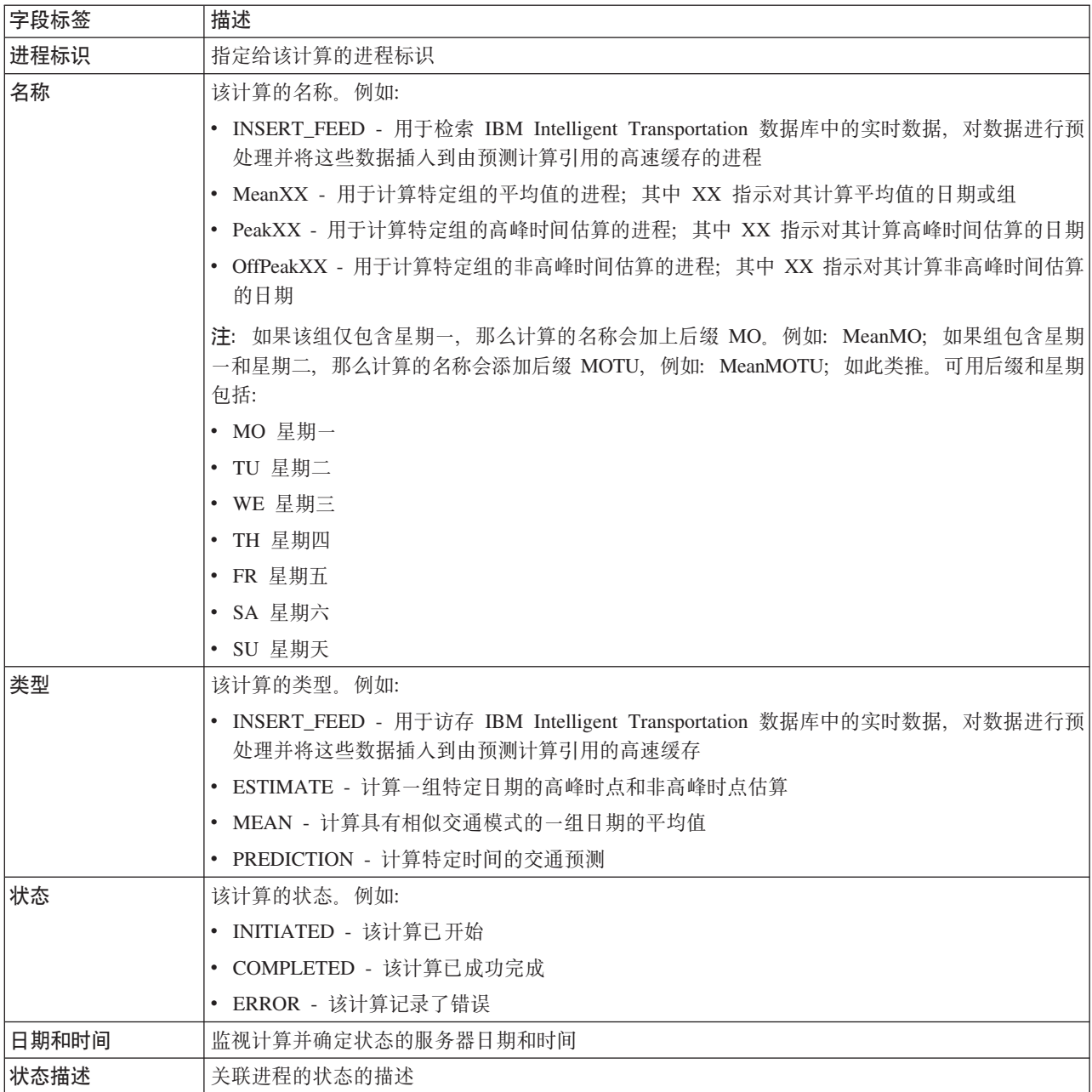

描述计算和正在运行进程状态的其他信息。可能的值为:

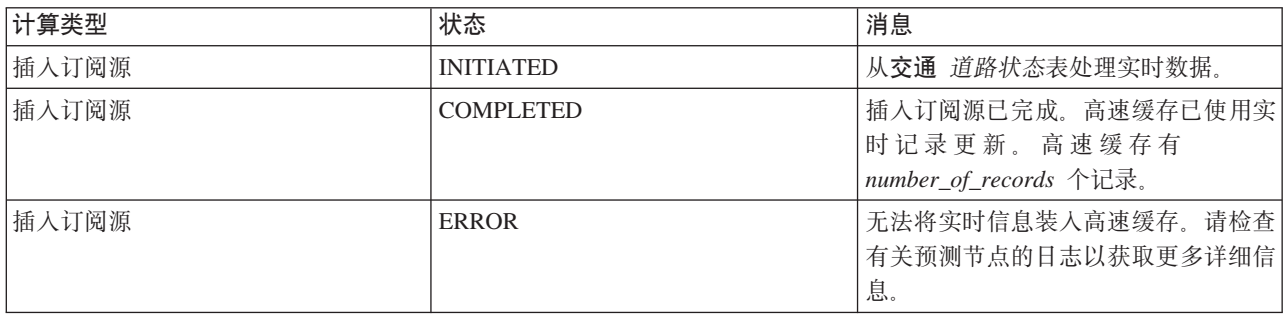

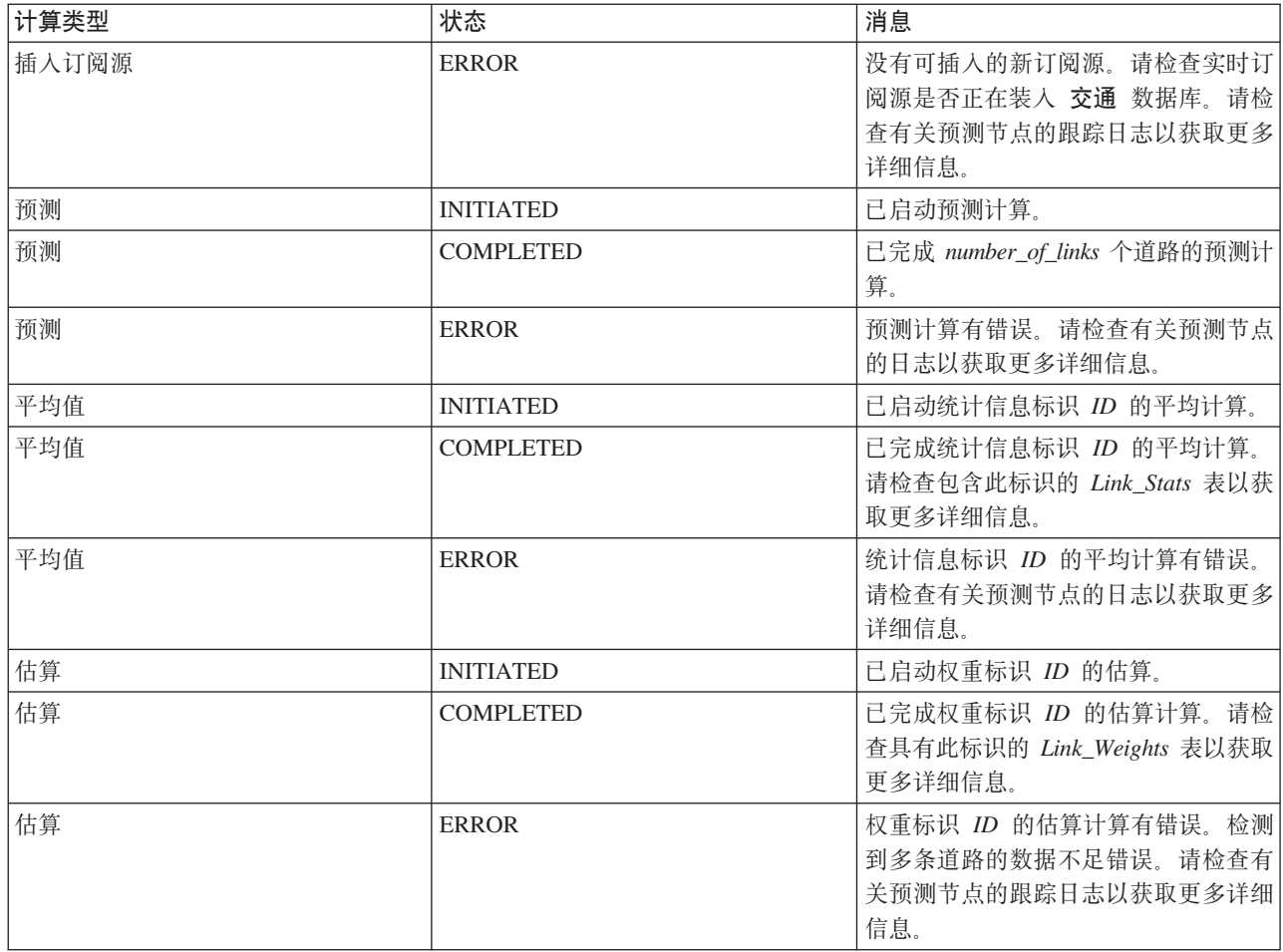

# 选择要在表中显示的交通预测计算详细信息

"交通预测计算监视"Portlet 中的表是根据您在选择表单中所做的选择填充的。

## 过程

- 1. 单击选择内容。将显示一个表单。
- 2. 使用此表单来指定要监视的交通预测计算:
	- 计算类型
	- 状态
	- 起始日期
	- 结束日期
- 3. 进行选择后, 再次单击选择内容会隐藏该选择表单。
- 4. 单击更新, 或单击重置以返回至缺省值。

## 结果

会使用基于您的选择的最新可用交通预测计算信息来更新该表。

## 对交通预测计算监视表进行排序

浏览查询返回的交通预测计算的详细列表时,对列表排序很有用。可通过单击列标题来对交通预测计算详细信 息排序。例如,单击状态列标题会按状态对交通预测计算排序。单击列标题一次会按列值升序对列表排序。再 次单击状态列标题会按降序对列表排序。一次可按一个列值对此列表排序。

## 手动启动计算

## e

"手动启动计算"Portlet 提供了一些选项, 可在已安排的计算时间之外手动启动交通预测计算以求得平均值和估 算值。速度和流量预测计算均已安排, 且无法手动启动。

#### Portlet 概述

"手动启动计算"Portlet 是一个交互式窗口, 可从中启动交通预测计算。

#### 可配置选项

"手动启动计算"Portlet 显示不同的可编辑字段,可使用这些字段来指定要触发的交通预测计算。下表概述要提 供的详细信息。

表 11. 手动启动计算属性

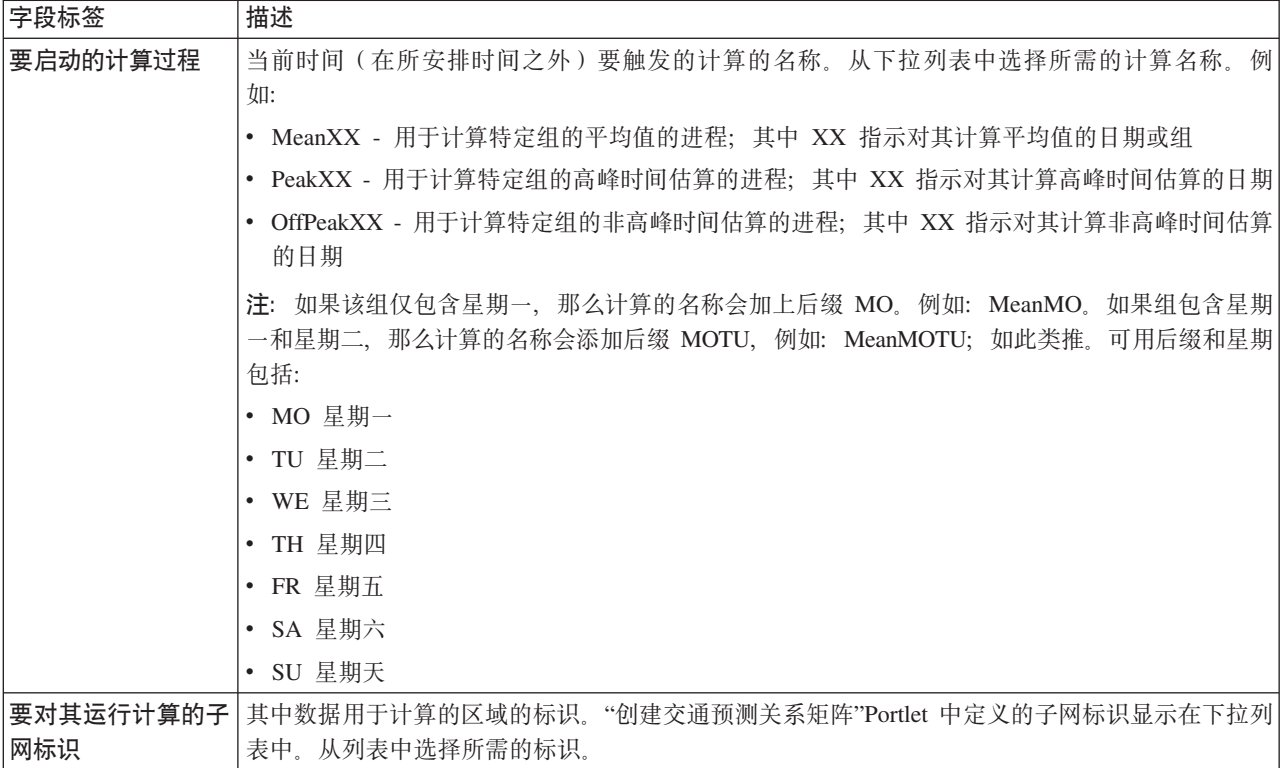

## 手动触发交通预测计算

### 讨程

- 1. 从列表中选择要启动的计算过程。
- 2. 从列表中选择要对其运行计算的子网标识。
- 3. 进行选择后, 单击启动, 或单击重置以恢复为缺省值。

## 结果

已保存的配置的确认信息会显示在该 Portlet 顶部, 并且触发了所需的交通预测计算。

## 下一步做什么

通过单击管理 > Intelligent Operations > 管理工具 > 监视交通预测计算, 可在"交通预测计算监视"Portlet 中查看已触发交通预测计算的状态。

## 创建交通预测关系矩阵

#### Q

"创建交通预测关系矩阵"Portlet 包含一些选项, 在一组交通链路之间创建取决于其间的中继段数的关系时需要 这些选项。每条道路都是初始道路、并且中继段数会确定子网中的其他相关道路与该初始道路之间的距离。

#### Portlet 概述

"创建交通预测关系矩阵"Portlet 是一个交互式窗口, 它包含一些选项, 用于创建子网标识并选择在创建指定子 网中交通链路之间的关系时所需的中继段数。子网内的道路的关系以距离(就中继段数而言)为基础, 此关系 被用作交通预测计算的输入。

#### 可配置选项

"创建交通预测关系矩阵"Portlet 显示不同的可编辑字段, 可使用这些字段来创建子网标识, 还可生成交通道路 之间的关系。该 Portlet 包含以下部分和字段。

表 12. 创建交通预测关系矩阵元素

| 字段标签      | 描述                                                                      |
|-----------|-------------------------------------------------------------------------|
|           | 相关链路的中继段示 此演示说明了创建子网中交通链路之间基于其间中继段数的关系的概念。子网中的每条链路都被                    |
| 例         | 视为初始链路,所有其他链路根据指定的中继段数与其相关。                                             |
|           | 子网标识,它包含要 此列表定义要创建关系的子网的关联标识。该子网是从 IBM Intelligent Transportation 数据库收集 |
|           | 对其计算关系的初始 的一组交通链路标识。请选择子网标识。                                            |
| 道路        |                                                                         |
| 允许连接初始链路与 | 此字段定义初始链路与子网中其他相关链路之间要考虑的距离(基于其间的中继段数)。选择或                              |
|           | 其最远相关链路的中  指定必需值。缺省值:1                                                  |
| 继段数       | 注: 子网标识在任何时候只能与特定数目的中继段相关联。即,子网中的交通道路之间只能存在                             |
|           | 一种类型的关系。对该子网标识指定另一中继段数会覆盖现有值并创建新关系。                                     |

## 在交通道路之间生成关系

可指定在子网中一组交通链路之间创建关系时所需的信息。

## 讨程

- 1. 选择所需的子网标识, 它包含要对其计算关系的初始道路。
- 2. 选择或指定所需的允许连接初始链路与其最远相关链路的中继段数。
- 3. 单击生成关系以创建关系并将其存储在数据库中, 或单击重置以恢复为缺省值。

## 结果

已保存的配置的确认信息会显示在该 Portlet 顶部。这些已更新的条件会用作交通预测计算的输入。

## <span id="page-151-0"></span>**创建子网**

#### ₿

"交通预测 - 创建子网"Portlet 允许定义多个子网、还可为交通预测中的每个子网分配底层道路。创建多个子网 意味着不同的道路组可并行处理, 从而使性能得到提高。

## **Portlet** 概述

每个子网与多个道路标识关联。在 Portlet 中,有一个字母数字字段(表示子网标识)和一个文本框(可在其中 输入或粘贴多个以逗号分隔的子网道路标识)。 从该 Portlet 中定义子网后, 信息会发送到 REST 服务进行处 理.

#### **Id Il Il** <u>**D Il E**</u>

"交通预测 - 创建子网"Portlet 显示不同的可编辑字段, 通过这些字段, 可以配置设置以创建具有关联链路标识 的子网。该 Portlet 包含以下部分和字段。

表 13. 交通预测 - 创建子网元素

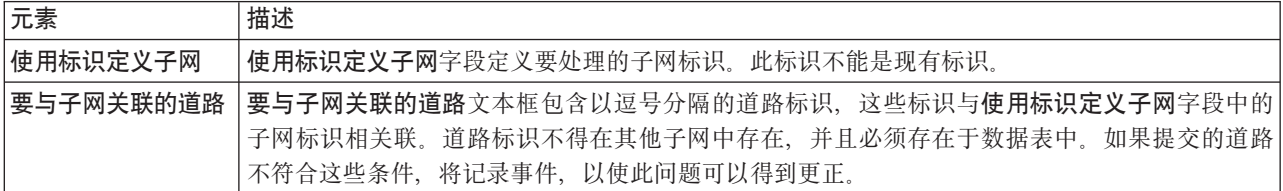

#### 相关概念:

『更新子网』

"交通预测 - 更新子网"Portlet 允许选择多个子网,以及编辑或删除交通预测中每个子网的底层道路。多个子 网意味着会并行处理不同的道路组,从而使性能得到提高。

## **(eSx**

遵循以下步骤在"交通预测 - 创建子网"Portlet 中定义子网。请参阅先前的可配置选项部分, 以获取详细信息。

## 开始之前

确保已正确定义道路和子网。

#### **}L**

1. 在使用标识定义子网字段中指定子网标识、然后在要与子网关联的道路文本框中指定关联的道路标识。

2. 单击创建子网。

## 结果

任务状态会显示在 Portlet 的顶部。例如,子网已成功创建。如果子网创建失败,将记录失败链路的列表,而创 建子网的交通 IT 管理员会检查日志, 除去或修改链路标识, 然后根据需要重复此过程。

#### 更新子网

๑

"交通预测 - 更新子网"Portlet 允许选择多个子网, 以及编辑或删除交通预测中每个子网的底层道路。多个子网 意味着会并行处理不同的道路组, 从而使性能得到提高。

### **Portlet** 概述

每个子网与多个道路标识关联。在该 Portlet 中, 有一个字母数字字段 (表示子网标识) 和一个文本框 (包含以 逗号分隔的子网道路标识)。选择要更新或删除的子网标识后,更新或删除请求会发送到 REST 服务进行处理。

#### **ITEL置选项**

"交通预测 - 更新子网"Portlet 显示不同的可编辑字段, 通过这些字段, 可以配置设置以更新或删除具有关联链 路标识的子网。该 Portlet 包含以下部分和字段。

表 14. 交通预测 - 更新子网元素

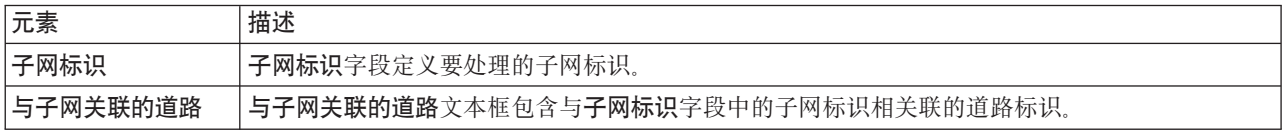

#### 相关概念:

第[142](#page-151-0) 页的 『 创建子网』

"交通预测 - 创建子网"Portlet 允许定义多个子网, 还可为交通预测中的每个子网分配底层道路。创建多个子 网意味着不同的道路组可并行处理, 从而使性能得到提高。

#### 修改或删除子网

遵循以下步骤在"交通预测 - 更新子网"Portlet 中编辑或删除子网。

#### 开始之前

确保已正确定义指定的道路和子网。复审创建子网主题中的子网创建规则。

#### **}L**

- 1. 在使用标识定义子网字段中指定子网标识、然后关联的道路标识会显示在不可编辑文本框中。
- 2. 根据是要更新还是删除子网, 执行以下某个操作:
	- 如果要更新子网, 请单击编辑道路, 然后添加或除去道路标识, 并单击更新。
	- 如果要删除子网, 请单击删除。

## 结果

更新或删除状态消息会显示在 portlet 的顶部。

## **;(\$bdC<r**

#### ø

"交通预测"功能部件定义了特定步骤,以使用解决方案界面的**管理**视图中提供的管理 Portlet 首次配置交通预测。 对于以后的配置,可以根据需要配置各个管理 Portlet。此过程提供有关如何使用不同的 portlet 配置交通预测的 整体视图。

#### **}L**

- 1. 遵循第 144 页的 『 配置管理 [Portlet](#page-153-0) 的站点标题 』中的指示信息、为解决方案界面的**管理**视图中提供的交通 预测管理 Portlet 配置站点标题。
- 2. 遵循第 [145](#page-154-0) 页的 『 配置交通预测的常规设置 』中的指示信息, 为"配置并启用交通预测"Portlet 中的交通预 测配置常规设置。 确保通过清除以下复选框来禁用交通预测:
- <span id="page-153-0"></span>• 启用交通预测
- 启用基于速度的预测
- 启用基于流量的预测
- 3. 登录到 管理服务器, 并转至 /opt/IBM/WebSphere/AppServer/profiles/IICCltSvcsProfile1/bin。
	- a. 运行以下命令来停止 预测服务器:

./stopServer.sh IICCltSvcsServer1 -username waswebadmin -password passw0rd

b. 运行以下命令来启动 预测服务器:

./startServer.sh IICCltSvcsServer1 -username waswebadmin -password passw0rd

- 4. 缺省情况下, 交通预测安装后脚本将创建一个名为 Zonel 的子网, 其中包含所有可用链路。
	- a. 在智能操作 > 定制工具 > 创建交通预测子网 portlet 中查看子网。
	- b. 通过从此 portlet 复制链路来创建多个子网。第142页的 『创建子网』 portlet 防止链路标识存在于在多 个子网。
	- c. 要获取最大数量的预测链路, 请使用适当的链路关系创建子网。使用"第142页的 『更新子网』"portlet 编 辑和删除子网。
	- d. 在创建子网后生成关系。可针对每个单独的子网或针对所有子网, 生成关系。
- 5. 遵循第146页的 『 定制交通关系矩阵』中的指示信息、指定创建子网标识以及生成"创建交通预测关系矩 阵"Portlet 中交通链路之间关系所需的详细信息。
- 6. 遵循第 147 页的 『 定制交通预测平均值计算 』中的指示信息, 配置"配置交通预测计算 平均值"Portlet 中 的交通预测平均值计算设置。
- 7. 遵循第 147 页的 『 定制交通预测估算值计算 』中的指示信息、配置"配置交通预测计算 估算"Portlet 中的 交通预测估算值计算设置。
- 8. 重新启动 BatchCalculation 服务器。有关如何停止和启动 BatchCalculation 服务器的指示信息、请参阅控 制交通预测服务器。
- 9. 遵循第163页的 『手动启动交通预测计算』中的指示信息, 触发"手动启动计算"Portlet 中的所有交通预测 计算。 建议所有交通预测平均值和估算值在首次计算时均手动触发, 其中先触发平均值计算。触发并完成 任一天的平均值计算后,再触发同一天的估算值计算。在此之后,缺省情况下,将按已安排时间运行计 算
- 10. 遵循第 164 页的 『 监视交通预测计算 』中的指示信息, 监视"交通预测计算监视"Portlet 中的所有交通预测 计算。可以在选择表单中定制查询来监视特定的计算。
- 11. 遵循第 146 页的 『 配置交通预测的速度和流量设置 』 中的指示信息、 启用"配置并启用交通预测"Portlet 中 的交通预测。 确保已选中启用交通预测复选框。另外,请选中启用基于速度的预测复选框和/或启用基于流 量的预测复选框。

#### 相关概念:

第52页的『配置交通预测』 成功完成可选"交通预测"功能部件的安装后, 还需要执行其他配置步骤。

## 配置管理 Portlet 的站点标题

#### Q

要显示交通预测管理 Portlet 的站点标题, 必须将主题策略分配给页面。您必须具有 IT 管理员许可权才能执行 此任务。

## <span id="page-154-0"></span>**XZKNq**

解决方案界面的**管理**视图上的**管理工具和定制工具**页面上,交通预测管理 Portlet 设置为从父页面继承主题策略。

例如, 管理 > Intelligent Operations > 管理工具 > 启动交通预测计算上的"手动启动计算"Portlet 将自动继 承为**管理工具**页面配置的主题策略。

注: 如果没有为管理 portlet 配置站点标题, 那么将显示多个问号字符, 而不是站点标题。

例如, **??????** 字符显示为标题, 而不是 City Name,

## **}L**

- 1. 以管理员身份登录到门户网站。
- 2. 单击 WebSphere Portal 界面中的管理以查看交通预测管理 Portlet。
- 3. 要创建样式, 请单击门户网站用户界面 > 主题定制程序。
- 4. 在主题定制程序欢迎页面中, 单击创建新的样式。
- 5. 在要复制的样式列表中, 选择 SingleTopNav。
- 6. 在**样式名称**字段中, 指定新的样式名称。
- 7. %w**7(**#
- 8. 要在主题策略中指定站点标题,请单击**主题定制程序**欢迎页面中的**选择要编辑的样式**。
- 9. 选择在步骤 6 中创建的样式名称。
- 10. 单击条幅选项卡。
- 11. 在标记部分的站点标题字段中, 指定所需的站点标题。例如, 将站点标题指定为 City Name。
- 12. 单击保存样式。
- $13.$  要将主题策略分配给管理 Portlet, 请单击门户网站用户界面 > 管理页面。
- 14. 单击内容根 > 管理 > WebSphere Portal
- 15. 使用以下指示信息为管理工具和定制工具行分配主题样式:
	- a. 单击每行旁边的编辑页面属性图标。
	- b. 选择在步骤 6 和 11 中创建并配置的主题样式 (主题策略)。
	- c. %w**7(**#

## 结果

管理工具和定制工具页面上的交通预测管理 Portlet 将显示已配置的站点标题。

#### **dC;(\$bD#fhC**

#### Q

从 IBM Intelligent Operations Center 门户网站服务器上的门户网站管理控制台, 定制交通预测的常规设置。您 必须具有交通 IT 管理员许可权才能执行此任务。

## **}L**

1. 使用适当登录详细信息登录到"配置并启用交通预测"Portlet。

- $2.$  单击管理 > Intelligent Operations > 定制工具 > 配置交通预测。
- 3. 从列表中选择必需的轮询时间间隔。
- 4. 从列表中选择必需的**预测区间**。确保此值能被轮询时间间隔整除。
- <span id="page-155-0"></span>5. 从可用列表中选择必需的评估期间要用于预测的时隙。
- 6. 指定要用于预测的数据时间段数。
- 7. 可洗: 如果在数据库中找到先前处理过的日期, 那么可以选择停止生成预测。要启用此选项, 请选中名为 每当在数据库中发现先前处理的日期时就停止预测的复选框。
- 8. 单击应用以保存配置, 或单击重置以返回至缺省值。

## 结果

作业已存储在数据库中。要验证作业:

- 1. 使用 DB2 登录到数据库服务器并连接到 TIH\_OP。
- 2. 通过输入 SELECT \* FROM CACHE.JOB TRIGGERS 来确定 CACHE.JOB TRIGGERS 表中的记录数。有一个 作业名为 AdapterTrigger 的记录。

已保存的配置的确认信息会显示在该 Portlet 顶部。下次启用并运行交通预测时会使用这些已更新的条件。

#### 配置交通预测的速度和流量设置

#### Q

要启用交通预测,并基于速度和流量定制交通预测的设置,请使用配置并启用交通预测 portlet。您必须具有 IT 管理员许可权才能执行此任务。

### 过程

- 1. 选中启用交通预测复选框将启用以下功能: 使用所收集数据来进行交通预测。
- 2. 在配置常规设置部分中选择或指定所需信息。
- 3. 可选: 在配置速度预测部分中、选中启用基于速度的预测复选框以配置在设置基于速度的交通预测时所需 的设置。
	- a. 指定允许缺少的数据百分比。
	- b. 指定允许为零的数据的百分比。
- 4. 可选: 在配置流量预测部分中、选中启用基于流量的预测复选框以配置在设置基于流量的交通预测时所需 的设置。
	- a. 指定**允许缺少的数据百分比**。
	- b. 指定允许为零的数据的百分比。
- 5. 单击应用以保存配置, 或单击重置以返回至先前保存的值。

## 结果

已保存的配置的确认信息会显示在该 Portlet 顶部。这些已更新的条件会确定所运行的交通预测和要使用的配置。 而且, 下次刷新图形或页面时, "操作员: 交通"视图上显示交通预测结果的任何 Portlet 都会自动更新。

#### 定制交通关系矩阵

#### Q

要指定创建子网标识和生成关系矩阵所需的详细信息, 请使用创建交通预测关系矩阵 portlet。您必须具有 IT 管 理员许可权才能执行此任务。

#### <span id="page-156-0"></span>讨程

- 1. 选择所需的子网标识, 它包含要对其计算关系的初始道路。
- 2. 选择或指定所需的允许连接初始链路与其最远相关链路的中继段数。
- 3. 单击生成关系以创建关系并将其存储在数据库中, 或单击重置以恢复为缺省值。

### 结果

已保存的配置的确认信息会显示在该 Portlet 顶部。这些已更新的条件会用作交通预测计算的输入。

#### 定制交通预测计算

#### ๑

要定制交通预测平均值和估算值计算, 请使用配置交通预测计算 - 平均值 portlet 和配置交通预测计算 - 估算 portlet。您必须具有 IT 管理员许可权才能执行此任务。

#### 定制交通预测平均值计算: <

要定制交通预测平均值计算、请使用"配置交通预测计算 - 平均值"Portlet。您必须具有 IT 管理员许可权才能 执行此任务。

## 过程

- 1. 选择或指定所需的用于平均值计算的星期数。
- 2. 选择或指定所需的用于计算权重平均值的 alpha 值。
- 3. 使用箭头根据相似交通模式将星期几分组到不同列中。 最多可配置 7 组。计算平均值时,空组会被忽略。
- 4. 单击应用更改、或单击重置以返回至缺省值。

#### 结果

已保存的配置的确认信息会显示在该 Portlet 顶部、并安排了所需的进程。还可在"手动启动计算"Portlet 中启动 此计算。要打开该 Portlet、请单击管理 > Intelligent Operations > 管理工具 > 启动交通预测计算。此计算 生成的数据会用作实时预测的输入。

#### 定制交通预测估算值计算: △

要定制交通预测估算值计算,请使用"配置交通预测计算 - 估算"Portlet。您必须具有 IT 管理员许可权才能执 行此仟条

#### 开始之前

确保在"配置交通预测计算 - 平均值"Portlet 中保存了用于平均值计算的配置。单击管理 > Intelligent Operations > 定制工具 > 配置交通预测计算。

## 过程

- 1. 在第 1 步: 对具有相似交通模式的星期几进行分组部分中、使用箭头根据相似交通模式将星期几分组到不 同列中。 最多可配置 7 组。计算该估算时, 空组会被忽略。
- 2. 在第 2 步: 对于每组日期, 指定通常涉及最繁忙 (高峰期) 交通水平的时间部分中, 对每个估算组指定以 下设置:
	- a. 从下拉列表中选择必需的**与先前创建的平均值相关联**。
- b. 选择或指定用于此计算的星期数。
- c. 使用箭头将时间分组到**非高峰时间**列和**高峰时间**列中。
- 3. 单击应用更改、或单击重置以返回至缺省值。

## 结果

已保存的配置的确认信息会显示在该 Portlet 顶部,并安排了所需的进程。要在"手动启动计算"Portlet 中启动计 算, 请单击管理 > Intelligent Operations > 管理工具 > 启动交通预测计算。此计算生成的数据会用作实时 预测的输入。

## 定制交通预测报告

Q

您可以定制交通预测功能部件提供的报告以适合组织需求。受支持的定制包括修改部分报告条件、语言和辅助 功能选项设置。

有关如何定制报告的更多信息、请参阅定制报告。

## 相关概念:

第124页的『定制报告』

IBM Intelligent Transportation 提供一组预定义报告, 针对安装的每个功能部件汇总系统数据。您可以定制报 告以适合组织需求。您还可以修改解决方案门户网站中提供的 portlet, 以便显示最感兴趣的报告信息。

## 定制车辆感知和预测功能部件

## Œ

您可以定制 IBM Intelligent Transit Analytics 的可选车辆感知和预测功能部件以适合部署需求。

以下主题提供了有关 IBM Intelligent Transit Analytics 所支持定制的信息。有关定制解决方案的进一步建议, 请联系 IBM 支持。

# 定制车辆感知和预测报告

고

您可以定制车辆感知和预测功能部件提供的报告以适合组织需求。受支持的定制包括修改部分报告条件、语言 和辅助功能选项设置。

有关如何定制报告的更多信息、请参阅定制报告。

## 相关概念:

第124页的『定制报告』

IBM Intelligent Transportation 提供一组预定义报告, 针对安装的每个功能部件汇总系统数据。您可以定制报 告以适合组织需求。您还可以修改解决方案门户网站中提供的 portlet,以便显示最感兴趣的报告信息。

# 设置交通状况地图和列表的最大查询结果

## ₽

在"操作员: 交通"视图中, 可以限制在地图和列表 Portlet 上的查询结果中返回的项数。缺省情况下, 在地图上 或列表中最多可以显示 2000 个项。此限制在 IOCDB 数据库的 SYSPROP 数据库表中进行设置。要更新 IOCDB 数据库中的缺省限制,请从 IBM Intelligent Operations Center 数据服务器提交 SQL 命令。

## **XZKNq**

SYSPROP 数据库表存储了 IBM Intelligent Operations Center 和集成解决方案 (如 IBM Intelligent Transportation)的系统范围的配置数据。您必须具有数据库管理员许可权才能更新 SYSPROP 数据库表。

限制在地图和列表 Portlet 上的查询结果中返回的项数可以帮助提高客户机和服务器的性能。

您可以通过 DB2 Control Center 中的用户界面, 更新 SYSPROP 数据库表中的 MaxFeatures 字段来修改缺省 限制。有关详细的指示信息、请参阅 IBM Intelligent Operations Center 信息中心中的更新系统属性表。或者、 可以使用以下过程来修改用于确定地图或列表中可显示的在最大项数的 SYSPROP 数据库表设置。

## **}L**

- 1. 以 DB2 数据库管理员身份登录到服务器。
- 2. 通过使用以下 DB2 shell 命令连接到 IOCDB 数据库:
	- db2 connect to IOCDB
- 3. 通过输入以下 SQL 命令来更新现有地图和列表结果限制:

```
update dbTable set value=limit
where name="MaxFeatures" and subject="Transit"
```
其中:

- *dbTable* 是 SYSPROP 数据库表的名称, 如 IOC.SysProp.
- *limit* 是一个整数值, 表示要设置的限制。最大限制为 2000, 这也是缺省限制。减小此值可提高性能。

例如, 要将限制设置为 1000 个项, 请使用以下 SQL 命令:

update ioc.sysprop set value=1000 where name="MaxFeatures" and subject="Transit"

4. 要断开连接, 请输入以下 DB2 shell 命令:

db2 disconnect all

5. 重新启动 IBM Intelligent Operations Center 应用程序服务器。

## 结果

重新启动 IBM Intelligent Operations Center 应用程序服务器后, 提交查询时, "交通状况"Portlet 中的地图和" 交通状况 - 详细信息"Portlet 中的列表会根据 SYSPROP 表中设置的值, 只返回最大数量的项。如果查询中的 结果数超出此限制, 将在解决方案门户网站界面中显示一条警告消息。

## 相关概念:

第[127](#page-136-0) 页的 『 指定系统属性配置数据 』

IBM Intelligent Operations Center 系统属性表存储 IBM Intelligent Transportation, IBM Intelligent Operations Center 和环境中集成的任何其他解决方案的配置数据。配置属性存储在 SYSPROPS 表中。某些设置是系统范 围, 而某些是特定于 IBM Intelligent Operations for Transportation 和 IBM Intelligent Transit Analytics 的功 能部件。

## **`XE"**:

更新系统属性表

## 设置轮询时间间隔

## ⊞

轮询时间间隔是指"操作员: 交通"视图的地图和列表中显示的信息在经过多长时间后才使用系统数据库中的最 新信息进行刷新。缺省情况下, 轮询时间间隔为 15 秒。如果需要, 可以定制此设置。

## **XZKNq**

"车辆感知和预测"功能部件的轮询时间间隔在 IOCDB 数据库的 SYSPROP 数据库表中进行设置。

SYSPROP 数据库表存储了 IBM Intelligent Operations Center 和集成解决方案 (如 IBM Intelligent Transportation)的系统范围的配置数据。您需要数据库管理员许可权才能更新 SYSPROP 数据库表。

您可以通过 DB2 Control Center 中的用户界面, 更新 SYSPROP 数据库表中的 VehiclePollingInterval 字段 来修改缺省轮询时间间隔。有关详细的指示信息, 请参阅 IBM Intelligent Operations Center 信息中心中的更新 系统属性表。或者, 您可以使用以下过程来修改 SYSPROP 数据库。

## **}L**

- 1. 以 DB2 数据库管理员身份登录到服务器。
- 2. 通过使用以下 DB2 shell 命令连接到 IOCDB 数据库:

db2 connect to IOCDB

3. 通过输入以下 SQL 命令来更新现有地图和列表结果限制:

UPDATE *dbTable* set value = '*pollingIntervalValue*' where name = 'VehiclePollingInterval'and subject = 'Transit'

#### 其中:

- *dbTable* 是 SYSPROP 数据库表的名称, 如 IOC.SysProp。
- pollingIntervalValue 是表示您要设置的轮询时间间隔的值, 以秒为单位。

例如, 要将轮询时间间隔设置为 10 秒, 请使用以下 SQL 命令: UPDATE IOC.SysProp set value = '10' where name = 'VehiclePollingInterval' and subject = 'Transit'

- 4. 要断开连接,请输人以下 DB2 shell 命令: db2 disconnect all
- 5. 重新启动 IBM Intelligent Operations Center 应用程序服务器。

## 相关概念:

第127页的 『指定系统属性配置数据』

IBM Intelligent Operations Center 系统属性表存储 IBM Intelligent Transportation、IBM Intelligent Operations Center 和环境中集成的任何其他解决方案的配置数据。配置属性存储在 SYSPROPS 表中。某些设置是系统范 围, 而某些是特定于 IBM Intelligent Operations for Transportation 和 IBM Intelligent Transit Analytics 的功 能部件。

## 相关信息:

更新系统属性表

# 设置速度度量单位

## Œ

IBM Intelligent Transportation 的车辆感知和预测功能中测量的速度可以为英里/小时或千米/小时, 这取决于语 言环境。您可以配置速度的度量单位并将其设置为适合您的系统环境需求的值。速度的缺省度量单位为千米/ 小时。此设置仅适用于 IBM Intelligent Transit Analytics 的车辆感知和预测功能。

## 开始之前

要设置速度的计量单位, 首先必须访问 IOCDB 数据库的 SYSPROP 数据库表。有关如何访问 SYSPROP 数据库表 的更多信息, 请参阅 IBM Intelligent Operations Center 信息中心的更新系统属性表部分。

# 关于此任务

您可以通过修改 SYSPROP 数据库中的以下设置来配置速度计量单位设置。

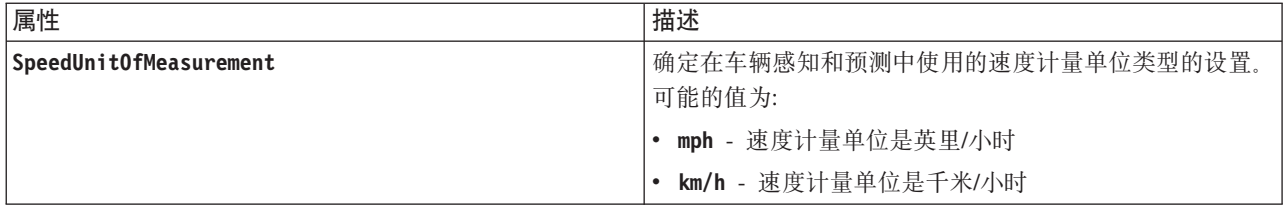

要修改速度计量单位设置,请完成以下步骤:

## 过程

- 连接到 IOCDB 数据库。
- 要将速度计量单位修改为千米/小时, 请输入以下命令:

update ioc.sysprop set value = 'km/h' where subject = 'Transit' and name = 'SpeedUnitOfMeasurement' • 要将速度计量单位修改为英里/小时, 请输入以下命令:

update ioc.sysprop set value = 'mph' where subject = 'Transit' and name = 'SpeedUnitOfMeasurement'

## 相关概念:

第[127](#page-136-0) 页的 『 指定系统属性配置数据 』

IBM Intelligent Operations Center 系统属性表存储 IBM Intelligent Transportation, IBM Intelligent Operations Center 和环境中集成的任何其他解决方案的配置数据。配置属性存储在 SYSPROPS 表中。某些设置是系统范 围, 而某些是特定于 IBM Intelligent Operations for Transportation 和 IBM Intelligent Transit Analytics 的功 能部件。

## **`XE"**:

更新系统属性表

# **hC5>4,D1d6'**

## $\blacksquare$

可针对 IBM Intelligent Transit Analytics 的"车辆感知与预测"功能部件配置车辆状态的时间范围。

## **\*<.0**

要设置车辆状态的时间范围, 首先必须访问 IOCDB 数据库的 SYSPROP 数据库表。有关如何访问 SYSPROP 数据 库表的更多信息, 请参阅 IBM Intelligent Operations Center 信息中心的更新系统属性表部分。

## **XZKNq**

将通过最大值和最小值定义每个车辆状态的时间范围。下表包含所有可能状态、每个状态的缺省值以及每个状 态的描述的列表:

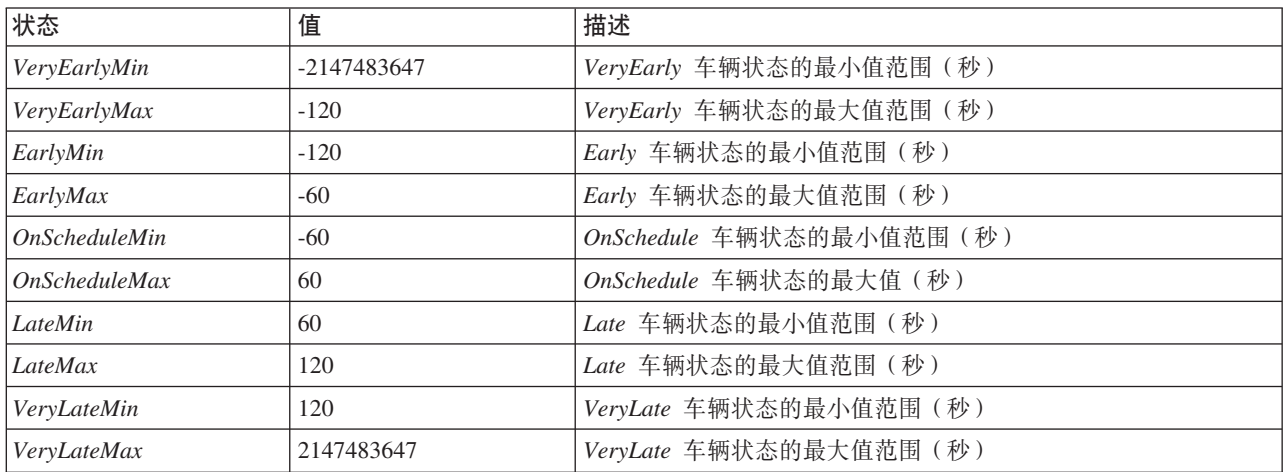

可修改每个状态的值, 但是以下语句必须存在, 否则系统无法按期望运行:

*VeryEarlyMin* < *VeryEarlyMax* = *EarlyMin* < *EarlyMax* = *OnScheduleMin* < *OnScheduleMax* = *LateMin* < *LateMax* = *VeryLateMin* < *VeryLateMax*

要更改车辆状态的时间范围, 请完成以下过程。

## **}L**

在连接到 IOCDB 数据库时, 输入以下语句: UPDATE IOC.SysProp set value = *new\_value* where subject = 'Transit' and name = *variable\_name* 其中:

- *new\_value* 是状态的新值。
- *variable\_name* 是要更改的状态的名称。

例如, 要将 EarlyMin 状态的值更改为 -130, 请输入以下语句: UPDATE IOC.SysProp set value = *'-130'* where subject = 'Transit' and name = *'EarlyMin'*

## **B;=v24**

检查以下语句是否为 true: *VeryEarlyMin* < *VeryEarlyMax* = *EarlyMin* < *EarlyMax* = *OnScheduleMin* < *OnScheduleMax* = *LateMin* < *LateMax* = *VeryLateMin* < *VeryLateMax*

如果此语句不为 true, 请执行必要的调整。

## 相关概念:

第[127](#page-136-0) 页的 『 指定系统属性配置数据 』

IBM Intelligent Operations Center 系统属性表存储 IBM Intelligent Transportation、IBM Intelligent Operations Center 和环境中集成的任何其他解决方案的配置数据。配置属性存储在 SYSPROPS 表中。某些设置是系统范 围, 而某些是特定于 IBM Intelligent Operations for Transportation 和 IBM Intelligent Transit Analytics 的功 能部件。

## **`XE"**:

更新系统属性表

# **第6章管理解决方案**

本节中的主题描述了如何对 IBM Intelligent Transportation 执行管理任务。

## **验证版本**

通过使用**管理**门户网站中的"Intelligent Operations Center - 关于"Portlet, 您可以验证已部署的 IBM Intelligent Transportation 版本。您还可以验证 IBM Intelligent Operations Center 和在此环境中部署的其他集成 IBM Smarter Cities Software Solutions 的版本。

有关"Intelligent Operations Center - 关于"Portlet 的更多信息, 请参阅 IBM Intelligent Operations Center 信息 中心。

# **XF~qwM~q**

IBM Intelligent Transportation 基于 IBM Intelligent Operations Center 生产环境运行。IBM Intelligent Operations Center 服务器集群提供了解决方案的中间件和基本体系结构。可以在 IBM Intelligent Operations Center 的 服务器上使用命令行脚本来控制和查询 IBM Intelligent Transportation 的服务。

有关如何停止和启动 IBM Intelligent Transportation 运行所在的 IBM Intelligent Operations Center 服务器的信 息, 请参阅 IBM Intelligent Operations Center 信息中心内的相关链接。

# **XF;(P\*&\?~D~q**

可以从 IBM Intelligent Operations Center 应用程序服务器上的 WebSphere Application Server 管理控制台控制 和查询"交通感知"功能部件的服务。

手动启动"交通感知"功能部件的服务之前, 请确保底层 IBM Intelligent Operations Center 提供的服务正在运行。

## **t/~q**

可以在 IBM Intelligent Operations Center 应用程序服务器上的 WebSphere Application Server 管理控制台中手 动启动"交通感知"功能部件的服务。

## 开始之前

启动"交通感知"功能部件的服务之前, 请确保底层 IBM Intelligent Operations Center 提供的服务正在运行。

## **}L**

1. 使用 WebSphere Application Server 管理标识 admin 和密码登录到门户网站管理控制台。 http://*APPLICATION\_SERVER\_HOST*:9060/admin

其中, APPLICATION\_SERVER\_HOST 是应用程序服务器的主机名。

- 2. 从控制台菜单中, 单击应用程序 > 应用程序类型 > WebSphere 企业应用程序。
- 3. 在搜索项过滤器字段中, 输入 \*Trans\*。
- 4. 选择以下应用程序:
	- v **trans\_portal\_ear**
- v **trans\_portlet\_ear**
- v **trans\_report\_portlet\_ear**
- $\cdot$  trans restservices ear
- 5. 单击启动。

## 结果

每个服务启动后, 这些服务的状态将从已停止更改为已启动。

## **停止服务**

可以在 IBM Intelligent Operations Center 应用程序服务器上的 WebSphere Application Server 管理控制台中手 动停止"交通感知"功能部件的服务。

## **过程**

1. 使用 WebSphere Application Server 管理标识 admin 和密码登录到门户网站管理控制台。 http://*APPLICATION\_SERVER\_HOST*:9060/admin

其中, APPLICATION\_SERVER\_HOST 是应用程序服务器的主机名。

- 2. 从控制台菜单中, 单击应用程序 > 应用程序类型 > WebSphere 企业应用程序。
- 3. 在搜索项过滤器字段中, 输入 \*Trans\*。
- 4. 选择以下应用程序:
	- v **trans\_portal\_ear**
	- v **trans\_portlet\_ear**
	- v **trans\_report\_portlet\_ear**
	- v **trans\_restservices\_ear**
- 5. 单击停止。

## 结果

每个服务停止后,服务的状态将从已启动更改为已停止。

## **i/~q4,**

可以在 IBM Intelligent Operations Center 应用程序服务器上的 WebSphere Application Server 管理控制台中查 询"交通感知"功能部件的服务的状态。

## **}L**

1. 使用 WebSphere Application Server 管理标识 admin 和密码登录到门户网站管理控制台。 http://*APPLICATION\_SERVER\_HOST*:9060/admin

其中, APPLICATION\_SERVER\_HOST 是应用程序服务器的主机名。

- 2. 从控制台菜单中,单击应用程序 > 应用程序类型 > WebSphere 企业应用程序。
- 3. 在搜索项过滤器字段中, 输入 \*Trans\*。
- 4. 选择以下应用程序:
	- v **trans\_portal\_ear**
	- v **trans\_portlet\_ear**
	- v **trans\_report\_portlet\_ear**

#### $\cdot$  trans restservices ear

## 结果

此服务的状态以彩色图标形式显示在每项服务相应的状态列中。

- 绿色箭头表示此服务正在运行。
- 红色 x 表示此服务已停止。
- 问号表示服务状态未知。

# <span id="page-166-0"></span>**XF;(\$b&\?~D~qw**

## €

从 IBM Intelligent Operations Center 管理服务器管理可选"交通预测"功能部件的服务器。

## 开始之前

启动"交通预测"功能部件的服务器之前, 请确保底层 IBM Intelligent Operations Center 和基础"交通感知"功能 部件提供的服务器正在运行。

# **XZKNq**

在管理服务器上必须启动以下服务器,"交通预测"功能部件才能正常运行:

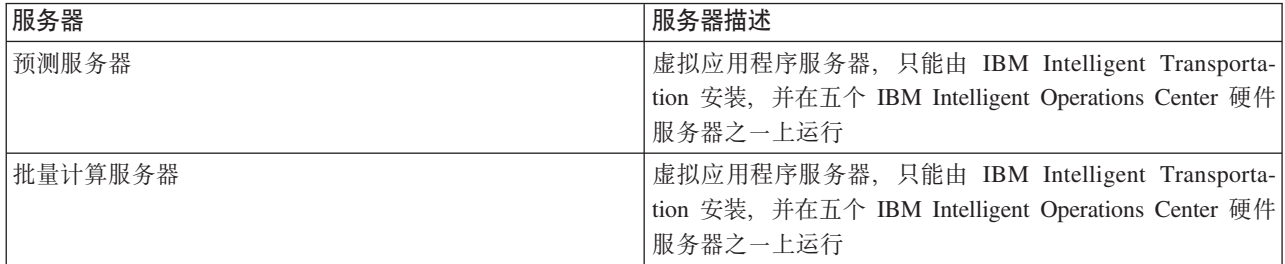

## **}L**

1. 以 root 用户身份登录到管理服务器。

启动服务器

2. 要启动预测服务器, 请转至 /opt/IBM/WebSphere/AppServer/profiles/IICCltSvcsProfile1/bin 目录并输 人以下命令:

./startServer.sh IICCltSvcsServer1 -username *username* -password *password*

其中:

- username 是具有启动和停止交通应用程序服务器的特权的门户网站管理员
- *password* 是该门户网站管理员的密码
- 3. 要启动 批量计算服务器, 请转至 /opt/IBM/WebSphere/AppServer/profiles/IICDaAqSvcsServer1/bin 目 录并输入以下命令:

./startServer.sh IICDaAqSvcsServer1 -username *username* -password *password*

## 停止服务器

4. 要停止预测服务器, 请输入以下命令:

./stopServer.sh IICCltSvcsServer1 -username *username* -password *password*

5. 要停止 批量计算服务器, 请输入以下命令:

./stopServer.sh IICDaAqSvcsServer1 -username *username* -password *password*

## **XF5>P\*k\$b&\?~D~q**

## ⊞

如果安装了 IBM Intelligent Transit Analytics 的"车辆感知和预测"功能部件,那么还需要其他服务。

启动"车辆感知和预测"功能部件的服务之前, 请确保底层 IBM Intelligent Operations Center 和基础"交通感知 "功能部件提供的服务正在运行。

必须启动以下服务, "车辆感知和预测"功能部件才能正常运行:

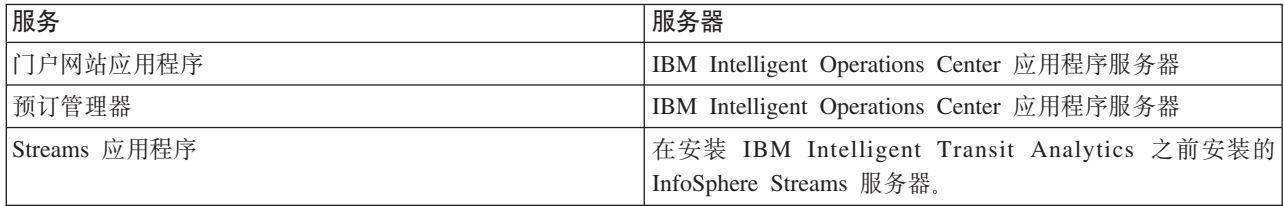

启动 IBM Intelligent Operations Center 时, "车辆感知和预测"功能部件的服务将自动启动。有时, 这些服务必 须手动启动和停止。

## 相关概念:

第41页的『验证车辆感知和预测功能部件的安装』

验证"车辆感知和预测"功能部件的安装,以确保其已在 IBM Intelligent Transportation 解决方案上正确部署且 正在运行。

第111 页的 『导出车辆感知和预测系统数据』

完成必需的安装后配置之后, 即可运行并使用 IBM Intelligent Transit Analytics 的车辆感知和预测。

## **t/~q**

## $\blacksquare$

# **t/E'x>&CLr~q:**

"车辆感知和预测"功能部件需要 trans\_vap\_restservice\_ear 和 trans\_vap\_httpd\_web\_ear 门户网站应用 程序服务在 IBM Intelligent Operations Center 应用程序服务器上运行。

#### 开始之前

根据 IBM Intelligent Operations Center 的部署, 您可能需要打开 TCP/IP 端口才能访问 WebSphere Application Server 管理控制台。您还可能需要获取必要的管理特权才能访问与门户网站应用程序服务相关的所需日志 文件。

#### **XZKNq**

要启动"车辆感知和预测"功能部件的必需门户网站应用程序服务,请使用以下过程:

#### **}L**

1. 使用 WebSphere Application Server 管理标识 admin 和密码登录到门户网站管理控制台。 http://*APPLICATION\_SERVER\_HOST*:9060/admin

其中, APPLICATION\_SERVER\_HOST 是应用程序服务器的主机名。

- 2. 从控制台菜单中, 单击应用程序 > 应用程序类型 > WebSphere 企业应用程序。
- 3. 在搜索项过滤器字段中, 输入 \*vap\*。
- 4. 洗择以下应用程序:
	- trans vap httpd web ear
	- v **trans\_vap\_restservice\_ear**
	- v **trans\_vap\_ui\_restservices\_ear**
	- vap portlet ear
- 5. 单击启动。

#### 结果

每个服务启动后, 这些服务的状态将从已停止更改为已启动。

## 下一步做什么

启动"车辆感知和预测"功能部件所需的预订管理器服务。

#### 里 **启动预订管理器:**

IBM Intelligent Transit Analytics 的"车辆感知和预测"功能部件要求预订管理器正在 IBM Intelligent Operations Center 应用程序服务器上运行。每当重新启动门户网站服务器时、都必须手动启动预订管理器。

### 开始之前

"车辆感知和预测"功能部件所需的门户网站应用程序服务必须正在运行,才能启动预订管理器。

编辑 subscription.properties 文件以配置预订管理器。请参阅配置预订客户机管理器。

#### **XZKNq**

要启动预订管理器并预订外来车辆监视 Service Interface for Real Time Information (SIRI) 消息,请执行以下 步骤:

#### **}L**

- 1. 以 root 用户身份登录到 IBM Intelligent Operations Center 应用程序服务器。
- 2. 打开以下目录: /opt/IBM/iss/intelligentTransportation/intelligentTransitAnalytics/vap/tools
- 3. 要启动预订管理器, 请输入以下命令: ./vap\_subscriptionmgr.sh
- 4. 要验证预订管理器是否已成功启动, 请输入以下命令:

tail -f subscription.log

将显示一条消息, 确认预订管理器已成功启动。

## **B;=v24**

启动"车辆感知和预测"功能部件所需的 Streams 应用程序。

# **t/** *Streams* **&CLr:**

IBM Intelligent Transit Analytics 的"车辆感知和预测"功能部件要求 Streams 应用程序正在 InfoSphere Streams Server 上运行.

## **XZKNq**

要启动 InfoSphere Streams Server 上的 Streams 应用程序, 请执行以下步骤:

#### **}L**

- 1. 以 Streams 管理员 (例如, streamsadmin) 身份登录到 InfoSphere Streams Server,
- 2. 转至以下目录: /opt/IBM/iss/intelligentTransportation/intelligentTransitAnalytics
- 3. 要启动 Streams 应用程序, 请输入以下命令: launcher.sh –i trans\_vap

## **停止服务**

## ⊞

#### 裏 图<br>**伊止门户网站应用程序服务:**

有时, 有必要手动停止"车辆感知和预测"功能部件的正在 IBM Intelligent Operations Center 应用程序服务器上 运行的门户网站应用程序服务。

## 开始之前

根据 IBM Intelligent Operations Center 的部署, 您可能需要打开 TCP/IP 端口才能访问 WebSphere Application Server 控制台。您还可能需要获取必要的管理特权以访问与门户网站应用程序服务相关的所需日志文件。

#### **XZKNq**

要停止"车辆感知和预测"功能部件的必需门户网站应用程序服务,请使用以下过程。

#### **}L**

1. 使用 WebSphere Application Server 管理标识 admin 和密码登录到门户网站管理控制台。 http://*APPLICATION\_SERVER\_HOST*:9060/admin

其中, APPLICATION\_SERVER\_HOST 是应用程序服务器的主机名。

- 2. 从控制台菜单中, 单击应用程序 > 应用程序类型 > WebSphere 企业应用程序。
- 3. 在搜索项过滤器字段中, 输入 \*vap\*。
- 4. 选择以下应用程序:
	- v **trans\_vap\_httpd\_web\_ear**
	- v **trans\_vap\_restservice\_ear**
	- v **trans\_vap\_ui\_restservices\_ear**
	- vap portlet ear

5. 单击停止。

## 结果

每个服务停止后,这些服务的状态将从已启动更改为已停止。

#### ⊞ **停止预订管理器:**

有时,有必要手动停止"车辆感知和预测"功能部件的正在 IBM Intelligent Operations Center 应用程序服务器上 运行的预订管理器。停止预订管理器会停止外来车辆监视 Service Interface for Real Time Information (SIRI) 消 息流。

#### 关于此任务

要停止预订管理器, 请使用以下过程。

## **}L**

- 1. 以 root 用户身份登录到 IBM Intelligent Operations Center 应用程序服务器。
- 2. 打开以下目录: /opt/IBM/iss/intelligentTransportation/intelligentTransitAnalytics/vap/tools
- 3. 输入以下命令:

./vap\_subscriptionmgr.sh stop

4. 要验证预订管理器是否已停止运行, 请输入以下命令:

```
tail -f subscription.log
```
将显示一条消息,确认预订管理器未在运行。

## 下一步做什么

有关预订管理器服务的更详细状态, 请检查 tail 命令显示的 subscription.log 文件。

#### 国 **#9** *Streams* **&CLr:**

有时, 有必要手动停止 IBM Intelligent Transit Analytics 的"车辆感知和预测"功能部件需要且在 InfoSphere Streams Server 上运行的 Streams 应用程序。

## 关于此任务

要停止 InfoSphere Streams Server 上的 Streams 应用程序, 请执行以下步骤。

#### **}L**

- 1. 以 Streams 管理员 (例如, streamsadmin) 身份登录到 InfoSphere Streams Server,
- 2. 转至以下目录: /opt/IBM/iss/intelligentTransportation/intelligentTransitAnalytics
- 3. 要停止 Streams 应用程序, 请输入以下命令: stopper.sh –i trans\_vap

## **i/~q**

## ₽

靁  $\Phi$ **)**<br>查询门户网站应用程序服务的状态:

通过使用 IBM Intelligent Operations Center 应用程序服务器中的 WebSphere Application Server 管理控制台, 可以查询"车辆感知和预测"功能部件的门户网站应用程序服务的状态。

#### **}L**

1. 使用 WebSphere Application Server 管理标识 admin 和密码登录到门户网站管理控制台。 http://*APPLICATION\_SERVER\_HOST*:9060/admin

其中, APPLICATION\_SERVER\_HOST 是应用程序服务器的主机名。

- 2. 从控制台菜单中, 单击应用程序 > 应用程序类型 > WebSphere 企业应用程序。
- 3. 在搜索项过滤器字段中, 输入 \*vap\*。
- 4. 选择以下应用程序:
	- v **trans\_vap\_httpd\_web\_ear**
	- **trans vap restservice ear**
	- **trans vap ui restservices ear**
	- vap portlet ear

#### 结果

服务列表的状态列将显示服务的状态。服务的状态可以是已停止或已启动。

#### 里 查询预订管理器的状态:

可以查询预订管理器的状态, 以了解其是否正在监视外来车辆监视 Service Interface for Real Time Information (SIRI) 消息, 从而在必要时发送预订请求。

#### 关于此任务

从 IBM Intelligent Operations Center 应用程序服务器完成以下过程。

#### **}L**

- 1. 以 root 用户身份登录到 IBM Intelligent Operations Center 应用程序服务器。
- 2. 打开以下目录: /opt/IBM/iss/intelligentTransportation/intelligentTransitAnalytics/vap/tools
- 3. 输入以下命令:

ps –ef | grep "/opt/IBM/WebSphere/wp\_profile/bin/launchClient.sh /opt/IBM/WebSphere/wp\_profile/installedApps/ICPWPSNode/trans\_vap\_httpd\_web\_ear.ear"

4. 可选: 要验证预订管理器的状态, 请输入以下命令:

```
tail -f subscription.log
```
将显示一条消息, 确认预订管理器已成功启动。

#### **B;=v24**

有关预订管理器服务的更详细状态, 请检查 tail 命令显示的 subscription.log 文件。您还可以使用 cat 或 more 命令来查看 subscription.log 文件。

#### 玉 *查询 Streams 应用程序的状态:*

<span id="page-172-0"></span>可以查询在 InfoSphere Streams Server 上运行的 Streams 应用程序的状态, 以了解其是否正在运行且处于正常 状态。

#### **}L**

- 1. 以 Streams 管理员 (例如, streamsadmin) 身份登录到 InfoSphere Streams Server.
- 2. 要检查 Streams 应用程序是否在运行, 请输入以下命令: streamtool lsjobs -i trans vap

当 Streams 应用程序正在运行且处于正常状态时, 将显示以下输出:

Id State Healthy ... \* Running yes

3. 要检查每个 Streams 进程的状态, 请输入以下命令:

streamtool lspes -i trans vap

当 Streams 应用程序正在运行且处于正常状态时, 将显示以下输出:

Id State Healthy Host PID JobID JobName Operators

# $\frac{m}{2}$ **h**<br>**f**<br>**ih**<br>**f**<br>**i**<br><br>**f**

#### ๑

要手动触发交通预测计算、并监视所触发的计算、请使用**管理 > Intelligent Operations** 上提供的"手动启动 计算"Portlet 和"交通预测计算监视"Portlet 您必须具有 IT 管理员许可权才能执行此任务。

#### 相关概念:

第[133](#page-142-0)页的 『 定制交通预测功能部件 』 您可以定制可选的交通预测功能部件, 以提供从当前时间开始 1 小时内的交通预测, 提供定制报告, 以及在 管理 portlet 中配置数据收集、支持和计算。

## **V/t/;(\$bFc**

#### e

要指定在安排的计算时间之外手动触发的交通预测计算, 请使用管理 > Intelligent Operations > 管理工具 > 启动交通预测计算上提供的"手动启动计算"Portlet。您必须具有 IT 管理员许可权才能执行此任务。

#### **}L**

- 1. 从列表中选择要启动的计算过程。
- 2. 从列表中选择要对其运行计算的子网标识。
- 3. 进行选择后, 单击**启动**, 或单击**重置**以恢复为缺省值。

## 结果

已保存的配置的确认信息会显示在该 Portlet 顶部、并且触发了所需的交通预测计算。

## **B;=v24**

通过单击管理 > Intelligent Operations > 管理工具 > 监视交通预测计算, 可在"交通预测计算监视"Portlet 中查看已触发交通预测计算的状态。

# <span id="page-173-0"></span>监视交通预测计算

Ð

要在选择表单中定制查询,并获取所需的交通预测计算监视表,请使用管理 > Intelligent Operations > 管理 工具 > 监视交通预测计算上提供的"交通预测计算监视"Portlet。您必须具有 IT 管理员许可权才能执行此任务。

## 过程

- 1. 单击选择内容。将显示一个表单。
- 2. 使用此表单来指定要监视的交通预测计算:
	- 计算类型
	- 状态
	- 起始日期
	- 结束日期
- 3. 进行选择后, 再次单击选择内容会隐藏该选择表单。
- 4. 单击更新, 或单击重置以返回至缺省值。

## 结果

会使用基于您的选择的最新可用交通预测计算信息来更新该表。

# **Z 7 B ,\$bv=8**

执行维护任务可使解决方案保持平稳运行。

## **维护数据库**

IBM Intelligent Transportation 的数据库位于 IBM Intelligent Operations Center 数据服务器上。要优化 IBM Intelligent Transportation 解决方案的性能和稳定性, 必须定期维护数据库。

使用维护信息可管理 TIH OP 和 TIH HS IBM Intelligent Transportation 数据库。

有关管理和维护 IBM Intelligent Operations Center 数据服务器上平台数据库的更多信息, 请参阅 IBM Intelligent Operations Center 信息中心。

## **}]b,\$**

IBM Intelligent Transportation 解决方案运行期间, 会收集并生成大量交通数据。要优化解决方案的性能, 请确 保定期维护 IBM Intelligent Transportation 的数据库。

要预防性能问题、请实施数据维护策略以删除过时的数据、定期重新组织数据库表、并维护当前数据库表统计 信息。定期安排的维护计划对于维持系统的性能峰值是必不可少的。

至少一周执行一次以下数据库维护活动:

#### **REORGCHK**

使用 REORGCHK 命令来更新数据库中所有对象的统计信息, 并确定哪些表和索引必须重新组织。REORGCHK 命令会计算有关数据库的统计信息, 以确定表和/或索引是必须重新组织还是清除。REORGCHK 命令输出 数据库中所有表和索引对象的列表。REORG 列中带星号(\*) 的对象必须重新组织。

#### **REORG**

使用 REORG 命令,通过压缩信息和重新构造行来重新组织数据库表,以消除零散数据。使用 REORGCHK 命令识别出要重新组织的数据库表或索引后,必须对每个对象显式启动 REORG 命令。REORGCHK 识别出 的表或索引不会自动重新组织。

➡ 如果安装了可选的"交通预测"功能部件,并且交通网络中至少有 2000 条链路,那么为了实现最佳 性能, 必须对以下数据库表每天运行一次 REORG 命令:

- v tptool.LINK\_REPORT
- tptool.LINK STATS
- tptool.LINK\_FORECAST
- tmdd.LINK\_STATUS
- datex II.TRAFFICSPEED
- v datex\_II.TRAFFICFLOW

### **RUNSTATS**

使用 RUNSTATS 命令可每天或每周更新一次统计信息。此外、还必须在模式更改、批量更新或增加负载 (例如, 刷新目录)后更新统计信息, 优化器使用由 RUNSTATS 命令更新的统计信息来确定数据的存取 路径。因此,统计信息不准确可能会导致数据库效率降低。

#### **REBIND**

对数据库表运行 RUNSTATS 后, 请重新绑定应用程序以利用最新的统计数据。重新绑定可确保 DB2 使 用的是最佳存取方案。在正常数据库维护过程中运行 RUNSTATS 之后, 请执行 REBIND。

注: 如果已在使用程序包, db2rbind 命令将无法重新绑定程序包。

某些数据库维护活动在运行期间可能会导致性能降级和锁定。请在 IBM Intelligent Transportation 和 IBM Intelligent Operations Center 使用率较低或最低时执行数据库维护。

有关数据库维护命令及其工作方式的更多信息、请参阅 DB2 信息中心。

## **`XE"**:

 $E^*$  [DB2](http://pic.dhe.ibm.com/infocenter/db2luw/v9r7/index.jsp) 信息中心

## 验证数据库连接

可以测试与 IBM Intelligent Operations Center 数据服务器上数据库的连接。

## **}L**

- 1. 登录到 IBM Intelligent Operations Center 数据服务器的管理控制台。
- 2. 要显示资源选项, 在左侧的菜单上, 单击资源旁边的 + 号。
- 3. 单击 JDBC 旁边的 + 号。
- 4. 单击数据源。
- 5. 在右侧的表中,选择以下数据库:
	- v **TIH\_OP**
	- v **TIH\_HS**
- 6. 要测试连接状态, 单击位于该表顶部的**测试连接**。完成测试之后, 测试结果会显示在页面顶部。

## **8]}]**

要防止丢失宝贵数据, 请定期备份 IBM Intelligent Transportation 数据库。

IBM Intelligent Transportation 解决方案的数据存储在 IBM Intelligent Operations Center 数据服务器或 DB2 服 务器上的两个数据库中。下表列出了 IBM Intelligent Transportation 使用的 DB2 数据库。

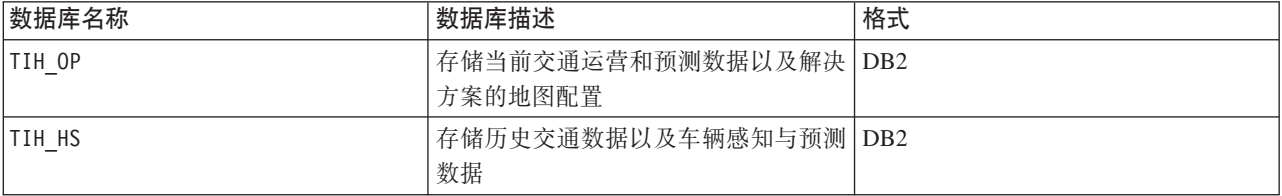

注: 备份数据时, 确保同时备份 IBM Intelligent Operations Center 数据库: IOCDB。

您还应该定期备份 IBM Intelligent Operations Center 体系结构和基础平台提供的其他文件、目录和数据库。有 关备份 IBM Intelligent Operations Center 的更多信息, 请参阅相关链接。

# 监视和保留可用空间

定期监视 IBM Intelligent Transportation 数据库。

## **XZKNq**

通过 TMDD 订阅源从交控中心接收的 IBM Intelligent Transportation 数据存储在 IBM Intelligent Operations Center 数据服务器上。数据库为 DB2 格式。

标准 DB2 数据库管理和维护过程已足以管理 IBM Intelligent Transportation.

## **CJ}]b**

## **XZKNq**

使用以下过程可访问 IBM Intelligent Transportation.

## **过程**

- 1. 登录到 WebSphere Application Server 管理控制台。
- 2. 单击资源 > 数据源 > Database\_name.

**'注**: 其中, Database\_name 是 TIH\_OP 或 TIH\_HS。

3. 要访问数据库, 请使用 db2 命令行界面或 DB2 控制中心。

注: 有多个标准 Linux 命令可用于扩充 DB2 命令。

# 监控资源

### **XZKNq**

下列资源是要监控的主要资源:

- DB2 磁盘利用率。
- 各种 DB2 进程使用的内存, 尤其是 JDBC 侦听器的应用程序堆。

空间需求取决于系统的活动, 例如, 发布频率、类型以及发布的大小。

表的页面大小设置为 32 KB, 这将数据库的最大大小限制为 512 GB。

## **}L**

- 要监控数据库运行状况, 请完成下列步骤:
	- 1. 必须定期检查日志文件。主体日志文件为 sqllib/db2dump/db2diag.log, 其中包含 DB2 中重大事件的 通知。
	- 2. 请与系统管理员一起复查此日志文件输出。
- 要监控数据库的增长情况, 请完成下列步骤:
	- 1. 使用 DB2 控制中心的数据库面板中的洗项。
- 要监控表的增长情况, 请完成下列步骤:
	- 1. 选择数据库名称 > 表 > 表名 > 估计大小。

**":**

表的增长情况取决于活动。如果有定期活动, 那么使用 DB2 控制中心来监控表的增长情况。

通过定期监视表的增长情况、可以了解增长速度趋势、通常、用于存储状态信息的表的增大速度最快。

## 检查磁盘使用量

## **XZKNq**

要找出磁盘使用量最大的文件, 请使用 du 命令。

## **>}**

如果数据库数据存储在 /home/db2/ 目录中, 请输入以下命令, 以按照大小的升序顺序返回目录的列表: **du -s** /home/db2/\* | **sort -n**

请检查磁盘使用量, 以确定具有太多空间的目录。

# 监控应用程序堆空间

## **XZKNq**

DB2 使用应用程序调解来自 JDBC 的请求。必须监视为了调解来自 JDBC 的请求而为应用程序分配的堆内存。

## **过程**

1. 标识要监控的应用程序。 例如, 对于标识为 TIH\_HS 的数据库, 以下命令将标识该应用程序: db2 list applications | grep S00 | grep jcc DB2INST1 db2jcc\_applica **6522** 09A151C3.AE29.110701094207 **TIH\_HS** 1

应用程序 TIH\_HS 的标识为 6522。

2. 检查为此应用程序分配的堆的值。对于 TIH HS, 请运行: db2mtrk -i -d -v | grep 6522

应用程序堆 (6522) 的大小为 65,536 个字节。

3. 如果应用程序堆大小变得过大, 请终止此应用程序。 对于 TIH\_HS, 请运行以下命令: db2 force application \(6522\)

注: 为了最大限度降低破坏性, 请在活动较少期间终止活动。

# **拆离并删除旧分区**

定期拆离并删除 IBM Intelligent Transportation 数据库中的旧分区可监视并维护 IBM Intelligent Transportation 解决方案的性能。

## 开始之前

运行 df-h 命令以显示可用的硬盘驱动器空间量。

# **XZKNq**

使用 -drop 选项运行 detach 命令以从 IBM Intelligent Transportation 数据库表拆离并删除旧分区。有关分区 的更多信息, 请访问 DB2 信息中心。

以下列表列出了数据库中的所有数据类型:

- cctvstatus
- detectorstatus
- gatestatus
- intersectionsignalstatus
- lesstatus
- linkstatus
- rampmeter

## 过程

- 1. 以 db2inst1 用户身份登录到 IBM Intelligent Operations Center 数据服务器。
- 2. 转至以下目录: /opt/IBM/iss/intelligentTransportation/intelligentOperationsTransportation/ scripts
- 3. 要运行查询, 请输入以下命令:

./detach.sh -db database -t type -v -s startDate -e endDate -drop

其中:

- · database 是分区所在的数据库的名称。
- type 是要从数据库中除去的数据的类型。使用 devicestatus 类型可查询数据库中的所有不同数据类型。
- startDate 是要除去的分区的开始日期。
- endDate 是要除去的分区的结束日期。

## 下一步做什么

要验证分区是否已成功除去, 请运行 df-h 命令以显示可用的硬盘驱动器空间量。如果可用空间量大于完成此 过程之间的可用空间量, 说明分区删除成功。

#### 相关信息:

□ DB2 信息中心

# 维护交通感知功能部件

通过定期维护系统,确保系统以最佳性能水平运行。

## 调整性能

完成产品安装后,可以增强产品的性能。

## 调整基本体系结构的性能

要优化 IBM Intelligent Transportation 解决方案的性能和稳定性, 必须定期维护数据库。定期安排的数据库维 护计划对于维持系统的性能峰值是必不可少的。有关更多信息,请参阅维护数据库。

IBM Intelligent Transportation 基于 IBM Intelligent Operations Center 运行。有关调整 IBM Intelligent Transportation 中性能的一般详细信息, 请参阅 IBM Intelligent Operations Center 信息中心的相关部分。

## 调整交通感知地图的性能

(可选)可以增强"交通感知"功能部件随附的地图的地理空间性能。如果您发现"当前交通状况"Portlet 中地图上 的道路链路和关联的交通数据在特定缩放级别呈现缓慢,那么可以优化地图显示。

缺省情况下, 无论地图缩放级别如何, 所有道路链路类别都具有相等的重要性。可以为道路链路分配重要性级 别,并将该重要性与特定缩放级别相关联。您还可以通过使用地图的缩放级别,简化针对某种类型的道路链路 显示的地理空间几何图形。例如,可以定制地图,以便在缩小到覆盖更大地理区域的高级别时,地图显示较少 的地理空间详细信息。

使用以下过程可微调"操作员: 交通"视图上"当前交通状况"地图的性能和显示。

## 向道路链路分配重要性值

您可以调整"当前交通状况"Portlet 中地图显示的性能。配置系统,以使地图根据当前缩放级别只显示特定的道 路链路。通过设置重要性条件,在地图上缩小到高级别时,将不会显示交通网络中优先级较低的链路。您还可 以指定在地图上具有更高优先级的道路链路类型。从 IBM Intelligent Operations Center 数据服务器上的命令行 运行 setImportance 脚本可向道路链路分配重要性值。

## 开始之前

运行 setImportance 和 generalizeLinks 脚本之前, 必须在 SYSPROP 数据库表中填充与脚本参数相匹配的一 行。根据交通系统的需求, 配置 SYSPROP 数据库表中的 importance 和 zoomRange 变量值。有关更多信息, 请参阅本主题末尾的相关链接。

#### 关于此任务

使用 setImportance 脚本可以基于每种道路类别设置链路的重要性。此脚本将使用所选道路类型类别的分配值 来更新系统数据库。

## 讨程

- 1. 以 root 用户身份登录到 IBM Intelligent Operations Center 数据服务器。
- 2. 打开包含性能调整脚本的以下目录:

/opt/IBM/iss/intelligentTransportation/intelligentOperationsTransportation/scripts

3. 输入以下命令:

```
./setImportance.sh -d dbName -t roadType -i importance
```
其中:

- dbName 是系统数据库名称的前缀。例如,如果数据库名称为 TIH\_HS,那么前缀为 TIH。
- roadType 是要为其设置重要性值的道路链路的类型。例如, freeway 或 motorway。
- · importance 是一个整数值, 用于对与指定 roadType 类别匹配的所有道路链路的重要性进行分类。 importance 值必须大于或等于零, 但小于或等于 3。

请参阅以下示例命令:

./setImportance.sh -d TIH -t freeway -i 1

4. 重新启动 IBM Intelligent Operations Center 应用程序服务器。

## 结果

运行脚本后,在地图缩小到高缩放级别时,交通链路的呈现速度会比之前快得多。地图的"当前交通状况 "Portlet 请求最新的交通数据时, 系统会计算取决于当前缩放级别的重要性值。地图将显示满足以下任一条件的 任何道路链路:

- 与重要性值匹配
- 大于重要性值
<span id="page-180-0"></span>地图缩小时, 不会显示分配有更低重要性级别的道路。

## 下一步做什么

(可选)要进一步增强地图显示的性能, 还可以优化道路链路的地理空间几何图形。有关更多信息, 请参阅相 关任务链接。

## 相关任务:

第172页的 『 配置链路 importance 和 zoomRange 变量值 』

在运行性能调整脚本之前,必须首先定义重要性值和缩放范围泛化关系值、并将这些值与地图缩放级别相关 联。脚本使用 importance 和 zoomRange 变量来确定如何为地图上的道路链路计算地理空间几何图形。在 IOCDB 数据库的 SYSPROP 表中配置 importance 和 zoomRange 值的范围。

『优化道路链路的地理空间几何图形』

通过简化交通网络中道路链路的地理空间几何图形, 可以调整"当前交通状况"Portlet 中地图显示的性能。道 路链路越简化,需要发送到特定缩放级别的地图的点就越少。要优化道路链路的几何图形,并为特定缩放级别 分配多种几何图形, 请在系统服务器上从命令行运行 generalizeLinks 脚本。

### 优化道路链路的地理空间几何图形

通过简化交通网络中道路链路的地理空间几何图形,可以调整"当前交通状况"Portlet 中地图显示的性能。道路 链路越简化、需要发送到特定缩放级别的地图的点就越少。要优化道路链路的几何图形、并为特定缩放级别分 配多种几何图形, 请在系统服务器上从命令行运行 generalizeLinks 脚本。

#### 开始之前

运行 setImportance 和 generalizeLinks 脚本之前, 必须在 SYSPROP 数据库表中填充与脚本参数相匹配的一 行。根据交通系统的需求、配置 SYSPROP 数据库表中的 importance 和 zoomRange 变量值。有关更多信息、 请参阅本主题末尾的相关链接。

## 关于此任务

缺省情况下、一条道路链路的所有点都包含在该道路链路的单一几何图形中。该几何图形是在地图上放大到某 条道路链路时看到的信息。缩小地图时,不必看到每条道路链路的粒度更细的详细信息。缩小地图时,查看一 组道路链路的整个几何图形会使地图上的信息过多而显得杂乱无章。此外、显示所有点时,GIS 地图呈现和更 新显示的速度会变慢。要提高性能,可以从道路链路的几何图形中除去点。除去点的同时,仍可以保留几何图 形的常规特性(如道路形状)。这样在完全缩小地图时,道路链路的轮廓仍清晰可见。

使用 generalizeLinks 脚本、通过指定数据库中所存储链路的容错和缩放范围、可以优化该几何图形。

qeneralizeLinks 脚本调用 DB2 空间泛化函数 ST Generalize 以基于命令中指定的容错参数来简化链路的缺 省几何图形。然后, 生成的简化几何图形会存储在系统数据库中, 并以脚本命令中指定的 zoomRange 级别分配 给该链路。有关更多信息, 请参阅 DB2 信息中心。

### 过程

- 1. 以 root 用户身份登录到 IBM Intelligent Operations Center 数据服务器。
- 2. 打开包含性能调整脚本的以下目录:

/opt/IBM/iss/intelligentTransportation/intelligent0perationsTransportation/scripts

3. 输入以下命令:

./generalizeLinks.sh -d dbName -t tolerance -z zoomRange

其中:

- <span id="page-181-0"></span>• dbName 是系统数据库名称的前缀。例如, 如果数据库名称为 TIH\_HS, 那么前缀为 TIH。
- · tolerance 是用作 DB2 空间泛化函数的阈值参数的值, 以米为单位。输入小于或等于 0.25 米的值。建议 不要使用大于 0.25 米的值。
- zoomRange 是要将生成的泛化几何图形与其关联的缩放范围。zoomRange 值必须大于或等于零,但小于 或等于 3.

请参阅以下示例命令:

./generalizeLinks.sh -d TIH -t 0.2 -z 2

4. 重新启动 IBM Intelligent Operations Center 应用程序服务器。

### 结果

运行脚本后, 在地图上缩小到高级别时, 交通链路的呈现速度会比之前快得多。这是因为地图上详细道路链路 的线路更少。在地图上放大到较低级别时,将显示每条道路链路的更多详细信息。

#### 下一步做什么

(可选)要进一步增强地图显示的性能, 还可以为道路链路分配重要性值。这样在地图上缩小到高级别时, 将 不会显示交通网络中优先级较低的链路。有关更多信息,请参阅相关任务链接。

#### 相关任务:

第170页的『向道路链路分配重要性值』

您可以调整"当前交通状况"Portlet 中地图显示的性能。配置系统, 以使地图根据当前缩放级别只显示特定的 道路链路。通过设置重要性条件, 在地图上缩小到高级别时, 将不会显示交通网络中优先级较低的链路。您还 可以指定在地图上具有更高优先级的道路链路类型。从 IBM Intelligent Operations Center 数据服务器上的命 令行运行 setImportance 脚本可向道路链路分配重要性值。

『配置链路 importance 和 zoomRange 变量值』

在运行性能调整脚本之前、必须首先定义重要性值和缩放范围泛化关系值、并将这些值与地图缩放级别相关 联。脚本使用 importance 和 zoomRange 变量来确定如何为地图上的道路链路计算地理空间几何图形。在 IOCDB 数据库的 SYSPROP 表中配置 importance 和 zoomRange 值的范围。

## 相关信息:

□ DB2 信息中心: ST\_Generalize 参考信息

DB2 信息中心: ST Geometry 参考信息

## 配置链路 importance 和 zoomRange 变量值

在运行性能调整脚本之前, 必须首先定义重要性值和缩放范围泛化关系值, 并将这些值与地图缩放级别相关 联。脚本使用 importance 和 zoomRange 变量来确定如何为地图上的道路链路计算地理空间几何图形。在 IOCDB 数据库的 SYSPROP 表中配置 importance 和 zoomRange 值的范围。

## 开始之前

仅当计划运行 setImportance 或 generalizeLinks 地图性能调整脚本时, 此过程才是必需的。

### 关于此任务

SYSPROP 数据库表存储了 IBM Intelligent Operations Center 和集成解决方案 (如 IBM Intelligent Transportation)的系统范围的配置数据。缺省情况下,将显示所有地理空间信息,而与地图的道路链路类型或缩放级别 无关。

可以为 *importance* 和 *zoomRange* 变量设置更多值, 这两个变量可用于对以不同缩放级别在地图上显示的道路 链路详细信息和几何图形进行微调。

运行 setImportance 和 generalizeLinks 地图性能调整脚本时, 必须在各自的脚本命令中指定 *importance* 和 zoomRange 值。这些值必须在 SYSPROP 数据库表中预定义。运行 setImportance 和 generalizeLinks 脚本 之前,必须在 SYSPROP 数据库表中填充与脚本参数相匹配的一行。

使用以下过程可在 IOCDB SYSPROP 数据库表中定义重要性级别范围和缩放泛化关系范围。

#### **}L**

- 1. 以数据库管理员身份登录到 IBM Intelligent Operations Center 数据服务器。
- 2. 可选: 要预定义 *importance* 值,请为每个重要性级别值输入以下 SQL 命令: INSERT INTO *DBTable* (Realm, Subject, Name, Value, Type, Description) VALUES ('MAP','Importance','*importance*','*zoomLevel*','Integer', '*Description*');

其中:

- *DBTable* 是 SYSPROP 数据库表的名称, 如 IOC.SysProp。
- *importance* 是一个整数,表示重要性范围内的值,起始值为 0, 表示重要性最低。
- · zoomLevel 是地图的缩放级别。地图缩放级别从 0 到 12, 其中 0 表示最低缩放级别, 12 表示最高缩放 级别。
- *Description* 是描述重要性范围的字符串。

例如,假设要将范围为 0-12 的一组地图缩放级别与范围为 0-2 的重要性相关联。请输入以下 SQL INSERT 命令:

INSERT INTO IOC.SysProp (Realm, Subject, Name, Value, Type, Description) VALUES ('MAP','Importance','0','4','Integer', 'range for roads with the lowest importance'); INSERT INTO IOC.SysProp (Realm, Subject, Name, Value, Type, Description) VALUES ('MAP','Importance','1','8','Integer', 'range for roads with medium importance'); INSERT INTO IOC.SysProp (Realm, Subject, Name, Value, Type, Description) VALUES ('MAP','Importance','2','12','Integer', 'range for roads with highest importance');

这表示:

- 仅当地图缩放级别处于 0-4 的范围内时, 才会显示所分配重要性值为 0 的道路链路。
- 仅当地图缩放级别处于 5-8 的范围内时, 才会显示所分配重要性值为 1 的道路链路。
- 仅当地图缩放级别处于 9-12 的范围内时,才会显示所分配重要性值为 2 的道路链路。
- 3. 可选: 要预定义 zoomRange 值, 请为每个缩放范围级别值输入以下 SQL 命令:

```
INSERT INTO DBTable (Realm, Subject, Name, Value, Type, Description) VALUES
('MAP','zoomRange','GeneralizationZoomRange','zoomLevel','Integer', 'Description');
```
#### 其中:

- *DBTable* 是 SYSPROP 数据库表的名称, 如 IOC.SysProp.
- *GeneralizationZoomRange* 是一个整数,表示缩放泛化关系范围内的值,起始值为 0。
- · zoomLevel 是地图的缩放级别。地图缩放级别从 0 到 12, 其中 0 表示最低缩放级别, 12 表示最高缩放 级别。
- *Description* 是描述地理空间泛化关系范围的字符串

例如,假设要将范围为 0-12 的一组地图缩放级别与范围为 0-2 的地理空间泛化关系相关联。请输入以下 SOL INSERT 命令:

INSERT INTO IOC.SysProp (Realm, Subject, Name, Value, Type, Description) VALUES ('MAP', 'zoomRange', '0', '4', 'Integer', 'zoomRange for most zoomed in'); INSERT INTO IOC.SysProp (Realm, Subject, Name, Value, Type, Description) VALUES ('MAP', 'zoomRange', '1', '8', 'Integer', 'medium zoomRange'); INSERT INTO IOC.SysProp (Realm, Subject, Name, Value, Type, Description) VALUES ('MAP', 'zoomRange', '2', '12', 'Integer', 'zoomRange for most zoomed out');

这表示:

- 地图缩放级别为 0-4 时, 缩放范围泛化关系为 0。
- 地图缩放级别为 5-8 时, 缩放范围泛化关系为 1。
- 地图缩放级别为 9-12 时, 缩放范围泛化关系为 2。

4. 重新启动 IBM Intelligent Operations Center 应用程序服务器。

## 下一步做什么

您现在即可运行地图性能调整脚本。请参阅本主题末尾的相关任务链接。

要更新 importance 和 zoomRange 值, 请参阅更新现有链路 importance 和 zoomRange 变量值。

## 相关任务:

第170页的"向道路链路分配重要性值"

您可以调整"当前交通状况"Portlet 中地图显示的性能。配置系统,以使地图根据当前缩放级别只显示特定的 道路链路。通过设置重要性条件, 在地图上缩小到高级别时, 将不会显示交通网络中优先级较低的链路。您还 可以指定在地图上具有更高优先级的道路链路类型。从 IBM Intelligent Operations Center 数据服务器上的命 令行运行 setImportance 脚本可向道路链路分配重要性值。

第171 页的 『 优化道路链路的地理空间几何图形』

通过简化交通网络中道路链路的地理空间几何图形,可以调整"当前交通状况"Portlet 中地图显示的性能。道 路链路越简化、需要发送到特定缩放级别的地图的点就越少。要优化道路链路的几何图形、并为特定缩放级别 分配多种几何图形, 请在系统服务器上从命令行运行 generalizeLinks 脚本。

#### 更新现有链路 importance 和 zoomRange 变量值:

要更改 importance 和 zoomRange 变量值的现有范围, 请通过使用一系列 SQL UPDATE 命令来更新 IOC.Sysprop 数据库表。

#### 关于此任务

仅当先前已使用 SQL INSERT 命令配置了 importance 和 zoomRange 变量值,并且需要更新现有值时,此过 程才是必需的。

#### 讨程

1. 可选: 要更新现有 importance 值, 请为范围中的每个 importance 值输入以下 SQL 命令: update DBTable Set Value='zoomLevel' where Subject = 'Importance' and Name = 'importance'

其中:

- DBTable 是 SYSPROP 数据库表的名称, 如 IOC.SysProp。
- · importance 是一个整数, 表示重要性范围内的值, 起始值为 0, 表示重要性最低。
- · zoomLevel 是地图的缩放级别。地图缩放级别从 0 到 12、其中 0 表示最低缩放级别、12 表示最高缩放 级别。

例如,假设要通过范围为 0-2 的重要性更新范围为 0-12 的地图缩放级别。请输入以下 SQL 命令: update IOC.SysProp Set Value='4' where Subject = 'Importance' and Name ='0' update IOC.SysProp Set Value='8' where Subject = 'Importance' and Name ='1' update IOC.SysProp Set Value='12' where Subject = 'Importance' and Name ='2'

2. 可选: 要更新现有 *zoomRange* 值, 请为范围中的每个值输入以下 SQL 命令: update *DBTable* Set Value='*zoomLevel*' where Subject = 'ZoomRange' and Name = '*GeneralizationZoomRange*'

其中:

- *DBTable* 是 SYSPROP 数据库表的名称, 如 IOC.SysProp。
- *GeneralizationZoomRange* 是一个整数,表示泛化关系缩放范围内的值,起始值为 0,表示重要性最低。
- zoomLevel 是地图的缩放级别。地图缩放级别从 0 到 12, 其中 0 表示最低缩放级别, 12 表示最高缩放 级别。

例如,假设要通过范围为 0-2 的地理空间泛化关系更新范围为 0-12 的地图缩放级别。请输入以下 SQL 命 令:

update IOC.SysProp Set Value='4' where Subject = 'ZoomRange' and Name ='0' update IOC.SysProp Set Value='8' where Subject = 'ZoomRange' and Name ='1' update IOC.SysProp Set Value='12' where Subject = 'ZoomRange' and Name ='2'

3. 重新启动 IBM Intelligent Operations Center 应用程序服务器。

#### **B;=v24**

您现在即可运行地图性能调整脚本。请参阅本主题末尾的相关任务链接。

## **,\$5>P\*k\$b&\?~**

## ₽

要确保系统以最佳性能级别运行、需要定期进行系统维护。

## **zI5>=o\$bD\*}]**

## ₽

在 IBM Intelligent Operations Center 数据服务器上运行元数据生成器工具可从系统中累积的历史车辆监视数据 生成元数据。定期运行元数据生成器工具可生成更准确的车辆到达预测。

## 开始之前

完成运行服务以累积数据中概述的步骤。

## **XZKNq**

元数据生成器工具是一个命令行界面,用于从 TIH HS 数据库中存储的历史信息自动生成元数据。生成的元数 据由预测计算用于生成更准确的车辆到达时间。定期运行元数据生成器工具可确保系统生成的预测尽可能准 确。通过编辑 offline.properties 文件, 可以配置此工具。有关更多信息, 请参阅配置 offline.properties。

#### **}L**

1. 以 *db2inst1* 用户身份登录到 IBM Intelligent Operations Center 数据服务器。

2. 转至以下目录: /opt/IBM/iss/intelligentTransportation/intelligentTransitAnalytics/scripts

3. 要运行元数据生成实用程序, 请输入以下命令:

./vapgenmetadata.sh -config *configFile* –password *dbPassword* -start *startDate* -end *endDate* -preview

其中:

- · configFile 是配置文件, 用于指定更多参数以修剪数据库或生成元数据。缺省情况下, 此文件名为 offline.properties。仅当使用 -config 开关时, configFile 才是必需的。
- dbPassword 是配置文件中所定义的 DB\_USER 用户的密码。
- startDate 是从历史车辆监视信息生成元数据的开始日期, 以格式 yyyy-mm-dd 指定。开始日期必须早于 结束日期。
- endDate 是从历史车辆监视信息生成元数据的结束日期, 以格式 yyyy-mm-dd 指定。如果未指定结束日期, *endDate* 缺省为当前日期。
- -preview 是可选参数, 可用于生成元数据而不将其保存到系统数据库。此选项对于运行命令以调整配置 文件中的参数非常有用。

例如, 要生成指定日期范围 (如在 2013 年 3 月 1 日之后且在 2013 年 7 月 20 日之前) 的历史元数据, 请输入以下命令:

./vapgenmetadata.sh -password db2passw0rd -start 2013-01-03 -end 2013-07-20

注: 缺省情况下, **vapgenmetadata** 脚本会使用 offline.properties 配置文件。 要通过使用其他配置文件指定详细属性来运行命令, 请输入以下命令:

./vapgenmetadata.sh -config config.properties -password db2passw0rd -start 2013-01-03 -end 2013-07-20

## 结果

控制台中将显示以下输出:

#JourneyPattern=<#1> #MetaData=<#2> (<#3>,<#4>)

其中:

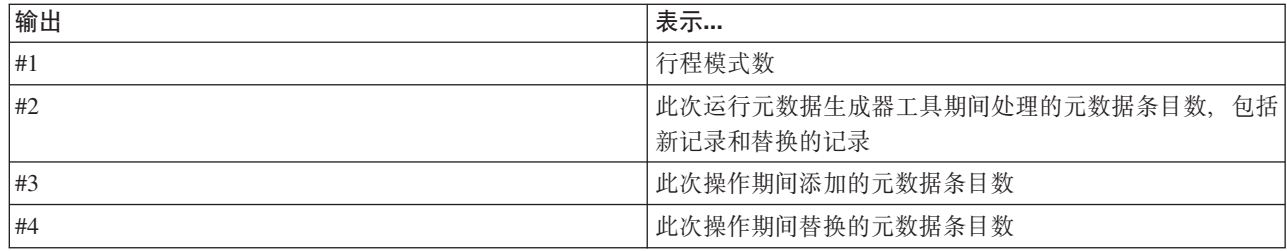

## 下一步做什么

要优化系统的性能,请定期修剪车辆数据。有关更多信息,请参阅修剪车辆感知和预测数据。

## **dC** offline.properties

₽

offline.properties 文件是数据装入实用程序和元数据生成器工具共同使用的车辆感知和预测功能部件的配置 文件。

offline.properties 文件位于 /opt/IBM/iss/intelligentTransportation/trafficInformationHub/lib/ 目 录中。下表列出 offline.properties 文件的属性设置。必须先配置某些属性, 然后才可以运行数据装入实用 程序和元数据生成器工具。

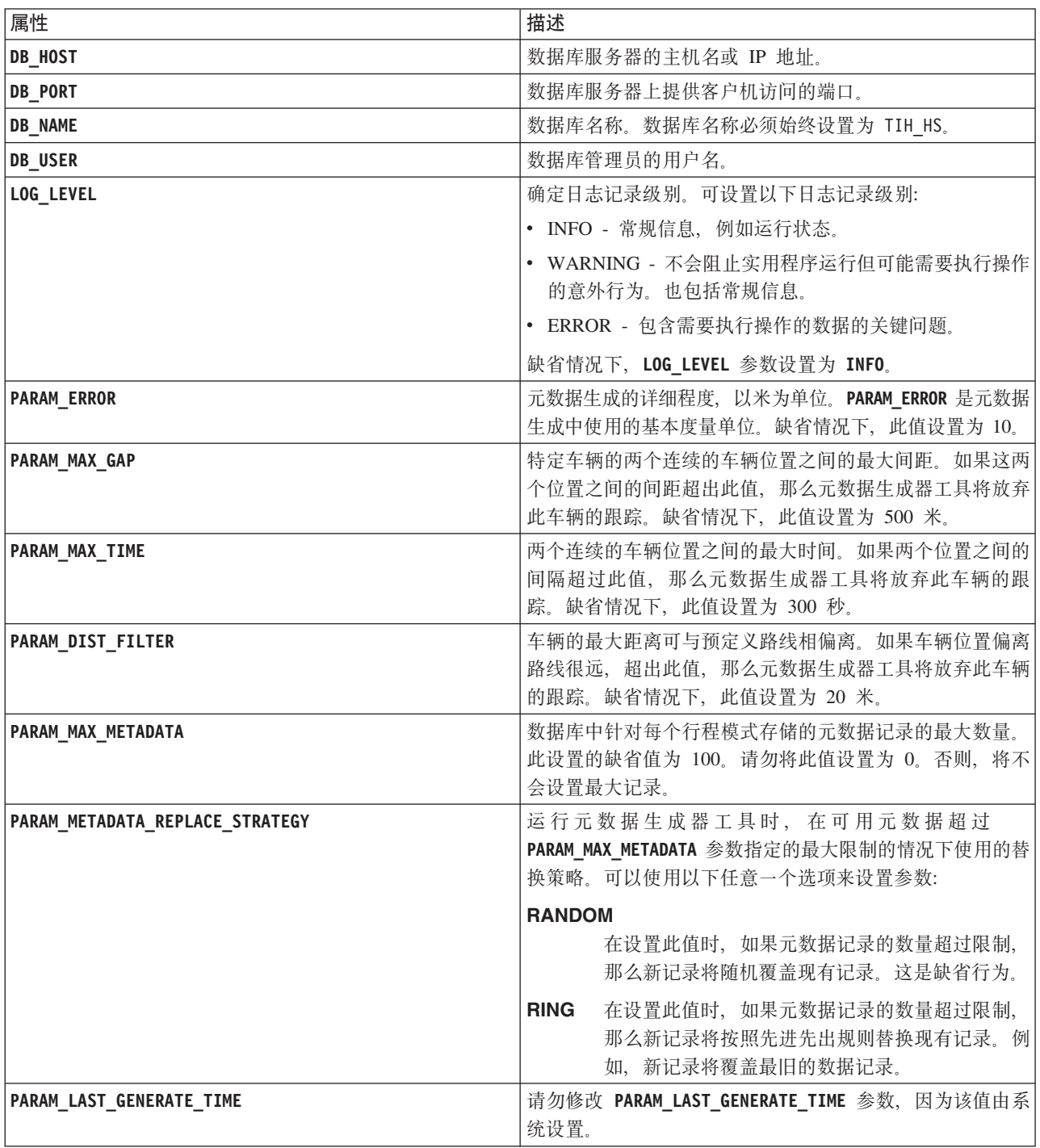

例如:

#Database connection DB\_HOST=192.168.1.14 DB\_PORT=50000 DB NAME=TIH HS  $DB_$ USER=db2 $\overline{1}$ nst1

# LOG SETTING LOG\_LEVEL=INFO

#Meta data generation parameters PARAM\_MAX\_GAP=1000PARAM\_MAX\_METADATA=100 PARAM\_METADATA\_REPLACE\_STRATEGY=RANDOM

# DO NOT UPDATE THIS ENTRY MANUALLY, IT IS USED BY PROGRAM. PARAM\_LAST\_GENERATE\_TIME=

## 修剪车辆感知和预测数据

## ⊞

定期修剪"车辆感知和预测"功能部件的数据库表可除去不需要的数据并优化性能。修剪实用程序将删除老化的 和陈旧的预测、车辆和生产时间表数据。

## 开始之前

修剪历史数据之前,请运行元数据生成器工具。对历史数据运行元数据生成器工具可帮助提高车辆预测的准确 性。

## **XZKNq**

运行 vapprune 命令可修剪"车辆感知和预测"功能部件数据库表。可以选择在不同时间间隔修剪不同类别的数 据。对每种类型的数据类别使用相应的修剪选项。

对以下数据库表实施定期数据修剪安排:

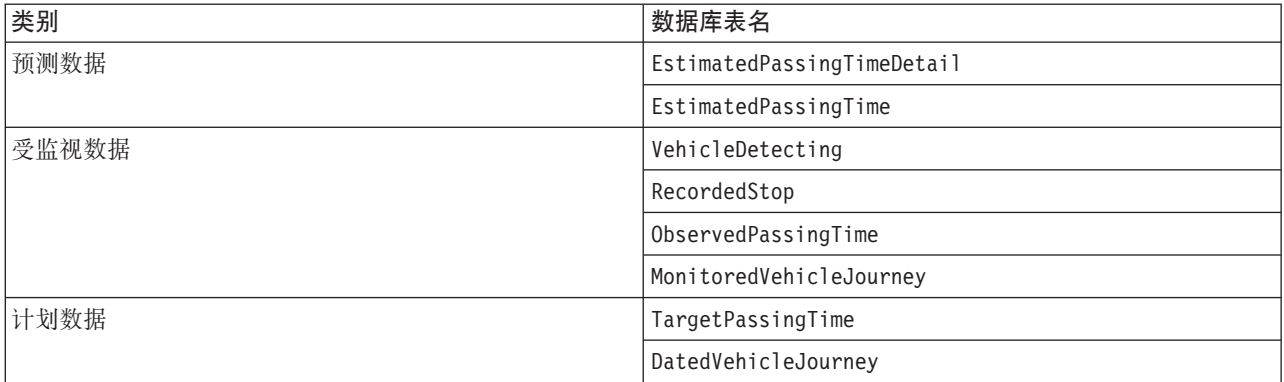

要自动修剪数据库表, 请运行 CRON 作业以每天修剪一次预测数据, 每周修剪一次受监视数据。

## **}L**

- 1. 以 *db2inst1* 用户身份登录到 IBM Intelligent Operations Center 数据服务器。
- 2. 转至以下目录: /opt/IBM/iss/intelligentTransportation/intelligentTransitAnalytics/scripts
- 3. 要运行修剪实用程序, 请在一行上输入以下命令:

./vapprune.sh -db *database* [-user *dbUser*] -password *dbPassword* -end *endDate* [-tzoffset *timezoneOffset* ][-prune *pruneType*]

其中:

• *database* 是要修剪的数据库的名称。

- dbUser 是连接到数据库的用户名。缺省情况下, 此用户为 db2inst1。
- dbPassword 是指定 dbUser 用户的密码。
- endDate 是确定要修剪的数据的日期。将修剪掉早于此日期(包括此日期)的数据。此日期必须以格式 YYYY-MM-DD 指定, 并且必须是早于前一天的日期。
- timezoneOffset 是 db2inst1 用户的时区号。
- pruneType 是以下某个修剪选项:

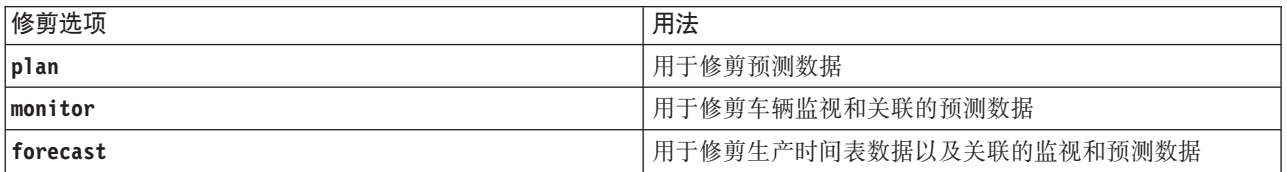

注: 如果未指定任何修剪选项,那么将修剪所有计划、受监视和预测数据。

• -reorg 是可选的, 用于在修剪后对表进行重新组织。定期使用此命令可提高数据库性能。使用 -reorg 选 项运行命令时,"车辆感知和预测"功能部件不能运行。

要修剪掉 2013 年 7 月 20 日之前的所有预测数据, 请在一行上输入以下命令:

./vapprune.sh -db TIH HS -password db2passw0rd -end 2013-07-20 -prune forecast

### 相关任务:

第107页的『生成车辆到达预测的元数据』

在 IBM Intelligent Operations Center 数据服务器上运行元数据生成器工具可从系统中累积的历史车辆监视数 据生成元数据。定期运行元数据生成器工具可生成更准确的车辆到达预测。

## 查询处理的车辆位置更新数

## ⊞

IBM Intelligent Operations for Transportation 解决方案的"车辆感知和预测"功能部件为用户提供了车站位置更 新。特定时间段内处理的车辆位置更新数可以通过运行查询来确定。

## 关于此任务

要查询特定时间段内处理的车辆位置更新数、请完成以下过程。

## 过程

- 1. 以 db2inst1 用户身份登录到 IBM Intelligent Operations Center 数据服务器。
- 2. 转至以下目录: /opt/IBM/iss/intelligentTransportation/intelligentTransitAnalytics/scripts
- 3. 输入以下命令:

./vapQueryProcessingMsg.sh -db database -user dbUser -password dbPassword -start startDate -end endDate -tzoffset timezoneOffset

其中:

- · database 是查询的数据库名称。
- dbUser 是连接到数据库的用户名。缺省情况下, 用户名为 db2inst1。
- dbPassword 是在 dbUser 中指定的用户的密码。
- startDate 是处理车辆位置更新的时间段的开始日期, 以格式 yyyy-mm-dd 指定。
- endDate 是处理车辆位置更新的时间段的结束日期, 以格式 yyyy-mm-dd 指定。
- timezoneOffset 是时区号。时区号指示用户时区与全球标准时间之间相差的小时数。时区号范围为-12 到 12. 缺省情况下, 时区号为 0.

例如,要运行查询以确定从 2012 年 12 月 30 日到 2013 年 1 月 3 日之间处理的车辆位置更新数,请输 人以下命令:

./vapQueryProcessingMsg.sh -db TIH HS -password db2passw0rd -start 2012-12-30 -end 2013-01-03

将显示以下输出:

INFO Connection successfully INFO Counting processing messages from 2012-12-30 to 2013-01-03...

PROCESSINGCOUNT --------------------

112839

1 record(s) selected.

输出指示从 2012 年 12 月 30 日到 2013 年 1 月 3 日之间处理了 11289 条消息。

## **i/5>47E"MPL#=**

## ₽

IBM Intelligent Operations for Transportation 解决方案的"车辆感知和预测"功能部件为用户提供了车站链路信 息和行程模式。通过运行查询可访问这些信息。

## **XZKNq**

要查询车站链路信息和行程模式、请完成以下过程。

### **}L**

- 1. 以 *db2inst1* 用户身份登录到 IBM Intelligent Operations Center 数据服务器。
- 2. 转至以下目录: /opt/IBM/iss/intelligentTransportation/intelligentTransitAnalytics/scripts
- 3. 输入以下命令:

./vapQueryStopLinkUsedJP.sh -db *database* –user *dbUser* -password *dbPassword* -out *fileName*

其中:

- database 是查询的数据库名称。
- dbUser 是连接到数据库的用户名。缺省情况下, 用户名为 db2inst1。
- dbPassword 是在 dbUser 中指定的用户的密码。db2inst1 的缺省密码为 db2passw0rd。
- fileName 是输出文件的名称。缺省情况下, 文件名为 stoplinks.csv。

例如, 要查询车站链路信息和行程模式, 请输入以下命令:

./vapQueryStopLinkUsedJP.sh -db TIH\_HS -password db2passw0rd -out out.csv

以下输出将写入指定的输出文件:

##stoplinkid, startStopID, startStopName, endStopID, endStopName, isDefault, JourneyPatternID, JourneyPatternName 611,"s0","stop\_0","s1","stop\_1","Y","j35","jp\_35" 612,"s1","stop\_1","s2","stop\_2","Y","j35","jp\_35"

# 维护技巧

有关维护解决方案的其他技巧在 IBM 支持门户网站中以个别技术说明的形式进行了记录。

以下链接可启动对 IBM Intelligent Transportation 的实时支持知识库的定制查询:

IBM Intelligent Transportation 技术说明和 APAR (问题报告)

# <span id="page-192-0"></span>第 8 章 使用解决方案界面

IBM Intelligent Transportation 是使用门户网站技术的基于 Web 的解决方案。使用解决方案门户网站可以访问 IBM Intelligent Transportation.

解决方案的用户界面嵌入在 IBM Smarter Cities Software Solutions 门户网站中, 此门户网站托管 IBM Intelligent Operations Center 和其他产品。只有环境中已部署的产品和功能部件才可显示在解决方案门户网站中。

文档中适用于 IBM Intelligent Transportation 可选功能部件的部分已用图标标记, 如下所示:

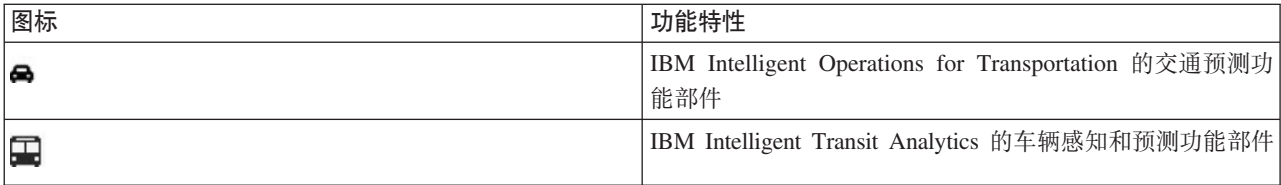

可使用任何受支持的 Web 浏览器来访问该解决方案门户网站。有关更多信息、请参阅支持用于 IBM Intelligent Operations Center 的浏览器的列表。

## 相关信息:

■ IBM Intelligent Operations Center 的受支持浏览器

# 登录

登录到解决方案门户网站以访问 IBM Intelligent Transportation 用户界面。

## 开始之前

请您与本地管理员联系以获取您的用户标识和密码。管理员负责确保您具有与您在贵组织所担任角色相符的安 全性访问级别。管理员还将为您提供用于访问解决方案门户网站的 Web 地址 URL。

## 关于此任务

使用以下过程可启动新的浏览器会话并访问 IBM Smarter Cities Software Solutions 门户网站。

## 过程

1. 将此 URL 输入到浏览器的地址字段中。

注: URL 中需要标准域名, 例如 http://application server hostname/wpsv70/wps/myportal。如果使用 IP 地址而不是注册的标准域名, 某些 Portlet 会显示不正确。

- 2. 单击登录。
- 3. 在登录页面上, 输入您的用户标识和密码。
- 4. 从门户网站页面顶部的主导航栏中, 单击 交通。

## <span id="page-193-0"></span>结果

IBM Intelligent Transportation 的"操作员: 交通"视图将显示在 Web 浏览器中。

将仅显示您有权访问的页面、功能部件和数据。如果需要更多访问权,请与管理员联系。

**`XNq**:

『 注销 』

退出 IBM Intelligent Transportation 用户界面。

# 注销

退出 IBM Intelligent Transportation 用户界面。

## **}L**

要从 IBM Intelligent Transportation 用户界面注销, 请单击**注销**。缺省情况下, 解决方案的"注销"链接位于门户 网站的右上角。

## 相关任务:

第[183](#page-192-0)页的 『 登录』 登录到解决方案门户网站以访问 IBM Intelligent Transportation 用户界面。

# $\frac{1}{2}$  查看或编辑用户概要文件

单击编辑我的概要文件以访问您用于门户网站服务器的用户概要文件。通过您的用户概要文件,可修改您的一 些个人用户设置,包括密码、用户名、电子邮件和语言首选项。

## **}L**

有关查看或编辑您的用户概要文件的更多信息, 请参阅 IBM Intelligent Operations Center 帮助和文档。 **`XE"**:

□ 在 [IBM Intelligent Operations Center](http://pic.dhe.ibm.com/infocenter/cities/v1r5m0/topic/com.ibm.ioc.doc/use_setattribs.html) 中查看或编辑您的用户概要文件

## 控制地图

可使用鼠标或键盘在地图中来回移动。

## **X<X~;ZX<DsO=**

地图控件位于地图的左上方。地图控件包括:

- 平移箭头(向上箭头、向下箭头、向左箭头和向右箭头)
- 放大
- 全球视图(将地图缩小到最大程度)
- 缩小

## **CZZX<O4XF/D=FX~**

要将地图来回移动,您可以执行下列操作:

• 使用鼠标单击并拖动地图

- 按向上平移箭头或者按键盘上的向上方向键以将地图向北平移
- 按向下平移箭头或者按键盘上的向下方向键以将地图向南平移
- 按向右平移箭头或者按键盘上的向右方向键以将地图向东平移
- 按向左平移箭头或者按键盘上的向左方向键以将地图向西平移

## 用于放大或缩小地图规模的缩放控件

要将地图放大和缩小, 您可以执行下列操作:

- 单击地图图标 + 将地图按原中心为中心放大,或者单击地图图标 将地图按原中心为中心缩小
- 双击鼠标放大地图并且以所选择的位置居中
- 单击"全球"视图图标以将地图缩小到最小程度,以显示"全球"视图
- 按键盘上的 + 键以将地图放大
- 按键盘上的 键以将地图缩小
- 在按住 Shift 键的情况下, 使用鼠标在要放大的区域周围画一个矩形

# 使用操作员: 交通视图

使用"操作员: 交通"视图可监视和分析 IBM Intelligent Transportation 解决方案中提供的当前和预测交通数据。 交通感知功能部件从路边子系统收集的信息在"操作员: 交通"视图中显示。如果系统上安装了交通预测功能部 件, 那么此可选功能部件生成的信息同样在"操作员: 交通"视图中显示。

"操作员: 交通"视图提供交通数据的可视表示, 允许您执行以下操作:

- 在地理信息系统 (GIS) 地图和随附表上查看当前交通水平、交通时间、设备和事件
- 查看连接道路的交通时间和时间损耗, 使用最新的交通速度和流量数据计算。
- 在 GIS 地图和随附表上杳看预测交通水平
- 浏览 GIS 地图, 放大和缩小交通网络中的道路或区域
- 查看汇总最近和预测交通速度、流量和事件的图形报告
- 监视特定道路、干道或者所关注区域
- 复查和管理当前的交通事件以及已计划的交通事件
- 访问与交通网络中正在运行的交通摄像头拍摄的最新图像的链接
- 定制要在 GIS 地图上监视的交通数据

"操作员: 交通"视图中包含下列 Portlet, 可以将这些 Portlet 视作页面上互相协作的一些独立部分。

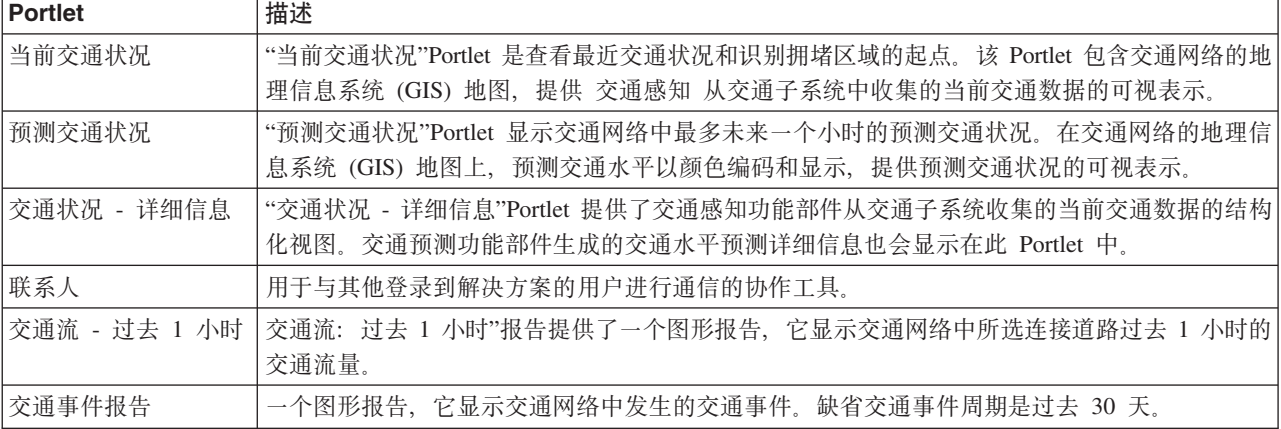

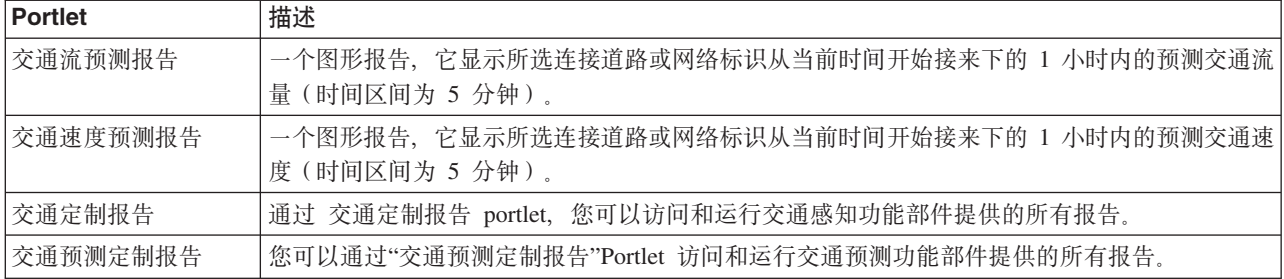

#### ■管理员 ■

如果您具有交通 IT 管理员访问权、那么您还可以在此视图中配置和定制 Portlet。有关更多信息、请参阅 IBM Intelligent Transportation 信息中心中的

### 相关概念:

第115 页的第 5 章, 『定制此解决方案』

可以定制 IBM Intelligent Transportation 的用户界面、地图和报告。要满足您的运营需求、还可以定制以下产 品功能部件: 交通预测、交通感知 和 车辆感知和预测。

## **i410;(4v**

使用"操作员: 交通"视图来监视交通网络的当前交通状况和运行状况。

IBM Intelligent Transportation 的功能性交通感知功能部件提供了监视城市或区域的最新交通流和运行状况的功 能。"操作员: 交通"视图显示从交通网络中的字段子系统收集的最新交通数据(其中包括有关事件、设备和服 务水平的信息)。

还可杳看图形报告上的当前交通状况数据的摘要,有关如何运行和杳看解决方案中提供的报告的信息,请参阅 本主题结尾的相关链接。

## 选择要在地图上显示的交通信息

通过"当前交通状况"Portlet 中的地图,可选择要在"交通状况 - 详细信息"Portlet 的地图上和列表中显示的交通 信息。

## 关于此任务

"当前交通状况"Portlet 中的地图显示交通网络的地理区域。可以使用过滤器(称为交通层)的列表来选择要显 示哪种交通信息。您还可以使用过滤器来隐藏您现在不需要在地图或者表 Portlet 上杳看的交通信息。

## **}L**

- 1. 转至"操作员: 交通"视图上的"当前交通状况"Portlet。
- 2. 可选: 要清除先前查询并将地图位置移回至缺省起始位置,请单击**重置地图并清除过滤器**。
- 3. 单击选择内容。
- 4. 选择要监视的交通层。可从以下类型的交通层中进行选择:
	- 交通服务水平
	- 设备
	- 事件
	- 外部服务

注: 某些交通水平层互斥。例如, 如果选择预定义的交通时间 交通水平层, 那么无法同时选择和查看任何 其他交通水平层、直到清除交通时间层选择。

5. 进行选择后, 再次单击选择内容会隐藏该选择表单。可根据需要从每个列表中选择任意数目的项。但是, 选择太多层可能导致地图很凌乱,难以分析地理空间交通数据。

#### 结果

根据您的选择,会使用最新可用交通数据来更新地图。显示的结果与在您的客户机浏览器配置中设置的时区相 关。直到提供了状态数据,才会显示数据。在您选择地图上的内容时,交通状况 - 详细信息 Portlet 会自动更 新。可以通过地图和列表这两种方式来查看同一内容。

## 下一步做什么

如果预定义系统层未显示您希望在地图上看到的特定信息,请使用选择内容表单来创建您自己的交通层。

#### 相关概念:

第184页的"控制地图" 可使用鼠标或键盘在地图中来回移动。

### 选择要显示在列表中的交通信息

"交通状况 - 详细信息"Portlet 中的列表是根据"当前交通状况"Portlet 的地图上的选择表单中您选择的服务水平、 设备和事件填充的。

### 讨程

1. 转至"操作员:交通"视图上的"当前交通状况"Portlet。

- 2. 单击选择内容。将显示一个表单。
- 3. 使用此表单来指定想要监视哪些交通层:
	- 交通服务水平
	- 设备
	- 事件
	- 外部服务
- 4. 进行选择后、再次单击选择内容会隐藏该选择表单。可根据需要选择任意数目的层。但是、如果地图上层 选择结果的许多项位置相互靠近,那么这些项会组合成一个集群。可通过单击集群图标来杳看集群中包含 项的详细信息。

### 结果

根据您的选择, 会使用为每个层提供的最新交通数据更新"交通状况 - 详细信息"Portlet 中的列表。而且, 地图 会更新以显示所选层。标记会出现在每项在地图上的地理位置。

### 下一步做什么

此外,要填充预测交通水平选项卡,请转至预测交通状况地图并单击选择内容,然后提交预测查询。如果系统 中有足够数据来计算预测交通水平, 那么预测查询的结果会显示在预测交通水平选项卡中。

### 杳看 CCTV 交通设备信息

通过"当前交通状况"Portlet 上的地图, 可查看 IBM Intelligent Transportation 系统从交通网络内的现场子系统 收集的最近闭路电视 (CCTV) 交通设备信息。地图显示交通设备属性, 包括指向最新 TMDD 数据收集提供的 CCTV 图像的链接。

## 关于此任务

可以使用两种方法来查看地图上的 CCTV 图像。您可以选择单个交通摄像头设备, 也可以从地理区域的交通设 备集群列表中进行选择。

## 过程

- 1. 转至"操作员: 交通"视图上的"当前交通状况"Portlet。
- 2. 单击选择内容。将显示一个表单。
- 3. 使用此表单来选择一个设备层、要求此设备层中包括必需的交通摄像头以及连接道路或地理区域。
- 4. 进行选择后, 再次单击选择内容会隐藏该选择表单。 使您所作的选择保持比较简单, 以便很容易找到要查 找的设备。
- 5. 要查看图像、单击地图上表示交通摄像头的设备标记、然后选择属性。或者执行以下操作:
	- a. 选择地图上的圆形标记, 以查看所有可用的设备。
	- b. 单击显示集群设备以显示交通摄像头设备的列表。
	- c. 找到您要查找的设备, 然后选择详细信息。

## 结果

CCTV 摄像头的以下详细信息与所选设备的最新可用图像一起显示:

- 名称
- 状态
- 位置
- 摄像头类型

## 下一步做什么

单击取消以关闭窗口并返回至地图, 或者单击上一步以选择另一交通摄像头设备。

## 添加交通层

IBM Intelligent Transportation IT 管理员会配置当前交通状况 Portlet 中的地图上缺省显示的预定义交通数据层。 还可选择您希望在地图上显示的交通信息。此外,您还可创建只有您能看到的定制交通层。

添加交通层可监视与您有关的特定道路、事件和设备的交通流和运行状况。例如、也许您希望定期监视某些道 路、而不必每次登录时都指定要查看的对象。添加您自己的交通层对于查看有关即将发生的事件(这些事件可 能会影响交通流)的预测也很有用。

您添加的所有定制层会保存至您的用户概要文件。每次您登录系统并单击选择内容时,您的定制层会作为选项 显示在层选择列表中、直到您将其删除。

可在当前交通状况地图上创建 4 个不同类型的定制交通层。只能在历史交通状况地图上创建交通水平运行状况 层。

### 添加交通水平层:

要监视交通网络中特定连接道路或区域的交通水平、请从 当前交通状况 Portlet 添加交通水平层。缺省情况下、 一些预定义的交通水平层可供选择。您还可以创建自己的预定义交通水平层。

### 关于此任务

预定义的交通链接和交通时间层互斥。如果选择交通时间交通水平层,那么无法选择和查看任何任何"交通水 平"层、直到清除交通时间层选择。

如果希望更改系统范围预定义层,请通知系统管理员。要创建自己的预定义交通级别层,请完成以下步骤:

#### 过程

- 1. 转至"操作员: 交通"视图上的"当前交通状况"Portlet。
- 2. 单击选择内容。
- 3. 在交通水平区域中的选择表单上, 单击新建层。
- 4. 在新建交通水平层窗口的层标签字段中输入层的名称。
- 5. 可选: 在层描述字段中输入该层的描述。
- 6. 可选: 如果要监视特定连接道路的交通水平, 请在道路名称字段中, 输入道路名称。
- 7. 从道路类别列表中至少选择一项。 要选择多项, 请在单击每项时按住 Ctrl 键。
- 8. 可选: 要确定使用最新数据刷新该视图的频率, 请在轮询更新字段中选择轮询时间间隔。 轮询时间间隔 可为 20 秒到 600 秒的任意值。
- 9. 可选: 在事件发生位置部分中、选择一个预定义的区域、或选择在该地图上绘制某个区域。 通过在地图 上绘制区域, 可以将层限制为某个区域。
- 10. 单击确定。

#### 结果

最近创建的层显示在选择内容过滤器表单的交通水平部分中。如果已选择该层且状态数据可用,那么已装入特 定于该层的内容, 并且在地图上可以看到,

交通状况 - 详细信息 Portlet 中的 **交通水平** 列表会更新为会显示有关要在该地图上显示的交通数据的更多信 息。

#### 添加交诵事件层:

要监视交通网络上正在发生的特定交通事件,请向"当前交通状况"Portlet 中的地图添加交通事件层。

#### 过程

- 1.转至"操作员:交通"视图上的"当前交通状况"Portlet。
- 2. 单击选择内容。此时将显示地图过滤器表单。
- 3. 在选择表单的事件下, 单击新建层。
- 4. 在新建层窗口的名称字段中, 输入用于标识事件层的名称。
- 5. 可选: 在层描述字段中, 输入该层的描述。
- 6. 必需: 选择事件 分组。
- 7. 至少为事件层选择一个严重性。 要选择多项、请在单击每项时按住 Ctrl 键。
- 8. 必需: 在事件发生时间部分中, 选择以下某个选项:
	- · 要监视该系统中提供的最新交通事件数据, 请选择 当前值, 并完成所需的信息:
		- a. 要确定使用最新数据刷新该视图的频率, 请在轮询更新字段中选择轮询时间间隔。轮询时间间隔可 为 20 秒到 600 秒的任意值。
		- b. 从列表中至少选择一个状态。
- 要查看过去特定时间段的交通事件信息, 请选择 日期范围, 并完成必填字段:
	- a. 使用日期和时间选择器, 输入起始日期和时间
	- b. 使用日期和时间选择器, 输入结束日期和时间
	- c. 从列表中至少选择一个状态。
- 9. 可选: 在事件发生位置部分中、选择一个预定义的区域、或选择在该地图上绘制某个区域。 通过在地图 上绘制区域, 可以将层限制为所选地理区域。

#### 10. 单击确定。

#### 结果

最近创建的层显示在 选择内容 过滤器表单的 事件 部分中。如果已选择该层,那么已装入特定于该层的内容, 并且在地图上可以看到。

交通状况 - 详细信息 Portlet 中的 事件 列表会更新为会显示有关要在该地图上显示的交通数据的更多信息。 在地图上绘制地图标记以代表每个事件。如果地图上有许多事件的位置相互靠近,那么这些事件会组合成一个 集群。可通过单击事件集群图标查看集群中事件的详细信息。

#### 添加交通设备层:

要监视交通网络上的特定交通设备, 请使用当前交通状况 Portlet 向该地图中添加交通设备层。

#### 过程

- 1. 转至"操作员: 交通"视图上的"当前交通状况"Portlet。
- 2. 单击选择内容。
- 3. 在选择表单的设备下、单击 新建层。将显示"新建设备层"对话框。
- 4. 在层标签字段中, 输入该层的名称。
- 5. 可选: 在层描述字段中, 输入该层的描述。
- 6. 在事件描述部分中, 洗择要在该层中显示的设备的类型和状态。
- 7. 可选: 要确定使用最新数据刷新该视图的频率,请在轮询更新字段中选择轮询时间间隔。 轮询时间间隔可 为 20 秒到 600 秒的任意值。
- 8. 可选: 在事件发生位置部分中、选择一个预定义的区域、或选择在该地图上绘制某个区域。 在地图上绘制 某个区域允许您将该层限制到此区域中。
- 9. 单击确定。

#### 结果

最近创建的层显示在 选择内容 过滤器表单的 设备 部分中。如果已选择该层,那么已装入特定于该层的内容, 并且在地图上可以看到。在地图上绘制地图标记以代表每个设备。如果地图上有许多设备的位置相互靠近,那 么这些设备会组合成一个集群。可通过单击设备集群图标来查看集群中的设备的详细信息。

交通状况 - 详细信息 Portlet 中的 设备 列表会更新为会显示有关要在该地图上显示的交通数据的更多信息。

#### 添加外部服务层:

通过"当前交通状况"Portlet 将外部服务层添加至地图。

#### **}L**

- 1. 转至"操作员: 交通"视图上的"当前交通状况"Portlet。
- 2. 单击选择内容。
- 3. 在外部服务区域中的选择表单上,单击新建层。
- 4. 在层标签字段中输入该层的名称。
- 5. 可选: 在层描述字段中输入该层的描述。
- 6. 选择所需的**服务类型**。
- 7. 在服务 URL 字段中, 输入所需的外部服务的 URL。

注: 如果此服务位于另一域中、请配置应用程序服务器的全局代理以处理该 URL 的代理请求。

8. 单击**确定**。

## 结果

最近创建的外部服务层显示在**选择内容**过滤器表单的**外部服务**部分中。如果已选择该层、那么已装入特定于该 层的内容,并且在地图上可以看到。

## **@** 管理交通事件

使用"操作员: 交通"视图来管理地理区域内的当前交通事件和计划内交通事件。可通过"当前交通状况"Portlet 或 "交通状况 - 详细信息"Portlet 添加、移动、更新或取消交通事件。

### **mS;(B~:**

使用"当前交通状况"Portlet 或"交通状况 - 详细信息"Portlet 来添加最近发生的新增交通事件或者添加预测交通 网络中会发生的交通事件。

#### 开始之前

使用缩放和平移地图控件在地图上查找发生新的交通事件的精确位置。否则, 在开始添加之前, 您需要知道事 件位置的"横坐标"和"纵坐标"。

#### **}L**

- 1. 要打开添加事件窗口, 请执行下列任一操作:
	- 转至当前交通状况 Portlet, 右键单击该地图, 然后单击 添加事件。
	- 转至交通状况 详细信息 Portlet, 单击 添加事件。
- 2. 在添加事件窗口中, 输入名称以标识该事件。
- 3. 输入该事件的详细信息, 完成必填的事件涉及人员、事件描述、事件发生位置和事件发生时间字段。

#### 4. 单击确定。

#### 结果

如果您选择查看地图上的交通事件层,那么下次您刷新该页面时,最近创建的事件就会显示在该地图上和该列 表中。

注: 该事件未包括在事件摘要图形报告上显示的结果中。这些事件报告是使用交通感知系统从基于现场的交通 子系统收集的数据生成的。

## 下一步做什么

要在地图上查看该交通事件,请单击选择内容,然后选择适用于该事件类型特征的层。还可通过"交通状况 - 详 细信息"Portlet 的事件选项卡监视交通事件。可以通过地图和列表这两种方式来查看同一事件内容。可通过"交 通状况 - 详细信息"Portlet 取消或编辑交通事件。

交通事件属性:

通过将鼠标光标悬浮在 当前交通状况 地图中某个交通事件的位置或关联列表中的某行, 可显示该事件的更详 细描述。

要显示某个交通事件的详细描述,请将鼠标光标悬浮在地图中该事件所在的位置,或者悬浮在"交通状况 - 详细 信息"Portlet 中与该事件相对应的行。下表概述了用于描述交通事件的属性。

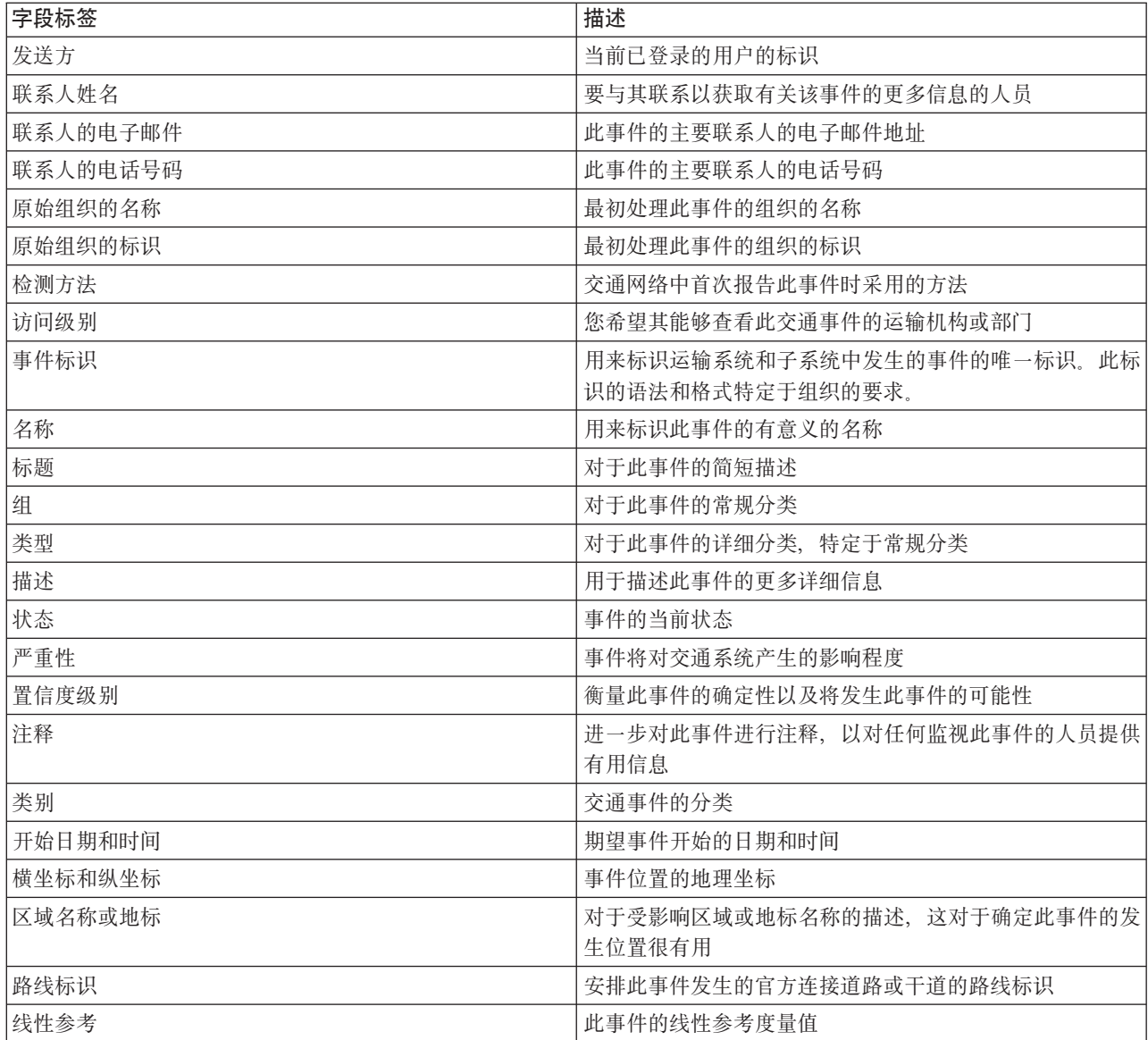

## 更新交通事件:

可通过"操作员: 交通"视图上的"交通状况 - 详细信息"Portlet 或"当前交通状况"Portlet 来更新交通事件。

## 关于此任务

要更新某个交通事件, 可以在地图上选择此事件, 然后更新所显示的详细信息。或者, 可以使用以下过程更新 列表中的事件。

#### 过程

1. 在"当前交通状况"Portlet 中的地图上, 选择所需的交通事件层, 以便可在地图上和列表中显示所关注的事件。

- 2. 返回到列表并查看事件。
- 3. 在列表中, 选中您要更新的事件。
- 4. 使用鼠标右键单击 更新事件。
- 5. 修改交通事件的必需属性。
- 6. 要更新并保存事件, 请单击确定。

#### 移动交通事件:

在"当前交通状况"Portlet 中的地图上, 可以将交通事件从一个位置移至另一个位置。

#### 过程

- 1. 在地图上, 显示相应的交通事件层。 地图和列表会更新以在事件选项卡上显示事件。
- 2. 选择必须要移动的事件会在地图上显示事件菜单选项。
- 3. 选择移动事件。光标将更改为四向箭头。
- 4. 单击此四向箭头、并将其拖至此事件的新位置。使用平移和缩放地图控件来查找必需的事件位置。

### 结果

松开鼠标之后,此事件会移至地图上的指定位置,此事件的经度和纬度事件位置属性会更新。

#### 下一步做什么

可通过在地图上选择事件图标并选择属性来查看已更新的事件属性。还可通过单击更新事件并更新经度和纬度 事件属性来移动事件。

#### 取消交通事件:

可通过"交通状况 - 详细信息"Portlet 取消交通事件。

#### 过程

- 1. 在地图上, 找到要取消的交通事件。
- 2. 切换到"交通状况 详细信息"列表 Portlet 并查看事件。
- 3. 在列表中选中该事件。
- 4. 使用鼠标右键单击 取消事件。
- 5. 单击确定。

### 结果

已取消交通事件并保留在交通管理系统中。取消的事件不会显示在地图上或列表中。

注: 还可通过更新事件并将 状态 属性更改为 已取消 来取消事件。

## **i410;(}](f**

IBM Intelligent Transportation 的交通感知功能部件提供了存储在系统数据库中的当前交通流、速度和事件数据 的图形报告摘要

在"操作员: 交通"视图中, 可以查看交通网络的当前交通状况的报告。通过 交通定制报告 portlet, 您可以访问 和运行交通感知功能部件提供的所有报告。这些报告是交互式的、可以提供较低级别的报告详细信息(只要数 据在解决方案数据库中可用)。例如,在显示特定星期的数据的图形上,单击该图形可向下追溯并查看该星期 特定日期的交通数据。

随 IBM Intelligent Transportation 的交通感知功能部件一起提供了以下当前交通数据报告。

**;(w:}%** *1* **!1:**

"交通流:过去 1 小时"报告提供了一个图形报告,它显示交通网络中所选连接道路过去 1 小时的交通流量。

此报告显示以下信息:

#### 图形标题

显示报告所基于的交通网络的所选连接道路的名称。

## **aa(X a)**

显示过去 60 分钟时间段 (分为以 10 分钟为单位的时间间隔)。

### **]a(Y a)**

显示报告的测量值, 例如, 所洗连接道路过去 1 小时的交通流量。

注: 报告的所选时间段中检索和汇总的交通数据以数据库系统的当前日期和时间值为基础。

缺省情况下,交通流: 过去 1 小时报告显示在"操作员: 交通"视图上的"交通流 - 过去 1 小时"报告 Portlet 中。 管理员为缺省情况下显示在"操作员: 交通"视图上 Portlet 中的图形报告配置所选条件。要修改报告和更改所显 示图形的条件, 应通知管理员。

还可通过"交通定制报告"Portlet 使用首洗洗项来运行交通拥堵报告。

#### **`XNq**:

第[264](#page-273-0)页的『刷新图形报告』

要获取最新信息、可刷新正显示的图形报告。刷新此报告可确保此图形是使用系统中提供的最新信息绘制的。

第[264](#page-273-0) 页的 『 运行定制报告』

如果缺省情况下解决方案门户网站中显示的报告未包含所关注的信息,那么可以使用首选条件运行缺省报告。 IBM Intelligent Transportation 提供了一组预定义定制报告, 您可调整这些报告并运行它们以满足您的需求 (如果系统管理员已启用此选项)。

第[265](#page-274-0)页的"修改系统范围的报告"

如果有权从所关注功能的"定制报告"Portlet 进行访问,那么可以修改系统范围报告的属性和选项。对于某些 报告、可以更改报告所基于的度量值、时间段或其他条件。装入门户网站页面时自动显示的图形会更新以反映 系统范围报告的修改。

### **;(5B:**

交通拥堵报告提供了一个图形报告,它显示过去 1 小时或 30 天交通网络中所选连接道路的总交通流量或平均 速度。分析交通拥堵和实施前摄性措施以改进交通流时、此信息很有用。

此报告显示以下信息:

#### 图形标题

显示报告所基于的交通网络的所选连接道路的名称。

#### 横轴 (X轴)

显示图形报告的时间段, 它可以是过去 1 小时或 30 天。

#### 纵轴 (Y轴)

显示报告的测量值, 例如, 所选连接道路的总交通流量或平均速度。

缺省情况下, 交通拥堵报告显示在"策划员: 交通"视图上的"交通流 - 过去 30 天"Portlet 中。管理员为该 Portlet 中显示的报告配置所选条件。应通知管理员更改"策划员: 交通"视图上显示的图形的条件。

通过在该 Portlet 中单击上一步,可使用首选选项运行可用列表中的交通拥堵报告。但是,刷新浏览器时会复原 缺省报告设置。还可通过"交通定制报告"Portlet 运行该报告。

#### 可用报告选项

在"交通定制报告"Portlet 中单击 带选项运行图标时、交通拥堵报告上的以下选项可能会更改。

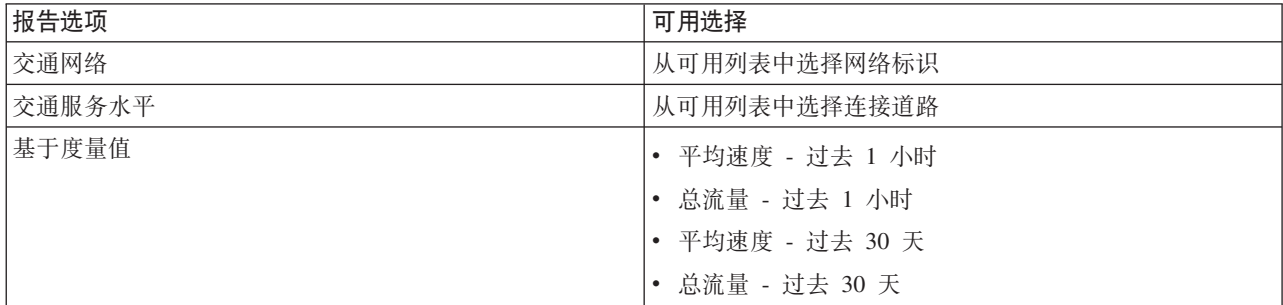

#### 相关任务:

第264页的『刷新图形报告』

要获取最新信息、可刷新正显示的图形报告。刷新此报告可确保此图形是使用系统中提供的最新信息绘制的。 第264页的 『 运行定制报告』

如果缺省情况下解决方案门户网站中显示的报告未包含所关注的信息,那么可以使用首选条件运行缺省报告。 IBM Intelligent Transportation 提供了一组预定义定制报告, 您可调整这些报告并运行它们以满足您的需求 (如果系统管理员已启用此选项)。

第265页的 『 修改系统范围的报告』

如果有权从所关注功能的"定制报告"Portlet 进行访问, 那么可以修改系统范围报告的属性和选项。对于某些 报告,可以更改报告所基于的度量值、时间段或其他条件。装入门户网站页面时自动显示的图形会更新以反映 系统范围报告的修改。

## 查看预测交通状况

#### e

交通预测功能部件提供了一个城市或区域的交通状况的预测视图。如果在环境中安装了可选的交通预测功能部 件, 那么在"操作员: 交通"视图中, 还可以显示最长未来一个小时的一组连接道路的预测交通水平。

交通预测功能部件根据一组连接道路的已度量交通数据提供对交通流的预测。它使用由 IBM Intelligent Transportation 收集的当前和历史交通数据为每条道路生成未来某个时间点的预测。数据每 5 分钟从 IBM Intelligent Transportation 中检索一次以生成交通预测数据。

如果至少有 3 个月的连接道路数据, 那么可预测从当前时间段开始接下来的 5 分钟、10 分钟、15 分钟、30 分钟、45 分钟和 60 分钟的交通流水平。当前时间段将舍入至最接近的 5 分钟级别。例如, 如果当前时间为 12:03、那么您会见到如 12:05、12:10、12:15、12:30、12:45 或远至 13:00 时的预测交通水平。预测每 5 分钟 生成一次(根据上一个 5 分钟刻度)。

结果显示在您的客户机浏览器配置中设置的时区中。必须确保您的浏览器时区配置与交通网络的地理区域的时 区相匹配。

预测交通水平是以颜色编码并显示在交通网络的地理信息系统 (GIS) 地图上、同时提供连接道路或区域的预测 交通状况的可视表示。可在列表中查看有关预测交通水平的更多详细信息。

还可在图形报告上查看交通预测数据的摘要。有关如何运行和查看随交通预测一起提供的报告的信息,请参阅 相关链接

## 在地图上查看预测交通水平

## Q

可查看解决方案为所选连接道路生成的最长未来 60 分钟(按预设持续时间)的预测交通水平。预测交通水平 根据由系统生成的预测服务水平投射到地图上并以颜色进行编码。它们还会显示在"交通状况 - 详细信息"Portlet 的列表中。

## 开始之前

在您提交交通预测查询前,确保客户机浏览器时区与交通网络的时区相匹配。

### 过程

- 1. 转至"预测交通状况"Portlet。
- 2. 单击选择内容以打开地图过滤器表单。
- 3. 选中交通道路层复选框以选择要查看的层。 缺省情况下已选择要在"当前交通状况"Portlet 中的地图上查看 的层。
- 4. 要选择希望查看其预测交通水平的未来时间段, 请移动预测区间滑块。 缺省情况下, 可选择 5 分钟、10 分 钟、15 分钟、30 分钟、45 分钟和 60 分钟作为预设持续时间。您的 IT 管理员可配置可用于选择的预测 时间间隔增量。
- 5. 进行选择后, 要隐藏选择表单, 请单击 选择内容。

## 结果

根据您的选择、会使用解决方案生成的最新交通预测数据来更新地图和列表。如果该数据库中的数据不足、那 么会显示错误。

"交通状况 - 详细信息"Portlet 中的预测交通水平选项卡也会更新以反映当前选择。

#### 下一步做什么

使用地图控件在地图的某个部分上放大并查看您关注的连接道路的预测交通水平。显示的结果与在您的客户机 浏览器配置中设置的时区相对应。

## 在列表上查看预测交通水平

₿

选择要在地图上显示的预测交通水平也会显示在"当前交通状况 - 详细信息"Portlet 的列表中。

### 讨程

- 1. 转至"预测交通状况"Portlet 中的地图。
- 2. 通过单击选择内容并填写地图过滤器表单来提交预测查询。
- 3. 转至"交通状况 详细信息"Portlet。
- 4. 单击预测交通水平选项卡。

### 结果

根据您的选择、会使用由交通预测功能部件从 IBM Intelligent Transportation 中的交通数据生成的最新交通预 测数据来更新预测交通水平列表。如果该数据库中的数据不足、那么列表中不会显示任何数据。不管当前在地 图上查看的地理区域为哪块区域, 该列表都会显示所有提供的预测数据。

## 查看交通预测数据报告

### ₿

解决方案的交通预测功能部件提供了系统中的交通流、速度和服务水平预测数据的图形报告摘要。还可查看交 通网络的预测交通状况的报告。您还可以查看用于显示预测交通信息准确度的报告。交通预测数据是通过复杂 的算法使用系统收集并归档的交通数据而生成的。

缺省情况下、在"操作员: 交通"视图上、某些交通预测数据报告显示在用户界面的报告 Portlet 中。您可以通过 "交通预测定制报告"Portlet 访问和运行交通预测功能部件提供的所有报告。

如果环境中安装了交通预测功能部件, 那么以下报告可用。

#### 交通预测流量: 下一小时: ●

"交通预测流量: 下一小时"报告提供了一个图形报告, 它显示交通网络中所选连接道路从当前时间开始 1 小时 的预测交通流量。此信息对于在交通网络中识别潜在拥堵区域和实施前摄性措施以改进交通流很有用。

#### 此报告显示以下信息:

#### 图形标题

显示报告所基于的交通网络的所选连接道路的名称。

**横轴 (X 轴)** 

显示该报告的时间段、例如、当前时间之前的 1 小时时间段。此时间段分为若干时间间隔 (以 15 分 钟为单位)。

### 纵轴 (Y轴)

显示所选连接道路从当前时间开始 1 小时的预测交通流量。

缺省情况下, 交通预测流量: 下一小时报告显示在"操作员: 交通"视图上的"交通流预测报告"Portlet 中。此报告 显示交通网络未来 1 小时的预测交通流量。管理员为缺省情况下显示在"操作员: 交通"视图上 Portlet 中的图 形报告配置所选条件。要修改报告和更改所显示图形的条件,应通知管理员。

通过在该 Portlet 中单击上一步,可使用首选选项运行可用列表中的交通预测流量: 下一小时报告。但是,刷新 浏览器时会返回缺省报告设置。还可通过"交通预测定制报告"Portlet 运行报告并设置首选选项。

#### 可用报告选项

在 交通预测定制报告 Portlet 中单击 → 带选项运行 图标时, 交通预测流量: 下一小时报告上的以下选项可 能会更改。

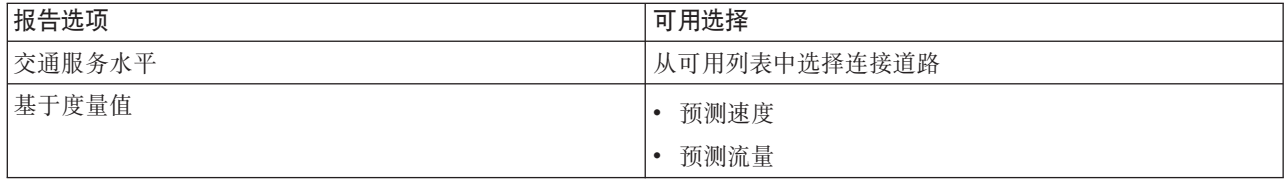

#### 相关任务:

第264页的『刷新图形报告』

要获取最新信息,可刷新正显示的图形报告。刷新此报告可确保此图形是使用系统中提供的最新信息绘制的。 第264页的 『 运行定制报告』

如果缺省情况下解决方案门户网站中显示的报告未包含所关注的信息,那么可以使用首选条件运行缺省报告。 IBM Intelligent Transportation 提供了一组预定义定制报告,您可调整这些报告并运行它们以满足您的需求 (如果系统管理员已启用此选项)。

第265页的 『 修改系统范围的报告』

如果有权从所关注功能的"定制报告"Portlet 进行访问,那么可以修改系统范围报告的属性和选项。对于某些 报告,可以更改报告所基于的度量值、时间段或其他条件。装入门户网站页面时自动显示的图形会更新以反映 系统范围报告的修改。

#### 交通预测速度: 下一小时: ●

"交通预测速度: 下一小时"报告提供了一个图形报告, 它显示交通网络中所选连接道路从当前时间开始 1 小时 的预测交通流速度。此信息对于识别下一个小时内的潜在拥堵区域和实施前摄性措施以帮助改进交通流和速度 很有用。

此报告显示以下信息:

图形标题

显示报告所基于的交通网络的所选连接道路的名称。

横轴 (X轴)

显示自当前时间 1 小时时间段内报告的时间段。此时间段分为若干时间间隔 ( 以 15 分钟为单位 ) 。

纵轴 (Y轴)

显示所选连接道路从当前时间开始 1 小时的预测平均交通流速度。

缺省情况下, 交通预测速度: 下一小时报告显示在"操作员: 交通"视图上的"交通速度预测报告"Portlet 中。此报 告显示所选连接道路未来 1 小时的预测平均交通流速度。

管理员为缺省情况下显示在"操作员: 交通"视图上 Portlet 中的图形报告配置所选条件。要修改报告和更改所显 示图形的条件,应通知管理员。

通过在该 Portlet 中单击上一步, 可使用首选选项运行可用列表中的交通预测速度: 下一小时报告。但是, 刷新 浏览器时会返回缺省报告设置。还可通过"交通预测定制报告"Portlet 运行报告并设置首选选项。

在 交通预测定制报告 Portlet 中单击 【 带选项运行 图标时,交通预测速度:下一小时报告上的以下选项可 能会更改。

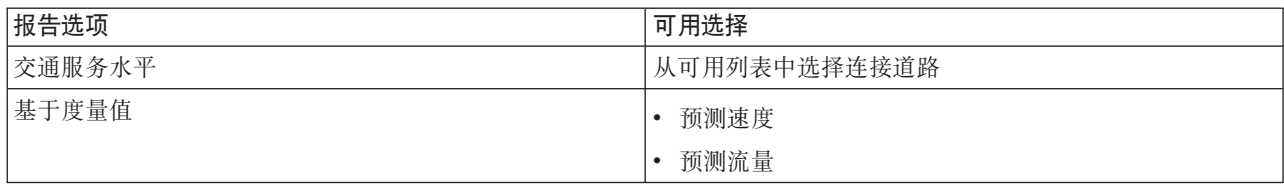

#### 相关任务:

第264页的『刷新图形报告』

要获取最新信息,可刷新正显示的图形报告。刷新此报告可确保此图形是使用系统中提供的最新信息绘制的。 第264页的"运行定制报告"

如果缺省情况下解决方案门户网站中显示的报告未包含所关注的信息,那么可以使用首选条件运行缺省报告。 IBM Intelligent Transportation 提供了一组预定义定制报告, 您可调整这些报告并运行它们以满足您的需求 (如果系统管理员已启用此选项)。

第265页的 『 修改系统范围的报告』

如果有权从所关注功能的"定制报告"Portlet 进行访问, 那么可以修改系统范围报告的属性和选项。对于某些 报告、可以更改报告所基于的度量值、时间段或其他条件。装入门户网站页面时自动显示的图形会更新以反映 系统范围报告的修改。

#### 预测准确度 - 按时间间隔: ●

"预测准确度 - 按时间间隔"报告提供了一个图形,它汇总使用系统中最近的交通数据生成的交通流量或速度预 测数据的准确度。该报告是按 1 小时预测周期内每 5 分钟一个预测区间汇总的。

准确度通过比较同一时间段内交通预测数据与从交通网络中的字段子系统捕获的等价统计数据来计算。标识预 测系统中需要校准和其他配置的区域时, 此报告很有用。

此报告显示以下信息:

#### 图形标题

显示报告所基于的交通网络标识或个别连接道路。

#### 横轴 (X 轴)

按管理员设置的预测区间显示准确度的详细分类。

#### 纵轴 (Y 轴)

显示指定时间段中的交通流量或速度预测的准确度(以百分比计)。

与交通预测功能部件提供的某些其他报告不同,缺省情况下,"预测准确度 - 按时间间隔"报告不会显示在"操作 员: 交通"视图上的任何 Portlet 中。管理员为缺省情况下显示在"操作员: 交通"视图上 Portlet 中的图形报告配 置所选条件。要修改报告和更改所显示图形的条件,应通知管理员。

可通过"策划员: 交通"视图上的"交通定制报告"Portlet 运行预测准确度 - 按时间间隔报告。此报告列示在"交通 预测定制报告"Portlet 中的报告文件夹中。

在"交通预测定制报告"Portlet 中单击 → 带选项运行图标时、预测准确度 - 按时间间隔报告上的以下选项可 能会更改。

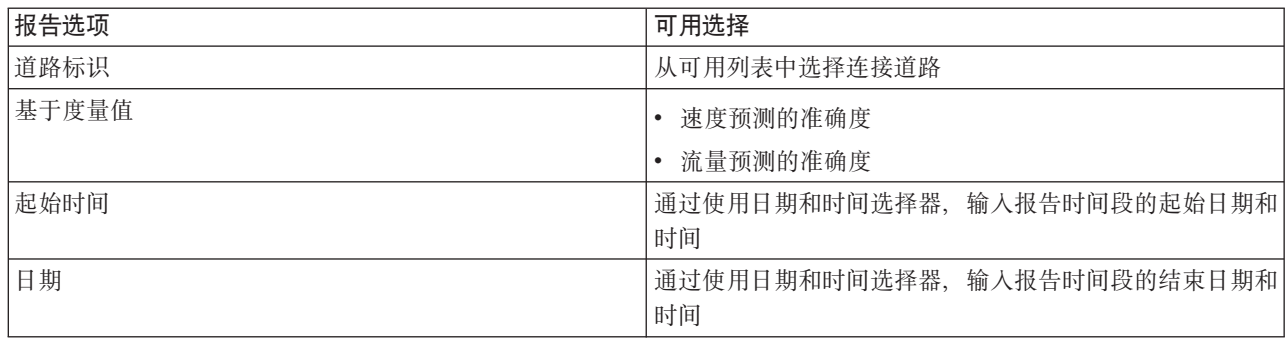

#### 相关任务:

第264页的 『 刷新图形报告』

要获取最新信息,可刷新正显示的图形报告。刷新此报告可确保此图形是使用系统中提供的最新信息绘制的。 第264页的『运行定制报告』

如果缺省情况下解决方案门户网站中显示的报告未包含所关注的信息,那么可以使用首选条件运行缺省报告。 IBM Intelligent Transportation 提供了一组预定义定制报告, 您可调整这些报告并运行它们以满足您的需求 (如果系统管理员已启用此选项)。

第265页的 『 修改系统范围的报告』

如果有权从所关注功能的"定制报告"Portlet 进行访问、那么可以修改系统范围报告的属性和选项。对于某些 报告、可以更改报告所基于的度量值、时间段或其他条件。装入门户网站页面时自动显示的图形会更新以反映 系统范围报告的修改。

### 预测准确度 - 按等级: ●

"预测准确度 - 按等级"报告提供一个图形、它显示每个道路类别系由系统生成的交通流量或速度预测数据的准 确度。

准确度通过比较同一时间段内交通预测数据与从交通网络中的字段子系统捕获的等价统计数据来计算。标识预 测系统中需要更多校准和更多配置时, 此报告很有用。

此报告显示以下信息:

### 图形标题

显示报告所基于的交通网络标识。

横轴(X轴)

按道路类别显示交通预测数据的准确度的详细分类。

纵轴 (Y轴)

显示指定时间段中的交通流量或速度预测的准确度(以百分比计)。

与交通预测功能部件提供的某些其他报告不同,缺省情况下,"预测准确度 - 按等级"报告不会显示在"操作员: 交通"视图上的任何 Portlet 中。管理员为缺省情况下显示在"操作员: 交通"视图上 Portlet 中的图形报告配置所 选条件。要修改报告和更改所显示图形的条件,应通知管理员。

可通过 交通预测定制报告 portlet 从报告文件夹运行预测准确度 - 按等级报告。

在"交通预测定制报告"Portlet 中单击 → 带选项运行图标时,预测准确度 - 按等级报告上的以下选项可能会 更改。

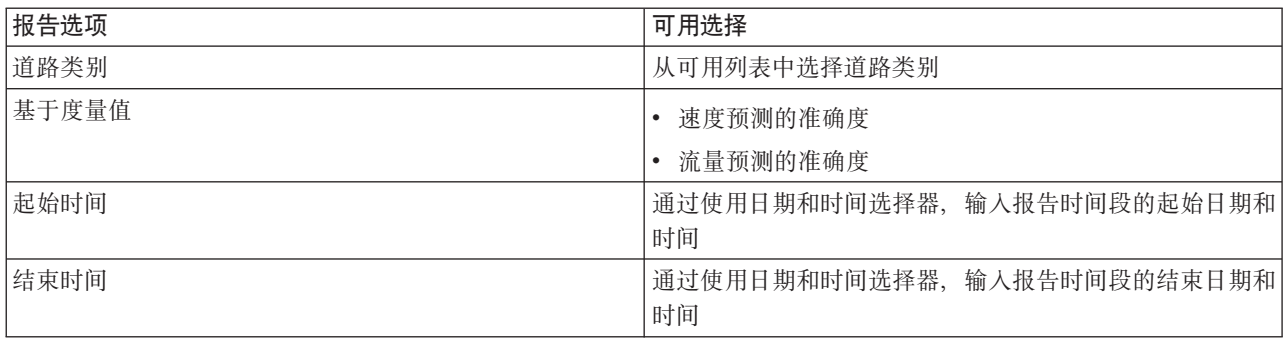

#### 相关任务:

第264页的『刷新图形报告』

要获取最新信息,可刷新正显示的图形报告。刷新此报告可确保此图形是使用系统中提供的最新信息绘制的。 第264页的『运行定制报告』

如果缺省情况下解决方案门户网站中显示的报告未包含所关注的信息,那么可以使用首选条件运行缺省报告。 IBM Intelligent Transportation 提供了一组预定义定制报告, 您可调整这些报告并运行它们以满足您的需求 (如果系统管理员已启用此选项)。

第265页的 『 修改系统范围的报告』

如果有权从所关注功能的"定制报告"Portlet 进行访问、那么可以修改系统范围报告的属性和选项。对于某些 报告、可以更改报告所基于的度量值、时间段或其他条件。装入门户网站页面时自动显示的图形会更新以反映 系统范围报告的修改。

#### 预测准确度 - 按星期几: ●

"预测准确度 - 按星期几"报告提供了一个图形、它汇总在所选时间段中从系统中最近的交通数据生成的交通流 量或速度预测的准确度。该报告是按指定时间段中的星期几汇总的。

准确度通过比较同一时间段内交通预测数据与从交通网络中的字段子系统捕获的等价统计数据来计算。标识预 测系统中需要校准和其他配置的区域时, 此报告很有用。

此报告显示以下信息:

#### 图形标题

显示报告所基于的交通连接道路。

横轴 (X 轴)

显示星期几的详细分类。

## 纵轴 (Y轴)

显示指定时间段中的交通流量或速度预测的准确度(以百分比计)。

与交通预测功能部件提供的某些其他报告不同, 缺省情况下, "预测准确度 - 按星期几"报告不会显示在"操作 员: 交通"视图上的任何 Portlet 中。管理员为缺省情况下显示在"操作员: 交通"视图上 Portlet 中的图形报告配 置所选条件。要修改报告和更改所显示图形的条件, 应通知管理员。

可通过 交通预测定制报告 portlet 从报告文件夹运行预测准确度 - 按星期几报告。

在"交通预测定制报告"Portlet 中单击 > 带选项运行图标时,预测准确度 - 按星期几报告上的以下选项可能 会更改。

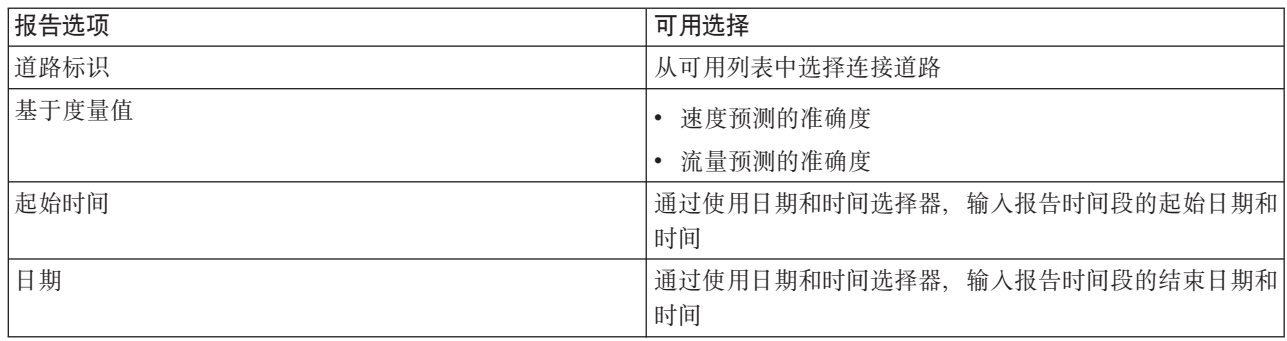

#### 相关任务:

第264页的 『 刷新图形报告』

要获取最新信息,可刷新正显示的图形报告。刷新此报告可确保此图形是使用系统中提供的最新信息绘制的。 第264页的『运行定制报告』

如果缺省情况下解决方案门户网站中显示的报告未包含所关注的信息,那么可以使用首选条件运行缺省报告。 IBM Intelligent Transportation 提供了一组预定义定制报告, 您可调整这些报告并运行它们以满足您的需求 (如果系统管理员已启用此选项)。

第265页的 『 修改系统范围的报告』

如果有权从所关注功能的"定制报告"Portlet 进行访问、那么可以修改系统范围报告的属性和选项。对于某些 报告、可以更改报告所基于的度量值、时间段或其他条件。装入门户网站页面时自动显示的图形会更新以反映 系统范围报告的修改。

### 预测准确度 - 按天和小时: ●

"预测准确度 - 按天和小时"报告提供了一个图形、它汇总在所选时间段中从系统中最近的交通数据生成的交通 流量或速度预测的准确度。报告可按特定星期几的高峰时间段或非高峰时间段进行汇总。

准确度通过比较同一时间段内交通预测数据与从交通网络中的字段子系统捕获的等价统计数据来计算。标识预 测系统中需要校准和其他配置的区域时,此报告很有用。

此报告显示以下信息:

### 图形标题

显示报告所基于的交通网络标识。

横轴 (X轴)

按道路类别显示准确度详细分类。

纵轴 (Y轴)

显示指定日或小时的交通流量或速度预测的准确度(以百分比计)。

与交通预测功能部件提供的某些其他报告不同, 缺省情况下, "预测准确度 - 按天和小时"报告不会显示在"操作 员: 交通"视图上的任何 Portlet 中。管理员为缺省情况下显示在"操作员: 交通"视图上 Portlet 中的图形报告配 置所选条件。要修改报告和更改所显示图形的条件,应通知管理员。

可通过 交通预测定制报告 portlet 从报告文件夹运行预测准确度 - 按天和小时报告。

在 交通预测定制报告 Portlet 中单击 ▶ 带选项运行 图标时, 预测准确度 - 按天和小时报告上的以下选项可 能会更改。

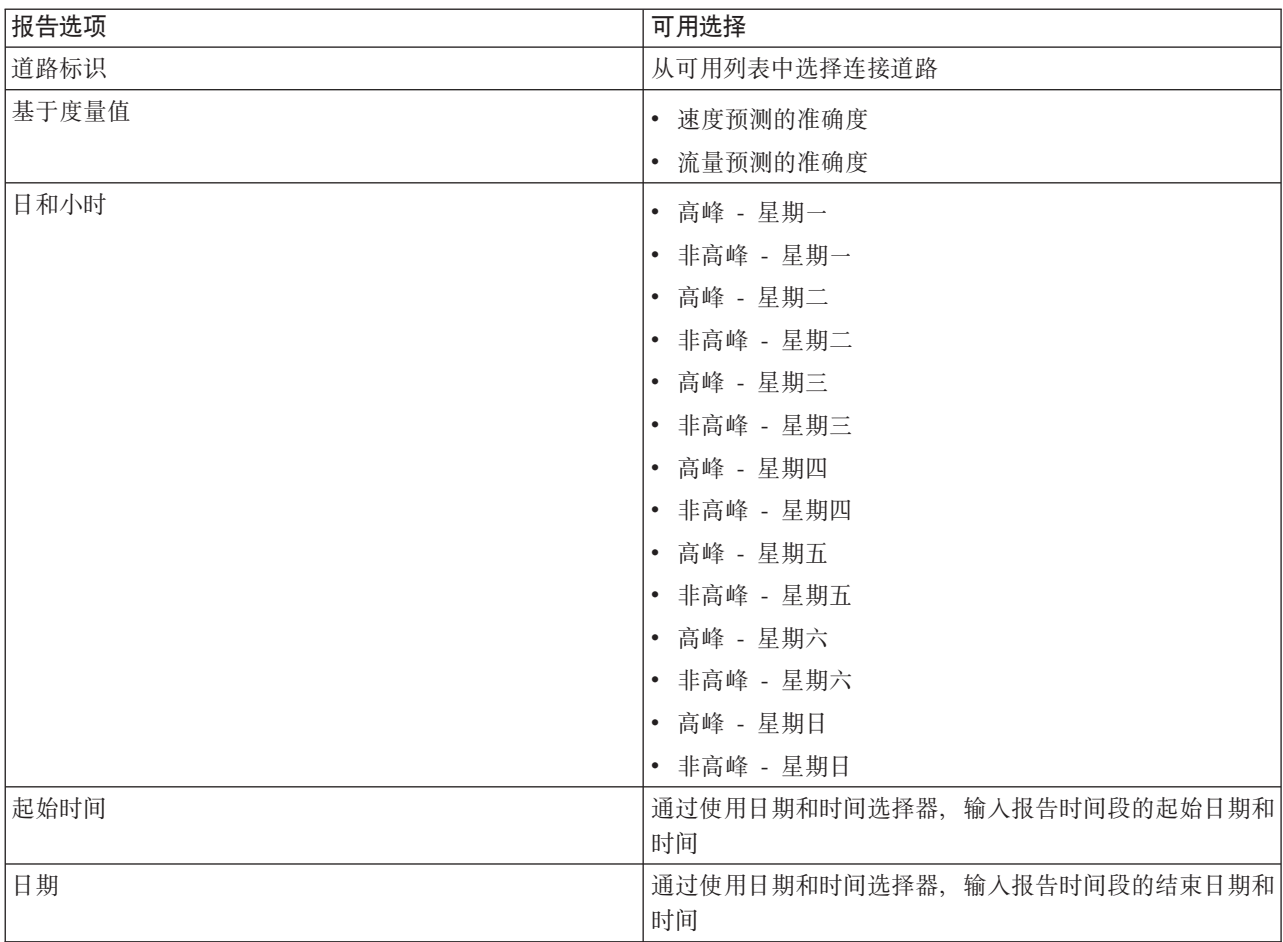

## 相关任务:

第264页的『刷新图形报告』

要获取最新信息,可刷新正显示的图形报告。刷新此报告可确保此图形是使用系统中提供的最新信息绘制的。 第264页的『运行定制报告』

如果缺省情况下解决方案门户网站中显示的报告未包含所关注的信息,那么可以使用首选条件运行缺省报告。 IBM Intelligent Transportation 提供了一组预定义定制报告, 您可调整这些报告并运行它们以满足您的需求 (如果系统管理员已启用此选项)。

第265页的 『 修改系统范围的报告』

如果有权从所关注功能的"定制报告"Portlet 进行访问, 那么可以修改系统范围报告的属性和选项。对于某些 报告,可以更改报告所基于的度量值、时间段或其他条件。装入门户网站页面时自动显示的图形会更新以反映 系统范围报告的修改。

## 使用操作员: 交通视图上的 Portlet

"操作员: 交通"视图上的 Portlet 显示与解决方案的交通感知和交通预测功能部件相关的信息。

要了解有关使用每个 Portlet 的帮助、请单击此 Portlet 的右上角、然后从所显示的菜单中选择帮助。

要调整 Portlet 的大小, 请单击此 Portlet 的右上角, 然后从所显示的菜单中选择相应的选项, 如下所示:

- 要展开此 Portlet 以填满整个页面, 请单击**最大化**。
- 要隐藏此 Portlet 的内容, 但不隐藏其标题栏, 请单击**最小化**。
- 要将已最小化或者最大化的 Portlet 复原为缺省视图, 请单击复原。

## **10;(4v**

"当前交通状况"Portlet 是查看最近交通状况和识别拥堵区域的起点。该 Portlet 包含交通网络的地理信息系统 (GIS) 地图, 提供 交通感知 从交通子系统中收集的当前交通数据的可视表示。

使用"当前交通状况"Portlet 可执行以下操作:

- 浏览 GIS 地图, 放大和缩小交通网络中的道路或区域
- 显示过滤器(层)以控制在地图上显示的交通信息。
- 为地图创建您自己的定制过滤器(层)
- 监控网络中连接道路的当前交通流量、速度和交通时间
- 查看有关交通网络中设备的信息
- 复查和管理交通事件
- 查看有关网络中的闭路电视 (CCTV) 交通摄像头设备的信息
- 如果您具有管理权限, 请执行地图配置任务

#### **10;(4vX<**

地图提供了交通网络当前运行状况的地理图片,显示了拥堵问题、交通事件和设备所在的位置。可以选择您想 要在交通网络中监视的对象。可以过滤的交通信息的类型称为交通层。每个交通层都叠加在交通区域的基本地 图上。可以根据需要隐藏或显示交通层。

下表描述了各种类型的交通层, 您可以选择这些交通层:

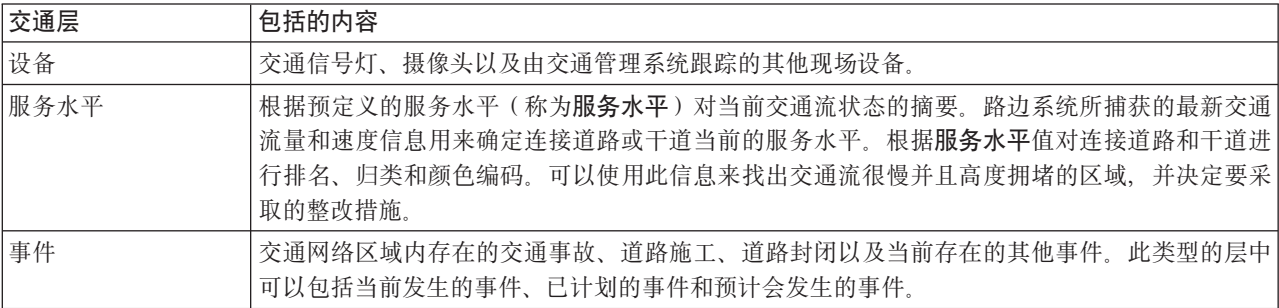

#### 地图标记

地图标记表示当前选择要在地图上查看的设备和事件。根据地图标记传达的信息类型不同,标记图标也会有所 不同。

### 连接道路

根据**服务水平**或交通时间服务级别值,在地图和列表上对连接道路进行颜色编码。

如果单击连接道路,那么将显示包含有关连接道路信息的悬浮卡。显示的信息取决于正在查看的交通水平层的 类型。

## 交通水平悬浮卡

交通水平悬浮卡显示有关所选连接道路的交通服务级别的信息,包括:

- 道路名称和标识
- 服务水平
- 平均车辆速度

### 交通时间悬浮卡

交通时间悬浮卡显示有关所选连接道路的交通时间的信息, 包括:

- 道路名称和标识
- 交通时间服务级别
- 平均交通时间
- 时间损耗

交通状况 - 详细信息 Portlet 中的列表为每种颜色提供图注。缺省情况下,对列表和地图进行颜色编码,如下 所示:

表 15. 连接道路交通水平颜色编码

| 服务水平 | 颜色  | 行业识别的描述       |
|------|-----|---------------|
| A    | 绿色  | 自由流操作         |
| B    | 绿色  | 合理的自由流操作      |
|      | 琥珀色 | 稳定或附近自由流      |
| D    | 红色  | 接近不稳定流        |
| Е    | 红色  | 不稳定流, 流量级别的操作 |
|      | 红色  | 车辆流中的强制和停工    |

地图上或列表中用于对连接道路的交通流水平进行分类的颜色可由 IT 管理员进行配置。

## 选择要在地图上和列表中显示的交通信息

通过"当前交通状况"Portlet 中的地图,可选择要在"交通状况 - 详细信息"Portlet 的地图上和列表中显示的交通 信息。

## 关于此任务

"当前交通状况"Portlet 中的地图显示交通网络的地理区域。可以使用过滤器(称为交通层)的列表来选择要显 示哪种交通信息。您还可以使用过滤器来隐藏您现在不需要在地图或者表 Portlet 上查看的交通信息。

## 讨程

- 1. 转至"操作员: 交通"视图上的"当前交通状况"Portlet。
- 2. 可选: 要清除先前查询并将地图位置移回至缺省起始位置, 请单击重置地图并清除过滤器。
- 3. 单击选择内容。
- 4. 选择要监视的交通层。可从以下类型的交通层中进行选择:
	- 交通服务水平
	- 设备
	- 事件
	- 外部服务

注: 某些交通水平层互斥。例如, 如果选择预定义的交通时间 交通水平层, 那么无法同时选择和查看任何 其他交通水平层、直到清除交通时间层选择。

5. 进行选择后, 再次单击选择内容会隐藏该选择表单。可根据需要从每个列表中选择任意数目的项。但是, 选择太多层可能导致地图很凌乱,难以分析地理空间交通数据。

## 结果

根据您的选择,会使用最新可用交通数据来更新地图。显示的结果与在您的客户机浏览器配置中设置的时区相 关。直到提供了状态数据,才会显示数据。在您选择地图上的内容时,交通状况 - 详细信息 Portlet 会自动更 新。可以通过地图和列表这两种方式来查看同一内容。

## 下一步做什么

如果预定义系统层未显示您希望在地图上看到的特定信息,请使用选择内容表单来创建您自己的交通层。

### 控制地图

可使用鼠标或键盘在地图中来回移动。

## 地图控件位于地图的左上方

地图控件位于地图的左上方。地图控件包括:

- 平移箭头(向上箭头、向下箭头、向左箭头和向右箭头)
- 放大
- 全球视图 (将地图缩小到最大程度)
- 缩小

#### 用于在地图上来回移动的平移控件

要将地图来回移动, 您可以执行下列操作:

- 使用鼠标单击并拖动地图
- 按向上平移箭头或者按键盘上的向上方向键以将地图向北平移
- 按向下平移箭头或者按键盘上的向下方向键以将地图向南平移
- 按向右平移箭头或者按键盘上的向右方向键以将地图向东平移
- 按向左平移箭头或者按键盘上的向左方向键以将地图向西平移

#### 用于放大或缩小地图规模的缩放控件

要将地图放大和缩小, 您可以执行下列操作:

- 单击地图图标 + 将地图按原中心为中心放大,或者单击地图图标 将地图按原中心为中心缩小
- 双击鼠标放大地图并且以所选择的位置居中
- 单击"全球"视图图标以将地图缩小到最小程度, 以显示"全球"视图
- 按键盘上的 + 键以将地图放大
- 按键盘上的 键以将地图缩小
- 在按住 Shift 键的情况下、使用鼠标在要放大的区域周围画一个矩形
### 切换基本地图层

如果 IT 管理员已为解决方案配置多个基本地图, 那么可以选择将基本地图从缺省基本地图切换到其他基本地 图层。例如,如果有一个街道地图视图和一个卫星地图视图,那么您可以使用以下步骤在两个地图之间进行切 换:

- 1. 单击地图上的 + 图标展开基本地图选择控件。
- 2. 单击基本地图名称旁边的单选按钮来选择首选基本地图层。

注: 在您注销并再次登录之后, 会恢复缺省地图。

# 突出显示地图上的项目

在将鼠标悬浮在交通地图标记上时、将显示包含有关所选设备、事件或连接道路的信息摘要的悬浮卡。

可以通过单击地图上的标记来查看有关该道路的交通设备、事件或者当前的交通水平的更多信息。将显示包含 有关交通设备、事件或连接道路的更多信息的窗口。例如,可以通过在地图上单击设备标记,然后单击 属性 来 查看有关交通摄像头的详细信息(包括最新的 CCTV 图像)。要查看有关连接道路的交通流信息, 请选择连接 道路, 然后单击交通水平详细信息。

可通过在 交通状况 - 详细信息 Portlet 的列表中选择个别事件、设备或水平,并右键单击行以将焦点放在这些 事件、设备或水平上。单击列表中的行、突出显示地图上的交通设备、连接道路或事件。

注: 有时,地图上显示的交通水平值与属性对话框中显示的交通水平值可能会不同。单击属性时,会从系统检 索有关连接道路交通水平的最新信息。而在地图和列表上显示的交通水平仅根据交通层轮询更新选项设置的刷 新时间间隔定期刷新。

### 刷新数据

缺省情况下, 地图和列表每 15 秒会使用系统中的最新数据自动更新。如果希望更改地图的自动刷新时间间隔, 请通知系统管理员。可以手动刷新地图和列表、以便显示所选交通层的最新系统数据。

### 关于此任务

要手动刷新地图和列表中显示的数据, 请完成以下讨程:

### 讨程

转至地图并单击地图操作 > 刷新所选层。

注: 在地图上, 上次更新时间字段将显示数据库中更新车辆信息记录的时间。如果上次更新时间字段中显示的 时间未更改,这指示系统数据库中尚未更新最新的车辆位置或预测到达时间。如果上次更新时间字段在很长一 段时间后未更改、请通知系统管理员。

### 重置地图

可将地图重置回登录解决方案或刷新页面时显示的缺省视图。地图的起始位置由系统管理员配置。

### 讨程

- 1. 转至地图并单击地图操作。
- 2. 选择下列其中一个选项。
	- 重置地图并清除过滤器用于缩放地图并将其中心点置于缺省设置,同时将选择内容中设置的值重置为缺 省值。
	- 重置地图用于缩放地图并将其中心点置于缺省设置。

# 添加交通层

IBM Intelligent Transportation IT 管理员会配置当前交通状况 Portlet 中的地图上缺省显示的预定义交通数据层。 还可选择您希望在地图上显示的交通信息。此外,您还可创建只有您能看到的定制交通层。

添加交通层可监视与您有关的特定道路、事件和设备的交通流和运行状况。例如,也许您希望定期监视某些道 路、而不必每次登录时都指定要查看的对象。添加您自己的交通层对于查看有关即将发生的事件(这些事件可 能会影响交通流)的预测也很有用。

您添加的所有定制层会保存至您的用户概要文件。每次您登录系统并单击选择内容时、您的定制层会作为选项 显示在层选择列表中,直到您将其删除。

可在当前交通状况地图上创建 4 个不同类型的定制交通层。只能在历史交通状况地图上创建交通水平运行状况 层。

# 添加交通水平层

要监视交通网络中特定连接道路或区域的交通水平,请从 当前交通状况 Portlet 添加交通水平层。缺省情况下, 一些预定义的交通水平层可供选择。您还可以创建自己的预定义交通水平层。

### 关于此任务

预定义的交通链接和交通时间层互斥。如果选择交通时间交通水平层、那么无法选择和查看任何任何"交通水 平"层, 直到清除交通时间层选择。

如果希望更改系统范围预定义层,请通知系统管理员。要创建自己的预定义交通级别层,请完成以下步骤:

### 讨程

- 1. 转至"操作员: 交通"视图上的"当前交通状况"Portlet。
- 2. 单击选择内容。
- 3. 在交通水平区域中的选择表单上、单击新建层。
- 4. 在新建交通水平层窗口的层标签字段中输入层的名称。
- 5. 可选: 在层描述字段中输入该层的描述。
- 6. 可选: 如果要监视特定连接道路的交通水平、请在道路名称字段中、输入道路名称。
- 7. 从道路类别列表中至少选择一项。 要选择多项, 请在单击每项时按住 Ctrl 键。
- 8. 可选: 要确定使用最新数据刷新该视图的频率、请在轮询更新字段中选择轮询时间间隔。 轮询时间间隔 可为 20 秒到 600 秒的任意值。
- 9. 可选: 在事件发生位置部分中, 选择一个预定义的区域, 或选择在该地图上绘制某个区域。 通过在地图 上绘制区域、可以将层限制为某个区域。

### 10. 单击确定。

### 结果

最近创建的层显示在选择内容过滤器表单的交通水平部分中。如果已选择该层且状态数据可用、那么已装入特 定于该层的内容,并且在地图上可以看到。

交通状况 - 详细信息 Portlet 中的 交通水平 列表会更新为会显示有关要在该地图上显示的交通数据的更多信 息。

### 添加交通事件层

要监视交通网络上发生的特定交通事件,请添加交通事件层。

### 过程

- 1. 单击选择内容。此时将显示地图过滤器表单。
- 2. 在选择表单的事件下, 单击新建层。
- 3. 在新建层窗口的名称字段中, 输入用于标识事件层的名称。
- 4. 可选: 在层描述字段中, 输入该层的描述。
- 5.必需: 选择事件 分组。
- 6. 至少为事件层选择一个严重性。 要选择多项, 请在单击每项时按住 Ctrl 键。
- 7. 必需: 在事件发生时间部分中, 选择以下某个选项:
	- · 要监视该系统中提供的最新交通事件数据, 请选择 当前值, 并完成所需的信息:
		- a. 要确定使用最新数据刷新该视图的频率, 请在轮询更新字段中选择轮询时间间隔。轮询时间间隔可 为 20 秒到 600 秒的任意值。
		- b. 从列表中至少选择一个状态。
	- 要查看过去特定时间段的交通事件信息,请选择 日期范围,并完成必填字段:
		- a. 使用日期和时间选择器, 输入起始日期和时间
		- b. 使用日期和时间选择器、输入结束日期和时间
		- c. 从列表中至少选择一个状态。
- 8. 可选: 在事件发生位置部分中, 选择一个预定义的区域, 或选择在该地图上绘制某个区域。 通过在地图上 绘制区域,可以将层限制为所选地理区域。
- 9. 单击确定。

### 结果

最近创建的层显示在 选择内容 过滤器表单的 事件 部分中。如果已选择该层,那么已装入特定于该层的内容, 并且在地图上可以看到。

交通状况 - 详细信息 Portlet 中的 事件 列表会更新为会显示有关要在该地图上显示的交通数据的更多信息。 在地图上绘制地图标记以代表每个事件。如果地图上有许多事件的位置相互靠近,那么这些事件会组合成一个 集群。可通过单击事件集群图标杳看集群中事件的详细信息。

# 添加交通设备层

要监视交通网络上的特定交通设备, 请使用当前交通状况 Portlet 向该地图中添加交通设备层。

### 过程

- 1. 转至"操作员: 交通"视图上的"当前交通状况"Portlet。
- 2. 单击选择内容
- 3. 在选择表单的设备下、单击 新建层。 将显示"新建设备层"对话框。
- 4. 在层标签字段中, 输入该层的名称。
- 5. 可选: 在层描述字段中, 输入该层的描述。
- 6. 在事件描述部分中, 选择要在该层中显示的设备的类型和状态。
- 7. 可选: 要确定使用最新数据刷新该视图的频率, 请在轮询更新字段中选择轮询时间间隔。 轮询时间间隔可 为 20 秒到 600 秒的任意值。
- 8. 可选: 在事件发生位置部分中、选择一个预定义的区域、或选择在该地图上绘制某个区域。在地图上绘制 某个区域允许您将该层限制到此区域中。
- 9. 单击确定。

# 结果

最近创建的层显示在 选择内容 过滤器表单的 设备 部分中。如果已选择该层, 那么已装入特定于该层的内容, 并且在地图上可以看到。在地图上绘制地图标记以代表每个设备。如果地图上有许多设备的位置相互靠近,那 么这些设备会组合成一个集群。可通过单击设备集群图标来查看集群中的设备的详细信息。

交通状况 - 详细信息 Portlet 中的 设备 列表会更新为会显示有关要在该地图上显示的交通数据的更多信息。

### 添加外部服务层

通过"当前交通状况"Portlet 将外部服务层添加至地图。

### 讨程

1. 转至"操作员: 交通"视图上的"当前交通状况"Portlet。

- 2. 单击选择内容。
- 3. 在外部服务区域中的选择表单上, 单击新建层。
- 4. 在层标签字段中输入该层的名称。
- 5. 可选: 在层描述字段中输入该层的描述。
- 6. 选择所需的服务类型。
- 7. 在服务 URL 字段中, 输入所需的外部服务的 URL。

注: 如果此服务位于另一域中、请配置应用程序服务器的全局代理以处理该 URL 的代理请求。

8. 单击确定。

### 结果

最近创建的外部服务层显示在选择内容过滤器表单的外部服务部分中。如果已选择该层,那么已装入特定于该 层的内容,并且在地图上可以看到。

### 添加交通事件

可通过"当前交通状况"Portlet 添加新的交通事件。

### 开始之前

使用平移和缩放地图控件在地图上查找发生交通事件的准确位置。否则, 在开始添加之前, 您需要知道事件位 置的"横坐标"和"纵坐标"。

### 过程

- 1. 在该地图上, 使用鼠标右键单击添加事件。
- 2. 在名称字段中输入该事件的标签。
- 3. 指定所需的交通事件属性。
- 4. 要保存事件并将其添加至交通网络系统, 请单击确定。

# 下一步做什么

要在地图上查看该交通事件,请单击选择内容,然后选择适用于该事件类型特征的层。还可通过"交通状况 - 详 细信息"Portlet 的事件选项卡监视交通事件。可以通过地图和列表这两种方式来杳看同一事件内容。可通过"交 通状况 - 详细信息"Portlet 取消或编辑交通事件。

# 移动交通事件

在"当前交通状况"Portlet 中的地图上, 可以将交通事件从一个位置移至另一个位置。

# 过程

- 1. 在地图上, 显示相应的交通事件层。 地图和列表会更新以在事件选项卡上显示事件。
- 2. 选择必须要移动的事件会在地图上显示事件菜单选项。
- 3. 选择移动事件。光标将更改为四向箭头。
- 4. 单击此四向箭头、并将其拖至此事件的新位置。使用平移和缩放地图控件来查找必需的事件位置。

### 结果

松开鼠标之后, 此事件会移至地图上的指定位置。此事件的经度和纬度事件位置属性会更新。

### 下一步做什么

可通过在地图上选择事件图标并选择属性来查看已更新的事件属性。还可通过单击更新事件并更新经度和纬度 事件属性来移动事件。

# 配置地图

■管理员■

如果您是交通 IT 管理员、那么可为"当前交通状况"Portlet 中显示的地理信息系统 (GIS) 地图配置以下设置。

- 基本地图
- 中心点和缩放
- 道路类别
- 地区
- 层

要访问地图配置界面, 请通过单击 Portlet 右上角中 Portlet 显示菜单上的编辑共享设置, 将 Portlet 切换到配 置方式。

注: 解决方案门户网站的交通感知视图中所有地图都使用此处配置的基本地图服务。

### 相关概念:

第115页的第5章, 『定制此解决方案』

可以定制 IBM Intelligent Transportation 的用户界面、地图和报告。要满足您的运营需求、还可以定制以下产 品功能部件: 交通预测、交通感知 和 车辆感知和预测。

第63页的第3章, 《保护此解决方案》

保护 IBM Intelligent Transportation 的安全是一项重要的注意事项。为了确保系统安全、您必须管理哪些用户 可以访问系统,并在解决方案内分配正确的访问级别。

# 交通状况 - 详细信息

"交通状况 - 详细信息"Portlet 提供了交通感知功能部件从交通子系统收集的当前交通数据的结构化视图。交通 预测功能部件生成的交通水平预测详细信息也会显示在此 Portlet 中。

### Portlet 概述

"交通状况 - 详细信息"Portlet 显示交通状况 - 详细信息地图上显示的交通信息。它是一个交互式窗口,包含当 前查询结果中包括的一些交通数据列表。将显示系统中为交通网络提供的最新信息。可使用此 Portlet 执行以下 操作:

- 更详细地查看显示在地图上的当前和预测交通数据
- 监控并突出显示连接道路的当前交通流量、速度和交通时间
- 查看有关交通网络中设备的信息
- 根据可用属性对交通数据排序
- 复杳和管理交通事件

可以通过地图和列表这两种方式来查看同一内容。在列表中, 以表格形式显示交通数据并分为以下选项卡:

- 交通服务水平
- 设备
- 事件
- 预测交通水平

此列表中的信息是按列显示的,您可以根据需要来显示和隐藏这些列以及对它们进行排序。通过将鼠标光标悬 浮在对应行上并选择属性, 即可显示交通设备、交通事件或连接道路服务的更详细描述。

每当修改所选择的地图时, 就会刷新"交通状况 - 详细信息"Portlet 中所显示的信息。

# 交通水平洗项卡

交通水平选项卡列示有关交通网络中的连接道路的当前交通流服务水平的最新可用信息。

交通水平是由系统计算的、它根据预定义服务水平提供当前交通流状态的摘要。交通感知功能部件使用路边系 统捕获的最新交通流量和速度数据来确定连接道路或干道的当前服务水平。根据服务水平对连接道路和干道进 行排名和归类。可以使用此信息来找出交通流很慢并且高度拥堵的区域、并决定要采取的整改措施。

此列表包括以下信息列:

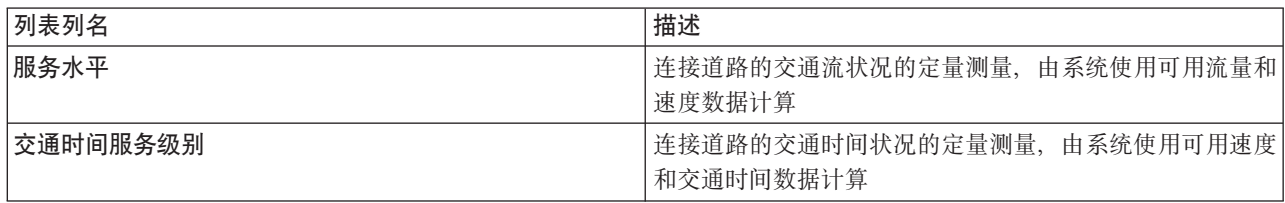

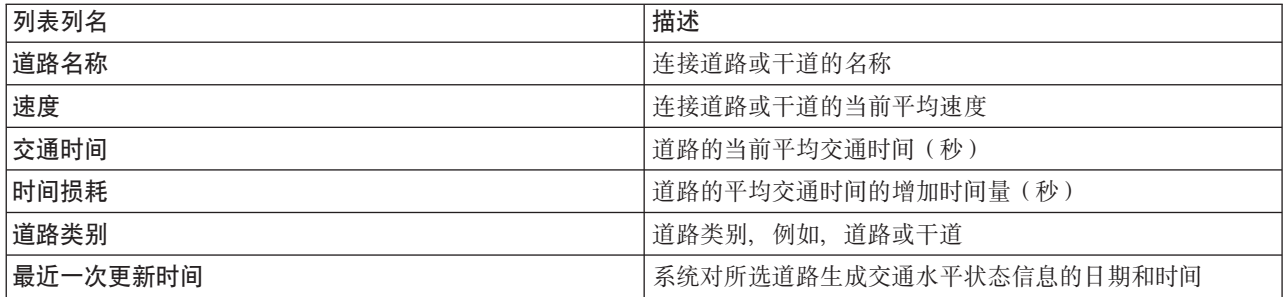

根据交通感知系统从交通子系统收集的最新更新的服务水平值,对交通水平中的连接道路进行分类和颜色编 码。该列表为每种颜色提供图注。在该地图上使用相同的颜色代码。缺省情况下,对列表和地图进行颜色编 码,如下所示:

表 16. 连接道路交通水平颜色编码

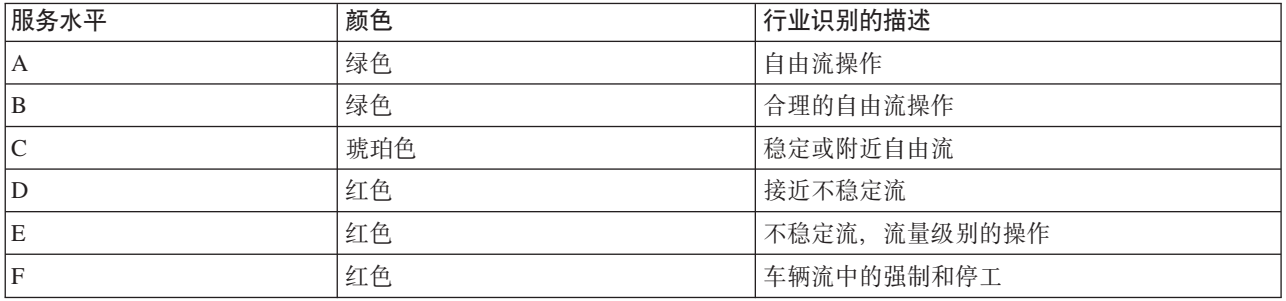

地图上或列表中用于对连接道路的交通流水平进行分类的颜色可由 IT 管理员进行配置。

# 设备选项卡

设备选项卡列示有关交通网络中的交通设备的最新可用信息。此列表包括以下信息列:

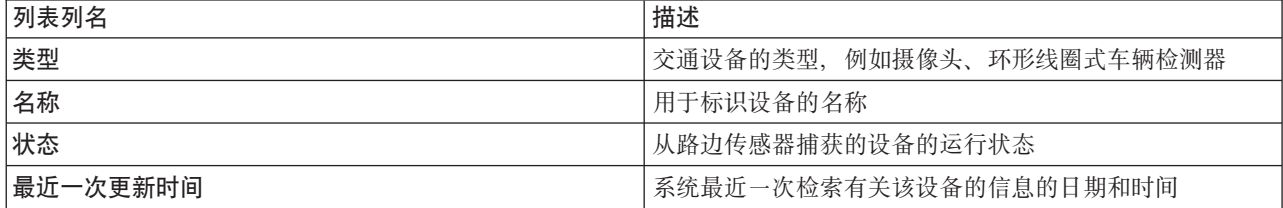

列示的设备包括信号灯、摄像头及交通管理系统跟踪的其他现场设备。

# "事件"选项卡

事件选项卡列示有关交通网络中的交通事件的最新可用信息。此列表包括以下信息列:

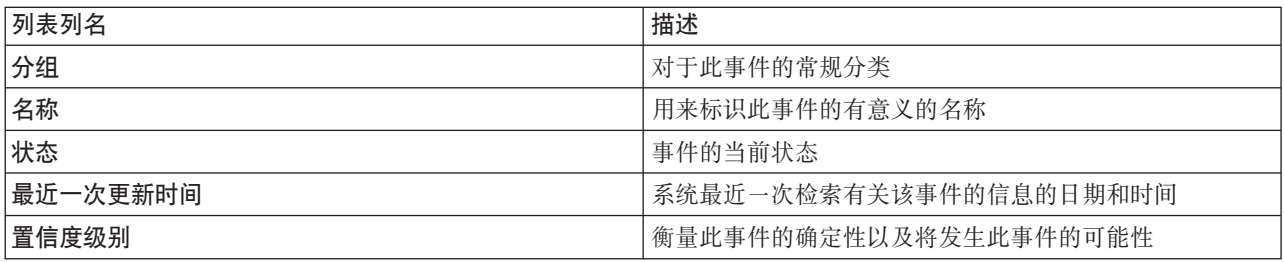

列示的交通事件包括交通事故、道路施工、道路封闭以及交通网络区域内存在的其他当前事件。此类型的层中 可以包括当前发生的事件、已计划的事件和预计会发生的事件。

# 预测交通水平选项卡

### Q

如果环境中已安装交通预测功能部件, 那么将另外显示一个预测交通水平的列表。预测交通水平选项卡列示交 通网络中当前在预测交通状况地图中选择的连接道路在指定未来时间段的预测交通水平。可查看从当前时间到 未来 60 分钟的预测交通水平 (时间区间为 5 分钟)。此列表包括以下信息列:

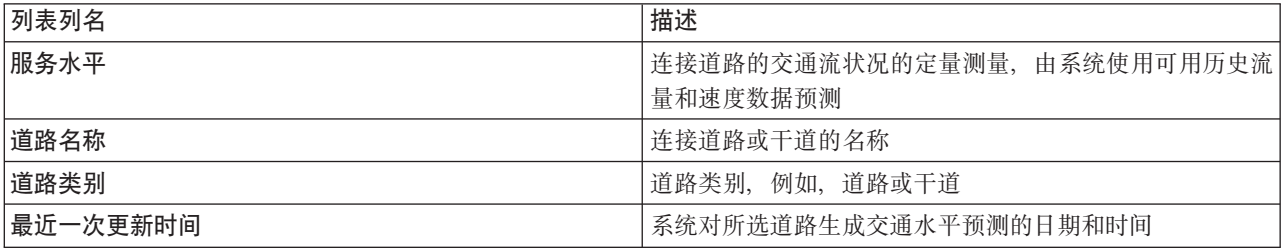

预测交通水平是由交通预测功能部件使用历史交通流量和速度数据生成的,这些数据由交通感知系统收集。交 通预测功能部件需要交通网络中所选连接道路至少三个月的交通感知数据。根据服务水平对连接道路和干道进 行排名和归类。可以使用此信息来预测接下来的 60 分钟内交通流很慢并且高度拥堵的区域,并决定要采取的 整改措施。

在预测交通水平列表中对连接道路的预测交通水平进行颜色编码。根据交通预测功能部件生成的最新服务水平 值对预测交通水平列表中的连接道路进行颜色编码。预测交通水平列表为每种颜色提供图注。还用同样的方法 对预测交通状况地图进行颜色编码。

# 选择要显示在列表中的交通信息

"交通状况 - 详细信息"Portlet 中的列表是根据"当前交通状况"Portlet 的地图上的选择表单中您选择的服务水平、 设备和事件填充的。

### 过程

- 1. 转至"操作员: 交通"视图上的"当前交通状况"Portlet。
- 2. 单击选择内容。将显示一个表单。
- 3. 使用此表单来指定想要监视哪些交通层:
	- 交通服务水平
	- 设备
	- 事件
	- 外部服务
- 4. 进行选择后、再次单击选择内容会隐藏该选择表单。 可根据需要选择任意数目的层。但是,如果地图上层 选择结果的许多项位置相互靠近,那么这些项会组合成一个集群。可通过单击集群图标来查看集群中包含 项的详细信息。

# 结果

根据您的选择,会使用为每个层提供的最新交通数据更新"交通状况 - 详细信息"Portlet 中的列表。而且,地图 会更新以显示所选层。标记会出现在每项在地图上的地理位置。

# 下一步做什么

此外,要填充预测交通水平选项卡,请转至预测交通状况地图并单击选择内容,然后提交预测查询。如果系统 中有足够数据来计算预测交通水平,那么预测查询的结果会显示在预测交通水平选项卡中。

### 对列表排序

浏览查询返回的交通数据的长列表时, 对列表排序很有用。可通过单击列标题来对交通列表项排序。例如, 在 交通水平 选项卡上、单击 类别 列标题会按连接道路类别对交通数据排序。单击列标题一次会按列值升序对列 表排序。再次单击类别列标题会按降序对列表重新排序。一次可按一个列值对此列表排序。

# 突出显示列表项

如果在列表中选择交通事件、设备或连接道路、那么它会在"当前交通状况"Portlet 的地图上突出显示该项的位 置。根据所选列表中项目的类型,该地图会更新为显示这些结果。请参阅下表以获取详细信息:

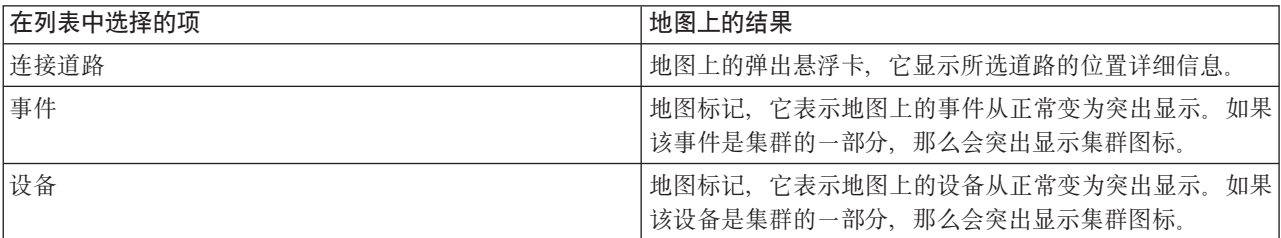

# 管理交通事件

使用"操作员: 交通"视图来管理地理区域内的当前交通事件和计划内交通事件。可通过"当前交通状况"Portlet 或 "交通状况 - 详细信息"Portlet 添加、移动、更新或取消交通事件。

注: "策划员: 交通"视图上的"交通状况 - 详细信息"Portlet 中没有事件管理选项。

### 交通事件属性

要显示某个交通事件的详细描述、请将鼠标光标悬浮在地图中该事件所在的位置、或者悬浮在"交通状况 - 详细 信息"Portlet 中与该事件相对应的行。下表概述了用于描述交通事件的属性。

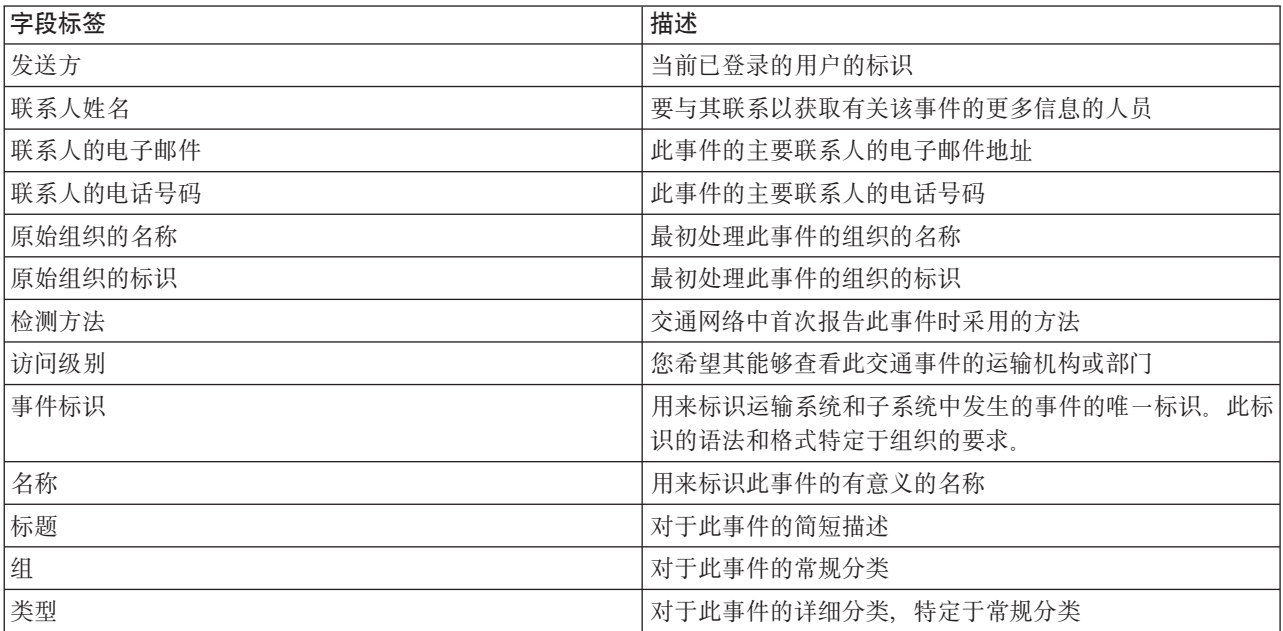

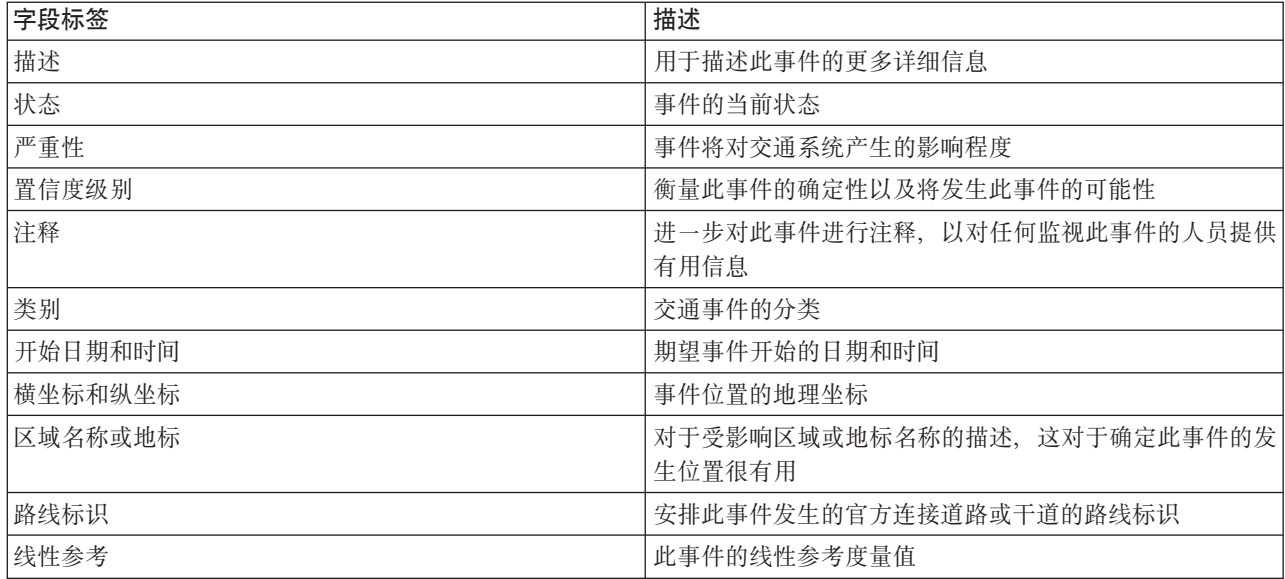

# **S ;(4v - j8E" Portlet PmS;(B~**

可将交通事件从"交通状况 - 详细信息"Portlet 添加到系统。

# 开始之前

添加交通事件之前, 应标识该位置的地理坐标。或者, 可在地图上找到准确的事件位置点, 然后通过"地图 "Portlet 选择添加事件。

# **过程**

- 1. 单击添加事件。
- 2. 在名称字段中输入该事件的标签。
- 3. 指定交通事件的必需属性。
- 4. 要保存事件并将其添加至交通网络系统, 请单击**确定**。

### **B;=v24**

要在地图上查看该交通事件, 请单击选择内容, 然后选择适用于该事件类型特征的层。还可通过"交通状况 - 详 细信息"Portlet 的事件选项卡监视交通事件。可以通过地图和列表这两种方式来查看同一事件内容。可通过"交 通状况 - 详细信息"Portlet 取消或编辑交通事件。

### **|B;(B~**

您可以在"交通状况 - 详细信息"Portlet 中更新列表中的交通事件。

# 关于此任务

要更新某个交通事件,可以在地图上选择此事件,然后更新所显示的详细信息。或者,可以使用以下过程更新 列表中的事件。

# **过程**

1. 在"当前交通状况"Portlet 中的地图上, 选择所需的交通事件层, 以便可在地图上和列表中显示所关注的事件。

2. 返回到列表并查看事件。

- 3. 在列表中, 选中您要更新的事件。
- 4. 使用鼠标右键单击 更新事件。
- 5. 修改交通事件的必需属性。
- 6. 要更新并保存事件, 请单击确定。

# 移动交诵事件

在"当前交通状况"Portlet 中的地图上,可以将交通事件从一个位置移至另一个位置。

### 讨程

- 1. 在地图上, 显示相应的交通事件层。 地图和列表会更新以在事件选项卡上显示事件。
- 2. 选择必须要移动的事件会在地图上显示事件菜单选项。
- 3. 选择移动事件。 光标将更改为四向箭头。
- 4. 单击此四向箭头、并将其拖至此事件的新位置。使用平移和缩放地图控件来查找必需的事件位置。

### 结果

松开鼠标之后, 此事件会移至地图上的指定位置。此事件的经度和纬度事件位置属性会更新。

### 下一步做什么

可通过在地图上选择事件图标并选择属性来查看已更新的事件属性。还可通过单击更新事件并更新经度和纬度 事件属性来移动事件。

### 取消交诵事件

可通过"交通状况 - 详细信息"Portlet 取消交通事件。

### 过程

- 1. 在地图上, 找到要取消的交通事件。
- 2. 切换到"交通状况 详细信息"列表 Portlet 并杳看事件。
- 3. 在列表中选中该事件。
- 4. 使用鼠标右键单击 取消事件。
- 5. 单击确定。

### 结果

已取消交通事件并保留在交通管理系统中。取消的事件不会显示在地图上或列表中。

注: 还可通过更新事件并将 状态 属性更改为 已取消 来取消事件。

# 预测交通状况

### e

"预测交通状况"Portlet 显示交通网络中最多未来一个小时的预测交通状况。在交通网络的地理信息系统 (GIS) 地 图上, 预测交通水平以颜色编码和显示, 提供预测交通状况的可视表示。

通过"预测交通状况"Portlet. 可执行以下操作:

- · 浏览 GIS 地图、放大和缩小交通网络中的道路或区域
- 监视特定道路、干道或者所关注区域的预测交通水平
- 决定要在地图上显示的道路类别
- 如果您具有管理权限, 请执行地图配置任务

与"当前交通状况"Portlet 一样, "预测交通状况"Portlet 允许您选择要在地图上显示的信息。但是, 会显示预测 将要出现的情况(而不是已出现的情况)的交通数据。在制定运行决策以减少交通拥堵和影响交通网络中的交 通流的其他问题时, 此信息很有用。

交通预测功能部件根据一组连接道路的已度量交通数据提供对交通流的预测。它使用由 IBM Intelligent Transportation 收集的当前和历史交通数据为每条道路生成未来某个时间点的预测。数据每 5 分钟从 IBM Intelligent Transportation 中检索一次以生成交通预测数据。

如果至少有 3 个月的连接道路数据,那么可预测从当前时间段开始接下来的 5 分钟、10 分钟、15 分钟、30 分钟、45 分钟和 60 分钟的交通流水平。当前时间段将舍入至最接近的 5 分钟级别。例如, 如果当前时间为 12:03, 那么您会见到如 12:05、12:10、12:15、12:30、12:45 或远至 13:00 时的预测交通水平。预测每 5 分钟 生成一次(根据上一个 5 分钟刻度)。

结果显示在您的客户机浏览器配置中设置的时区中。必须确保您的浏览器时区配置与交通网络的地理区域的时 区相匹配。

缺省情况下, 60 分钟预测将投影至地图显示。可通过单击选择内容来更改预测时间间隔。有关更多详细信息, 请参阅以下一节。

### 连接道路

在交通状况 - 详细信息 Portlet 的预测交通状况地图和预测交通水平列表中对连接道路的预测交通水平进行颜 色编码。根据解决方案生成的最新的服务水平值对连接道路进行颜色编码。预测交通水平列表为每种颜色提供 图注。缺省情况下, 对列表和地图进行颜色编码, 如下所示:

| 预测的服务水平 | 颜色  | 行业识别的描述       |
|---------|-----|---------------|
| A       | 绿色  | 自由流操作         |
| B       | 绿色  | 合理的自由流操作      |
|         | 琥珀色 | 稳定或附近自由流      |
| D       | 红色  | 接近不稳定流        |
| Ε       | 红色  | 不稳定流, 流量级别的操作 |
|         | 红色  | 车辆流中的强制和停工    |

表 17. 连接道路交通水平颜色编码

地图上或列表中用于对连接道路的交通流水平预测进行分类的颜色可由 IT 管理员进行配置。

### 在地图上查看预测交通水平

可查看解决方案为所选连接道路生成的最长未来 60 分钟(按预设持续时间)的预测交通水平。预测交通水平 根据由系统生成的预测**服务水平**投射到地图上并以颜色进行编码。它们还会显示在"交通状况 - 详细信息"Portlet 的列表中。

### 开始之前

在您提交交通预测查询前, 确保客户机浏览器时区与交通网络的时区相匹配。

### 讨程

- 1. 转至"预测交通状况"Portlet。
- 2. 单击选择内容以打开地图过滤器表单。
- 3. 选中交通道路层复选框以选择要查看的层。 缺省情况下已选择要在"当前交通状况"Portlet 中的地图上查看 的层
- 4. 要选择希望查看其预测交通水平的未来时间段, 请移动预测区间滑块。 缺省情况下, 可选择 5 分钟、10 分 钟、15 分钟、30 分钟、45 分钟和 60 分钟作为预设持续时间。您的 IT 管理员可配置可用于选择的预测 时间间隔增量。
- 5. 进行选择后, 要隐藏选择表单, 请单击 选择内容。

# 结果

根据您的选择,会使用解决方案生成的最新交通预测数据来更新地图和列表。如果该数据库中的数据不足,那 么会显示错误。

"交通状况 - 详细信息"Portlet 中的预测交通水平选项卡也会更新以反映当前选择。

# 下一步做什么

使用地图控件在地图的某个部分上放大并查看您关注的连接道路的预测交通水平。显示的结果与在您的客户机 浏览器配置中设置的时区相对应。

# 在列表上查看预测交通水平

选择要在地图上显示的预测交通水平也会显示在"当前交通状况 - 详细信息"Portlet 的列表中。

# 讨程

- 1. 转至"预测交通状况"Portlet 中的地图。
- 2. 通过单击选择内容并填写地图过滤器表单来提交预测查询。
- 3. 转至"交通状况 详细信息"Portlet。
- 4. 单击预测交通水平选项卡。

# 结果

根据您的选择,会使用由交通预测功能部件从 IBM Intelligent Transportation 中的交通数据生成的最新交通预 测数据来更新预测交通水平列表。如果该数据库中的数据不足,那么列表中不会显示任何数据。不管当前在地 图上查看的地理区域为哪块区域、该列表都会显示所有提供的预测数据。

# 控制地图

可使用鼠标或键盘在地图中来回移动。

# 地图控件位于地图的左上方

地图控件位于地图的左上方。地图控件包括:

- 平移箭头(向上箭头、向下箭头、向左箭头和向右箭头)
- 放大
- 全球视图 (将地图缩小到最大程度)
- 缩小

### 用于在地图上来回移动的平移控件

要将地图来回移动, 您可以执行下列操作:

- 使用鼠标单击并拖动地图
- 按向上平移箭头或者按键盘上的向上方向键以将地图向北平移
- 按向下平移箭头或者按键盘上的向下方向键以将地图向南平移
- 按向右平移箭头或者按键盘上的向右方向键以将地图向东平移
- 按向左平移箭头或者按键盘上的向左方向键以将地图向西平移

### 用于放大或缩小地图规模的缩放控件

要将地图放大和缩小, 您可以执行下列操作:

- 单击地图图标 + 将地图按原中心为中心放大, 或者单击地图图标 将地图按原中心为中心缩小
- 双击鼠标放大地图并且以所选择的位置居中
- 单击"全球"视图图标以将地图缩小到最小程度,以显示"全球"视图
- 按键盘上的 + 键以将地图放大
- 按键盘上的 键以将地图缩小
- 在按住 Shift 键的情况下、使用鼠标在要放大的区域周围画一个矩形

### 切换基本地图层

如果 IT 管理员已为解决方案配置多个基本地图、那么可以选择将基本地图从缺省基本地图切换到其他基本地 图层。例如,如果有一个街道地图视图和一个卫星地图视图,那么您可以使用以下步骤在两个地图之间进行切 换:

- 1. 单击地图上的 + 图标展开基本地图选择控件。
- 2. 单击基本地图名称旁边的单选按钮来选择首选基本地图层。

注: 在您注销并再次登录之后, 会恢复缺省地图。

### 刷新数据

缺省情况下,地图和列表每 15 秒会使用系统中的最新数据自动更新。如果希望更改地图的自动刷新时间间隔, 请通知系统管理员。可以手动刷新地图和列表、以便显示所选交通层的最新系统数据。

### 关于此任务

要手动刷新地图和列表中显示的数据, 请完成以下过程:

### 讨程

转至地图并单击地图操作 > 刷新所选层。

注: 在地图上, 上次更新时间字段将显示数据库中更新车辆信息记录的时间。如果上次更新时间字段中显示的 时间未更改、这指示系统数据库中尚未更新最新的车辆位置或预测到达时间。如果上次更新时间字段在很长一 段时间后未更改、请通知系统管理员。

### 重置地图

可将地图重置回登录解决方案或刷新页面时显示的缺省视图。地图的起始位置由系统管理员配置。

# 讨程

- 1. 转至地图并单击地图操作。
- 2. 选择下列其中一个选项。
	- 重置地图并清除过滤器用于缩放地图并将其中心点置于缺省设置,同时将选择内容中设置的值重置为缺 省值
	- 重置地图用于缩放地图并将其中心点置于缺省设置。

# 配置地图

■管理员 ■

如果您是交通 IT 管理员,那么可为"预测交通状况"Portlet 中显示的地理信息系统 (GIS) 地图配置以下设置:

- 基本地图
- 中心点和缩放
- 预测区间增量

要配置 预测交通状况 Portlet 中的地图, 请转至 当前交通状况 地图 Portlet。要访问地图配置界面, 请通过单 击 Portlet 右上角中 Portlet 显示菜单上的编辑共享设置、将 Portlet 切换到配置方式。

# 相关概念:

第115页的第5章, 『定制此解决方案』

可以定制 IBM Intelligent Transportation 的用户界面、地图和报告。要满足您的运营需求、还可以定制以下产 品功能部件: 交通预测、交通感知 和 车辆感知和预测。

第63页的第3章, 《保护此解决方案》

保护 IBM Intelligent Transportation 的安全是一项重要的注意事项。为了确保系统安全, 您必须管理哪些用户 可以访问系统、并在解决方案内分配正确的访问级别。

# 报告

使用 IBM Intelligent Transportation 门户网站解决方案的交互式报告 Portlet 可查看系统所收集和生成的最新数 据的图形摘要。

# 概述

解决方案提供了一组缺省报告。报告 Portlet 显示了汇总交通或运输网络状况的图形报告。可以运行报告以检索 所关注交通或运输信息的摘要。

有关随 IBM Intelligent Transportation 一起提供的现成报告的更多信息, 。

在解决方案部署期间、系统管理员可确定缺省情况下在门户网站用户界面的页面上显示哪些报告。系统管理员 可以定制报告 Portlet、更新随解决方案一起提供的报告以及创建新报告。如果需要更改解决方案的缺省报告或 增加访问许可权, 请通知系统管理员。

# 图形显示

使用在页面刷新时可用于 IBM Intelligent Transportation 的最新交通数据来绘制报告 Portlet 中的图形。

您可以通过刷新浏览器页面或者单击 2 运行图标, 用解决方案数据库中的最新信息刷新报告图形。

此图形将显示以下信息。

### 横轴 (X轴)

显示图形在报告中使用的日期时间段和时间间隔(例如,每小时、每天或其他时间间隔)。

注: IBM Intelligent Operations for Transportation 提供的报告基于特定日期、时间或日期范围的特定 度量值。IBM Intelligent Transit Analytics 提供的运输报告仅显示过去 24 小时内收集并生成的数据的 摘要。

### 纵轴 (Y轴)

显示报告的度量值(例如,流量、速度或运行状况水平)

注: 报告的所选时间段中检索和汇总的数据以数据库系统的当前日期和时间值为基础。

注: 要使此 Portlet 能按预期工作, 您必须使用IBM Intelligent Operations Center 应用程序服务器的标准域名 登录到解决方案门户网站。如果使用 IP 地址或主机名别名而不是注册的标准域名登录到门户网站, 此 Portlet 将显示不正确。

### 辅助功能选项

您可以在报告 Portlet 中启用辅助功能选项。如果在报告 Portlet 中启用辅助功能选项, 那么还会显示一个表, 该表包含用于绘制图形报告的值。还会提供用于描述该图形的摘要。有关信息,。

### 报告操作工具栏:

要使用 IBM Intelligent Transportation 的报告, 请使用报告 Portlet 中的报告操作工具栏。您可以在图形上方或 者报告列表视图的报告名称右侧找到操作工具栏。

如果系统管理员启用了以下操作, 那么您可以从操作工具栏完成这些操作:

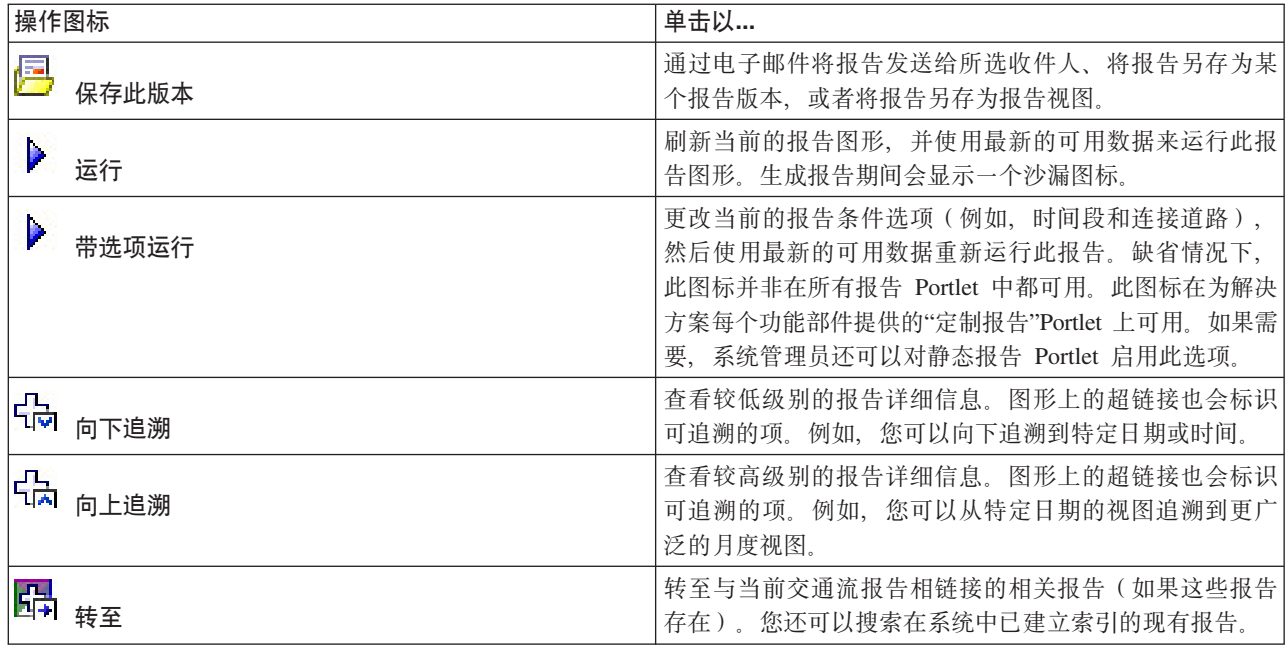

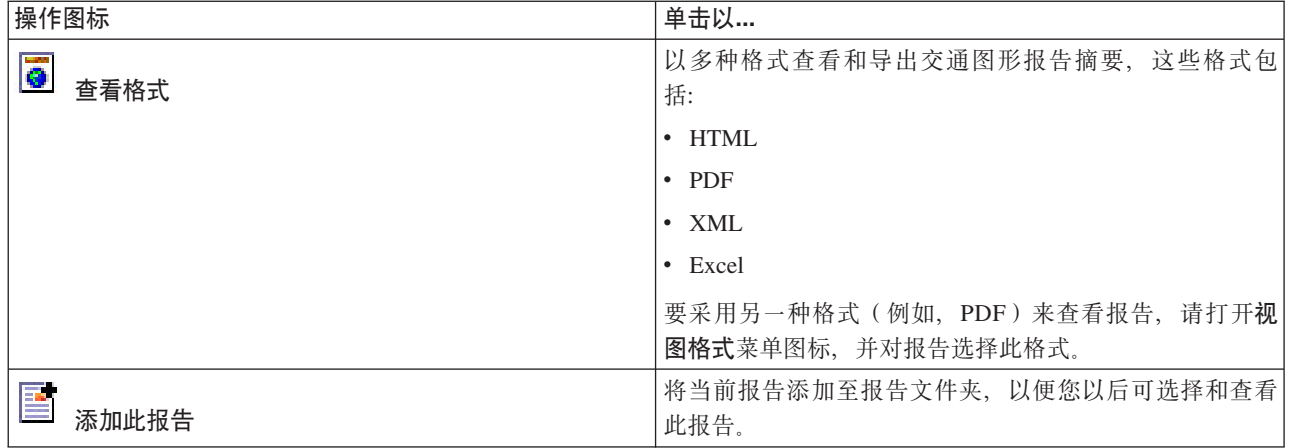

### **刷新图形报告:**

要获取最新信息、可刷新正显示的图形报告。刷新此报告可确保此图形是使用系统中提供的最新信息绘制的。

# 关于此任务

在浏览器页面刷新时, 用户界面的报告 portlet 中显示的图形报告会自动刷新。使用以下过程可强制手动刷新, 以便在解决方案中显示最新信息。

### **}L**

1. 请转至您关注的报告图形 Portlet。

2. 在图形上方的报告操作工具栏上、单击 ▶ 运行图标.

注: 此图标并非在解决方案的所有报告 Portlet 上提供。 生成报告期间会显示一个沙漏图标。

### 结果

此图形报告会重新装入并显示基于当前系统时间戳记的最新数据。

### **运行定制报告:**

如果缺省情况下解决方案门户网站中显示的报告未包含所关注的信息, 那么可以使用首选条件运行缺省报告。 IBM Intelligent Transportation 提供了一组预定义定制报告, 您可调整这些报告并运行它们以满足您的需求 (如 果系统管理员已启用此选项)。

### **XZKNq**

要运行交通报告、请转至所需"定制报告"Portlet、并单击要运行的报告。例如、如果要分析过去的交通运行状 况, 请转至随交通感知功能部件一起提供的"交通定制报告"Portlet 并选择报告。或者, 如果要运行与预测的交 通状况相关的报告,请转至"交通预测定制报告"。

还可使用**带选项运行**功能部件来修改报告选项以符合您的喜好。使用以下过程以带选项运行交通报告。

### 讨程

1. 查找您关注的报告。

2. 单击报告名称后显示的**带选项运行 ▶ 图标** 将显示标题为配置报告的表单。

3. 设置可对此报告类型修改的事件描述和事件发生时间选项。

4. 单击完成以查看该报告。 生成报告期间会显示一个沙漏图标。

### 结果

将显示一个图形报告、此报告中显示指定时间段中所选度量值的最新可用数据。刷新页面或者注销并重新登录 到解决方案门户网站后, 缺省报告会再次显示。

### 注:

空白报告表明在所指定的时间段内数据库中没有特定于报告的数据。

### 下一步做什么

单击取消以返回到任何报告 Portlet 中的缺省图形显示。或者、还可以刷新浏览器页面来重新装入为系统配置的 缺省报告。

### 

如果有权从所关注功能的"定制报告"Portlet 进行访问, 那么可以修改系统范围报告的属性和选项。对于某些报 告,可以更改报告所基于的度量值、时间段或其他条件。装入门户网站页面时自动显示的图形会更新以反映系 统范围报告的修改。

### 开始之前

系统管理员控制可以修改解决方案报告的人员。如果需要更改当前报告或必须增加您的访问许可权、请通知系 统管理员。

# 关于此任务

与带选项运行报告不同,修改报告会永久更改系统中的报告属性和预定义过滤器选项。借助以下过程,可修改 解决方案中提供的所有报告。

### 讨程

- 1. 在所需的定制报告 Portlet 中, 查找要修改的报告的名称, 并单击 更多。
- 2. 在可用操作窗口中、单击设置属性。
- 3. 转至报告选项卡。
- 4. 在提示值下, 单击编辑。 将显示配置报告对话框。
- 5. 在配置报告对话框中, 填写对此报告类型可用的必需选项。
- 6. 单击完成以查看该报告。或者单击 取消 以返回至先前的交通事件图形报告。 生成报告期间会显示一个沙 漏图标。
- 7. 单击确定。

注: 请不要修改报告名称, 因为用户界面 Portlet 配置内的 URL 中引用了此名称。

# 结果

此时将更新所选报告。下一次运行此报告时,将使用已更新条件来绘制此图形。如果缺省情况下报告在门户网 站中的任一 Portlet 中显示, 那么该报告会在下一次刷新图形或页面时更新。

# 下一步做什么

有关此对话框上所有选项的更多信息、请单击"定制报告"Portlet 的帮助标题栏上的设置属性。

相关概念:

第263页的"报告操作工具栏"

要使用 IBM Intelligent Transportation 的报告, 请使用报告 Portlet 中的报告操作工具栏。您可以在图形上方 或者报告列表视图的报告名称右侧找到操作工具栏。

# 联系人

使用"联系人"Portlet 可在解决方案内发送即时消息。

"联系人"Portlet 可显示按类别组织的联系人列表。您可以根据需要与之通信的人员将联系人组织到不同类别中。 例如,可以使用一种类别表示一般工作联系人,另一种类别表示项目工作联系人。通过使用"联系人"Portlet, 您可以与人员进行通信,并修改联机状态、联系人或组。

单击 Portlet 顶部的菜单:

- 文件以添加联系人、修改组或注销
- 工具以设置交谈、会议或声明; 或更改隐私设置
- 帮助以获取有关如何使用 Portlet 的更详细信息

单击您的状态以修改状态和消息。缺省状态指示您有空。您可以更改状态以指示您不在计算机旁、正在开会或 不希望被打扰。

注: 要使此 Portlet 能按预期工作, 您必须使用IBM Intelligent Operations Center 应用程序服务器的标准域名 登录到解决方案门户网站。如果使用 IP 地址或主机名别名而不是注册的标准域名登录到门户网站,此 Portlet 将显示不正确。

## 一般理论 。

如果您具有管理员访问权, 可以定制此 Portlet。单击 Portlet 右上角的按钮以查看 Portlet 菜单定制选项。共享 设置会影响所有用户的此 Portlet 内容, 但仅对 Portlet 的此次出现有影响。

可为"联系人"Portlet 更改的设置为:

- 帮助文件
- Portlet 高度
- 最大化时的 Portlet 高度
- Portlet 标题
- 资源束

# 使用策划员: 交通视图

使用"策划员: 交通"视图可监视和分析 IBM Intelligent Transportation 解决方案的数据库中归档的历史交通数据。 使用此视图来查看交通网络的历史交通流和运行状况的摘要报告。

"策划员: 交通"视图提供了交通网络的历史信息的地理可视化和摘要报告, 这些报告对于完成下列任务很有 用:

- 标识交通流中的模式和趋势以及运行状况
- 分析特定道路、区域、事件、设备或服务水平的历史交通数据
- 找出造成反复拥堵的问题
- 执行详细的因果分析
- 查看图形报告, 其中汇总了历史车流速度、交通流量和交通事件

"策划员: 交通"视图中包含下列 Portlet, 可以将这些 Portlet 视作页面上互相协作的一些独立部分。

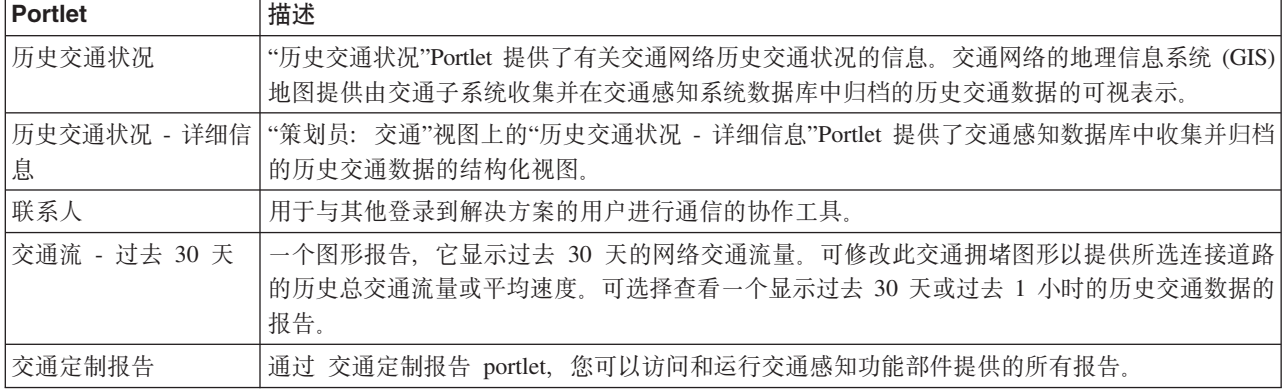

如果您具有交通 IT 管理员访问权, 那么您还可以在此视图中配置和定制 Portlet。有关更多信息, 请参阅 IBM Intelligent Transportation 信息中心中的

### 相关概念:

第115 页的第 5 章, 『定制此解决方案』

可以定制 IBM Intelligent Transportation 的用户界面、地图和报告。要满足您的运营需求,还可以定制以下产 品功能部件: 交通预测、交通感知 和 车辆感知和预测。

# **i4z7;(4v**

"历史交通状况"Portlet 提供了有关交通网络历史交通状况的信息。交通网络的地理信息系统 (GIS) 地图提供由 交通子系统收集并在交通感知系统数据库中归档的历史交通数据的可视表示。

# **Portlet** 概述

"历史交通状况"Portlet 提供了一张历史图片, 它显示过去几天、几个星期、几个月或几年发生拥堵问题的位置。 可选择您关注的道路类别以及这些数据的收集时间。

标识过去特定时间拥堵区域及其他与运行状况相关的位置模式时、此视图很有用。从此 Portlet 中、您可以:

- 浏览 GIS 地图, 放大和缩小交通网络中的道路或区域
- 查看特定日期和时间的交通运行状况服务水平
- 监视特定道路、干道或者所关注区域

与操作员: 交通视图上的"当前交通状况"Portlet 一样, 历史交通状况 Portlet 是与策划员: 交通视图进行交互的 起点。

"历史交通状况 - 详细信息"Portlet 显示当前在历史交通状况地图上查询的连接道路在定义时间段内的交通水平 详细信息。可以通过地图和列表这两种方式来查看同一内容。

还可杳看图形报告上的历史交通状况数据的摘要。有关如何运行和杳看解决方案中提供的报告的信息、请参阅 本主题结尾的相关链接。

# 选择要在地图上显示的历史信息

要查看历史交通运行状况信息, 可使用"策划员: 交通"视图上的"历史交通状况"Portlet 来查看。

### 关于此任务

地图显示交通网络的地理区域。要查看所选连接道路或类型在特定日期或时间的交通运行状况服务水平、可使 用地图上的过滤器表单。在"策划员: 交通"视图上会更新地图和列表。您还可以立即使用过滤器来隐藏您不需 要在地图上或列表中看到的信息。

### 讨程

- 1. 单击选择内容。将显示一个表单。
- 2. 使用表单来指定您要查看的交通水平信息。从列表中至少选择一个道路类别。 要选择多项, 请在单击每项 时按住 Ctrl 键。
- 3. 输入要查看其交通流情况的时间段。
- 4. 单击更新以在地图上显示所选交通水平。
- 5. 要隐藏选择表单, 请单击选择内容。

### 结果

根据您的选择,会使用所选历史交通水平数据来更新地图,显示的结果与在您的客户机浏览器配置中设置的时 区相对应。在您选择地图上的内容时,历史交通状况 - 详细信息 Portlet 中的列表会自动更新。

### 下一步做什么

要清除先前查询并将地图位置移回至缺省起始位置、请单击重置地图并清除过滤器。

# 选择要在列表上显示的历史信息

"历史交通状况 - 详细信息"Portlet 中的列表是根据您从"历史交通状况"Portlet 的选择表单中提交的交通水平査 询填充的。

### 过程

- 1. 转至"策划员: 交通"视图上的"历史交通状况"Portlet。
- 2. 单击选择内容。将显示地图和列表内容选择表单。
- 3. 指定要查看的道路类别。要选择多项, 请在单击时按住 Ctrl 键。
- 4. 输入报告的日期。
- 5. 通过将时间滑块移至所需小时来选择报告的时间。
- 6. 要更新地图和列表, 请单击更新。
- 7. 进行选择后, 要隐藏内容选择表单, 请再次单击选择内容。

### 结果

根据您的选择,会使用为所选交通水平和时间段提供的历史交通数据更新该列表。

# **i4z7;(}](f**

IBM Intelligent Transportation 的交通感知功能部件提供了存储在系统数据库中的历史交通流数据的图形报告摘 要。

在"策划员: 交通"视图中, 可以选择查看显示特定时间段内历史交通状况的报告。您可以通过"交通定制报告 "Portlet 访问和运行交通感知功能部件提供的所有报告。因为报告是交互式的,您可以查看较低级别的报告详细 信息(如果数据在解决方案数据库中可用)。例如、在显示特定星期的数据的图形上、单击该图形可向下追溯 并查看该星期特定日期的交通数据。

随 IBM Intelligent Transportation 的交通感知功能部件一起提供了以下历史交通数据报告。

# $\frac{1}{2}$  这通流: 历史趋势 ( 按小时 )

交通流:历史趋势(按小时)报告提供了一个图形报告,它显示所选时间段中交通网络的历史交通流量和平均 速度。分析交通网络和历史运行状况和实施前摄性措施以改进交通流时、此信息很有用。

### 此报告显示以下信息:

### 图形标题

显示报告所基于的交通网络的所选连接道路的名称。

### **aa(X a)**

显示图形报告的时间段, 例如, 每小时、每天或其他时间间隔。

### **]a(Y a)**

显示所选时间段中的报告测量值、例如、连接道路的总交通流量或平均速度。

与交通感知功能部件提供的其他报告不同, 缺省情况下, "交通流: 历史趋势(按小时)"报告不会显示在解决 方案门户网站的任何 Portlet 中。通过"交通定制报告"Portlet, 可使用首选条件运行交通流: 历史趋势 ( 按小时 ) 报告。

# **IC(f!n**

在"交通定制报告"Portlet 中单击 → 带选项运行图标时, 交通流: 历史趋势(按小时)报告上的以下选项可 能会更改。

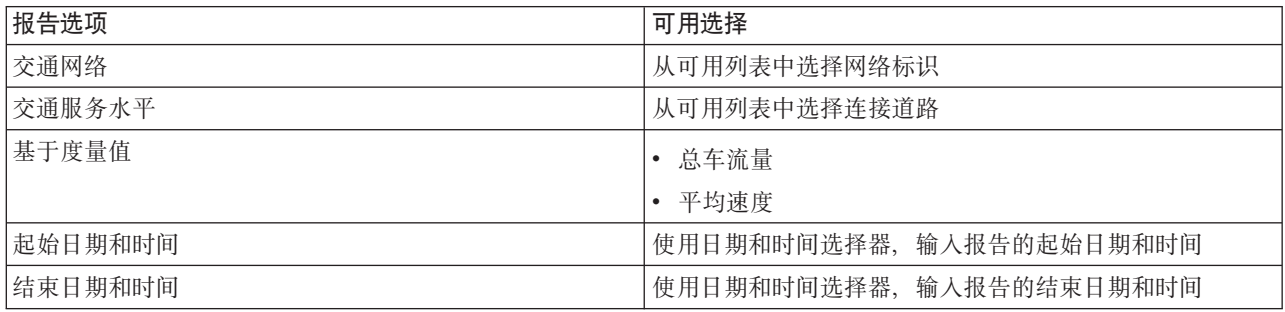

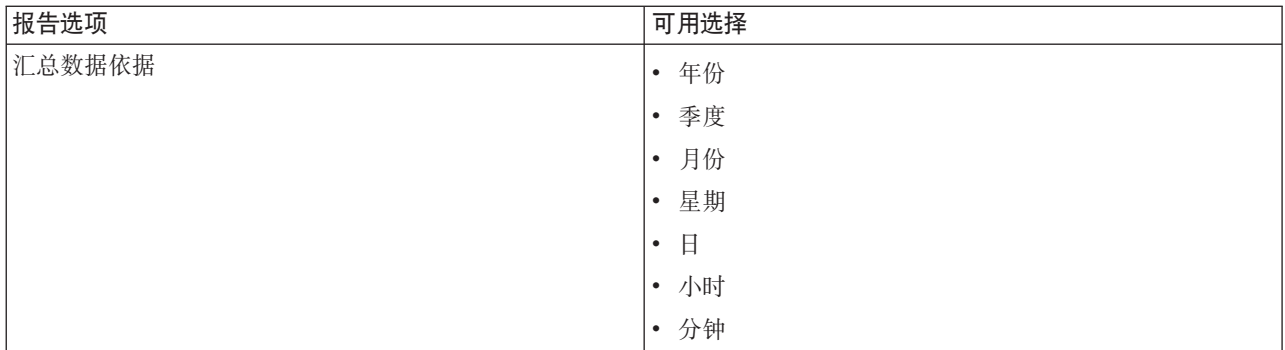

### 相关任务:

第264页的『刷新图形报告』

要获取最新信息,可刷新正显示的图形报告。刷新此报告可确保此图形是使用系统中提供的最新信息绘制的。 第264页的 『 运行定制报告』

如果缺省情况下解决方案门户网站中显示的报告未包含所关注的信息,那么可以使用首选条件运行缺省报告。 IBM Intelligent Transportation 提供了一组预定义定制报告, 您可调整这些报告并运行它们以满足您的需求

(如果系统管理员已启用此选项)。

第265页的 『 修改系统范围的报告』

如果有权从所关注功能的"定制报告"Portlet 进行访问, 那么可以修改系统范围报告的属性和选项。对于某些 报告,可以更改报告所基于的度量值、时间段或其他条件。装入门户网站页面时自动显示的图形会更新以反映 系统范围报告的修改。

# 交诵流: 历史趋势

交通流: 历史趋势报告提供了一个图形报告, 它显示所选时间段中交通网络的历史交通流量和交通速度。分析 交通网络运行状况和实施前摄性措施以改进交通流时,此信息很有用。

此报告显示以下信息:

### 图形标题

显示报告所基于的交通网络的所选连接道路的名称。

### 横轴 (X轴)

显示图形报告的时间段、例如、每小时、每天或其他时间间隔。

纵轴 (Y轴)

显示报告的测量值, 例如, 所选时间段中所选连接道路的交通流量或速度。

缺省情况下, 交通流: 历史趋势报告显示在"策划员: 交通"视图上的"交通流 - 过去 30 天"Portlet 中。可以修 改此图形以提供另一日期和时间范围内的历史交通流量或速度; 如果需要, 在该 Portlet 中单击上一步以使用其 他条件来进行修改。但是, 刷新浏览器时会返回缺省报告设置。

管理员为该 Portlet 中显示的报告配置所选条件。要更改"策划员: 交通"视图上显示的图形的条件, 请通知管理 员。

通过"交通定制报告"Portlet, 可使用首选条件运行交通流: 历史趋势报告。

在"交通定制报告"Portlet 中单击 | 带选项运行 图标时, "交通流: 历史趋势"报告上的以下选项可能会更改。

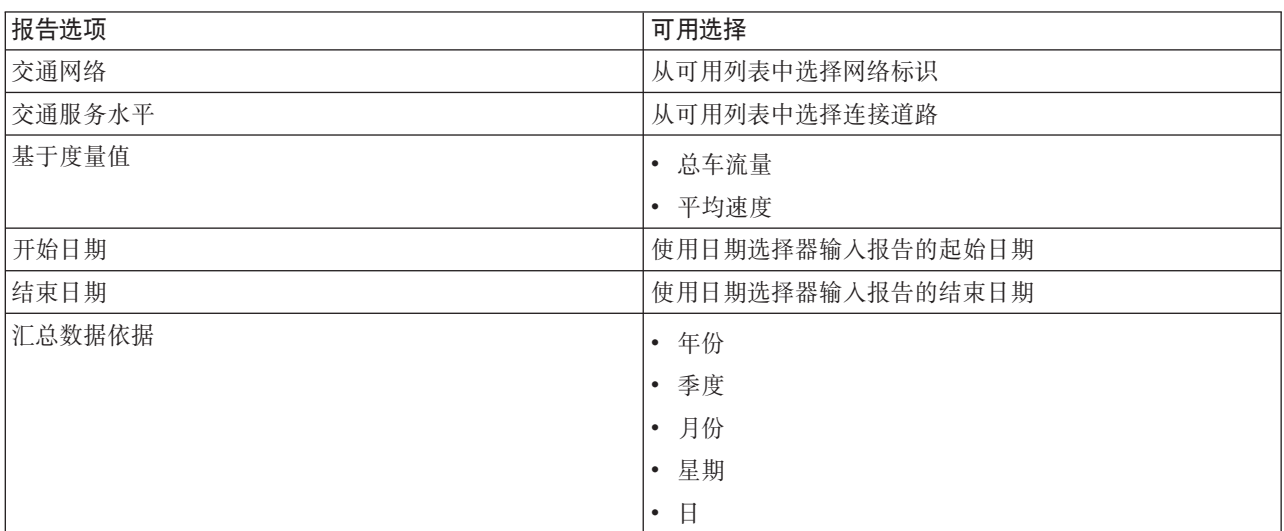

### 相关任务:

第264页的『刷新图形报告』

要获取最新信息、可刷新正显示的图形报告。刷新此报告可确保此图形是使用系统中提供的最新信息绘制的。 第264页的『运行定制报告』

如果缺省情况下解决方案门户网站中显示的报告未包含所关注的信息,那么可以使用首选条件运行缺省报告。 IBM Intelligent Transportation 提供了一组预定义定制报告, 您可调整这些报告并运行它们以满足您的需求

(如果系统管理员已启用此选项)。

第265页的 『 修改系统范围的报告』

如果有权从所关注功能的"定制报告"Portlet 进行访问,那么可以修改系统范围报告的属性和选项。对于某些 报告,可以更改报告所基于的度量值、时间段或其他条件。装入门户网站页面时自动显示的图形会更新以反映 系统范围报告的修改。

# 交通事件: 历史趋势

"交通事件: 历史趋势"报告提供了一个图形报告, 它显示指定时间段中交通网络内发生的交通事件量和事件类 型摘要。此信息对于分析会影响交通流和运行状况的事件很有用。

此报告显示以下信息:

图形标题

显示报告所基于的交通网络的所选连接道路的名称。

横轴 (X 轴)

显示图形报告的时间段, 例如, 每小时、每天或其他时间间隔。

纵轴 (Y轴)

显示所选时间段中所选连接道路的交通事件总量。还可杳看事件总量的事件类型的详细分类。

注: 报告的所选时间段中检索和汇总的交通数据以数据库系统的当前日期和时间值为基础。

缺省情况下,交通事件: 历史趋势报告显示在"操作员: 交通"视图上的"交通事件报告"Portlet 中。该报告显示过 去 30 天交通网络中发生的交通事件总量。该图形还显示事件类型的详细分类。通过单击 Portlet 中的上一步, 可使用您的首选选项来运行该报告以显示对应另一日期或其他必需条件的交通事件。但是、刷新浏览器时会返 回缺省报告设置。

还可通过"交通定制报告"Portlet 使用首选条件运行交通拥堵报告。

# 可用报告选项

在"交通定制报告"Portlet 中单击 → 带选项运行图标时、交通事件: 历史趋势报告上的以下选项可能会更改。

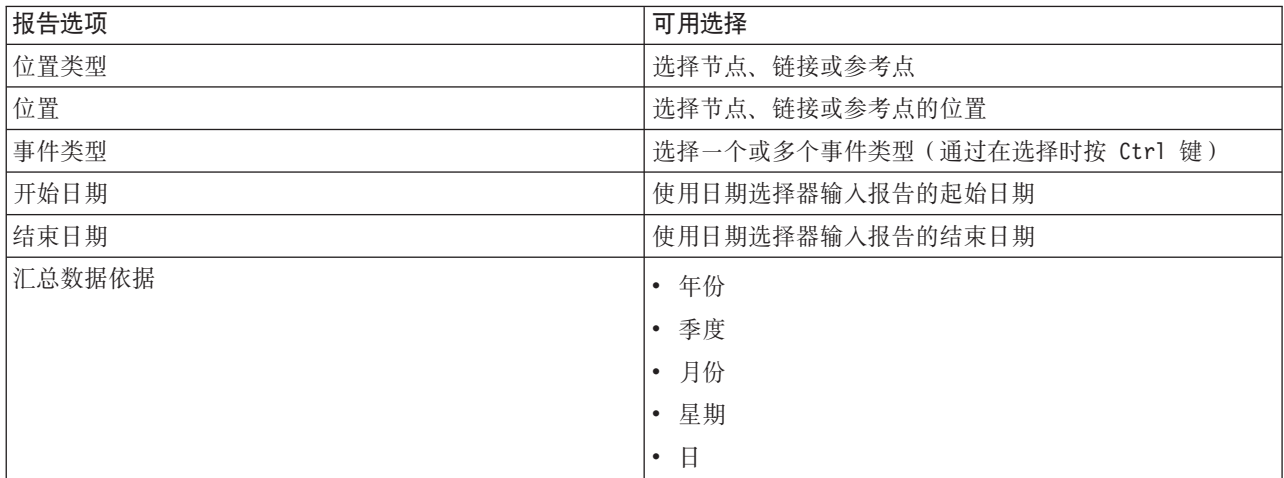

### 相关任务:

第264页的『刷新图形报告』

要获取最新信息,可刷新正显示的图形报告。刷新此报告可确保此图形是使用系统中提供的最新信息绘制的。 第264 页的 『 运行定制报告』

如果缺省情况下解决方案门户网站中显示的报告未包含所关注的信息,那么可以使用首选条件运行缺省报告。 IBM Intelligent Transportation 提供了一组预定义定制报告, 您可调整这些报告并运行它们以满足您的需求 (如果系统管理员已启用此选项)。

第265页的 『 修改系统范围的报告』

如果有权从所关注功能的"定制报告"Portlet 进行访问, 那么可以修改系统范围报告的属性和选项。对于某些 报告、可以更改报告所基于的度量值、时间段或其他条件。装入门户网站页面时自动显示的图形会更新以反映 系统范围报告的修改。

# 使用策划员: 交通视图上的 Portlet

"策划员: 交通"视图上的 Portlet 显示与解决方案的交通感知功能部件相关的信息。

要了解有关使用每个 Portlet 的帮助、请单击此 Portlet 的右上角、然后从所显示的菜单中选择帮助。

要调整 Portlet 的大小、请单击此 Portlet 的右上角、然后从所显示的菜单中选择相应的选项、如下所示:

- 要展开此 Portlet 以填满整个页面, 请单击最大化。
- 要隐藏此 Portlet 的内容, 但不隐藏其标题栏, 请单击最小化。
- 要将已最小化或者最大化的 Portlet 复原为缺省视图, 请单击复原。

# **z7;(4v**

"历史交通状况"Portlet 提供了有关交通网络历史交通状况的信息。交通网络的地理信息系统 (GIS) 地图提供由 交通子系统收集并在交通感知系统数据库中归档的历史交通数据的可视表示。

# **Portlet** 概述

"历史交通状况"Portlet 提供了一张历史图片, 它显示过去几天、几个星期、几个月或几年发生拥堵问题的位置。 可选择您关注的道路类别以及这些数据的收集时间。

标识过去特定时间拥堵区域及其他与运行状况相关的位置模式时、此视图很有用。从此 Portlet 中、您可以:

- 浏览 GIS 地图, 放大和缩小交通网络中的道路或区域
- 查看特定日期和时间的交通运行状况服务水平
- 监视特定道路、干道或者所关注区域

与操作员: 交通视图上的"当前交通状况"Portlet 一样,历史交通状况 Portlet 是与策划员: 交通视图进行交互的 起点。

### 连接道路

针对当前要查询的过去特定时间,根据交通感知系统从交通子系统收集的**服务水平**值,在地图和列表上对连接 道路进行颜色编码。历史交通状况 - 详细信息 Portlet 中的列表为每种颜色提供图注。缺省情况下,对列表和 地图进行颜色编码, 如下所示:

表 18. 地图上连接道路交通水平的颜色编码

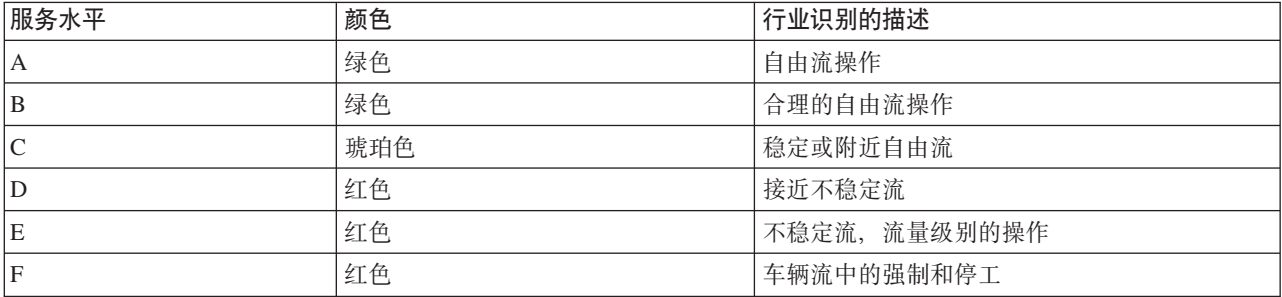

地图上或列表中用于对连接道路的交通流水平进行分类的颜色可由交通 IT 管理员进行配置。

可通过从列表中选择连接道路来显示有关交通运行状况水平的更多信息。在地图上、会弹出悬浮预览卡、其中 包含交通水平信息及有关所选连接道路的其他详细信息。

每当更新地图或者进行进一步过滤时,历史交通状况 - 详细信息 列表也会自动更新。

# 选择要在地图上和列表中显示的交通信息

要查看历史交通运行状况信息,可使用"策划员: 交通"视图上的"历史交通状况"Portlet 来查看。

# 关于此任务

地图显示交通网络的地理区域。要查看所选连接道路或类型在特定日期或时间的交通运行状况服务水平、可使 用地图上的过滤器表单。在"策划员: 交通"视图上会更新地图和列表。您还可以立即使用过滤器来隐藏您不需 要在地图上或列表中看到的信息。

### 讨程

- 1. 单击选择内容。将显示一个表单。
- 2. 使用表单来指定您要查看的**交通水平**信息。从列表中至少选择一个**道路类别**。 要选择多项,请在单击每项 时按住 Ctrl 键。
- 3. 输入要查看其交通流情况的时间段。
- 4. 单击更新以在地图上显示所选交通水平。
- 5. 要隐藏洗择表单、请单击选择内容。

# 结果

根据您的选择、会使用所选历史交通水平数据来更新地图。显示的结果与在您的客户机浏览器配置中设置的时 区相对应。在您选择地图上的内容时,历史交通状况 - 详细信息 Portlet 中的列表会自动更新。

# 下一步做什么

要清除先前查询并将地图位置移回至缺省起始位置、请单击重置地图并清除过滤器。

## 控制地图

可使用鼠标或键盘在地图中来回移动。

### 地图控件位于地图的左上方

地图控件位于地图的左上方。地图控件包括:

- 平移箭头(向上箭头、向下箭头、向左箭头和向右箭头)
- 放大
- 全球视图 (将地图缩小到最大程度)
- 缩小

### 用于在地图上来回移动的平移控件

要将地图来回移动, 您可以执行下列操作:

- 使用鼠标单击并拖动地图
- 按向上平移箭头或者按键盘上的向上方向键以将地图向北平移
- 按向下平移箭头或者按键盘上的向下方向键以将地图向南平移
- 按向右平移箭头或者按键盘上的向右方向键以将地图向东平移
- 按向左平移箭头或者按键盘上的向左方向键以将地图向西平移

### 用于放大或缩小地图规模的缩放控件

要将地图放大和缩小, 您可以执行下列操作:

- 单击地图图标 + 将地图按原中心为中心放大, 或者单击地图图标 将地图按原中心为中心缩小
- 双击鼠标放大地图并且以所选择的位置居中
- 单击"全球"视图图标以将地图缩小到最小程度, 以显示"全球"视图
- 按键盘上的 + 键以将地图放大
- 按键盘上的 键以将地图缩小
- 在按住 Shift 键的情况下,使用鼠标在要放大的区域周围画一个矩形

### 切换基本地图层

如果 IT 管理员已为解决方案配置多个基本地图, 那么可以选择将基本地图从缺省基本地图切换到其他基本地 图层。例如,如果有一个街道地图视图和一个卫星地图视图,那么您可以使用以下步骤在两个地图之间进行切 换:

1. 单击地图上的 + 图标展开基本地图选择控件。

2. 单击基本地图名称旁边的单选按钮来选择首选基本地图层。

注: 在您注销并再次登录之后, 会恢复缺省地图。

# 刷新数据

缺省情况下, 地图和列表每 15 秒会使用系统中的最新数据自动更新。如果希望更改地图的自动刷新时间间隔, 请通知系统管理员。可以手动刷新地图和列表,以便显示所选交通层的最新系统数据。

## 关于此任务

要手动刷新地图和列表中显示的数据, 请完成以下讨程;

### 讨程

转至地图并单击地图操作 > 刷新所选层。

注: 在地图上、上次更新时间字段将显示数据库中更新车辆信息记录的时间。如果上次更新时间字段中显示的 时间未更改, 这指示系统数据库中尚未更新最新的车辆位置或预测到达时间。如果上次更新时间字段在很长一 段时间后未更改,请通知系统管理员。

# 重置地图

可将地图重置回登录解决方案或刷新页面时显示的缺省视图。地图的起始位置由系统管理员配置。

### 讨程

- 1. 转至地图并单击地图操作。
- 2. 选择下列其中一个选项。
	- 重置地图并清除过滤器用于缩放地图并将其中心点置于缺省设置,同时将选择内容中设置的值重置为缺 省值。
	- 重置地图用于缩放地图并将其中心点置于缺省设置。

### 配置地图

管理员

如果您是交通 IT 管理员, 那么可为"历史交通状况"Portlet 中显示的地理信息系统 (GIS) 地图配置以下设置:

- 基本地图
- 中心点和缩放
- 道路类别

要访问地图配置界面, 请通过单击 Portlet 右上角中 Portlet 显示菜单上的编辑共享设置, 将 Portlet 切换到配 置方式。

注: 通过此地图 Portlet 只能配置中心点和缩放设置。要配置解决方案的基本地图和道路类别, 请转至"操作员: 交通"视图上的"当前交通状况"Portlet 并切换到配置方式。

有关配置地图的更多信息,请参阅定制解决方案和保护解决方案。

### 相关概念:

第115页的第5章, 『定制此解决方案』

可以定制 IBM Intelligent Transportation 的用户界面、地图和报告。要满足您的运营需求, 还可以定制以下产 品功能部件: 交通预测、交通感知 和 车辆感知和预测。

第63页的第3章, 《保护此解决方案》

保护 IBM Intelligent Transportation 的安全是一项重要的注意事项。为了确保系统安全, 您必须管理哪些用户 可以访问系统,并在解决方案内分配正确的访问级别。

### 历史交通状况 - 详细信息

"策划员: 交通"视图上的"历史交通状况 - 详细信息"Portlet 提供了交通感知数据库中收集并归档的历史交通数 据的结构化视图。

### Portlet 概述

"历史交通状况 - 详细信息"Portlet 显示当前在历史交通状况地图上查询的连接道路在定义时间段内的交通水平 详细信息。可以通过地图和列表这两种方式来查看同一内容。可使用此 Portlet 执行以下操作:

- 更详细地查看地图上显示的历史交通数据
- 根据可用属性对当前查询中返回的交通水平数据排序
- 突出显示所关注的连接道路

与操作员: 交通视图上的交通状况 - 详细信息列表一样, 历史交通状况 - 详细信息 Portlet 以表格形式列示交 通数据,但仅提供有关交通水平的信息。

列表中的信息以列形式显示, 必要时您可进行排序和选择。通过将鼠标光标悬浮在对应行上并选择**属性**, 可显 示连接道路的历史交通水平的更详细描述。

"历史交通状况 - 详细信息"Portlet 的交通水平选项卡列示有关交通网络的历史交通水平信息的以下列:

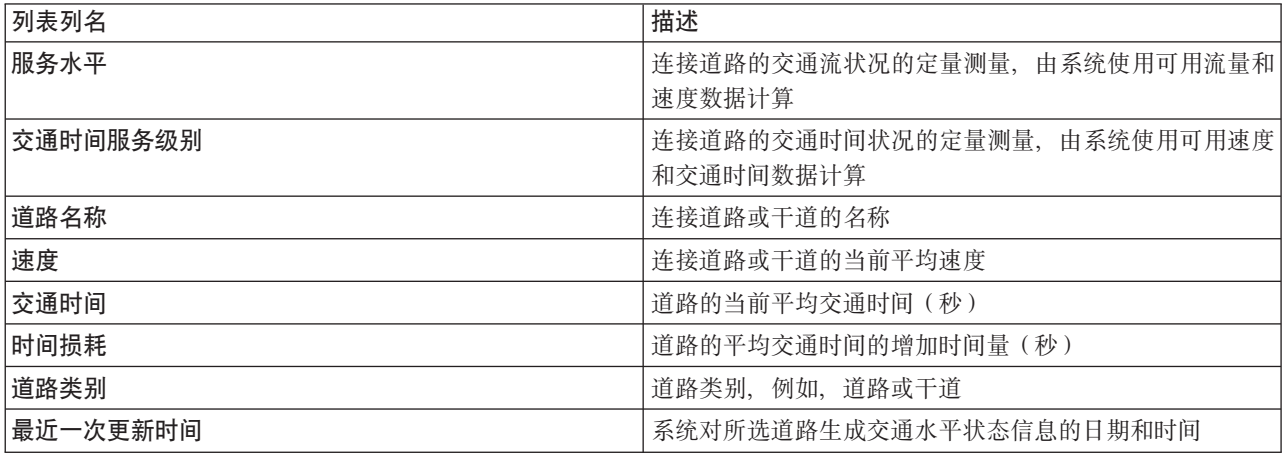

每当修改所选择的地图时、就会刷新"历史交通状况 - 详细信息"Portlet 中所显示的信息。

如果至少有交通网络中连接道路 3 个月的历史交通速度和流量数据, 那么可选的交通预测功能部件会使用 IBM Traffic Information Hub 中存储的数据来计算预测交通水平。

根据交通感知功能部件从交通子系统收集的最新更新的**服务水平**值、对**交通水平**列表中的连接道路进行分类和 颜色编码。该列表为每种颜色提供图注。在该地图上使用相同的颜色代码。缺省情况下,对列表和地图进行颜 色编码, 如下所示:

表 19. 连接道路交通水平颜色编码

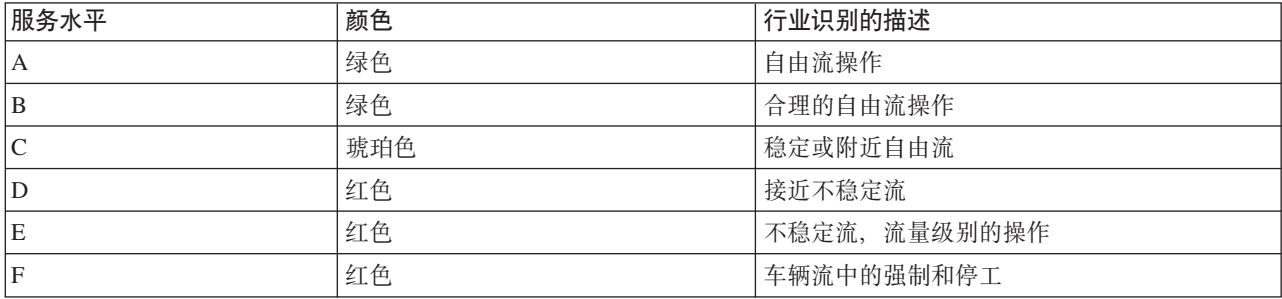

地图上或列表中用于对连接道路的交通流水平进行分类的颜色可由 IT 管理员进行配置。

# 选择要显示在列表中的已归档交通信息

"历史交通状况 - 详细信息"Portlet 中的列表是根据您从"历史交通状况"Portlet 的选择表单中提交的交通水平査 询填充的。

### 讨程

- 1. 转至"策划员: 交通"视图上的"历史交通状况"Portlet。
- 2. 单击选择内容。将显示地图和列表内容选择表单。
- 3. 指定要查看的道路类别。要选择多项, 请在单击时按住 Ctrl 键。
- 4. 输入报告的日期。
- 5. 通过将时间滑块移至所需小时来选择报告的时间。
- 6. 要更新地图和列表, 请单击更新。
- 7. 进行选择后, 要隐藏内容选择表单, 请再次单击选择内容。

### 结果

根据您的选择、会使用为所选交通水平和时间段提供的历史交通数据更新该列表。

# 对列表排序

浏览查询返回的交通数据的长列表时,对列表排序很有用。可通过单击列标题来对交通列表项排序。例如,在 **交通水平**选项卡上, 单击道路名称列标题会按道路名称对历史列表排序。单击列标题一次会按列值升序对列表 排序。再次单击道路名称列标题会按降序对列表重新排序。一次可按一个列值对此列表排序。

### 突出显示列表项

可通过从列表中选择连接道路来显示有关交通运行状况水平的更多信息。在"历史交通状况"Portlet 的地图上, 会弹出悬浮预览卡,其中包含交通水平信息及有关所选连接道路的其他详细信息。

# 报告

使用 IBM Intelligent Transportation 门户网站解决方案的交互式报告 Portlet 可查看系统所收集和生成的最新数 据的图形摘要。

# 概述

解决方案提供了一组缺省报告。报告 Portlet 显示了汇总交通或运输网络状况的图形报告。可以运行报告以检索 所关注交通或运输信息的摘要。

有关随 IBM Intelligent Transportation 一起提供的现成报告的更多信息,。

在解决方案部署期间、系统管理员可确定缺省情况下在门户网站用户界面的页面上显示哪些报告。系统管理员 可以定制报告 Portlet、更新随解决方案一起提供的报告以及创建新报告。如果需要更改解决方案的缺省报告或 增加访问许可权、请通知系统管理员。

### 图形显示

使用在页面刷新时可用于 IBM Intelligent Transportation 的最新交通数据来绘制报告 Portlet 中的图形。

您可以通过刷新浏览器页面或者单击 运行图标,用解决方案数据库中的最新信息刷新报告图形。

此图形将显示以下信息。

### 横轴 (X 轴)

显示图形在报告中使用的日期时间段和时间间隔(例如、每小时、每天或其他时间间隔)。

注: IBM Intelligent Operations for Transportation 提供的报告基于特定日期、时间或日期范围的特定 度量值。IBM Intelligent Transit Analytics 提供的运输报告仅显示过去 24 小时内收集并生成的数据的 摘要。

### 纵轴 (Y轴)

显示报告的度量值(例如,流量、速度或运行状况水平)

注: 报告的所选时间段中检索和汇总的数据以数据库系统的当前日期和时间值为基础。

注: 要使此 Portlet 能按预期工作, 您必须使用IBM Intelligent Operations Center 应用程序服务器的标准域名 登录到解决方案门户网站。如果使用 IP 地址或主机名别名而不是注册的标准域名登录到门户网站、此 Portlet 将显示不正确。

### 辅助功能选项

您可以在报告 Portlet 中启用辅助功能选项。如果在报告 Portlet 中启用辅助功能选项,那么还会显示一个表、 该表包含用于绘制图形报告的值。还会提供用于描述该图形的摘要。有关信息,。

### 报告操作工具栏:

要使用 IBM Intelligent Transportation 的报告, 请使用报告 Portlet 中的报告操作工具栏。您可以在图形上方或 者报告列表视图的报告名称右侧找到操作工具栏。

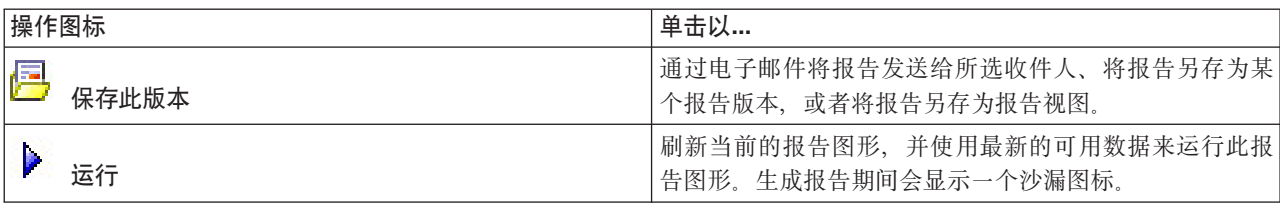

如果系统管理员启用了以下操作, 那么您可以从操作工具栏完成这些操作:

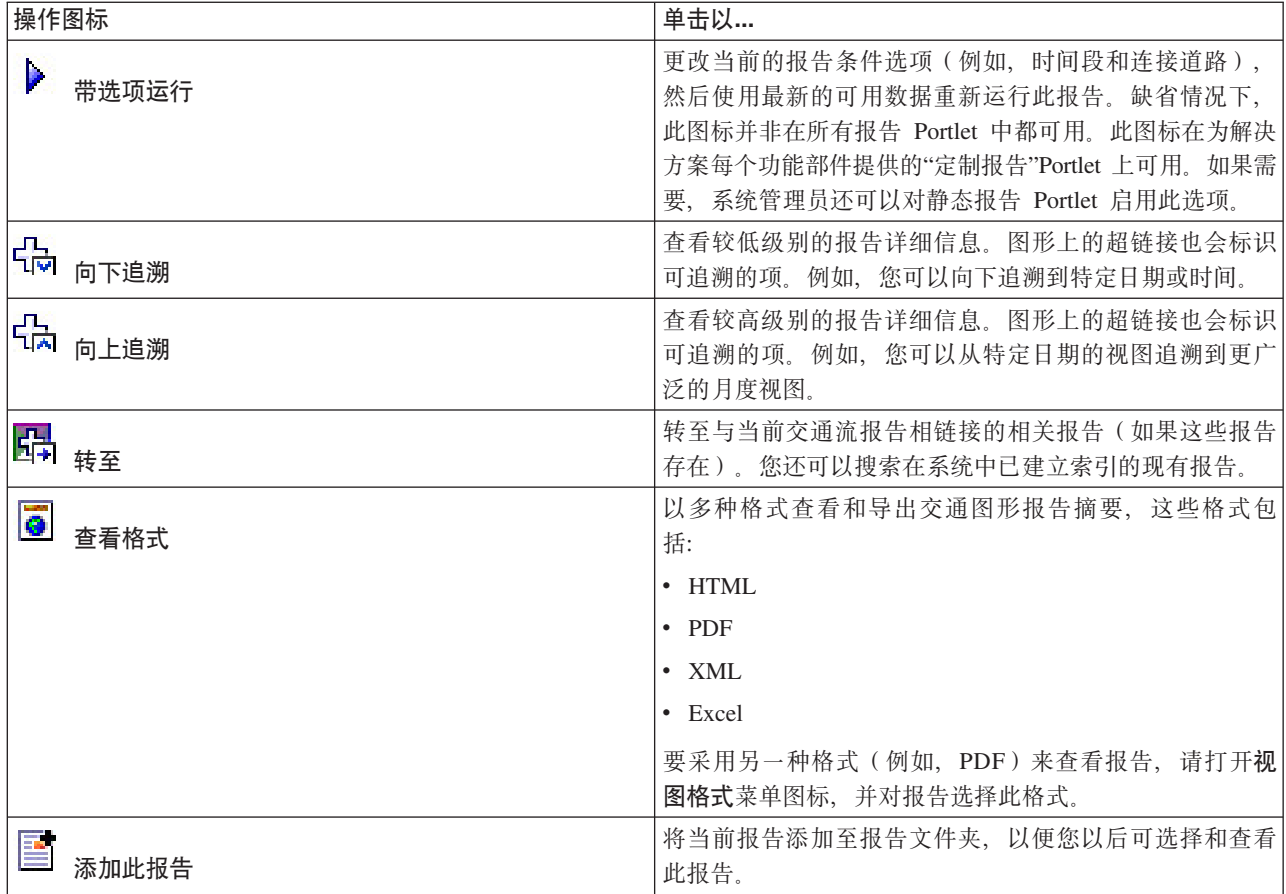

# 刷新图形报告:

要获取最新信息,可刷新正显示的图形报告。刷新此报告可确保此图形是使用系统中提供的最新信息绘制的。

# 关于此任务

在浏览器页面刷新时, 用户界面的报告 portlet 中显示的图形报告会自动刷新。使用以下过程可强制手动刷新, 以便在解决方案中显示最新信息。

# 过程

- 1. 请转至您关注的报告图形 Portlet。
- 2. 在图形上方的报告操作工具栏上、单击 ▶ 运行图标。

注: 此图标并非在解决方案的所有报告 Portlet 上提供。 生成报告期间会显示一个沙漏图标。

# 结果

此图形报告会重新装入并显示基于当前系统时间戳记的最新数据。

# 运行定制报告:

如果缺省情况下解决方案门户网站中显示的报告未包含所关注的信息,那么可以使用首选条件运行缺省报告。 IBM Intelligent Transportation 提供了一组预定义定制报告, 您可调整这些报告并运行它们以满足您的需求 ( 如 果系统管理员已启用此选项)。

# 关于此任务

要运行交通报告,请转至所需"定制报告"Portlet,并单击要运行的报告。例如,如果要分析过去的交通运行状 况, 请转至随交通感知功能部件一起提供的"交通定制报告"Portlet 并选择报告。或者, 如果要运行与预测的交 通状况相关的报告,请转至"交通预测定制报告"。

还可使用带选项运行功能部件来修改报告选项以符合您的喜好。使用以下过程以带选项运行交通报告。

### 过程

1. 查找您关注的报告。

2. 单击报告名称后显示的带选项运行 2 图标。将显示标题为配置报告的表单。

- 3. 设置可对此报告类型修改的事件描述和事件发生时间选项。
- 4. 单击完成以查看该报告。 生成报告期间会显示一个沙漏图标。

### 结果

将显示一个图形报告, 此报告中显示指定时间段中所选度量值的最新可用数据。刷新页面或者注销并重新登录 到解决方案门户网站后、缺省报告会再次显示。

### 注:

空白报告表明在所指定的时间段内数据库中没有特定于报告的数据。

### 下一步做什么

单击取消以返回到任何报告 Portlet 中的缺省图形显示。或者、还可以刷新浏览器页面来重新装入为系统配置的 缺省报告。

### 

如果有权从所关注功能的"定制报告"Portlet 进行访问、那么可以修改系统范围报告的属性和选项。对于某些报 告,可以更改报告所基于的度量值、时间段或其他条件。装入门户网站页面时自动显示的图形会更新以反映系 统范围报告的修改。

### 开始之前

系统管理员控制可以修改解决方案报告的人员。如果需要更改当前报告或必须增加您的访问许可权、请通知系 统管理员。

#### 关于此任务

与带选项运行报告不同,修改报告会永久更改系统中的报告属性和预定义过滤器选项。借助以下过程,可修改 解决方案中提供的所有报告。

### 过程

1. 在所需的定制报告 Portlet 中, 查找要修改的报告的名称, 并单击 更多。

2. 在可用操作窗口中, 单击设置属性。

- 3. 转至报告选项卡。
- 4. 在提示值下, 单击编辑。 将显示配置报告对话框。
- 5. 在配置报告对话框中, 填写对此报告类型可用的必需选项。
- 6. 单击完成以查看该报告。或者单击 取消 以返回至先前的交通事件图形报告。 生成报告期间会显示一个沙 漏图标
- 7. 单击确定.

注: 请不要修改报告名称, 因为用户界面 Portlet 配置内的 URL 中引用了此名称。

### 结果

此时将更新所选报告。下一次运行此报告时,将使用已更新条件来绘制此图形。如果缺省情况下报告在门户网 站中的任一 Portlet 中显示, 那么该报告会在下一次刷新图形或页面时更新。

### 下一步做什么

有关此对话框上所有选项的更多信息、请单击"定制报告"Portlet 的帮助标题栏上的设置属性。

# 联系人

使用"联系人"Portlet 可在解决方案内发送即时消息。

"联系人"Portlet 可显示按类别组织的联系人列表。您可以根据需要与之通信的人员将联系人组织到不同类别中。 例如,可以使用一种类别表示一般工作联系人,另一种类别表示项目工作联系人。通过使用"联系人"Portlet, 您可以与人员进行通信,并修改联机状态、联系人或组。

单击 Portlet 顶部的菜单:

- 文件以添加联系人、修改组或注销
- 工具以设置交谈、会议或声明; 或更改隐私设置
- 帮助以获取有关如何使用 Portlet 的更详细信息

单击您的状态以修改状态和消息。缺省状态指示您有空。您可以更改状态以指示您不在计算机旁、正在开会或 不希望被打扰。

注: 要使此 Portlet 能按预期工作, 您必须使用IBM Intelligent Operations Center 应用程序服务器的标准域名 登录到解决方案门户网站。如果使用 IP 地址或主机名别名而不是注册的标准域名登录到门户网站、此 Portlet 将显示不正确。

#### 一种理论。

如果您具有管理员访问权, 可以定制此 Portlet。单击 Portlet 右上角的按钮以查看 Portlet 菜单定制选项。共享 设置会影响所有用户的此 Portlet 内容, 但仅对 Portlet 的此次出现有影响。

可为"联系人"Portlet 更改的设置为:

- 帮助文件
- Portlet 高度
- 最大化时的 Portlet 高度
- Portlet 标题
- 资源束

# 使用操作员: 交通视图

# ₽

使用"操作员: 交通"视图可实时监视交通运营系统的运行状况。此视图可帮助您实现车辆位置可视化, 并提供 有关到特定车站位置的已安排和估计到达时间的信息。

车辆感知和预测功能部件收集并生成的信息在"操作员: 交通"视图中显示。从此视图中, 您可以:

- 在地理信息系统 (GIS) 地图上查看车辆的当前位置
- 显示服务中车辆的已安排车站位置
- 在地图和列表上按状态过滤车辆的显示
- 查看车辆到下一个已计划车站的已安排和估计到达时间
- 识别晚到或偏离路线的问题车辆中的模式
- 显示有关车站以及使用车站的服务的信息
- 杳看汇总晚到或偏离路线的车辆数的图形报告
- 与交通网络中的其他交通或交通运营人员协作
- 个性化地图层选择以覆盖缺省显示

"操作员: 交通"视图包含以下 Portlet:

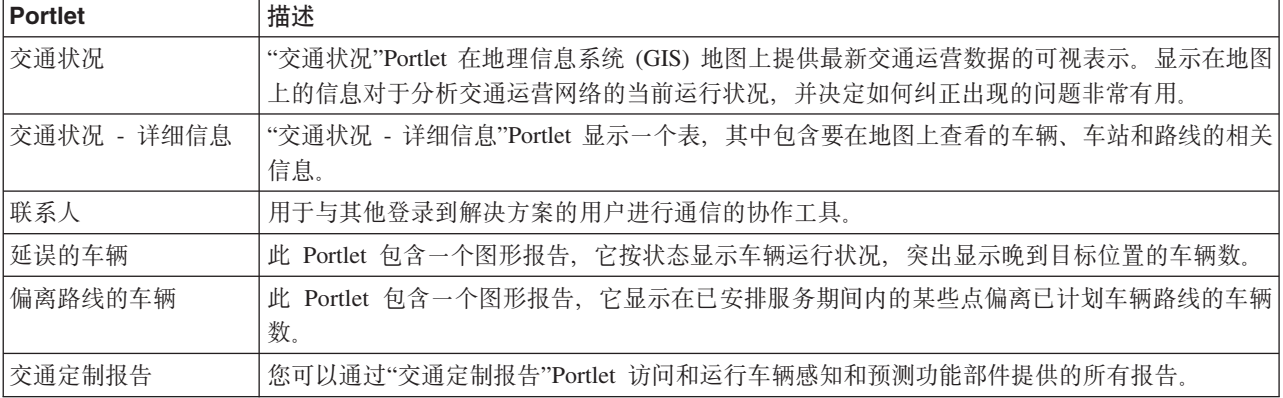

### 管理员

如果您具有交通 IT 管理员访问权、那么您还可以在此视图中配置和定制 Portlet。您还可以定制车辆状态分类 和缺省自动状态刷新时间间隔。有关更多信息, 请参阅 IBM Intelligent Transportation 信息中心中的

# 相关概念:

第115页的第5章, 『定制此解决方案』

可以定制 IBM Intelligent Transportation 的用户界面、地图和报告。要满足您的运营需求, 还可以定制以下产 品功能部件: 交通预测、交通感知 和 车辆感知和预测。

# 监视车辆

# Œ

使用"交通状况"Portlet 上的地图可查看特定线路或服务的车辆的最新位置。在此、可以查看哪些车辆偏离路线 或晚到, 同时可获取车辆到下一站的已安排和估计到达时间。"交通状况 - 详细信息"Portlet 中的列表以表格形 式提供同样的信息。

# 在地图和表中查看车辆

Œ

要在地图和表中监视车辆,请过滤选择以仅包含所关注的信息。例如,可以选择仅查看未根据已计划安排执行 的车辆。您还可以选择查看特定线路或服务中的所有车辆(不考虑其状态)。

# 讨程

- 1. 单击选择内容。
- 2. 在过滤器面板上, 选择车辆。
- 3. 可选: 如果仅关注监视特定状态的车辆, 请从可用选项的列表中选择相应的车辆状态。 例如, 要查看延误 的车辆、请选择晚到。
- 4. 选择要监视其车辆的行和特定服务。如果仅关注一个特定服务, 那么可以输入线路和服务名称以快速从限 制为特定服务列表中选择该服务。否则,可以在复选框导航树中选择列出的服务。
- 5. 可选: 如果要在地图上和列表中显示被监视车辆的已计划路线, 请选择路线。
- 6. 可选: 如果要在地图上和列表中显示被监视服务的已计划车站, 请选择车站。

### 7. 单击更新。

### 结果

根据您的选择,过滤器面板会关闭,地图将使用解决方案中提供的最新可用交通数据进行刷新。表也会更新以 显示地图上所显示信息的结构化列表。

地图图标用于在地图上表示车辆的位置,并提供有关车辆状态和方向的信息。地图标记的外观根据车辆状态而 变化。车辆地图图标包含一个经过颜色编码以反映状态的帽子。

下表概述了地图图标及其表示的车辆状态。

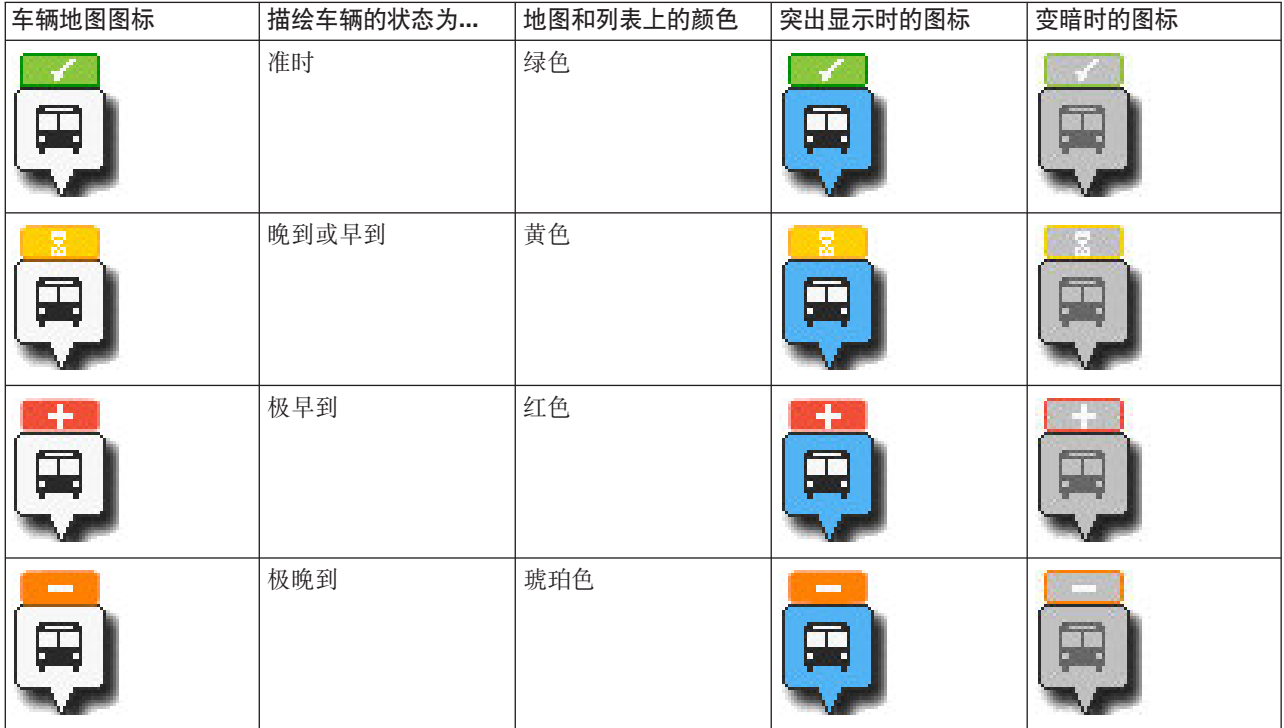
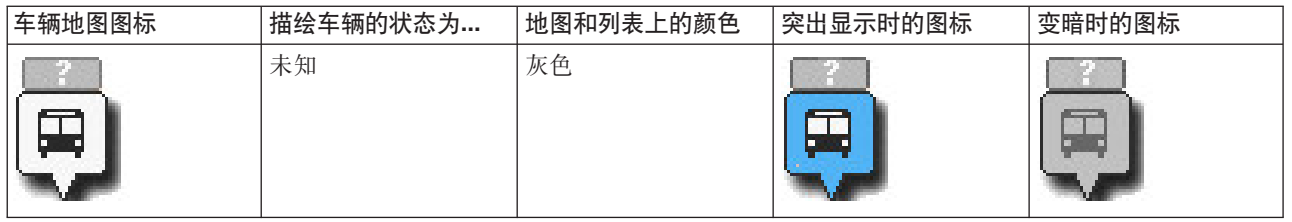

要查看有关特定车辆的更多信息,可以在地图上显示"车辆"悬浮卡或完整的"车辆属性"对话框。

相关概念:

『杳看车辆信息』

要杳看有关地图上所显示的特定车辆的更多信息、请打开"车辆"悬浮卡或"车辆属性"窗口。

## 在地图上查看车辆路线

## H

除了在地图上杳看车辆和车站以外、还可以使用过滤器来显示所关注的服务或线路的车辆路线。

## 关于此任务

路线可以单独显示,也可显示在背景中。

注: 缺省情况下, 不会在地图上显示线路或服务的车辆路线。

## 讨程

- 1. 单击选择内容。
- 2. 选择路线。
- 3. 在行部分中, 选择要查看其路线的线路或服务。
- 4. 您还可以选择显示所关注路线沿线的车辆和车站。根据需要选择车辆和车站。

## 结果

地图会更新以显示所选线路和服务的路线。

从表的"路线"选项卡,您还可以突出显示所关注的服务的路线和站。

## 查看车辆信息

## 里

要查看有关地图上所显示的特定车辆的更多信息,请打开"车辆"悬浮卡或"车辆属性"窗口。

# "车辆"悬浮卡: 国

通过"车辆"悬浮卡,可以快速获取有关在"交通状况"Portlet 中地图上显示的车辆的信息摘要。如果鼠标悬浮在地 图标记上, 将显示"车辆"悬浮卡。

下表概述了"车辆"悬浮卡中显示的信息。

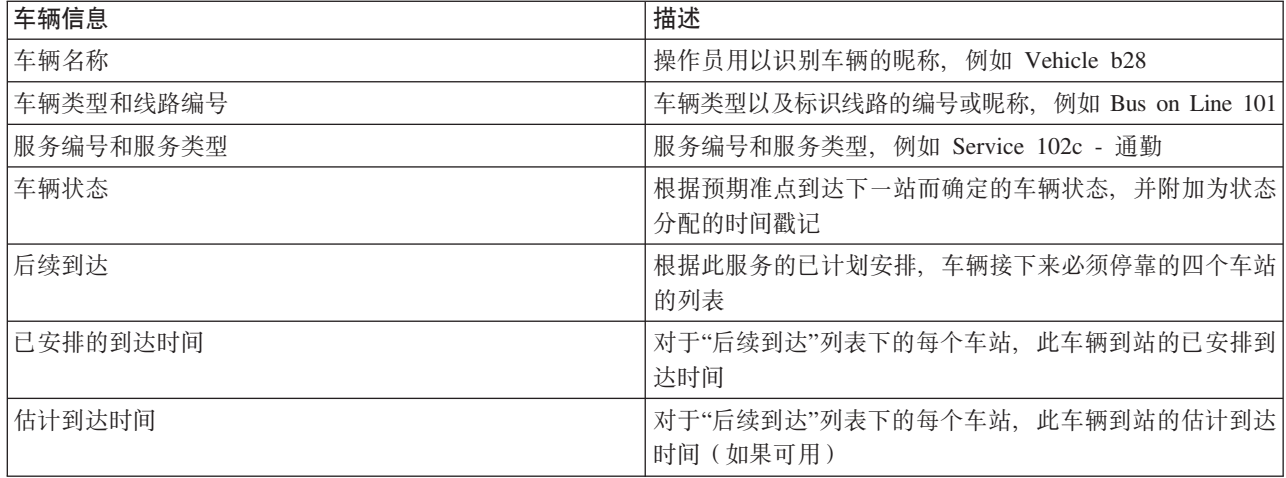

# 车辆详细信息对话框: 国

通过"车辆详细信息"对话框,可以获得有关在"交通状况"Portlet 中地图上所显示车辆的信息的更详细摘要。要查 看"车辆详细信息"对话框,请单击地图上的车辆,然后选择属性。您还可以通过右键单击列表中的项并选择属 性来查看"车辆详细信息"对话框。

下表概述了"车辆详细信息"对话框中显示的信息。

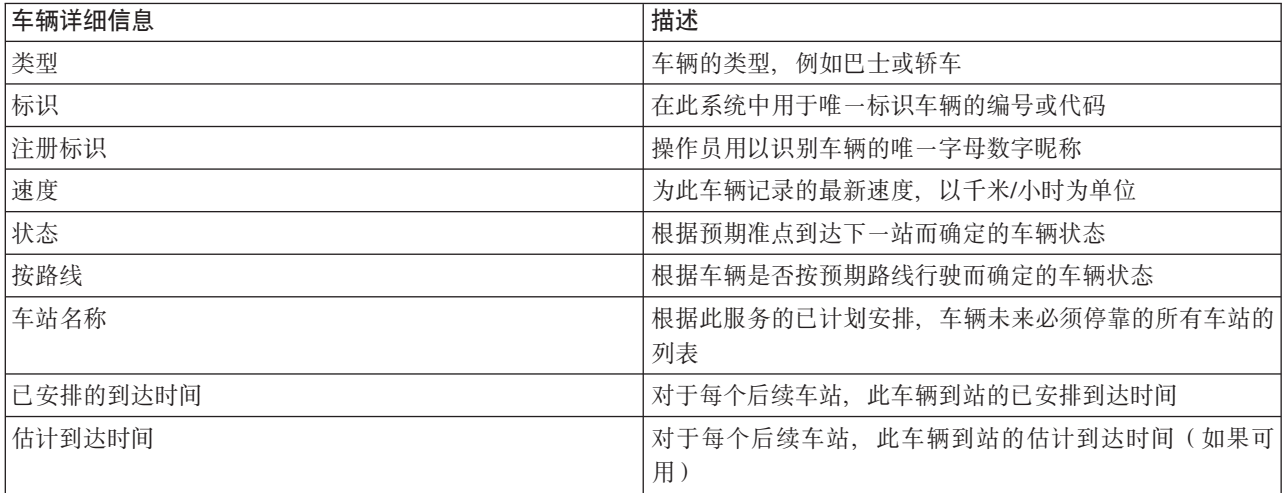

单击取消可关闭窗口并返回到"地图"视图。

# 监视车站

国

使用"交通状况"Portlet 上的地图可查看交通网络中车站的位置。在此, 可以查看活跃使用车站的服务, 以及接 下来要到站的服务的已安排和估计到达时间。"交通状况 - 详细信息"Portlet 中的"车站"列表以表格形式提供同 样的信息。

## 在地图和表中查看车站

⊞

使用"交通状况"Portlet 可监视交通运营网络中线路和服务的车站点。有关车站的信息显示在地图和表中。如果 关注特定服务或线路、可以在地图上突出显示该服务路线中的所有车站。

## 讨程

- 1. 单击选择内容。
- 2. 在过滤器面板上、选择车站。
- 3. 选择要监视其车站的行和特定服务。 如果仅关注一个特定服务、那么可以输入线路和服务名称以快速从列 表中选择该服务。否则,可以在复选框导航树中选择列出的服务。
- 4. 单击更新

### 结果

根据您的选择, 过滤器面板会关闭, 地图将使用所选服务或线路的已计划车站的最新信息进行刷新。

地图图标用于在地图上表示车站的位置。下表概述了与车站关联的地图图标。

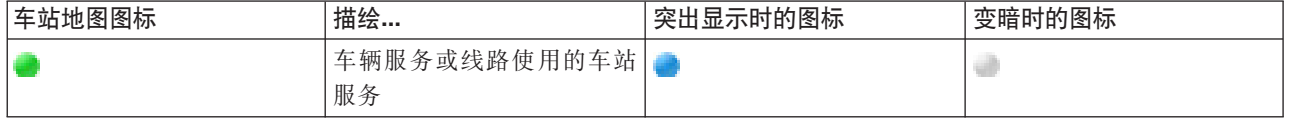

该表的车站选项卡也会更新以显示地图上所显示车站相关信息的结构化列表。

要显示有关哪些服务已安排并估计到站的更多信息, 可以显示摘要悬浮卡或显示更详细的车站属性对话框。 相关任务:

『查看车站信息』

要查看有关地图上所显示的特定车站的更多信息,请打开地图悬浮卡或"车辆属性"窗口。

## 查看车站信息

## ₽

要杳看有关地图上所显示的特定车站的更多信息、请打开地图悬浮卡或"车辆属性"窗口。

### 相关任务:

『在地图和表中查看车站』

使用"交通状况"Portlet 可监视交通运营网络中线路和服务的车站点。有关车站的信息显示在地图和表中。如 果关注特定服务或线路、可以在地图上突出显示该服务路线中的所有车站。

# "车站"悬浮卡: 国

通过"车站"悬浮卡、可以快速获取有关在"交通状况"Portlet 中地图上所显示车站的信息摘要。如果鼠标悬浮在地 图标记上,将显示悬浮卡。悬浮卡上将显示接下来安排为要到达此车站的四个服务。

下表概述了"车站"悬浮卡中显示的信息。

<span id="page-255-0"></span>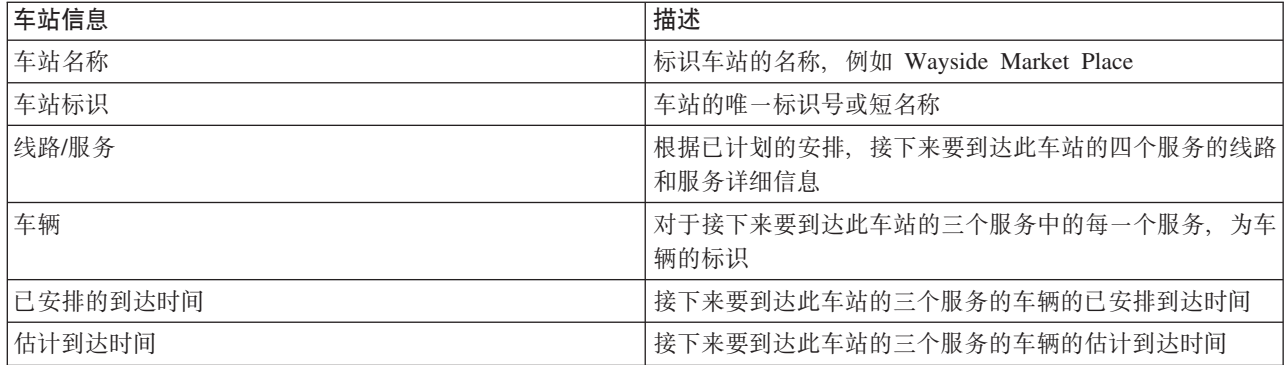

注: 如果悬浮卡无法完整显示, 请使用托板控件调整地图位置。

# "车站属性"对话框: 国

通过"车站属性"对话框,可以获得有关在"交通状况"Portlet 中地图上所显示车站的信息的更详细摘要。从"车站 属性"对话框,可以查看预期到达车站的所有服务。

要查看"车站属性"对话框,请单击地图上的车站,然后选择属性。或者,可以右键单击列表中的车站,并选择 属性从表中访问"车站属性"对话框。

下表概述了"车站属性"对话框中显示的信息。

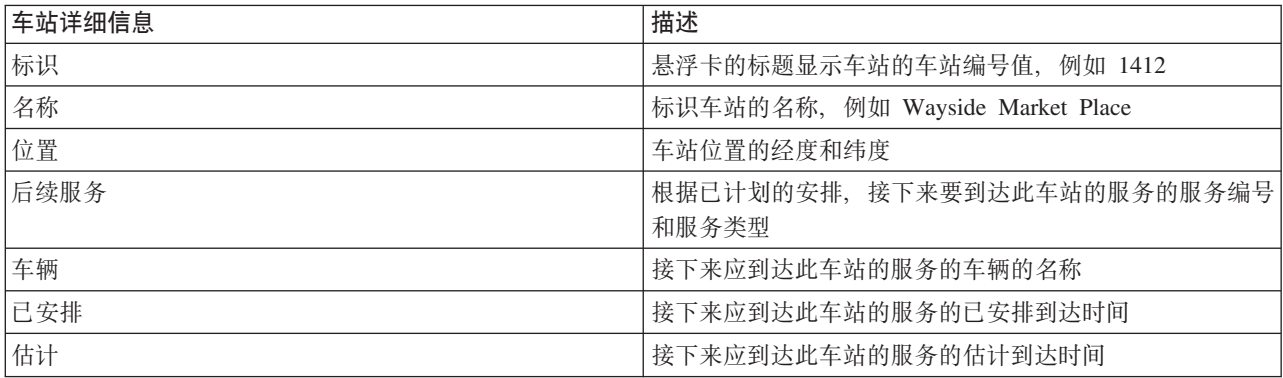

单击取消可关闭窗口并返回到"地图"视图。

## 监视服务

国

通过 交通状况 - 详细信息 portlet, 您可以查看有关关注的路线、线路和服务的更多信息。地图上选择的服务 将在此 portlet 中表的"路线"选项卡上显示。

## 选择要监视的服务

 $\mathbb T$ 

通过 交通状况 portlet 中的地图, 可选择感兴趣查看其信息的服务。您还可以个性化地图视图, 从而缺省情况 下在地图上显示经常监视的服务。

## 关于此任务

在地图上,单击选择内容并选择想要在地图上显示的行和服务。或者,要个性化地图和列表视图,从而在每次 登录到解决方案门户网站时缺省显示您的选择、请使用以下步骤。

## 讨程

- 1. 在 portlet 显示菜单中, 单击个性化。
- 2. 在缺省所选服务下, 选择缺省情况下在地图和列表中关注的线路和服务。
- 3. 单击保存。
- 4. 要退出 个性化 portlet 视图, 请单击上一步。

## 结果

服务将在地图和表的"路线"选项卡中显示。

## 相关概念:

『路线属性对话框』

"路线属性"对话框提供有关路由以及使用路线的服务的信息的更详细摘要。

## 在地图上突出显示特定服务

## ₽

如果地图或列表中显示有多个服务,可以突出显示关注查看的一个特定服务路线。突出显示路线时,所有路线 的站和车辆地图标记都会在地图上从标准方式更改为突出显示方式。

### 开始之前

可以在地图上突出显示特定路线之前,首先必须选择要在地图和列表上查看的信息。

## 关于此任务

## 过程

- 1. 转至"交通状况 详细信息"Portlet。
- 2. 打开路径选项卡。
- 3. 找到要突出显示的路线, 然后右键单击列表中路线所在行。这将显示此路线上的活动车辆列表。
- 4. 选择想要突出显示的路线。

## 结果

与所选路线关联的活动车辆和站会在地图和列表上显著突出显示。当前正在地图上查看的所有其他车辆和车站 都将变暗并显示在地图背景中。

## 下一步做什么

要停止突出显示所选路线的车辆和站、请单击取消突出显示方式。

## 路线属性对话框

## ₽

"路线属性"对话框提供有关路由以及使用路线的服务的信息的更详细摘要。

<span id="page-257-0"></span>要查看"路线属性"对话框, 请转至 交通状况 - 详细信息 portlet 上表的"路线"选项卡。查找所关注的路线, 右 键单击该行, 然后选择属性。

下表概述了"路线属性"对话框中显示的信息。

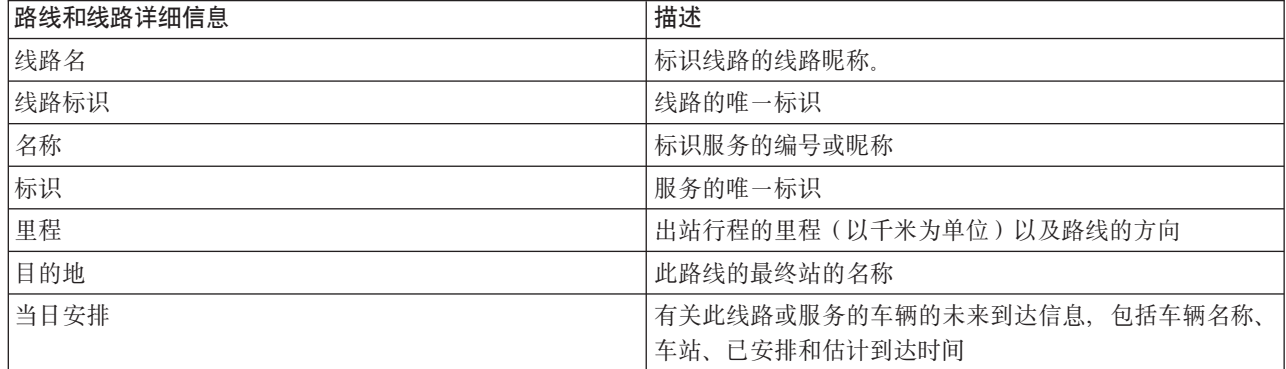

### 相关仟务:

第246页的『选择要监视的服务』

通过 交通状况 portlet 中的地图,可选择感兴趣查看其信息的服务。您还可以个性化地图视图,从而缺省情 况下在地图上显示经常监视的服务。

## 查看交通运行状况报告

## ₽

车辆感知和预测功能部件提供了存储在系统数据库中的交通车辆数据的图形报告摘要。

缺省情况下,某些"车辆感知和预测"报告会在"操作员: 交通"视图上的报告 Portlet 中显示。您可以通过"交通定 制报告"Portlet 访问和运行车辆感知和预测功能部件提供的所有报告。这些报告是交互式的,可以提供较低级别 的报告详细信息(只要数据在解决方案数据库中可用)。

如果环境中安装了车辆感知和预测功能部件, 那么以下交通运营数据报告可用。

## 延误的车辆报告

## Œ

"延误的车辆"报告提供了一个图形报告, 它显示在过去 24 小时内线路或服务的活动车辆晚到站的次数。计数总 计会按小时记录, 每小时记录一次。此报告显示自当前时间起过去 24 小时内记录的计数。您还可以查看准点、 早到或状态未知的车辆的车辆计数。此信息对于分析交通运营网络中的现有安排和运行状况问题很有用。

"延误的车辆"报告由车辆感知和预测功能部件提供, 它显示以下信息:

### 横轴 (X 轴)

显示图形报告的时间段。此报告是每小时报告,时间范围是自当前时间起的过去 24 小时。

纵轴 (Y轴)

显示每个车辆状态的度量值。状态包括:

- 准点
- 早到
- 晚到

• 待定

缺省情况下, "延误的车辆"报告在"操作员: 交通"视图上的 Portlet 中显示。管理员可为 Portlet 中显示的报告 配置所选条件。要更改此视图上显示的图形的条件、请通知管理员。

通过在 Portlet 中单击上一步, 可使用首选选项运行"延误的车辆"报告。刷新浏览器时会复原缺省报告设置。还 可通讨"交通定制报告"Portlet 运行此报告。

### 可用报告选项

在"交通定制报告"Portlet 中单击 → 带选项运行图标时, 可以为"延误的车辆"报告配置以下选项。

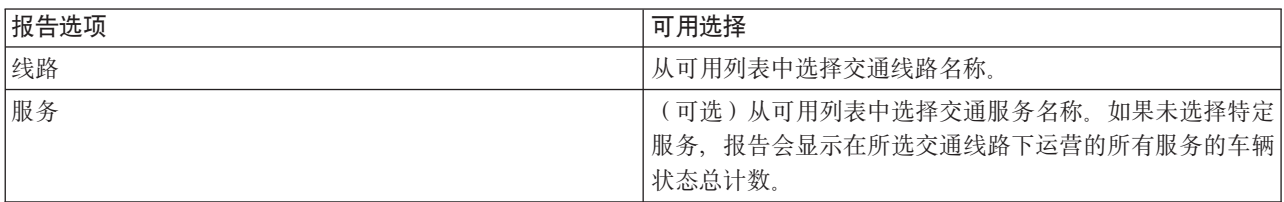

### 相关任务:

第264页的『刷新图形报告』

要获取最新信息、可刷新正显示的图形报告。刷新此报告可确保此图形是使用系统中提供的最新信息绘制的。 第264页的 『 运行定制报告』

如果缺省情况下解决方案门户网站中显示的报告未包含所关注的信息,那么可以使用首选条件运行缺省报告。 IBM Intelligent Transportation 提供了一组预定义定制报告, 您可调整这些报告并运行它们以满足您的需求 (如果系统管理员已启用此选项)。

第265页的 『 修改系统范围的报告』

如果有权从所关注功能的"定制报告"Portlet 进行访问,那么可以修改系统范围报告的属性和选项。对于某些 报告,可以更改报告所基于的度量值、时间段或其他条件。装入门户网站页面时自动显示的图形会更新以反映 系统范围报告的修改。

## 偏离路线的车辆报告

## ₽

"偏离路线的车辆"报告提供了一个图形报告, 它显示在过去 24 小时内已确定偏离路线的线路或服务的车辆数。 如果车辆在其行程中有至少 25% 的时间偏离了已计划路线,那么就会将车辆分类为偏离路线。此报告按小时进 行汇总。此信息对于分析交通运营网络中车辆的现有路线和优化已计划行程很有用。

"偏离路线的车辆"报告由车辆感知和预测功能部件提供、它显示以下信息:

### 横轴 (X轴)

显示图形报告的时间段。此报告是每小时报告、时间范围是自当前时间起的过去 24 小时。

### 纵轴 (Y轴)

显示每个车辆状态的度量值。度量值包括:

- 按路线
- 偏离路线
- 未知

注: 此报告计算在一小时内至少有 25% 的时间偏离路线的车辆数。系统管理员可以定制此报告生成的 偏离路线计算的百分比水平。

缺省情况下,"偏离路线的车辆"报告在"操作员: 交通"视图上的 Portlet 中显示。管理员可为 Portlet 中显示的 报告配置所选条件。要更改此视图上显示的图形的条件、请通知管理员。

通过在 Portlet 中单击上一步,可使用首选选项运行"偏离路线的车辆"报告。刷新浏览器时会复原缺省报告设置。 还可通过"交通定制报告"Portlet 运行此报告。

## **IC(f!n**

在"交通定制报告"Portlet 中单击 **》 带选项运行**图标时, 偏离路线的车辆报告上的以下选项可能会更改。

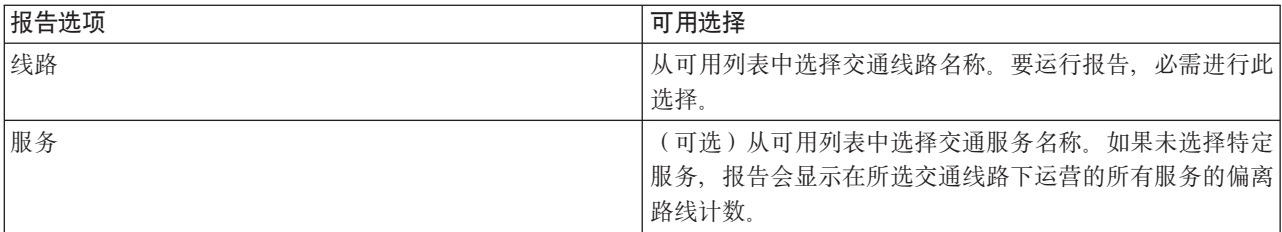

### **相关任务:**

第 [264](#page-273-0) 页的 『 刷新图形报告 』

要获取最新信息、可刷新正显示的图形报告。刷新此报告可确保此图形是使用系统中提供的最新信息绘制的。 第[264](#page-273-0)页的『运行定制报告』

如果缺省情况下解决方案门户网站中显示的报告未包含所关注的信息,那么可以使用首选条件运行缺省报告。 IBM Intelligent Transportation 提供了一组预定义定制报告, 您可调整这些报告并运行它们以满足您的需求 (如果系统管理员已启用此选项)。

第[265](#page-274-0)页的『修改系统范围的报告』

如果有权从所关注功能的"定制报告"Portlet 进行访问,那么可以修改系统范围报告的属性和选项。对于某些 报告,可以更改报告所基于的度量值、时间段或其他条件。装入门户网站页面时自动显示的图形会更新以反映 系统范围报告的修改。

# **9CYw1:;(S<OD Portlet**

## 暈

"操作员: 交通"视图上的 Portlet 显示与解决方案的车辆感知和预测功能部件相关的信息。

要了解有关使用每个 Portlet 的帮助,请单击此 Portlet 的右上角,然后从所显示的菜单中选择帮助。

要调整 Portlet 的大小,请单击此 Portlet 的右上角,然后从所显示的菜单中选择相应的选项,如下所示:

- 要展开此 Portlet 以填满整个页面,请单击**最大化**。
- 要隐藏此 Portlet 的内容, 但不隐藏其标题栏, 请单击**最小化**。
- 要将已最小化或者最大化的 Portlet 复原为缺省视图, 请单击复原。

## **;(4v**

₽

"交通状况"Portlet 在地理信息系统 (GIS) 地图上提供最新交通运营数据的可视表示。显示在地图上的信息对于 分析交通运营网络的当前运行状况,并决定如何纠正出现的问题非常有用。

使用此 Portlet 可执行以下操作:

- 监视车辆在路线上的移动以及查看指定车辆的最新信息
- 查看车辆到某条路线上特定车站的已计划或估计到达时间
- 识别并监视延误或偏离路线的车辆
- 查看有关哪些车辆和服务是已计划或估计到达特定车站的详细信息
- 监视地图上的特定线路和服务
- 个性化地图层选择以覆盖缺省显示
- 如果您具有管理权限, 请执行地图配置任务

"交通状况"Portlet 是"操作员: 交通"视图监视在交通网络中已安排服务和线路的已计划路线上车辆移动情况的起 点。

要开始,请单击**选择内容**以打开过滤器面板并选择要在地图上显示的信息。交通状况 - 详细信息中的表也会更 新以显示要地图上查看的所选信息。在状态栏上,您可以查看系统上次更新地图上信息的日期和时间。

## 监视车辆

要在地图和表中监视车辆,请过滤选择以仅包含所关注的信息。例如,可以选择仅查看未根据已计划安排执行 的车辆。您还可以选择查看特定线路或服务中的所有车辆(不考虑其状态)。

### 讨程

- 1. 单击选择内容。
- 2. 在过滤器面板上、选择车辆。
- 3. 可选: 如果仅关注监视特定状态的车辆、请从可用选项的列表中选择相应的车辆状态。 例如、要查看延误 的车辆,请选择晚到。
- 4. 选择要监视其车辆的行和特定服务。如果仅关注一个特定服务,那么可以输入线路和服务名称以快速从限 制为特定服务列表中选择该服务。否则,可以在复选框导航树中选择列出的服务。
- 5. 可选: 如果要在地图上和列表中显示被监视车辆的已计划路线,请选择路线。
- 6. 可选: 如果要在地图上和列表中显示被监视服务的已计划车站, 请选择车站。
- 7. 单击更新。

### 结果

根据您的选择,过滤器面板会关闭,地图将使用解决方案中提供的最新可用交通数据进行刷新。表也会更新以 显示地图上所显示信息的结构化列表。

地图图标用于在地图上表示车辆的位置,并提供有关车辆状态和方向的信息。地图标记的外观根据车辆状态而 变化。车辆地图图标包含一个经过颜色编码以反映状态的帽子。

下表概述了地图图标及其表示的车辆状态。

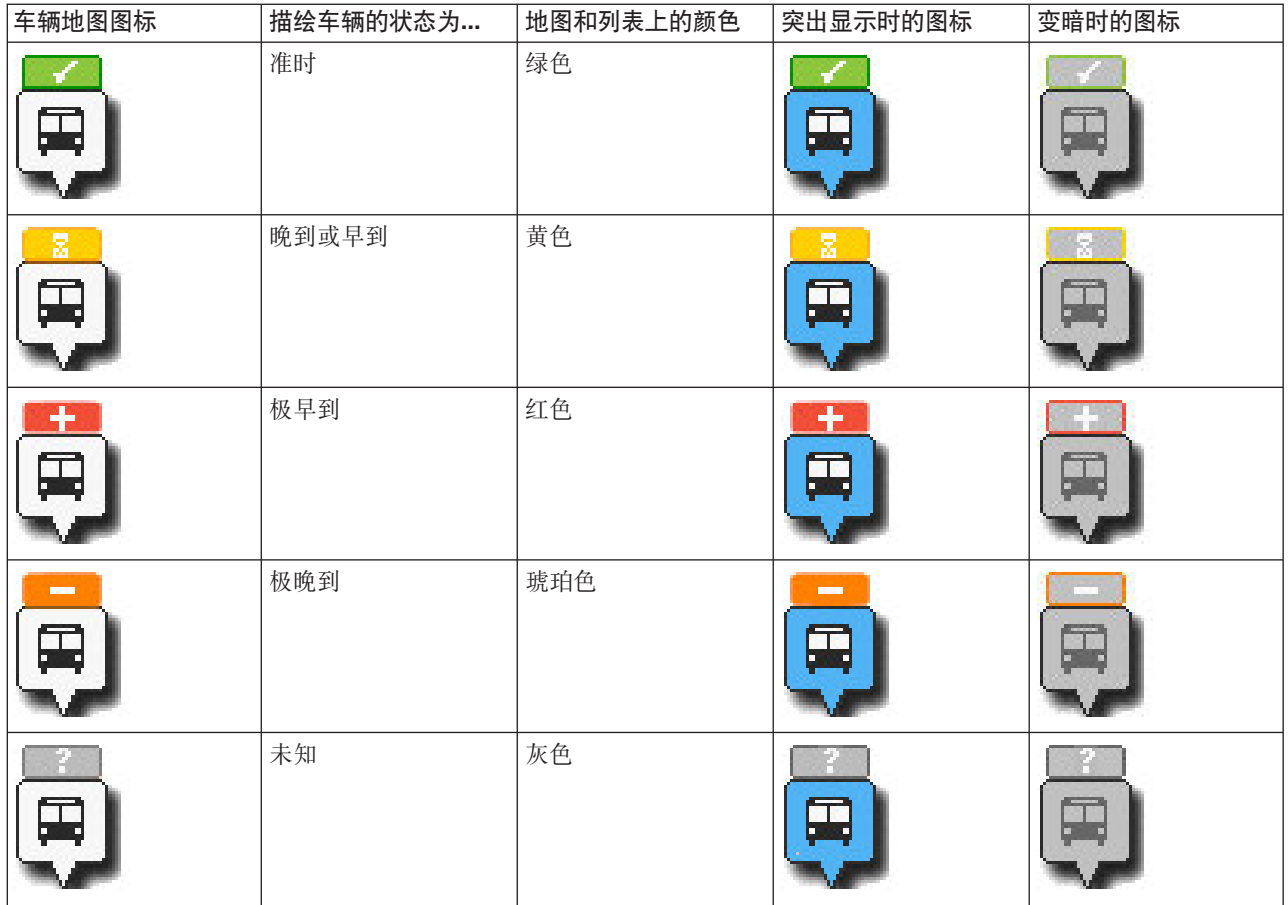

要查看有关特定车辆的更多信息,可以在地图上显示"车辆"悬浮卡或完整的"车辆属性"对话框。

## 监视车站

您还可以使用此 Portlet 监视交通运营网络中线路和服务的车站点。有关车站的信息显示在地图和表中。如果关 注特定服务或线路,可以在地图上突出显示该服务路线中的所有车站。

## **}L**

- 1. 单击选择内容。
- 2. 在过滤器面板上, 选择车站。
- 3. 选择要监视其车站的行和特定服务。如果仅关注一个特定服务, 那么可以输入线路和服务名称以快速从列 表中选择该服务。否则,可以在复选框导航树中选择列出的服务。
- 4. 单击更新。

## 结果

根据您的选择, 过滤器面板会关闭, 地图将使用所选服务或线路的已计划车站的最新信息进行刷新。

地图图标用于在地图上表示车站的位置。下表概述了与车站关联的地图图标。

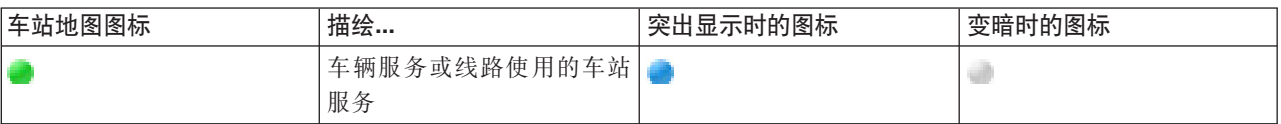

该表的车站选项卡也会更新以显示地图上所显示车站相关信息的结构化列表。

要显示有关哪些服务已安排并估计到站的更多信息,可以显示摘要悬浮卡或显示更详细的车站属性对话框。

### 显示路线

您可以在地图上显示车辆服务的路线和站。显示路线对于可视化要在地图上监视的一个或一组车辆的总行程非 常有用。

## 讨程

- 1. 单击选择内容。
- 2. 洗择路线
- 3. 在行部分中, 选择要查看其路线的线路或服务。
- 4. 您还可以选择显示所关注路线沿线的车辆和车站。根据需要选择车辆和车站。

### 结果

地图会更新以显示所选线路和服务的路线。

从表的"路线"选项卡,您还可以突出显示所关注的服务的路线和站。

## 保存地图内容选择

缺省情况下,如果选择地图和列表上的内容进行杳看,那么在注销或刷新浏览器会话时将清除信息。您可以选 择在每次登录时自动在地图和列表中显示的服务。

## 讨程

- 1. 在 portlet 显示菜单中, 单击个性化。
- 2. 在缺省所选服务下、选择缺省情况下在地图和列表中关注的线路和服务。
- 3. 单击保存。
- 4. 要退出 个性化 portlet 视图, 请单击上一步。

## 结果

地图和列表将更新以仅显示选中的线路和服务的信息。

## 突出显示地图上的项目

在地图或列表中,可以突出显示与关注的特定服务关联的车辆和车站。可以在地图上查看哪些车站或车辆与特 定服务关联。

## 过程

- 1. 在地图或列表上单击车辆、车站或路线。如果是从列表中进行选择、请右键单击所关注项所在的行。 此时 将显示地图上服务的列表。
- 2. 选择要突出显示的服务。

## 结果

与所选服务关联的车辆和车站会在地图和列表上显著突出显示。当前正在地图上杳看的所有其他车辆和车站都 将变暗并显示在地图背景中。

## 下一步做什么

要停止突出显示所选服务的车辆和车站, 请单击取消突出显示方式。

## 控制地图

可使用鼠标或键盘在地图中来回移动。

## 地图控件位于地图的左上方

地图控件位于地图的左上方。地图控件包括:

- 平移箭头(向上箭头、向下箭头、向左箭头和向右箭头)
- 放大
- 全球视图 (将地图缩小到最大程度)
- 缩小

## 用于在地图上来回移动的平移控件

要将地图来回移动, 您可以执行下列操作:

- 使用鼠标单击并拖动地图
- 按向上平移箭头或者按键盘上的向上方向键以将地图向北平移
- 按向下平移箭头或者按键盘上的向下方向键以将地图向南平移
- 按向右平移箭头或者按键盘上的向右方向键以将地图向东平移
- 按向左平移箭头或者按键盘上的向左方向键以将地图向西平移

## 用于放大或缩小地图规模的缩放控件

要将地图放大和缩小, 您可以执行下列操作:

- 单击地图图标 + 将地图按原中心为中心放大、或者单击地图图标 将地图按原中心为中心缩小
- 双击鼠标放大地图并且以所选择的位置居中
- 单击"全球"视图图标以将地图缩小到最小程度,以显示"全球"视图
- 按键盘上的 + 键以将地图放大
- 按键盘上的 键以将地图缩小
- 在按住 Shift 键的情况下, 使用鼠标在要放大的区域周围画一个矩形

## 切换基本地图层

如果 IT 管理员已为解决方案配置多个基本地图、那么可以选择将基本地图从缺省基本地图切换到其他基本地 图层。例如,如果有一个街道地图视图和一个卫星地图视图,那么您可以使用以下步骤在两个地图之间进行切 换:

- 1. 单击地图上的 + 图标展开基本地图选择控件。
- 2. 单击基本地图名称旁边的单选按钮来选择首选基本地图层。

注: 在您注销并再次登录之后, 会恢复缺省地图。

## 刷新数据

缺省情况下, 地图和列表每 15 秒会使用系统中的最新数据自动更新。如果希望更改地图的自动刷新时间间隔, 请通知系统管理员。可以手动刷新地图和列表、以便显示所选交通层的最新系统数据。

## 关于此任务

要手动刷新地图和列表中显示的数据, 请完成以下过程:

## 过程

转至地图并单击地图操作 > 刷新所选层。

注: 在地图上, 上次更新时间字段将显示数据库中更新车辆信息记录的时间。如果上次更新时间字段中显示的 时间未更改、这指示系统数据库中尚未更新最新的车辆位置或预测到达时间。如果上次更新时间字段在很长一 段时间后未更改、请通知系统管理员。

### 重置地图

可将地图重置回登录解决方案或刷新页面时显示的缺省视图。地图的起始位置由系统管理员配置。

### 过程

- 1. 转至地图并单击地图操作。
- 2. 选择下列其中一个选项。
	- 重置地图并清除过滤器用于缩放地图并将其中心点置于缺省设置、同时将选择内容中设置的值重置为缺 省值。
	- 重置地图用于缩放地图并将其中心点置于缺省设置。

### 配置地图

■ 管理员 →

如果您是交通 IT 管理员, 那么可为此 Portlet 中显示的地理信息系统 (GIS) 地图配置以下设置。

- 基本地图
- 中心点和缩放

对地图中心点和起始位置所做的任何更改仅应用于 交通状况 portlet 中的地图。

要访问地图配置界面, 请通过单击 Portlet 右上角中 Portlet 显示菜单上的编辑共享设置, 将 Portlet 切换到配 置方式

## 相关概念:

第115 页的第5章. 『定制此解决方案』

可以定制 IBM Intelligent Transportation 的用户界面、地图和报告。要满足您的运营需求, 还可以定制以下产 品功能部件: 交通预测、交通感知 和 车辆感知和预测。

第63页的第3章, 《保护此解决方案》

保护 IBM Intelligent Transportation 的安全是一项重要的注意事项。为了确保系统安全, 您必须管理哪些用户 可以访问系统,并在解决方案内分配正确的访问级别。

## 交通状况 - 详细信息

## 国

"交通状况 - 详细信息"Portlet 显示一个表, 其中包含要在地图上查看的车辆、车站和路线的相关信息。

## Portlet 概述

"交通状况 - 详细信息"Portlet 提供了车辆感知和预测功能部件从子系统收集的当前交通运营数据的结构化视图。 这些信息以表格形式显示并分为以下各选项卡:

- 车辆
- 车站
- 路线

列表中的信息以列形式显示、可根据需要对列进行排序。

每当修改所选的交通地图时,都会刷新"交通状况 - 详细信息"Portlet 中所显示的信息。

## 在表中显示信息

在提交对地图的查询之前,表中的列表为空。

## 讨程

要使用最新交通数据填充列表,请转至"交通状况"Portlet 中的地图, 然后单击选择内容。在过滤器面板上, 选 择要在地图上显示的信息。

## 结果

然后列表会更新以显示要在地图上查看的信息的结构化和分类视图。列表中仅显示已选择要在地图上查看的 项。

### 保存地图内容选择:

缺省情况下,如果选择地图和列表上的内容进行查看,那么在注销或刷新浏览器会话时将清除信息。您可以选 择在每次登录时自动在地图和列表中显示的服务。

## 过程

- 1. 在 portlet 显示菜单中, 单击个性化。
- 2. 在缺省所选服务下, 选择缺省情况下在地图和列表中关注的线路和服务。
- 3. 单击保存.
- 4. 要退出 个性化 portlet 视图、请单击上一步。

### 结果

地图和列表将更新以仅显示选中的线路和服务的信息。

## 车辆选项卡

车辆选项卡显示当前已选择要在地图上查看的车辆的列表。缺省情况下,该列表按车辆状态的顺序排序。您还 可以按其他列对列表排序。将首先列出不符合安排或路线的车辆。

车辆选项卡显示以下信息列:

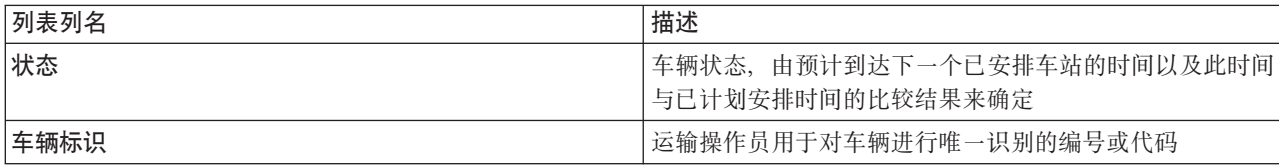

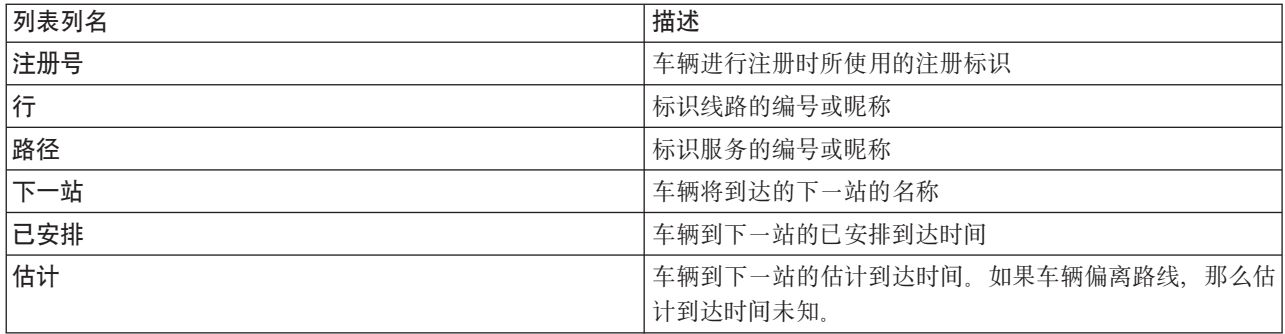

车辆列表中的车辆根据最新车辆状态进行颜色编码。在该地图上使用相同的颜色代码。缺省情况下、会对列表 和地图进行颜色编码, 如下所示:

表 20. 用于表示车辆状态的颜色

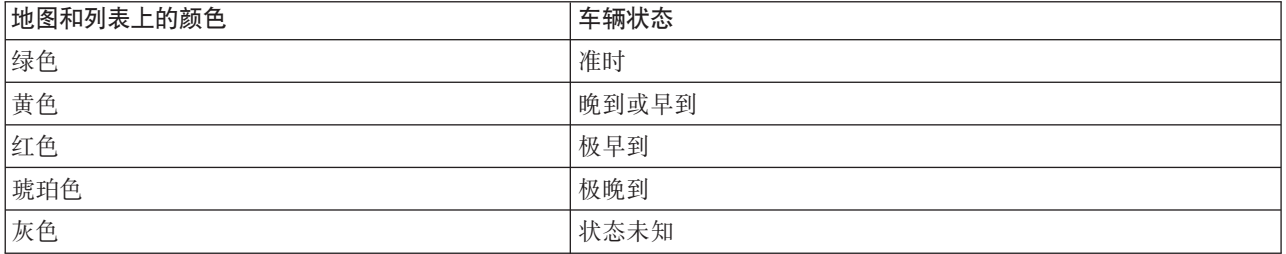

要显示有关车辆的更多信息,请右键单击车辆所在行,然后单击属性。

要可视化所选车辆的服务和剩余行程,请右键单击该车辆所在行,然后单击**在地图上查看线路和车站**。所选车 辆所属的服务和线路的路线和之后各车站会以突出显示方式在地图上显示。地图上显示的未与所选路线关联的 车站将灰显并移至背景。单击取消突出显示方式以返回到缺省地图视图方式。

注: 选择在地图上查看线路和车站之前, 请确保选择查看地图上的路线和车站, 否则路线和关联车站不会突出 显示。单击选择内容以查看地图上的路线和车站。

## 车站选项卡

车站选项卡显示当前已选择要在地图上查看的车站的列表。缺省情况下,该列表按车站编号排序。您还可以按 其他列对列表排序。

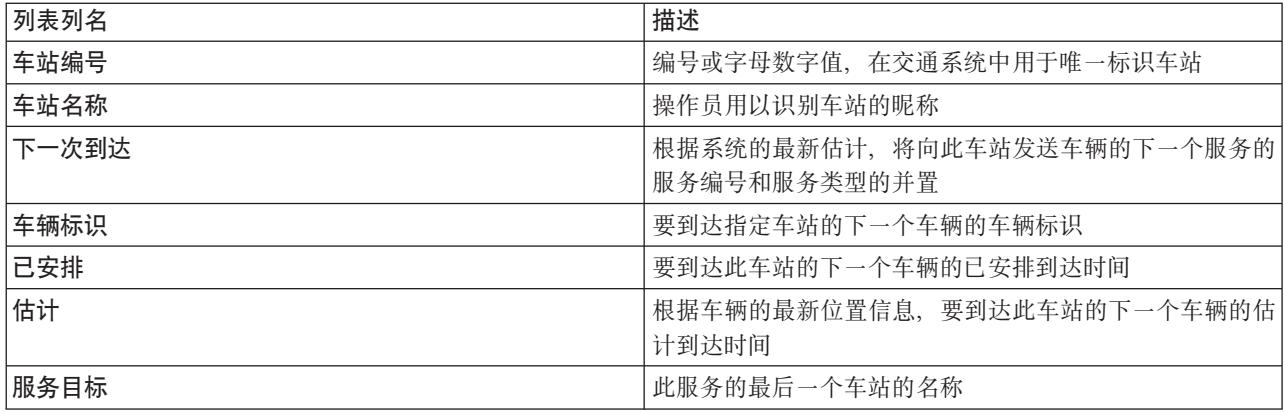

车站选项卡显示以下信息列:

要显示有关特定车站的更多信息, 请右键单击该行, 然后单击属性。

在列表中, 还可以选择特定车站, 然后突出显示使用该车站的特定服务。单击查看 <Line:Route> 可在地图上 以突出显示方式查看有关该路线的所有相关信息。当前在地图上显示的其他车站的图标会变暗并移至背景中。

### 路线选项卡

路线选项卡显示当前已选择要在地图上查看的路线服务的列表。缺省情况下,该列表按路线服务编号排序。您 还可以按其他列对列表排序。该列表显示以下信息列:

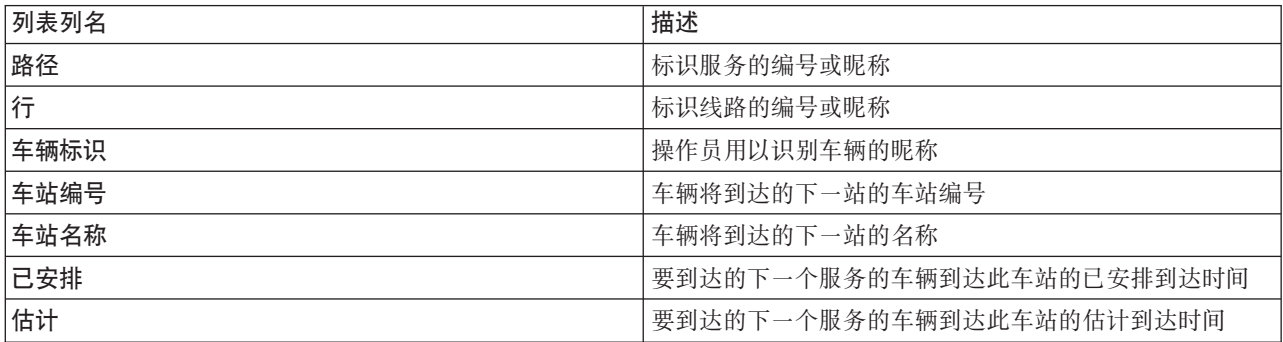

注: 只有车辆按路线行驶时,才会计算估计到达时间。如果车辆偏离路线,那么估计到达时间未知。

要显示有关路线的更多信息、请右键单击行、然后单击属性。您还可以单击查看 <Line:Route> 在地图上以突 出显示方式查看有关该路线的所有相关信息。

## 刷新数据

缺省情况下, 地图和列表每 15 秒会使用系统中的最新数据自动更新。如果希望更改地图的自动刷新时间间隔, 请通知系统管理员。可以手动刷新地图和列表、以便显示所选交通层的最新系统数据。

## 关于此任务

要手动刷新地图和列表中显示的数据,请完成以下过程:

### 讨程

转至地图并单击地图操作 > 刷新所选层。

注: 在地图上, 上次更新时间字段将显示数据库中更新车辆信息记录的时间。如果上次更新时间字段中显示的 时间未更改、这指示系统数据库中尚未更新最新的车辆位置或预测到达时间。如果上次更新时间字段在很长一 段时间后未更改、请通知系统管理员。

### 报告

使用 IBM Intelligent Transportation 门户网站解决方案的交互式报告 Portlet 可查看系统所收集和生成的最新数 据的图形摘要。

## 概述

解决方案提供了一组缺省报告。报告 Portlet 显示了汇总交通或运输网络状况的图形报告。可以运行报告以检索 所关注交通或运输信息的摘要。

有关随 IBM Intelligent Transportation 一起提供的现成报告的更多信息,。

在解决方案部署期间,系统管理员可确定缺省情况下在门户网站用户界面的页面上显示哪些报告。系统管理员 可以定制报告 Portlet、更新随解决方案一起提供的报告以及创建新报告。如果需要更改解决方案的缺省报告或 增加访问许可权、请通知系统管理员。

## 图形显示

使用在页面刷新时可用于 IBM Intelligent Transportation 的最新交通数据来绘制报告 Portlet 中的图形。

您可以通过刷新浏览器页面或者单击 运行图标,用解决方案数据库中的最新信息刷新报告图形。

此图形将显示以下信息。

## **横轴 (X 轴)**

显示图形在报告中使用的日期时间段和时间间隔(例如,每小时、每天或其他时间间隔)。

注: IBM Intelligent Operations for Transportation 提供的报告基于特定日期、时间或日期范围的特定 度量值。IBM Intelligent Transit Analytics 提供的运输报告仅显示过去 24 小时内收集并生成的数据的 摘要.

### 纵轴 (Y轴)

显示报告的度量值(例如,流量、速度或运行状况水平)

注: 报告的所选时间段中检索和汇总的数据以数据库系统的当前日期和时间值为基础。

注: 要使此 Portlet 能按预期工作, 您必须使用IBM Intelligent Operations Center 应用程序服务器的标准域名 登录到解决方案门户网站。如果使用 IP 地址或主机名别名而不是注册的标准域名登录到门户网站,此 Portlet 将显示不正确。

## 辅助功能选项

您可以在报告 Portlet 中启用辅助功能选项。如果在报告 Portlet 中启用辅助功能选项, 那么还会显示一个表, 该表包含用于绘制图形报告的值。还会提供用于描述该图形的摘要。有关信息,。

### 报告操作工具栏:

要使用 IBM Intelligent Transportation 的报告, 请使用报告 Portlet 中的报告操作工具栏。您可以在图形上方或 者报告列表视图的报告名称右侧找到操作工具栏。

如果系统管理员启用了以下操作, 那么您可以从操作工具栏完成这些操作:

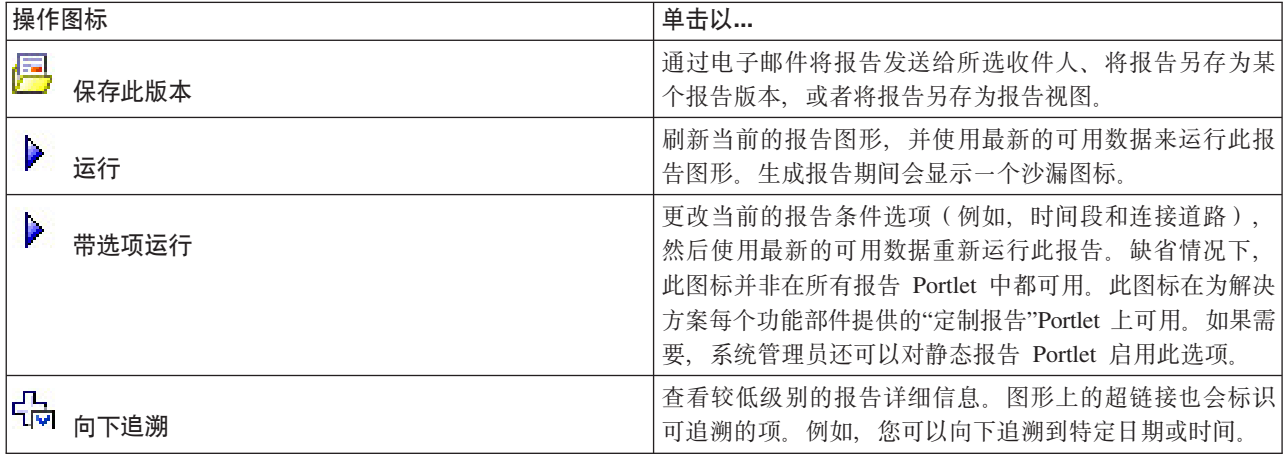

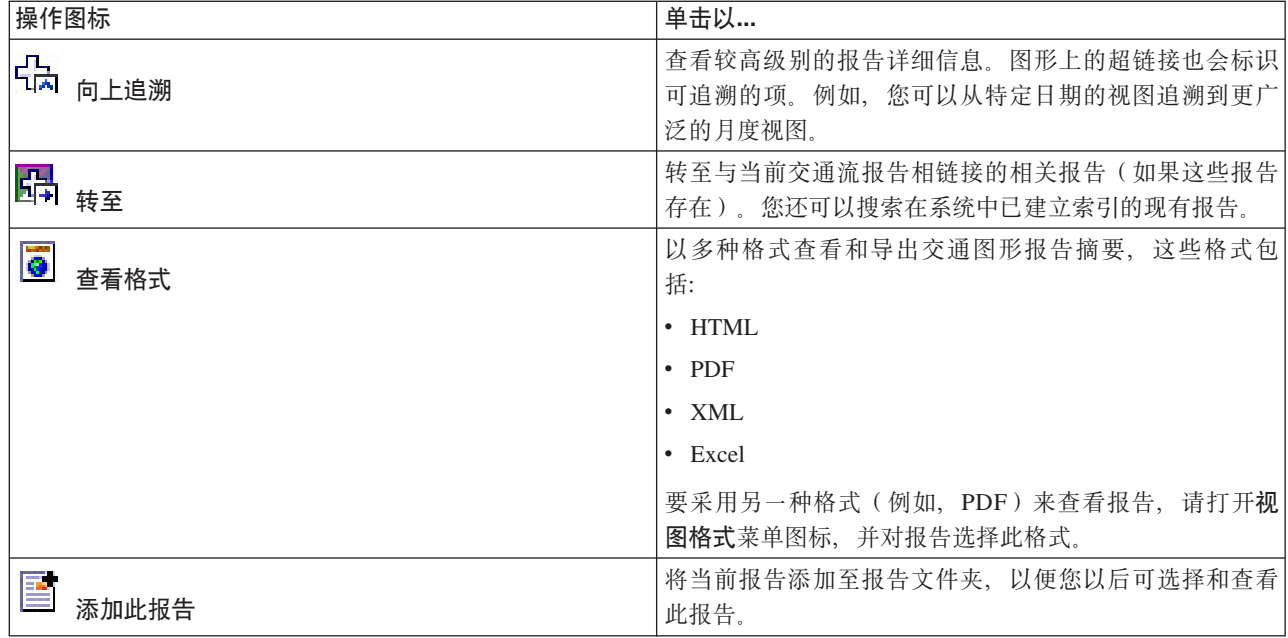

### 刷新图形报告:

要获取最新信息、可刷新正显示的图形报告。刷新此报告可确保此图形是使用系统中提供的最新信息绘制的。

### 关于此任务

在浏览器页面刷新时, 用户界面的报告 portlet 中显示的图形报告会自动刷新。使用以下过程可强制手动刷新, 以便在解决方案中显示最新信息。

### 过程

- 1. 请转至您关注的报告图形 Portlet。
- 2. 在图形上方的报告操作工具栏上, 单击 → 运行图标。

注: 此图标并非在解决方案的所有报告 Portlet 上提供。 生成报告期间会显示一个沙漏图标。

### 结果

此图形报告会重新装入并显示基于当前系统时间戳记的最新数据。

### 运行定制报告:

如果缺省情况下解决方案门户网站中显示的报告未包含所关注的信息,那么可以使用首选条件运行缺省报告。 IBM Intelligent Transportation 提供了一组预定义定制报告, 您可调整这些报告并运行它们以满足您的需求 (如 果系统管理员已启用此选项)。

### 关于此任务

要运行交通报告, 请转至所需"定制报告"Portlet, 并单击要运行的报告。例如, 如果要分析过去的交通运行状 况, 请转至随交通感知功能部件一起提供的"交通定制报告"Portlet 并选择报告。或者, 如果要运行与预测的交 通状况相关的报告,请转至"交通预测定制报告"。

还可使用带选项运行功能部件来修改报告选项以符合您的喜好。使用以下过程以带选项运行交通报告。

### 过程

1. 查找您关注的报告。

- 2. 单击报告名称后显示的带选项运行 2 图标、 将显示标题为配置报告的表单。
- 3. 设置可对此报告类型修改的事件描述和事件发生时间选项。
- 4. 单击完成以查看该报告。 生成报告期间会显示一个沙漏图标。

### 结果

将显示一个图形报告、此报告中显示指定时间段中所选度量值的最新可用数据。刷新页面或者注销并重新登录 到解决方案门户网站后, 缺省报告会再次显示。

### 注:

空白报告表明在所指定的时间段内数据库中没有特定于报告的数据。

### 下一步做什么

单击取消以返回到任何报告 Portlet 中的缺省图形显示。或者,还可以刷新浏览器页面来重新装入为系统配置的 缺省报告。

### 

如果有权从所关注功能的"定制报告"Portlet 进行访问, 那么可以修改系统范围报告的属性和选项。对于某些报 告、可以更改报告所基于的度量值、时间段或其他条件。装入门户网站页面时自动显示的图形会更新以反映系 统范围报告的修改。

### 开始之前

系统管理员控制可以修改解决方案报告的人员。如果需要更改当前报告或必须增加您的访问许可权、请通知系 统管理员。

### 关于此任务

与带选项运行报告不同、修改报告会永久更改系统中的报告属性和预定义过滤器选项。借助以下过程、可修改 解决方案中提供的所有报告。

### 讨程

- 1. 在所需的定制报告 Portlet 中, 查找要修改的报告的名称, 并单击 更多。
- 2. 在可用操作窗口中, 单击设置属性。
- 3. 转至报告选项卡。
- 4. 在提示值下, 单击编辑。 将显示配置报告对话框。
- 5. 在配置报告对话框中, 填写对此报告类型可用的必需选项。
- 6. 单击完成以查看该报告。或者单击 取消 以返回至先前的交通事件图形报告。 生成报告期间会显示一个沙 漏图标。
- 7. 单击确定。

注: 请不要修改报告名称, 因为用户界面 Portlet 配置内的 URL 中引用了此名称。

## 结果

此时将更新所选报告。下一次运行此报告时,将使用已更新条件来绘制此图形。如果缺省情况下报告在门户网 站中的任一 Portlet 中显示, 那么该报告会在下一次刷新图形或页面时更新。

## 下一步做什么

有关此对话框上所有选项的更多信息、请单击"定制报告"Portlet 的帮助标题栏上的设置属性。

## 联系人

使用"联系人"Portlet 可在解决方案内发送即时消息。

"联系人"Portlet 可显示按类别组织的联系人列表。您可以根据需要与之通信的人员将联系人组织到不同类别中。 例如,可以使用一种类别表示一般工作联系人,另一种类别表示项目工作联系人。通过使用"联系人"Portlet, 您可以与人员进行通信、并修改联机状态、联系人或组。

单击 Portlet 顶部的菜单:

- 文件以添加联系人、修改组或注销
- 工具以设置交谈、会议或声明; 或更改隐私设置
- 帮助以获取有关如何使用 Portlet 的更详细信息

单击您的状态以修改状态和消息。缺省状态指示您有空。您可以更改状态以指示您不在计算机旁、正在开会或 不希望被打扰。

注: 要使此 Portlet 能按预期工作, 您必须使用IBM Intelligent Operations Center 应用程序服务器的标准域名 登录到解决方案门户网站。如果使用 IP 地址或主机名别名而不是注册的标准域名登录到门户网站, 此 Portlet 将显示不正确。

如果您具有管理员访问权、可以定制此 Portlet. 单击 Portlet 右上角的按钮以杳看 Portlet 菜单定制选项。共享 设置会影响所有用户的此 Portlet 内容, 但仅对 Portlet 的此次出现有影响。

可为"联系人"Portlet 更改的设置为:

- 帮助文件
- Portlet 高度
- 最大化时的 Portlet 高度
- Portlet 标题
- 资源束

## 运行解决方案的报告

IBM Intelligent Transportation 提供了系统中存储的数据的图形报告摘要。为 IBM Intelligent Transportation 解 决方案中部署的每个功能部件提供了一组报告。缺省情况下, 用户界面中的报告 Portlet 中显示了某些报告。这 些报告对于分析交通运行状况很有用、可帮助您制定明智的决策以减少交通网络中的拥堵、改进交通流或交通 服务。

作为 IBM Intelligent Transportation 的用户, 您可以执行以下操作:

- 运行 IBM Intelligent Transportation 的可安装功能部件提供的一组预配置报告
- 刷新缺省情况下报告 Portlet 中显示的现有图形报告,以确保它们显示的是最新可用数据
- <span id="page-272-0"></span>• 使用报告操作工具栏以另一格式(例如,PDF、HTML、XML 或 XLS)发送、打印或导出该报告。
- 再次运行该报告并修改该报告的时间段或其他条件
- 修改现有报告的条件 (如果您的用户帐户有所需的访问级别)
- 设置图形报告的语言和辅助功能首选项

## **(f Portlet**

使用解决方案门户网站的视图上的报告 Portlet 可杳看汇总系统中数据的报告图形。要确保杳看的是最新可用数 据的摘要、必须刷新该图形报告。这些图形定期自动刷新。系统的自动刷新周期由系统管理员确定和设置。

系统管理员还会配置每个报告 Portlet 的设置、但您也可定制报告中的某些设置以符合您的个人喜好。

有关随解决方案提供的报告列表及有关可修改的选项的详细信息, 请参阅相关链接。

## 相关概念:

第[194](#page-203-0)页的『查看当前交通数据报告』

IBM Intelligent Transportation 的交通感知功能部件提供了存储在系统数据库中的当前交通流、速度和事件数 据的图形报告摘要。

第 [228](#page-237-0) 页的 『 查看历史交通数据报告』

IBM Intelligent Transportation 的交通感知功能部件提供了存储在系统数据库中的历史交通流数据的图形报告 摘要。

第[197](#page-206-0)页的『查看交通预测数据报告』

解决方案的交通预测功能部件提供了系统中的交通流、速度和服务水平预测数据的图形报告摘要。还可查看交 通网络的预测交通状况的报告。您还可以查看用于显示预测交通信息准确度的报告。交通预测数据是通过复杂 的算法使用系统收集并归档的交通数据而生成的。

第[248](#page-257-0)页的『查看交通运行状况报告』

车辆感知和预测功能部件提供了存储在系统数据库中的交通车辆数据的图形报告摘要。

# **(fYw\$\_8**

要使用 IBM Intelligent Transportation 的报告, 请使用报告 Portlet 中的报告操作工具栏。您可以在图形上方或 者报告列表视图的报告名称右侧找到操作工具栏。

如果系统管理员启用了以下操作, 那么您可以从操作工具栏完成这些操作:

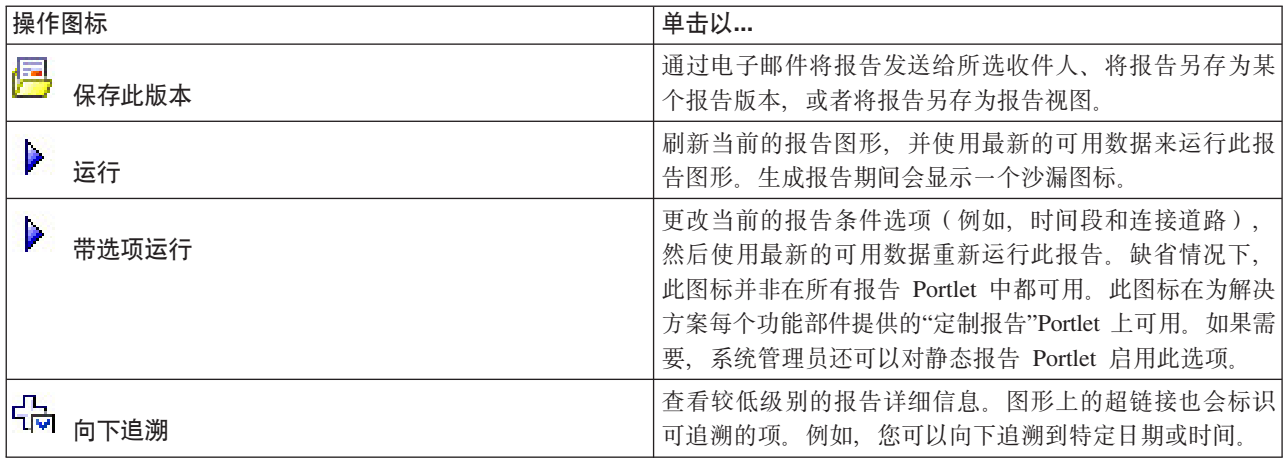

<span id="page-273-0"></span>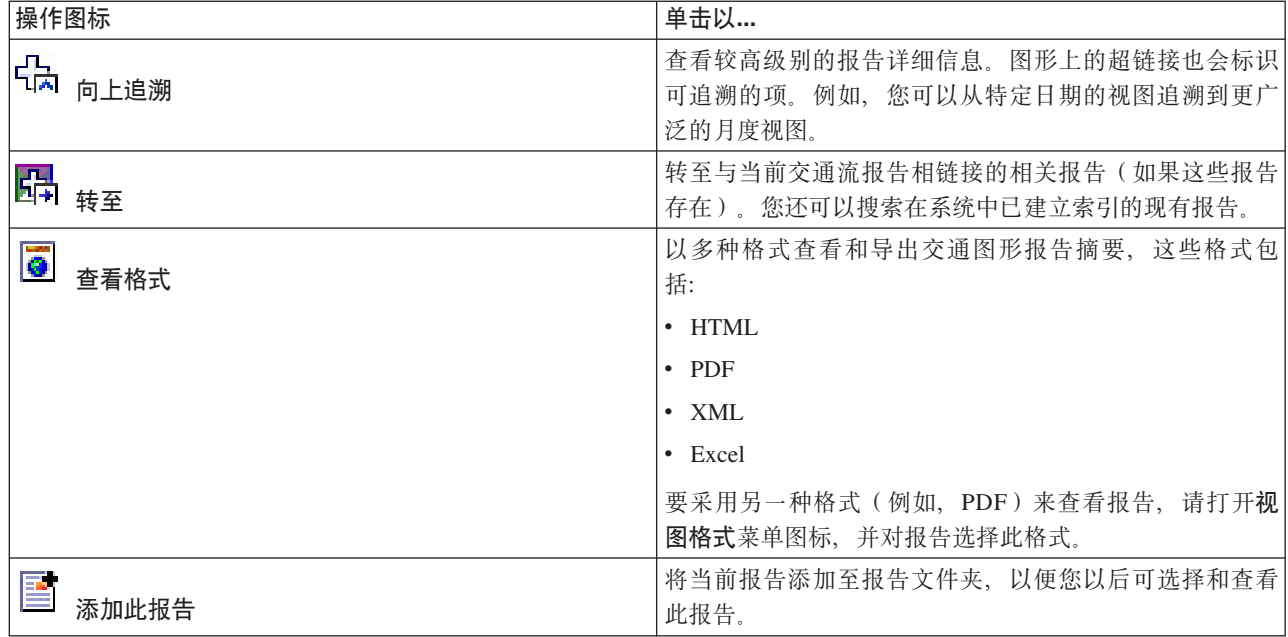

# 刷新图形报告

要获取最新信息,可刷新正显示的图形报告。刷新此报告可确保此图形是使用系统中提供的最新信息绘制的。

## 关于此任务

在浏览器页面刷新时, 用户界面的报告 portlet 中显示的图形报告会自动刷新。使用以下过程可强制手动刷新, 以便在解决方案中显示最新信息。

## 过程

- 1. 请转至您关注的报告图形 Portlet。
- 2. 在图形上方的报告操作工具栏上, 单击 → 运行图标。

注: 此图标并非在解决方案的所有报告 Portlet 上提供。 生成报告期间会显示一个沙漏图标。

## 结果

此图形报告会重新装入并显示基于当前系统时间戳记的最新数据。

## 相关概念:

第263页的『报告操作工具栏』

要使用 IBM Intelligent Transportation 的报告, 请使用报告 Portlet 中的报告操作工具栏。您可以在图形上方 或者报告列表视图的报告名称右侧找到操作工具栏。

## 运行定制报告

如果缺省情况下解决方案门户网站中显示的报告未包含所关注的信息、那么可以使用首选条件运行缺省报告。 IBM Intelligent Transportation 提供了一组预定义定制报告, 您可调整这些报告并运行它们以满足您的需求 (如 果系统管理员已启用此选项)。

## <span id="page-274-0"></span>关于此任务

要运行交通报告,请转至所需"定制报告"Portlet,并单击要运行的报告。例如,如果要分析过去的交通运行状 况、请转至随交通感知功能部件一起提供的"交通定制报告"Portlet 并选择报告。或者、如果要运行与预测的交 通状况相关的报告,请转至"交通预测定制报告"。

还可使用带选项运行功能部件来修改报告选项以符合您的喜好。使用以下过程以带选项运行交通报告。

## 讨程

1. 查找您关注的报告。

- 2. 单击报告名称后显示的带选项运行 ▶ 图标、 将显示标题为配置报告的表单。
- 3. 设置可对此报告类型修改的事件描述和事件发生时间选项。
- 4. 单击完成以查看该报告。 生成报告期间会显示一个沙漏图标。

## 结果

将显示一个图形报告、此报告中显示指定时间段中所选度量值的最新可用数据。刷新页面或者注销并重新登录 到解决方案门户网站后, 缺省报告会再次显示。

### 注:

空白报告表明在所指定的时间段内数据库中没有特定于报告的数据。

## 下一步做什么

单击取消以返回到任何报告 Portlet 中的缺省图形显示。或者、还可以刷新浏览器页面来重新装入为系统配置的 缺省报告。

## 修改系统范围的报告

如果有权从所关注功能的"定制报告"Portlet 进行访问,那么可以修改系统范围报告的属性和选项。对于某些报 告,可以更改报告所基于的度量值、时间段或其他条件。装入门户网站页面时自动显示的图形会更新以反映系 统范围报告的修改。

## 开始之前

系统管理员控制可以修改解决方案报告的人员。如果需要更改当前报告或必须增加您的访问许可权、请通知系 统管理员。

## 关于此任务

与带选项运行报告不同,修改报告会永久更改系统中的报告属性和预定义过滤器选项。借助以下过程,可修改 解决方案中提供的所有报告。

## 讨程

- 1. 在所需的定制报告 Portlet 中, 查找要修改的报告的名称, 并单击 更多。
- 2. 在可用操作窗口中, 单击设置属性。
- 3. 转至报告选项卡。
- 4. 在提示值下, 单击编辑。 将显示配置报告对话框。
- 5. 在配置报告对话框中, 填写对此报告类型可用的必需选项。
- 6. 单击完成以查看该报告。或者单击 取消 以返回至先前的交通事件图形报告。 生成报告期间会显示一个沙 漏图标。
- 7. 单击确定。

注: 请不要修改报告名称,因为用户界面 Portlet 配置内的 URL 中引用了此名称。

## 结果

此时将更新所选报告。下一次运行此报告时,将使用已更新条件来绘制此图形。如果缺省情况下报告在门户网 站中的任一 Portlet 中显示, 那么该报告会在下一次刷新图形或页面时更新。

## 下一步做什么

有关此对话框上所有选项的更多信息、请单击"定制报告"Portlet 的帮助标题栏上的设置属性。

## 配置报告首选项

IBM Intelligent Transportation 的报告 Portlet 的全球化和辅助功能选项首选项是以独立于解决方案中的其他 Portlet 的方式配置的。在报告 portlet 中, 您可以配置语言首选项并启用辅助功能部件。

## 更改报告的语言设置

报告 Portlet 中的链接和操作图标是使用为浏览器配置的缺省语言显示的。报告 Portlet 中的图形是使用报告配 置中设置的语言首选项显示的。可更改报告图形轴中显示的文本的语言以符合您的个人语言喜好。

如果需要对系统的所有用户修改报告图形的缺省语言、请通知管理员。

## 更改图形轴的语言

使用"定制报告"Portlet 之一可将图形轴中显示的文本的语言更改为使用您的首选语言。

## 过程

- 1. 转至"定制报告"Portlet。
- 2. 从可用报告列表中选择报告。
- 3. 单击所选报告旁边显示的更多链接。
- 4. 单击设置属性。
- 5. 在常规选项卡上, 转至语言部分并选择您的首选语言。
- 6. 单击确定

## 结果

下一次运行报告时、图形轴将以您配置的首选语言显示。

## 下一步做什么

请对您计划使用的每个报告重复此过程。

## 启用辅助功能选项

IBM Intelligent Transportation 的用户界面提供辅助功能部件来帮助有视力障碍的用户使用该解决方案。如果在 报告 Portlet 中启用辅助功能选项,那么还会显示一个表,其中包含用于绘制图形报告的值。还会提供用于描述 该图形的摘要。

## 关于此任务

您可以在关注运行的单个报告上启用辅助功能选项。对解决方案界面中提供的每个"定制报告"Portlet 中列出的 每个报告重复以下过程。

## 过程

- 1. 从报告文件夹中的可用报告列表中选择报告。
- 2. 单击所选报告旁边显示的更多链接。
- 3. 单击设置属性。
- 4. 打开报告视图选项卡。
- 5. 在辅助功能选项部分中, 选中启用辅助功能选项支持复选框。
- 6. 要保存更改, 请单击确定。

## 结果

刷新浏览器后, 报告 portlet 中的图形现在伴随有概述报告图形的表。向下滚动以查看该表。

# 第 9 章 IBM Intelligent Transportation 的故障诊断与支持

通过使用提供的故障诊断和支持信息, 可以确定并解决 IBM 产品的问题。这些信息包含使用 IBM 产品(包括 IBM Intelligent Transportation)随附的问题确定资源的指示信息。

### 相关概念:

第63页的第3章, 【保护此解决方案】

保护 IBM Intelligent Transportation 的安全是一项重要的注意事项。为了确保系统安全、您必须管理哪些用户 可以访问系统,并在解决方案内分配正确的访问级别。

## 对问题进行故障诊断的技术

故障诊断是解决问题的系统化方法。故障诊断的目标是确定某个事项未按预期运行的原因以及解决问题的方 法。某些常用技术可以帮助完成故障诊断任务。

故障诊断过程的第一步是完整描述问题。对问题的描述可帮助您和 IBM 技术支持代表了解从何处开始找出此问 题的原因。在此步骤中, 您自己需要回答一些基本提问:

- 问题有哪些症状?
- 发生此问题的地点?
- 何时发生了此问题?
- 在哪些情况下发生了此问题?
- 问题能否重现?

回答这些提问通常可以很好地描述问题,从而使问题得以解决。

## 问题有哪些症状?

开始描述问题时, 最明显的一个提问是"问题是什么?"这个提问可能看上去简洁明了, 但是您可以将其分解为 多个更有针对性的提问, 从而更好地描述问题。这些提问可能包括:

- 谁或什么报告了此问题?
- 有哪些错误代码和消息?
- 系统是如何发生故障的?例如,系统是由于循环、挂起、崩溃、性能下降还是结果不正确而发生故障?

## 发生此问题的地点?

确定问题最初发生的位置并不总是很容易,但这是解决问题的最重要步骤之一。报告组件和故障组件之间可能 存在很多技术层。网络、磁盘和驱动程序只是调查问题时需要考虑的一部分组件。

以下提问有助于您关注发生问题的位置, 从而找出发生问题的层:

- 只有一个平台或操作系统发生此问题,还是有多个平台或操作系统都发生此问题?
- 当前的环境和配置是否受支持?
- 是否所有用户都有此问题?
- (针对多站点安装。)是否所有站点都有此问题?

如果某一层报告了问题,该问题不一定源于该层。了解此问题存在于的环境,也是确定问题来源的一部分。请 花一些时间完整地描述发生问题的环境,包括操作系统和版本、所有对应软件和版本以及硬件信息。确认您运 行所在的环境是受支持的配置。许多问题都可以追溯到不兼容的软件级别、这些软件级别不应一起运行、或尚 未放在一起进行过全面测试。

## 何时发生了此问题?

请制定导致故障的事件的详细时间线、尤其是那些仅发生一次的情况。通过倒推法最容易制定时间线: 从报告 错误的时间开始(时间要尽可能精确、甚至精确到毫秒),一直倒推到可用的日志和信息。通常、只需查找到 诊断日志中发现的第一个可疑事件即可。

要制定事件的详细时间线,请回答以下提问:

- 此问题只是在白天或晚上的特定时间才发生吗?
- 此问题多长时间发生一次?
- 在报告此问题之前所发生的一系列事件是什么?
- 在环境改变(例如,升级或安装软件或硬件)之后发生了此问题吗?

回答这些类型的提问题,可为您提供有关调查此问题的框架或参考。

## 在哪些情况下发生了此问题?

了解问题发生时哪些系统和应用程序正在运行是故障诊断的一个重要部分。有关您所在环境的这些提问可帮助 您找出发生此间题的根本原因:

- 此间题总是在执行同一任务时发生吗?
- 必须发生特定的一系列事件后才会发生此问题吗?
- 是否有任何其他应用程序同时失败?

回答这些类型的提问有助于说明问题发生的环境,并关联任何依赖关系。请记住,单凭多个问题可能在大致相 同的时间发生, 并不足以表明这些问题一定相关。

## 问题能否重现?

从故障诊断的角度来说,理想的问题是可以重现的问题。通常,在问题可以重现时,您可以使用更多的工具或 过程可供使用,以帮助您进行调查。可以重现的问题通常更容易调试和解决。

然而,可以重现的问题可能有一个缺点: 如果问题严重影响您的业务, 那么您并不希望问题重现。如果可能, 请在测试环境或开发环境中重现此问题,这通常使您在调查期间具有更高的灵活性和控制力。

- 是否可以在测试系统中重现此问题?
- 是否有多个用户或应用程序遇到同一类型的问题?
- 通过运行单个命令、一组命令或者特定应用程序可以重现此问题吗?

## 使用知识库和 IBM 支持

使用以下主题可通过使用知识库、Fix Central 和 IBM 支持来查找故障诊断信息。

## 搜索知识库

您可以在 IBM Intelligent Transportation 的信息中心内杳找有用的信息。然而、有时必须在信息中心之外杳找 信息来回答您的疑问或解决问题。在此类情况下,可以通过搜索 IBM 知识库来查找问题的解决方案。

## 过程

要搜索知识库以获取所需的信息并优化结果, 请使用以下一种或多种方法:

• 使用 IBM Support Portal 来查找您需要的内容。

IBM Support Portal 是一个统一的中央视图、其中包含有关所有 IBM 系统、软件和服务的全部技术支持工 具和信息。可以使用门户网站从一个位置访问 IBM 电子支持产品服务组合。您可以定制页面, 以关注您需 要用于防止问题发生和快速解决问题的信息和资源。通过观看有关此工具的演示视频 (https://www.ibm.com/ blogs/SPNA/entry/the\_ibm\_support\_portal\_videos) 来熟悉 IBM Support Portal。这些视频将向您介绍门户网站, 浏览故障诊断和其他资源, 以及演示可以如何通过移动、添加和删除 Portlet 来对页面进行定制。

- 通过使用其他技术资源来搜索有关 IBM Intelligent Transportation 的内容:
	- IBM Intelligent Transportation Support Portal
	- IBM Intelligent Transportation 的详细系统需求
	- IBM Intelligent Operations for Transportation 产品概述
	- IBM Intelligent Transit Analytics 产品概述
	- IBM Smarter Cities Software Solutions Redbooks®
- 使用 IBM 报头搜索来搜索内容。 通过在任何 ibm.com® 页面顶部的"搜索"字段中输入搜索字符串, 即可使 用 IBM 报头搜索。
- 通过使用任何外部搜索引擎(如 Google、Yahoo 或 Bing)来搜索内容。 如果使用外部搜索引擎,那么结果 很可能包括 ibm.com 域外部的信息。但是,有时可在 ibm.com 站点以外的新闻组、论坛和博客中找到有关 IBM 产品的有用的问题解决信息。

提示: 如果您要查找有关 IBM 产品的信息,请在搜索中包括"IBM"以及产品名称。

# 从 Fix Central 获取修订

可以使用 Fix Central 来查找 IBM 支持用于各种产品 (包括 IBM Intelligent Transportation) 的修订。通过 Fix Central, 可搜索、选择、订购和下载适用于您系统的修订并选择一种交付选项。可能提供了能够解决您问题的 IBM Intelligent Transportation 产品修订。

## 过程

要查找并安装修订:

- 1. 获取用于获取修订所需的工具。如果尚未安装,请获取产品更新安装程序。您可以从 Fix Central 下载安装 程序。 此站点提供了更新安装程序的下载、安装和配置指示信息。
- 2. 选择 IBM Intelligent Transportation 作为产品、并选中与要解决的问题相关的一个或多个复选框。
- 3. 识别并选择所需的修订。
- 4. 下载该修订。
	- a. 打开下载文档, 并访问"下载软件包"部分中的链接。
	- b. 下载文件时, 确保维护文件的名称未更改。 此更改可能是有意的, 也可能是无意的 (由某些 Web 浏览 器或下载实用程序导致)。
- 5. 要应用修订, 请遵循下载文档的"安装指示信息"部分中的指示信息。
- 6. 可选: 预订以接收有关修订及其他 IBM 支持更新的每周电子邮件通知。

## 与 IBM 支持机构联系

IBM 支持可在产品缺陷方面提供帮助, 解答常见问题以及帮助用户解决产品问题。

## 开始之前

通过使用技术说明等其他自助选项来尝试查找产品问题的解决方案。如果找不到解决方案, 您可以联系 IBM 支 持。联系 IBM 支持之前,您的公司或组织必须具有有效的 IBM 软件预订和支持合同。此外,您还必须有权向 IBM 提交问题。有关可用支持类型的信息, 请参阅"Software Support Handbook"中的 [Support portfolio](http://www14.software.ibm.com/webapp/set2/sas/f/handbook/offerings.html) 主题。

## **}L**

要就某一问题联系 IBM 支持:

- 1. 定义问题, 收集背景信息, 确定问题的严重性。 有关更多信息, 请参阅 Software Support Handbook 中的 [Getting IBM support](http://www14.software.ibm.com/webapp/set2/sas/f/handbook/getsupport.html)  $\pm \overline{\mathfrak{M}}$ .
- 2. 收集诊断信息。
- 3. 通过以下某种方式向 IBM 支持提交问题:
	- 通过 [IBM Support Portal](http://www.ibm.com/software/support/) 在线提交: 您可以从"服务请求"页面上的"服务请求"Portlet 中打开、更新和查 看所有服务请求。
	- 通过拨打电话提交: 有关您所在地区应拨打的电话号码、请参阅 [Directory of worldwide contacts](http://www.ibm.com/planetwide/) Web 页 面。

## 结果

如果您提交的问题是关于软件缺陷、缺少文档或文档不准确,那么 IBM 支持机构会创建授权程序分析报告 (APAR)。APAR 将对问题进行详细描述。在解决该 APAR 并交付修订之前, IBM 支持将尽可能为您提供可以 实现的变通方法。IBM 每天都会在 IBM 支持 Web 站点上发布已解决的 APAR、这样遇到相同问题的其他用 户即可从相同解决方案中受益。

## **k i IBM** 交换信息

要诊断或识别问题,您可能必须向 IBM 支持提供您系统中的数据和信息。在其他情况下,IBM 支持可能会为 您提供用于确定问题的工具或实用程序。

### $\overline{a}$  IBM 支持机构发送信息

要减少解决问题所需的时间, 您可以向 IBM 支持发送跟踪和诊断信息。

## **}L**

要向 IBM 支持机构提交诊断信息、请完成下列步骤:

- 1. 打开问题管理记录 (PMR)。
- 2. 收集所需的诊断数据。诊断数据有助于缩短解决 PMR 所需的时间。您可以手动或自动收集诊断数据:
	- 手动收集数据。
	- 自动收集数据。
- 3. 使用 .zip 或 .tar 文件格式压缩文件。
- 4. 将这些文件传输给 IBM。 可以使用下列其中一种方法将这些文件传输给 IBM:
	- "服务请求"工具
	- 标准数据上载方法: FTP 和 HTTP
	- 安全数据上载方法: FTPS、SFTP 和 HTTPS
	- 电子邮件

所有这些数据交换方法均在 [IBM](http://www.ibm.com/software/support/exchangeinfo.html) 支持 Web 站点上进行了说明。

## 接收来自 IBM 支持机构的信息

有时,IBM 技术支持代表可能会要求您下载诊断工具或其他文件。您可以使用 FTP 下载这些文件。

### 开始之前

请确保 IBM 技术支持代表为您提供了用于下载文件的首选服务器, 并且还提供了要访问的准确目录名和文件 名。

## 讨程

要从 IBM 支持机构下载文件, 请完成下列步骤:

- 1. 使用 FTP 连接至 IBM 技术支持代表所提供的站点, 并以 anonymous 身份登录。使用电子邮件地址作为密 码
- 2. 切换到相应目录:

a. 切换到 /fromibm 目录。

cd fromibm

- b. 切换到 IBM 技术服务代表所提供的目录。
	- cd nameofdirectory
- 3. 为会话启用二进制方式。

binary

- 4. 使用 get 命令下载 IBM 技术支持代表指定的文件。
- get filename.extension
- 5. 结束 FTP 会话。

quit

## 预订支持更新

您可以预订更新, 以实时了解有关 IBM 产品的重要信息。

## 关于此任务

通过预订有关 IBM Intelligent Transportation 的更新, 可以接收特定 IBM 支持工具和资源的重要技术信息。 可通过使用以下两种方法之一来预订更新:

### RSS 订阅源和社交媒体预订

为 IBM Intelligent Transportation 提供了以下 RSS 订阅源: IBM Intelligent Transportation RSS 订阅 源

有关 RSS 的一般信息 (其中包括人门步骤以及支持 RSS 的 IBM Web 页面的列表), 请访问 IBM 软件支持机构 RSS 订阅源站点。

## 我的通知

通过"我的通知",您可以预订有关任何 IBM 产品的支持更新。"我的通知"已取代"我的支持",后者是 一款类似的工具。使用"我的通知",可以指定要每天还是每周接收一次电子邮件通知。可以指定要接 收的信息类型, 例如出版物、提示与技巧、产品亮点(也称为提醒)、下载和驱动程序。通过"我的 通知", 可以对您希望收到通知的产品以及最能满足您需求的交付方法进行定制和分类。

## 讨程

要预订支持更新:

- 1. 要预订 IBM Intelligent Transportation RSS 订阅源, 请使用以下子步骤:
	- a. 打开链接: IBM Intelligent Transportation RSS 订阅源。
	- b. 在使用实时书签进行预订窗口中, 选择要保存 RSS 订阅源书签的目标目录, 然后单击预订。

有关预订 RSS 订阅源的更多信息、请参阅本主题末尾的"相关信息"部分的"IBM 软件支持 RSS 订阅源"链 接。

- 2. 通过转至 IBM Support Portal 并单击通知 Portlet 中的我的通知来预订"我的通知"。
- 3. 使用您的 IBM 标识和密码进行登录, 然后单击提交。
- 4. 确定您想要接收哪些更新以及接收方式。
	- a. 单击预订选项卡。
	- b. 选择 IBM Intelligent Transportation RSS 订阅源 并单击继续。
	- c. 选择有关如何接收更新的首选方式: 是通过电子邮件接收, 以联机方式在指定文件夹中接收, 还是作为 RSS 或 Atom 订阅源接收。
	- d. 洗择要接收的文档更新类型; 例如, 有关产品下载和讨论组评论的新信息。
	- e. 单击提交.

## 结果

在您修改 RSS 订阅源和"我的通知"首选项之前, 您都会接收到有关您已请求的更新的通知。您可根据需要修改 首选项; 例如, 在停止使用一个产品, 并开始使用另一个产品的情况下。

# 启用跟踪并查看日志文件

要对 IBM Intelligent Transportation 中的问题进行故障诊断, 您可能需要分析多个系统中的日志文件。以下主 题提供了有关如何访问日志文件的一些指导。

要启动跟踪并查看日志, 请在运行时以 root 用户身份输入命令。

# 启用 Streams 跟踪

## ⊞

要对 InfoSphere Streams Server 上与 Streams 应用程序相关的问题进行故障诊断, 请提高缺省日志记录级别。

## 过程

- 1. 以 Streams 管理员身份登录到 InfoSphere Streams Server; 例如 streamsadmin。
- 2. 转至 /opt/IBM/iss/intelligentTransportation/intelligentTransitAnalytics 目录。
- 3. 通过使用以下命令来启动 Streams 应用程序:

./launcher.sh -i trans vap -l traceLevel

其中, traceLevel 是以下某个日志记录级别选项:

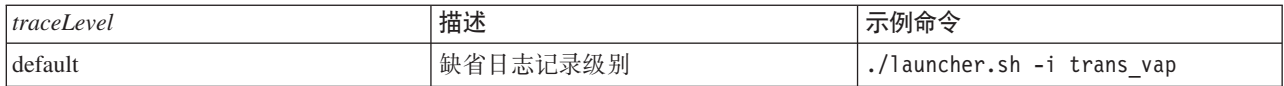

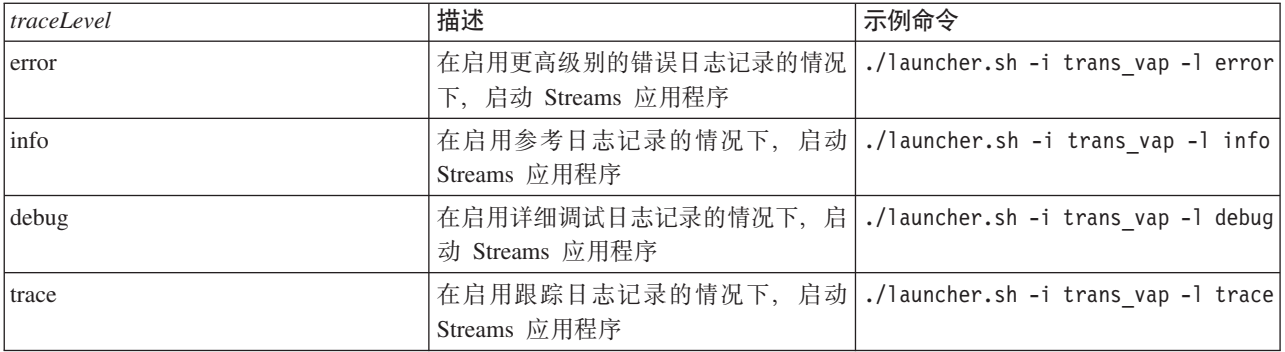

4. 要了解哪些 Streams 进程正在运行, 请输入以下命令:

./streamtool lspes -i trans\_vap

5. 要查看有关个别 Streams PE 的详细调试信息, 请在上一步的输出中查找 peID。输入以下命令: ./streamtool viewlog -i trans\_vap --pe *peID*

其中, peID 是被调查的 Streams 进程 PE 编号。

6. 查看以下目录中的日志文件:

/tmp/streams.trans\_vap@streamsadmin/jobs/*jobNumber*

其中, jobNumber 是流作业的编号。启动 Streams 应用程序时, 会在 stdout 日志文件中指定作业号。

例如, 作业号 1 的日志存储在目录 /tmp/streams.trans vap@streamsadmin/jobs/1/ 中。每个 peID 都有 一个单独的日志文件。例如,peID 的调试输出会写入作业目录中名为 pe20.pa.out 的文件。

此外, 还可以查看以下 Streams 日志:

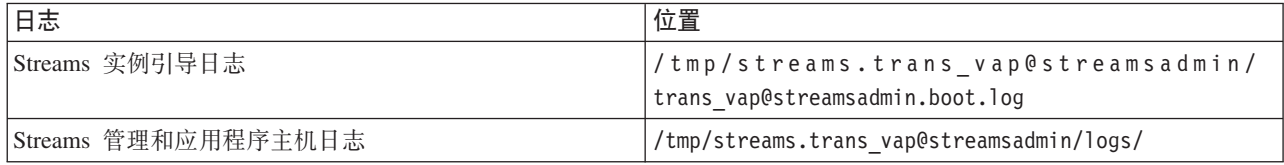

有关 Streams 日志文件的更多信息, 请访问 InfoSphere Streams Server 信息中心。请参阅主题底部的链接。 **`XE"**:

■ [InfoSphere Streams](http://publib.boulder.ibm.com/infocenter/streams/v2r0/index.jsp?topic=%2Fcom.ibm.swg.im.infosphere.streams.doc%2Fhomepage%2Fic-homepage.html) 信息中心

# **tCE'x>zY**

您可以通过启用门户网站跟踪来跟踪用户登录事件。使用以下过程可启用跟踪。

## **}L**

- 1. 以管理用户身份登录到 http://portalServer/wps/myportal。
- 2. 在此页面顶部的导航栏上, 单击**管理**。
- 3. 在侧栏菜单中, 单击门户网站分析。
- 4. 单击启用跟踪。
- 5. 在追加这些跟踪设置中, 输入以下必需的跟踪字符串:

```
*=info:com.ibm.wps.engine.*=all:com.ibm.wps.services.puma.*=all:
com.ibm.wps.puma.*=all:com.ibm.wps.sso.*=all:com.ibm.wps.auth.*=all:
com.ibm.wps.services.authentication.*=all:com.ibm.ws.security.*=all:
com.ibm.websphere.wmm.*=all:com.ibm.ws.wmm.*=all:WSMM=all
```
6. 单击添加图标。"启用跟踪"将更新当前跟踪设置字段。

注: 重新启动 WebSphere Portal 之后, 就会除去已使用"启用跟踪管理"Portlet 设置的跟踪。

# 启用对脱机实用程序的跟踪

要对与"车辆感知和预测"脱机实用程序消息相关的问题进行故障诊断, 请更改 offline.properties 文件中的缺省消 息级别。

## 关于此任务

数据装入实用程序和历史记录元数据生成工具提供了三个级别的消息,可帮助您识别特定错误条件的原因。消 息级别为参考、警告和错误。缺省消息级别为参考。通过修改 offline.properties 文件中名为 LOG\_LEVEL 的配 置项, 可以更改消息级别。

## 讨程

- 1. 转至以下目录: /opt/IBM/iss/intelligentTransportation/intelligentTransitAnalytics/scripts
- 2. 打开 offline.properties 文件。
- 3. 要在实用程序启动时选择所需的消息级别,请使用名为 LOG LEVEL 的更改配置项。

注: 数据装入实用程序的日志文件名为 DLU-<timestamp>.log。每次运行命令都会生成单独的日志文件, 文 件名中包含时间戳记指示符。与此类似, 历史记录元数据生成工具的日志文件为 MetaDataGenerator- $<$ timestamp $>$ .log.

# 已知问题与解决方案

IBM Intelligent Transportation 的常见问题记录在问题解决方案主题中。如果您有产品方面的问题, 请查看问题 解决方案主题来确定是否有解决方案可用。问题解决方案主题按问题分类。

## 相关任务:

第117页的『配置基本地图』

在您可以在用户界面中显示交通或运输数据之前,首先必须针对要显示的地图 portlet 配置基本地图服务。配 置中指定的基本地图服务必须满足 IBM Intelligent Transportation V1.5 的最低支持需求。

## 辅助功能故障诊断

如果您有 IBM Intelligent Transportation 的辅助功能选项方面的问题, 请查看问题解决方案主题来确定是否有 可用的解决方案。

## 启用辅助功能选项

IBM Intelligent Transportation 的用户界面提供辅助功能部件来帮助有视力障碍的用户使用该解决方案。如果在 报告 Portlet 中启用辅助功能选项,那么还会显示一个表,其中包含用于绘制图形报告的值。还会提供用于描述 该图形的摘要。

## 关于此任务

您可以在关注运行的单个报告上启用辅助功能选项。对解决方案界面中提供的每个"定制报告"Portlet 中列出的 每个报告重复以下过程。

## 讨程

- 1. 从报告文件夹中的可用报告列表中选择报告。
- 2. 单击所选报告旁边显示的更多链接。
- 3. 单击设置属性。
- 4. 打开报告视图选项卡。
- 5. 在辅助功能选项部分中, 选中启用辅助功能选项支持复选框。
- 6. 要保存更改、请单击确定。

## 结果

刷新浏览器后,报告 portlet 中的图形现在伴随有概述报告图形的表,向下滚动以杳看该表。

## 使用键盘时无法访问基本地图层选择控件

在 IBM Intelligent Transportation 的地图 Portlet 中, 无法使用键盘来浏览到或打开基本地图层选择控件。只能 使用鼠标来访问并打开地图上的基本地图层控制功能部件。

### 症状

系统管理员配置了基本地图层,并将其中一个基本地图设置为 IBM Intelligent Transportation 门户网站的地图 Portlet 中显示的缺省地图。如果 IT 管理员已为解决方案配置备用基本地图、那么可以选择将基本地图从缺省 基本地图切换到其他基本地图层。通过地图上的基本地图选择控件功能部件、可在当前会话中将地图更改为缺 省基本地图, 而不必转入配置视图。

基本地图选择控件可以通过单击 + 图标进行访问。但是,单独使用键盘时,无法浏览到 + 图标来打开基本地 图选择控件,也无法选中首选基本地图单选按钮。仅当使用鼠标时,才能访问基本地图控件并选中基本地图单 洗按钮。

无论是启用还是禁用虚拟 PC 光标, 都存在此问题。

### 解决问题

请联系 IT 管理员, 要求将缺省基本地图更改为所需基本地图。IT 管理员可以使用地图配置视图上的基本地图 选项卡中的表来设置首选基本地图。然而、此变通方法会影响解决方案的所有用户。

使用以下过程可更改缺省基本地图:

- 1. 以交通 IT 管理员身份登录到解决方案, 并转至"当前交通状况"Portlet 上的地图。
- 2. 浏览到此 Portlet 右上角以查看 Portlet 显示菜单。
- 3. 单击编辑共享设置。
- 4. 浏览到基本地图选项卡。
- 5. 编辑要将其设置为缺省值的基本地图。
- 6. 选择是否为缺省地图?,然后单击确定。

结果 系统的所有用户都将看到所选基本地图显示在地图 Portlet 中。

## Portlet 的辅助功能选项变通方法

对于与某些"IBM Intelligent Transportation"Portlet 相关的辅助功能选项问题, 有多种变通方法:

• 要在"详细信息"Portlet 和"通知"Portlet 中访问菜单,请使用以下键盘控件:

### **Windows**

按专用的菜单键。

- Mac 选择相应的选项, 这取决于您是否有数字小键盘:
	- 如果有数字小键盘, 请确保启用鼠标键, 然后按 Ctrl+5。
	- 如果没有数字小键盘, 请启用鼠标键, 然后按 Ctrl+I。
- 要打开"添加事件"窗口,请在"详细信息"Portlet 中单击**事件和事故**选项卡,或按 Tab 键;此时屏幕朗读器将 朗读选项卡的名称。然后,从列表中选择相应的键盘控件。对于 Mozilla Firefox 和 Internet Explorer, 请按  $Ctrl+Alt+V$
- 在"详细信息"Portlet 的"添加事件"窗口中, 屏幕朗读器不会朗读以下值:
	- **z'UZ**
	- **z'1d**
	- $-$  开始日期
	- $-$  开始时间
	- **=ZUZ**
	- **=Z1d**

## **A;JAw;JA(F(f4!rP**

屏幕朗读器不朗读"交通感知"用户界面门户网站中"交通定制报告"和"交通预测定制报告"Portlet 中的复选框列。

### **"4**

"定制报告"Portlet 列出了可对交通流或事件数据运行的交通信息图形报告。在"交通定制报告"和"交通预测定制 报告"Portlet 中, 可以运行解决方案提供的任何可用交通报告。复选框列位于报告名称列之前, 以允许您(可选) 选择要处理的一个或多个报告。但是、使用屏幕朗读软件来访问应用程序时、屏幕朗读器并不朗读复选框列的 用途。复选框状态是朗读的唯一信息。

### **解决问题**

"交通定制报告"和"交通预测定制报告"Portlet 中的复选框列是可选的选择设置。要运行交通图形报告, 无需选择 此列。

无论复选框状态如何,都可以通过单击位于所关注报告旁边的 **区 运行**图标来运行报告。

### **A;JAw;JA1d5**

屏幕朗读器不朗读"操作员: 交通"视图的"交通状况 - 详细信息"Portlet 中或"策划员: 交通"视图的"历史交通状 况"Portlet 中的时间值。通过按 12 小时制输入时间, 可以解决此问题。

### **"4**

### 1."操作员:交通 > 交通状况 - 详细信息 > 添加事件"表单中的症状

在"操作员: 交通"视图的"交通状况 - 详细信息"Portlet 中, 可以通过**添加事件**表单来访问日期和时间信息。 历史交通状况"部分显示时间列表框, 其中包含时间字段。如果使用 JAWS 屏幕朗读器来选择时间列表框, 那 么朗读器将朗读"需要开始日期和时间编辑组合框",然后朗读时间。但是,朗读器不会朗读可以在**时间**字段中 选择的时间值。

### **2."\_.1:;(** > **z7;(4v > !qZ]"m%PD"4**
在"策划员: 交通"视图的"历史交通状况"Portlet 中, 可以通过**选择内容**表单来访问日期和时间信息。如果使用 JAWS 屏幕朗读器来选择时间列表框, 那么朗读器将朗读"需要开始日期和时间编辑组合框", 然后朗读时间。 但是, 朗读器不会朗读可以在**时间**字段中选择的时间值。

## **解决问题**

使用键盘在时间字段中按客户机操作系统所需的 12 小时制输入时间值。

## **A**<br>在基础中的工作中心的时候的行为不一致

IBM Intelligent Transit Analytics 的"车辆感知和预测"功能部件在延误的车辆报告、偏离路线的车辆报告和交通 定制报告中提供了报告图表。报告图表支持屏幕朗读器访问表。但是、JAWS 屏幕朗读器在 Mozilla Firefox 中 朗读表单元格数据的行为不一致。

## **"4**

JAWS 屏幕朗读器 V13 和 V14 在与 Mozilla Firefox V10 浏览器一起使用时, 不会朗读表单元格数据。

## **解决问题**

要访问表单元格数据,请将 JAWS 屏幕朗读器 V13 或 V14 与 Internet Explorer V8 或 V9 浏览器一起使用。 或者, 将 JAWS 12 与 Mozilla Firefox 10 一起使用。

## **Z";(4v"Portlet D"!qZ]"m%P<=D;C;}7**

在虚拟 PC 光标方式下使用 JAWS 屏幕朗读器时,导航和焦点在"当前交通状况"Portlet 的"选择内容"表单中 发生位移。

## **"4**

在"操作员: 交通"视图中"当前交通状况"Portlet 的"选择内容"表单中启用了 JAWS 虚拟 PC 光标时, 将发生此 问题。使用表单事件处理程序(例如,复选框、刷新和删除按钮)时,导航和焦点发生位移。

注: JAWS 虚拟 PC 光标是缺省光标方式。

## 解决问题

与 JAWS 虚拟 PC 光标不同,目前没有观察到 PC 光标会导致任何导航和焦点问题。因此,在进入"选择内容 "表单时, 请使用快捷方式 (切换键 CTRL+Z) 来禁用 JAWS 虚拟 PC 光标。然后, 可以使用 PC 光标方式 填写表单。退出表单时、请务必通过再次按切换键 CTRL+Z 来重新激活 JAWS 虚拟 PC 光标方式。

# **20/f{"**

使用 IBM Installation Manager 安装任何产品时, 都可能会显示警告消息。此消息的结构如下所示:

CRIMA1002W 警告: 未连接以下存储库: -/tmp/disk1/Offering/[product\_prefix]IMinstaller.zip

## **"4**

由于在文件系统中除去了安装程序映像文件,但未从 IBM Installation Manager 的首选项列表中除去目录名称, 因此发生此错误。如果尝试安装列出的目录,将显示此消息。

例如, 如果打开 IBM Intelligent Operations for Transportation 的 Manager 安装程序屏幕, 而安装文件并不在 文件系统中,将显示此警告消息。

# 解决问题

要清除此消息, 请首先从 IBM Installation Manager 中的存储库列表除去安装目录。为此, 请单击 IBM Installation Manager 屏幕顶部的文件。转至首选项列表并删除对相关目录的引用; 例如, "车辆感知和预测"。接着, 从文件系统中除去安装程序映像文件。

为了防止将来发生此错误, 请为 IBM Intelligent Operations for Transportation 和 IBM Intelligent Transit Analytics 安装介质创建其他安装目录。

## 相关任务:

第27页的『准备安装介质』 开始部署 IBM Intelligent Transportation 的付费组件之前, 必须首先获取并准备安装介质。

# 地图 Portlet 中的基本地图未按预期显示

在 IBM Intelligent Transportation 解决方案门户网站的地图 Portlet 中, 底层的基本地图未按预期显示。

# 症状

在为解决方案门户网站的地图 Portlet 配置受支持的图形信息系统 (GIS) 地图服务和基本地图后, 地图未按预 期显示。在地图配置面板上输入的基本地图设置已保存并且没有任何错误、但返回到地图 Portlet 视图时、至少 发生下面其中一个症状:

- 显示粉色矩形而不是地图
- 显示找不到服务器错误
- 显示 URL 无效错误

此问题可能在 IBM Intelligent Operations for Transportation 和 IBM Intelligent Transit Analytics 提供的以下 任一地图 Portlet 中发生:

- 当前交通状况
- 交通状况 详细信息
- 历史交通状况
- 交通状况

## 原因

在地图 Portlet 配置界面的基本地图设置选项卡上的 URL 字段中输入无效的 URL 时,会发生此问题。如果 URL 连接到的平铺服务器需要认证, 也可能会发生此问题。IBM Intelligent Transportation V1.5 不支持连接到 需要认证的 GIS 平铺服务。

## 解决问题

要解决此问题, 请确保指定受支持 GIS 地图服务的有效基本地图 URL。

注: 有关 IBM Intelligent Transportation 支持的地图服务器产品和服务的更多信息, 请参阅 GIS 服务器需求

您可以通过将基本地图 URL 粘贴到浏览器中并对 URL 进行少许修改来测试该 URL 是否有效。如果 URL 有 效, 那么基本地图将显示在浏览器页面中。使用以下步骤来验证基本地图 URL:

- 1. 启动浏览器会话。
- 2. 复制基本地图 URL 并将其粘贴到浏览器地址栏中, 例如: http://tileServerName/pathToTile/\${z}/\${y}/\${x}

其中:

- tileServerName 是 GIS 地图服务的平铺服务器的主机名。
- pathToTile 是 GIS 地图服务的平铺路径。
- 3. 编辑 URL 并将 URL 末尾的 /\${z}/\${y}/\${x} 部分替换为 /0/0/0, 例如: http://tileServerName/pathToTile/0/0/0

## 其中:

- tileServerName 是 GIS 地图服务的平铺服务器的主机名。
- pathToTile 是 GIS 地图服务的平铺路径。

基本地图将显示在浏览器中。如果地图未显示, 请检查 URL 是否得到正确构造, 以及是否包含有效的 GIS 地 图服务主机名和路径。

## 相关概念:

第17页的 『GIS 服务器需求』

除了底层 IBM Intelligent Operations Center 之外、IBM Intelligent Transportation 还需要访问地理信息系统 (GIS) 服务器。

## 相关任务:

第117页的『配置基本地图』

在您可以在用户界面中显示交通或运输数据之前, 首先必须针对要显示的地图 portlet 配置基本地图服务。配 置中指定的基本地图服务必须满足 IBM Intelligent Transportation V1.5 的最低支持需求。

# 展开基本地图层选择控件时显示的语言不正确

展开基本地图层选择控件时,显示的语言可能不正确。

## 症状

单击加号以展开基本地图层选择控件可能会显示不需要的语言。即便"交通感知"门户网站页面以正确的语言打 开,也可能会显示不需要的语言。以下变通方法仅适用于使用 Mozilla Firefox 访问解决方案界面的情况。

## 解决问题

要解决 Mozilla Firefox 浏览器中的这一问题, 请完成以下步骤:

1. 在地址栏中输入以下命令:

about:config

- 2. 搜索 general.useragent.locale.
- 3. 将关联的值更改为所需的语言环境。

# 运输状况地图和列表中显示的信息不同步

## ₽

在解决方案门户网站的"操作员: 交通"视图上, 有时地图上和列表中显示的信息不同步。

# 症状

单击选择内容并选择要查看的车辆信息后, 有时在"交通状况"Portlet 的地图上显示的信息不同于在"交通状况 -详细信息"Portlet 的列表中显示的信息。例如,在地图上显示的特定车辆的状态可能与列表上显示的状态不同。 该信息并未按预期进行同步。

# 原因

发生此问题的原因是列表和地图独立地从系统数据库检索信息。虽然系统数据库会定期更新、但地图和列表的 门户网站视图刷新时间间隔并不总是同时发生。在某些场景中、地图与列表的信息刷新之间可能最长相差 5 秒。

## 解决问题

此问题在大约 5 秒后会自动解决, 具体取决于车辆数据量和查询类型。如果该信息未自动同步, 请刷新浏览器 页面, 或通过单击"交通状况"Portlet 中地图上的选择内容来提交新查询。

# 交通预测未按预期工作

要对与交通预测未按预期工作相关的问题进行故障诊断,请将交通预测预测时间间隔配置为能被轮询时间间隔 整除。

## 症状

以不能被轮询时间间隔整除的预测时间间隔来运行"交通预测"功能部件时(例如,预测时间间隔为 5 分钟,而 轮询时间间隔为 4 分钟), 会发生此问题。

因此, 输出的 WDAY 和 PERIOD 报告值不一致, 并且"交通预测"功能部件会返回不正确的平均值和估算值。

## 解决问题

请更正历史数据中的不一致之处,然后使用更正后的数据计算平均值和估算值。使用能被轮询时间间隔整除的 预测时间间隔来重新运行"交通预测"功能部件。

## 相关概念:

第133页的『配置并启用交通预测』

"配置并启用交通预测"Portlet 是一个交互式窗口, 它包含用于启用交通预测和配置交通预测所需的数据收集 的选项。交通预测使用由交通子系统收集的交通数据对特定时间段的交通进行预测。

## 缺少某些链路的交通预测计算

### e

通过验证是否满足特定条件, 确保为 IBM Intelligent Transportation 中的所有链路都处理了交通预测计算。

## 症状

"交通预测"功能部件生成的交通预测计算未显示子网中所有链路的预测信息。

## 诊断问题

交通预测计算依赖于估算值和平均值计算。估算值计算生成的加权统计标识以 TPTOOL 模式存储在 Link Weights 表中, 而平均值计算生成的统计标识以 TPTOOL 模式存储在 Link Stats 表中。

注: 有关所用词汇的更多信息,请参阅词汇表部分,以及 WebSphere Portal 界面中每个"交通预测"功能部件管 理 Portlet 中的帮助主题。

仅当满足以下条件时,才会对所需链路的交通预测计算进行处理:

- 1. 必须已创建子网标识,并且所有必需的链路必须都已列在 Link Subnet 表中。
- 2. 必须提供至少两个月的历史数据。
- 3. 必须提供实时订阅源。
- 4. 必须生成交通预测关系矩阵才可为子网创建链路关系。
- 5. 平均值计算必须为可用于所需链路的所有时间段填充了速度和流量数据。使用以下指示信息来检查是否满 足此条件:
	- a. 要检查作为平均值计算结果生成的 statistic\_id,请检查 TPT00L\_CONFIG 表中是否有针对类别的条目, 例如 MeanFR\_1。要从 int value 列获取 statistic id 值, 请运行以下查询: SELECT \* FROM TPTOOL. TPTOOL CONFIG WHERE config name = 'MeanFR 1'
	- b. 要查找在子步骤 5a 中生成的平均值计算详细信息, 请通过以下查询检查带有子步骤 5a 中检索到的 statistic\_id (例如 *19*) 的 TPTOOL.LINK STATS 表: SELECT \* FROM TPTOOL. LINK STATS WHERE statistic id = 19
	- c. 要检查每个链路可用的平均值计算次数,请运行以下查询: SELECT link id, COUNT (period) FROM TPTOOL.LINK STATS WHERE statistic  $i\overline{d}$  = 19 GROUP BY link id
- 6. 必须为所需链路处理估算值计算。对于特定估算值计算,交通预测仅针对 Link\_Weights 表中的链路执行。 使用以下指示信息来检查是否满足此条件:
	- a. 要检查作为估算值计算结果生成的 weight\_id, 请检查 TPT00L\_CONFIG 表中是否有针对类别的条目, 例 如 PeakFR\_1。要从 int\_value 列获取 weight\_id 值, 请运行以下查询: SELECT \* FROM TPTOOL. TPTOOL CONFIG WHERE config name = 'PeakFR 1'
	- b. 要查找在子步骤 6a 中生成的 weight\_id 的详细信息,请使用以下查询来检查带有子步骤 6a 中检索到 的 weight id 的 TPT00L.LINK STATS 表:

SELECT \* FROM TPTOOL. LINK WEIGHTS WHERE weight id = 2001

7. Link Subnet 和 Working\_Lk\_Subnet 表必须包含所有必需的链路。

注: 如果估算值计算仅为 Working\_Lk\_Subnet 表中的一部分链路生成了 weight id, 请检查日志以获取 MissingDataExceptions。可以在 SystemErr.log 文件或 trace.log 文件的跟踪语句中识别到 MissingDataExceptions。以下日志示例指示可用于特定链路的数据不足, 并且预测算法无法使用可用数据生 成 weight\_id.

[4/20/12 2:33:44:460 EDT] 00000503 TPTLogger 1 com.ibm.tptool.bigmath. formulas.EstimationFormula forecast [4/20/12 2:33:44:460 EDT] 00000503 TPTLogger 1 com.ibm.tptool.bigmath. formulas.EstimationFormula forecast Not Estimating link: 70401627 NAN in result [4/20/12 2:33:44:460 EDT] 00000503 SystemErr R Not Estimating link: 70401627 NAN in result

## 解决问题

确保详细检查列出的条件以确认是否满足了所有需求。完成检查并解决问题后、请重新运行交通预测计算以获 得所需结果。

## CIHTP0007E • CIHTP0021E

### 相关概念:

第133页的『配置并启用交通预测』

"配置并启用交通预测"Portlet 是一个交互式窗口,它包含用于启用交通预测和配置交通预测所需的数据收集 的选项。交通预测使用由交通子系统收集的交通数据对特定时间段的交通进行预测。

# **IBM Intelligent Transportation 消息**

每个消息主题都可帮助您识别导致 IBM Intelligent Transportation 中特定错误条件的原因, 并建议可执行的操 作来解决错误。

为了帮助您了解可能遇到的错误, 每个消息主题都分为三个部分: 显示在 IBM Intelligent Transportation 或其 日志中的消息, 说明, 以及操作。

消息 包含错误标识和关联文本这两个标识。错误标识是消息标识。它是用于标识消息的唯一编号。最后一 个字符为 E 表示消息是由于错误而产生的, W 表示警告消息, 而 I 表示参考消息。

说明 包含消息的其他说明。

## 用户响应

建议用于解决错误的更正操作。

为帮助您搜索有关错误消息的信息、请在信息中心的"搜索"字段中输入错误消息的标识号。

注: 以下主题仅包含特定于 IBM Intelligent Transportation 的消息。有关其他所有消息、请参阅产品文档。

# 车辆感知和预测消息

列出"车辆感知和预测"功能部件中使用的应用程序和实用程序的关键消息。

# CIHTP: Streams 应用程序消息

使用消息主题可了解并解决在 Streams 应用程序消息中列出的错误条件。

## CIHTP0007E 字段 {0} 的时间戳记字符串无效: {1} (相 应的 datedVehicleJourneyRef 为  ${2},$  dataFrameRef 为 ${3}$ ).

说明: SIRI 消息中的时间戳记字段的格式不正确。此字 段必须符合 xsd:dateTime 格式 YYYY-MM-DDThh:mm:ss[Z] (+|-)hh:mm], 其中:

YYYY 表示年,

MM 表示月,

DD 表示日,

T 表示所需时间段的开始时间,

hh 表示小时,

mm 表示分钟,

ss 表示秒.

Z | (+ | - ) hh:mm 表示时区 (可选)。如果省略 Z | (+ | - ) hh:mm, 那么缺省为 Z(UTC)。

用户响应: 更正 SIRI 消息中的时间戳记字段, 使其符合 xsd:dateTime 格式。

## CIHTP0020E 行程形状 {3} 的车辆偏移量 {0} 超出范围  $[{1}, {2}]$ .

说明: 行程形状的偏移量基于其第一个地理空间点。而整 个实时车辆偏移量是基于车辆位置计算的。偏移量不能大 于形状上最后一个车站点的偏移量,也不能小于第一个车 站点的偏移量。否则,将显示此错误。

用户响应: 验证基础结构数据是否正确。尤其是,确保行 程形状的每个车站的偏移量值按车站顺序增加。

## CIHTP0021E 更新无效: 正在减少车辆 {1}({2}) 的偏移 量 {0}。

此错误指示车辆正在向后移动。 说明:

用户响应: 确保为车辆正确定义了行程形状。为此,请确 保行程形状的偏移量基于其第一个地理空间点。此外, 基 于车辆位置计算出的整个实时车辆偏移量不能大于形状上 最后一个车站点的偏移量, 也不能小于第一个车站点的偏 移量。否则、车辆将向后移动。

### CIHTP0022E 更新无效: 车辆 {1}({2}) 的偏移量 {0} 超 出范围。

说明: 此错误指示根据相关行程形状、车辆的位置超出范 围。

用户响应: 请检查是否为车辆正确定义了行程形状。为 此、请确保行程形状的偏移量基于其第一个地理空间点。 此外, 基于车辆位置计算出的整个实时车辆偏移量不能大 于形状上最后一个车站点的偏移量, 也不能小于第一个车 站点的偏移量。否则, 车辆完成其行程后, 仍将向前移 动。

## CIHTP0026E 行程模式 {0} 的行程形状不匹配: 点 ({1}). 形状大小 ({2})。

说明: 此错误指示组成形状的地理空间点数与生成的形状 大小不同。

用户响应: 请检查生成形状时是否没有提供任何重复点。 确保用于导入基础结构数据的相应 CSV 文件不包含任何重 复点。此外, 还可以参阅脱机数据导入工具的故障诊断部 分。

CIHTP0029E SIRI 消息指示车辆 {0}({1}) 已靠站, 但附 近没有公共汽车站 (最近的车站 {2} 距离 {3} 米之远)。

此错误指示根据 SIRI 消息, 车辆已靠站, 但附近 说明: 并未找到任何公共汽车站。

用户响应: 请检查相关行程形状是否正确。为此,请确保 行程形状的偏移量基于其第一个地理空间点。此外, 整个 实时车辆偏移量(基于车辆位置进行计算)不能大于形状 上最后一个车站点的偏移量, 也不能小于第一个车站点的 偏移量。否则, SIRI 消息是正确的。

#### CIHTP0030E 行程模式 {0} 没有定义车站。

此错误指示没有为行程模式定义任何车站。 说明:

用户响应: 请更正行程模式,以包含所有需要的车站。请 参阅脱机数据导入工具的故障诊断部分。

#### CIHTP0033E {0} 和 {1} 之间不存在站连接道路。

此错误指示两个车站之间未定义任何车站链路。 说明:

用户响应: 请更正基础结构数据, 以包含所需的车站链 路。请参阅脱机数据导入工具的故障诊断部分。

## CIHTP0034E 预定车辆行程 {0} 的站列表与相关行程模 式 {1} 的不同。

说明: 此错误指示预定车辆行程的车站不同于底层行程模 式中的车站列表。

用户响应: 请更正预定车辆行程的生产时间表信息, 使其 与底层行程模式中的车站列表相匹配。请参阅脱机数据导 入工具的故障诊断部分。

### CIHTP0035E 预定车辆行程 {1} 的站 {0} 在生产时间表 中没有目标到达时间。

说明: 此错误指示预定车辆行程 {1} 的车站 {0} 没有目 标到达时间。

用户响应: 请更正预定车辆行程的生产时间表信息, 以包 含该车站所缺少的目标到达时间。请参阅脱机数据导入工 具的故障诊断部分。

## CIHTP0036E 预定车辆行程 {1} 的车站 {0} 在生产时间 表中没有目标出发时间。

说明: 此错误指示预定车辆行程 {1} 的车站 {0} 没有目 标出发时间。

用户响应: 请更正预定车辆行程的生产时间表信息, 以包 含该车站所缺少的目标出发时间。请参阅脱机数据导人工 具的故障诊断部分。

## CIHTP0037E 没有为车站链路 {0} ({1}->{2}) 定义任何 路线链路。

说明: 此错误指示未定义与车站链路相关的路线链路。

用户响应: 请更正基础结构数据, 以包含相关车站链路的 路线链路。请参阅脱机数据导入工具的故障诊断部分。

#### CIHTP0038E 无法获取站 {0} 的坐标信息。

说明: 此错误指示找不到车站的坐标信息。

用户响应: 请更正预定车辆行程的生产时间表信息, 以包 含该车站所缺少的目标出发时间。请参阅脱机数据导入工 具的故障诊断部分。

#### CIHTP0039E 无法获取站连接道路 {0} 的详细信息。

说明: 此错误指示找不到车站链路的详细信息。

用户响应: 请更正基础结构数据、以包含车站链路的详细 信息。请参阅脱机数据导入工具的故障诊断部分。

#### CIHTP0040E 无法获取点 {0} 的坐标信息。

说明: 此错误指示找不到该点的坐标信息。

用户响应: 请更正基础结构数据, 以包含该点的坐标信 息。请参阅脱机数据导入工具的故障诊断部分。

### CIHTP0041E 无法获取行程形状 {0} 的站连接道路。

说明: 此错误指示在数据库中找不到组成行程形状的车站 链路。

用户响应: 此错误是已知的内部问题。请联系 IBM 产品 支持以获取进一步帮助。

## CIHTP0054E 车辆 {0}({1}) 偏离路线 ( 其到路线的距离 为 {2} 米)。

说明: 此错误指示根据距离条件, 车辆偏离了路线。

用户响应: 请检查行程形状是否正确。为此,请确保行程 形状的偏移量基于其第一个地理空间点。此外、基于车辆 位置计算出的整个实时车辆偏移量不能大于形状上最后一 个车站点的偏移量, 也不能小于第一个车站点的偏移量。 否则, 车辆将偏离路线。

CIHTP0055E 生产时间表上日期为 {0} 的数据不可用。

说明: 此错误指示生产时间表上特定日期的数据不可用。

用户响应: 请确保在安排的时间之前将生产时间表信息导 入到数据库中。请参阅脱机数据导入工具的故障诊断部 分。

## CIHTP0056E 生产时间表上日期为 {1} 的预定车辆行程 {0} 的预定调用少于 2 个。

此错误指示生产时间表中缺少预定车辆行程的起始 说明: 车站或终止车站的安排信息。

用户响应: 请确保生产时间表信息正确。请参阅脱机数据 导入工具的故障诊断部分。

## CIHTP0057E 更新无效: 正在根据车辆 {2}({3}) 的先前 偏移量 {1} 减少偏移量 {0}。

说明: 此错误指示车辆正在向后移动。

用户响应: 请检查是否为车辆正确定义了行程形状。为 此,请确保行程形状的偏移量基于其第一个地理空间点。 此外,基于车辆位置计算出的整个实时车辆偏移量不能大 于形状上最后一个车站点的偏移量, 也不能小于第一个车 站点的偏移量。否则、车辆将向后移动。

## CIHTP0060E 里程碑无效: 形状版本标识 ({0}) 的里程碑 数为 {1} (小于 2)。

说明: 此错误指示行程形状的里程碑数少于 2。

用户响应: 请检查生产时间表是否包含正确的信息, 以及 是否正确生成了行程形状。对于后者, 请确保行程形状的 偏移量基于其第一个地理空间点。此外,基于车辆位置计 算出的整个实时车辆偏移量不能大于形状上最后一个车站 点的偏移量, 也不能小于第一个车站点的偏移量。请参阅 脱机数据导入工具的故障诊断部分。

## CIHTP0061E 里程碑无效: 巴士站超出范围 (形状版本标 识为 {0}, 最后一个巴士站的偏移量为 {1}, 最后一个里程碑的偏移量为 {2})。

说明: 此错误指示最后一个公共汽车站的偏移量超出最后 一个里程碑的偏移量。

用户响应: 请检查生产时间表是否包含正确的信息、以及 是否正确生成了行程形状。对于后者,请确保行程形状的 偏移量基于其第一个地理空间点。此外,基于车辆位置计 算出的整个实时车辆偏移量不能大于形状上最后一个车站 点的偏移量, 也不能小于第一个车站点的偏移量。请参阅 脱机数据导入工具的故障诊断部分。

## CIHTP0062E 里程碑无效: 形状版本标识 {0} 的偏移量 为负值(第一个里程碑的偏移量为{1})。

说明: 此错误指示第一个里程碑的偏移量为负值。

请检查生产时间表是否包含正确的信息。以及 用户响应: 是否正确生成了行程形状。要检查是否正确生成了行程形 状、请确保行程形状的偏移量基于其第一个地理空间点。 此外, 基于车辆位置计算出的整个实时车辆偏移量不能大 于形状上最后一个车站点的偏移量, 也不能小于第一个车 站点的偏移量。请参阅脱机数据导入工具的故障诊断部 分。

## CIHTP0063E 里程碑无效: 正在减少偏移量 (形状版本标 识为 {0}, 偏移量 [{1}] 为 {3}, 偏移量 [{2}] 为 {4}).

此错误指示下一个里程碑的偏移量小于上一个里程 说明: 碑的偏移量。

请检查生产时间表是否包含正确的信息, 以及 用户响应: 是否正确生成了行程形状。对于后者,请确保行程形状的 偏移量基于其第一个地理空间点。此外,基于车辆位置计 算出的整个实时车辆偏移量不能大于形状上最后一个车站 点的偏移量, 也不能小于第一个车站点的偏移量。请参阅 脱机数据导入工具的故障诊断部分。

## CIHTP0064E 里程碑无效: 与历史记录不符 (形状版本标 识为 {0}, 历史轨迹的长度为 {1}, 里程碑 数为 {2})。

此错误指示里程碑数与历史数据不符。 说明:

用户响应: 请检查生产时间表是否包含正确的信息、以及 是否正确生成了行程形状。对于后者,请确保行程形状的 偏移量基于其第一个地理空间点。此外, 基于车辆位置计 算出的整个实时车辆偏移量不能大于形状上最后一个车站 点的偏移量, 也不能小于第一个车站点的偏移量。请参阅 脱机数据导入工具的故障诊断部分。

## $\blacksquare$  **CIHTP0070E** 巴士站无效: 形状版本标识 ({0}) 的巴士站 **教为**  $\{1\}$  (小于 2)。

说明: 此错误指示行程形状的公共汽车站数少于 2。

**用户响应:** 请检查生产时间表是否包含正确的信息, 以及 是否正确生成了行程形状。对于后者,请确保行程形状的 偏移量基于其第一个地理空间点。此外,基于车辆位置计 算出的整个实时车辆偏移量不能大于形状上最后一个车站 点的偏移量, 也不能小于第一个车站点的偏移量。请参阅 脱机数据导入工具的故障诊断部分。

## **CIHTP0071E M?>^':M?>,v6'(N4f>j 6\* {0},ns;vM?>D+F?\* {1}**, 最后一个里程碑的偏移量为 {2})。

说明: 此错误指示最后一个公共汽车站的偏移量超出最后 一个里程碑的偏移量。

**用户响应:** 请检查生产时间表是否包含正确的信息, 以及 是否正确生成了行程形状。对于后者,请确保行程形状的 偏移量基于其第一个地理空间点。此外, 基于车辆位置计 算出的整个实时车辆偏移量不能大于形状上最后一个车站 点的偏移量, 也不能小于第一个车站点的偏移量。请参阅 脱机数据导入工具的故障诊断部分。请参阅脱机数据导入 工具的故障诊断部分。

## **CIHTP0072E 巴士站无效: 形状版本标识 {0} 的偏移量 之**<br>大负值(第一个巴士站的偏移量为{1})。

说明: 此错误指示第一个公共汽车站的偏移量为负值。

**用户响应:** 请检查生产时间表是否包含正确的信息, 以及 是否正确生成了行程形状。对于后者,请确保行程形状的 偏移量基于其第一个地理空间点。此外,基于车辆位置计 算出的整个实时车辆偏移量不能大于形状上最后一个车站 点的偏移量, 也不能小于第一个车站点的偏移量。请参阅 脱机数据导入工具的故障诊断部分。

## **CIHTP0073E M?>^':}ZuY+F?(N4f>j** 识为 {0}, 偏移量 [ $\{1\}$ ] 为  $\{3\}$ , 偏移量  $[{2}]$  为  ${4}$

说明: 此错误指示下一个车站的偏移量小于上一个车站的 偏移量。

**用户响应:** 请检查生产时间表是否包含正确的信息, 以及 是否正确生成了行程形状。对于后者, 请确保行程形状的 偏移量基于其第一个地理空间点。此外,基于车辆位置计 算出的整个实时车辆偏移量不能大于形状上最后一个车站 点的偏移量, 也不能小于第一个车站点的偏移量。请参阅 脱机数据导入工具的故障诊断部分。

**CIHTP0080E z7G<^':koL.;{(N4f>j 6\* {0},z7G<:exs!\* {1},z** 史轨迹的长度为 {2}, 里程碑数为 {3})。

说明: 此错误指示历史数据与里程碑数不符。

**用户响应**: 请更正行程历史数据, 使其与相符的里程碑关 联。请联系 IBM 产品支持以获取有关此问题的进一步帮 肍.

**CIHTP0081E z7G<^':N4f>j6 ({0}) DoL**  $\frac{1}{2}$  **(2)** (小于 2), 历史记录缓冲区 大小为 {1}。

说明: 此错误指示链接到历史数据的里程碑数少于 2。

**用户响应**: 请更正行程历史数据, 使其与相符的里程碑关 联。请联系 IBM 产品支持以获取有关此问题的进一步帮 助。

 $R$  **CIHTP0083E** 历史记录无效: 与先前轨迹不符 (形状版本 **j6\* {0},z7G<:exs!\* {1}, Bl#D\$H\* {2},H0l#D\$H\***  $\{3\}$ )<sup> $\,$ </sup>

说明: 此错误指示为行程形状新添加的历史数据与现有数 据不符; 即, 里程碑编号不同。

**用户响应:** 请更正行程历史数据, 使其与现有数据相符。 请联系 IBM 产品支持以获取有关此问题的进一步帮助。

**CIHTP0102E ^(y]zz1dm"BPL#=(UZ\* {0})#**

说明: 此错误指示行程模式刷新失败。

**用户响应**: 导致此问题的原因是内部错误。要解决此问 题, 请联系 IBM 产品支持。

## **CIHTP0103E ^(9lPL#= {0}(\$(PL#=\* {1})DN4#**

说明: 此错误指示无法为预定车辆行程构造行程形状。

**用户响应**: 确保基础结构数据和生产时间表正确。请参阅 脱机数据导入工具的故障诊断部分。

## **CIHVP:REST ~qM WebSphere Application Server {"**

使用消息主题可了解并解决在 REST 服务和 WebSphere Application Server 消息中列出的错误条件。

#### $R$ **CIHVP0000E** 未指定用户名。

说明: 出站 REST 服务无法从会话获取授权用户信息。 导致此错误的原因可能是会话到期。

 $R$ **户响应**: 请重新登录并启动 REST 服务。

#### $C$ **IHVP0002E** 请求过多。

说明: 出站 REST 服务无法处理当前请求。导致此错误 的原因可能是对出站 REST 服务的调用过于频繁, 导致服 务器繁忙。

 $R$ **户响应**: 请等待一段时间后再启动 REST 服务。

#### **CIHVP0003E }]b,S'\#**

说明: 出站 REST 服务无法建立与数据库的连接。导致 此错误的原因可能是数据库无法访问或门户网站服务器中 的数据库配置不正确。

**用户响应**: 请确保可以从门户网站服务器访问数据库, 然 后启动 REST 服务。

#### $\blacksquare$  **CIHVP0005E** 无法解析外来车辆监视请求。

说明: 出站 REST 服务根据 SIRI XSD 定义来解析外来 车辆监视请求。导致此错误的原因可能是外来车辆监视请 求违反了 SIRI XSD 定义。

**用户响应**: 请更正外来车辆监视请求以符合 SIRI XSD 定义。

#### $R$ **CIHVP0006E** 无法解析外来车站监视请求。

说明: 出站 REST 服务根据 SIRI XSD 定义来解析外来 车站监视请求。如果外来车站监视请求违反了 SIRI XSD 定义, 可能会导致此错误。

**用户响应:** 请更正外来车站监视请求以符合 SIRI XSD 标准, 然后重试。可以在 WebSphere Portal Server 的 SystemOut.log 文件中检查解析失败的详细信息。从根目 <,%w **opt > IBM > WebSphere > wp\_profile1 >**  $\log s$  > WebSphere\_Portal > SystemOut.log.

#### $CLHVP0007E$  发生内部错误。

说明: 此错误与出站 REST 服务响应相关。

用户响应: 请检查位于门户网站服务器日志中的出站 REST 服务日志, 以获取详细信息。从根目录, 单击 opt > **IBM > WebSphere > wp\_profile1 > logs >** WebSphere\_Portal > SystemOut.log.

### **CIHVP0010E zI SIRI XML 1"zms:"{0}"#**

说明: 生成出站 SIRI 消息时发生错误。{0} 指示了详细 的错误。导致出现此消息的原因可能是连接到数据库时发 生错误、执行存储过程以生成出站 SIRI 消息时出错或 I/O 问题。

**用户响应:** 请调查问题 {0} 的每个可能的说明, 直到该 问题得到解决, 然后启动 REST 服务。

### **CIHVP1001E T\_Y:f?<"{0}"DCJ;\x#**

说明: WebSphere Application Server 无法读取或写入高 速缓存目录 {0}。导致此错误的原因是文件系统的用户特权 设置不正确。

用户响应: 请检查特权以确保您可以读写高速缓存目录  ${0}_{.}$ 

#### **CIHVP1003E i^'#**

说明: WebSphere Application Server 无法解析外来车辆 监视消息中分块的消息体。导致此错误的原因可能是服务 器中的消息体未正确分块或网络问题。

**用户响应**: 请确保消息体分块正确, 并且网络稳定。

### **CIHVP1012E ^(+{"\_Y:f=D~"{0}"**

说明: 启用高速缓存功能后, 如果 WebSphere Application Server 失去与 InfoSphere Streams Server 的连接, 那 么它会高速缓存外来车辆监视 SIRI 消息。下次 WebSphere Application Server 与 InfoSphere Streams Server 服务器建 立连接后, 将重新发送这些消息。此错误指示 WebSphere Application Server 无法将车辆监视消息高速缓存到文件 {0}。导致此错误的原因可能是系统写入文件时发生 I/O 问 题.

**用户响应**: 请确保文件系统没有 I/O 问题。

### **CIHVP1013E ^(("~qw,S"{0}":"{1}"**

说明: WebSphere Application Server 无法通过 IP 地址 {0} 与端口 {1} 来建立与 InfoSphere Streams Server 的连 接。导致此错误的原因可能是流服务器未启动,或 WebSphere Application Server 与 InfoSphere Streams Server 之间发生网络问题。

**用户响应:** 请确保 InfoSphere Streams Server 工作正常, 并且可以从 WebSphere Application Server 进行访问。

### $R$  **CIHVP1014E** 无法向流服务器发送消息。

说明: WebSphere Application Server 向 InfoSphere

Streams Server 发送车辆监视消息时发生错误。导致此错误 的原因可能是网络问题, 例如连接丢失。

 $R$ **户响应**: 请确保网络稳定, 并且可以从 WebSphere Application Server 访问 InfoSphere Streams Server.

#### **CIHVP1015E ^(q!dkw**

说明: 系统解析 WebSphere Application Server 中的外来 车辆监视消息时发生错误。导致此错误的原因可能是客户 的 SIRI 服务器与 WebSphere Application Server 之间发生 I/O 异常。

**用户响应:** 请检查客户的 SIRI 服务器与 WebSphere Application Server 之间的网络是否稳定, 并确保客户的 SIRI 服务器成功发送了消息。此问题是内部错误; 有关进 一步的帮助, 可以联系 IBM 支持。

### **CIHVP0017E XU~qw,S1"zms:"{0}"**

## **CIHVP: 车辆感知和预测脱机实用程序消息**

使用消息主题可了解并解决在"车辆感知和预测"脱机实用程序消息中列出的错误条件。

#### $CLHVP2000E$  XML 日期和时间格式无效。

说明: 如果数据格式不正确, 系统将无法解析 XML 元 素.

**用户响应**: 请检查日期和时间格式,格式必须符合 xsd:dateTime 规范。如有必要, 请将数据格式更改为以下 某个正确指定的示例:

2004-04-12T13:20:00

2004-04-12T13:20:15.5

2004-04-12T13:20:00-05:00

2004-04-12T13:20:00Z

13:20:00

13:20:15.5

13:20:00-05:00

13:20:00Z

#### **CIHVP2001E XU FieldStream 1Wvl##**

说明: 系统关闭 CSV 文件的读取操作时抛出异常。

**用户响应**: 抛出异常时, 消息显示包括文件名在内的详细 信息。由于装入的所有 CSV 文件都可能发生此错误, 因此 文件名会在运行时确定, 而不是固定的。

## **CIHVP2002W /f:V{.D\$H,} 1024,CV{ 串将被截断**

说明: 系统支持的字符串最大长度为 1024 个字符。超过 1024 个字符的任何部分都会被截断。

说明: WebSphere Portal Server 无法成功关闭 InfoSphere Streams Server 连接。{0} 指示了详细的原因。导致此错误 的原因可能是 WebSphere Portal Server 与 InfoSphere Streams Server 之间发生 I/O 异常。

**用户响应:** 请确保 WebSphere Portal Server 与 InfoSphere Streams Server 之间的网络稳定。请遵循 {0} 中指示的详 细信息。

### **CIHVP1018E (}KZ"{0}"r\$)\mw"Mv/EE 1"zms:"{1}"**

说明: WebSphere Application Server 通过端口 {0} 向预 订管理器发送了脉动信号。{1} 指示了详细错误内容。导致 此错误的原因可能是预订管理器未正常运行, 或者连接到 预订管理器时发生 I/O 异常。

**用户响应:** 请确保预订管理器已成功启动并且可访问。

 $R$ 户响应: 请确保 XML 文件和 CSV 文件中字符串的 长度等于或少于 1024 个字符

#### **解析字段时发生错误, Integer 格式无效。**

说明: 系统将字符串参数解析为带符号的整数时, 如果字 符串未包含可解析的整数, 那么将抛出异常。

**用户响应**: 请确保字符串中的字符均为十进制数字, 但第 一个字符除外, 此字符可以是 ASCII 减号"-"("\ u002D")以表示负值。通过这种方式, 返回生成的整数值 时正如提供参数和基数 10 作为 parseInt (java.lang.String, int) 方法的参数的情况一样。

#### **CIHVP2004E 解析字段时发生错误, Long 格式无效。**

说明: 系统将字符串参数解析为带符号的十进制长整型值 时, 如果字符串未包含可解析的长整型值, 那么将抛出异 常。

**用户响应**: 请确保字符串中的字符均为十进制数字, 但第 一个字符除外, 此字符可以是 ASCII 减号"-"("\ u002D")以表示负值。通过这种方式, 返回生成的长整型 值时正如提供参数和基数 10 作为 parseLong (java.lang.String, int) 方法的参数的情况一样。与 Java 编程语言源代码不同, 字符 L ( "\u004C") 和字符 1 ("\u006C")不能显示在字符串末尾作为类型指示符。

### $\blacksquare$  CIHVP2005E 解析字段时发生错误, Double 格式无效。

说明: 将字符串参数解析为带符号的十进制双精度值时, 如果字符串未包含可解析的双精度值, 那么将抛出异常。

### **CIHVP2006E • CIHVP2023E**

**用户响应**: 请检查字符串中的字符是否为可解析的双精度 值。

### $\blacksquare$  **CIHVP2006E** 解析字段时发生错误, Boolean 格式无 **'#**

说明: 如果字符串为空, 或者不等于字符串"true"或"false" (忽略字符串大小写), 那么将抛出异常。

用户响应: 请将字符串更正为"true"或"false"(忽略字符串 大小写)。

### **CIHVP2007E 解析字段时发生错误, DateTime 格式无 '#**

说明: 由于 XML 元素未遵循正确的数据类型格式 ( xsd:dateTime), 因此系统无法解析该元素。

**用户响应:** 请确保数据格式遵循 xsd:dateTime 规范。如 有必要, 请将数据格式更改为以下某个正确指定的示例:

2004-04-12T13:20:00

2004-04-12T13:20:15.5

2004-04-12T13:20:00-05:00

2004-04-12T13:20:00Z

13:20:00

13:20:15.5

13:20:00-05:00

13:20:00Z

#### $E$ **CIHVP2008E** 发现异常标记。

说明: 系统无法解析 CSV 格式文件。

**用户响应**: 请确保 CSV 文件符合规范。有关 CSV 格式 的信息, 可以参阅位于以下 URL 的 RFC 规范: http:// www.ietf.org/rfc/rfc4180.txt,

#### **解析时发生错误。**

说明: 解析 CSV 文件时, 系统找不到预期的内容。

**用户响应**: 请确保 CSV 文件符合规范。有关 CSV 格式 的信息, 可以参阅位于以下 URL 的 RFC 规范: http:// www.ietf.org/rfc/rfc4180.txt,

### **CIHVP2010I I&,S=}]b#**

说明: 实用程序建立与数据库的连接时, 会记录此信息。 **用户响应**: 请等待实用程序建立与数据库的连接。

#### **CIHVP2011E ^(,S=}]b**

说明: 实用程序无法建立与数据库的连接。

用户响应: 请确保所有数据库连接参数均已正确设置, 包 括主机、端口、用户、密码以及网络状态和数据库状态。

### $R$ **CIHVP2012E 找不到 DB2 JDBC 驱动程序。**

说明: 连接到数据库时, 找不到数据库驱动程序。

**用户响应**: 请确保数据库驱动程序位置正确;例如, 1.5 发行版的位置为 db2jcc4.jar V9.7。此外, 确保 Java 类 路径已配置为包含数据库驱动程序位置。

## **CIHVP2013E DB2 JDBC }/Lr getConnection API '\#**

说明: 连接到数据库时抛出异常。

**用户响应:** 请参阅详细日志信息。

#### **CIHVP2019E 4k Transmodel.Route m'\#**

说明: 将数据写入数据库表 Transmodel.Route 时抛出异 常。

**用户响应:** 请参阅详细的 DB2 日志信息。

### **CIHVP2020E 4k Transmodel.Route m'\#**

说明: 系统执行对数据库表 Transmodel.Line 的查询时抛 出异常。

**用户响应:** 请参阅详细日志信息。

#### **CIHVP2021E** 写入 Transmodel.Line 表失败。

说明: 将数据写入数据库表 Transmodel.Line 时抛出异 常。

**用户响应:** 请参阅详细的 DB2 日志信息。

#### $R$  **CIHVP2022E** 写入 Transmodel.Line 表失败。

说明: 将数据写入数据库表 Transmodel.RouteLink 时抛 出异常。

**用户响应:** 请参阅详细的 DB2 日志信息。

#### **CIHVP2023E 4k Transmodel.Point m'\#**

说明: 将数据写入数据库表 Transmodel.Point 时抛出异 常。

**用户响应:** 请参阅详细的 DB2 日志信息。

#### $CHVP2024E$  文件格式不正确。

说明: 系统从路线文件(CSV 格式)中读取数据时, 如 果文件格式不符合规范、那么会发生错误。

**用户响应:** 请检查路线文件中的每一行是否都包含以下五 个字段: <Route\_extID>、<Route\_Name>、<Direction>、 <LineID> 和 <LineName>.

### $\blacksquare$  **CIHVP2025E** 无法从文件获取完整的路线信息。

说明: 系统打开或读取文件时抛出异常。

**用户响应:** 请检查是否存在文件系统 I/O 错误; 例如, 文件不存在, 访问特权不正确, 等等。

### **CIHVP2026E ^(S}]bq!j{D7\_E"#**

说明: 从数据库读取数据时抛出异常。

**用户响应:** 请参阅详细的 DB2 日志信息。

## **CIHVP2027E ^(S}]bq!7\_ extID MPL#= j6.dD3d#**

说明: 从数据库读取数据时抛出异常。

**用户响应:** 请参阅详细的 DB2 日志信息。

## $\blacksquare$  **CIHVP2029E** "经度"或"纬度"字段的 Double 格式无 **'#**

说明: 系统将字符串参数解析为带符号的十进制双精度值 时、如果字符串未包含可解析的双精度值、那么将抛出异 常。

**用户响应**: 请检查字符串中的字符是否为可解析的双精度 值.

### $\blacksquare$  **CIHVP2030E** 无法访问路线形状文件。

说明: 系统打开或读取路线形状文件时抛出异常。

**用户响应:** 请检查是否存在文件系统 I/O 错误; 例如, 文件不存在, 访问特权不正确, 等等。

## $CHVP2031E$  无法访问

**Transmodel.RouteLinkInLinkSequence m#**

**说 明**: **2008年10月20日 11: 2009年12: 系统 从 数 据 库 表** Transmodel.RouteLinkInLinkSequence 运行查询时抛出异常。

**用户响应:** 请参阅详细的 DB2 日志信息。

#### **CIHVP2032E ^(4k**

**Transmodel.RouteLinkInLinkSequence m#**

说明: **b a manual part of the original 系统将数据写人数据库表** Transmodel.RouteLinkInLinkSequence 时抛出异常。

**用户响应:** 请参阅详细的 DB2 日志信息。

### $CHVP2033E$  无法访问

### Transmodel.stopPointOnRoute 表。

说明: 系统从数据库表 Transmodel.stopPointOnRoute 运 行查询时抛出异常。

用户响应: 请参阅详细的 DB2 日志信息。

## **CIHVP2036E ^(4k** Transmodel.StopPointOnRoute **表**。

**5 w :** 5 3 + } ] 4 k } ] b m Transmodel.StopPointOnRoute 时抛出异常。

**用户响应:** 请参阅详细的 DB2 日志信息。

## **CIHVP2038E kT#=4P SQL Yw"li}]br li xml D~1Wvl##**

说明: 系统将置信度级别数据写入数据库时发生错误。

**用户响应**: 请检查数据库状态和 XML 文件, 以确保它 们都符合模式。

### $R$ **CIHVP2039E** 找不到置信度映射 XML 文件。

说明: 系统找不到置信度 XML 文件。

**用户响应**: 请参阅详细日志信息, 并在文件系统中检查文 件的位置和访问特权。

#### $\blacksquare$  **CIHVP2040E** 执行 SQL 操作时抛出异常。

说明: 系统运行 SQL 操作时抛出异常。

**用户响应**: 请检查详细异常消息以获取更多信息。

### **CIHVP2041E P'Vx1d;&\*:5#**

说明: 持续时间为负值。

**用户响应:** 请确保持续时间为非负整数。

### **CIHVP2042E P'Vx1d;&\*:5#**

说明: 持续时间不是数字格式。

**用户响应**: 请确保持续时间为非负整数。

### CIHVP2043E . CIHVP2056E

#### CIHVP2043E CRUD 指示符无效。

说明: CSV 文件中的 CRUD 指示符无效。

用户响应: 请确保 CSV 文件中的 CRUD 指示符有效; 即为"A"、"U"、"D"(忽略大小写)。

#### CIHVP2044E 删除引用检查失败。

如果删除某条记录,系统将运行引用检查,以确保 说明: 数据库中或 CSV 文件中没有其他任何记录包含对所删除记 录的引用。如果检查失败, 删除操作不会运行。

用户响应: 请检查详细日志信息, 以获取引用已删除记录 的记录。必须删除包含引用的记录。

#### CIHVP2045E 执行 SQL 查询时抛出异常。

说明: 系统运行 SOL 杳询操作时抛出异常。

用户响应: 请参阅详细日志消息。

#### CIHVP2046E 未设置 AUD 字段。

将 CRUD 操作应用于记录时, 该记录必须在 CSV 说明: 文件的开头包含一个 AUD 指示符; 即"A"、"U"或"D"(忽 略大小写)。

用户响应: 请检查相关 CSV 文件, 并相应地进行更正。

#### CIHVP2047E 缺少标识字段。

每个记录都必须按唯一标识进行引用,唯一标识通 说明: 常是紧跟在 AUD 字段后面的字段。缺少"唯一标识"字段 时,将报告错误。

用户响应: 请参阅 CSV 文件规范并使用"唯一标识"字段 更正相关文件。

### CIHVP2048E 克隆 DataRecord 实例时抛出异常。

说明: 对象克隆操作失败。

用户响应: 此异常是已知的内部错误, 可以报告为缺陷。

#### CIHVP2049E 找到了针对相同记录的多个 AUD 操作。

说明: 在同一批次中, 至少一个记录应用了多个 AUD 操 作时, 会发生错误。

用户响应: 请确保最多将一个 CRUD 操作应用于同一个 记录。例如, 在同一 CSV 文件中, 不能将"A"和"D"指定为 同一标识。在此类情况下,可以在完成当前装入后, 启动 其他装入进程。

#### CIHVP2050E 在数据库中发现重复的记录。

记录必须具有唯一标识。系统添加新记录时, 数据 说明: 装入实用程序会查询数据库表、以确保没有任何记录具有 相同的标识。发现重复的记录时, 会发生此错误。

用户响应: 请检查详细日志信息, 并相应地更正 CSV 文 件.

#### **CIHVP2051E 添加记录失败。**

导致添加记录失败的原因是 CSV 文件中出错或有 说明: 效性检验失败。

用户响应: 请检查详细日志信息, 并相应地更正 CSV 文 件。

#### CIHVP2052E 更新无效, 在数据库中找不到标识。

要更新记录, 数据装入实用程序会检查以确保唯一 说明: 标记引用的记录在数据库中存在。检查失败时,会发生此 错误。

用户响应: 请检查详细日志信息, 并相应地更正 CSV 文 件。

#### CIHVP2053E 更新记录失败。

导致更新记录失败的原因是 CSV 文件中出错或有 说明: 效性检验失败。

用户响应: 请检查详细日志信息, 并相应地更正 CSV 文 件。

#### CIHVP2054E 删除无效, 在数据库中找不到引用。

要从数据库中删除记录, 数据装入实用程序会在数 说明: 据库中按标识查询记录。此检查失败时, 会发生此错误。

用户响应: 请检查详细日志信息, 并相应地更正 CSV 文 件。

### **CIHVP2055E 删除记录失败。**

导致删除记录失败的原因是 CSV 文件中出错或有 说明: 效性检验失败。

用户响应: 请检查详细日志信息, 并相应地更正 CSV 文 件。

### CIHVP2056E 记录被引用而无法删除。

说明: 要删除的记录被其他记录有效引用。

用户响应: 请检查详细日志信息, 并相应地更正 CSV 文 件。

### **CIHVP2057E x(UZD PTT Q0k=}]bP,k9 C?F==TdxP|B#**

说明: 装入给定日期的生产时间表 (PTT) 时, 系统发现 数据库中存在同一日期的 PTT 数据。

**用户响应**: 请使用强制方式装入 PTT。请注意, 系统在 装入最新的 PTT 之前, 会清除该日期的现有 PTT 数据。

### $CHVP2058E$  记录装入失败。

说明: 一个记录的装入失败。

**用户响应:** 请参阅详细日志信息, 并更正数据。

### $CHVP2059E$  文件无效。

说明: 要访问的文件无效。

**用户响应**: 请检查文件系统和文件内容以确保其有效性。

#### $CHVP2060E$  XML 解析错误。

说明: 解析 XML 文件时发生错误。

**用户响应:** 请更正 XML 文件, 使其符合模式。

### $CHVP2061E$  导入 PPT 文件时抛出异常。

说明: 在 XML 已解析但未通过有效性检验的情况下, 会发生此错误。

**用户响应**: 请参阅详细日志信息, 并相应地更正 XML 文 件。

#### **CIHVP2064E R;=}C#**

说明: 找不到对标识指定的记录的引用。

用户响应: 请参阅详细日志信息, 并相应地更正数据。

#### $B$  **CIHVP2065E** 两个记录之间的关系无效。

说明: 两个记录之间的关系中断时, 会发生此错误。例 如, 行程模式可能引用了某条路线, 而服务和该路线都引 用了某条线路。在这种情况下, 行程模式和服务必须引用 同一条线路。

**用户响应**: 请参阅详细日志信息, 并相应地更正数据。

### $D$  **CIHVP2066E** 必需的 XML 元素不存在。

说明: 生产时间表 (PTT) 文件中缺少必需的 XML 元 素。

**用户响应:** 请参阅详细日志信息, 并根据规范和模式更正 数据。

**CIHVP2067W /f:=o1d,v5>DK\*1d#**

说明: 生产时间表 (PTT) 文件中的到达时间不在车站运 营时间范围内。理想情况下, 在某个车站的到达时间必须 在该车站的首班车时间和末班车时间范围内。

**用户响应:** 请检查 PTT 文件中的车站数据, 并相应进行 更正。

### $\blacksquare$  CIHVP2068W 装入 XML 元素时发生错误。

说明: 如果任何有效性检验失败,都会发生此错误。 **用户响应:** 请参阅详细日志信息, 并相应地更正 XML 文 件。

#### $CHVP2069E$  缺少必填字段。

说明: 对于指定的 AUD 操作, 至少缺少一个必填字段。 **用户响应:** 请参阅详细日志信息, 并相应地更正数据。

#### $CHVP2070E$  字段值无效。

说明: 对于特定字段, 仅接受指定的值。将无效值添加到 字段时, 会发生此错误。

**用户响应**: 请参阅详细日志信息, 并相应地更正数据。

### $B$ **CIHVP2071E** 电子邮件格式无效。

说明: 电子邮件地址格式错误,因为缺少"@"符号。 **用户响应:** 请相应地更正地址。

### **CIHVP2072E h\*AYhC;vVNE\|B#**

说明: 要更新记录, 必须至少设置一个适用的字段。 **用户响应**: 请确保已设置适用的字段。

#### $CHVP2073E$  此记录不支持 AUD 值。

说明: 不支持 AUD 操作用于此类型的记录。例如, 由于 只允许添加和删除操作, 因此记录 specifiedstoplink.csv 和 groupoperatormapping.csv 无法进行更新。

**用户响应:** 请相应地更正数据。

### $R$ **CIHVP2074E** 不允许更新字段。

说明: 无法更新特定字段。例如, 不允许更新 journeypattern.csv 中的 routeId。

**用户响应:** 请相应地更正数据。

#### CIHVP2075E 车站链路形状中的点是重复的。

构成车站链路形状的点必须不同。如果两个点重叠 说明: 或距离太近、那么会发生此错误。

用户响应: 请确保构成车站链路形状的点不同。

### CIHVP2076E 点坐标超出边界框。

点必须位于预定义的边界框内。缺省情况下, 经度 说明: 必须在 [-180,180] 范围内, 纬度必须在 [-90,90] 范围内。 此检查失败将报告此错误。

用户响应: 请确保点坐标位于预定义的边界框内。

### CIHVP2077E 车站链路形状无效: 应至少提供两个点。

必须为车站链路形状至少提供 2 个点。如果为车 说明: 站链路形状指定 0 个或 1 个点,那么会发生此错误。

用户响应: 请确保为车站链路形状至少提供 2 个点。

#### CIHVP2078E 两个车站之间存在多个缺省车站链路。

说明: 两个车站之间可以有多个车站链路。但是,其中只 能有一个是缺省车站链路、否则将发生此错误。

用户响应: 请确保两个车站之间只有一个缺省车站链路。

## CIHVP2081W 警告: 坐标更新失败 (更新的点与原始点 的距离超过 10 米), 请考虑重新添加新 的点。

说明: 车站点的坐标可以更新, 但不能更改车站链路中车 站的顺序。否则, 数据完整性将受到破坏, 并引发错误。 系统会检查更新的点位置与原始位置的距离是否不超过 10 米。如果测试失败, 将发生此警告。

用户响应: 请考虑在原始点和更新的点之间添加新的点。

#### CIHVP2082E 不支持该形状类型。

不支持 ESRI 文件中定义的形状类型。仅支持子类 说明: 型 GEOMETRY

用户响应: 请将形状类型更改为子类型 GEOMETRY。

#### **CIHVP2083E 形状文件无效。**

说明: 该形状文件不是有效的 ESRI 文件。

用户响应: 请将该形状文件更改为有效的 ESRI 文件。

#### CIHVP2085E 意外的文件末尾。

说明: 系统在预期更多内容时到达文件末尾。 用户响应: 请确保在文件中包含了所有内容。 CIHVP2086W 未提供边界框, 已使用缺省边界框。建议 用户提供边界框文件, 以便可以在导入前检 验数据的有效性。

如果未提供 boundingbox.csv,那么会发生此警告。 说明:

用户响应: 提供边界框文件, 以便可以在导入前检验数据 的有效性。否则、系统将使用缺省边界框、其经度范围为 [-180, 180], 纬度范围为 [-90,90]。

CIHVP2088E 必须在配置文件中指定数据库主机、端口和 用户。

说明: 配置文件中未提供某个必填字段。

请在属性文件中设置数据库主机、端口和用 用户响应: 户。

#### CIHVP2089E 无法建立与数据库的连接。

说明: 系统无法连接到数据库。

请检查属性文件中的数据库配置、以及数据库 用户响应: 状态和网络状态。

#### CIHVP2090E 必须提供数据库密码。

说明: 未提供数据库密码。

用户响应: 运行 vap loader.sh 时, 在"-w"后面的参数 中指定数据库密码。

#### CIHVP2093E 连接到数据库时抛出异常。

说明: 连接到数据库时发生意外错误。

用户响应: 请参阅详细日志信息,并采取相应的操作。

#### CIHVP2096E 清除数据库表时抛出异常。

清除数据库表时发生错误。 说明:

用户响应: 请参阅详细日志信息,并采取相应的操作。

#### CIHVP2097E 解析参数时发生错误。

解析参数以启动实用程序时发生错误。 说明:

用户响应: 请参阅详细日志信息, 并更正参数。

#### CIHVP2098W 警告: 已使用缺省值。

说明: 如果未提供必需的值,那么会发生此警告。

用户响应: 请提供必要的必需值(如果可能)。否则,系 统将提供预定义的缺省值。

#### CIHVP2099E 无法删除临时文件。

说明: 无法删除该过程中生成的临时文件。 用户响应: 请手动删除该文件以释放空间。

#### CIHVP2100E 无法创建临时文件。

无法创建临时文件。 说明:

用户响应: 请参阅详细日志信息, 并检查文件系统。

#### **CIHVP2103E 未知参数。**

说明: 与程序一起指定的参数未知。

用户响应: 请参阅用法,并更正参数。

#### CIHVP2109E 转换形状文件时发生错误。

说明: 转换形状文件时发生错误。

用户响应: 请检查详细日志信息、并采取相应的操作。

#### **CIHVP2114E 无法导入置信度。**

说明: 导入置信度时发生错误。

用户响应: 请检查详细日志信息,并采取相应的操作。

#### CIHVP2117E 无法配置有效持续时间。

说明: 设置持续时间时发生错误。

用户响应: 请检查详细日志信息,并采取相应的操作。

## CIHVP2119E 将数据存储到数据库时发生错误, 某些数据 可能已写入数据库。请启用强制模式以再次 启动装入。

装入基础结构数据的第2阶段发生了意外错误。 说明: 例如, 数据库连接可能丢失, 或者可能发生了系统峰值。 在此类情况下, 系统可能向数据库写入了一些数据, 而没 有向数据库写入另一些数据。因此,无法保证数据完整 性。

用户响应: 请首先检查系统状态。要重新装入数据(从而 将所有数据写入数据库), 可以在运行 vap loader.sh 时 通过 -f 参数使用强制方式。

### CIHVP2121E 从数据库断开连接时抛出异常。

说明: 从数据库断开连接时发生意外错误。

用户响应: 请检查详细日志信息,并采取相应的操作。

#### **CIHVP2123E 抛出意外的异常。**

说明: 发生意外错误。

用户响应: 请检查详细日志信息、并采取相应的操作。

#### CIHVP2124E StopLinkId COLUMN 无效。

将 ESRI 文件转换为 IBM 车站链路形状文件时, 说明: StopLinkId 列与运行 vap loader.sh 时在 -n 参数之后指 定的列不同。

用户响应: 请为 StopLinkId 指定正确的列名。

### CIHVP2125E GEO COLUMN 无效。

说明: ESRI 文件中未指定 geo 列。

用户响应: 请更正用于转换的 ESRI 文件。

#### CIHVP2126E 发生错误, WKT 长度超过 8K。

说明: WKT 长度超过 8000。

用户响应: 请更正用于转换的 ESRI 文件。

#### CIHVP2127E 从数据库导出形状时抛出异常。

说明: 从数据库导出形状时发生错误。

用户响应: 请参阅详细日志信息、并更正用于转换的 ESRI 文件。

#### CIHVP2135E 数据检查失败。

说明: 装入基础结构数据的第 1 阶段失败。

请参阅详细日志信息,并相应地更正数据。 用户响应:

#### **CIHVP2141E** 数据检查失败。

说明: 在文件夹中找不到 PTT 文件。在符合命名约定 <yyyy-MM-dd><\*>productiontimetable.xml 的指定文件夹 中, 必须至少有一个 PTT 文件。

用户响应: 请检查文件夹以及文件名。

### CIHVP2146E 解析 XML 文件时抛出异常。

说明: 解析 XML 文件时发生错误。

用户响应: 请参阅详细日志信息,并更正数据。

## CIHVP2147E Siri XML 文件中没有 DatedVehicleJourney.

在 PTT XML 文件中找不到 DatedVehicleJourney 说明: 元素。

用户响应: 请检查 PTT XML 文件,并更正数据。

## **CIHVP2148E • CIHVP2163I**

## **CIHVP2148E zz1dm^':DatedVehicleJourney/**  $B$ **DatedVehicleJourneyCode** 不存在。

说明: 缺少以下 XML 元素: DatedVehicleJourney 中 的 DatedVehicleJourneyCode。

**用户响应:** 请检查 PTT XML 文件, 并更正数据。

## **CIHVP2149E zz1dm^':DatedVehicleJourney/ DatedCalls** 不存在。

说明: 缺少 PTT XML 元素: DatedVehicleJourney 中 的 DatedCalls.

**用户响应:** 请检查 PTT XML 文件, 并更正数据。

## **CIHVP2150E zz1dm^':DatedCalls/DatedCall ;fZ#**

说明: 缺少 PTT XML 元素: DatedCalls 中的 DatedCall.

**用户响应:** 请检查 PTT XML 文件、并更正数据。

## **CIHVP2151E zz1dm^':DatedCall/**  $StopPointRef$  不存在。

说明: 缺少 PTT XML 元素: DatedCall 中的 StopPointRef.

**用户响应:** 请检查 PTT XML 文件, 并更正数据。

## **CIHVP2152E zz1dm^':DatedCall/Order ;f Z#**

说明: 缺少以下 PTT XML 元素: DatedCall 中的 Order

 $R$ **户响应**: 请包括必要的 PTT XML 文件。

## **CIHVP2153E zz1dm^':DatedCall/**  $A$ **imedArrivalTime** 不存在。

说明: 缺少以下 PTT XML 元素: DatedCall 中的 AimedArrivalTime#

**用户响应:** 请包括必要的 PTT XML 文件。

### **CIHVP2154E 4(Y1D~'\,\*}]zIQU9#**

说明: 系统创建或打开文件 TEMP.txt 时抛出异常。 **用户响应:** 请检查是否存在文件系统 I/O 错误。

### **CIHVP2155E r\*D~1Wvl##**

说明: 系统创建或打开文件 Tracing.txt 时抛出异常。 **用户响应:** 请检查是否存在文件系统 I/O 错误。

#### **CIHVP2156W "V}]bPQfZ}`\*}]#**

说明: 如果在数据库中具有包含元数据 JourneyShapeInJourneypattern 的多条记录, 那么会发生此警 告。

 $\overline{F}$  **用 户 响 应**: **b** t a l i a l i a l i a l i a l i a l i a l i a l i a l i a l i a l i a l i a l i a l i a l i a l i a l i a l i a l i a l i a l i a l i a l i a l i a l i a l i a l i a l i a l i a l i a l i a l i a JourneyShapeInJourneypattern 的重复记录。

### **CIHVP2158E r\*Y1D~'\#**

说明: 系统打开文件 TEMP.txt 时抛出异常。

**用户响应:** 请检查是否存在文件系统 I/O 错误。如果文 件不存在, 或者文件被指定为目录而不是常规文件, 那么 可能会发生错误。

#### $CHVP2159E$  访问临时文件失败。

说明: 系统打开或读取文件时抛出异常。

**用户响应**: 请检查是否存在文件系统 I/O 错误。如果文 件不存在, 或者文件被指定为目录而不是常规文件, 那么 可能会发生错误。

## **CIHVP2160E S}]b0kPL#=M7\_dD3d' \#**

**5 w :** 5 3 S } ] b m Transmodel.JourneyShapeInJourneyPattern 读取数据时发生错 误。

**用户响应:** 请参阅详细的 DB2 日志信息。

### $R$  2161E 从数据库装入里程碑偏移量失败。

说明: 系统从数据库表 VPMilestoneInJourneyShapeInJP 读 取数据时发生错误。

**用户响应:** 请参阅详细的 DB2 日志信息。

#### **CIHVP2162I QtC"\$@"==,a{;a4k}]b#**

说明: 如果已启用"预览"方式, 那么无法修改数据库。 **用户响应**: 请禁用"预览"方式(如果可能)。

#### $k$  CIHVP2163I 开始将元数据写入数据库。

说明: 元数据已生成, 并正在写入数据库。 **用户响应:** 不必对此消息作出回应。

## CIHVP2164E 获取/设置 AutoCommit 标志时发生错 误。

说明: 设置数据库自动落实标志时发生错误。

用户响应: 请参阅详细的 DB2 日志信息。

### CIHVP2165E 元数据的数量与里程碑不一致。

向记录 JourneyShapeInJourneyPattern 添加新条目 说明: 时, 如果里程碑的大小与元数据 metaDataEntry 的大小不 同, 那么会发生此错误。

用户响应: 请检查数据库中是否有不一致的数据。

### CIHVP2166E 将元数据写入数据库失败。

将数据写入数据库时发生错误。 说明:

用户响应: 请参阅详细的 DB2 日志信息。

### CIHVP2167E 重置 AutoCommit 标志时发生错误。

重置数据库自动落实标志时发生错误。 说明:

用户响应: 请参阅详细的 DB2 日志信息。

#### CIHVP2169E 写入数据库表失败。

将数据写人数据库时发生错误。 说明:

用户响应: 请参阅详细的 DB2 日志信息。

#### CIHVP2170E 找不到行程模式车站文件。

说明: 系统找不到行程模式文件。

用户响应: 请检查文件的路径是否正确。如果不正确,请 使用正确的特权设置该文件。

#### CIHVP2171E 访问行程模式车站文件失败。

说明: 系统打开或读取文件时抛出异常。

用户响应: 请检查是否存在文件系统 I/O 错误。如果文 件不存在, 或者文件被错误地指定为目录, 那么可能会发 生错误。

#### CIHVP2171E 访问数据库表失败。

从数据库读取数据时发生错误。 说明:

用户响应: 请参阅详细的 DB2 日志信息。

#### CIHVP2173E 将路线车站复制到行程模式车站失败。

从数据库读取数据时, 由于将路线车站复制到行程 说明: 模式车站失败而抛出异常。

用户响应: 请检查是否发生了数据库访问错误。如果数据

库连接关闭, 或 SQL 语句不正确, 那么可能会发生错误。

#### CIHVP2174E 无法将 metaDataEntry 添加到数组。

说明: 将记录添加到 Java.util.ArrayList 时抛出异常。

用户响应: 请检查是否存在堆溢出。可以为 JVM 配置更 大的堆大小。

#### CIHVP2175E 输出属性文件失败。

说明: 系统打开或读取文件时抛出异常。

用户响应: 请检查是否存在文件系统 I/O 错误。如果文 件不存在, 或者文件被错误地指定为目录, 那么可能会发 生错误。

### CIHVP2176E 以下参数无法共存, 请重试。

执行元数据生成器工具时, 不能同时设置 [-prune] 说明: 和 [-preview] 参数。

用户响应: 请参阅用法,并仅使用这两个参数之一: [-prune] 或 [-preview].

#### CIHVP2177E 找不到属性文件。

系统打开或读取文件时, 由于缺少属性文件而抛出 说明: 异常。

用户响应: 请检查是否存在文件系统 I/O 错误。如果文 件不存在, 或者文件被错误地指定为目录, 那么可能会发 生错误。

#### CIHVP2178E 访问属性文件失败。

说明: 系统打开或读取文件时抛出异常。

用户响应: 请检查是否存在文件系统 I/O 错误。如果文 件不存在、或者文件被指定为目录而不是常规文件、那么 可能会发生错误。

#### CIHVP2179E 未指定数据库主机。

说明: 属性 DB\_HOST 为 null 或为空。

用户响应: 请在属性文件中设置 DB\_HOST。

#### CIHVP2180E 未指定数据库名称。

说明: 属性 DB NAME 为 null 或为空。

用户响应: 请在属性文件中设置 DB\_NAME。

#### CIHVP2181E 未指定数据库用户名。

说明: 属性 DB\_USER 为 null 或为空。

用户响应: 请在属性文件中设置 DB\_USER。

## **CIHVP2182E 配置文件中的 METADATA\_REPLACE\_STRATEGY** 值 不是有效的策略。

说明: 系统解析包含元数据替换策略的字符串时发生错 误。

用户响应: 请检查配置文件中的 METADATA REPLACE STRATRGY 是否正确。

#### CIHVP2183E 开始日期格式错误。

系统解析包含开始日期的字符串时发生错误。 说明:

用户响应: 请检查属性文件中的 startDate 元素是否正 确。

#### CIHVP2184E 结束日期格式错误。

说明: 系统解析包含结束日期的字符串时发生错误。

用户响应: 请检查属性文件中的 endDate 元素是否正 确。

#### CIHVP2185E 无法修剪当天的数据, 请选择其他日期。

当结束日期设置为当前日期或将来日期时, 元数据 说明: 生成器工具会修剪数据。

用户响应: 在属性文件中, 将 endDate 元素设置为早于 当前日期的日期。

#### CIHVP2186E 结束日期是必填项。

说明: 属性文件中未设置结束日期。

用户响应: 请在属性文件中设置 endDate 元素。

### CIHVP2188E 从数据库生成元数据失败。

说明: 系统从数据库生成元数据时发生错误。

用户响应: 请检查数据库中的数据,并参阅详细日志信 息。

### CIHVP2189E 元数据生成已完成。

说明: 连接到数据库失败时, 会发生此错误。

用户响应: 请检查数据库中是否发生了访问错误。

#### CIHVP2190E 输出属性文件失败。

说明: 系统打开或读取输出属性文件时抛出异常。

用户响应: 请检查文件系统是否存在 I/O 错误; 例如, 文件不存在、或者文件被称为目录而不是常规文件。

### CIHVP2194E 关闭 PreparedStatement 时抛出异常。

从数据库断开连接时抛出异常。 说明:

用户响应: 请参阅详细的 DB2 日志信息。

### CIHVP2195E 从数据库装入车辆跟踪失败。

说明: 系统从数据库读取数据时抛出异常。

用 户 响 应: 请参阅详细的 DB2 日志信息。

# 第 10 章 参考

以下主题包含可为您提供帮助的其他参考信息。

# **\'VD TMDD }]**

IBM Intelligent Transportation V1.5 支持交通管理数据字典 (TMDD) 以及外部交通管理中心通信消息集 (MS/ ETMCC) V3.0 需求。

# $\overline{\mathbf{E}}$  艾持的 TMDD 需求和用户需要完成的任务

IBM Intelligent Transportation 支持 TMDD V3 的一组特定 TMDD 需求和用户需要。

表 21 显示了 TMDD V3 定义的用户需要和关联需求, 以及它们是否受 IBM Intelligent Transportation 支持。

对于从 IBM Intelligent Transportation 解决方案流向交控中心的数据, 支持定义为如下所示:

- 是 表示 IBM Intelligent Transportation 通过将相关联的数据发送至交控中心来支持此需求。
- 否 表示 IBM Intelligent Transportation 不支持此需求, 也不将相关联的数据发送至交控中心。
- 不适用 表示此需求在此上下文中不适用于 IBM Intelligent Transportation。

对于从交控中心流向 IBM Intelligent Transportation 解决方案的数据,支持定义为如下所示:

是 IBM Intelligent Transportation 通过存储从交控中心接收到的数据来支持此需求。

**否 IBM Intelligent Transportation 不支持此需求, 也不存储所接收到的数据。** 

**不适用** 此需求在此上下文中不适用于 IBM Intelligent Transportation。

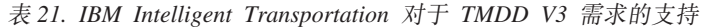

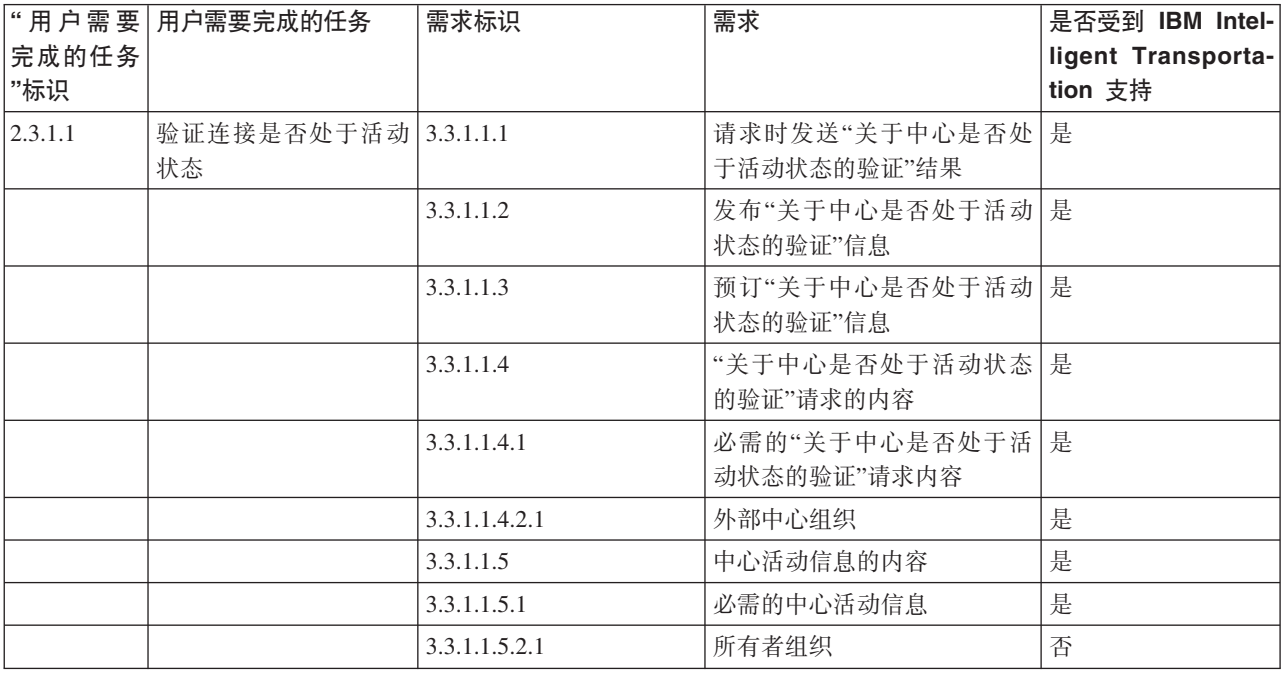

表 21. IBM Intelligent Transportation 对于 TMDD V3 需求的支持 (续)

| 完成的任务<br>"标识 |                 | 需求标识           | 需求          | 是否受到 IBM Intel-<br>ligent Transporta-<br>tion 支持 |
|--------------|-----------------|----------------|-------------|--------------------------------------------------|
| 2.3.1.2      | 需要支持请求          | 3.3.1.2        | 支持请求/响应     | 是                                                |
| 2.3.1.3      | 需要支持预订          | 3.3.1.3.1      | 支持定期更新      | 是                                                |
|              |                 | 3.3.1.3.2      | 支持事件驱动更新    | 是                                                |
| 2.3.1.4      | 需要支持错误处理        | 3.3.1.4.1      | 错误的内容       | 是                                                |
|              |                 | 3.3.1.4.1.1    | 必需的错误报告内容   | 是                                                |
|              |                 | 3.3.1.4.1.1.1  | 受支持的错误标识值   | 否                                                |
| 2.3.2.1      | 需要指定限制          | 3.3.2.2.1      | 限制信息的内容     | N/A                                              |
|              |                 | 3.3.2.2.2      | 必需的限制信息内容   | N/A                                              |
| 2.3.2.2      | 需要认证消息源         | 3.3.2.1.1      | 认证信息的内容     | N/A                                              |
|              |                 | 3.3.2.1.1.1    | 必需的认证信息内容   | N/A                                              |
|              |                 | 3.3.2.1.1.2.1  | 操作员标识       | N/A                                              |
| 2.3.3        | 需要提供有关组织的信<br>息 | 3.3.3.1        | 请求时发送组织信息   | 是                                                |
|              |                 | 3.3.3.2        | 发布组织信息      | 是                                                |
|              |                 | 3.3.3.3        | 预订组织信息      | 是                                                |
|              |                 | 3.3.3.4        | 组织信息请求的内容   | 是                                                |
|              |                 | 3.3.3.4.1      | 必需的组织信息请求内容 | 是                                                |
|              |                 | 3.3.3.4.2.1    | 所有者组织标识     | 否                                                |
|              |                 | 3.3.3.4.2.2    | 交控中心标识      | 否                                                |
|              |                 | 3.3.3.5        | 组织和中心信息的内容  | 是                                                |
|              |                 | 3.3.3.5.1      | 必需的组织信息内容   | 是                                                |
|              |                 | 3.3.3.5.2.1    | 组织名称        | 是                                                |
|              |                 | 3.3.3.5.2.2    | 组织位置        | 是                                                |
|              |                 | 3.3.3.5.2.3    | 组织功能描述      | 是                                                |
|              |                 | 3.3.3.5.2.4    | 必需的组织联系人信息  | 是                                                |
|              |                 | 3.3.3.5.2.5.1  | 联系人姓名       | 是                                                |
|              |                 | 3.3.3.5.2.5.2  | 联系人角色       | 是                                                |
|              |                 | 3.3.3.5.2.5.3  | 工作电话号码      | 是                                                |
|              |                 | 3.3.3.5.2.5.4  | 备用电话号码      | 是                                                |
|              |                 | 3.3.3.5.2.5.5  | 移动电话号码      | 是                                                |
|              |                 | 3.3.3.5.2.5.6  | 移动电话标识      | 是                                                |
|              |                 | 3.3.3.5.2.5.7  | 传真号码        | 是                                                |
|              |                 | 3.3.3.5.2.5.8  | 寻呼机号码       | 是                                                |
|              |                 | 3.3.3.5.2.5.10 | 因特网电子邮件地址   | 是                                                |
|              |                 | 3.3.3.5.2.5.11 | 无线电装置标识     | 是                                                |
|              |                 | 3.3.3.5.2.5.12 | 邮寄地址行 1     | 是                                                |
|              |                 | 3.3.3.5.2.5.13 | 邮寄地址行 2     | 是                                                |
|              |                 | 3.3.3.5.2.5.14 | 邮寄地址 - 城市   | 是                                                |

表 21. IBM Intelligent Transportation 对于 TMDD V3 需求的支持 (续)

| 完成的任务   | "用 户 需 要   用户需要完成的任务        | 需求标识            | 需求              | 是否受到 IBM Intel-<br>ligent Transporta- |
|---------|-----------------------------|-----------------|-----------------|---------------------------------------|
| "标识     |                             |                 |                 | tion 支持                               |
|         |                             | 3.3.3.5.2.5.15  | 邮寄地址 - 省/自治区    | 是                                     |
|         |                             | 3.3.3.5.2.5.16  | 邮寄地址 - 邮政编码     | 是                                     |
|         |                             | 3.3.3.5.2.5.17  | 邮寄地址 - 国家或地区    | 是                                     |
|         |                             | 3.3.3.5.2.6     | 必需的组织中心信息       | 是                                     |
|         |                             | 3.3.3.5.2.7.1   | 组织中心名称          | 是                                     |
|         |                             | 3.3.3.5.2.7.2   | 组织中心描述          | 是                                     |
|         |                             | 3.3.3.5.2.7.3   | 组织中心类型          | 是                                     |
|         |                             | 3.3.3.5.2.7.4   | 组织中心位置          | 是                                     |
|         |                             | 3.3.3.5.2.7.5   | 组织中心联系信息        | 是                                     |
|         |                             | 3.3.3.5.2.7.6   | 日期和时间更改信息       | 是                                     |
| 2.3.4.1 | 需要事件索引                      | 3.3.4.9.1       | 请求时发送事件索引信息     | 是                                     |
|         |                             | 3.3.4.9.2       | 发布事件索引信息        | 是                                     |
|         |                             | 3.3.4.9.3       | 预订事件索引信息        | 是                                     |
|         |                             | 3.3.4.9.4       | 事件索引信息的内容       | 是                                     |
|         |                             | 3.3.4.9.5       | 必需的事件索引信息内容     | 是                                     |
|         |                             | 3.3.4.9.6.1     | URL 文件更新日期和时间信息 | 否                                     |
| 2.3.4.2 | 需要使事件与另一个事 3.3.4.7.5<br>件相关 |                 | 其他参考信息          | 是                                     |
|         |                             | 3.3.4.7.5.1     | 旅行参考信息          | 否                                     |
|         |                             | 3.3.4.7.5.2     | 可靠的参考信息         | 否                                     |
|         |                             | 3.3.4.7.5.3     | 相关事件            | 否                                     |
|         |                             | 3.3.4.7.5.4     | 前一个事件           | 否                                     |
|         |                             | 3.3.4.7.5.5     | 分割事件            | 否                                     |
|         |                             | 3.3.4.7.5.6     | 合并事件            | 否                                     |
|         |                             | 3.3.4.7.5.7     | 同代事件            | 否                                     |
|         |                             | 3.3.4.7.5.8     | 相关联的设备          | 否                                     |
|         |                             | 3.3.4.7.5.9     | 相关联的 URL        | 是                                     |
| 2.3.4.3 | 需要提供自由格式事件<br>描述            | 3.3.4.6.3.6     | 事件描述            | 是                                     |
|         |                             | 3.3.4.7.3.1     | 必需的事件注释         | 是                                     |
|         |                             | 3.3.4.7.3.2.2   | 操作员注释           | 否                                     |
| 2.3.4.4 | 需要提供自由格式事件<br>名称            | 3.3.4.6.3.7     | 事件名称            | 是                                     |
| 2.3.4.5 | 需要提供多个事件描述                  | 3.3.4.6.3.6.3.1 | 描述语言            | N/A                                   |
|         |                             | 3.3.4.7.3.2.3   | 注释描述语言          | $\rm N/A$                             |
|         |                             | 3.3.4.7.4.2.1   | 报告描述语言          | $\rm N/A$                             |
| 2.3.4.6 | 需要当前事件信息                    | 3.3.4.1         | 请求时发送事件信息       | 是                                     |
|         |                             | 3.3.4.2         | 发布事件信息          | 是                                     |
|         |                             | 3.3.4.3         | 预订事件信息          | 是                                     |

表 21. IBM Intelligent Transportation 对于 TMDD V3 需求的支持 (续)

|       | 需求标识               | 需求          | 是否受到 IBM Intel-    |
|-------|--------------------|-------------|--------------------|
| 完成的任务 |                    |             | ligent Transporta- |
| "标识   |                    |             | tion 支持            |
|       | 3.3.4.4            | 事件信息请求的内容   | 是                  |
|       | 3.3.4.4.1          | 必需的事件信息请求内容 | 是                  |
|       | 3.3.4.4.2.1        | 发出请求的组织     | 是                  |
|       | 3.3.4.5            | 事件信息的内容     | 是                  |
|       | 3.3.4.6            | 必需的事件信息内容   | 是                  |
|       | 3.3.4.6.1.1        | 必需的事件消息头信息  | 是                  |
|       | 3.3.4.6.1.2.1      | 所有者组织       | 否                  |
|       | 3.3.4.6.1.2.2      | 作出响应的组织     | 否                  |
|       | 3.3.4.6.1.2.3      | 外部中心组织      | 否                  |
|       | 3.3.4.6.1.2.4      | 消息到期时间      | 否                  |
|       | 3.3.4.6.2.1        | 必需的事件参考信息   | 是                  |
|       | 3.3.4.6.2.2.1      | 事件响应计划标识    | 否                  |
|       | 3.3.4.6.3.1        | 事件类别        | 是                  |
|       | 3.3.4.6.3.2        | 事件描述置信度     | 是                  |
|       | 3.3.4.6.3.3        | 事件访问级别      | 是                  |
|       | 3.3.4.6.3.4        | 事件时间        | 是                  |
|       | 3.3.4.6.3.4.1      | 必需的事件时间信息   | 是                  |
|       | 3.3.4.6.3.4.2.2    | 序列日期/时间     | 否                  |
|       | 3.3.4.6.3.4.2.3    | 事件起始日期/时间   | 是                  |
|       | 3.3.4.6.3.4.2.4    | 备用起始日期/时间   | 否                  |
|       | 3.3.4.6.3.4.2.5    | 备用结束日期/时间   | 否                  |
|       | 3.3.4.6.3.4.2.9    | 有效的周期性时间事件  | N/A                |
|       | 3.3.4.6.3.4.2.10   | 事件有效周期      | 否                  |
|       | 3.3.4.6.3.4.2.10.1 | 必需的事件有效期信息  | $\rm N/A$          |
|       | 3.3.4.6.3.4.2.10.3 | 有效期限定符      | N/A                |
|       | 3.3.4.6.3.4.2.10.4 | 有效期限定符      | $\rm N/A$          |
|       | 3.3.4.6.3.5        | 事件位置        | 是                  |
|       | 3.3.4.6.3.5.1.1    | 区域标识        | 否                  |
|       | 3.3.4.6.3.5.1.2    | 区域名称        | 否                  |
|       | 3.3.4.6.3.5.1.3    | 区域位置排名      | N/A                |
|       | 3.3.4.6.3.5.1.4    | 辅助区域位置参考    | $\rm N/A$          |
|       | 3.3.4.6.3.5.2      | 必需的连接道路位置信息 | 是                  |
|       | 3.3.4.6.3.5.3.1    | 连接道路所有权     | 否                  |
|       | 3.3.4.6.3.5.3.2    | 路线指定者       | 是                  |
|       | 3.3.4.6.3.5.3.3    | 第二条路线指定者    | 否                  |
|       | 3.3.4.6.3.5.3.4    | 连接道路标识      | 是                  |
|       | 3.3.4.6.3.5.3.5    | 连接道路名称      | 否                  |
|       | 3.3.4.6.3.5.3.6    | 连接道路对齐      | 否                  |

表 21. IBM Intelligent Transportation 对于 TMDD V3 需求的支持 (续)

|       | "用户需要 用户需要完成的任务 | 需求标识              | 需求           | 是否受到 IBM Intel-    |
|-------|-----------------|-------------------|--------------|--------------------|
| 完成的任务 |                 |                   |              | ligent Transporta- |
| "标识   |                 |                   |              | tion 支持            |
|       |                 | 3.3.4.6.3.5.3.7   | 连接道路方向       | 是                  |
|       |                 | 3.3.4.6.3.5.3.8   | 辅助点          | 否                  |
|       |                 | 3.3.4.6.3.5.3.9   | 替代连接道路位置     | 否                  |
|       |                 | 3.3.4.6.3.5.4     | 连接道路位置的必需点信息 | 是                  |
|       |                 | 3.3.4.6.3.5.5.1   | 线性参考位置       | 是                  |
|       |                 | 3.3.4.6.3.5.5.2   | 连接道路名称       | 否                  |
|       |                 | 3.3.4.6.3.5.5.3   | 点名称          | 是                  |
|       |                 | 3.3.4.6.3.5.5.4   | 交叉路段标识       | 否                  |
|       |                 | 3.3.4.6.3.5.5.5   | 交叉路段名称       | 否                  |
|       |                 | 3.3.4.6.3.5.5.6   | 有标志的目的地      | 否                  |
|       |                 | 3.3.4.6.3.5.5.7   | 点位置排名        | 否                  |
|       |                 | 3.3.4.6.3.5.5.8   | 地标类型         | 否                  |
|       |                 | 3.3.4.6.3.5.5.9   | 辅助连接道路位置     | 否                  |
|       |                 | 3.3.4.6.3.5.6     | 必需的地标位置信息    | 否                  |
|       |                 | 3.3.4.6.3.5.7.1   | 地标点名称        | N/A                |
|       |                 | 3.3.4.6.3.5.7.2   | 地标位置排名       | $\rm N/A$          |
|       |                 | 3.3.4.6.3.5.7.3   | 地标位置         | N/A                |
|       |                 | 3.3.4.6.3.5.7.4   | 辅助地标位置       | N/A                |
|       |                 | 3.3.4.6.3.5.8     | 地理位置         | 是                  |
|       |                 | 3.3.4.6.3.6       | 事件描述         | 是                  |
|       |                 | 3.3.4.6.3.6.1     | 事件数量         | 否                  |
|       |                 | 3.3.4.6.3.6.2     | 绕道           | 否                  |
|       |                 | 3.3.4.6.3.6.2.1   | 必需的绕道信息      | N/A                |
|       |                 | 3.3.4.6.3.6.2.2.1 | 目的地          | N/A                |
|       |                 | 3.3.4.6.3.6.2.2.2 | 替代路线的位置      | $\rm N/A$          |
|       |                 | 3.3.4.6.3.7       | 事件名称         | 是                  |
|       |                 | 3.3.4.6.3.8       | 事件车道         | 是                  |
|       |                 | 3.3.4.6.3.8.1.1   | 车道类型         | 否                  |
|       |                 | 3.3.4.6.3.8.1.2   | 行车方向         | 否                  |
|       |                 | 3.3.4.6.3.8.1.3   | 车道总数         | 是                  |
|       |                 | 3.3.4.6.3.8.1.4   | 受影响的车道数      | 是                  |
|       |                 | 3.3.4.6.3.8.1.5   | 受影响的车道编号     | 否                  |
|       |                 | 3.3.4.6.3.8.1.6   | 车道状态         | 否                  |
|       |                 | 3.3.4.6.3.11      | 事件源          | 是                  |
|       |                 | 3.3.4.6.3.11.1    | 信息源组织        | 是                  |
|       |                 | 3.3.4.6.3.11.2    | 事件检测方法       | 是                  |
|       |                 | 3.3.4.6.3.12      | 事件运输位置       | 否                  |
|       |                 | 3.3.4.6.3.12.1    | 必需的事件运输位置信息  | N/A                |

表 21. IBM Intelligent Transportation 对于 TMDD V3 需求的支持 (续)

|              | "用户需要 用户需要完成的任务 | 需求标识             | 需求            | 是否受到 IBM Intel-               |
|--------------|-----------------|------------------|---------------|-------------------------------|
| 完成的任务<br>"标识 |                 |                  |               | ligent Transporta-<br>tion 支持 |
|              |                 | 3.3.4.6.3.12.2.1 | 运输的行车方向       | N/A                           |
|              |                 | 3.3.4.6.3.12.2.2 | 运输停止详细信息      | N/A                           |
|              |                 | 3.3.4.6.3.12.2.3 | 运输位置          | N/A                           |
|              |                 | 3.3.4.6.4.1      | 必需的事件标题信息     | 是                             |
|              |                 | 3.3.4.6.4.2.1    | 事件标题元素        | 否                             |
|              |                 | 3.3.4.7.2        | 事件指示器         | 是                             |
|              |                 | 3.3.4.7.2.1      | 事件状态          | 是                             |
|              |                 |                  |               |                               |
|              |                 | 3.3.4.7.2.2      | "超过了事件持续时间"标志 | 是                             |
|              |                 | 3.3.4.7.2.3      | 事件优先级         | 否                             |
|              |                 | 3.3.4.7.2.4      | 事件严重性         | 是                             |
|              |                 | 3.3.4.7.2.5      | 事件影响程度        | 否                             |
|              |                 | 3.3.4.7.2.6      | 事件活动标志        | 否                             |
|              |                 | 3.3.4.7.3        | 事件注释          | 是                             |
|              |                 | 3.3.4.7.3.1      | 必需的事件注释       | 是                             |
|              |                 | 3.3.4.7.3.2.1    | 操作员标识         | 否                             |
|              |                 | 3.3.4.7.3.2.2    | 操作员注释         | 否                             |
|              |                 | 3.3.4.7.3.2.3    | 注释描述语言        | 否                             |
|              |                 | 3.3.4.7.4        | 事件报告          | 否                             |
|              |                 | 3.3.4.7.4.1      | 必需的事件报告       | N/A                           |
|              |                 | 3.3.4.7.4.2.1    | 报告描述语言        | N/A                           |
| 2.3.4.7      | 需要已计划事件信息       | 3.3.4.1          | 请求时发送事件信息     | 是                             |
|              |                 | 3.3.4.2          | 发布事件信息        | 是                             |
|              |                 | 3.3.4.3          | 预订事件信息        | 是                             |
|              |                 | 3.3.4.4          | 事件信息请求的内容     | 是                             |
|              |                 | 3.3.4.4.1        | 必需的事件信息请求内容   | 是                             |
|              |                 | 3.3.4.4.2.1      | 发出请求的组织       | 是                             |
|              |                 | 3.3.4.5          | 事件信息的内容       | 是                             |
|              |                 | 3.3.4.6          | 必需的事件信息内容     | 是                             |
|              |                 | 3.3.4.6.1.1      | 必需的事件消息头信息    | 是                             |
|              |                 | 3.3.4.6.1.2.1    | 所有者组织         | 否                             |
|              |                 | 3.3.4.6.1.2.2    | 作出响应的组织       | 否                             |
|              |                 | 3.3.4.6.1.2.3    | 外部中心组织        | 否                             |
|              |                 | 3.3.4.6.1.2.4    | 消息到期时间        | 否                             |
|              |                 | 3.3.4.6.2.1      | 必需的事件参考信息     | 是                             |
|              |                 | 3.3.4.6.2.2.1    | 事件响应计划标识      | 否                             |
|              |                 | 3.3.4.6.3.1      | 事件类别          | 是                             |
|              |                 | 3.3.4.6.3.2      | 事件描述置信度       | 是                             |
|              |                 | 3.3.4.6.3.3      | 事件访问级别        | 是                             |

表 21. IBM Intelligent Transportation 对于 TMDD V3 需求的支持 (续)

|              | "用户需要 用户需要完成的任务 | 需求标识               | 需求           | 是否受到 IBM Intel-               |
|--------------|-----------------|--------------------|--------------|-------------------------------|
| 完成的任务<br>"标识 |                 |                    |              | ligent Transporta-<br>tion 支持 |
|              |                 | 3.3.4.6.3.4        | 事件时间         | 是                             |
|              |                 |                    |              | 是                             |
|              |                 | 3.3.4.6.3.4.1      | 必需的事件时间信息    |                               |
|              |                 | 3.3.4.6.3.4.2.1    | 已计划事件时间表元素标识 | 否                             |
|              |                 | 3.3.4.6.3.4.2.2    | 序列日期/时间      | 否                             |
|              |                 | 3.3.4.6.3.4.2.4    | 备用起始日期/时间    | 否                             |
|              |                 | 3.3.4.6.3.4.2.6    | 期望的起始日期/时间   | 是                             |
|              |                 | 3.3.4.6.3.4.2.7    | 期望的结束日期/时间   | 是                             |
|              |                 | 3.3.4.6.3.4.2.8    | 已计划事件连续标志    | 否                             |
|              |                 | 3.3.4.6.3.4.2.9    | 有效的周期性时间事件   | N/A                           |
|              |                 | 3.3.4.6.3.4.2.10   | 事件有效周期       | 否                             |
|              |                 | 3.3.4.6.3.4.2.10.1 | 必需的事件有效期信息   | N/A                           |
|              |                 | 3.3.4.6.3.4.2.10.3 | 有效期限定符       | N/A                           |
|              |                 | 3.3.4.6.3.4.2.10.4 | 有效期限定符       | N/A                           |
|              |                 | 3.3.4.6.3.5        | 事件位置         | 是                             |
|              |                 | 3.3.4.6.3.5.1      | 区域位置信息       | 否                             |
|              |                 | 3.3.4.6.3.5.1.1    | 区域标识         | N/A                           |
|              |                 | 3.3.4.6.3.5.1.2    | 区域名称         | N/A                           |
|              |                 | 3.3.4.6.3.5.1.3    | 区域位置排名       | N/A                           |
|              |                 | 3.3.4.6.3.5.1.4    | 辅助区域位置参考     | N/A                           |
|              |                 | 3.3.4.6.3.5.2      | 必需的连接道路位置信息  | 是                             |
|              |                 | 3.3.4.6.3.5.3.1    | 连接道路所有权      | 否                             |
|              |                 | 3.3.4.6.3.5.3.2    | 路线指定者        | 是                             |
|              |                 | 3.3.4.6.3.5.3.3    | 第二条路线指定者     | 否                             |
|              |                 | 3.3.4.6.3.5.3.4    | 连接道路标识       | 是                             |
|              |                 | 3.3.4.6.3.5.3.5    | 连接道路名称       | 否                             |
|              |                 | 3.3.4.6.3.5.3.6    | 连接道路对齐       | 否                             |
|              |                 | 3.3.4.6.3.5.3.7    | 连接道路方向       | 是                             |
|              |                 | 3.3.4.6.3.5.3.8    | 辅助点          | 否                             |
|              |                 | 3.3.4.6.3.5.3.9    | 替代连接道路位置     | 否                             |
|              |                 | 3.3.4.6.3.5.4      | 连接道路位置的必需点信息 | 是                             |
|              |                 | 3.3.4.6.3.5.5.1    | 线性参考位置       | 是                             |
|              |                 | 3.3.4.6.3.5.5.2    | 连接道路名称       | 否                             |
|              |                 | 3.3.4.6.3.5.5.3    | 点名称          | 是                             |
|              |                 | 3.3.4.6.3.5.5.4    | 交叉路段标识       | 否                             |
|              |                 | 3.3.4.6.3.5.5.5    | 交叉路段名称       | 否                             |
|              |                 | 3.3.4.6.3.5.5.6    | 有标志的目的地      | 否                             |
|              |                 | 3.3.4.6.3.5.5.7    | 点位置排名        | 否                             |
|              |                 | 3.3.4.6.3.5.5.8    | 地标类型         | 否                             |

表 21. IBM Intelligent Transportation 对于 TMDD V3 需求的支持 (续)

|       | "用 户 需 要   用户需要完成的任务 | 需求标识              | 需求          | 是否受到 IBM Intel-    |
|-------|----------------------|-------------------|-------------|--------------------|
| 完成的任务 |                      |                   |             | ligent Transporta- |
| "标识   |                      |                   |             | tion 支持            |
|       |                      | 3.3.4.6.3.5.5.9   | 辅助连接道路位置    | 否                  |
|       |                      | 3.3.4.6.3.5.6     | 必需的地标位置信息   | 否                  |
|       |                      | 3.3.4.6.3.5.7.1   | 地标点名称       | N/A                |
|       |                      | 3.3.4.6.3.5.7.2   | 地标位置排名      | N/A                |
|       |                      | 3.3.4.6.3.5.7.3   | 地标位置        | N/A                |
|       |                      | 3.3.4.6.3.5.7.4   | 辅助地标位置      | $\rm N/A$          |
|       |                      | 3.3.4.6.3.5.8     | 地理位置        | 是                  |
|       |                      | 3.3.4.6.3.6       | 事件描述        | 是                  |
|       |                      | 3.3.4.6.3.6.1     | 事件数量        | 否                  |
|       |                      | 3.3.4.6.3.6.2     | 绕道          | 否                  |
|       |                      | 3.3.4.6.3.6.2.1   | 必需的绕道信息     | N/A                |
|       |                      | 3.3.4.6.3.6.2.2.1 | 目的地         | $\rm N/A$          |
|       |                      | 3.3.4.6.3.6.2.2.2 | 替代路线的位置     | N/A                |
|       |                      | 3.3.4.6.3.7       | 事件名称        | 是                  |
|       |                      | 3.3.4.6.3.8       | 事件车道        | 是                  |
|       |                      | 3.3.4.6.3.8.1.1   | 车道类型        | 否                  |
|       |                      | 3.3.4.6.3.8.1.2   | 行车方向        | 否                  |
|       |                      | 3.3.4.6.3.8.1.3   | 车道总数        | 是                  |
|       |                      | 3.3.4.6.3.8.1.4   | 受影响的车道数     | 是                  |
|       |                      | 3.3.4.6.3.8.1.5   | 受影响的车道编号    | 否                  |
|       |                      | 3.3.4.6.3.8.1.6   | 车道状态        | 否                  |
|       |                      | 3.3.4.6.3.9       | 时间表元素标识     | 否                  |
|       |                      | 3.3.4.6.3.10      | 元素标识        | 否                  |
|       |                      | 3.3.4.6.3.11      | 事件源         | 是                  |
|       |                      | 3.3.4.6.3.11.1    | 信息源组织       | 是                  |
|       |                      | 3.3.4.6.3.11.2    | 事件检测方法      | 是                  |
|       |                      | 3.3.4.6.3.12      | 事件运输位置      | 否                  |
|       |                      | 3.3.4.6.3.12.1    | 必需的事件运输位置信息 | N/A                |
|       |                      | 3.3.4.6.3.12.2.1  | 运输的行车方向     | $\rm N/A$          |
|       |                      | 3.3.4.6.3.12.2.2  | 运输停止详细信息    | N/A                |
|       |                      | 3.3.4.6.3.12.2.3  | 运输位置        | $\rm N/A$          |
|       |                      | 3.3.4.6.4.1       | 必需的事件标题信息   | 是                  |
|       |                      | 3.3.4.6.4.2.1     | 事件标题元素      | 否                  |
|       |                      | 3.3.4.7.1         | 项目参考        | 否                  |
|       |                      | 3.3.4.7.1.1       | 项目参考信息      | $\rm N/A$          |
|       |                      | 3.3.4.7.1.2       | 许可参考信息      | N/A                |
|       |                      | 3.3.4.7.1.3       | 项目描述        | N/A                |
|       |                      | 3.3.4.7.1.4       | 所有者组织       | N/A                |

表 21. IBM Intelligent Transportation 对于 TMDD V3 需求的支持 (续)

|         | "用户需要 用户需要完成的任务 | 需求标识            | 需求            | 是否受到 IBM Intel-    |
|---------|-----------------|-----------------|---------------|--------------------|
| 完成的任务   |                 |                 |               | ligent Transporta- |
| "标识     |                 |                 |               | tion 支持            |
|         |                 | 3.3.4.7.2       | 事件指示器         | 是                  |
|         |                 | 3.3.4.7.2.1     | 事件状态          | 是                  |
|         |                 | 3.3.4.7.2.2     | "超过了事件持续时间"标志 | 是                  |
|         |                 | 3.3.4.7.2.3     | 事件优先级         | 否                  |
|         |                 | 3.3.4.7.2.4     | 事件严重性         | 是                  |
|         |                 | 3.3.4.7.2.5     | 事件影响程度        | 否                  |
|         |                 | 3.3.4.7.2.6     | 事件活动标志        | 否                  |
|         |                 | 3.3.4.7.2.7     | 事件类           | 否                  |
|         |                 | 3.3.4.7.3       | 事件注释          | 是                  |
|         |                 | 3.3.4.7.3.1     | 必需的事件注释       | 是                  |
|         |                 | 3.3.4.7.3.2.1   | 操作员标识         | 否                  |
|         |                 | 3.3.4.7.3.2.2   | 操作员注释         | 否                  |
|         |                 | 3.3.4.7.3.2.3   | 注释描述语言        | 否                  |
|         |                 | 3.3.4.7.4       | 事件报告          | 否                  |
|         |                 | 3.3.4.7.4.1     | 必需的事件报告       | N/A                |
|         |                 | 3.3.4.7.4.2.1   | 报告描述语言        | $\rm N/A$          |
| 2.3.4.8 | 需要预测事件信息        | 3.3.4.1         | 请求时发送事件信息     | 是                  |
|         |                 | 3.3.4.2         | 发布事件信息        | 是                  |
|         |                 | 3.3.4.3         | 预订事件信息        | 是                  |
|         |                 | 3.3.4.4         | 事件信息请求的内容     | 是                  |
|         |                 | 3.3.4.4.1       | 必需的事件信息请求内容   | 是                  |
|         |                 | 3.3.4.4.2.1     | 发出请求的组织       | 是                  |
|         |                 | 3.3.4.5         | 事件信息的内容       | 是                  |
|         |                 | 3.3.4.6         | 必需的事件信息内容     | 是                  |
|         |                 | 3.3.4.6.1.1     | 必需的事件消息头信息    | 是                  |
|         |                 | 3.3.4.6.1.2.1   | 所有者组织         | 否                  |
|         |                 | 3.3.4.6.1.2.2   | 作出响应的组织       | 否                  |
|         |                 | 3.3.4.6.1.2.3   | 外部中心组织        | 否                  |
|         |                 | 3.3.4.6.1.2.4   | 消息到期时间        | 否                  |
|         |                 | 3.3.4.6.2.1     | 必需的事件参考信息     | 是                  |
|         |                 | 3.3.4.6.2.2.1   | 事件响应计划标识      | 否                  |
|         |                 | 3.3.4.6.3.1     | 事件类别          | 是                  |
|         |                 | 3.3.4.6.3.2     | 事件描述置信度       | 是                  |
|         |                 | 3.3.4.6.3.3     | 事件访问级别        | 是                  |
|         |                 | 3.3.4.6.3.4     | 事件时间          | 是                  |
|         |                 | 3.3.4.6.3.4.1   | 必需的事件时间信息     | 是                  |
|         |                 | 3.3.4.6.3.4.2.2 | 序列日期/时间       | 否                  |
|         |                 | 3.3.4.6.3.4.2.4 | 备用起始日期/时间     | 否                  |

表 21. IBM Intelligent Transportation 对于 TMDD V3 需求的支持 (续)

|              | │" 用 户 需 要│用户需要完成的任务 | 需求标识               | 需求           | 是否受到 IBM Intel-               |
|--------------|----------------------|--------------------|--------------|-------------------------------|
| 完成的任务<br>"标识 |                      |                    |              | ligent Transporta-<br>tion 支持 |
|              |                      | 3.3.4.6.3.4.2.9    | 有效的周期性时间事件   | N/A                           |
|              |                      | 3.3.4.6.3.4.2.10   | 事件有效周期       | 否                             |
|              |                      | 3.3.4.6.3.4.2.10.1 | 必需的事件有效期信息   | N/A                           |
|              |                      | 3.3.4.6.3.4.2.10.3 | 有效期限定符       | $\rm N/A$                     |
|              |                      | 3.3.4.6.3.4.2.10.4 | 有效期限定符       | N/A                           |
|              |                      | 3.3.4.6.3.5        | 事件位置         | 是                             |
|              |                      | 3.3.4.6.3.5.1      | 区域位置信息       | 否                             |
|              |                      | 3.3.4.6.3.5.1.1    | 区域标识         | N/A                           |
|              |                      | 3.3.4.6.3.5.1.2    | 区域名称         | N/A                           |
|              |                      | 3.3.4.6.3.5.1.3    | 区域位置排名       | N/A                           |
|              |                      | 3.3.4.6.3.5.1.4    | 辅助区域位置参考     | N/A                           |
|              |                      | 3.3.4.6.3.5.2      | 必需的连接道路位置信息  | 是                             |
|              |                      | 3.3.4.6.3.5.3.1    | 连接道路所有权      | 否                             |
|              |                      | 3.3.4.6.3.5.3.2    | 路线指定者        | 是                             |
|              |                      | 3.3.4.6.3.5.3.3    | 第二条路线指定者     | 否                             |
|              |                      | 3.3.4.6.3.5.3.4    | 连接道路标识       | 是                             |
|              |                      | 3.3.4.6.3.5.3.5    | 连接道路名称       | 否                             |
|              |                      | 3.3.4.6.3.5.3.6    | 连接道路对齐       | 否                             |
|              |                      | 3.3.4.6.3.5.3.7    | 连接道路方向       | 是                             |
|              |                      | 3.3.4.6.3.5.3.8    | 辅助点          | 否                             |
|              |                      | 3.3.4.6.3.5.3.9    | 替代连接道路位置     | 否                             |
|              |                      | 3.3.4.6.3.5.4      | 连接道路位置的必需点信息 | 是                             |
|              |                      | 3.3.4.6.3.5.5.1    | 线性参考位置       | 是                             |
|              |                      | 3.3.4.6.3.5.5.2    | 连接道路名称       | 否                             |
|              |                      | 3.3.4.6.3.5.5.3    | 点名称          | 是                             |
|              |                      | 3.3.4.6.3.5.5.4    | 交叉路段标识       | 否                             |
|              |                      | 3.3.4.6.3.5.5.5    | 交叉路段名称       | 否                             |
|              |                      | 3.3.4.6.3.5.5.6    | 有标志的目的地      | 否                             |
|              |                      | 3.3.4.6.3.5.5.7    | 点位置排名        | 否                             |
|              |                      | 3.3.4.6.3.5.5.8    | 地标类型         | 否                             |
|              |                      | 3.3.4.6.3.5.5.9    | 辅助连接道路位置     | 否                             |
|              |                      | 3.3.4.6.3.5.6      | 必需的地标位置信息    | 否                             |
|              |                      | 3.3.4.6.3.5.7.1    | 地标点名称        | N/A                           |
|              |                      | 3.3.4.6.3.5.7.2    | 地标位置排名       | N/A                           |
|              |                      | 3.3.4.6.3.5.7.3    | 地标位置         | $\rm N/A$                     |
|              |                      | 3.3.4.6.3.5.7.4    | 辅助地标位置       | N/A                           |
|              |                      | 3.3.4.6.3.5.8      | 地理位置         | 是                             |
|              |                      | 3.3.4.6.3.6        | 事件描述         | 是                             |

表 21. IBM Intelligent Transportation 对于 TMDD V3 需求的支持 (续)

|              | "用户需要 用户需要完成的任务 | 需求标识              | 需求            | 是否受到 IBM Intel-               |
|--------------|-----------------|-------------------|---------------|-------------------------------|
| 完成的任务<br>"标识 |                 |                   |               | ligent Transporta-<br>tion 支持 |
|              |                 |                   |               |                               |
|              |                 | 3.3.4.6.3.6.1     | 事件数量<br>绕道    | 否                             |
|              |                 | 3.3.4.6.3.6.2     |               | 否                             |
|              |                 | 3.3.4.6.3.6.2.1   | 必需的绕道信息       | N/A                           |
|              |                 | 3.3.4.6.3.6.2.2.1 | 目的地           | N/A                           |
|              |                 | 3.3.4.6.3.6.2.2.2 | 替代路线的位置       | N/A                           |
|              |                 | 3.3.4.6.3.7       | 事件名称          | 是                             |
|              |                 | 3.3.4.6.3.8       | 事件车道          | 是                             |
|              |                 | 3.3.4.6.3.8.1.1   | 车道类型          | 否                             |
|              |                 | 3.3.4.6.3.8.1.2   | 行车方向          | 否                             |
|              |                 | 3.3.4.6.3.8.1.3   | 车道总数          | 是                             |
|              |                 | 3.3.4.6.3.8.1.4   | 受影响的车道数       | 是                             |
|              |                 | 3.3.4.6.3.8.1.5   | 受影响的车道编号      | 否                             |
|              |                 | 3.3.4.6.3.8.1.6   | 车道状态          | 否                             |
|              |                 | 3.3.4.6.3.9       | 时间表元素标识       | 否                             |
|              |                 | 3.3.4.6.3.10      | 元素标识          | 否                             |
|              |                 | 3.3.4.6.3.11      | 事件源           | 是                             |
|              |                 | 3.3.4.6.3.11.1    | 信息源组织         | 是                             |
|              |                 | 3.3.4.6.3.11.2    | 事件检测方法        | 是                             |
|              |                 | 3.3.4.6.3.12      | 事件运输位置        | 否                             |
|              |                 | 3.3.4.6.3.12.1    | 必需的事件运输位置信息   | N/A                           |
|              |                 | 3.3.4.6.3.12.2.1  | 运输的行车方向       | N/A                           |
|              |                 | 3.3.4.6.3.12.2.2  | 运输停止详细信息      | $\rm N/A$                     |
|              |                 | 3.3.4.6.3.12.2.3  | 运输位置          | N/A                           |
|              |                 | 3.3.4.6.4.1       | 必需的事件标题信息     | 是                             |
|              |                 | 3.3.4.6.4.2.1     | 事件标题元素        | 否                             |
|              |                 | 3.3.4.7.2         | 事件指示器         | 是                             |
|              |                 | 3.3.4.7.2.1       | 事件状态          | 是                             |
|              |                 | 3.3.4.7.2.2       | "超过了事件持续时间"标志 | 是                             |
|              |                 | 3.3.4.7.2.3       | 事件优先级         | 否                             |
|              |                 | 3.3.4.7.2.4       | 事件严重性         | 是                             |
|              |                 | 3.3.4.7.2.5       | 事件影响程度        | 否                             |
|              |                 | 3.3.4.7.2.6       | 事件活动标志        | 否                             |
|              |                 | 3.3.4.7.2.7       | 事件类           | 否                             |
|              |                 | 3.3.4.7.3         | 事件注释          | 是                             |
|              |                 | 3.3.4.7.3.1       | 必需的事件注释       | 是                             |
|              |                 | 3.3.4.7.3.2.1     | 操作员标识         | 否                             |
|              |                 | 3.3.4.7.3.2.2     | 操作员注释         | 否                             |
|              |                 | 3.3.4.7.3.2.3     | 注释描述语言        | 否                             |

表 21. IBM Intelligent Transportation 对于 TMDD V3 需求的支持 (续)

|            | "用 户 需 要   用户需要完成的任务    | 需求标识          | 需求            | 是否受到 IBM Intel-    |
|------------|-------------------------|---------------|---------------|--------------------|
| 完成的任务      |                         |               |               | ligent Transporta- |
| "标识        |                         |               |               | tion 支持            |
|            |                         | 3.3.4.7.4     | 事件报告          | 否                  |
|            |                         | 3.3.4.7.4.1   | 必需的事件报告       | N/A                |
|            |                         | 3.3.4.7.4.2.1 | 报告描述语言        | N/A                |
| 2.3.4.10   | 需要引用 URL                | 3.3.4.7.6     | URL 引用        | 是                  |
|            |                         | 3.3.4.7.6.1   | 必需的 URL 参考信息  | 是                  |
|            |                         | 3.3.4.7.6.2.1 | 参考介质          | 否                  |
| 2.3.4.11.1 | 需要对事件更新进行过 3.3.4.4<br>滤 |               | 事件信息请求的内容     | 是                  |
|            |                         | 3.3.4.4.1     | 必需的事件信息请求内容   | 是                  |
|            |                         | 3.3.4.4.3     | 事件信息请求过滤器内容   | 是                  |
|            |                         | 3.3.4.4.3.1   | 事件唯一标识过滤器     | 否                  |
|            |                         | 3.3.4.4.3.2   | 事件响应计划标识过滤器   | 否                  |
|            |                         | 3.3.4.4.3.3   | 事件类别过滤器       | 否                  |
|            |                         | 3.3.4.4.3.4   | 事件优先级过滤器      | 否                  |
|            |                         | 3.3.4.4.3.5   | 事件位置过滤器       | 否                  |
|            |                         | 3.3.4.4.3.6   | 事件描述置信度过滤器    | 否                  |
|            |                         | 3.3.4.4.3.7   | 事件访问级别过滤器     | 否                  |
|            |                         | 3.3.4.4.3.8   | 事件操作标志过滤器     | 否                  |
|            |                         | 3.3.4.4.3.9   | 事件严重性过滤器      | 否                  |
|            |                         | 3.3.4.4.3.10  | 请求起始时间过滤器     | 否                  |
|            |                         | 3.3.4.4.3.11  | 请求结束时间过滤器     | 否                  |
|            |                         | 3.3.4.4.3.12  | 外部中心组织过滤器     | 否                  |
| 2.3.4.11.2 | 需要对事件更新进行过 3.3.4.4<br>滤 |               | 事件信息请求的内容     | 是                  |
|            |                         | 3.3.4.4.1     | 必需的事件信息请求内容   | 是                  |
|            |                         | 3.3.4.4.3     | 事件信息请求过滤器内容   | 是                  |
|            |                         | 3.3.4.4.3.1   | 事件唯一标识过滤器     | 否                  |
|            |                         | 3.3.4.4.3.10  | 请求起始时间过滤器     | 否                  |
|            |                         | 3.3.4.4.3.11  | 请求结束时间过滤器     | 否                  |
| 2.3.5.1.1  | 需要节点库存                  | 3.3.5.1.1     | 交通网络信息请求的内容   | 是                  |
|            |                         | 3.3.5.1.1.1   | 必需的交通网络信息请求内容 | 是                  |
|            |                         | 3.3.5.1.1.2.1 | 车道网络标识        | 否                  |
|            |                         | 3.3.5.1.1.2.2 | 交通网络标识        | 否                  |
|            |                         | 3.3.5.1.1.2.3 | 外部中心组织        | 是                  |
|            |                         | 3.3.5.2.1.1   | 请求时发送节点库存信息   | 是                  |
|            |                         | 3.3.5.2.1.2   | 发布节点库存信息      | 是                  |
|            |                         | 3.3.5.2.1.3   | 预订节点库存信息      | 是                  |
|            |                         | 3.3.5.2.1.4   | 节点库存请求的内容     | 是                  |

表 21. IBM Intelligent Transportation 对于 TMDD V3 需求的支持 (续)

|           | "用户需要 用户需要完成的任务 | 需求标识             | 需求            | 是否受到 IBM Intel-    |
|-----------|-----------------|------------------|---------------|--------------------|
| 完成的任务     |                 |                  |               | ligent Transporta- |
| "标识       |                 |                  |               | tion 支持            |
|           |                 | 3.3.5.2.1.5      | 节点库存信息的内容     | 是                  |
|           |                 | 3.3.5.2.1.5.1    | 必需的节点库存信息内容   | 是                  |
|           |                 | 3.3.5.2.1.5.2.1  | 节点名           | 是                  |
|           |                 | 3.3.5.2.1.5.2.2  | 节点描述          | 是                  |
|           |                 | 3.3.5.2.1.5.2.3  | 车道网络名         | 是                  |
|           |                 | 3.3.5.2.1.5.2.4  | 路线指定者         | 是                  |
|           |                 | 3.3.5.2.1.5.2.5  | 线性参考          | 是                  |
|           |                 | 3.3.5.2.1.5.2.6  | 节点方向          | 是                  |
|           |                 | 3.3.5.2.1.5.2.7  | 节点类型          | 是                  |
|           |                 | 3.3.5.2.1.5.2.8  | 连接道路数目        | 是                  |
|           |                 | 3.3.5.2.1.5.2.9  | 所有者组织         | 否                  |
|           |                 | 3.3.5.2.1.5.2.10 | 库存日期和时间更改信息   | 是                  |
| 2.3.5.1.2 | 需要连接道路库存        | 3.3.5.1.1        | 交通网络信息请求的内容   | 是                  |
|           |                 | 3.3.5.1.1.1      | 必需的交通网络信息请求内容 | 是                  |
|           |                 | 3.3.5.1.1.2.1    | 车道网络标识        | 否                  |
|           |                 | 3.3.5.1.1.2.2    | 交通网络标识        | 否                  |
|           |                 | 3.3.5.1.1.2.3    | 外部中心组织        | 是                  |
|           |                 | 3.3.5.3.1.1      | 请求时发送连接道路库存信息 | 是                  |
|           |                 | 3.3.5.3.1.2      | 发布连接道路库存信息    | 是                  |
|           |                 | 3.3.5.3.1.3      | 预订连接道路库存信息    | 是                  |
|           |                 | 3.3.5.3.1.4      | 连接道路库存请求的内容   | 是                  |
|           |                 | 3.3.5.3.1.5      | 连接道路库存信息的内容   | 是                  |
|           |                 | 3.3.5.3.1.5.1    | 必需的连接道路库存信息内容 | 是                  |
|           |                 | 3.3.5.3.1.5.2.1  | 车道网络名         | 是                  |
|           |                 | 3.3.5.3.1.5.2.2  | 连接道路名称        | 是                  |
|           |                 | 3.3.5.3.1.5.2.3  | 路线指定者         | 是                  |
|           |                 | 3.3.5.3.1.5.2.4  | 辅助路线指定者       | 是                  |
|           |                 | 3.3.5.3.1.5.2.5  | 线性参考          | 是                  |
|           |                 | 3.3.5.3.1.5.2.6  | 连接道路长度        | 是                  |
|           |                 | 3.3.5.3.1.5.2.7  | 连接道路通行能力      | 是                  |
|           |                 | 3.3.5.3.1.5.2.8  | 连接道路限速        | 是                  |
|           |                 | 3.3.5.3.1.5.2.9  | 连接道路卡车限速      | 是                  |
|           |                 | 3.3.5.3.1.5.2.10 | 限速装置          | 是                  |
|           |                 | 3.3.5.3.1.5.2.11 | 连接道路法律实施管辖区域  | 是                  |
|           |                 | 3.3.5.3.1.5.2.12 | 所指定的所有者       | 是                  |
|           |                 | 3.3.5.3.1.5.2.13 | 左路肩宽度         | 是                  |
|           |                 | 3.3.5.3.1.5.2.14 | 右路肩宽度         | 是                  |
|           |                 | 3.3.5.3.1.5.2.15 | 中线类型          | 是                  |

表 21. IBM Intelligent Transportation 对于 TMDD V3 需求的支持 (续)

| 完成的任务     | "用户需要 用户需要完成的任务 | 需求标识             | 需求            | 是否受到 IBM Intel-               |
|-----------|-----------------|------------------|---------------|-------------------------------|
| "标识       |                 |                  |               | ligent Transporta-<br>tion 支持 |
|           |                 | 3.3.5.3.1.5.2.16 | 备用名           | 是                             |
|           |                 | 3.3.5.3.1.5.2.17 | 所有者组织         | 否                             |
|           |                 | 3.3.5.3.1.5.2.18 | 库存日期和时间更改信息   | 是                             |
| 2.3.5.2.2 | 需要共享连接道路状态      | 3.3.5.1.1        | 交通网络信息请求的内容   | 是                             |
|           |                 | 3.3.5.1.1.1      | 必需的交通网络信息请求内容 | 是                             |
|           |                 | 3.3.5.1.1.2.1    | 车道网络标识        | 否                             |
|           |                 | 3.3.5.1.1.2.2    | 交通网络标识        | 否                             |
|           |                 | 3.3.5.1.1.2.3    | 外部中心组织        | 是                             |
|           |                 | 3.3.5.3.2.1      | 请求时发送连接道路状态信息 | 是                             |
|           |                 | 3.3.5.3.2.2      | 发布连接道路状态信息    | 是                             |
|           |                 | 3.3.5.3.2.3      | 预订连接道路状态信息    | 是                             |
|           |                 | 3.3.5.3.2.4      | 连接道路状态请求的内容   | 是                             |
|           |                 | 3.3.5.3.2.5      | 连接道路状态信息的内容   | 是                             |
|           |                 | 3.3.5.3.2.5.1    | 必需的连接道路状态信息内容 | 是                             |
|           |                 | 3.3.5.3.2.5.2.1  | 连接道路名称        | 否                             |
|           |                 | 3.3.5.3.2.5.2.2  | 连接道路方向        | 否                             |
|           |                 | 3.3.5.3.2.5.2.3  | 车道开放          | 是                             |
|           |                 | 3.3.5.1.1        | 交通网络信息请求的内容   | 是                             |
|           |                 | 3.3.5.1.1.1      | 必需的交通网络信息请求内容 | 是                             |
|           |                 | 3.3.5.1.1.2.1    | 车道网络标识        | 否                             |
|           |                 | 3.3.5.1.1.2.2    | 交通网络标识        | 否                             |
|           |                 | 3.3.5.1.1.2.3    | 外部中心组织        | 是                             |
|           |                 | 3.3.5.3.2.1      | 请求时发送连接道路状态信息 | 是                             |
|           |                 | 3.3.5.3.2.2      | 发布连接道路状态信息    | 是                             |
|           |                 | 3.3.5.3.2.3      | 预订连接道路状态信息    | 是                             |
|           |                 | 3.3.5.3.2.4      | 连接道路状态请求的内容   | 是                             |
|           |                 | 3.3.5.3.2.5      | 连接道路状态信息的内容   | 是                             |
|           |                 | 3.3.5.3.2.5.1    | 必需的连接道路状态信息内容 | 是                             |
|           |                 | 3.3.5.3.2.5.2.1  | 连接道路名称        | 否                             |
|           |                 | 3.3.5.3.2.5.2.2  | 连接道路方向        | 否                             |
|           |                 | 3.3.5.3.2.5.2.3  | 车道开放          | 是                             |
|           |                 | 3.3.5.3.2.5.2.4  | 连接道路优先级       | 是                             |
|           |                 | 3.3.5.3.2.5.2.5  | 连接道路限制 - 轮轴   | 是                             |
|           |                 | 3.3.5.3.2.5.2.6  | 连接道路限制 - 高度   | 是                             |
|           |                 | 3.3.5.3.2.5.2.7  | 连接道路限制 - 长度   | 是                             |
|           |                 | 3.3.5.3.2.5.2.8  | 连接道路限制 - 宽度   | 是                             |
|           |                 | 3.3.5.3.2.5.2.9  | 连接道路限制 - 重量   | 是                             |
|           |                 | 3.3.5.3.2.5.2.10 | 连接道路限制 - 轮轴重量 | 是                             |

表 21. IBM Intelligent Transportation 对于 TMDD V3 需求的支持 (续)

|              | "用户需要 用户需要完成的任务 | 需求标识             | 需求              | 是否受到 IBM Intel-               |
|--------------|-----------------|------------------|-----------------|-------------------------------|
| 完成的任务<br>"标识 |                 |                  |                 | ligent Transporta-<br>tion 支持 |
|              |                 | 3.3.5.3.2.5.2.11 | 连接道路限制装置        | 是                             |
|              |                 | 3.3.5.3.2.5.2.12 | 连接道路路面状况        | 是                             |
|              |                 | 3.3.5.3.2.5.2.13 | 连接道路饱和度         | 是                             |
|              |                 | 3.3.5.3.2.5.2.14 | 连接道路饱和度阈值       | 是                             |
|              |                 | 3.3.5.3.2.5.2.15 | 连接道路服务水平        | 是                             |
|              |                 | 3.3.5.3.2.5.2.16 | 车道编号            | 是                             |
|              |                 | 3.3.5.3.2.5.2.17 | 连接道路数据存储类型      | 是                             |
|              |                 |                  |                 |                               |
|              |                 | 3.3.5.3.2.5.2.18 | 车道事件源           | 是                             |
|              |                 | 3.3.5.3.2.5.2.19 | 交通数据类型          | 是                             |
|              |                 | 3.3.5.3.2.5.2.20 | 连接道路堵塞          | 是                             |
|              |                 | 3.3.5.3.2.5.2.21 | 连接道路延迟时间        | 是                             |
|              |                 | 3.3.5.3.2.5.2.22 | 连接道路延迟时间 - 替代路线 | 是                             |
|              |                 | 3.3.5.3.2.5.2.23 | 连接道路前后两车时间间隔    | 是                             |
|              |                 | 3.3.5.3.2.5.2.24 | 连接道路的现有通行能力     | 是                             |
|              |                 | 3.3.5.3.2.5.2.25 | 连接道路行程时间        | 是                             |
|              |                 | 3.3.5.3.2.5.2.26 | 连接道路行程时间增加      | 是                             |
|              |                 | 3.3.5.3.2.5.2.27 | 连接道路车流量         | 是                             |
|              |                 | 3.3.5.3.2.5.2.28 | 连接道路平均车速        | 是                             |
|              |                 | 3.3.5.3.2.5.2.29 | 连接道路估计车速        | 是                             |
|              |                 | 3.3.5.3.2.5.2.30 | 连接道路密集程度        | 是                             |
|              |                 | 3.3.5.3.2.5.2.31 | 连接道路占用          | 是                             |
|              |                 | 3.3.5.3.2.5.2.32 | 链路的当前推荐速度       | 是                             |
|              |                 | 3.3.5.3.2.5.2.33 | 连接道路限速          | 否                             |
|              |                 | 3.3.5.3.2.5.2.34 | 连接道路卡车限速        | 是                             |
|              |                 | 3.3.5.3.2.5.2.35 | 限速装置            | 是                             |
|              |                 | 3.3.5.3.2.5.2.36 | 事件描述时间          | 是                             |
|              |                 | 3.3.5.3.2.5.2.37 | 所有者组织           | 否                             |
|              |                 | 3.3.5.3.2.5.2.38 | 状态日期和时间更改信息     | 是                             |
| 2.3.5.5      | 需要维护英语单元        | 3.3.5.3.1.5.2.8  | 连接道路限速          | 是                             |
|              |                 | 3.3.5.3.1.5.2.9  | 连接道路卡车限速        | 是                             |
|              |                 | 3.3.5.3.1.5.2.10 | 限速装置            | 是                             |
|              |                 | 3.3.5.3.2.5.2.6  | 连接道路限制 - 高度     | 是                             |
|              |                 | 3.3.5.3.2.5.2.7  | 连接道路限制 - 长度     | 是                             |
|              |                 | 3.3.5.3.2.5.2.8  | 连接道路限制 - 宽度     | 是                             |
|              |                 | 3.3.5.3.2.5.2.11 | 连接道路限制装置        | 是                             |
|              |                 | 3.3.5.3.2.5.2.32 | 链路的当前推荐速度       | 是                             |
|              |                 | 3.3.5.3.2.5.2.33 | 连接道路限速          | 是                             |
|              |                 | 3.3.5.3.2.5.2.34 | 连接道路卡车限速        | 是                             |

表 21. IBM Intelligent Transportation 对于 TMDD V3 需求的支持 (续)

|              | "用户需要 用户需要完成的任务 | 需求标识             | 需求            | 是否受到 IBM Intel-               |
|--------------|-----------------|------------------|---------------|-------------------------------|
| 完成的任务<br>"标识 |                 |                  |               | ligent Transporta-<br>tion 支持 |
|              |                 | 3.3.5.3.2.5.2.35 | 限速装置          | 是                             |
| 2.3.6.1.1    | 需要共享检测器库存       | 3.3.6.1.1.1      | 设备信息请求的内容     | 是                             |
|              |                 | 3.3.6.1.1.1.1    | 必需的设备信息请求内容   | 是                             |
|              |                 | 3.3.6.1.1.1.2.1  | 发出请求的操作员的用户名  | 否                             |
|              |                 | 3.3.6.1.1.1.2.2  | 发出请求的操作员的密码   | 否                             |
|              |                 | 3.3.6.1.1.1.2.3  | 所有者组织         | 否                             |
|              |                 | 3.3.6.1.1.1.2.4  | 外部中心组织        | 是                             |
|              |                 | 3.3.6.1.1.1.3    | 设备信息请求过滤器的内容  | 否                             |
|              |                 | 3.3.6.1.1.1.3.1  | 设备标识过滤器       | 否                             |
|              |                 | 3.3.6.1.1.1.3.2  | 节标识过滤器        | 否                             |
|              |                 | 3.3.6.1.1.1.3.3  | 车道网络标识过滤器     | 否                             |
|              |                 | 3.3.6.1.1.1.3.4  | 连接道路标识过滤器     | 否                             |
|              |                 | 3.3.6.1.1.1.3.5  | 路线指定者过滤器      | 否                             |
|              |                 | 3.3.6.1.1.1.3.6  | 线性参考过滤器       | 否                             |
|              |                 | 3.3.6.1.2.1      | 设备库存头的内容      | 是                             |
|              |                 | 3.3.6.1.2.1.1    | 必需的设备库存内容     | 是                             |
|              |                 | 3.3.6.1.2.1.2.1  | 设备描述          | 是                             |
|              |                 | 3.3.6.1.2.1.2.2  | 设备控件类型        | 是                             |
|              |                 | 3.3.6.1.2.1.2.3  | 控制器描述         | 是                             |
|              |                 | 3.3.6.1.2.1.2.4  | 统一资源定位符 (URL) | 是                             |
|              |                 | 3.3.6.1.2.1.2.5  | 车道网络标识        | 是                             |
|              |                 | 3.3.6.1.2.1.2.6  | 节点标识          | 是                             |
|              |                 | 3.3.6.1.2.1.2.7  | 节点名           | 否                             |
|              |                 | 3.3.6.1.2.1.2.8  | 连接道路标识        | 是                             |
|              |                 | 3.3.6.1.2.1.2.9  | 连接道路名称        | 否                             |
|              |                 | 3.3.6.1.2.1.2.10 | 连接道路方向        | 是                             |
|              |                 | 3.3.6.1.2.1.2.11 | 路线指定者         | 是                             |
|              |                 | 3.3.6.1.2.1.2.12 | 线性参考          | 是                             |
|              |                 | 3.3.6.1.2.1.2.13 | 线性参考版本        | 是                             |
|              |                 | 3.3.6.1.2.1.2.14 | 所有者组织         | 是                             |
|              |                 | 3.3.6.1.2.1.2.15 | 库存日期和时间更改信息   | 是                             |
|              |                 | 3.3.6.2.1.1      | 请求时发送检测器库存信息  | 是                             |
|              |                 | 3.3.6.2.1.2      | 发布检测器库存信息     | 是                             |
|              |                 | 3.3.6.2.1.3      | 预订检测器库存信息     | 是                             |
|              |                 | 3.3.6.2.1.4      | 检测器库存请求的内容    | 是                             |
|              |                 | 3.3.6.2.1.5      | 检测器库存信息的内容    | 是                             |
|              |                 | 3.3.6.2.1.5.1    | 必需的检测器库存内容    | 是                             |
|              |                 | 3.3.6.2.1.5.2.1  | 检测器站库存信息      | 否                             |
表 21. IBM Intelligent Transportation 对于 TMDD V3 需求的支持 (续)

|           | "用户需要 用户需要完成的任务   | 需求标识            | 需求           | 是否受到 IBM Intel-    |
|-----------|-------------------|-----------------|--------------|--------------------|
| 完成的任务     |                   |                 |              | ligent Transporta- |
| "标识       |                   |                 |              | tion 支持            |
|           |                   | 3.3.6.2.1.5.2.2 | 车道编号         | 是                  |
|           |                   | 3.3.6.2.1.5.2.3 | 汽车超速监控区标志    | 是                  |
|           |                   | 3.3.6.2.1.5.2.4 | 车辆货柜 1       | 是                  |
|           |                   | 3.3.6.2.1.5.2.5 | 车辆货柜 2       | 是                  |
|           |                   | 3.3.6.2.1.5.2.6 | 车辆货柜 3       | 是                  |
|           |                   | 3.3.6.2.1.5.2.7 | 车辆货柜 4       | 是                  |
| 2.3.6.1.2 | 需要共享已更新的检测<br>器库存 | 3.3.6.2.1.2     | 发布检测器库存信息    | 是                  |
|           |                   | 3.3.6.2.1.3     | 预订检测器库存信息    | 是                  |
| 2.3.6.1.3 | 需要共享检测器状态         | 3.3.6.1.1.1     | 设备信息请求的内容    | 是                  |
|           |                   | 3.3.6.1.1.1.1   | 必需的设备信息请求内容  | 是                  |
|           |                   | 3.3.6.1.1.1.2.1 | 发出请求的操作员的用户名 | 否                  |
|           |                   | 3.3.6.1.1.1.2.2 | 发出请求的操作员的密码  | 否                  |
|           |                   | 3.3.6.1.1.1.2.3 | 所有者组织        | 否                  |
|           |                   | 3.3.6.1.1.1.2.4 | 外部中心组织       | 是                  |
|           |                   | 3.3.6.1.1.1.3   | 设备信息请求过滤器的内容 | 否                  |
|           |                   | 3.3.6.1.1.1.3.1 | 设备标识过滤器      | 否                  |
|           |                   | 3.3.6.1.1.1.3.2 | 节标识过滤器       | 否                  |
|           |                   | 3.3.6.1.1.1.3.3 | 车道网络标识过滤器    | 否                  |
|           |                   | 3.3.6.1.1.1.3.4 | 连接道路标识过滤器    | 否                  |
|           |                   | 3.3.6.1.1.1.3.5 | 路线指定者过滤器     | 否                  |
|           |                   | 3.3.6.1.1.1.3.6 | 线性参考过滤器      | 否                  |
|           |                   | 3.3.6.1.3.1     | 设备状态头的内容     | 是                  |
|           |                   | 3.3.6.1.3.1.1.1 | 必需的设备状态头内容   | 是                  |
|           |                   | 3.3.6.1.3.1.2.1 | 控制中心的唯一标识    | 是                  |
|           |                   | 3.3.6.1.3.1.2.2 | 设备通信状态       | 是                  |
|           |                   | 3.3.6.1.3.1.2.3 | 操作员标识        | 是                  |
|           |                   | 3.3.6.1.3.1.2.4 | 事件标识         | 是                  |
|           |                   | 3.3.6.1.3.1.2.5 | 事件响应计划       | 是                  |
|           |                   | 3.3.6.1.3.1.2.6 | 所有者组织        | 是                  |
|           |                   | 3.3.6.1.3.1.2.7 | 状态日期和时间更改信息  | 是                  |
|           |                   | 3.3.6.2.2.1     | 请求时发送检测器状态信息 | 是                  |
|           |                   | 3.3.6.2.2.2     | 发布检测器状态信息    | 是                  |
|           |                   | 3.3.6.2.2.3     | 预订检测器状态信息    | 是                  |
|           |                   | 3.3.6.2.2.4     | 检测器状态请求的内容   | 是                  |
|           |                   | 3.3.6.2.2.5     | 检测器状态信息的内容   | 是                  |
|           |                   | 3.3.6.2.2.5.1   | 必需的检测器状态内容   | 是                  |
|           |                   | 3.3.6.2.2.5.2.1 | 检测器站状态信息     | 否                  |

表 21. IBM Intelligent Transportation 对于 TMDD V3 需求的支持 (续)

|              | "用户需要 用户需要完成的任务 | 需求标识             | 需求            | 是否受到 IBM Intel-               |
|--------------|-----------------|------------------|---------------|-------------------------------|
| 完成的任务<br>"标识 |                 |                  |               | ligent Transporta-<br>tion 支持 |
|              |                 |                  |               | 是                             |
|              |                 | 3.3.6.2.2.5.2.2  | 车道编号          | 是                             |
|              |                 | 3.3.6.2.2.5.2.3  | 行车方向          |                               |
|              |                 | 3.3.6.2.2.5.2.4  | 检测区输出方式       | 是                             |
| 2.3.6.1.5    | 需要使检测器数据相关      | 3.3.6.1.1.1      | 设备信息请求的内容     | 是                             |
|              |                 | 3.3.6.1.1.1.1    | 必需的设备信息请求内容   | 是                             |
|              |                 | 3.3.6.1.1.1.2.1  | 发出请求的操作员的用户名  | 否                             |
|              |                 | 3.3.6.1.1.1.2.2  | 发出请求的操作员的密码   | 否                             |
|              |                 | 3.3.6.1.1.1.2.3  | 所有者组织         | 否                             |
|              |                 | 3.3.6.1.1.1.2.4  | 外部中心组织        | 是                             |
|              |                 | 3.3.6.1.1.1.3    | 设备信息请求过滤器的内容  | 否                             |
|              |                 | 3.3.6.1.1.1.3.1  | 设备标识过滤器       | 否                             |
|              |                 | 3.3.6.1.1.1.3.2  | 节标识过滤器        | 否                             |
|              |                 | 3.3.6.1.1.1.3.3  | 车道网络标识过滤器     | 否                             |
|              |                 | 3.3.6.1.1.1.3.4  | 连接道路标识过滤器     | 否                             |
|              |                 | 3.3.6.1.1.1.3.5  | 路线指定者过滤器      | 否                             |
|              |                 | 3.3.6.1.1.1.3.6  | 线性参考过滤器       | 否                             |
|              |                 | 3.3.6.1.2.1      | 设备库存头的内容      | 是                             |
|              |                 | 3.3.6.1.2.1.1    | 必需的设备库存内容     | 是                             |
|              |                 | 3.3.6.1.2.1.2.1  | 设备描述          | 是                             |
|              |                 | 3.3.6.1.2.1.2.2  | 设备控件类型        | 是                             |
|              |                 | 3.3.6.1.2.1.2.4  | 统一资源定位符 (URL) | 是                             |
|              |                 | 3.3.6.1.2.1.2.5  | 车道网络标识        | 是                             |
|              |                 | 3.3.6.1.2.1.2.8  | 连接道路标识        | 是                             |
|              |                 | 3.3.6.1.2.1.2.11 | 路线指定者         | 是                             |
|              |                 | 3.3.6.1.2.1.2.12 | 线性参考          | 是                             |
|              |                 | 3.3.6.1.2.1.2.13 | 线性参考版本        | 是                             |
|              |                 | 3.3.6.1.2.1.2.14 | 所有者组织         | 是                             |
|              |                 | 3.3.6.1.2.1.2.15 | 库存日期和时间更改信息   | 是                             |
|              |                 | 3.3.6.2.1.1      | 请求时发送检测器库存信息  | 是                             |
|              |                 | 3.3.6.2.1.2      | 发布检测器库存信息     | 是                             |
|              |                 | 3.3.6.2.1.3      | 预订检测器库存信息     | 是                             |
|              |                 | 3.3.6.2.1.4      | 检测器库存请求的内容    | 是                             |
|              |                 | 3.3.6.2.1.5      | 检测器库存信息的内容    | 是                             |
|              |                 | 3.3.6.2.1.5.1    | 必需的检测器库存内容    | 是                             |
|              |                 | 3.3.6.2.1.5.2.1  | 检测器站库存信息      | 否                             |
|              |                 | 3.3.6.2.1.5.2.2  | 车道编号          | 是                             |
| 2.3.6.1.6    | 需要共享检测器数据       | 3.3.6.1.1.1      | 设备信息请求的内容     | 是                             |
|              |                 | 3.3.6.1.1.1.1    | 必需的设备信息请求内容   | 是                             |

表 21. IBM Intelligent Transportation 对于 TMDD V3 需求的支持 (续)

|           | "用 户 需 要   用户需要完成的任务 | 需求标识             | 需求           | 是否受到 IBM Intel-    |
|-----------|----------------------|------------------|--------------|--------------------|
| 完成的任务     |                      |                  |              | ligent Transporta- |
| "标识       |                      |                  |              | tion 支持            |
|           |                      | 3.3.6.1.1.1.2.1  | 发出请求的操作员的用户名 | 否                  |
|           |                      | 3.3.6.1.1.1.2.2  | 发出请求的操作员的密码  | 否                  |
|           |                      | 3.3.6.1.1.1.2.3  | 所有者组织        | 否                  |
|           |                      | 3.3.6.1.1.1.2.4  | 外部中心组织       | 是                  |
|           |                      | 3.3.6.1.1.1.3    | 设备信息请求过滤器的内容 | 否                  |
|           |                      | 3.3.6.1.1.1.3.1  | 设备标识过滤器      | 否                  |
|           |                      | 3.3.6.1.1.1.3.2  | 节标识过滤器       | 否                  |
|           |                      | 3.3.6.1.1.1.3.3  | 车道网络标识过滤器    | 否                  |
|           |                      | 3.3.6.1.1.1.3.4  | 连接道路标识过滤器    | 否                  |
|           |                      | 3.3.6.1.1.1.3.5  | 路线指定者过滤器     | 否                  |
|           |                      | 3.3.6.1.1.1.3.6  | 线性参考过滤器      | 否                  |
|           |                      | 3.3.6.2.3.1      | 请求时发送检测器数据   | 是                  |
|           |                      | 3.3.6.2.3.2      | 发布检测器数据      | 是                  |
|           |                      | 3.3.6.2.3.3      | 预订检测器数据信息    | 是                  |
|           |                      | 3.3.6.2.3.4      | 检测器数据请求的内容   | 是                  |
|           |                      | 3.3.6.2.3.4.1    | 必需的检测器数据请求内容 | 是                  |
|           |                      | 3.3.6.2.3.4.2.1  | 数据类型         | 是                  |
|           |                      | 3.3.6.2.3.4.2.2  | 检测器站         | 否                  |
|           |                      | 3.3.6.2.3.5      | 检测器数据信息的内容   | 是                  |
|           |                      | 3.3.6.2.3.5.1    | 必需的检测器数据内容   | 是                  |
|           |                      | 3.3.6.2.3.5.2.1  | 检测器站         | 否                  |
|           |                      | 3.3.6.2.3.5.2.2  | 数据类型         | 否                  |
|           |                      | 3.3.6.2.3.5.2.3  | 数据收集开始       | 是                  |
|           |                      | 3.3.6.2.3.5.2.4  | 数据收集结束       | 是                  |
|           |                      | 3.3.6.2.3.5.2.5  | 平均车辆速度       | 是                  |
|           |                      | 3.3.6.2.3.5.2.6  | 平均停等车队       | 否                  |
|           |                      | 3.3.6.2.3.5.2.7  | 车辆堵塞         | 否                  |
|           |                      | 3.3.6.2.3.5.2.8  | 车辆计数 - 货柜 1  | 否                  |
|           |                      | 3.3.6.2.3.5.2.9  | 车辆计数 - 货柜 2  | 否                  |
|           |                      | 3.3.6.2.3.5.2.10 | 车辆计数 - 货柜 3  | 否                  |
|           |                      | 3.3.6.2.3.5.2.11 | 车辆计数 - 货柜 4  | 否                  |
|           |                      | 3.3.6.2.3.5.2.12 | 车辆计数 - 货柜 5  | 否                  |
| 2.3.6.2.1 | 需要共享 CCTV 设备库<br>存   | 3.3.6.1.1.1      | 设备信息请求的内容    | 是                  |
|           |                      | 3.3.6.1.1.1.1    | 必需的设备信息请求内容  | 是                  |
|           |                      | 3.3.6.1.1.1.2.1  | 发出请求的操作员的用户名 | 否                  |
|           |                      | 3.3.6.1.1.1.2.2  | 发出请求的操作员的密码  | 否                  |
|           |                      | 3.3.6.1.1.1.2.3  | 所有者组织        | 否                  |

表 21. IBM Intelligent Transportation 对于 TMDD V3 需求的支持 (续)

|       | 需求标识             | 需求              | 是否受到 IBM Intel-    |
|-------|------------------|-----------------|--------------------|
| 完成的任务 |                  |                 | ligent Transporta- |
| "标识   |                  |                 | tion 支持            |
|       | 3.3.6.1.1.1.2.4  | 外部中心组织          | 是                  |
|       | 3.3.6.1.1.1.3    | 设备信息请求过滤器的内容    | 否                  |
|       | 3.3.6.1.1.1.3.1  | 设备标识过滤器         | 否                  |
|       | 3.3.6.1.1.1.3.2  | 节标识过滤器          | 否                  |
|       | 3.3.6.1.1.1.3.3  | 车道网络标识过滤器       | 否                  |
|       | 3.3.6.1.1.1.3.4  | 连接道路标识过滤器       | 否                  |
|       | 3.3.6.1.1.1.3.5  | 路线指定者过滤器        | 否                  |
|       | 3.3.6.1.1.1.3.6  | 线性参考过滤器         | 否                  |
|       | 3.3.6.1.2.1      | 设备库存头的内容        | 是                  |
|       | 3.3.6.1.2.1.1    | 必需的设备库存内容       | 是                  |
|       | 3.3.6.1.2.1.2.1  | 设备描述            | 是                  |
|       | 3.3.6.1.2.1.2.2  | 设备控件类型          | 是                  |
|       | 3.3.6.1.2.1.2.3  | 控制器描述           | 是                  |
|       | 3.3.6.1.2.1.2.4  | 统一资源定位符 (URL)   | 是                  |
|       | 3.3.6.1.2.1.2.5  | 车道网络标识          | 是                  |
|       | 3.3.6.1.2.1.2.6  | 节点标识            | 是                  |
|       | 3.3.6.1.2.1.2.7  | 节点名             | 否                  |
|       | 3.3.6.1.2.1.2.8  | 连接道路标识          | 是                  |
|       | 3.3.6.1.2.1.2.9  | 连接道路名称          | 否                  |
|       | 3.3.6.1.2.1.2.10 | 连接道路方向          | 是                  |
|       | 3.3.6.1.2.1.2.11 | 路线指定者           | 是                  |
|       | 3.3.6.1.2.1.2.12 | 线性参考            | 是                  |
|       | 3.3.6.1.2.1.2.13 | 线性参考版本          | 是                  |
|       | 3.3.6.1.2.1.2.14 | 所有者组织           | 是                  |
|       | 3.3.6.1.2.1.2.15 | 库存日期和时间更改信息     | 是                  |
|       | 3.3.6.3.1.1      | 请求时发送 CCTV 库存信息 | 是                  |
|       | 3.3.6.3.1.2      | 发布 CCTV 库存信息    | 是                  |
|       | 3.3.6.3.1.3      | 预订 CCTV 库存信息    | 是                  |
|       | 3.3.6.3.1.4      | CCTV 库存请求的内容    | 是                  |
|       | 3.3.6.3.1.5      | CCTV 库存信息的内容    | 是                  |
|       | 3.3.6.3.1.5.1    | 必需的 CCTV 库存内容   | 是                  |
|       | 3.3.6.3.1.5.2.1  | 插入文本            | 是                  |
|       | 3.3.6.3.1.5.2.2  | 摄像头类型           | 是                  |
|       | 3.3.6.3.1.5.2.3  | 摄像头向左平移限制       | 是                  |
|       | 3.3.6.3.1.5.2.4  | 摄像头向右平移限制       | 是                  |
|       | 3.3.6.3.1.5.2.5  | 摄像头向上倾斜限制       | 是                  |
|       | 3.3.6.3.1.5.2.6  | 摄像头向下倾斜限制       | 是                  |
|       | 3.3.6.3.1.5.2.7  | 摄像头缩放限制         | 是                  |

表 21. IBM Intelligent Transportation 对于 TMDD V3 需求的支持 (续)

|           | │" 用 户 需 要 │用户需要完成的任务 | 需求标识            | 需求              | 是否受到 IBM Intel-    |
|-----------|-----------------------|-----------------|-----------------|--------------------|
| 完成的任务     |                       |                 |                 | ligent Transporta- |
| "标识       |                       |                 |                 | tion 支持            |
|           |                       | 3.3.6.3.1.5.2.8 | 摄像头焦距限制         | 是                  |
|           |                       | 3.3.6.3.1.5.2.9 | 摄像头虹膜限制         | 是                  |
| 2.3.6.2.2 | 需要共享已更新的<br>CCTV 设备库存 | 3.3.6.3.1.2     | 发布 CCTV 库存信息    | 是                  |
|           |                       | 3.3.6.3.1.3     | 预订 CCTV 库存信息    | 是                  |
| 2.3.6.2.3 | 需要共享 CCTV 设备状<br>态    | 3.3.6.1.1.1     | 设备信息请求的内容       | 是                  |
|           |                       | 3.3.6.1.1.1.1   | 必需的设备信息请求内容     | 是                  |
|           |                       | 3.3.6.1.1.1.2.1 | 发出请求的操作员的用户名    | 否                  |
|           |                       | 3.3.6.1.1.1.2.2 | 发出请求的操作员的密码     | 否                  |
|           |                       | 3.3.6.1.1.1.2.3 | 所有者组织           | 否                  |
|           |                       | 3.3.6.1.1.1.2.4 | 外部中心组织          | 是                  |
|           |                       | 3.3.6.1.1.1.3   | 设备信息请求过滤器的内容    | 否                  |
|           |                       | 3.3.6.1.1.1.3.1 | 设备标识过滤器         | 否                  |
|           |                       | 3.3.6.1.1.1.3.2 | 节标识过滤器          | 否                  |
|           |                       | 3.3.6.1.1.1.3.3 | 车道网络标识过滤器       | 否                  |
|           |                       | 3.3.6.1.1.1.3.4 | 连接道路标识过滤器       | 否                  |
|           |                       | 3.3.6.1.1.1.3.5 | 路线指定者过滤器        | 否                  |
|           |                       | 3.3.6.1.1.1.3.6 | 线性参考过滤器         | 否                  |
|           |                       | 3.3.6.1.3.1     | 设备状态头的内容        | 是                  |
|           |                       | 3.3.6.1.3.1.1.1 | 必需的设备状态头内容      | 是                  |
|           |                       | 3.3.6.1.3.1.2.1 | 控制中心的唯一标识       | 是                  |
|           |                       | 3.3.6.1.3.1.2.2 | 设备通信状态          | 是                  |
|           |                       | 3.3.6.1.3.1.2.3 | 操作员标识           | 是                  |
|           |                       | 3.3.6.1.3.1.2.4 | 事件标识            | 是                  |
|           |                       | 3.3.6.1.3.1.2.5 | 事件响应计划          | 是                  |
|           |                       | 3.3.6.1.3.1.2.6 | 所有者组织           | 是                  |
|           |                       | 3.3.6.1.3.1.2.7 | 状态日期和时间更改信息     | 是                  |
|           |                       | 3.3.6.3.2.1     | 请求时发送 CCTV 状态信息 | 是                  |
|           |                       | 3.3.6.3.2.2     | 发布 CCTV 状态信息    | 是                  |
|           |                       | 3.3.6.3.2.3     | 预订 CCTV 状态信息    | 是                  |
|           |                       | 3.3.6.3.2.4     | CCTV 状态请求的内容    | 是                  |
|           |                       | 3.3.6.3.2.5     | CCTV 状态信息的内容    | 是                  |
|           |                       | 3.3.6.3.2.5.1   | 必需的 CCTV 状态内容   | 是                  |
|           |                       | 3.3.6.3.2.5.2.1 | CCTV 错误         | 是                  |
|           |                       | 3.3.6.3.2.5.2.2 | CCTV 格式         | 是                  |
|           |                       | 3.3.6.3.2.5.2.3 | CCTV 平移位置       | 是                  |
|           |                       | 3.3.6.3.2.5.2.4 | CCTV 倾斜位置       | 是                  |

表 21. IBM Intelligent Transportation 对于 TMDD V3 需求的支持 (续)

|              | "用户需要 用户需要完成的任务 | 需求标识             | 需求             | 是否受到 IBM Intel-               |
|--------------|-----------------|------------------|----------------|-------------------------------|
| 完成的任务<br>"标识 |                 |                  |                | ligent Transporta-<br>tion 支持 |
|              |                 | 3.3.6.3.2.5.2.5  | CCTV 缩放位置      | 是                             |
|              |                 | 3.3.6.3.2.5.2.6  | CCTV 光圈位置      | 是                             |
|              |                 | 3.3.6.3.2.5.2.7  | CCTV 焦点位置      | 是                             |
| 2.3.6.4.1    | 需要共享 DMS 库存     | 3.3.6.1.1.1      | 设备信息请求的内容      | 是                             |
|              |                 | 3.3.6.1.1.1.1    | 必需的设备信息请求内容    | 是                             |
|              |                 | 3.3.6.1.1.1.2.1  | 发出请求的操作员的用户名   | 否                             |
|              |                 | 3.3.6.1.1.1.2.2  | 发出请求的操作员的密码    | 否                             |
|              |                 | 3.3.6.1.1.1.2.3  | 所有者组织          | 否                             |
|              |                 | 3.3.6.1.1.1.2.4  | 外部中心组织         | 是                             |
|              |                 | 3.3.6.1.1.1.3    | 设备信息请求过滤器的内容   | 否                             |
|              |                 | 3.3.6.1.1.1.3.1  | 设备标识过滤器        | 否                             |
|              |                 | 3.3.6.1.1.1.3.2  | 节标识过滤器         | 否                             |
|              |                 | 3.3.6.1.1.1.3.3  | 车道网络标识过滤器      | 否                             |
|              |                 | 3.3.6.1.1.1.3.4  | 连接道路标识过滤器      | 否                             |
|              |                 | 3.3.6.1.1.1.3.5  | 路线指定者过滤器       | 否                             |
|              |                 | 3.3.6.1.1.1.3.6  | 线性参考过滤器        | 否                             |
|              |                 | 3.3.6.1.2.1      | 设备库存头的内容       | 是                             |
|              |                 | 3.3.6.1.2.1.1    | 必需的设备库存内容      | 是                             |
|              |                 | 3.3.6.1.2.1.2.1  | 设备描述           | 是                             |
|              |                 | 3.3.6.1.2.1.2.2  | 设备控件类型         | 是                             |
|              |                 | 3.3.6.1.2.1.2.3  | 控制器描述          | 是                             |
|              |                 | 3.3.6.1.2.1.2.4  | 统一资源定位符 (URL)  | 是                             |
|              |                 | 3.3.6.1.2.1.2.5  | 车道网络标识         | 是                             |
|              |                 | 3.3.6.1.2.1.2.6  | 节点标识           | 是                             |
|              |                 | 3.3.6.1.2.1.2.7  | 节点名            | 否                             |
|              |                 | 3.3.6.1.2.1.2.8  | 连接道路标识         | 是                             |
|              |                 | 3.3.6.1.2.1.2.9  | 连接道路名称         | 否                             |
|              |                 | 3.3.6.1.2.1.2.10 | 连接道路方向         | 是                             |
|              |                 | 3.3.6.1.2.1.2.11 | 路线指定者          | 是                             |
|              |                 | 3.3.6.1.2.1.2.12 | 线性参考           | 是                             |
|              |                 | 3.3.6.1.2.1.2.13 | 线性参考版本         | 是                             |
|              |                 | 3.3.6.1.2.1.2.14 | 所有者组织          | 是                             |
|              |                 | 3.3.6.1.2.1.2.15 | 库存日期和时间更改信息    | 是                             |
|              |                 | 3.3.6.5.1.1      | 请求时发送 DMS 库存信息 | 是                             |
|              |                 | 3.3.6.5.1.2      | 发布 DMS 库存信息    | 是                             |
|              |                 | 3.3.6.5.1.3      | 预订 DMS 库存信息    | 是                             |
|              |                 | 3.3.6.5.1.4      | DMS 库存请求的内容    | 是                             |
|              |                 | 3.3.6.5.1.5      | DMS 库存信息的内容    | 是                             |

表 21. IBM Intelligent Transportation 对于 TMDD V3 需求的支持 (续)

|           | "用户需要 用户需要完成的任务 | 需求标识             | 需求           | 是否受到 IBM Intel-    |
|-----------|-----------------|------------------|--------------|--------------------|
| 完成的任务     |                 |                  |              | ligent Transporta- |
| "标识       |                 |                  |              | tion 支持            |
|           |                 | 3.3.6.5.1.5.1    | 必需的 DMS 库存内容 | 是                  |
|           |                 | 3.3.6.5.1.5.2.1  | 标志技术         | 是                  |
|           |                 | 3.3.6.5.1.5.2.2  | 标志高度         | 是                  |
|           |                 | 3.3.6.5.1.5.2.3  | 标志宽度         | 是                  |
|           |                 | 3.3.6.5.1.5.2.4  | 水平边界         | 是                  |
|           |                 | 3.3.6.5.1.5.2.5  | 垂直边界         | 是                  |
|           |                 | 3.3.6.5.1.5.2.6  | 字符像素高度       | 是                  |
|           |                 | 3.3.6.5.1.5.2.7  | 字符像素宽度       | 是                  |
|           |                 | 3.3.6.5.1.5.2.8  | 标志像素高度       | 是                  |
|           |                 | 3.3.6.5.1.5.2.9  | 标志像素宽度       | 是                  |
|           |                 | 3.3.6.5.1.5.2.10 | 标志横向像素间距     | 是                  |
|           |                 | 3.3.6.5.1.5.2.11 | 标志纵向像素间距     | 是                  |
|           |                 | 3.3.6.5.1.5.2.12 | DMS 信标类型     | 是                  |
|           |                 | 3.3.6.5.1.5.2.13 | 最大页数         | 是                  |
|           |                 | 3.3.6.5.1.5.2.14 | 最大消息长度       | 是                  |
|           |                 | 3.3.6.5.1.5.2.15 | 颜色方案         | 是                  |
|           |                 | 3.3.6.5.1.5.2.16 | 支持多个标记       | 是                  |
|           |                 | 3.3.6.5.1.2      | 发布 DMS 库存信息  | 是                  |
|           |                 | 3.3.6.5.1.3      | 预订 DMS 库存信息  | 是                  |
| 2.3.6.4.3 | 需要共享 DMS 状态     | 3.3.6.1.1.1      | 设备信息请求的内容    | 是                  |
|           |                 | 3.3.6.1.1.1.1    | 必需的设备信息请求内容  | 是                  |
|           |                 | 3.3.6.1.1.1.2.1  | 发出请求的操作员的用户名 | 否                  |
|           |                 | 3.3.6.1.1.1.2.2  | 发出请求的操作员的密码  | 否                  |
|           |                 | 3.3.6.1.1.1.2.3  | 所有者组织        | 否                  |
|           |                 | 3.3.6.1.1.1.2.4  | 外部中心组织       | 是                  |
|           |                 | 3.3.6.1.1.1.3    | 设备信息请求过滤器的内容 | 否                  |
|           |                 | 3.3.6.1.1.1.3.1  | 设备标识过滤器      | 否                  |
|           |                 | 3.3.6.1.1.1.3.2  | 节标识过滤器       | 否                  |
|           |                 | 3.3.6.1.1.1.3.3  | 车道网络标识过滤器    | 否                  |
|           |                 | 3.3.6.1.1.1.3.4  | 连接道路标识过滤器    | 否                  |
|           |                 | 3.3.6.1.1.1.3.5  | 路线指定者过滤器     | 否                  |
|           |                 | 3.3.6.1.1.1.3.6  | 线性参考过滤器      | 否                  |
|           |                 | 3.3.6.1.3.1      | 设备状态头的内容     | 是                  |
|           |                 | 3.3.6.1.3.1.1.1  | 必需的设备状态头内容   | 是                  |
|           |                 | 3.3.6.1.3.1.2.1  | 控制中心的唯一标识    | 是                  |
|           |                 | 3.3.6.1.3.1.2.2  | 设备通信状态       | 是                  |
|           |                 | 3.3.6.1.3.1.2.3  | 操作员标识        | 是                  |
|           |                 | 3.3.6.1.3.1.2.4  | 事件标识         | 是                  |

表 21. IBM Intelligent Transportation 对于 TMDD V3 需求的支持 (续)

|           | "用户需要 用户需要完成的任务 | 需求标识             | 需求             | 是否受到 IBM Intel-    |
|-----------|-----------------|------------------|----------------|--------------------|
| 完成的任务     |                 |                  |                | ligent Transporta- |
| "标识       |                 |                  |                | tion 支持            |
|           |                 | 3.3.6.1.3.1.2.5  | 事件响应计划         | 是                  |
|           |                 | 3.3.6.1.3.1.2.6  | 所有者组织          | 是                  |
|           |                 | 3.3.6.1.3.1.2.7  | 状态日期和时间更改信息    | 是                  |
|           |                 | 3.3.6.5.2.1      | 请求时发送 DMS 状态信息 | 是                  |
|           |                 | 3.3.6.5.2.2      | 发布 DMS 状态信息    | 是                  |
|           |                 | 3.3.6.5.2.3      | 预订 DMS 状态信息    | 是                  |
|           |                 | 3.3.6.5.2.4      | DMS 状态请求的内容    | 是                  |
|           |                 | 3.3.6.5.2.5      | DMS 状态信息的内容    | 是                  |
|           |                 | 3.3.6.5.2.5.1    | 必需的 DMS 状态内容   | 是                  |
|           |                 | 3.3.6.5.2.5.2.1  | 当前消息号          | 是                  |
|           |                 | 3.3.6.5.2.5.2.2  | 消息源            | 是                  |
|           |                 | 3.3.6.5.2.5.2.3  | 剩余时间           | 是                  |
| 2.3.6.6.1 | 需要共享收费站库存       | 3.3.6.1.1.1      | 设备信息请求的内容      | 是                  |
|           |                 | 3.3.6.1.1.1.1    | 必需的设备信息请求内容    | 是                  |
|           |                 | 3.3.6.1.1.1.2.1  | 发出请求的操作员的用户名   | 否                  |
|           |                 | 3.3.6.1.1.1.2.2  | 发出请求的操作员的密码    | 否                  |
|           |                 | 3.3.6.1.1.1.2.3  | 所有者组织          | 否                  |
|           |                 | 3.3.6.1.1.1.2.4  | 外部中心组织         | 是                  |
|           |                 | 3.3.6.1.1.1.3    | 设备信息请求过滤器的内容   | 否                  |
|           |                 | 3.3.6.1.1.1.3.1  | 设备标识过滤器        | 否                  |
|           |                 | 3.3.6.1.1.1.3.2  | 节标识过滤器         | 否                  |
|           |                 | 3.3.6.1.1.1.3.3  | 车道网络标识过滤器      | 否                  |
|           |                 | 3.3.6.1.1.1.3.4  | 连接道路标识过滤器      | 否                  |
|           |                 | 3.3.6.1.1.1.3.5  | 路线指定者过滤器       | 否                  |
|           |                 | 3.3.6.1.1.1.3.6  | 线性参考过滤器        | 否                  |
|           |                 | 3.3.6.1.2.1      | 设备库存头的内容       | 是                  |
|           |                 | 3.3.6.1.2.1.1    | 必需的设备库存内容      | 是                  |
|           |                 | 3.3.6.1.2.1.2.1  | 设备描述           | 是                  |
|           |                 | 3.3.6.1.2.1.2.2  | 设备控件类型         | 是                  |
|           |                 | 3.3.6.1.2.1.2.3  | 控制器描述          | 是                  |
|           |                 | 3.3.6.1.2.1.2.4  | 统一资源定位符 (URL)  | 是                  |
|           |                 | 3.3.6.1.2.1.2.5  | 车道网络标识         | 是                  |
|           |                 | 3.3.6.1.2.1.2.6  | 节点标识           | 是                  |
|           |                 | 3.3.6.1.2.1.2.7  | 节点名            | 否                  |
|           |                 | 3.3.6.1.2.1.2.8  | 连接道路标识         | 是                  |
|           |                 | 3.3.6.1.2.1.2.9  | 连接道路名称         | 否                  |
|           |                 | 3.3.6.1.2.1.2.10 | 连接道路方向         | 是                  |
|           |                 | 3.3.6.1.2.1.2.11 | 路线指定者          | 是                  |

表 21. IBM Intelligent Transportation 对于 TMDD V3 需求的支持 (续)

|           | "用户需要 用户需要完成的任务   | 需求标识             | 需求           | 是否受到 IBM Intel-    |
|-----------|-------------------|------------------|--------------|--------------------|
| 完成的任务     |                   |                  |              | ligent Transporta- |
| "标识       |                   |                  |              | tion 支持            |
|           |                   | 3.3.6.1.2.1.2.12 | 线性参考         | 是                  |
|           |                   | 3.3.6.1.2.1.2.13 | 线性参考版本       | 是                  |
|           |                   | 3.3.6.1.2.1.2.14 | 所有者组织        | 是                  |
|           |                   | 3.3.6.1.2.1.2.15 | 库存日期和时间更改信息  | 是                  |
|           |                   | 3.3.6.7.1.1      | 请求时发送收费站库存信息 | 是                  |
|           |                   | 3.3.6.7.1.2      | 发布收费站库存信息    | 是                  |
|           |                   | 3.3.6.7.1.3      | 预订收费站库存信息    | 是                  |
|           |                   | 3.3.6.7.1.4      | 收费站库存请求的内容   | 是                  |
|           |                   | 3.3.6.7.1.5      | 收费站库存信息的内容   | 是                  |
|           |                   | 3.3.6.7.1.5.1    | 必需的收费站库存内容   | 是                  |
|           |                   | 3.3.6.7.1.5.2.1  | 车道数          | 是                  |
| 2.3.6.6.2 | 需要共享已更新的收费<br>站库存 | 3.3.6.7.1.2      | 发布收费站库存信息    | 是                  |
|           |                   | 3.3.6.7.1.3      | 预订收费站库存信息    | 是                  |
| 2.3.6.6.3 | 需要共享收费站状态         | 3.3.6.1.1.1      | 设备信息请求的内容    | 是                  |
|           |                   | 3.3.6.1.1.1.1    | 必需的设备信息请求内容  | 是                  |
|           |                   | 3.3.6.1.1.1.2.1  | 发出请求的操作员的用户名 | 否                  |
|           |                   | 3.3.6.1.1.1.2.2  | 发出请求的操作员的密码  | 否                  |
|           |                   | 3.3.6.1.1.1.2.3  | 所有者组织        | 否                  |
|           |                   | 3.3.6.1.1.1.2.4  | 外部中心组织       | 是                  |
|           |                   | 3.3.6.1.1.1.3    | 设备信息请求过滤器的内容 | 否                  |
|           |                   | 3.3.6.1.1.1.3.1  | 设备标识过滤器      | 否                  |
|           |                   | 3.3.6.1.1.1.3.2  | 节标识过滤器       | 否                  |
|           |                   | 3.3.6.1.1.1.3.3  | 车道网络标识过滤器    | 否                  |
|           |                   | 3.3.6.1.1.1.3.4  | 连接道路标识过滤器    | 否                  |
|           |                   | 3.3.6.1.1.1.3.5  | 路线指定者过滤器     | 否                  |
|           |                   | 3.3.6.1.1.1.3.6  | 线性参考过滤器      | 否                  |
|           |                   | 3.3.6.1.3.1      | 设备状态头的内容     | 是                  |
|           |                   | 3.3.6.1.3.1.1.1  | 必需的设备状态头内容   | 是                  |
|           |                   | 3.3.6.1.3.1.2.1  | 控制中心的唯一标识    | 是                  |
|           |                   | 3.3.6.1.3.1.2.2  | 设备通信状态       | 是                  |
|           |                   | 3.3.6.1.3.1.2.3  | 操作员标识        | 是                  |
|           |                   | 3.3.6.1.3.1.2.4  | 事件标识         | 是                  |
|           |                   | 3.3.6.1.3.1.2.5  | 事件响应计划       | 是                  |
|           |                   | 3.3.6.1.3.1.2.6  | 所有者组织        | 是                  |
|           |                   | 3.3.6.1.3.1.2.7  | 状态日期和时间更改信息  | 是                  |
|           |                   | 3.3.6.7.2.1      | 请求时发送收费站状态信息 | 是                  |
|           |                   | 3.3.6.7.2.2      | 发布收费站状态信息    | 是                  |

表 21. IBM Intelligent Transportation 对于 TMDD V3 需求的支持 (续)

|              | "用户需要 用户需要完成的任务 | 需求标识             | 需求             | 是否受到 IBM Intel-               |
|--------------|-----------------|------------------|----------------|-------------------------------|
| 完成的任务<br>"标识 |                 |                  |                | ligent Transporta-<br>tion 支持 |
|              |                 | 3.3.6.7.2.3      | 预订收费站状态信息      | 是                             |
|              |                 | 3.3.6.7.2.4      | 收费站状态请求的内容     | 是                             |
|              |                 | 3.3.6.7.2.5      | 收费站状态信息的内容     | 是                             |
| 2.3.6.8.1    | 需要共享可控制车道库<br>存 | 3.3.6.1.1.1      | 设备信息请求的内容      | 是                             |
|              |                 | 3.3.6.1.1.1.1    | 必需的设备信息请求内容    | 是                             |
|              |                 | 3.3.6.1.1.1.2.1  | 发出请求的操作员的用户名   | 否                             |
|              |                 | 3.3.6.1.1.1.2.2  | 发出请求的操作员的密码    | 否                             |
|              |                 | 3.3.6.1.1.1.2.3  | 所有者组织          | 否                             |
|              |                 | 3.3.6.1.1.1.2.4  | 外部中心组织         | 是                             |
|              |                 | 3.3.6.1.1.1.3    | 设备信息请求过滤器的内容   | 否                             |
|              |                 | 3.3.6.1.1.1.3.1  | 设备标识过滤器        | 否                             |
|              |                 | 3.3.6.1.1.1.3.2  | 节标识过滤器         | 否                             |
|              |                 | 3.3.6.1.1.1.3.3  | 车道网络标识过滤器      | 否                             |
|              |                 | 3.3.6.1.1.1.3.4  | 连接道路标识过滤器      | 否                             |
|              |                 | 3.3.6.1.1.1.3.5  | 路线指定者过滤器       | 否                             |
|              |                 | 3.3.6.1.1.1.3.6  | 线性参考过滤器        | 否                             |
|              |                 | 3.3.6.1.2.1      | 设备库存头的内容       | 是                             |
|              |                 | 3.3.6.1.2.1.1    | 必需的设备库存内容      | 是                             |
|              |                 | 3.3.6.1.2.1.2.1  | 设备描述           | 是                             |
|              |                 | 3.3.6.1.2.1.2.2  | 设备控件类型         | 是                             |
|              |                 | 3.3.6.1.2.1.2.3  | 控制器描述          | 是                             |
|              |                 | 3.3.6.1.2.1.2.4  | 统一资源定位符 (URL)  | 是                             |
|              |                 | 3.3.6.1.2.1.2.5  | 车道网络标识         | 是                             |
|              |                 | 3.3.6.1.2.1.2.6  | 节点标识           | 是                             |
|              |                 | 3.3.6.1.2.1.2.7  | 节点名            | 否                             |
|              |                 | 3.3.6.1.2.1.2.8  | 连接道路标识         | 是                             |
|              |                 | 3.3.6.1.2.1.2.9  | 连接道路名称         | 否                             |
|              |                 | 3.3.6.1.2.1.2.10 | 连接道路方向         | 是                             |
|              |                 | 3.3.6.1.2.1.2.11 | 路线指定者          | 是                             |
|              |                 | 3.3.6.1.2.1.2.12 | 线性参考           | 是                             |
|              |                 | 3.3.6.1.2.1.2.13 | 线性参考版本         | 是                             |
|              |                 | 3.3.6.1.2.1.2.14 | 所有者组织          | 是                             |
|              |                 | 3.3.6.1.2.1.2.15 | 库存日期和时间更改信息    | 是                             |
|              |                 | 3.3.6.9.1.1      | 请求时发送 LCS 库存信息 | 是                             |
|              |                 | 3.3.6.9.1.2      | 发布 LCS 库存信息    | 是                             |
|              |                 | 3.3.6.9.1.3      | 预订 LCS 库存信息    | 是                             |
|              |                 | 3.3.6.9.1.4      | LCS 库存请求的内容    | 是                             |

表 21. IBM Intelligent Transportation 对于 TMDD V3 需求的支持 (续)

|           | "用户需要 用户需要完成的任务                   | 需求标识            | 需求             | 是否受到 IBM Intel-    |
|-----------|-----------------------------------|-----------------|----------------|--------------------|
| 完成的任务     |                                   |                 |                | ligent Transporta- |
| "标识       |                                   |                 |                | tion 支持            |
|           |                                   | 3.3.6.9.1.5     | LCS 库存信息的内容    | 是                  |
|           |                                   | 3.3.6.9.1.5.1   | 必需的 LCS 库存内容   | 否                  |
|           |                                   | 3.3.6.9.1.5.2.1 | 车道数            | 是                  |
| 2.3.6.8.2 | 需要共享已更新的可控   3.3.6.9.1.2<br>制车道库存 |                 | 发布 LCS 库存信息    | 是                  |
|           |                                   | 3.3.6.9.1.3     | 预订 LCS 库存信息    | 是                  |
| 2.3.6.8.3 | 需要共享可控制车道状 3.3.6.1.1.1<br>态       |                 | 设备信息请求的内容      | 是                  |
|           |                                   | 3.3.6.1.1.1.1   | 必需的设备信息请求内容    | 是                  |
|           |                                   | 3.3.6.1.1.1.2.1 | 发出请求的操作员的用户名   | 否                  |
|           |                                   | 3.3.6.1.1.1.2.2 | 发出请求的操作员的密码    | 否                  |
|           |                                   | 3.3.6.1.1.1.2.3 | 所有者组织          | 否                  |
|           |                                   | 3.3.6.1.1.1.2.4 | 外部中心组织         | 是                  |
|           |                                   | 3.3.6.1.1.1.3   | 设备信息请求过滤器的内容   | 否                  |
|           |                                   | 3.3.6.1.1.1.3.1 | 设备标识过滤器        | 否                  |
|           |                                   | 3.3.6.1.1.1.3.2 | 节标识过滤器         | 否                  |
|           |                                   | 3.3.6.1.1.1.3.3 | 车道网络标识过滤器      | 否                  |
|           |                                   | 3.3.6.1.1.1.3.4 | 连接道路标识过滤器      | 否                  |
|           |                                   | 3.3.6.1.1.1.3.5 | 路线指定者过滤器       | 否                  |
|           |                                   | 3.3.6.1.1.1.3.6 | 线性参考过滤器        | 否                  |
|           |                                   | 3.3.6.1.3.1     | 设备状态头的内容       | 是                  |
|           |                                   | 3.3.6.1.3.1.1.1 | 必需的设备状态头内容     | 是                  |
|           |                                   | 3.3.6.1.3.1.2.1 | 控制中心的唯一标识      | 是                  |
|           |                                   | 3.3.6.1.3.1.2.2 | 设备通信状态         | 是                  |
|           |                                   | 3.3.6.1.3.1.2.3 | 操作员标识          | 是                  |
|           |                                   | 3.3.6.1.3.1.2.4 | 事件标识           | 是                  |
|           |                                   | 3.3.6.1.3.1.2.5 | 事件响应计划         | 是                  |
|           |                                   | 3.3.6.1.3.1.2.6 | 所有者组织          | 是                  |
|           |                                   | 3.3.6.1.3.1.2.7 | 状态日期和时间更改信息    | 是                  |
|           |                                   | 3.3.6.9.2.1     | 请求时发送 LCS 状态信息 | 是                  |
|           |                                   | 3.3.6.9.2.2     | 发布 LCS 状态信息    | 是                  |
|           |                                   | 3.3.6.9.2.3     | 预订 LCS 状态信息    | 是                  |
|           |                                   | 3.3.6.9.2.4     | LCS 状态请求的内容    | 是                  |
|           |                                   | 3.3.6.9.2.5     | LCS 状态信息的内容    | 是                  |
| 2.3.6.9.1 | 需要共享引路调节信号<br>灯库存                 | 3.3.6.1.1.1     | 设备信息请求的内容      | 是                  |
|           |                                   | 3.3.6.1.1.1.1   | 必需的设备信息请求内容    | 是                  |
|           |                                   | 3.3.6.1.1.1.2.1 | 发出请求的操作员的用户名   | 否                  |
|           |                                   | 3.3.6.1.1.1.2.2 | 发出请求的操作员的密码    | 否                  |

表 21. IBM Intelligent Transportation 对于 TMDD V3 需求的支持 (续)

|              | 需求标识             | 需求                   | 是否受到 IBM Intel-               |
|--------------|------------------|----------------------|-------------------------------|
| 完成的任务<br>"标识 |                  |                      | ligent Transporta-<br>tion 支持 |
|              | 3.3.6.1.1.1.2.3  | 所有者组织                | 否                             |
|              | 3.3.6.1.1.1.2.4  | 外部中心组织               | 是                             |
|              |                  |                      |                               |
|              | 3.3.6.1.1.1.3    | 设备信息请求过滤器的内容         | 否                             |
|              | 3.3.6.1.1.1.3.1  | 设备标识过滤器              | 否                             |
|              | 3.3.6.1.1.1.3.2  | 节标识过滤器               | 否                             |
|              | 3.3.6.1.1.1.3.3  | 车道网络标识过滤器            | 否                             |
|              | 3.3.6.1.1.1.3.4  | 连接道路标识过滤器            | 否                             |
|              | 3.3.6.1.1.1.3.5  | 路线指定者过滤器             | 否                             |
|              | 3.3.6.1.1.1.3.6  | 线性参考过滤器              | 否                             |
|              | 3.3.6.1.2.1      | 设备库存头的内容             | 是                             |
|              | 3.3.6.1.2.1.1    | 必需的设备库存内容            | 是                             |
|              | 3.3.6.1.2.1.2.1  | 设备描述                 | 是                             |
|              | 3.3.6.1.2.1.2.2  | 设备控件类型               | 是                             |
|              | 3.3.6.1.2.1.2.3  | 控制器描述                | 是                             |
|              | 3.3.6.1.2.1.2.4  | 统一资源定位符 (URL)        | 是                             |
|              | 3.3.6.1.2.1.2.5  | 车道网络标识               | 是                             |
|              | 3.3.6.1.2.1.2.6  | 节点标识                 | 是                             |
|              | 3.3.6.1.2.1.2.7  | 节点名                  | 否                             |
|              | 3.3.6.1.2.1.2.8  | 连接道路标识               | 是                             |
|              | 3.3.6.1.2.1.2.9  | 连接道路名称               | 否                             |
|              | 3.3.6.1.2.1.2.10 | 连接道路方向               | 是                             |
|              | 3.3.6.1.2.1.2.11 | 路线指定者                | 是                             |
|              | 3.3.6.1.2.1.2.12 | 线性参考                 | 是                             |
|              | 3.3.6.1.2.1.2.13 | 线性参考版本               | 是                             |
|              | 3.3.6.1.2.1.2.14 | 所有者组织                | 是                             |
|              | 3.3.6.1.2.1.2.15 | 库存日期和时间更改信息          | 是                             |
|              | 3.3.6.10.1.1     | 请求时发送引路调节信号灯库<br>存信息 | 是                             |
|              | 3.3.6.10.1.2     | 发布引路调节信号灯库存信息        | 是                             |
|              | 3.3.6.10.1.3     | 预订引路调节信号灯库存信息        | 是                             |
|              | 3.3.6.10.1.4     | 引路调节信号灯库存请求的内<br>容   | 是                             |
|              | 3.3.6.10.1.5     | 引路调节信号灯库存信息的内<br>容   | 是                             |
|              | 3.3.6.10.1.5.1   | 必需的引路调节信号灯库存内 <br>容  | 否                             |
|              | 3.3.6.10.1.5.2.1 | 相关联的检测器标识            | 否                             |
|              | 3.3.6.10.1.5.2.2 | 车道编号                 | 是                             |
|              | 3.3.6.10.1.5.2.3 | 车道类型                 | 是                             |

表 21. IBM Intelligent Transportation 对于 TMDD V3 需求的支持 (续)

| 完成的任务<br>"标识                   | "用 户 需 要   用户需要完成的任务  | 需求标识             | 需求                   | 是否受到 IBM Intel-<br>ligent Transporta-<br>tion 支持 |
|--------------------------------|-----------------------|------------------|----------------------|--------------------------------------------------|
|                                |                       | 3.3.6.10.1.5.2.4 | 绝对最低限度测量速度           | 是                                                |
|                                |                       | 3.3.6.10.1.5.2.5 | 绝对最高测量速度             | 是                                                |
|                                |                       | 3.3.6.10.1.5.2.6 | 系统最低限度测量速度           | 是                                                |
|                                |                       | 3.3.6.10.1.5.2.7 | 系统最高测量速度             | 是                                                |
| 2.3.6.9.2                      | 需要共享已更新的引路<br>调节信号灯库存 | 3.3.6.10.1.2     | 发布引路调节信号灯库存信息        | 是                                                |
|                                |                       | 3.3.6.10.1.3     | 预订引路调节信号灯库存信息        | 是                                                |
| 2.3.6.9.3<br>需要共享引路调节信号<br>灯状态 |                       | 3.3.6.1.1.1      | 设备信息请求的内容            | 是                                                |
|                                |                       | 3.3.6.1.1.1.1    | 必需的设备信息请求内容          | 是                                                |
|                                |                       | 3.3.6.1.1.1.2.1  | 发出请求的操作员的用户名         | 否                                                |
|                                |                       | 3.3.6.1.1.1.2.2  | 发出请求的操作员的密码          | 否                                                |
|                                |                       | 3.3.6.1.1.1.2.3  | 所有者组织                | 否                                                |
|                                |                       | 3.3.6.1.1.1.2.4  | 外部中心组织               | 是                                                |
|                                |                       | 3.3.6.1.1.1.3    | 设备信息请求过滤器的内容         | 否                                                |
|                                |                       | 3.3.6.1.1.1.3.1  | 设备标识过滤器              | 否                                                |
|                                |                       | 3.3.6.1.1.1.3.2  | 节标识过滤器               | 否                                                |
|                                |                       | 3.3.6.1.1.1.3.3  | 车道网络标识过滤器            | 否                                                |
|                                |                       | 3.3.6.1.1.1.3.4  | 连接道路标识过滤器            | 否                                                |
|                                |                       | 3.3.6.1.1.1.3.5  | 路线指定者过滤器             | 否                                                |
|                                |                       | 3.3.6.1.1.1.3.6  | 线性参考过滤器              | 否                                                |
|                                |                       | 3.3.6.1.3.1      | 设备状态头的内容             | 是                                                |
|                                |                       | 3.3.6.1.3.1.1.1  | 必需的设备状态头内容           | 是                                                |
|                                |                       | 3.3.6.1.3.1.2.1  | 控制中心的唯一标识            | 是                                                |
|                                |                       | 3.3.6.1.3.1.2.2  | 设备通信状态               | 是                                                |
|                                |                       | 3.3.6.1.3.1.2.3  | 操作员标识                | 是                                                |
|                                |                       | 3.3.6.1.3.1.2.4  | 事件标识                 | 是                                                |
|                                |                       | 3.3.6.1.3.1.2.5  | 事件响应计划               | 是                                                |
|                                |                       | 3.3.6.1.3.1.2.6  | 所有者组织                | 是                                                |
|                                |                       | 3.3.6.1.3.1.2.7  | 状态日期和时间更改信息          | 是                                                |
|                                |                       | 3.3.6.10.2.1     | 请求时发送引路调节信号灯状<br>态信息 | 是                                                |
|                                |                       | 3.3.6.10.2.2     | 发布引路调节信号灯状态信息        | 是                                                |
|                                |                       | 3.3.6.10.2.3     | 预订引路调节信号灯状态信息        | 是                                                |
|                                |                       | 3.3.6.10.2.4     | 引路调节信号灯状态请求的内<br>容   | 是                                                |
|                                |                       | 3.3.6.10.2.5     | 引路调节信号灯状态信息的内<br>容   | 是                                                |

表 21. IBM Intelligent Transportation 对于 TMDD V3 需求的支持 (续)

|              | "用户需要 用户需要完成的任务 | 需求标识              | 需求                    | 是否受到 IBM Intel-               |
|--------------|-----------------|-------------------|-----------------------|-------------------------------|
| 完成的任务<br>"标识 |                 |                   |                       | ligent Transporta-<br>tion 支持 |
|              |                 | 3.3.6.10.2.5.1    | 必需的引路调节信号灯状态内         | 否                             |
|              |                 |                   | 容                     |                               |
|              |                 | 3.3.6.10.2.5.2.1  | 主干线车流速度               | 是                             |
|              |                 | 3.3.6.10.2.5.2.2  | 主干线车道占有率              | 是                             |
|              |                 | 3.3.6.10.2.5.2.3  | 主干线车速                 | 是                             |
|              |                 | 3.3.6.10.2.5.2.4  | 所请求的测量命令源代码           | 否                             |
|              |                 | 3.3.6.10.2.5.2.5  | 已实现的测量命令源代码           | 是                             |
|              |                 | 3.3.6.10.2.5.2.6  | 已实现的计划                | 是                             |
|              |                 | 3.3.6.10.2.5.2.7  | 已实现的速度                | 是                             |
|              |                 | 3.3.6.10.2.5.2.8  | 已实现的每次亮绿灯期间通行<br>的车辆数 | 是                             |
|              |                 | 3.3.6.10.2.5.2.9  | 所请求的操作                | 是                             |
|              |                 | 3.3.6.10.2.5.2.10 | 所请求的计划                | 是                             |
|              |                 | 3.3.6.10.2.5.2.11 | 所请求的速度                | 是                             |
|              |                 | 3.3.6.10.2.5.2.12 | 所请求的每次亮绿灯期间通行<br>的车辆数 | 是                             |
|              |                 | 3.3.6.10.2.5.2.13 | 运行的最低限度测量速度           | 否                             |
|              |                 | 3.3.6.10.2.5.2.14 | 运行的最高测量速度             | 否                             |
|              |                 | 3.3.6.10.2.5.2.15 | 需求检测器状态               | 是                             |
|              |                 | 3.3.6.10.2.5.2.16 | 检测是否有车辆通过的检测器<br>的状态  | 是                             |
|              |                 | 3.3.6.10.2.5.2.17 | 车辆队列检测器状态             | 是                             |
|              |                 | 3.3.6.10.2.5.2.18 | 周期计数                  | 是                             |
|              |                 | 3.3.6.10.2.5.2.19 | 客运车辆数                 | 是                             |
|              |                 | 3.3.6.10.2.5.2.20 | 检测到车辆队列标志             | 是                             |
|              |                 | 3.3.6.10.2.5.2.21 | 违章车辆数                 | 是                             |
| 2.3.6.10.1   | 需要共享信号系统库存      | 3.3.6.1.1.1       | 设备信息请求的内容             | 是                             |
|              |                 | 3.3.6.1.1.1.1     | 必需的设备信息请求内容           | 是                             |
|              |                 | 3.3.6.1.1.1.2.1   | 发出请求的操作员的用户名          | 否                             |
|              |                 | 3.3.6.1.1.1.2.2   | 发出请求的操作员的密码           | 否                             |
|              |                 | 3.3.6.1.1.1.2.3   | 所有者组织                 | 否                             |
|              |                 | 3.3.6.1.1.1.2.4   | 外部中心组织                | 是                             |
|              |                 | 3.3.6.1.1.1.3     | 设备信息请求过滤器的内容          | 否                             |
|              |                 | 3.3.6.1.1.1.3.1   | 设备标识过滤器               | 否                             |
|              |                 | 3.3.6.1.1.1.3.2   | 节标识过滤器                | 否                             |
|              |                 | 3.3.6.1.1.1.3.3   | 车道网络标识过滤器             | 否                             |
|              |                 | 3.3.6.1.1.1.3.4   | 连接道路标识过滤器             | 否                             |
|              |                 | 3.3.6.1.1.1.3.5   | 路线指定者过滤器              | 否                             |
|              |                 | 3.3.6.1.1.1.3.6   | 线性参考过滤器               | 否                             |

表 21. IBM Intelligent Transportation 对于 TMDD V3 需求的支持 (续)

|              | "用户需要 用户需要完成的任务 | 需求标识              | 需求            | 是否受到 IBM Intel-               |
|--------------|-----------------|-------------------|---------------|-------------------------------|
| 完成的任务<br>"标识 |                 |                   |               | ligent Transporta-<br>tion 支持 |
|              |                 | 3.3.6.1.2.1       | 设备库存头的内容      | 是                             |
|              |                 | 3.3.6.1.2.1.1     | 必需的设备库存内容     | 是                             |
|              |                 | 3.3.6.1.2.1.2.1   | 设备描述          | 是                             |
|              |                 | 3.3.6.1.2.1.2.2   | 设备控件类型        | 是                             |
|              |                 | 3.3.6.1.2.1.2.3   | 控制器描述         | 是                             |
|              |                 | 3.3.6.1.2.1.2.4   | 统一资源定位符 (URL) | 是                             |
|              |                 |                   |               |                               |
|              |                 | 3.3.6.1.2.1.2.5   | 车道网络标识        | 是<br>是                        |
|              |                 | 3.3.6.1.2.1.2.6   | 节点标识          |                               |
|              |                 | 3.3.6.1.2.1.2.7   | 节点名           | 否                             |
|              |                 | 3.3.6.1.2.1.2.8   | 连接道路标识        | 是                             |
|              |                 | 3.3.6.1.2.1.2.9   | 连接道路名称        | 否                             |
|              |                 | 3.3.6.1.2.1.2.10  | 连接道路方向        | 是                             |
|              |                 | 3.3.6.1.2.1.2.11  | 路线指定者         | 是                             |
|              |                 | 3.3.6.1.2.1.2.12  | 线性参考          | 是                             |
|              |                 | 3.3.6.1.2.1.2.13  | 线性参考版本        | 是                             |
|              |                 | 3.3.6.1.2.1.2.14  | 所有者组织         | 是                             |
|              |                 | 3.3.6.1.2.1.2.15  | 库存日期和时间更改信息   | 是                             |
|              |                 | 3.3.6.11.1.1      | 请求时发送信号库存信息   | 是                             |
|              |                 | 3.3.6.11.1.2      | 发布信号库存信息      | 是                             |
|              |                 | 3.3.6.11.1.3      | 预订信号库存信息      | 是                             |
|              |                 | 3.3.6.11.1.4      | 信号库存请求的内容     | 是                             |
|              |                 | 3.3.6.11.1.5      | 信号库存信息的内容     | 是                             |
|              |                 | 3.3.6.11.1.5.1    | 必需的信号库存内容     | 是                             |
|              |                 | 3.3.6.11.1.5.2.1  | 主控制器          | 是                             |
|              |                 | 3.3.6.11.1.5.2.2  | 连接道路标识        | 否                             |
|              |                 | 3.3.6.11.1.5.2.3  | 行车方向          | 否                             |
|              |                 | 3.3.6.11.1.5.2.4  | 相标识           | 否                             |
|              |                 | 3.3.6.11.1.5.2.5  | 协调相           | $\rm N/A$                     |
|              |                 | 3.3.6.11.1.5.2.6  | 并发相           | $\rm N/A$                     |
|              |                 | 3.3.6.11.1.5.2.7  | 重叠相           | N/A                           |
|              |                 | 3.3.6.11.1.5.2.8  | 重叠包含的相        | $\rm N/A$                     |
|              |                 | 3.3.6.11.1.5.2.9  | 移动标识          | 否                             |
|              |                 | 3.3.6.11.1.5.2.10 | 主动移动          | N/A                           |
|              |                 | 3.3.6.11.1.5.2.11 | 车辆移动接近链路      | N/A                           |
|              |                 | 3.3.6.11.1.5.2.12 | 行人移动接近链路      | N/A                           |
|              |                 | 3.3.6.11.1.5.2.13 | 起始连接道路        | N/A                           |
|              |                 | 3.3.6.11.1.5.2.14 | 交叉点           | N/A                           |
|              |                 | 3.3.6.11.1.5.2.15 | 转弯移动接近航向      | $\rm N/A$                     |

表 21. IBM Intelligent Transportation 对于 TMDD V3 需求的支持 (续)

|              | "用户需要 用户需要完成的任务    | 需求标识              | 需求            | 是否受到 IBM Intel-               |
|--------------|--------------------|-------------------|---------------|-------------------------------|
| 完成的任务<br>"标识 |                    |                   |               | ligent Transporta-<br>tion 支持 |
|              |                    | 3.3.6.11.1.5.2.16 | 转弯移动类型        | N/A                           |
|              |                    | 3.3.6.11.1.5.2.17 | 转弯移动车道        | N/A                           |
|              |                    | 3.3.6.11.1.5.2.18 | 转弯移动描述        | N/A                           |
|              |                    | 3.3.6.11.1.5.2.19 | 环标识           | 否                             |
|              |                    | 3.3.6.11.1.5.2.20 | 分配相环          | 否                             |
|              |                    | 3.3.6.11.1.5.2.21 | 特殊功能标识        | 否                             |
|              |                    | 3.3.6.11.1.5.2.22 | 特殊功能描述        | 否                             |
|              |                    | 3.3.6.11.1.5.2.23 | 时间参考          | 是                             |
|              |                    | 3.3.6.11.1.5.2.24 | 模式同步参考        | 是                             |
| 2.3.6.10.2   | 需要共享已更新的信号<br>系统库存 | 3.3.6.11.1.2      | 发布信号库存信息      | 是                             |
|              |                    | 3.3.6.11.1.3      | 预订信号库存信息      | 是                             |
| 2.3.6.10.3   | 需要共享十字路口状态         | 3.3.6.1.1.1       | 设备信息请求的内容     | 是                             |
|              |                    | 3.3.6.1.1.1.1     | 必需的设备信息请求内容   | 是                             |
|              |                    | 3.3.6.1.1.1.2.1   | 发出请求的操作员的用户名  | 否                             |
|              |                    | 3.3.6.1.1.1.2.2   | 发出请求的操作员的密码   | 否                             |
|              |                    | 3.3.6.1.1.1.2.3   | 所有者组织         | 否                             |
|              |                    | 3.3.6.1.1.1.2.4   | 外部中心组织        | 是                             |
|              |                    | 3.3.6.1.1.1.3     | 设备信息请求过滤器的内容  | 否                             |
|              |                    | 3.3.6.1.1.1.3.1   | 设备标识过滤器       | 否                             |
|              |                    | 3.3.6.1.1.1.3.2   | 节标识过滤器        | 否                             |
|              |                    | 3.3.6.1.1.1.3.3   | 车道网络标识过滤器     | 否                             |
|              |                    | 3.3.6.1.1.1.3.4   | 连接道路标识过滤器     | 否                             |
|              |                    | 3.3.6.1.1.1.3.5   | 路线指定者过滤器      | 否                             |
|              |                    | 3.3.6.1.1.1.3.6   | 线性参考过滤器       | 否                             |
|              |                    | 3.3.6.1.3.1       | 设备状态头的内容      | 是                             |
|              |                    | 3.3.6.1.3.1.1.1   | 必需的设备状态头内容    | 是                             |
|              |                    | 3.3.6.1.3.1.2.1   | 控制中心的唯一标识     | 是                             |
|              |                    | 3.3.6.1.3.1.2.2   | 设备通信状态        | 是                             |
|              |                    | 3.3.6.1.3.1.2.3   | 操作员标识         | 是                             |
|              |                    | 3.3.6.1.3.1.2.4   | 事件标识          | 是                             |
|              |                    | 3.3.6.1.3.1.2.5   | 事件响应计划        | 是                             |
|              |                    | 3.3.6.1.3.1.2.6   | 所有者组织         | 是                             |
|              |                    | 3.3.6.1.3.1.2.7   | 状态日期和时间更改信息   | 是                             |
|              |                    | 3.3.6.11.2.1      | 请求时发送十字路口状态信息 | 是                             |
|              |                    | 3.3.6.11.2.2      | 发布十字路口状态信息    | 是                             |
|              |                    | 3.3.6.11.2.3      | 预订信号状态信息      | 是                             |
|              |                    | 3.3.6.11.2.4      | 十字路口状态请求的内容   | 是                             |

表 21. IBM Intelligent Transportation 对于 TMDD V3 需求的支持 (续)

| 完成的任务<br>"标识 | │" 用 户 需 要 │用户需要完成的任务 | 需求标识              | 需求           | 是否受到 IBM Intel-<br>ligent Transporta-<br>tion 支持 |
|--------------|-----------------------|-------------------|--------------|--------------------------------------------------|
|              |                       | 3.3.6.11.2.5      | 十字路口状态信息的内容  | 是                                                |
|              |                       | 3.3.6.11.2.5.1    | 必需的十字路口状态内容  | 是                                                |
|              |                       | 3.3.6.11.2.5.2.1  | 节标识          | 是                                                |
|              |                       | 3.3.6.11.2.5.2.2  | 已计划的信号配时方式描述 | 是                                                |
|              |                       | 3.3.6.11.2.5.2.3  | 计时模式标识 - 当前  | 是                                                |
|              |                       | 3.3.6.11.2.5.2.4  | 计时模式描述       | 是                                                |
|              |                       | 3.3.6.11.2.5.2.5  | 操作方式         | 是                                                |
|              |                       | 3.3.6.11.2.5.2.6  | 计划方式         | 是                                                |
|              |                       | 3.3.6.11.2.5.2.7  | 周期长度 - 已计划的  | 是                                                |
|              |                       | 3.3.6.11.2.5.2.8  | 周期长度 - 当前    | 是                                                |
|              |                       | 3.3.6.11.2.5.2.9  | 周期长度 - 先前的   | 是                                                |
|              |                       | 3.3.6.11.2.5.2.10 | 主周期长度 - 实际   | 是                                                |
|              |                       | 3.3.6.11.2.5.2.11 | 偏移 - 已计划的    | 是                                                |
|              |                       | 3.3.6.11.2.5.2.12 | 偏移 - 实际      | 是                                                |
|              |                       | 3.3.6.11.2.5.2.13 | 偏移 - 先前的     | 是                                                |
|              |                       | 3.3.6.11.2.5.2.14 | 控制器周期计数器     | 是                                                |
|              |                       | 3.3.6.11.2.5.2.15 | 主周期计数器       | 是                                                |
|              |                       | 3.3.6.11.2.5.2.16 | 偏移引用         | 是                                                |
|              |                       | 3.3.6.11.2.5.2.17 | 活动相          | 是                                                |
|              |                       | 3.3.6.11.2.5.2.18 | 控制器时间戳记      | 是                                                |
|              |                       | 3.3.6.11.2.5.2.19 | 先买权描述        | 是                                                |
|              |                       | 3.3.6.11.2.5.2.20 | 特殊功能         | 是                                                |
|              |                       | 3.3.6.11.2.5.2.21 | 分相           | 是                                                |
|              |                       | 3.3.6.11.2.5.2.22 | 环状态          | 是                                                |
|              |                       | 3.3.6.11.2.5.2.23 | 相状态为绿色       | 是                                                |
|              |                       | 3.3.6.11.2.5.2.24 | 相状态为黄色       | 是                                                |
|              |                       | 3.3.6.11.2.5.2.25 | 相状态为红色       | 是                                                |
|              |                       | 3.3.6.11.2.5.2.26 | 相状态为行人通过     | 是                                                |
|              |                       | 3.3.6.11.2.5.2.27 | 相状态为行人放行     | 是                                                |
|              |                       | 3.3.6.11.2.5.2.28 | 相状态为不允许行人通过  | 是                                                |
|              |                       | 3.3.6.11.2.5.2.29 | 重叠相状态为绿色     | 是                                                |
|              |                       | 3.3.6.11.2.5.2.30 | 重叠相状态为黄色     | 是                                                |
|              |                       | 3.3.6.11.2.5.2.31 | 重叠相状态为红色     | 是                                                |
| 2.3.8        | 需要接受空值                | 3.3.8             | 接受空值         | 是                                                |

#### 相关参考:

第75页的 『 交通感知 [TMDD](#page-84-0) 支持 』

IBM Intelligent Transportation 支持交通管理数据字典 V3 标准的部分标准。

### **`XE"**:

 $\Box$  $\Rightarrow$   $\Diamond$ 通管理数据字典 (TMDD) 以及外部交通管理中心通信消息集 [\(MS/ETMCC\) V3.0](http://www.ite.org/standards/tmdd/)

# $\overline{\mathbf{E}}$  艾持的 TMDD 数据对象、对话和类型

IBM Intelligent Transportation 实施了一部分 TMDD 数据对象、对话以及预订和请求类型。

本部分中的表描述了用于与所需的指定 TMDD 数据对象进行通信的 TMDD 对话框和消息。例如, 要请求获 取"动态消息标志"的状态, 那么需要发出 DlDeviceInformationSubscription 消息。

#### 相关概念:

第86页的 『 使用 [Web Service](#page-95-0) 对话 』

IBM Intelligent Transportation 提供了许多 Web 服务定义语言 (WSDL) 对话, 以在 IBM Intelligent Transportation 与其他产品和服务之间传递数据。

第 81 页的 『 运行 [TMDD](#page-90-0) 数据流预订 』

预订定义数据从交控中心流向 IBM Intelligent Transportation 所提供的外部中心。

#### 相关参考:

第75页的 『交通感知 [TMDD](#page-84-0) 支持 』 IBM Intelligent Transportation 支持交通管理数据字典 V3 标准的部分标准。

## **`XE"**:

 $\Box$  交通管理数据字典 (TMDD) 以及外部交通管理中心通信消息集 [\(MS/ETMCC\) V3.0](http://www.ite.org/standards/tmdd/)

### **`**预订类型

IBM Intelligent Transportation 支持许多预订类型。

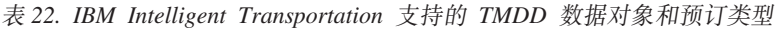

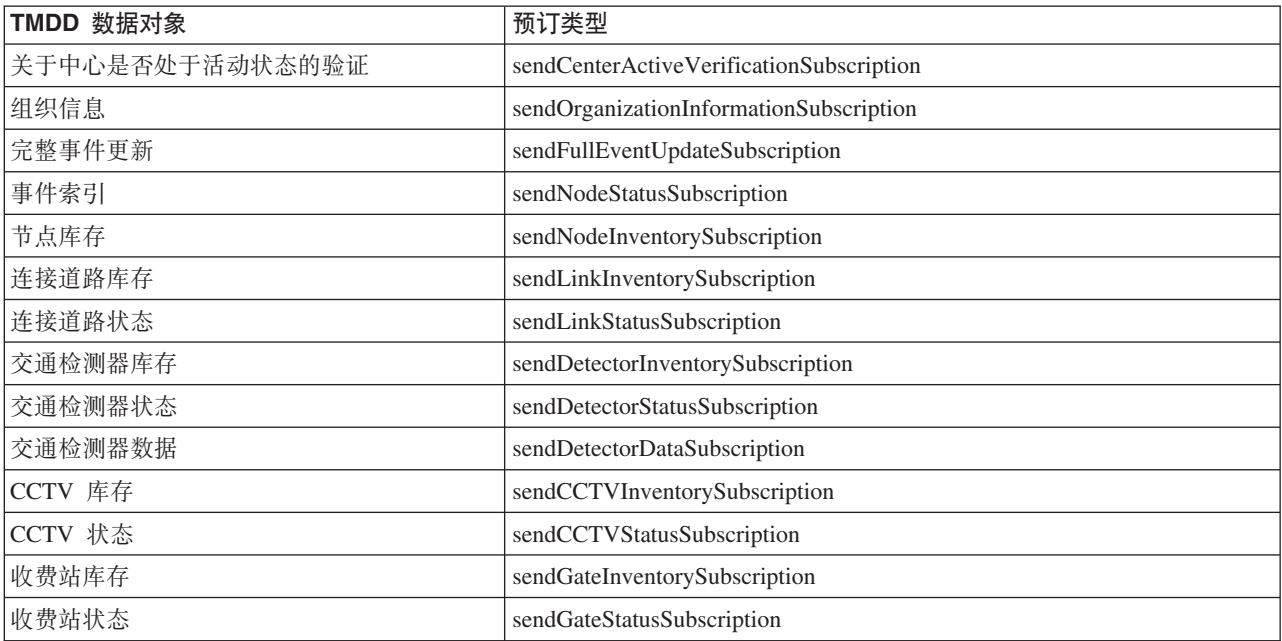

表 22. IBM Intelligent Transportation 支持的 TMDD 数据对象和预订类型 (续)

| TMDD 数据对象 | 预订类型                                        |
|-----------|---------------------------------------------|
| 十字路口信号库存  | sendIntersectionSignalInventorySubscription |
| 十字路口信号状态  | sendIntersectionSignalStatusSubscription    |
| 引路调节信号灯库存 | sendRampMeterInventorySubscription          |
| 引路调节信号灯状态 | sendRampMeterStatusSubscription             |
| LCS 库存    | sendLCSInventorySubscription                |
| LCS 状态    | sendLCSStatusSubscription                   |
| DMS 库存    | sendDMSInventorySubscription                |
| DMS 状态    | sendDMSStatusSubscription                   |

第 81 页的 『 运行 [TMDD](#page-90-0) 数据流预订 』

预订定义数据从交控中心流向 IBM Intelligent Transportation 所提供的外部中心。

#### **`XNq**:

第 81 页的 『 设置对于交通数据的预订 』

预订是向交控中心发起的请求, 用于请求将数据定期发送至外部中心 (IBM Intelligent Transportation)。其中 包括发送至外部中心的数据的消息就是发布包。在取消预订之前,都会将发布包发送至外部中心。

#### **`XE"**:

 $\overline{\mathbb{G}^*}$  交通管理数据字典 (TMDD) 以及外部交通管理中心通信消息集 [\(MS/ETMCC\) V3.0](http://www.ite.org/standards/tmdd/)

# **预订对话**

IBM Intelligent Transportation 实现了一部分 TMDD 数据对象和预订对话。

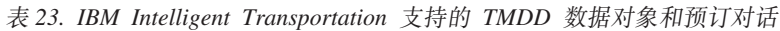

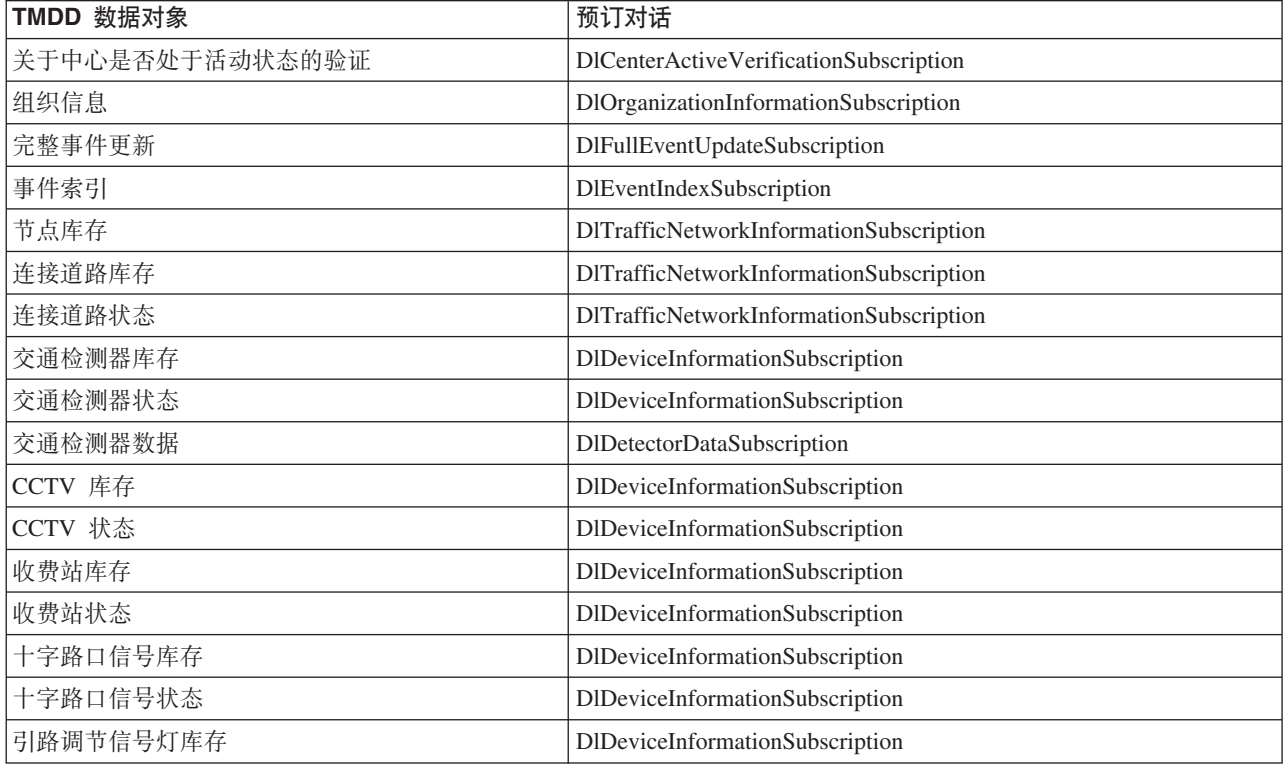

表 23. IBM Intelligent Transportation 支持的 TMDD 数据对象和预订对话 (续)

| TMDD 数据对象 | 预订对话                            |
|-----------|---------------------------------|
| 引路调节信号灯状态 | DIDeviceInformationSubscription |
| LCS 库存    | DlDeviceInformationSubscription |
| LCS 状态    | DIDeviceInformationSubscription |
| DMS 库存    | DIDeviceInformationSubscription |
| DMS 状态    | DIDeviceInformationSubscription |

第81 页的 『 运行 [TMDD](#page-90-0) 数据流预订 』 预订定义数据从交控中心流向 IBM Intelligent Transportation 所提供的外部中心。 **`XE"**:

 $\overline{\mathbb{G}^*}$  交通管理数据字典 (TMDD) 以及外部交通管理中心通信消息集 [\(MS/ETMCC\) V3.0](http://www.ite.org/standards/tmdd/)

# 清求类型

IBM Intelligent Transportation 支持许多请求类型。

表 24. IBM Intelligent Transportation 支持的 TMDD 数据对象和请求类型

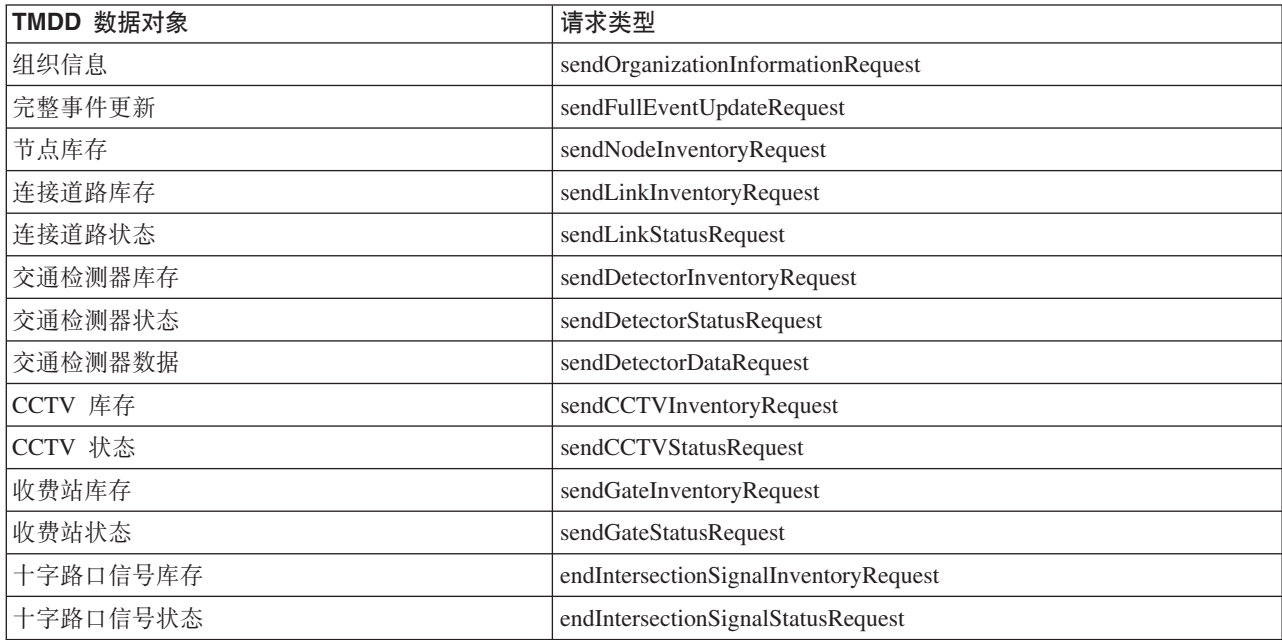

第81 页的 『 运行 [TMDD](#page-90-0) 数据流预订 』 预订定义数据从交控中心流向 IBM Intelligent Transportation 所提供的外部中心。

#### **`XNq**:

第 84 页的 『 成批装入交通数据 』

部署 IBM Intelligent Transportation 后, 可以将现有交通数据导入到系统中。成批装入是指从交控中心导入 TMDD 交通数据。这与用来按特定时间间隔向 IBM Intelligent Transportation 提供数据的典型 TMDD 数据 订阅源不同。成批装入通常是在首次安装"交通感知"功能部件时执行的。交通数据可以从"操作员: 交通"和" 策划员: 交通"视图中进行分析。

### **`XE"**:

 $\overline{\mathbb{G}^*}$  交通管理数据字典 (TMDD) 以及外部交通管理中心通信消息集 [\(MS/ETMCC\) V3.0](http://www.ite.org/standards/tmdd/)

## 精求/响应对话

IBM Intelligent Transportation 实现了一部分 TMDD 请求/响应对话。

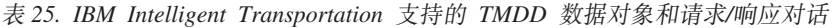

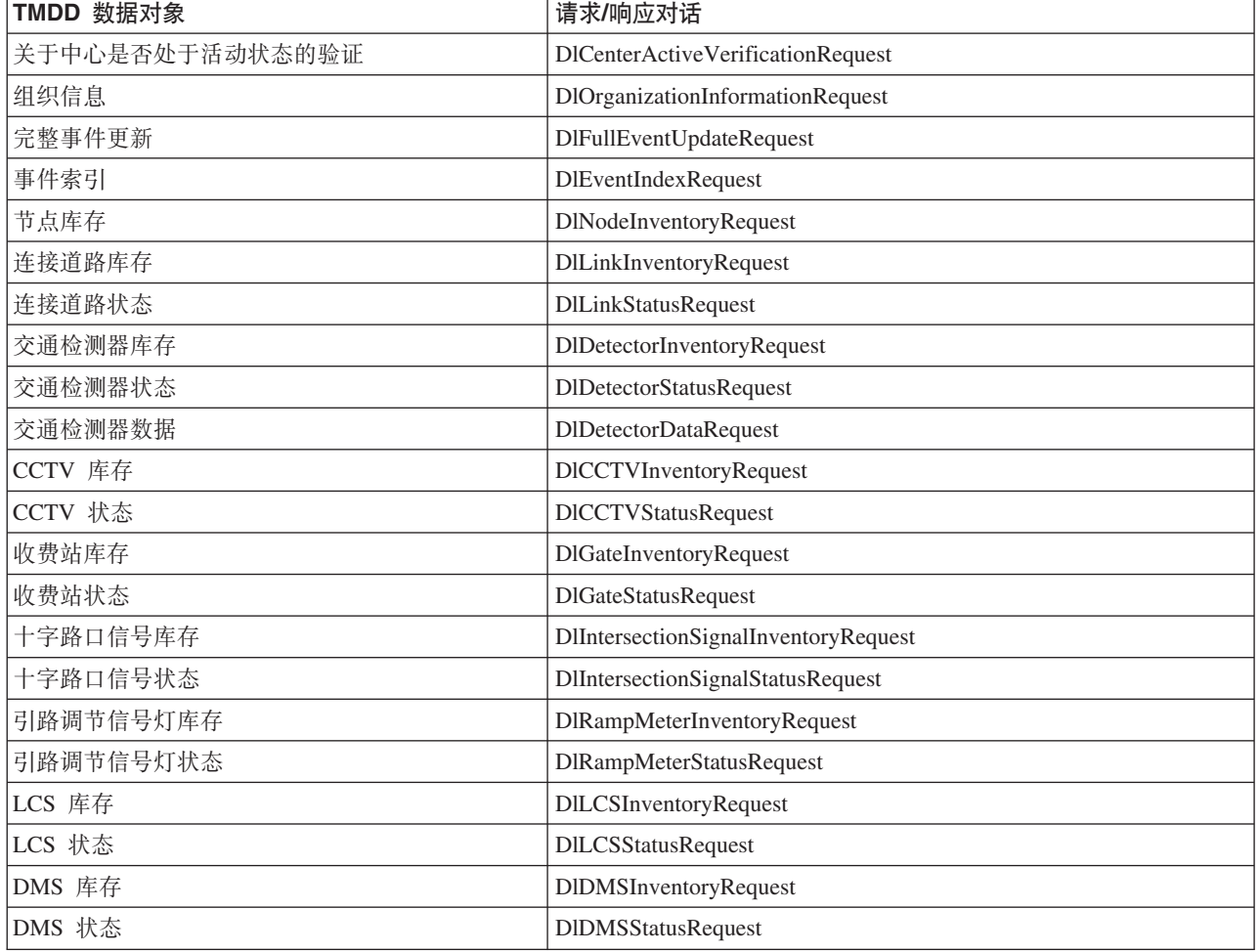

第 81 页的 『 运行 [TMDD](#page-90-0) 数据流预订 』 预订定义数据从交控中心流向 IBM Intelligent Transportation 所提供的外部中心。

### **`XE"**:

 $\Box$  $\Rightarrow$   $\Diamond$ 通管理数据字典 (TMDD) 以及外部交通管理中心通信消息集 [\(MS/ETMCC\) V3.0](http://www.ite.org/standards/tmdd/)

### 发布对话

IBM Intelligent Transportation 实现了一部分 TMDD 数据对象和发布对话。

表 26. IBM Intelligent Transportation 支持的 TMDD 数据对象和发布对话

| TMDD 数据对象       | 发布对话                                |  |
|-----------------|-------------------------------------|--|
| 关于中心是否处于活动状态的验证 | DlCenterActiveVerificationUpdate    |  |
| 组织信息            | DlOrganizationInformationUpdate     |  |
| 完整事件更新          | DlFullEventUpdateUpdate             |  |
| 事件索引            | DlEventIndexUpdate                  |  |
| 节点库存            | DlNodeInventoryUpdate               |  |
| 连接道路库存          | DlLinkInventoryUpdate               |  |
| 连接道路状态          | DlLinkStatusUpdate                  |  |
| 交通检测器库存         | DlDetectorInventoryUpdate           |  |
| 交通检测器状态         | <b>DIDetectorStatusUpdate</b>       |  |
| 交通检测器数据         | DIDetectorDataUpdate                |  |
| CCTV 库存         | DICCTVInventoryUpdate               |  |
| CCTV 状态         | DICCTVStatusUpdate                  |  |
| 收费站库存           | DlGateInventoryUpdate               |  |
| 收费站状态           | DlGateStatusUpdate                  |  |
| 十字路口信号库存        | DIIntersectionSignalInventoryUpdate |  |
| 十字路口信号状态        | DIIntersectionSignalInventoryUpdate |  |
| 引路调节信号灯库存       | DlRampMeterInventoryUpdate          |  |
| 引路调节信号灯状态       | DlRampMeterStatusUpdate             |  |
| LCS 库存          | DILCSInventoryUpdate                |  |
| LCS 状态          | DILCSStatusUpdate                   |  |
| DMS 库存          | DIDMSInventoryUpdate                |  |
| DMS 状态          | DIDMSStatusUpdate                   |  |

### 相关概念:

第 81 页的 『 运行 [TMDD](#page-90-0) 数据流预订 』 预订定义数据从交控中心流向 IBM Intelligent Transportation 所提供的外部中心。 **`XE"**:

 $\Box$   $\chi$ 通管理数据字典 (TMDD) 以及外部交通管理中心通信消息集 [\(MS/ETMCC\) V3.0](http://www.ite.org/standards/tmdd/)

# **\'VD TMDD B~iM`M**

IBM Intelligent Transportation 支持部分 TMDD 事件组和类型。

表 27 包含在发送至 IBM Intelligent Transportation 的 TMDD FullEventUpdate 消息中指定的事件类型。对于 一个事件只能指定一种类型。

| TMDD 事件组              | TMDD 事件类型   |
|-----------------------|-------------|
| AccidentsAndIncidents | 事故          |
|                       | 严重事故        |
|                       | 伤害事故        |
|                       | 轻微事故        |
|                       | 多车事故        |
|                       | 牵涉到自行车的事故   |
|                       | 牵涉到公共汽车的事故  |
|                       | 牵涉到摩托车的事故   |
|                       | 牵涉到行人的事故    |
|                       | 牵涉到列车的事故    |
|                       | 牵涉到卡车的事故    |
|                       | 牵涉到半挂车的事故   |
|                       | 牵涉到危险品的事故   |
|                       | 先前的事故       |
|                       | 二次事故        |
|                       | 事故          |
|                       | 熄火的车辆       |
|                       | 废弃车辆        |
|                       | 报废车辆        |
|                       | 报废卡车        |
|                       | 报废半挂车       |
|                       | 报废公共汽车      |
|                       | 车辆打滑失控      |
|                       | 车辆起火        |
|                       | 车辆减速以便查看事故  |
|                       | 已发生折叠的半挂车   |
|                       | 已发生折叠的拖车式房屋 |
|                       | 已发生折叠的拖车    |
|                       | 行进中的车辆发生溢出  |
|                       | 溢出的装载物      |
|                       | 翻倒的车辆       |
|                       | 翻倒的卡车       |
|                       | 翻倒的半挂车      |
|                       | 翻倒的公共汽车     |
|                       | 被陷车辆        |
|                       | 被卡在桥下的卡车    |
|                       | 被卡在桥下的公共汽车  |

表 27. IBM Intelligent Transportation 支持的 TMDD 事件组和类型

 $#27.$  IBM Intelligent Transportation 支持的 TMDD 事件组和类型 (续)

| TMDD 事件组 | TMDD 事件类型    |
|----------|--------------|
| 道路封闭     | 道路关闭, 禁止车辆通行 |
|          | 道路关闭         |
|          | 道路关闭以进行维护    |
|          | 减少为一个车道      |
|          | 减少为两个车道      |
|          | 减少为两个车道      |
|          | 道路开放允许通行     |
|          | 道路开放         |
| 路障       | 车道上的路障       |
|          | 车道上的物体       |
|          | 从行进中的车辆坠落的物体 |
|          | 车道上散落的碎片     |
|          | 暴风雨造成的损害     |
|          | 车道上的行人       |
|          | 车道上骑自行车的人    |
|          | 大量参观者        |
|          | 车道上的动物       |
|          | 车道上的大型动物     |
|          | 车道上的兽群       |
|          | 受惊的动物        |
|          | 倒下的树         |
|          | 倒下的输电线       |
|          | 下沉           |
|          | 路面塌陷         |
|          | 霜冻           |
|          | 冻胀           |
|          | 洪水泛滥         |
|          | 被破坏的给水主干管    |
|          | 塌陷的下水道       |
|          | 下水道溢出        |
|          | 煤气泄漏         |
|          | 泥石流          |
|          | 雪崩           |
|          | 岩崩           |
|          | 滑坡           |
|          | 清理工作         |

| TMDD 事件组 | TMDD 事件类型 |
|----------|-----------|
| Roadwork | 筑路        |
|          | 修筑主要道路    |
|          | 长期筑路      |
|          | 建筑工程      |
|          | 在中间工作     |
|          | 道路改造      |
|          | 狭窄车道      |
|          | 单行交通替代方向  |
|          | 道路养护作业    |
|          | 道路标线作业    |
|          | 道路拓宽      |
|          | 爆裂        |
|          | 碰撞        |
|          | 落下        |
|          | 暴雨下水道     |
|          | 桥梁养护作业    |
|          | 桥梁建造      |
|          | 桥梁拆除工程    |
|          | 快速生长的杂草   |
|          | 快速生长的灌木丛  |
|          | 过度生长的树木   |
|          | 雪崩控制活动    |
|          | 给水主干管工作   |
|          | 煤气主干管工作   |
|          | 处理地下电缆    |
|          | 处理地下服务    |
|          | 紧急维护      |
|          | 已完成道路养护   |
|          | 已完成道路施工   |

 $#27.$  IBM Intelligent Transportation 支持的 TMDD 事件组和类型 (续)

#### **`XNq**:

第 75 页的 『 规划 [TMDD](#page-84-0) 数据集成 』 将 IBM Intelligent Transportation 与交控中心集成之前, 必须执行相应的规划以确保实现所需结果。 **相关参考:** 第 75 页的 『 交通感知 [TMDD](#page-84-0) 支持 』 IBM Intelligent Transportation 支持交通管理数据字典 V3 标准的部分标准。 **`XE"**:

 $\Box$  交通管理数据字典 (TMDD) 以及外部交通管理中心通信消息集 [\(MS/ETMCC\) V3.0](http://www.ite.org/standards/tmdd/)

■ [SAE J2540 - ITIS](http://standards.sae.org/j2540/2_200611/) 短语列表

# **\'VD SIRI }]**

# ₽

IBM Intelligent Transportation 旨在与 Service Interface for Real Time Information (SIRI) 交通信息数据标准 V1.3 一起使用。SIRI 是一种 XML 协议、用于交换有关公共交通服务和车辆的实时信息。IBM Intelligent Transit Analytics 的"车辆感知和预测"功能部件使用以 SIRI 数据格式接收和发布的数据, 提供了车辆感知和预测估算 能力。

IBM Intelligent Transit Analytics 支持以下 SIRI 数据类型。

#### **`XNq**:

第 93 页的 『 规划 [SIRI](#page-102-0) 数据集成 』 集成"车辆感知和预测"系统之前, 必须执行相应的规划以确保实现所需结果。

#### **`XE"**:

■ [Service Interface for Real Time Information \(SIRI\)](http://www.siri.org.uk) 标准的 Web 站点

# **\'VDk>5>`S SIRI ks**

### ₽

IBM Intelligent Transit Analytics 的"车辆感知和预测"功能部件支持通过 VehicleMonitoringRequest 模式指定 的入站车辆监视 SIRI 消息。

### **VehicleMonitoringRequest 主题和策略元素**

VehicleMonitoringRequest 模式包含用于过滤信息(例如, 按车辆、线路和方向进行过滤)的主题参数。 VehicleMonitoringRequest 模式还包含用于控制返回数据量的策略参数。

下表列出了 VehicleMonitoringRequest 模式的受支持入站主题和策略 SIRI 请求元素。

#### 表 28. 受支持的人站车辆监视 SIRI 数据

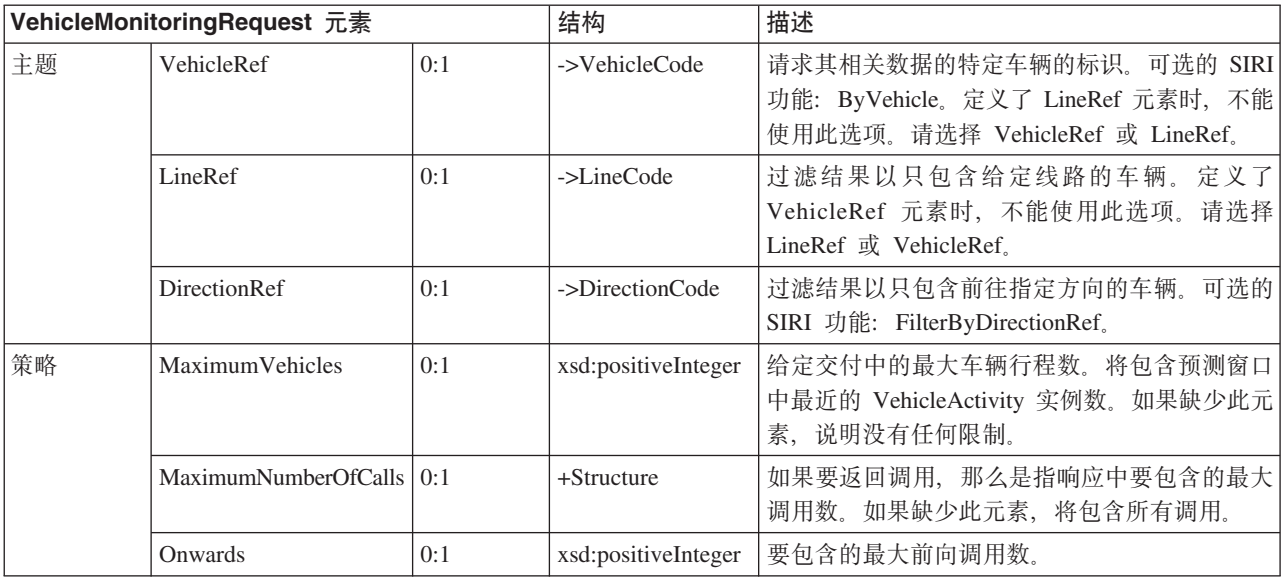

以下代码是入站 SIRI 车辆监视消息的示例:

```
<Siri xsi:schemaLocation="http://www.siri.org.uk/siri xsd/siri_1.3/siri.xsd"
xmlns="http://www.siri.org.uk/siri" xmlns:xsi="http://www.w3.org/2001/XMLSchema-instance"
version="1.3">
<ServiceRequest>
<RequestTimestamp>2012-06-12T09:30:47-05:00</RequestTimestamp>
<RequestorRef>NADER</RequestorRef>
<VehicleMonitoringRequest version="1.3">
<RequestTimestamp>2012-06-12T09:30:47-05:00</RequestTimestamp>
   <VehicleRef>VEH222</VehicleRef>
  <DirectionRef>Out</DirectionRef>
  <MaximumNumberOfCalls>
<Onwards>3</Onwards>
  </MaximumNumberOfCalls>
 </VehicleMonitoringRequest>
</ServiceRequest>
</Siri>
```
此示例人站 SIRI 消息针对标识为 VEH222 且正在沿出站方向移动 (只剩 3 个前向调用) 的车辆。

#### 相关任务:

第111 页的 『 调用出站消息 [REST](#page-120-0) 服务 』 要允许运输操作员导出"车辆感知和预测"功能部件生成的最新数据, 请调用出站消息 REST 服务。

### **`XE"**:

■ [Service Interface for Real Time Information \(SIRI\)](http://www.siri.org.uk) 标准的 Web 站点

# **\'VDk>5>`S SIRI ks**

# ₽

IBM Intelligent Transit Analytics 的"车辆感知和预测"功能部件支持通过 StopMonitoringRequest 模式指定的 入站车站监视 SIRI 请求。

# **StopMonitoringRequest** 主题和策略元素

StopMonitoringRequest 模式包含用于过滤信息(例如,按车站、线路和方向进行过滤)的主题参数。 StopMonitoringRequest 模式还包含用于控制返回数据量的策略参数。

下表列出了 StopMonitoringRequest 模式的受支持入站主题和策略 SIRI 请求元素。

表 29. 受支持的人站车辆监视 SIRI 数据

| StopMonitoringRequest 元素 |                        | 结构  | 描述                   |                                                                                                    |
|--------------------------|------------------------|-----|----------------------|----------------------------------------------------------------------------------------------------|
| 主题                       | PreviewInterval        | 0:1 | PositiveDurationType | 应该包含访问的前向持续时间, 即到达车站的<br>预测时间之前要包含访问的时间间隔。将只返<br>回在此时间范围内应到达或出发的行程。                                                                      |
|                          | <b>StartTime</b>       | 0:1 | Xsd:dateTime         | PreviewInterval 的初始开始时间。如果缺少此<br>元素, 将假定为当前时间。必须位于数据层位<br>内。                                                                             |
|                          | MonitoringRef          | 1:1 | ->MonitoringCode     | StopMonitor 请求的 MonitoringRef 标记。此必<br>备值可以是车站点的标识。. 如果结果对于所有<br>车站都是必需的, 请输入以文本 all 开头的字符<br>串, 例如 All 或 All-forecasted。                |
|                          | LineRef                | 0:1 | ->LineCode           | 过滤结果以只包含指定线路的车辆的车站访<br>问。                                                                                                    |
|                          | DirectionRef           | 0:1 | ->DirectionCode      | 过滤结果以只包含沿特定相对方向行驶的车辆<br>的车站访问。例如, 入站或出站。<br>注: 方向不会指定目的地。可选的 SIRI 功能:<br>TopicFiltering; ByDirection,                                    |
|                          | DestinationRef         | 0:1 | ->StopPointCode      | 过滤结果以只包含前往指定目的地的车辆的访<br>SIRI<br>功能:<br>问。可选的<br>TopicFiltering; ByDestination,                                                           |
| 策略                       | MaximumStopVisits      | 0:1 | xsd:positiveInteger  | 要包含在特定交付中的最大到达或出发访问<br>数。将包含预测窗口中的前 n 个 StopVisit。将<br>仅返回 LookAheadInterval 内的访问。<br>MinimumStopVisitsPerLine 参数可用于减少在返<br>回的总计中每行的条目数。 |
|                          | MaximumNumbersOfCalls. | 0:1 | +Structure           | 如果要返回调用, 那么是指响应中要包含的最<br>大调用数。如果此值不存在, 那么包含所有调<br>用。可选的 SIRI 功能: StopVisitCalls。                                                         |
|                          | Onwards                | 0:1 | xsd:positiveInteger  | 要包含的最大前向调用数。                                                                                                    |

在以下示例中, 线路 LINE77、方向 OUTBOUND 和目的地 PLACE98765 的 StopMonitoringRequest 结果的输出 返回内容是针对车辆在 2004-12-17T09:32:27-05:00 时间内将首先到达的所有车站。最大车站数限制为 7 个 车站。最大前向调用数限制为 3。

```
<Siri xsi:schemaLocation="http://www.siri.org.uk/siri xsd/siri_1.3/siri.xsd"
xmlns="http://www.siri.org.uk/siri" xmlns:xsi="http://www.w3.org/2001/XMLSchema-instance"
version="1.3">
<ServiceRequest>
 <RequestTimestamp>2012-06-12T09:30:47-05:00</RequestTimestamp>
 <RequestorRef>NADER</RequestorRef>
  <StopMonitoringRequest version="1.3">
<RequestTimestamp>2004-12-17T09:30:47-05:00</RequestTimestamp>
  <PreviewInterval>100</PreviewInterval>
  <StartTime>2004-12-17T09:30:47-05:00</StartTime>
```

```
<MonitoringRef></MonitoringRef>
<LineRef>LINE77</LineRef>
   <DirectionRef>OUTBOUND</DirectionRef>
   <DestinationRef>PLACE98765</DestinationRef>
   <MaximumStopVisits>7</MaximumStopVisits>
   <MaximumNumberOfCalls>
<Onwards>3</Onwards>
  </MaximumNumberOfCalls>
  </StopMonitoringRequest>
</ServiceRequest>
</Siri>
```
#### **`XE"**:

■ [Service Interface for Real Time Information \(SIRI\)](http://www.siri.org.uk) 标准的 Web 站点

# **\'VDv>5>`S SIRI }]**

### Œ

IBM Intelligent Transit Analytics 的"车辆感知和预测"功能部件支持出站车辆监视 SIRI 数据。

# 样本 SIRI XML 文件

请参阅包含车辆监视 SIRI 数据的受支持 XML 文件的以下样本。 <?xml version="1.0" encoding="UTF-8"?> <Siri xmlns="http://www.siri.org.uk/siri" xmlns:acsb="http://www.ifopt.org.uk/acsb" xmlns:ifopt="http://www.ifopt.org.uk/ifopt" xmlns:D2LogicalModel="http://datex2.eu/schema/1\_0/1\_0" xmlns:ns1="http://www.siri.org.uk/" xmlns:core="http://www.govtalk.gov.uk/core" xmlns:xsi="http://www.w3.org/2001/XMLSchema-instance" xsi:schemaLocation="http://www.siri.org.uk/siri xsd/siri\_1.3/siri.xsd" version="1.3"> <ServiceDelivery> <ResponseTimestamp> 2006-05-04T18:13:51.0Z </ResponseTimestamp> <ProducerRef> ibm </ProducerRef> <VehicleMonitoringDelivery version="1.3"> <ResponseTimestamp> 2006-05-04T18:13:51.0Z </ResponseTimestamp> <VehicleActivity> <RecordedAtTime> 2006-05-04T18:13:51.0Z </RecordedAtTime> <ValidUntilTime> 2006-05-04T19:13:51.0Z </ValidUntilTime> <MonitoredVehicleJourney> <LineRef> 54656 </LineRef> <FramedVehicleJourneyRef> <DataFrameRef> 1337 </DataFrameRef> <DatedVehicleJourneyRef> 1234 </DatedVehicleJourneyRef>

```
</FramedVehicleJourneyRef>
<ConfidenceLevel>
certain
</ConfidenceLevel>
<!-- The next stop points-->
<OnwardCalls>
<OnwardCall>
<StopPointRef>
1456
</StopPointRef>
<Order>
1
</Order>
<ExpectedArrivalTime>
2006-05-04T18:13:51.0Z
</ExpectedArrivalTime>
<ExpectedDepartureTime>
2006-05-04T18:13:51.0Z
</ExpectedDepartureTime>
</OnwardCall>
<OnwardCall>
<StopPointRef>
1456
</StopPointRef>
<Order>
2
</Order>
<ExpectedArrivalTime>
2006-05-04T18:13:51.0Z
</ExpectedArrivalTime>
<ExpectedDepartureTime>
2006-05-04T18:13:51.0Z
</ExpectedDepartureTime>
</OnwardCall>
</OnwardCalls>
</MonitoredVehicleJourney>
</VehicleActivity>
<! -</math><VehicleActivity>
...
</VehicleActivity>
-->
</VehicleMonitoringDelivery>
</ServiceDelivery>
```
### </Siri> **`XNq**:

第111 页的 『 调用出站消息 [REST](#page-120-0) 服务 』 要允许运输操作员导出"车辆感知和预测"功能部件生成的最新数据, 请调用出站消息 REST 服务。

#### 相关参考:

『受支持的出站车站监视 SIRI 数据』 IBM Intelligent Transit Analytics 的"车辆感知和预测"功能部件支持出站**车站监视** SIRI 数据。提供了示例  $XSD$  定义和  $XML$  输出以显示受支持的出站车站监视 SIRI 数据。

# **`XE"**:

■ [Service Interface for Real Time Information \(SIRI\)](http://www.siri.org.uk) 标准的 Web 站点

# **\'VDv>5>`S SIRI }]**

### ₽

IBM Intelligent Transit Analytics 的"车辆感知和预测"功能部件支持出站**车站监视** SIRI 数据。提供了示例 XSD 定义和 XML 输出以显示受支持的出站车站监视 SIRI 数据。

## *样本 SIRI XML 文件*

请参阅包含车站监视 SIRI 数据的受支持 XML 文件的以下样本。

<?xml version="1.0" encoding="UTF-8"?> <Siri xmlns="http://www.siri.org.uk/siri" xmlns:xsi="http://www.w3.org/2001/XMLSchema-instance" version="1.3" xsi:schemaLocation="http://www.siri.org.uk/siri ../siri.xsd"> <ServiceDelivery> <ResponseTimestamp> 2004-12-17T09:30:46-05:00 </ResponseTimestamp> <ProducerRef> **TBM** </ProducerRef> <StopMonitoringDelivery version="1.3"> <ResponseTimestamp> 2006-05-04T18:13:51.0Z </ResponseTimestamp> <ValidUntil> 2006-05-04T18:13:51.0Z </ValidUntil> <MonitoredStopVisit> <RecordedAtTime> 2006-05-04T18:13:51.0Z </RecordedAtTime> <MonitoringRef> HLTST011 </MonitoringRef> <MonitoredVehicleJourney> <LineRef> Line123 </LineRef> <DirectionRef> Out </DirectionRef> <FramedVehicleJourneyRef> <DataFrameRef> 2004-12-17 </DataFrameRef> <DatedVehicleJourneyRef> Oubound </DatedVehicleJourneyRef> </FramedVehicleJourneyRef> <ConfidenceLevel> certain </ConfidenceLevel> <VehicleRef> VEH987654 </VehicleRef> <MonitoredCall> <ExpectedArrivalTime> 2006-05-04T18:13:51.0Z </ExpectedArrivalTime> <ExpectedDepartureTime> 2006-05-04T18:13:51.0Z </ExpectedDepartureTime> </MonitoredCall> <OnwardCalls> <OnwardCall> <StopPointRef>

```
HLTST012
</StopPointRef>
<Order>
4
</Order>
<ExpectedArrivalTime>
2006-05-04T18:13:51.0Z
</ExpectedArrivalTime>
<ExpectedDepartureTime>
2006-05-04T18:13:51.0Z
</ExpectedDepartureTime>
</OnwardCall>
</OnwardCalls>
</MonitoredVehicleJourney>
</MonitoredStopVisit>
<!--MonitoredStopVisit>
......
</MonitoredStopVisit-->
</StopMonitoringDelivery>
</ServiceDelivery>
</Siri>
```
### 相关任务:

第111 页的 『 调用出站消息 [REST](#page-120-0) 服务 』 要允许运输操作员导出"车辆感知和预测"功能部件生成的最新数据,请调用出站消息 REST 服务。

#### 相关参考:

第 343 页的 『 受支持的出站车辆监视 [SIRI](#page-352-0) 数据 』

IBM Intelligent Transit Analytics 的"车辆感知和预测"功能部件支持出站车辆监视 SIRI 数据。

#### **`XE"**:

D÷ [Service Interface for Real Time Information \(SIRI\)](http://www.siri.org.uk) 标准的 Web 站点

# **模式定义**

里

IBM Intelligent Transit Analytics 的"车辆感知和预测"功能部件支持 SIRI 模式的特定数据集。

方向 下表列出了方向的模式定义:

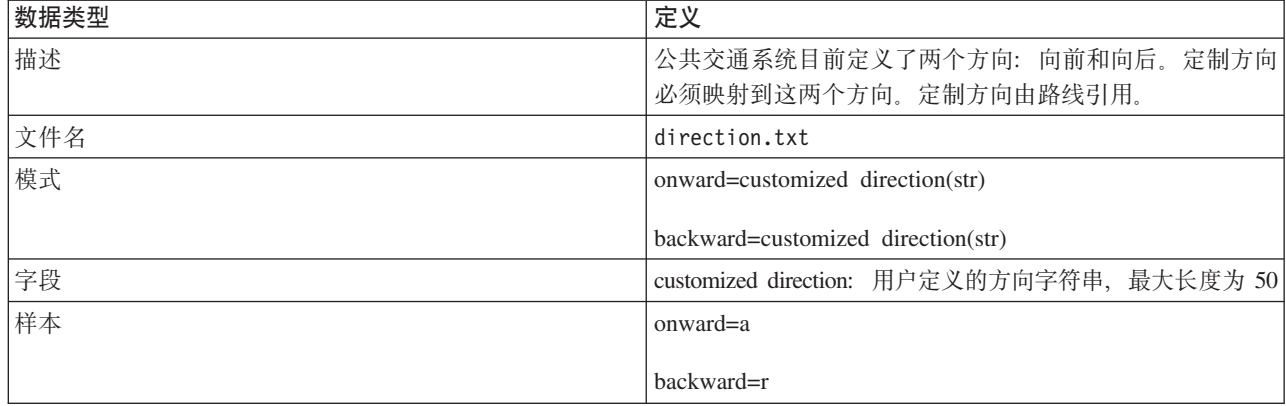

#### **\_gr(I!)**

下表列出了边界框的模式定义:

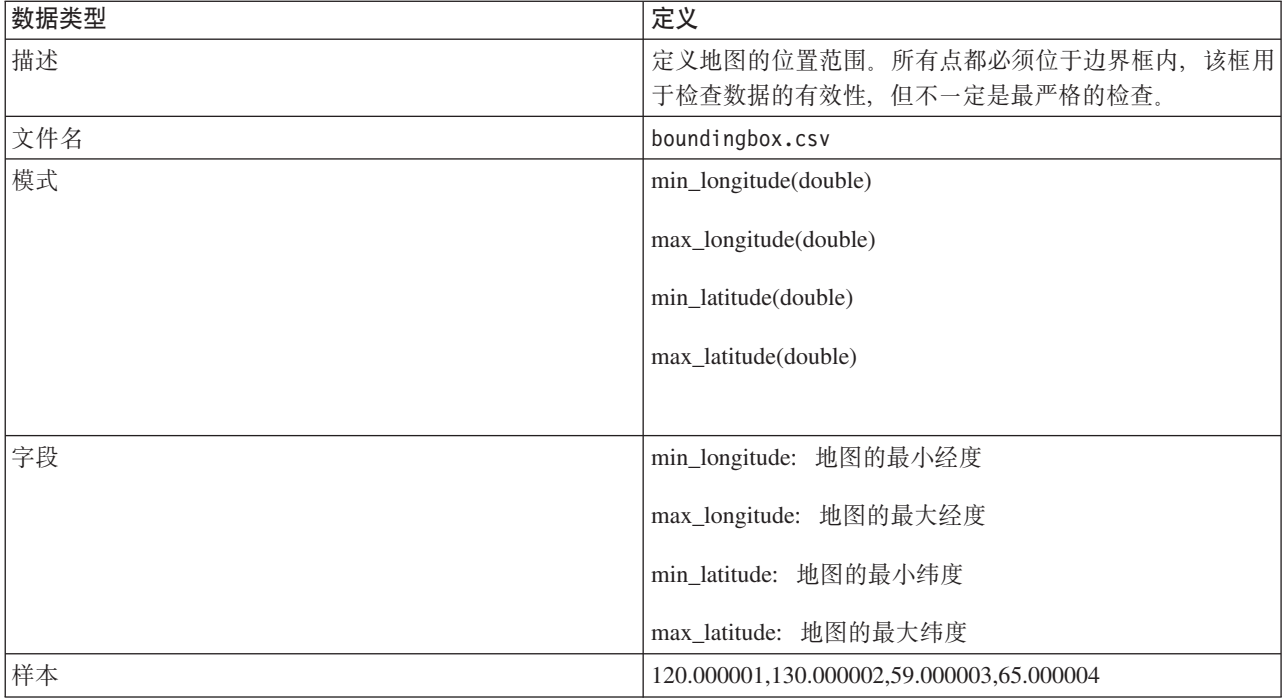

# 路线 下表列出了路线的模式定义:

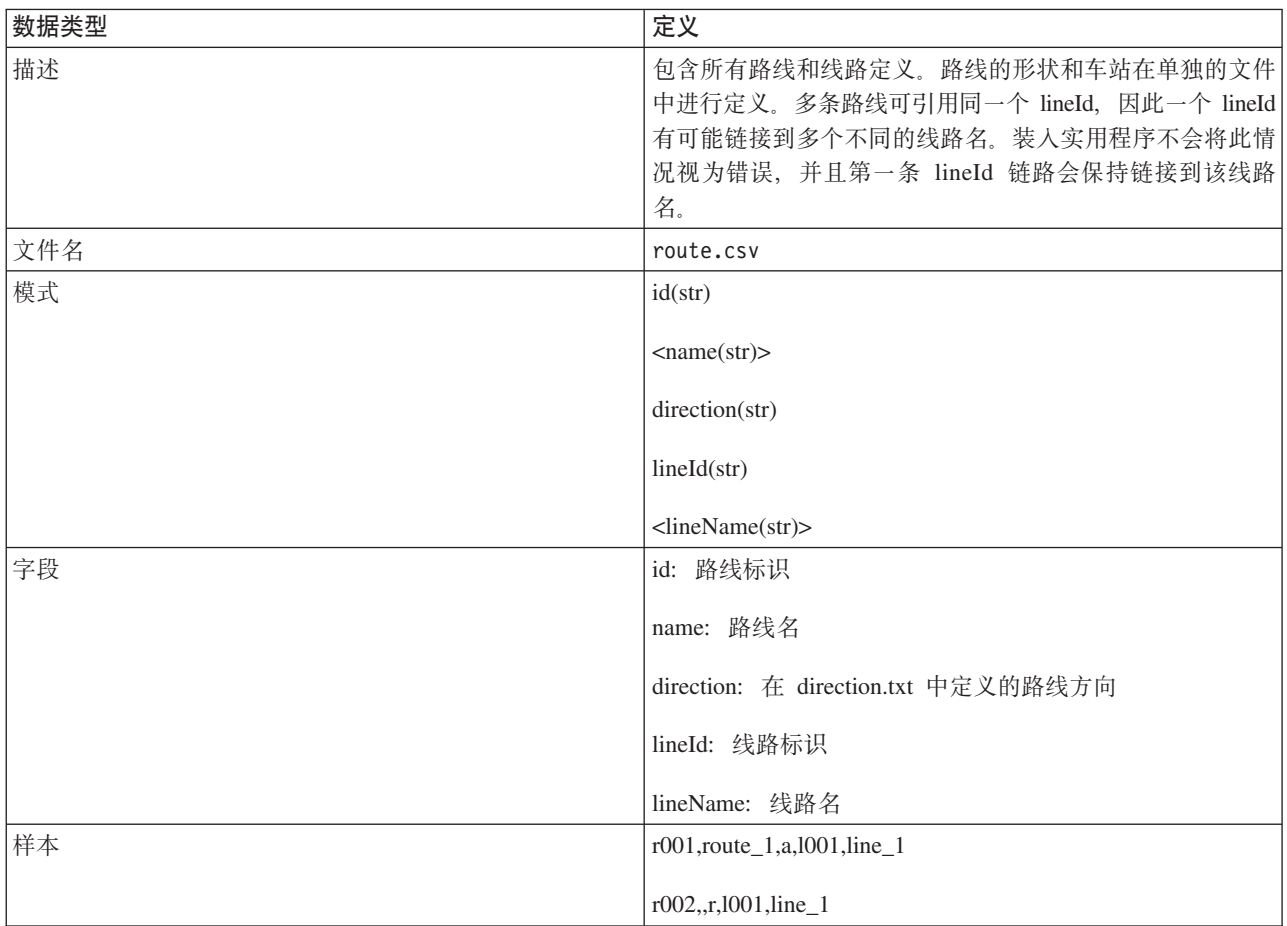

#### 路线形状

装入实用程序支持 IBM VAP 形状文件和 ESRI 形状文件格式。有关 ESRI 形状文件定义和公共规范 的更多信息, 请参阅 ESRI Web 站点。

下表列出了 IBM VAP 形状文件的模式定义:

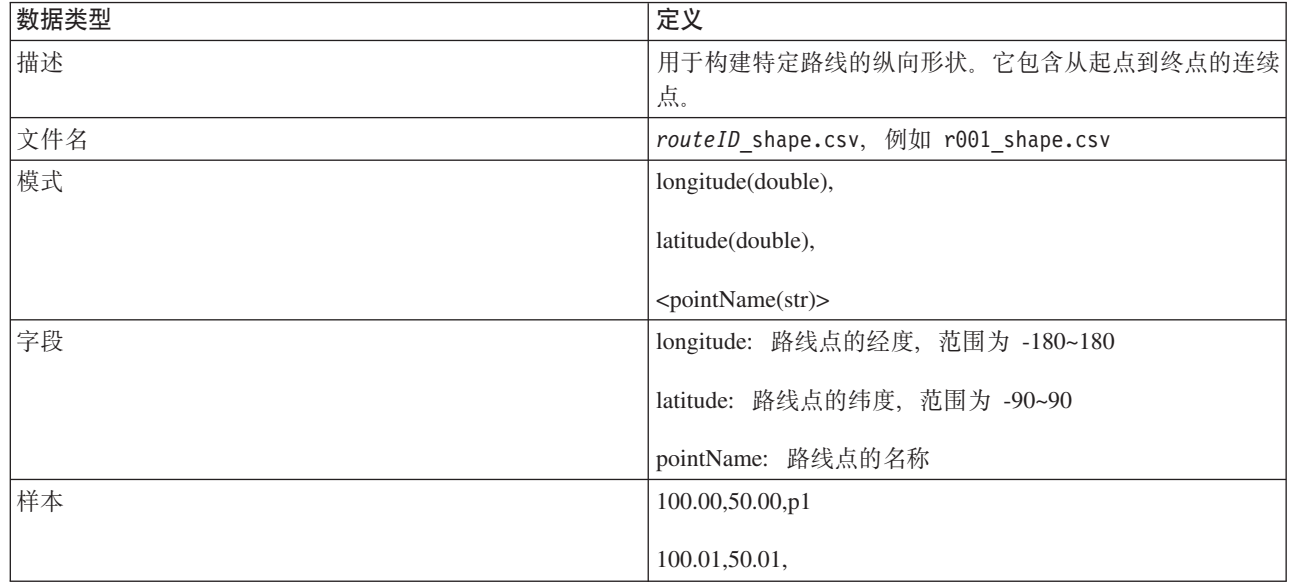

### 路线车站

下表列出了路线车站的模式定义:

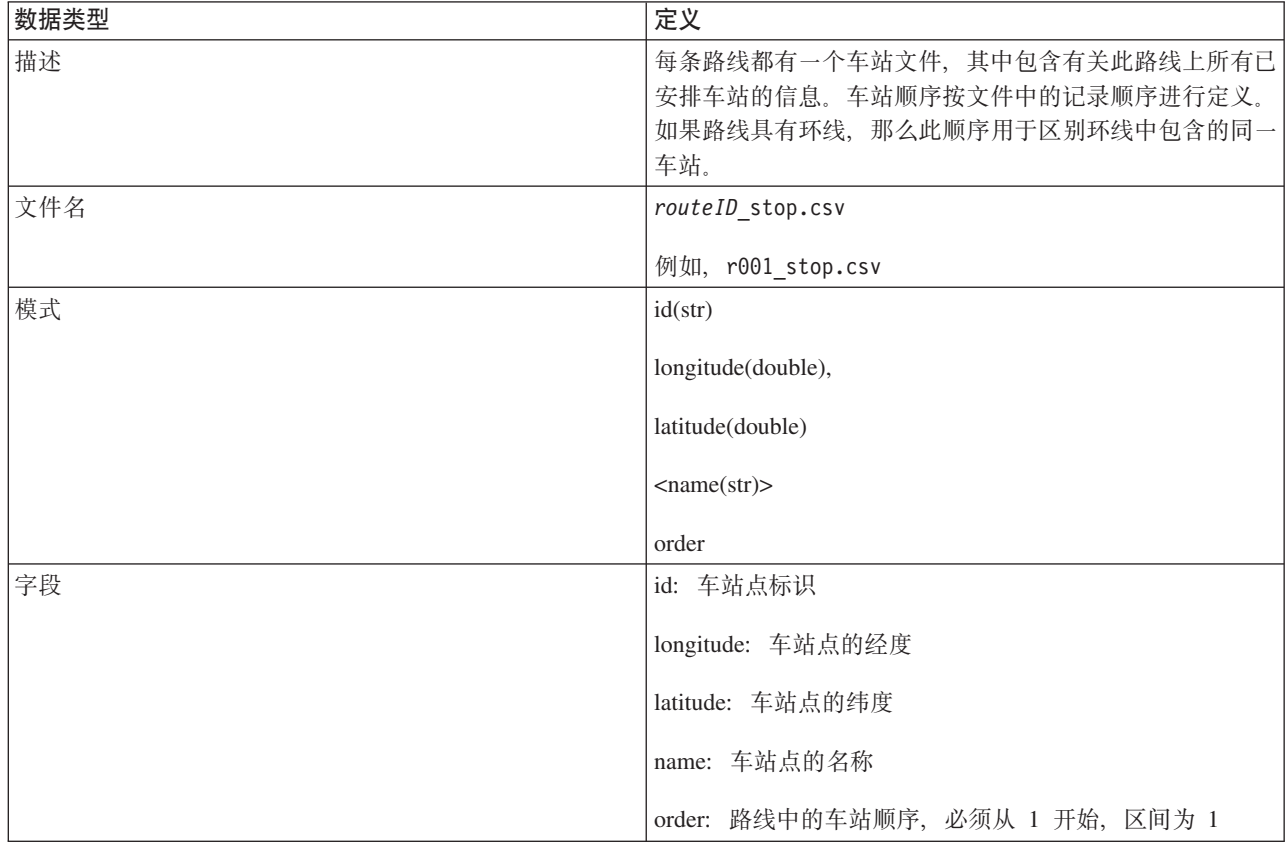

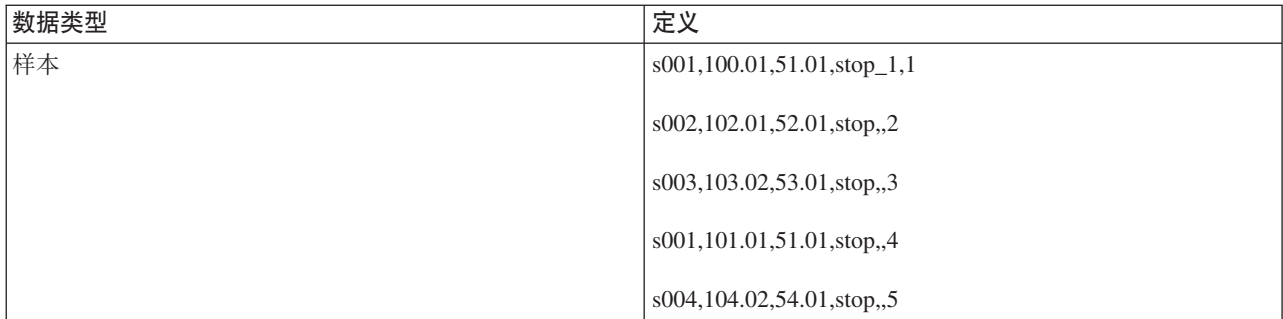

# 行程模式

下表列出了**行程模式**的模式定义:

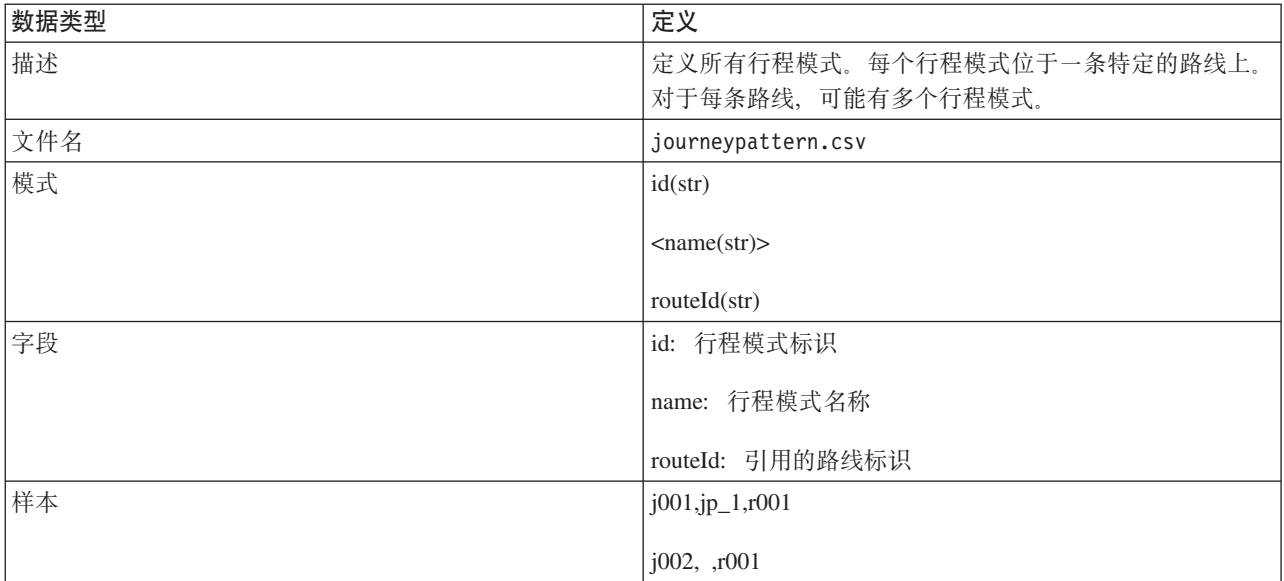

# **PL#=5>**

下表列出了**行程模式车站**的模式定义:

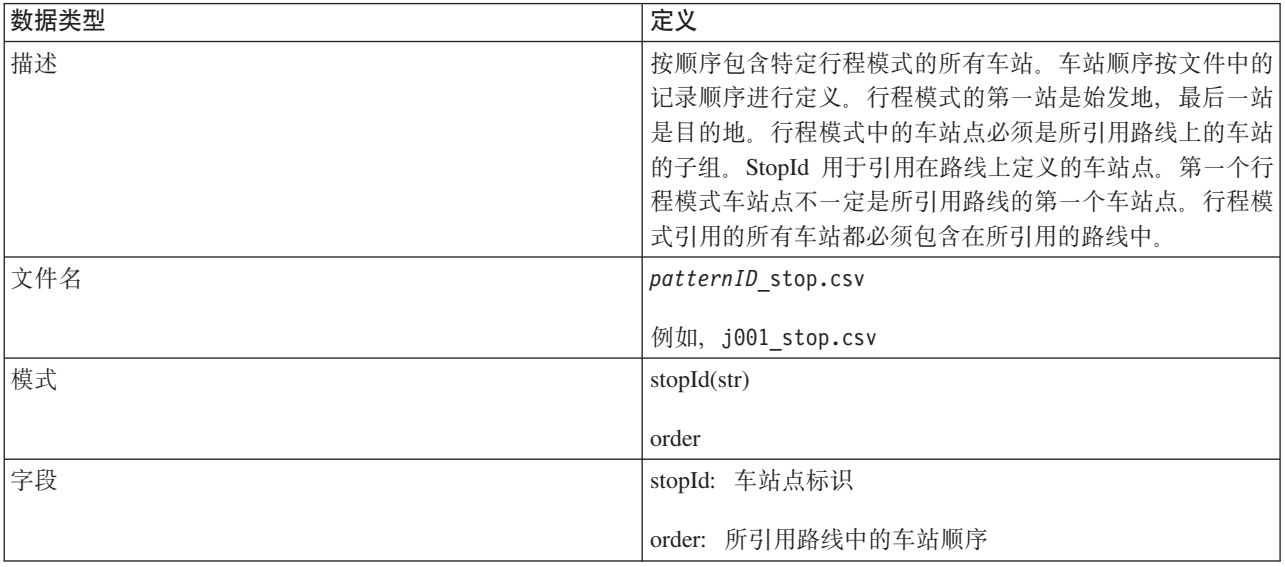

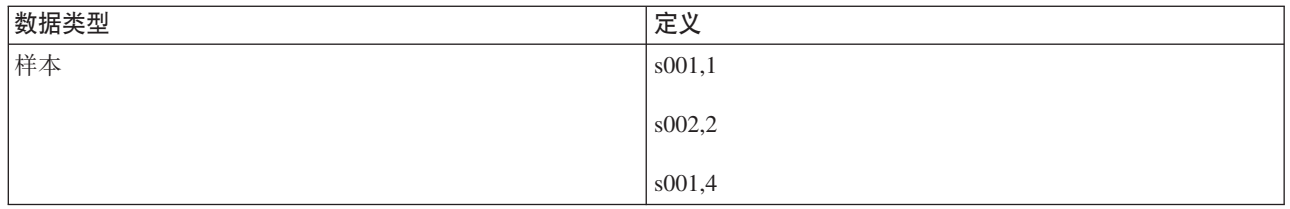

# 车辆行程

下表列出了车辆行程的模式定义:

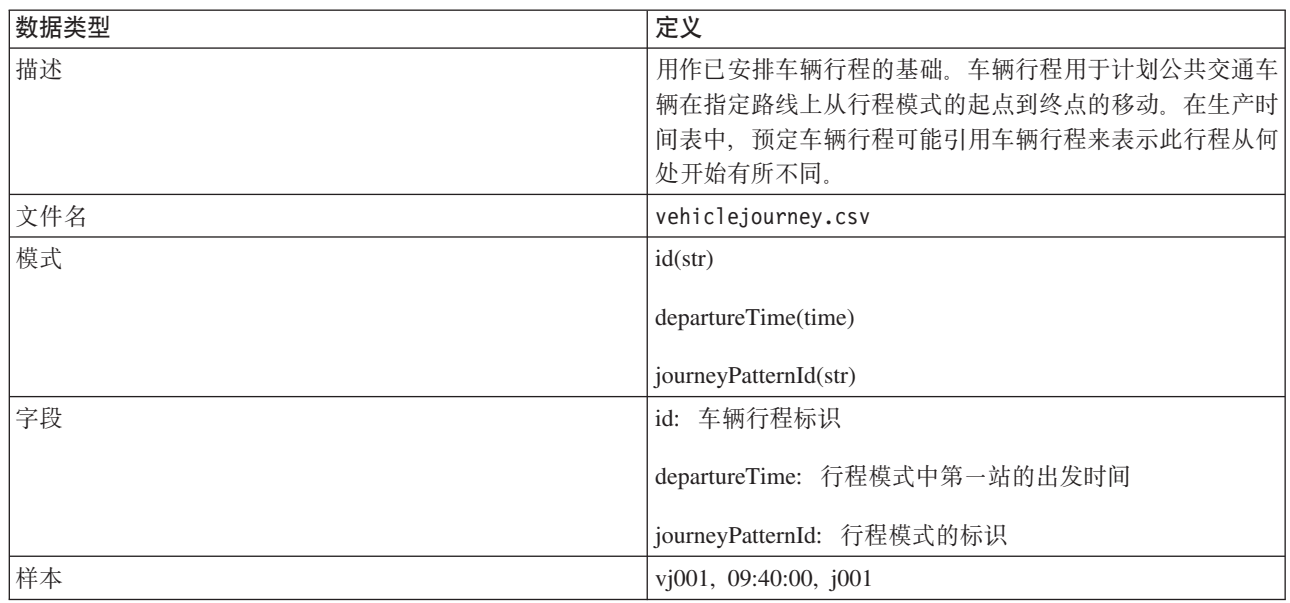

# 生产时间表

下表列出了**生产时间表**的模式定义:

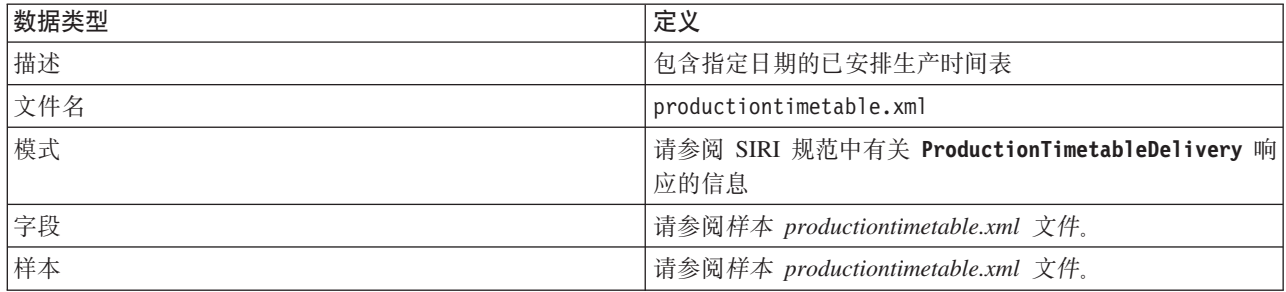

# 车辆 下表列出了车辆的模式定义:

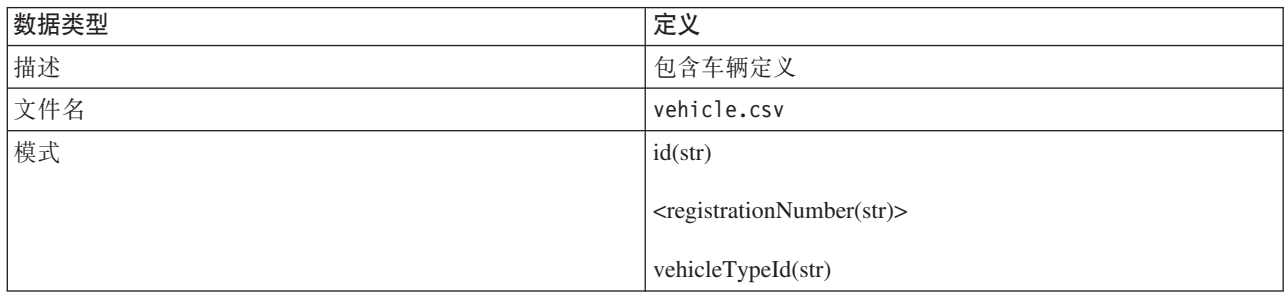
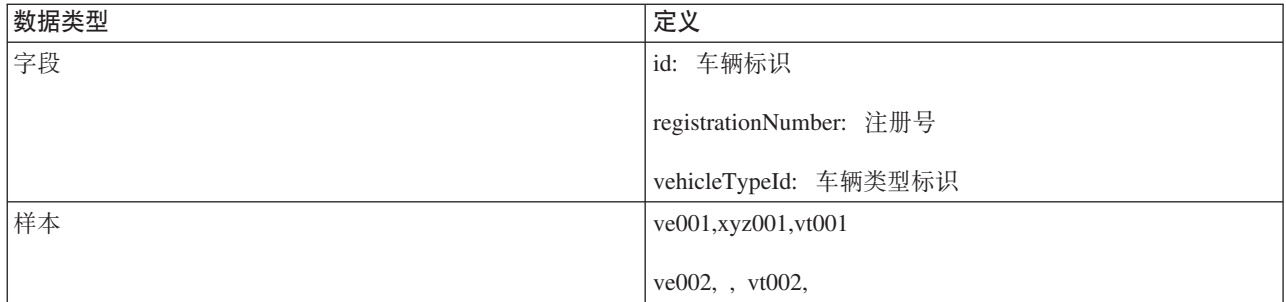

# **5>`M**

下表列出了**车辆类型**的模式定义:

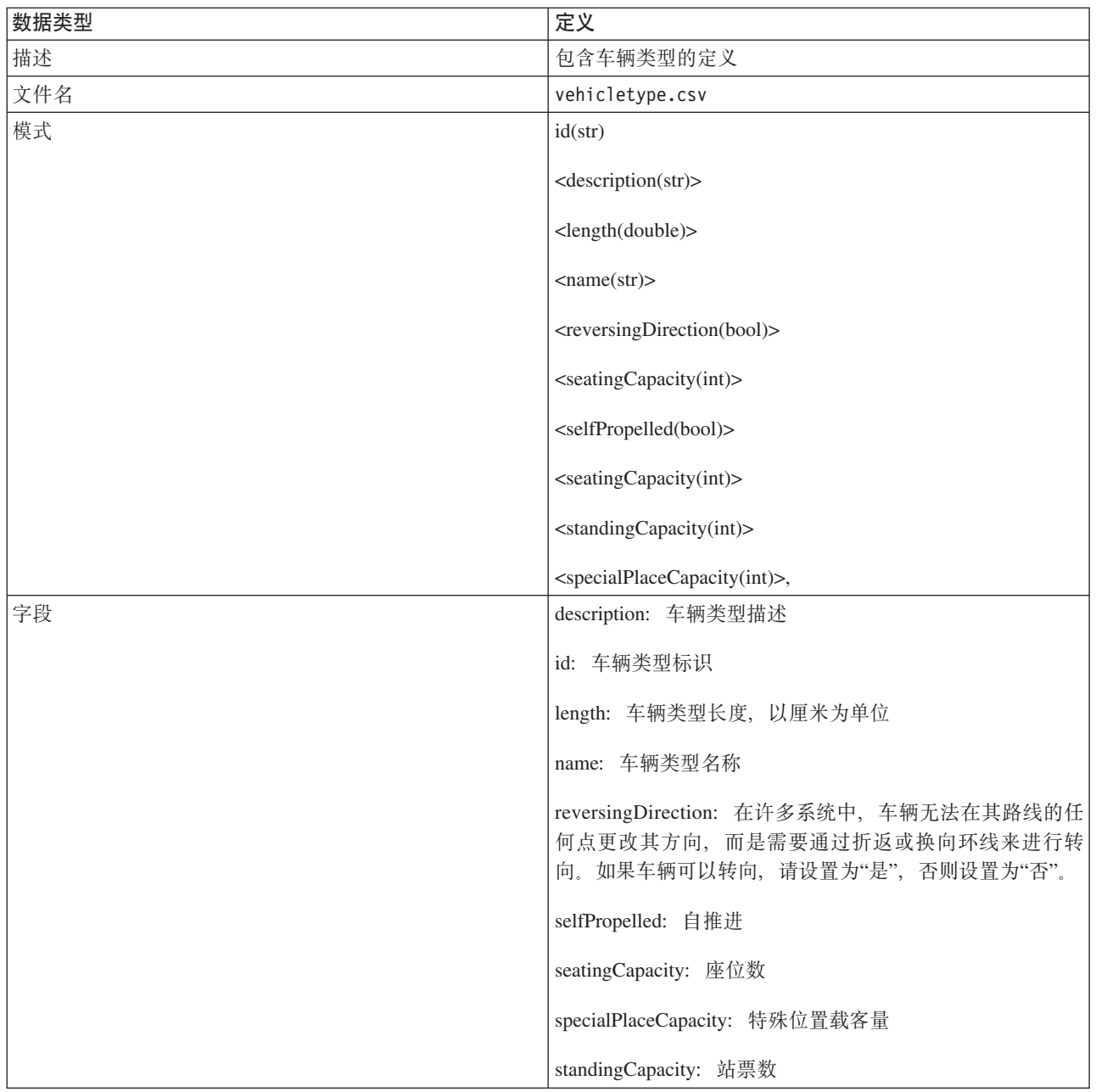

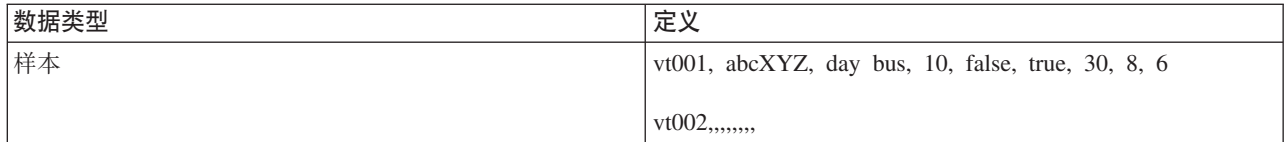

### 相关概念:

第9[3](#page-102-0)页的"必需的数据集"

要将"车辆感知和预测"功能部件的基本基础结构数据装人到数据库表中,需要有指定格式的有效数据集。

#### **相关参考:**

『样本 productiontimetable.xml 文件』

productiontimetable.xml 文件是 IBM Intelligent Transit Analytics 的"车辆感知和预测"功能部件中数据库 模式的关键组成部分。

# 相关信息:

 $E^*$  [ESRI Web](http://www.esri.com) 站点

# 样本 productiontimetable.xml 文件

# ₽

productiontimetable.xml 文件是 IBM Intelligent Transit Analytics 的"车辆感知和预测"功能部件中数据库模 式的关键组成部分。

有关 productiontimetable.xml, 的必需结构的指导信息, 请参阅以下样本文件。

```
<?xml version="1.0" encoding="UTF-8"?>
<Siri xmlns="http://www.siri.org.uk/siri"
xsi:schemaLocation="http://www.siri.org.uk/siri xsd/siri_1.3/siri.xsd" version="1.3">
  <ServiceDelivery>
  <ResponseTimestamp>2004-12-17T09:45:00+01:00</ResponseTimestamp>
  <ProductionTimetableDelivery version="1.3">
   <ResponseTimestamp>2004-12-17T09:45:00+01:00</ResponseTimestamp>
   <DatedTimetableVersionFrame>
    <RecordedAtTime>2004-12-17T09:45:00+01:00</RecordedAtTime>
    <LineRef>123</LineRef>
    <DirectionRef>onward</DirectionRef>
    <DatedVehicleJourney>
     <DatedVehicleJourneyCode>1255</DatedVehicleJourneyCode>
     <JourneyPatternRef>125</JourneyPatternRef>
     <DatedCalls>
      <DatedCall>
       <StopPointRef>1234</StopPointRef>
      <Order>1</Order>
      <AimedArrivalTime>2004-12-17T09:45:00+01:00</AimedArrivalTime>
      </DatedCall>
      <DatedCall>
      <StopPointRef>1235</StopPointRef>
       <Order>2</Order>
      <AimedArrivalTime>2004-12-17T09:45:00+01:00</AimedArrivalTime>
     </DatedCall>
     </DatedCalls>
    </DatedVehicleJourney>
  </DatedTimetableVersionFrame>
 </ProductionTimetableDelivery>
 </ServiceDelivery>
</Siri>
```
# **ITS** 标准

IBM Intelligent Transportation 的设计符合交通行业定义和认可的 ITS 和信息技术 (IT) 标准。

下表列出了开发 IBM Intelligent Transportation 的所有功能部件所依据的 ITS 和 IT 标准。

表 30. 交通运输行业制定的 ITS 标准的列表。

| 名称                | 描述                                                                                                    | 参考链接                                                                    |
|-------------------|----------------------------------------------------------------------------------------------------|-------------------------------------------------------------------------|
| 抽象语法表示法 1 (ASN.1) | 这是国际电信联盟制定的有关定义信息<br>数据的语法时应遵循的国际标准。它定<br>义许多简单数据类型, 并指定引用这些<br>类型以及指定这些类型的值时采用的表<br>示法。                                                                                                    | http://www.itu.int/ITU-T/studygroups/<br>com17/languages/X.680-0207.pdf |
| 先进的出行者信息系统 (ATIS) | 先进的出行者信息系统旨在为交通运输<br>系统的用户提供更多信息, 以便决定选<br>择最佳线路, 估计行程时间, 同时还可<br>以避开拥堵路段。大多数 ATIS 技术均<br>针对汽车驾驶员进行开发。                                                                                                    | http://www.standards.its.dot.gov/                                       |
| 先进交通管理系统 (ATMS)   | 为了减少交通拥堵、提升道路安全和改<br>善车流状况而整合了城市环境中的技术<br>的系统。这些系统通过部署简单可靠的<br>检测技术、通信技术和数据处理技术来<br>使用拥堵问题的解决方案。                                                                                                    | http://www.standards.its.dot.gov/                                       |
| 中心与中心 (C2C)       | 中心与中心 (C2C) 通信覆盖整个 ITS<br>域,包括物理上位于不同交通管理中心<br>设施中的计算机之间的数据交换。例<br>如, 交通管理中心、运输管理中心、公<br>共安全和停车管理中心。C2C 标准支持<br>进行此数据交换、指定要交换的信息、<br>交换方式和交换时间以及底层传输机<br>制。可以将 C2C 标准分为两类: (1) 消<br>息和数据内容; (2) 消息和数据的交换规<br>则。                                              | http://www.standards.its.dot.gov/Documents/<br>advisories/adv_c2c.asp   |
| 闭路电视 (CCTV)       | 使用摄影机将信号传输到特定地点的有<br>限数目的监控器。                                                                                                    | N/A                                                                     |
| 数据交换 (Datex)      | NTCIP 针对中心与中心之间的通信所定<br>义的某项标准。Datex 是关于以标准格<br>式在不同系统之间交换交通信息时应遵<br>循的一组规范。其目标是使得适用于道<br>路操作员(郊外和市区)和服务供应商<br>的所有级别的交通和旅行信息能够更协<br>调地进行交换。它便于交通中心之间以<br>电子方式交换交通和旅行相关数据(其<br>中包括跨境交换数据)。Datex II 是一<br>种使用 UML 的新一代结构化数据模<br>型。它利用一种可以映射至多个实现平<br>台的平台无关模型。 | http://www.datex2.eu/                                                   |

## 表 30. 交通运输行业制定的 ITS 标准的列表。 (续)

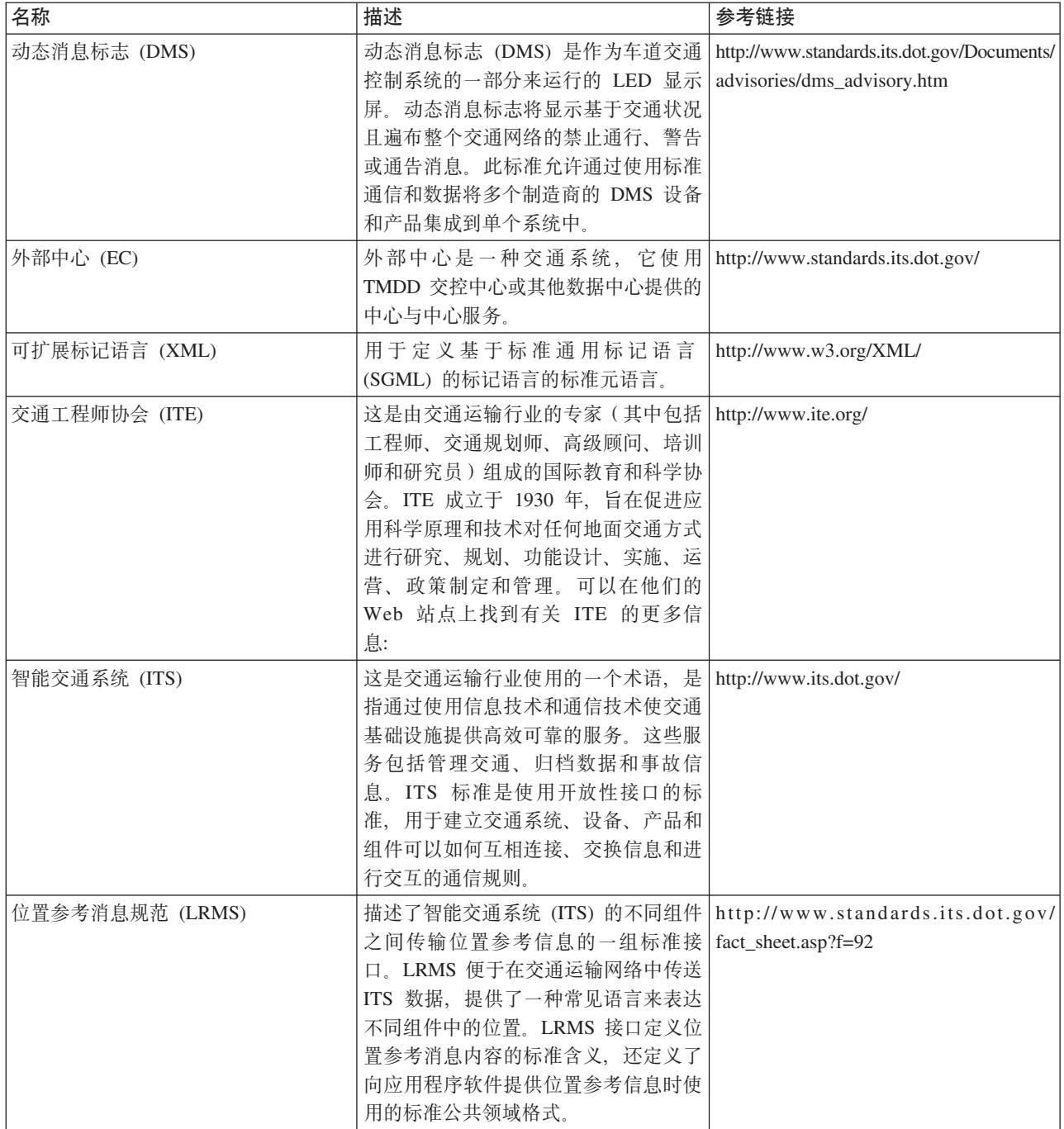

表 30. 交通运输行业制定的 ITS 标准的列表。(续)

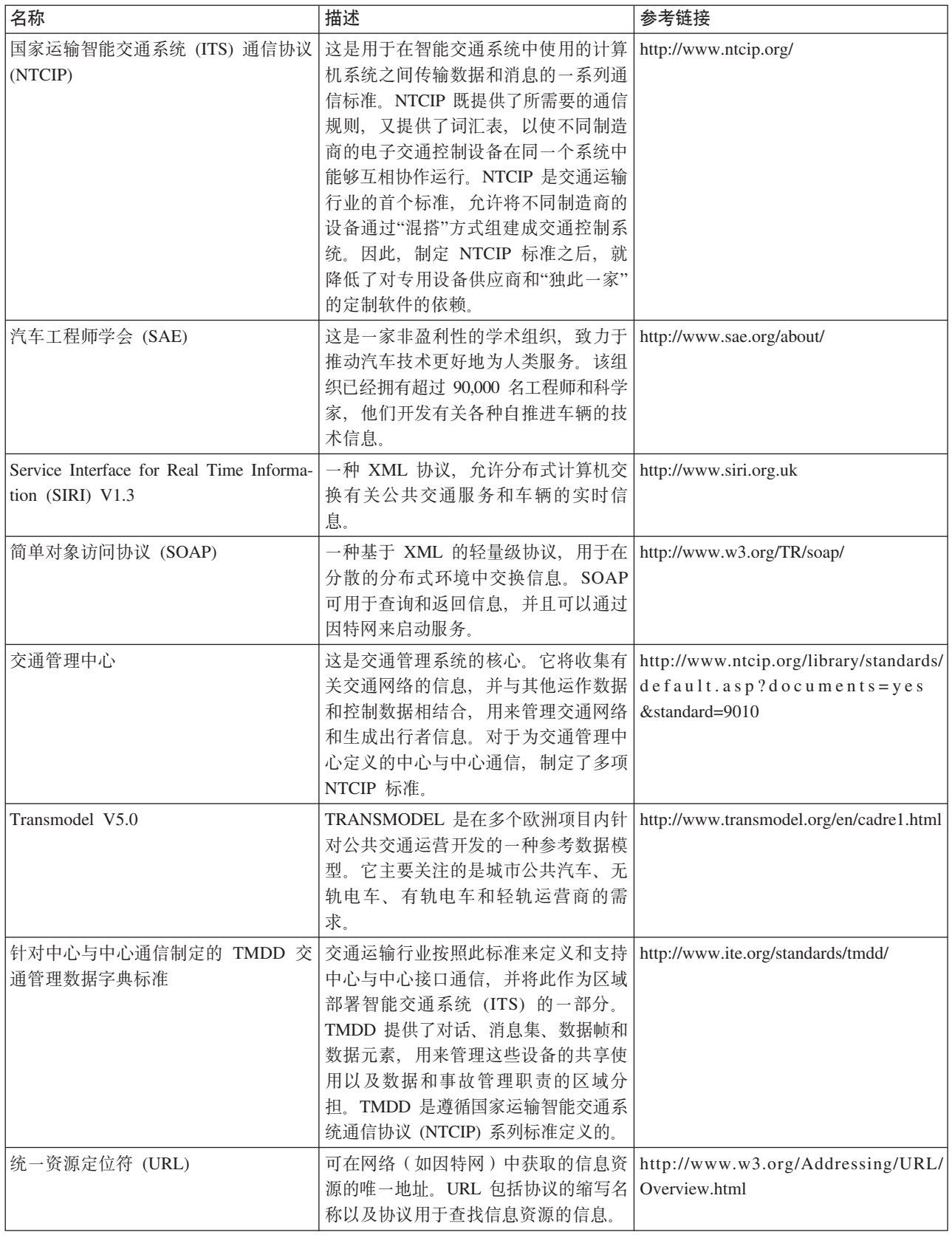

<span id="page-365-3"></span>表 30. 交通运输行业制定的 ITS 标准的列表。(续)

| 名称                | 描述                                                     | 参考链接 |
|-------------------|--------------------------------------------------------|------|
| Web 服务描述语言 (WSDL) | 一种基于 XML 的规范, 用于将联网的   http://www.w3.org/2002/ws/desc/ |      |
|                   | 服务描述为一组处理消息的端点, 消息                                     |      |
|                   | 中包含面向文档或面向过程的信息。                                       |      |
|                   | WSDL 是 NTCIP 针对中心与中心之间                                 |      |
|                   | 进行通信所定义的其中一项标准。                                        |      |

# **PDF** 库

本主题提供了指向采用 PDF 格式的信息中心内容的链接。

为了便于打印, 在以下 PDF 中提供了信息中心的内容:

• IBM Intelligent Transportation 信息中心

# 词汇表

本词汇表包括 IBM Intelligent Transportation 的术语和定义。

本词汇表中使用下列交叉引用:

- 请参阅将指引您查阅当前术语的首选同义词、或者查阅首字母缩略词或缩写词的已定义完整形式。
- 另请参阅指引您查阅相关术语或对比术语。

要查看其他 IBM Smarter Cities Software Solutions 的词汇表, 请转至 IBM® Smarter Cities® Software Solutions 词汇表。

要查看其他 IBM 产品的词汇表, 请转至 www.ibm.com/software/globalization/terminology (在新窗口中打开)。

# $\lceil A \rceil$

#### <span id="page-365-2"></span>安全套接字层 (Secure Sockets Layer, SSL)

这是一种用于确保通信隐私的安全协议。借助 SSL,客户机/服务器应用程序可以采用一种旨在防止窃 听、篡改和消息伪造的方式进行通信。

# $[B]$

#### <span id="page-365-0"></span>闭路电视 (closed-circuit television, CCTV)

<span id="page-365-1"></span>使用摄影机将信号传输到特定地点的有限数目的监控器。

#### 表述性状态转移 (Representational State Transfer, REST)

这是分布式超媒体系统(如万维网)的软件体系结构样式。此术语通常还用于描述使用基于 HTTP 的 XML (或 YAML、JSON、纯文本)而无需其他消息传递层 (如 SOAP) 的任何简单接口。

# $[**C**]$

#### 操作视图 (operations view)

这是一个包含多个 Portlet 的 Web 页面, 这些 Portlet 可以协作以促进在操作级别进行综合信息提供 和交互, 以便监视当前事件和规划将来的事件。

#### **c (layer)**

这是可以置于地图上的一种覆盖层,用于提供附加的地理空间信息。

#### **e~ (plug-in)**

这是一种可单独安装的软件模块、用于向现有程序、应用程序或接口添加功能。

#### **5>j6 (vehicle ID)**

这是地图上显示的运输车辆的唯一标识。

#### **5> (stop)**

<span id="page-366-5"></span>这是乘客可以上下车的点。

#### **+dXF-i/rXx-i (Transmission Control Protocol/Internet Protocol, TCP/IP)**

这是一组符合业界标准的非专有通信协议、用于通过不同类型的互连网络提供应用程序之间的可靠端 到端连接。

# **2D3**

#### <span id="page-366-4"></span>**%cG< (single sign-on, SSO)**

一种认证过程,其中用户可以通过输入单个用户标识和密码来访问多个系统或应用程序。

#### **@7`p (road category)**

这是一种用于定义用户在添加交通层时可以包含的道路链路类型的类别。

#### **XmUd (geospatial)**

<span id="page-366-2"></span>这与地球的地理特性相关。

#### **XmE"53 (geographic information system, GIS)**

<span id="page-366-0"></span>这是对象、数据和应用程序的复合体,用于创建和分析有关地理功能部件的空间信息。

#### **(F (customization)**

- 1. 这是用户对门户网站页面或 Portlet 的修改。WebSphere Portal 允许用户通过针对每个设备修改页 面布局以及选择将显示的 Portlet 来定制门户网站页面。另请参阅个性化 [\(personalization\)](#page-367-0)。
- 2. 这是描述系统上已安装并配置为可用的软件程序缺省值进行可选更改的过程。另请参阅配置 [\(con](#page-368-0)[figuration\)](#page-368-0).

#### <span id="page-366-1"></span>**/,{"j> (dynamic message sign, DMS)**

请参阅可变消息标志 [\(variable message sign\)](#page-368-1)。

#### **Q (heap)**

在 Java 编程中, 这是指 Java 虚拟机 (JVM) 在运行时用于存储 Java 对象的内存块。Java 堆内存由 垃圾回收器管理, 后者自动取消分配不再使用的 Java 对象。

#### **`\_N (polygon)**

在 GDDM® 功能中, 这是指将一个区域围起来的相连直线的序列。

## **2F3**

#### **~q (service)**

<span id="page-366-3"></span>这是车辆采用的出发和返回路线, 包括安排。

#### **~q.= (level of service, LOS)**

这是交通工程师在交通行业使用的一种定性度量值,用于确定交通基础设施的各个要素的有效性。此 度量值描述"公路通行能力手"中定义的交通运行状况。

# **2G3**

#### **\_Y:f (cache)**

<span id="page-367-0"></span>这是用于提高对指令和/或数据的存取速度的存储器。驻留在高速缓存存储器中的数据通常是驻留在速 度较慢且价格较低的其他存储器位置(如磁盘或其他网络节点上)的数据的副本。

#### **vT/ (personalization)**

这是允许根据业务规则和用户概要文件信息为特定用户提供信息的过程。另请参阅定制 [\(customization\)](#page-366-0)。

#### **\m1mI( (administrator permission)**

这是为管理员授予的权限,以使其有权创建、配置和删除门户网站资源或用户。此权限根据用户角色 组的成员资格进行授予。

#### **}Kw (filter)**

请参阅交通层 [\(traffic layer\)](#page-367-1)。

#### **}Kwm% (filter form)**

这是一种表单, 可用于选择要显示在地图和列表上的内容。

# **2J3**

#### **y>X< (base map)**

这是绘制诸如地形、道路、地标和行政区划边界等背景参考信息的地图、可以向其中添加专题信息。 基本地图用于提供位置参照,其结构中通常包括测地控制网络。

### **/I (integration)**

这是一项软件开发活动, 其中各个单独的软件组件将组合为一个可执行的整体。

#### **8N<N (geometry)**

<span id="page-367-5"></span>这是地图上放大的道路链路中提供的信息。

### **;XPD (owner center, OC)**

<span id="page-367-1"></span>这是一种交通数据中心(例如, TMC), 用于为其他中心提供自己开发或存储的 TMDD 信息。交控中 心还可以直接控制现场设备。在此标准使用的最常见对话框的上下文中、交控中心发布信息或者对来 自外部中心的请求提供响应。

#### **;(c (traffic layer)**

<span id="page-367-4"></span>这是指可以置于地图上的交通相关信息覆盖层,用于提供有关交通网络的附加地理空间信息。

#### **;(\$L&-a (institute of transportation engineers, ITE)**

这是由交通运输行业的专家(其中包括工程师、交通规划师、高级顾问、培训师和研究员)组成的国 际教育和科学协会。ITE 成立于 1930 年, 旨在促进应用科学原理和技术对任何地面交通方式进行研 究、规划、功能设计、实施、运营、政策制定和管理。

### **;(X5Xs (traffic relationship matrix)**

<span id="page-367-6"></span>这是用户定义的矩阵, 用于定义地图中道路链路之间的关系。

#### **;(\mPD (traffic management center, TMC)**

<span id="page-367-3"></span>这是交通管理系统的核心。它将收集有关交通网络的信息、并与其他运作数据和控制数据相结合、用 来管理交通网络和生成出行者信息。它包括位于此中心的硬件和软件的组合、其中包括操作员和维护 人员、政策和过程以及其他实体。

#### **;(BJ (traffic incident)**

<span id="page-367-2"></span>这是会产生负面影响的交通事件。另请参阅交通事件 [\(traffic event\)](#page-367-2)。

#### **;(B~ (traffic event)**

这是在给定地点和时间发生的重大事情, 涉及车辆、道路网络或交通设备。另请参阅交通事故 [\(traffic](#page-367-3) [incident\)](#page-367-3).

#### **;(\$b&\?~ (transportation prediction feature)**

这是一种功能部件、用于预测从当前时间开始 1 小时内的交通状况、提供定制报告、以及在管理 Portlet 中配置数据收集、支持和计算。

#### **bv=8 (solution)**

这是用于解决特定客户问题或项目的产品组合。

#### **-H (longitude)**

这是某个位置离英国格林威治所在子午线以东或以西的角距离,通常以度数和分表示。

# **2K3**

#### <span id="page-368-1"></span>**Id{"j> (VMS)**

<span id="page-368-4"></span>这是一种交通控制设备,可以采用手动、电动、机械或者电动机械方式更改其消息,以向机动车驾驶 员提供有关交通拥堵、交通瘫痪、道路维护、不利天气状况、车道状况、有组织的事件或者其他公路 特征(例如,吊桥、收费亭和测重站)的信息。

#### **I)9jGoT (XML)**

用于定义基于标准通用标记语言 (SGML) 的标记语言的标准元语言。

### **2L3**

#### **47j6 (link ID)**

这是地图上显示的交通链路的唯一标识。

#### **7\_ (route)**

这是定义的车站列表之间的总体路径。

#### **V/1ddt (polling interval)**

这是自动刷新地图上所显示数据的时间间隔。

# **2M3**

#### **E'x> (portal)**

这是可以定制和个性化的各种信息、应用程序和人员的单个安全访问点。

# **2P3**

#### <span id="page-368-0"></span>**配置 (configuration)**

- 1. 这是系统、子系统或网络的硬件和软件的组织和互连方式。
- 2. 这是向系统描述已安装的设备、可选功能部件和程序产品的过程, 以便可以使用这些功能部件。 另请参阅定制 [\(customization\)](#page-366-0)。

# **2Q3**

#### <span id="page-368-2"></span>**s5i5 (enterprise archive, EAR)**

<span id="page-368-3"></span>这是由 Java EE 标准定义的一种专用 JAR 文件类型、用于将 Java EE 应用程序部署到 Java EE 应 用程序服务器。EAR 文件包含各个 Web 应用程序的 EJB 组件、部署描述符和 Web 归档 (WAR) 文 件。另请参阅 Java 归档 [\(Java archive\)](#page-372-0)。

#### 汽车工程师学会 (SAE)

<span id="page-369-5"></span>这是一家非盈利性的学术组织, 致力于推动汽车技术更好地为人类服务。SAE 拥有 90,000 多名工程师 和科学家,旨在开发有关所有自驱动交通工具形式(包括汽车、卡车和公共汽车、越野设备、飞机、 航空飞行器、船舶、轨道和运输系统)的技术信息。

#### 轻量级目录访问协议 (Lightweight Directory Access Protocol, LDAP)

这是一种开放式协议, 使用 TCP/IP 提供对目录的访问, 支持 X.500 模型, 但不会产生与更复杂的 X.500 目录访问协议 (DAP) 有关的资源需求。例如, LDAP 可用于在因特网或内部网目录中查找人员、 组织和其他资源。

# $[**R**]$

#### 认证 (Authentication)

这是一种安全服务,用于证明计算机系统的某个用户确实是该人员所声称的用户。实现此服务的常用 机制是密码和数字签名。

## $[S]$

#### 生产时间表 (production timetable)

<span id="page-369-1"></span>这是交通系统中已计划安排的定义。

#### 事故 (incident)

<span id="page-369-0"></span>这是一种不属于服务标准操作的事件,这类事件将导致或可能导致服务中断或者服务质量和客户生产 力下降。另请参阅事件 (event)。

#### 事件 (event)

1. 这是在给定地点和时间发生的重大事情。另请参阅事故 (incident)。

<span id="page-369-2"></span>2. 这是可能造成交通网络堵塞的一种情况。

#### 授权 (authorization)

这是向用户、系统或进程授予对对象、资源或功能的完整或受限访问权的过程。

#### 授权程序分析报告 (authorized program analysis report, APAR)

<span id="page-369-3"></span>这是一种更正缺陷的请求, 该缺陷出现在 IBM 所提供的程序的受支持发行版中。

#### 数据交换 (Datex)

这是以标准格式在不同系统之间交换交通信息时应遵循的一组规范。其目标是使得所有适合于道路操 作员(郊外和市区)和服务供应商的级别的交通信息和旅行信息交换更加协调。它便于交通中心之间 以电子方式交换交通和旅行相关数据(其中包括跨境交换数据)。

# $(T)$

#### <span id="page-369-6"></span>统一资源定位符 (URL)

可在网络(如因特网)中获取的信息资源的唯一地址。URL 包括用于访问信息资源的协议的缩写名以及 协议用来查找信息资源的信息。

#### $\lceil W \rceil$

#### <span id="page-369-4"></span>外部中心 (external center, EC)

这是一种交通数据中心(例如, TMC), 它从其他中心接收其中开发或存储的 TMDD 信息。交控中心 还可以直接控制现场设备。在此标准使用的最常见对话框的上下文中、外部中心请求并接收来自交控 中心的信息。

#### **3H (latitude)**

这是某个位置离地球赤道以北或以南的角距离,通常以度数和分表示。

#### **;C< (location map)**

这是一种地图或规划图, 其中包含 IBM Intelligent Operations Center 中定义的交互区域。事件可以与 其中一个或多个区域相关联。例如,可以定义大型体育馆中看台区的图,以便可以将发生的事件与相 应的区域关联。

#### **Jb\mG< (problem management record, PMR)**

<span id="page-370-0"></span>在 IBM 支持机制中, 这表示客户遇到的服务事故的编号。

**2X3**

#### **53tTm (system properties table)**

这是一种用于存储 IBM Intelligent Operations Center 的系统范围内配置数据的表。

#### **\_TN< (linear reference)**

这是一种车道沿线的位置参考标记,通常位于路肩,用于指示其在路线中所处的位置。标记的示例为 标杆

#### **PL#= (journey pattern)**

这是公共交通路线所提供的所有车站的列表、作为行程模式标识、车站标识或数字序号的序列。如果 交通路线在同一位置多次包含环线和车站,那么同一车站可能在该序列中多次出现。

#### **PLN4 (journey shape)**

这是行程模式的地理空间道路形状,作为通过路段连接的地理空间点序列,以尽可能接近连接行程沿 线车站的道路的形状。

#### **N4D~ (shape file)**

这是地理信息系统软件的一种数字文件格式。

#### **|!=oz (hover help)**

这是可以通过将光标移到图形用户界面 (GUI) 项(例如, 图标、字段或文本字符串) 上进行查看的说 明性文本。悬浮式帮助可以包含富文本和链接。

### **2Y3**

### **3f (page)**

在门户网站环境中,这是指包含一个或多个 Portlet 的界面元素。

#### **}7wZFE (ramp meter)**

这是一种设备,通常由基本信号灯或双节 ( 只有红灯和绿灯,没有黄灯 ) 信号灯与信号控制器组成, 用于根据当前交通状况调节进入高速公路的交通流量。

#### **&CLr~qw (application server)**

这是分布式网络中为应用程序提供执行环境的一种服务器程序。

#### **C'E\*D~ (user profile)**

这是用户的描述,包含诸如用户标识、用户名、密码、访问权限以及用户登录时获得的其他属性之类 的信息。

#### **C'\m1 (user administrator)**

此人员负责添加新用户,并通过为用户提供带有相应许可权的基于角色的授权组的成员资格,从而确 保安全性。

#### **C'G+i (user role group)**

这是用于分配成员资格以为新用户提供对解决方案的相应访问级别的组。每个新用户都添加为适当的 角色组的成员。有不同的许可权级别与每个角色组相关联。

#### **C'mI( (user permission)**

这是为用户授予的权限, 使用户有权查看和使用门户网站资源。此权限根据用户角色组的成员资格进 行授予。

#### **\$) (subscription)**

这是要求交控中心将数据定期发送至外部中心的一种请求。

#### **r (domain)**

这是参与大型业务运营的单个部门,通常与组织结构和相关人员的专业技能相匹配。例如,市政管理 机构分为处理交通、水利和公共安全的部门。

#### **F&CLr (cloud application)**

这是扩展为可通过因特网访问的一种应用程序。云应用程序使用托管 Web 应用程序和 Web Service 的 大型数据中心和功能强大的服务器。

### **2Z3**

#### **中继段 (hop)**

这是路由网络中相邻节点之间的一段传输路径。

#### **J4x (resource bundle)**

- 1. 这是一种结构化数据集合, 用于为对程序进行本地化时使用的数据(资源)提供键值映射。值通 常为字符串, 但是这些值本身可能是结构化数据。
- 2. 这是一种包含存储页面文本的类。束文件根据 Java PropertyResourceBundle API 进行创建和访问。

#### **Sx (subnet)**

<span id="page-371-0"></span>请参阅子网 [\(subnetwork\)](#page-371-0)。

#### **Sx (subnetwork, subnet)**

这是用户定义的已连接交通链路的分组。这种分组的目的是提高应用程序性能。

#### **i (group)**

这是可以共享对受保护资源的访问权限的用户集合。

# **A**

APAR 请参阅授权程序分析报告 [\(authorized program analysis report\)](#page-369-2)。

# **C**

**CCTV** 请参阅闭路电视 [\(closed-circuit television\)](#page-365-0)。

#### **CSV D~ (CSV file)**

这是包含逗号分隔值的文本文件。CSV 文件常用于在使用不同格式的数据库系统与应用程序之间交换 文件。

### **D**

**Datex** 请参阅数据交换 [\(Data Exchange\)](#page-369-3)。

**DMS** 请参阅动态消息标志 [\(dynamic message sign, DMS\)](#page-366-1),

# **E**

EAR 请参阅企业归档 [\(enterprise archive\)](#page-368-2)。

**EC** 请参阅外部中心 [\(external center\)](#page-369-4)。

# **G**

**GIS** 请参阅地理信息系统 [\(geographic information system\)](#page-366-2)。

# **I**

### **ISO #M (ISO model)**

这是经过国际标准化组织 (ISO) 批准的一组数据通信规则。ISO 协议允许不同供应商提供的系统进行 连接和通信。这些协议是开放式系统互连 (OSI) 标准的基础。

**ITE** 请参阅交通工程师协会 [\(institute of transportation engineers, ITE\)](#page-367-4)。

# **J**

- JAR 请参阅 Java 归档 [\(Java archive\)](#page-372-0)。
- **Java i5 (Java archive, JAR)**

<span id="page-372-2"></span><span id="page-372-0"></span>这是一种压缩文件格式,用于将安装和运行 Java 程序所需的所有资源存储在单一文件中。另请参阅企 业归档 [\(enterprise archive\)](#page-368-2)。

#### **Java ibz (Java virtual machine, JVM)**

<span id="page-372-1"></span>这是可运行编译的 Java 代码 (applet 和应用程序) 的处理器的软件实现。

### **JavaScript Tsm>( (JavaScript Object Notation, JSON)**

<span id="page-372-3"></span>这是一种轻量级数据交换格式, 基于 JavaScript 的对象/文字表示法。JSON 与编程语言无关, 但使用 各种语言(包括 C、C++、C#、Java、JavaScript、Perl 和 Python)中的约定。

- **JSON** 请参阅 JavaScript 对象表示法 [\(JavaScript Object Notation\)](#page-372-1)。
- **JVM** 请参阅 Java 虚拟机 [\(Java virtual machine\)](#page-372-2)。

**L**

LDAP 请参阅轻量级目录访问协议 [\(Lightweight Directory Access Protocol\)](#page-369-5)。

**LDAP ?<;;q= (LDAP Directory Interchange Format, LDIF)** 这是一种文件格式, 用于描述目录信息以及需要应用于目录的更改, 以便目录信息可以在使用 LDAP 的 目录服务器之间进行交换。

- LDIF 请参阅 LDAP 目录交换格式 [\(LDAP Directory Interchange Format\)](#page-372-3)。
- LOS 请参阅服务水平 [\(level of service\)](#page-366-3)。

# **O**

OC 请参阅交控中心 [\(owner center\)](#page-367-5)。

# **P**

**PMR** 请参阅问题管理记录 [\(problem management record\)](#page-370-0)。

#### **Portlet**

这是属于 Web 应用程序的可复用组件, 用于提供要在门户网站上下文中呈现的特定信息或服务。

# **R**

#### <span id="page-373-0"></span>**Really Simple Syndication (RSS)**

这是基于 Really Simple Syndication 规范 (RSS 2.0) 的聚合 Web 内容的 XML 文件格式。RSS XML 文件格式由因特网用户用于订阅提供了 RSS 订阅源的 Web 站点。

- **REST** 请参阅表述性状态转移 [\(Representational State Transfer\)](#page-365-1)。
- **RSS** 请参阅 [Really Simple Syndication](#page-373-0).

# **S**

**SAE** 请参阅汽车工程师学会 [\(Society of Automotive Engineers\)](#page-368-3).

#### **Service Interface for Real Time Information (SIRI)**

<span id="page-373-3"></span><span id="page-373-1"></span>这是一种欧洲数据接口标准、用于交换有关已计划、当前或未来公共交通运行状况的数据。

- **SIRI** 请参阅 [Service Interface for Real Time Information](#page-373-1).
- **SOAP** 一种基于 XML 的轻量级协议,用于在分散的分布式环境中交换信息。SOAP 可用于查询和返回信息, 以及通过因特网调用服务。另请参阅 [Web Service](#page-373-2)。
- **SSL** 请参阅安全套接字层 [\(Secure Sockets Layer\)](#page-365-2)。
- **SSO** 请参阅单点登录 [\(single sign-on\)](#page-366-4)。

### **T**

#### **TCP/IP**

请参阅传输控制协议/因特网协议 [\(Transmission Control Protocol/Internet Protocol\)](#page-366-5)。

**TMC** 请参阅交通管理中心 [\(traffic management center\)](#page-367-6)。

# **U**

URL 请参阅统一资源定位符 [\(Uniform Resource Locator\)](#page-369-6)。

### **V**

VMS 请参阅可变消息标志 [\(variable message sign\)](#page-368-1)。

### **W**

#### <span id="page-373-4"></span>**Web ~qhvoT (WSDL)**

<span id="page-373-2"></span>对于包含面向文档的信息或面向过程的信息的消息,这是将网络服务描述为对这类消息执行操作的一 组端点时应遵循的基于 XML 的规范。另请参阅 [Web Service](#page-373-2)。

#### **Web Service**

这是一个自包含、自描述的模块化应用程序,可以通过网络使用标准网络协议来发布、发现和调用该 应用程序。通常,XML 用于标记数据,SOAP 用于传输数据,WSDL 用于描述可用服务,UDDI 用于 列出可用服务。另请参阅 [SOAP](#page-373-3)、Web 服务描述语言 [\(Web Services Description Language\)](#page-373-4)。

**WSDL** 请参阅 Web 服务描述语言 [\(Web Services Description Language\)](#page-373-4)。

**XML** 请参阅可扩展标记语言 (Extensible Markup Language)。

# 其他产品信息

在线提供了以下其他资源。

## **WebSphere Portal**

- WebSphere Portal 产品支持页面: http://www.ibm.com/support/entry/portal/Overview/Software/WebSphere/ WebSphere\_Portal
- WebSphere Portal 信息库: http://www.ibm.com/software/genservers/portal/library/
- WebSphere Portal Wiki: http://www.lotus.com/ldd/portalwiki.nsf

### **WebSphere Application Server**

- WebSphere Application Server 产品支持页面: http://www.ibm.com/software/webservers/appserv/was/support/
- WebSphere Application Server 信息库: http://www.ibm.com/software/webservers/appserv/was/library/ index.html
- WebSphere Application Server 7.0.x 信息中心: http://publib.boulder.ibm.com/infocenter/wasinfo/v7r0/index.jsp

# 信息中心

- Cognos Business Intelligence 信息中心: http://publib.boulder.ibm.com/infocenter/cbi/v10r1m1/index.jsp
- DB2 信息中心: http://pic.dhe.ibm.com/infocenter/db2luw/v9r7/index.jsp
- IBM ILOG<sup>®</sup> CPLEX<sup>®</sup> Optimization Studio 信息中心: http://pic.dhe.ibm.com/infocenter/cosinfoc/v12r4/ index.jsp
- Lotus<sup>®</sup> Domino<sup>®</sup> 信息中心: http://publib.boulder.ibm.com/infocenter/domhelp/v8r0/index.jsp
- Lotus Notes<sup>®</sup> 信息中心: http://publib.boulder.ibm.com/infocenter/domhelp/v8r0/index.jsp
- Lotus Sametime® Standard 信息中心: http://publib.boulder.ibm.com/infocenter/sametime/v8r5/index.jsp
- Rational<sup>®</sup> Application Developer 信息中心: http://publib.boulder.ibm.com/infocenter/radhelp/v7r5/index.jsp?topic=/ com.ibm.rad.legal.doc/helpindex\_rad.html
- Tivoli Access Manager 信息中心: http://pic.dhe.ibm.com/infocenter/tivihelp/v2r1/index.jsp?toc=/com.ibm.IBMDS.doc/ toc.xml
- Tivoli Composite Application Manager 信息中心: http://publib.boulder.ibm.com/infocenter/tivihelp/v24r1/ index.jsp
- Tivoli Directory Integrator 信息中心: http://pic.dhe.ibm.com/infocenter/tivihelp/v2r1/index.jsp?topic=/ com.ibm.IBMDI.doc\_7.1/welcome.htm
- Tivoli Directory Server 信息中心: http://pic.dhe.ibm.com/infocenter/tivihelp/v2r1/index.jsp?toc=/com.ibm.IBMDS.doc/ toc.xml
- Tivoli Identity Manager 信息中心: http://pic.dhe.ibm.com/infocenter/tivihelp/v2r1/index.jsp?toc=/com.ibm.IBMDS.doc/ toc.xml
- Tivoli Netcool/Impact 信息中心: http://publib.boulder.ibm.com/infocenter/tivihelp/v8r1/index.jsp?topic=/ com.ibm.netcoolimpact.doc5.1.1/welcome.html
- Tivoli Netcool/OMNIbus 信息中心: http://publib.boulder.ibm.com/infocenter/tivihelp/v8r1/index.jsp?topic=/ com.ibm.netcool\_OMNIbus.doc\_7.3.1/omnibus/wip/welcome.htm
- <span id="page-375-0"></span>• Tivoli Service Request Manager<sup>®</sup> 信息中心: [http://publib.boulder.ibm.com/infocenter/tivihelp/v32r1/index.jsp?topic=/](http://publib.boulder.ibm.com/infocenter/tivihelp/v32r1/index.jsp?topic=/com.ibm.srm.doc/srm_welcome.htm) [com.ibm.srm.doc/srm\\_welcome.htm](http://publib.boulder.ibm.com/infocenter/tivihelp/v32r1/index.jsp?topic=/com.ibm.srm.doc/srm_welcome.htm)
- IBM WebSphere Business Monitor 信息中心: [http://publib.boulder.ibm.com/infocenter/dmndhelp/v7r0mx/](http://publib.boulder.ibm.com/infocenter/dmndhelp/v7r0mx/index.jsp?topic=/com.ibm.btools.help.monitor.doc/home/home.html) [index.jsp?topic=/com.ibm.btools.help.monitor.doc/home/home.html](http://publib.boulder.ibm.com/infocenter/dmndhelp/v7r0mx/index.jsp?topic=/com.ibm.btools.help.monitor.doc/home/home.html)
- WebSphere Message Broker 信息中心: <http://publib.boulder.ibm.com/infocenter/wmbhelp/v8r0m0/index.jsp>
- WebSphere MQ 信息中心: <http://publib.boulder.ibm.com/infocenter/wmqv7/v7r1/index.jsp>
- WebSphere Operational Decision Management 信息中心: [http://pic.dhe.ibm.com/infocenter/dmanager/v7r5/](http://pic.dhe.ibm.com/infocenter/dmanager/v7r5/index.jsp) [index.jsp](http://pic.dhe.ibm.com/infocenter/dmanager/v7r5/index.jsp)

### **l\$i**

• Redbooks  $\overline{\textbf{L}}$ : <http://www.redbooks.ibm.com/>

### **d{ Web J4**

- Tivoli 培训与认证: <http://www.ibm.com/software/tivoli/education/>
- OASIS 通用警报协议 V1.2: <http://docs.oasis-open.org/emergency/cap/v1.2/CAP-v1.2-os.html>
- Red Hat Web 站点: [http://www.redhat.com/]( http://www.redhat.com/)

# 版权声明与商标

# 版权声明

© Copyright IBM Corporation 2011, 2013. All rights reserved. 本产品只能依据 IBM 软件许可协议来使用。 未经 IBM Corporation 事先书面许可, 不得以任何形式或任何手段(电子、机械、磁性材料、光学、化学、手 工或其他方式)对本出版物的任何部分进行复制、传播、转录、存储在检索系统中或者翻译为任何计算机语 言。IBM Corporation 授予您制作任何机器可读文档的自用硬拷贝或其他副本的有限许可权, 但前提是每个这样 的副本中都应保留 IBM Corporation 版权声明。未经 IBM Corporation 事先书面许可, 未授予您版权下的任何 其他权限。本文档并未打算投入生产,它是"按现状"提供的,不附有任何种类的保证。特此声明免除对于本文 档的任何保证,包括对于非侵权的保证和暗含的关于适销性和适用于某种特定用途的保证。

U.S. Government Users Restricted Rights – Use, duplication or disclosure restricted by GSA ADP Schedule Contract with IBM Corporation.

# 高标

IBM, WebSphere, DB2, Rational, Tivoli, ibm.com, Passport Advantage, Sametime 和 Redbooks 是 IBM Corporation 在美国和/或其他国家或地区的商标。

Microsoft、Internet Explorer、Windows 和 Windows 徽标是 Microsoft Corporation 在美国和/或其他国家或地 区的商标。

Pentium 是 Intel Corporation 或其子公司在美国和其他国家或地区的注册商标。

Linux 是 Linus Torvalds 在美国和/或其他国家或地区的注册商标。

Adobe、Acrobat、Portable Document Format (PDF) 和 PostScript 是 Adobe Systems Incorporated 在美国和/或 其他国家或地区的注册商标或商标。

Oracle、JavaScript 和 Java 是 Oracle 和/或其关联机构的注册商标。

ArcGIS、EDN、StreetMap、www.esri.com 和 @esri.com 是 Esri 在美国、欧洲共同体或其他某些管辖区域的商 标、注册商标或服务标记。

其他名称可能是它们各自的所有者的商标。其他公司、产品和服务名称可能是其他公司的商标或服务标记。

# **声明**

本信息是为在美国提供的产品和服务编写的。

IBM 可能在其他国家或地区不提供本文档中讨论的产品、服务或功能特性。有关您当前所在区域的产品和服务 的信息, 请向您当地的 IBM 代表咨询。任何对 IBM 产品、程序或服务的引用并非意在明示或暗示只能使用 IBM 的产品、程序或服务。只要不侵犯 IBM 的知识产权,任何同等功能的产品、程序或服务,都可以代替 IBM 产品、程序或服务。但是, 评估和验证任何非 IBM 产品、程序或服务, 则由用户自行负责。

IBM 公司可能已拥有或正在申请与本文档内容有关的各项专利。提供本文档并未授予用户使用这些专利的任何 许可。您可以用书面方式将许可查询寄往:

IBM Director of Licensing IBM Corporation North Castle Drive Armonk, NY 10504-1785 U.S.A.

有关双字节 (DBCS) 信息的许可查询、请与您所在国家或地区的 IBM 知识产权部门联系、或用书面方式将查 询寄往:

Intellectual Property Licensing Legal and Intellectual Property Law IBM Japan Ltd. 19-21, Nihonbashi-Hakozakicho, Chuo-ku Tokyo 103-8510, Japan

本条款不适用英国或任何这样的条款与当地法律不一致的国家或地区: INTERNATIONAL BUSINESS MACHINES CORPORATION"按现状"提供本出版物,不附有任何种类的(无论是明示的还是暗含的)保证,包 括但不限于暗含的有关非侵权、适销和适用于某种特定用途的保证。某些国家或地区在某些交易中不允许免除 明示或暗含的保证。因此本条款可能不适用于您。

本信息中可能包含技术方面不够准确的地方或印刷错误。此处的信息将定期更改;这些更改将编入本资料的新 版本中。IBM 可以随时对本资料中描述的产品和/或程序进行改进和/或更改, 而不另行通知。

本信息中对非 IBM Web 站点的任何引用都只是为了方便起见才提供的,不以任何方式充当对那些 Web 站点 的保证。那些 Web 站点中的资料不是 IBM 产品资料的一部分,使用那些 Web 站点带来的风险将由您自行承 担.

IBM 可以按它认为适当的任何方式使用或分发您所提供的任何信息而无须对您承担任何责任。

本程序的被许可方如果要了解有关程序的信息以达到如下目的: (i) 允许在独立创建的程序和其他程序(包括本 程序)之间进行信息交换、以及(ii) 允许对已经交换的信息进行相互使用、请与下列地址联系:

IBM Corporation Department T81B F6/Building 503 4205 S. Miami Boulevard Durham NC 27709-9990 U.S.A.

只要遵守适当的条件和条款, 包括某些情形下的一定数量的付费, 都可获得这方面的信息。

本资料中描述的许可程序及其所有可用的许可资料均由 IBM 依据 IBM 客户协议、IBM 国际软件许可协议或 任何同等协议中的条款提供。

此处包含的任何性能数据都是在受控环境中测得的。因此、在其他操作环境中获得的数据可能会有明显的不 同。有些测量可能是在开发级的系统上进行的,因此不保证与一般可用系统上进行的测量结果相同。此外,有 些测量是通过推算而估计的,实际结果可能会有差异。本文档的用户应当验证其特定环境的适用数据。

涉及非 IBM 产品的信息可从这些产品的供应商、其出版说明或其他可公开获得的资料中获取。IBM 没有对这 些产品进行测试, 也无法确认其性能的精确性、兼容性或任何其他关于非 IBM 产品的声明。有关非 IBM 产品 性能的问题应当向这些产品的供应商提出。

本信息包含在日常业务操作中使用的数据和报告的示例。为了尽可能完整地说明这些示例、示例中可能会包括 个人、公司、品牌和产品的名称。所有这些名字都是虚构的、若现实生活中实际业务企业使用的名字和地址与 此相似, 纯属巧合。

版权许可:

本信息包括源语言形式的样本应用程序,这些样本说明不同操作平台上的编程方法。如果是为按照在编写样本 程序的操作平台上的应用程序编程接口 (API) 进行应用程序的开发、使用、经销或分发为目的,您可以任何形 式对这些样本程序进行复制、修改、分发, 而无须向 IBM 付费。这些示例并未在所有条件下作全面测试。因 此, IBM 不能担保或暗示这些程序的可靠性、可维护性或功能。此样本程序"按现状"提供, 且不附有任何种类 的保证。对于使用此样本程序所引起的任何损坏, IBM 将不承担责任。

### 商标

IBM, WebSphere, DB2, Rational, Tivoli, ibm.com, Passport Advantage, Sametime 和 Redbooks 是 IBM Corporation 在美国和/或其他国家或地区的商标。

Microsoft, Internet Explorer, Windows 和 Windows 徽标是 Microsoft Corporation 在美国和/或其他国家或地 区的商标。

Pentium 是 Intel Corporation 或其子公司在美国和其他国家或地区的注册商标。

Linux 是 Linus Torvalds 在美国和/或其他国家或地区的注册商标。

Adobe, Acrobat, Portable Document Format (PDF) 和 PostScript 是 Adobe Systems Incorporated 在美国和/或 其他国家或地区的注册商标或商标。

Oracle、JavaScript 和 Java 是 Oracle 和/或其关联机构的注册商标。

ArcGIS、EDN、StreetMap、www.esri.com 和 @esri.com 是 Esri 在美国、欧洲共同体或其他某些管辖区域的商 标、注册商标或服务标记。

其他名称可能是它们各自的所有者的商标。其他公司、产品和服务名称可能是其他公司的商标或服务标记。

# **索引**

# **[C]**

词汇表 [356](#page-365-3)

# **[S]**

商标 [366](#page-375-0) 声明 [366](#page-375-0)

# **[X]**

新增功能部件 概述 10

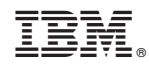

Printed in China